### **Errata**

**Title & Document Type:** 8648A/B/C/D Signal Generator Operation and Service Guide

**Manual Part Number:** 08648-90048

**Revision Date:** April 1999

### **HP References in this Manual**

This manual may contain references to HP or Hewlett-Packard. Please note that Hewlett-Packard's former test and measurement, semiconductor products and chemical analysis businesses are now part of Agilent Technologies. We have made no changes to this manual copy. The HP XXXX referred to in this document is now the Agilent XXXX. For example, model number HP8648A is now model number Agilent 8648A.

### **About this Manual**

We've added this manual to the Agilent website in an effort to help you support your product. This manual provides the best information we could find. It may be incomplete or contain dated information, and the scan quality may not be ideal. If we find a better copy in the future, we will add it to the Agilent website.

### **Support for Your Product**

Agilent no longer sells or supports this product. You will find any other available product information on the Agilent Test & Measurement website:

**www.tm.agilent.com**

Search for the model number of this product, and the resulting product page will guide you to any available information. Our service centers may be able to perform calibration if no repair parts are needed, but no other support from Agilent is available.

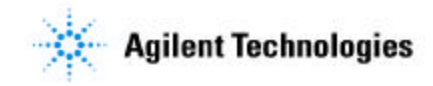

# **Operation and Service Guide**

# **HP 8648A/B/C/D Signal Generator**

### **SERIAL NUMBERS**

This manual applies directly to the following HP 8648 model/serial prefix combinations and below:<br>HP 8648A HP 8648B **HP 8648A HP 8648B BP 8648C HP 8648D** 3847A 3847U 3847A 3847U 3847A 3847U 3847A 3847U

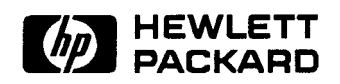

**HP Part No. 08648-90048 Supersedes: November 1998 Printed in USA April 1999**

**Notice.** The information contained in this document is subject to change without notice.

Hewlett-Packard makes no warranty of any kind with regard to this material, including but not limited to, the implied warranties of merchantability and fitness for a particular purpose. Hewlett-Packard shall not be liable for errors contained herein or for incidental or consequential damages in connection with the furnishing, performance, or use of this material.

@ Copyright Hewlett-Packard Company 1996, 1998 All Rights Reserved. Reproduction, adaptation, or translation without prior written permission is prohibited, except as allowed under the copyright laws.

1400 Fountaingrove Parkway, Santa Rosa, CA 95403-1799, USA

FLEX and Motorola are trademarks of Motorola, Inc. Windows@ and MS Windows@ are U.S. registered trademarks of Microsoft Corporation. Windows NT@ is a U.S. registered trademark of Microsoft Corporation.

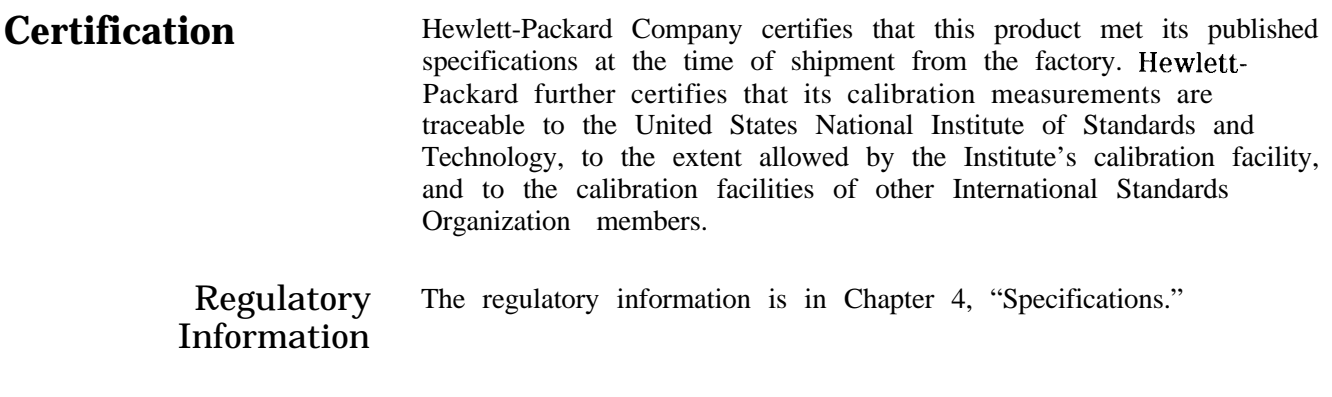

**Warranty** This Hewlett-Packard instrument product is warranted against defects in material and workmanship for a period of one year from date of shipment. During the warranty period, Hewlett-Packard Company will, at its option, either repair or replace products which prove to be defective.

> For warranty service or repair, this product must be returned to a service facility designated by Hewlett-Packard. Buyer shall prepay shipping charges to Hewlett-Packard and Hewlett-Packard shall pay shipping charges to return the product to Buyer. However, Buyer shall pay all shipping charges, duties, and taxes for products returned to Hewlett-Packard from another country.

Hewlett-Packard warrants that its software and firmware designated by Hewlett-Packard for use with an instrument will execute its programming instructions when properly installed on that instrument. Hewlett- Packard does not warrant that the operation of the instrument, or software, or firmware will be uninterrupted or error-free.

#### **LIMITATION OF WARRANTY**

The foregoing warranty shall not apply to defects resulting from improper or inadequate maintenance by Buyer, Buyer-supplied software or interfacing, unauthorized modification or misuse, operation outside of the environmental specifications for the product, or improper site preparation or maintenance.

NO OTHER WARRANTY IS EXPRESSED OR IMPLIED. HEWLETT-PACKARD SPECIFICALLY DISCLAIMS THE IMPLIED WARRANTIES OF MERCHANTABILITY AND FITNESS FOR A PARTICULAR PURPOSE.

#### **EXCLUSIVE REMEDIES**

THE REMEDIES PROVIDED HEREIN ARE BUYER'S SOLE AND EXCLUSIVE REMEDIES. HEWLETT-PACKARD SHALL NOT BE LIABLE FOR ANY DIRECT, INDIRECT, SPECIAL, INCIDENTAL, OR CONSEQUENTIAL DAMAGES, WHETHER BASED ON CONTRACT, TORT, OR ANY OTHER LEGAL THEORY.

**Assistance** *Product maintenance agreements and other customer assistance agreements are available for Hewlett-Rzckard products. \$br any assistance, contact gour nearest Hewlett-Rxckard Sales and Service Ome. Refer to the list of Sales and Service Omes on the following wm.*

#### **'able O-l. Hewlett-Packard Sales and Service Offices**

#### **UNITED STATES**

#### **Instrument Support Center** Hewlett-Packard Company (800) 403-0801 **EUROPEAN FIELD** OPERATIONS **Headquarters France Germany**<br> **Hewlett-Packard S.A.** Hewlett-Packard France **Hewlett-Packard GmbH** Hewlett-Packard France 150, Route du Nant-d'Avril 1 Avenue Du Canada Hewlett-Packard Strasse 12 17 Meyrin O/Geneva Zone D'Activite De Courtaboeuf 61352 Bad Homburg v.d.H Switzerland F-91947 Les Ulis Cedex Germany<br>
(41 22) 780 8111 France (49 6172) (41 22) 780.8111 France (49 6172) 16-O (33 1) 69 82 60 60 **Great Britain** Hewlett-Packard Ltd. ,Eskdale Road, Winnersh Triangle<br>Wokingham, Berkshire RG41 5DZ England (44 734) 696622 **INTERCON FIELD OPERATIONS Headquarters** Hewlett-Packard Company 3495 Deer Creek Road Palo Alto, California, USA 94304-1316 (415) 857-5027 Australia **Canada** Hewlett-Packard Australia Ltd. 31-41 Joseph Street 17500 South Service Road Blackburn, Victoria 3130<br>(61 3) 895-2895 Kirkland, Quebec H9J 2X8 Canada (514) 697-4232 **China Japan** China Hewlett-Packard Company Hewlett-Packard Japan, Ltd. 38 Bei San Huan Xl Road<br>Shuang Yu Shu Tokyo 192, Japan Hai Dian District (81 426) 60-2111 Beijing, China (86 1) 256-6888 **Singapore** Hewlett-Packard Singapore (Pte.) Ltd. 150 Beach Road #29-00 Gateway West Singapore 0718 (65) 291-9088 **lbiwan** Hewlett-Packard Taiwan 8th Floor, H-P Building 337 Fu Hsing North Road Taipei, Taiwan (886 2) 712-0404

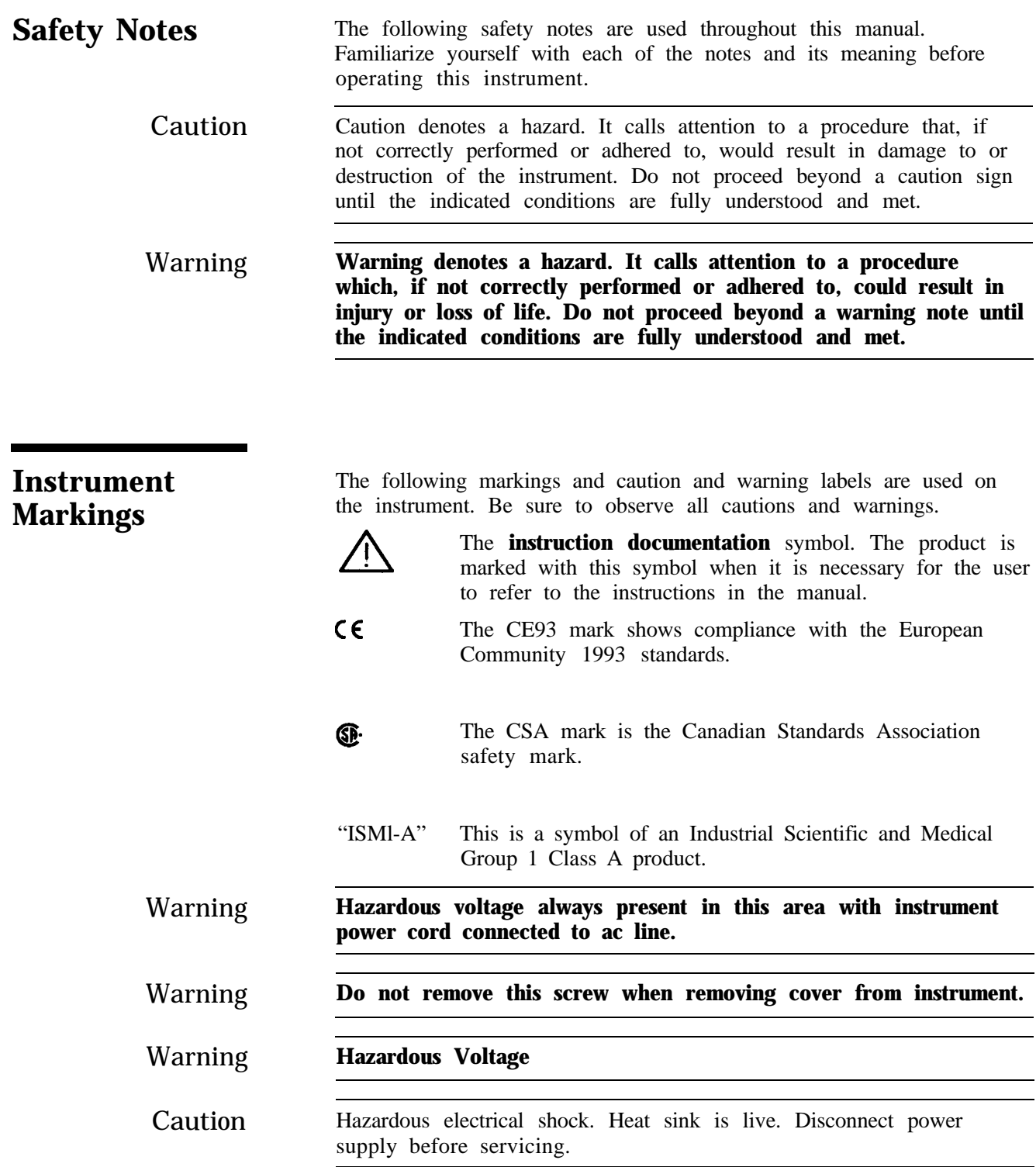

# **General Safety Considerations**

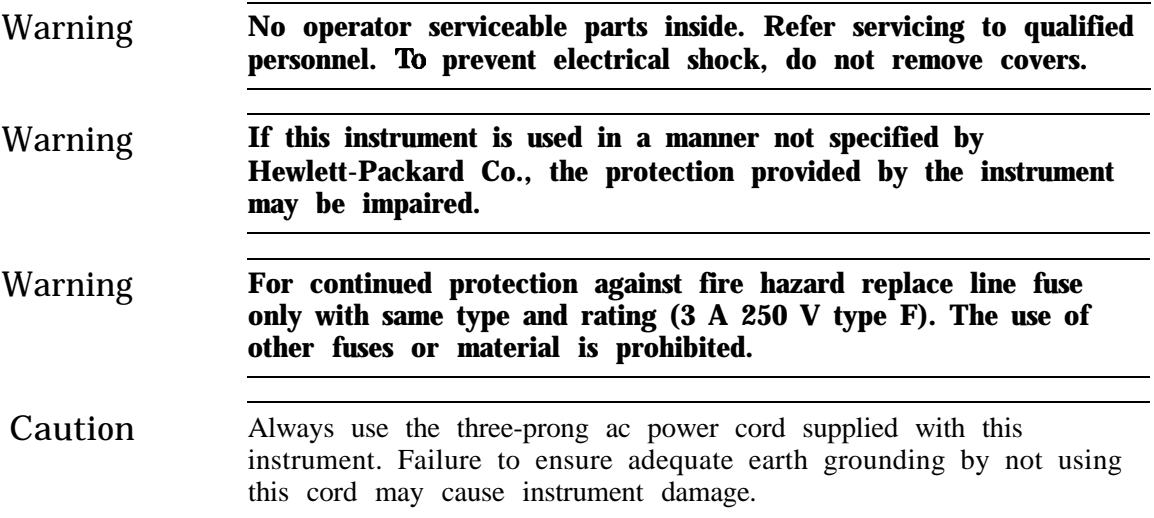

## **How to Use This Guide**

following convent

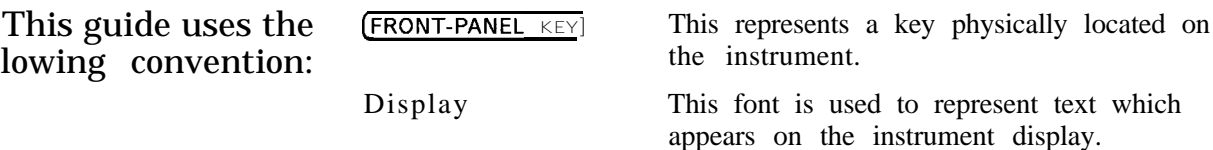

## **Documentation Description**

This guide contains the information required to operate, calibrate, and repair the signal generator to the assembly level. Included are the following:

- na quick overview of the signal generator
- **n** examples of typical operation
- <sup>n</sup>a reference section that describes all operation features
- <sup>n</sup>explanations of error messages displayed on the signal generator
- $\blacksquare$  installation instructions
- $\blacksquare$  tables of specifications
- <sup>n</sup>tables of post-repair information and recommended equipment required
- ntheory of operation of the signal generator
- $\blacksquare$  troubleshooting procedures to identify failed assemblies
- $\blacksquare$  disassembly procedures for removal and replacement of assemblies
- numbers **numbers**
- <sup>n</sup>adjustments required after repair or performance test failure
- nperformance tests to test the instrument to specifications
- number 10 supplemental verification tests to test some unspecified parameters of the instrument

# **Contents**

## **1. Operation**

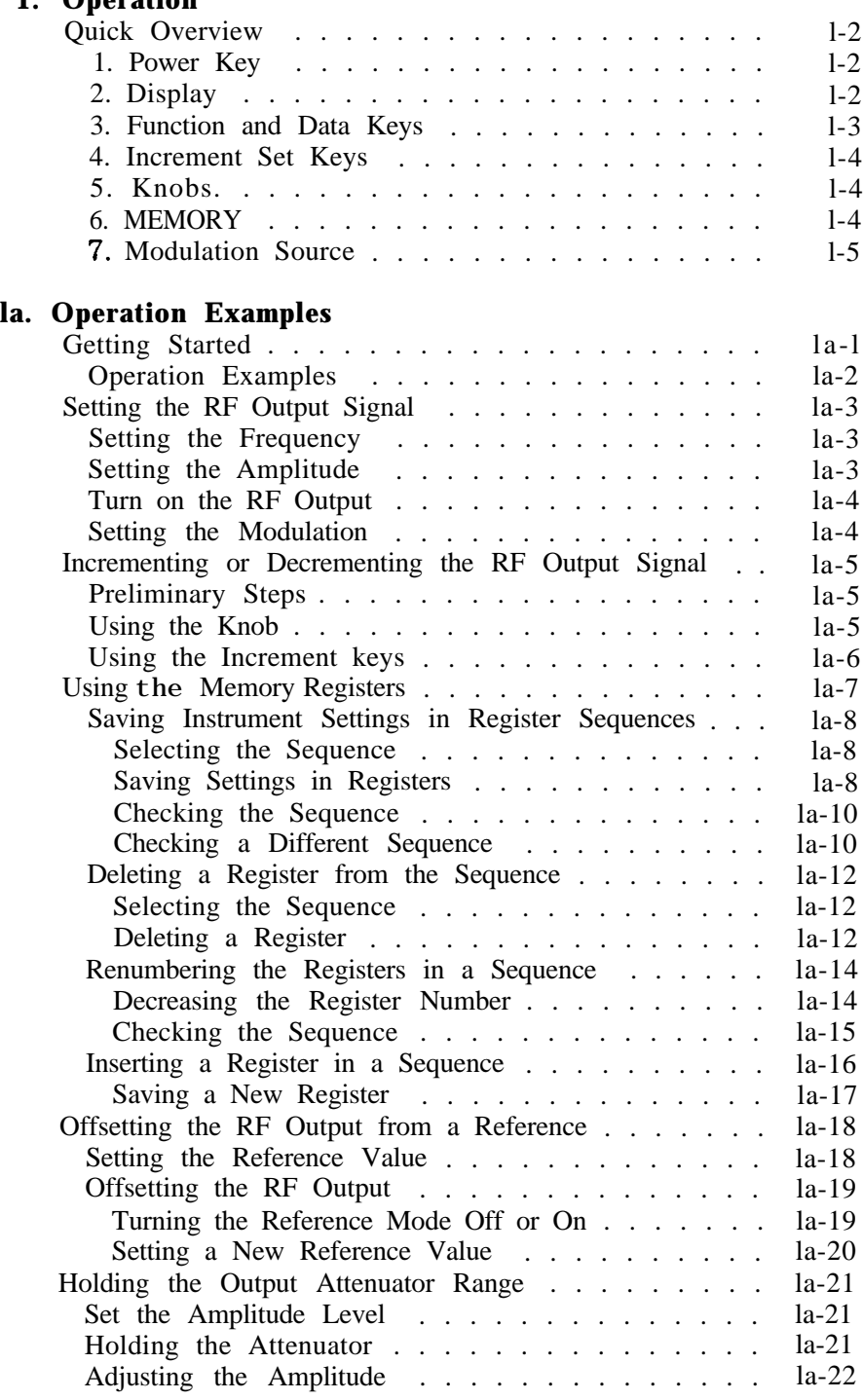

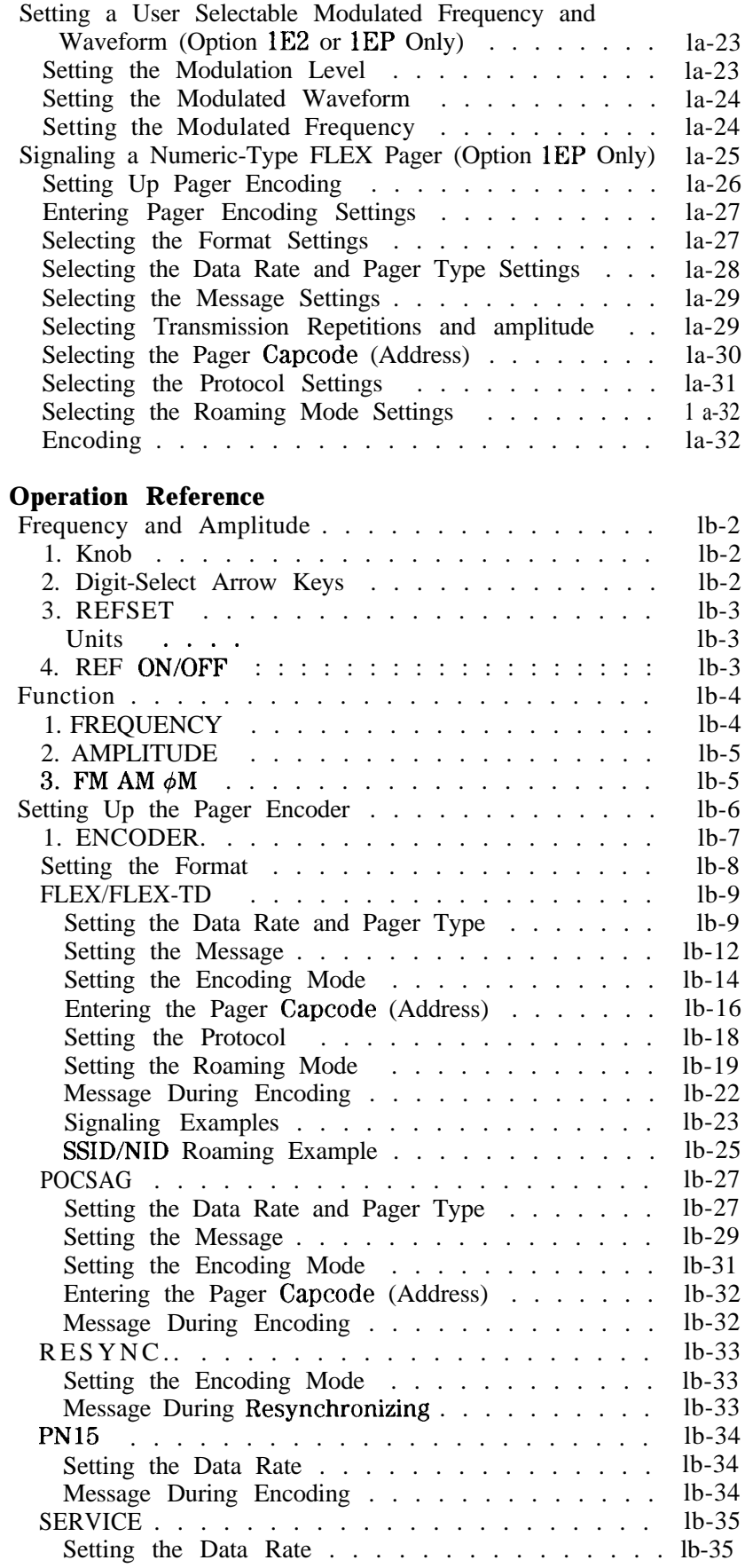

**lb.** 

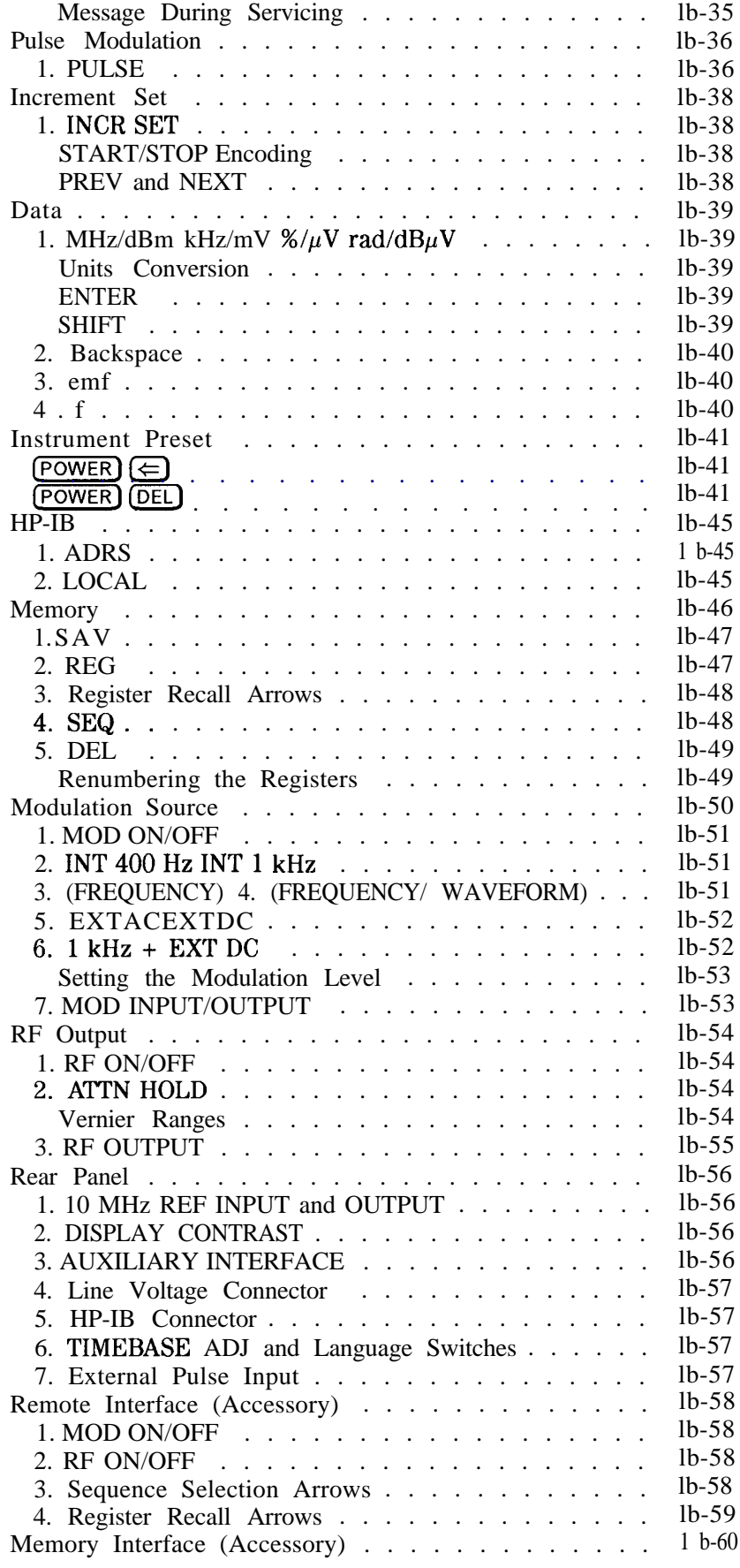

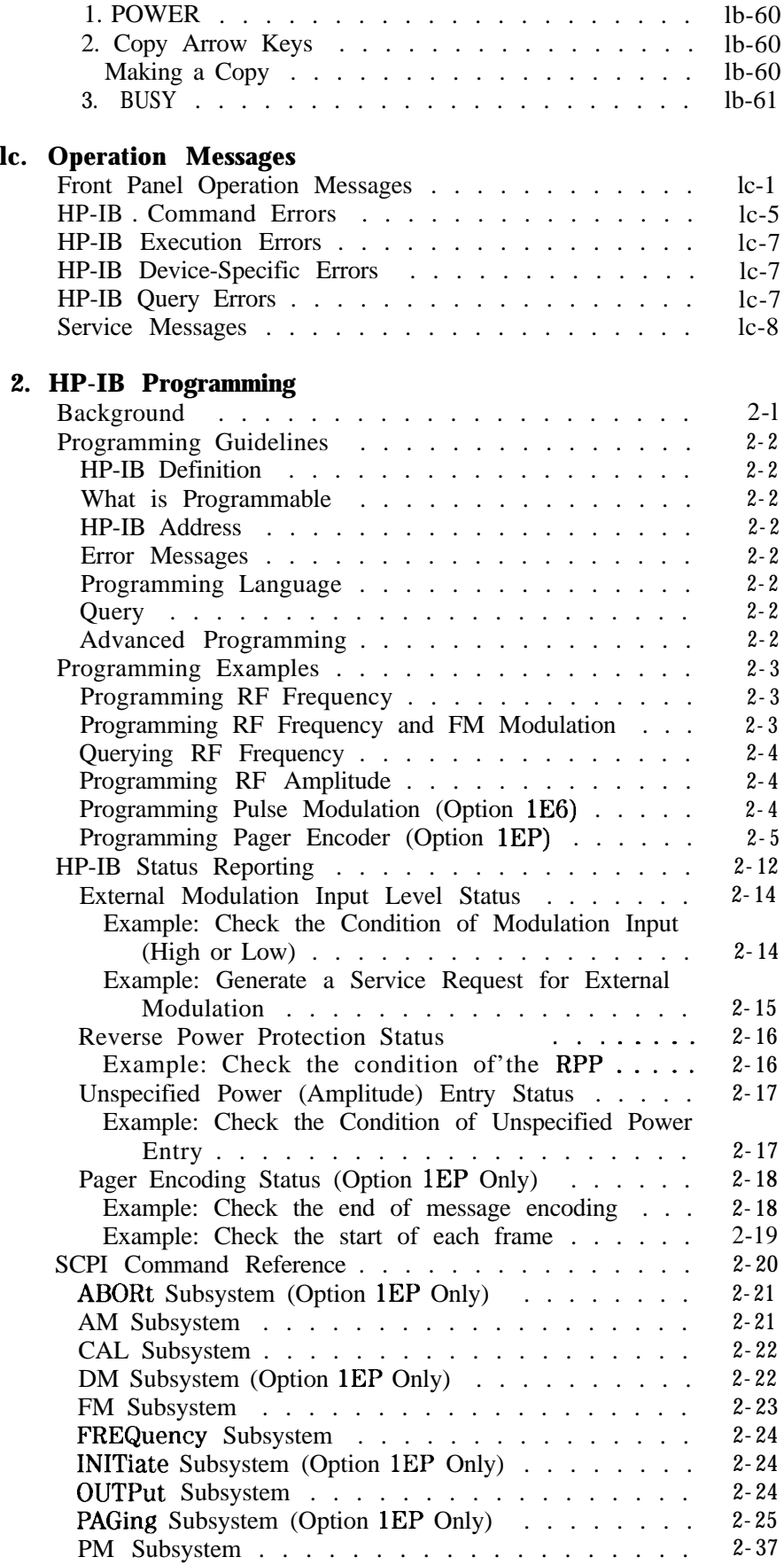

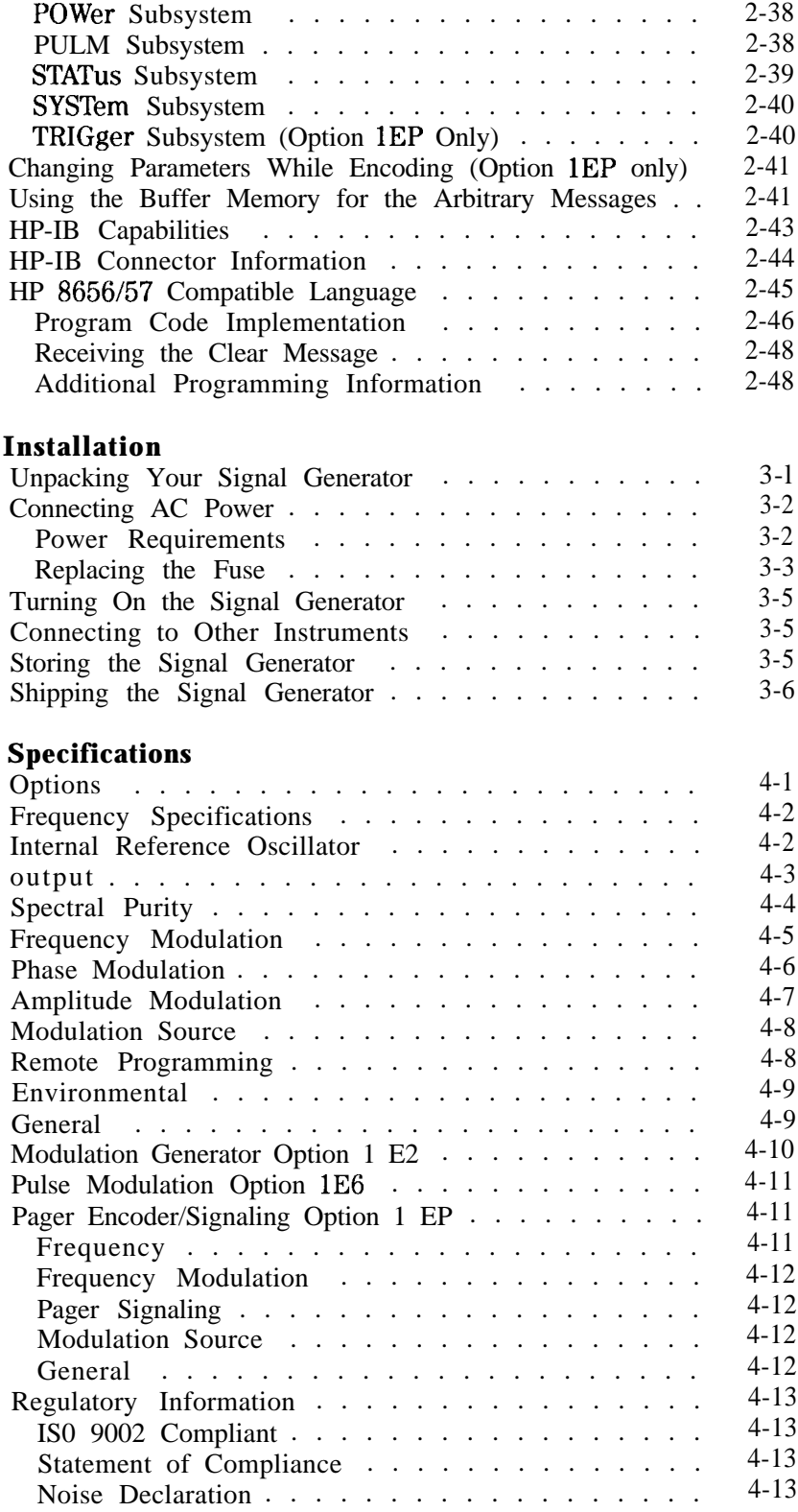

**3.** 

**4. Specifications**

### **5. Service**

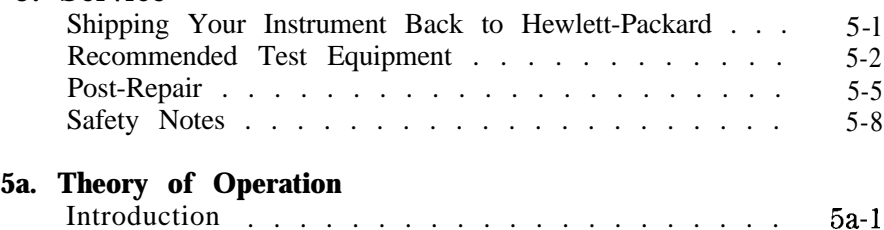

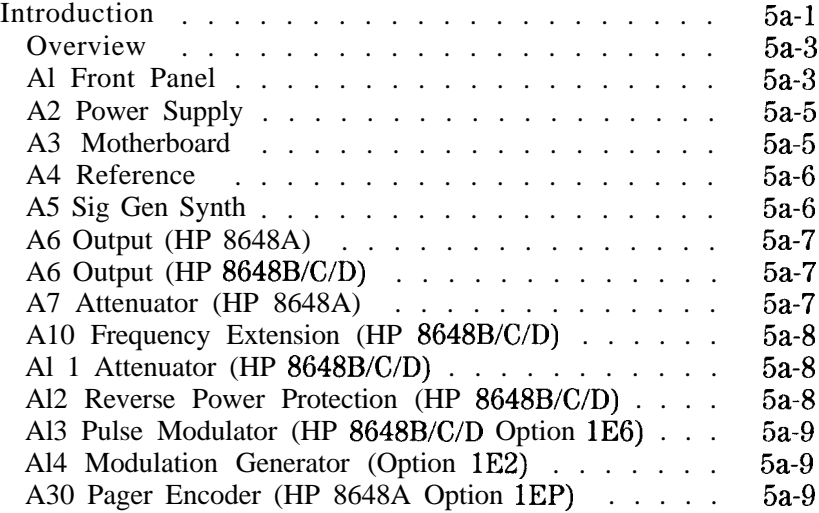

## **5b. Troubleshooting Information**

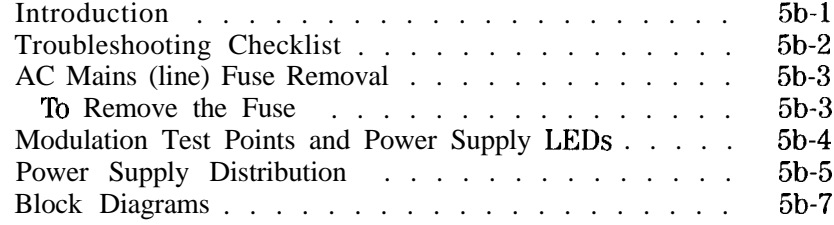

## **5~. Service Error Messages**

## **6. Replaceable Parts**

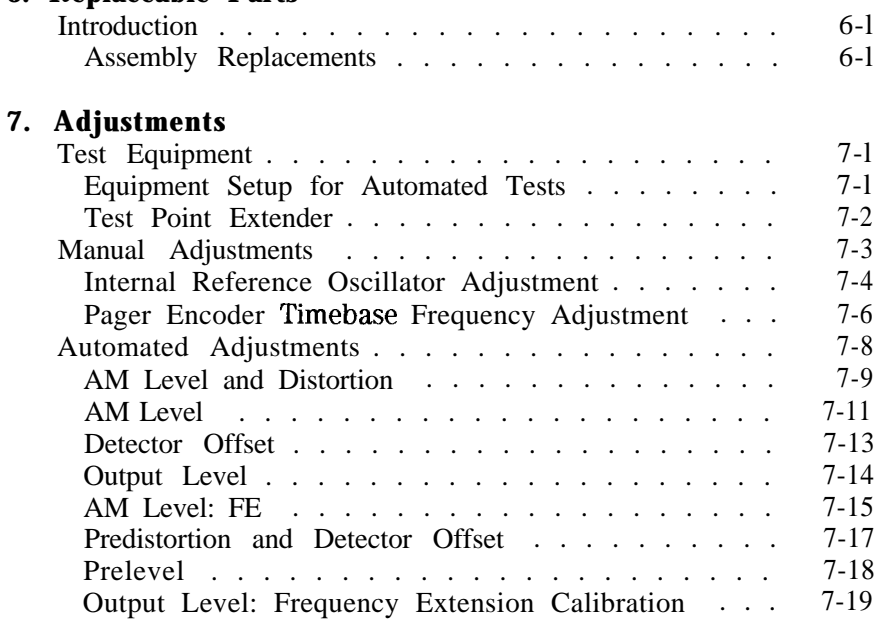

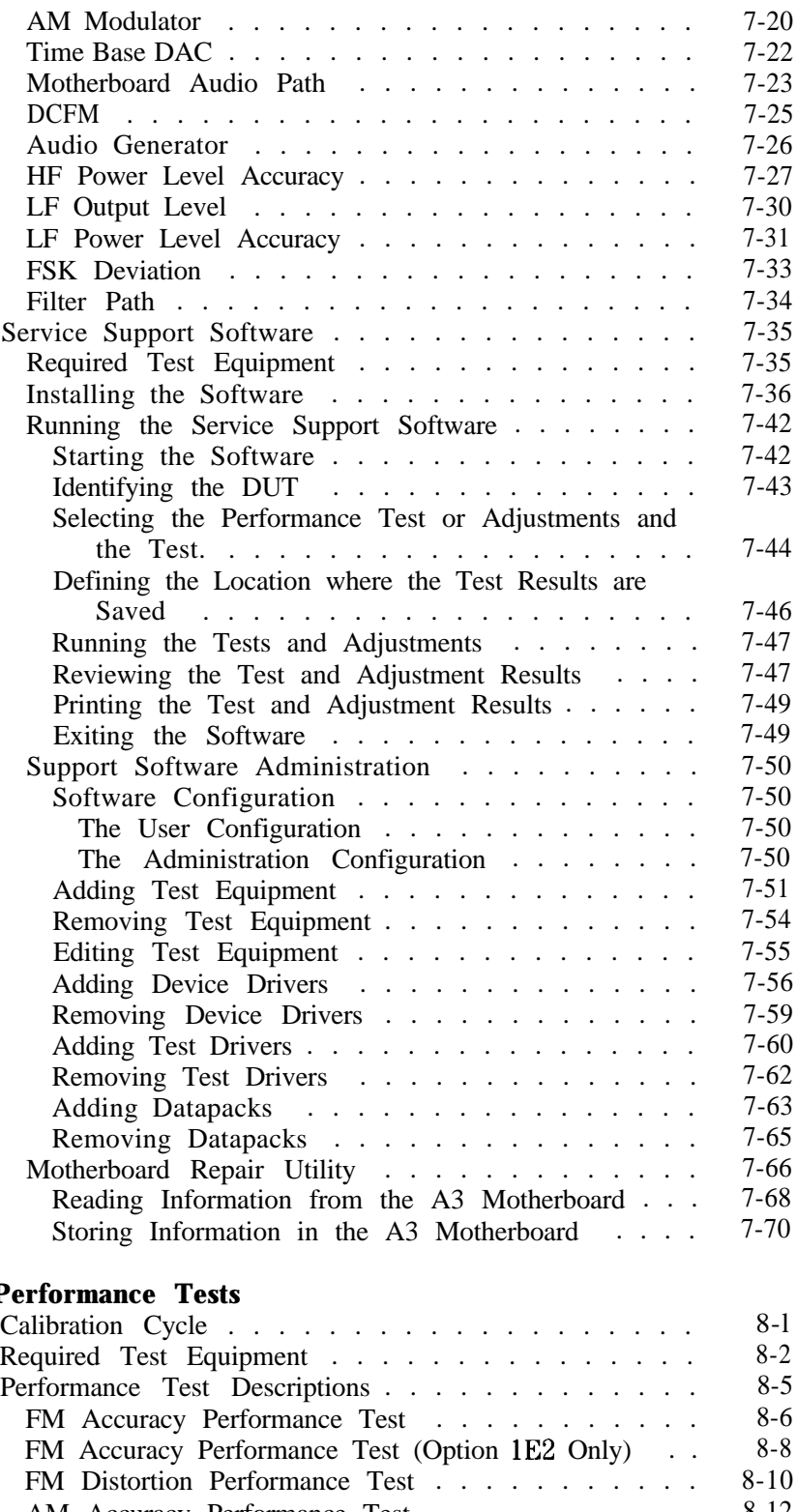

# **8. P**

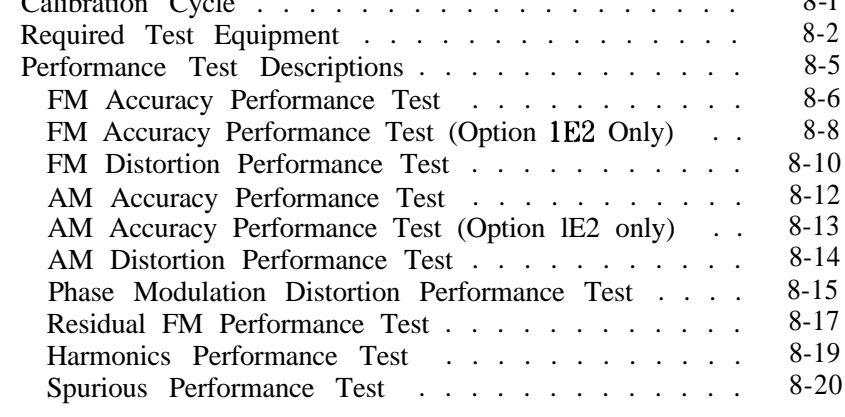

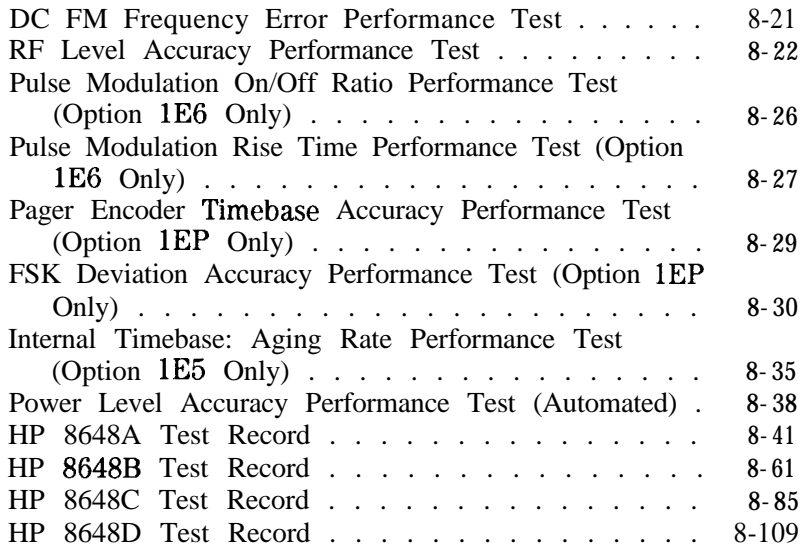

## **9. Supplemental Verification Tests**

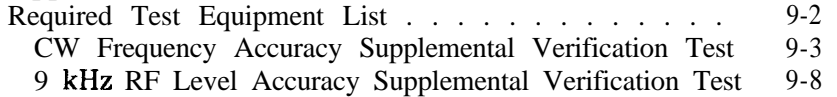

## **Index**

# **Figures**

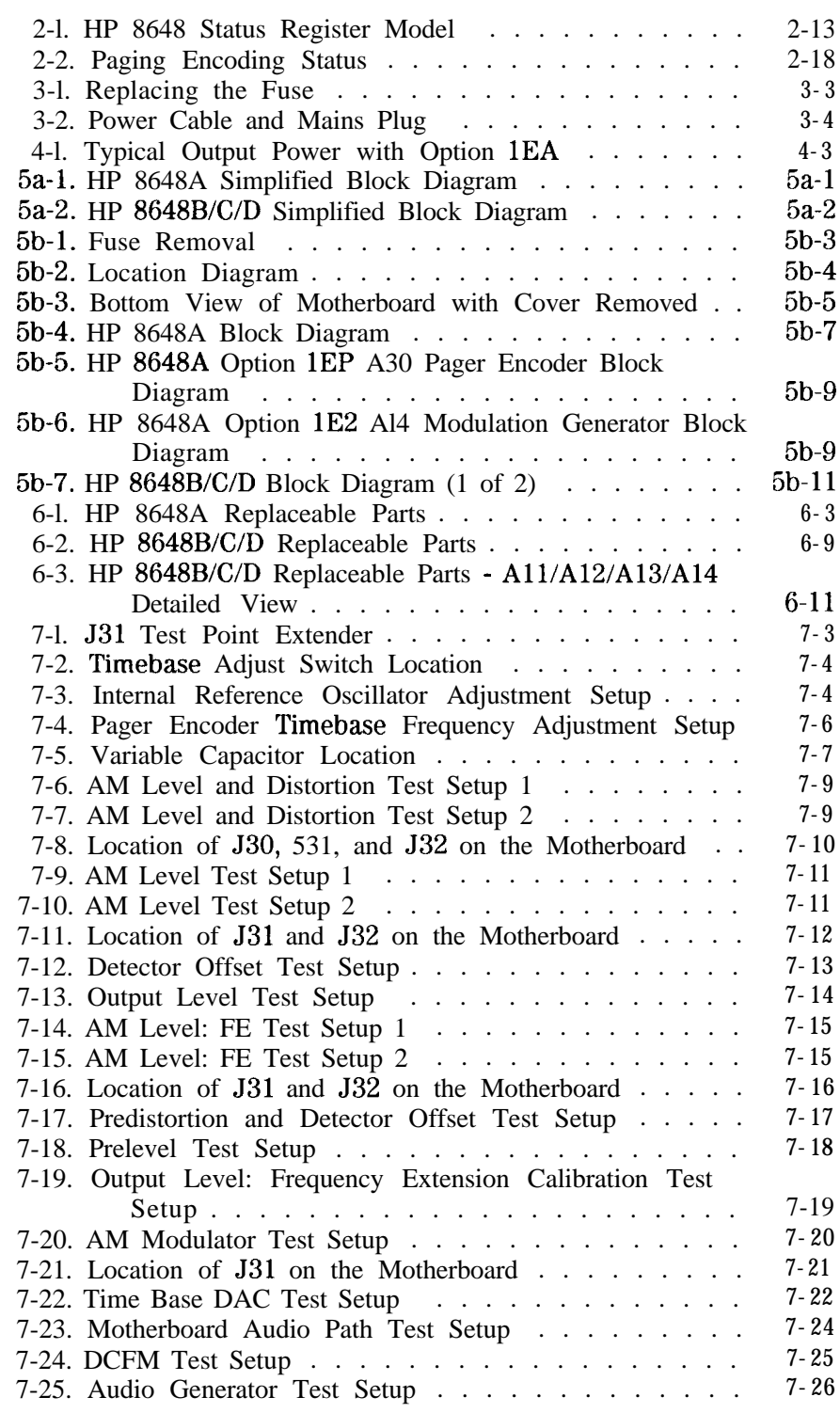

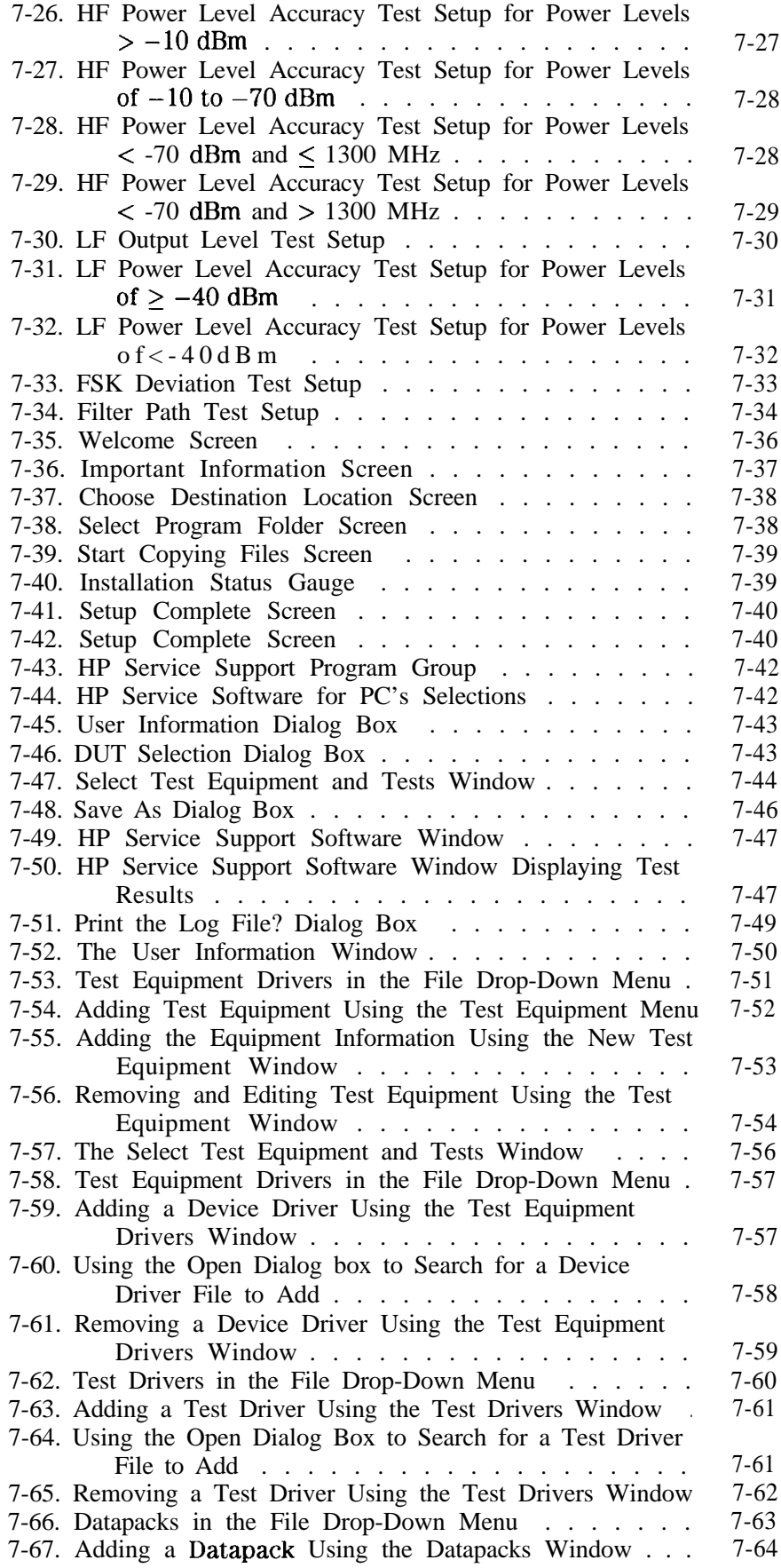

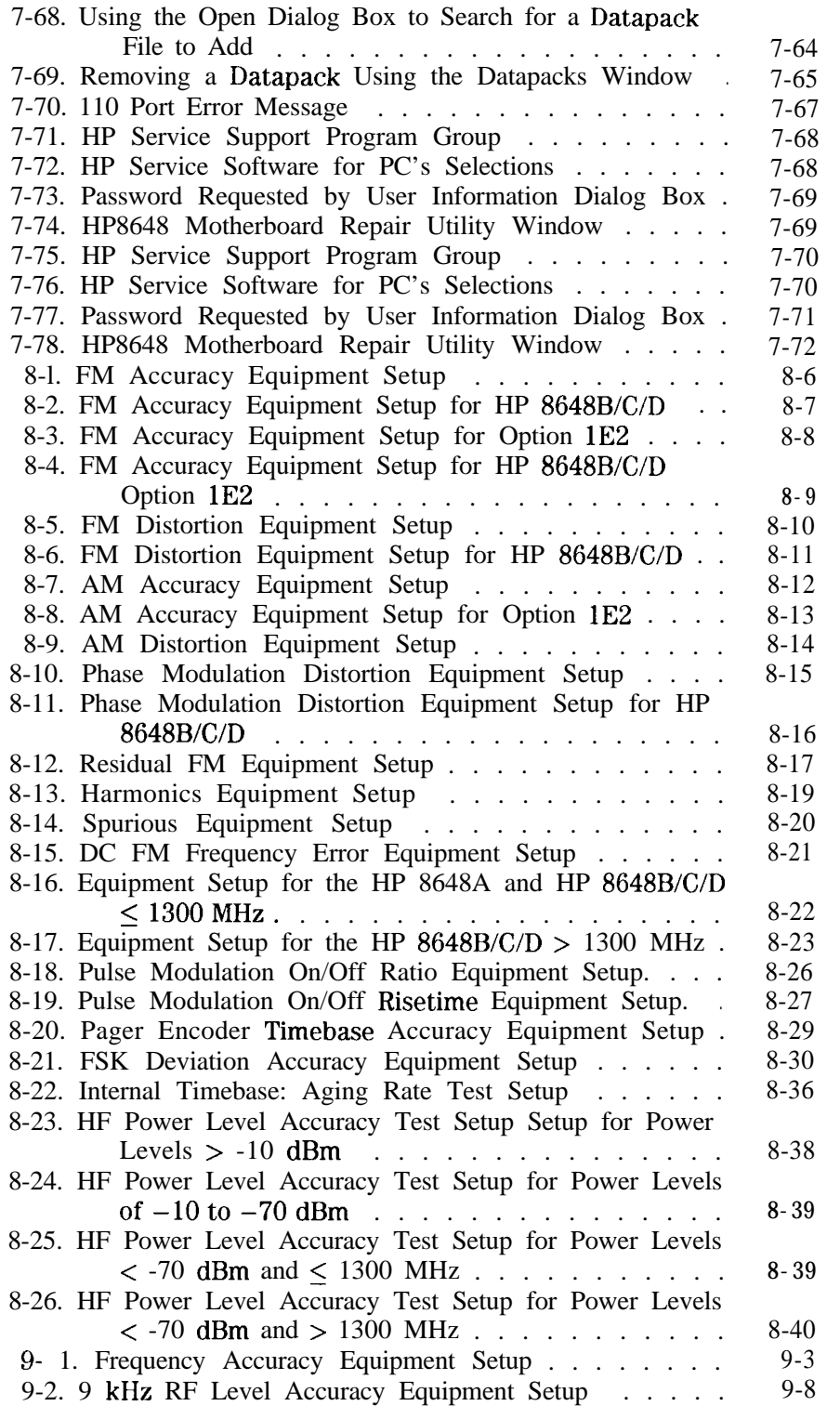

# **Ihbles**

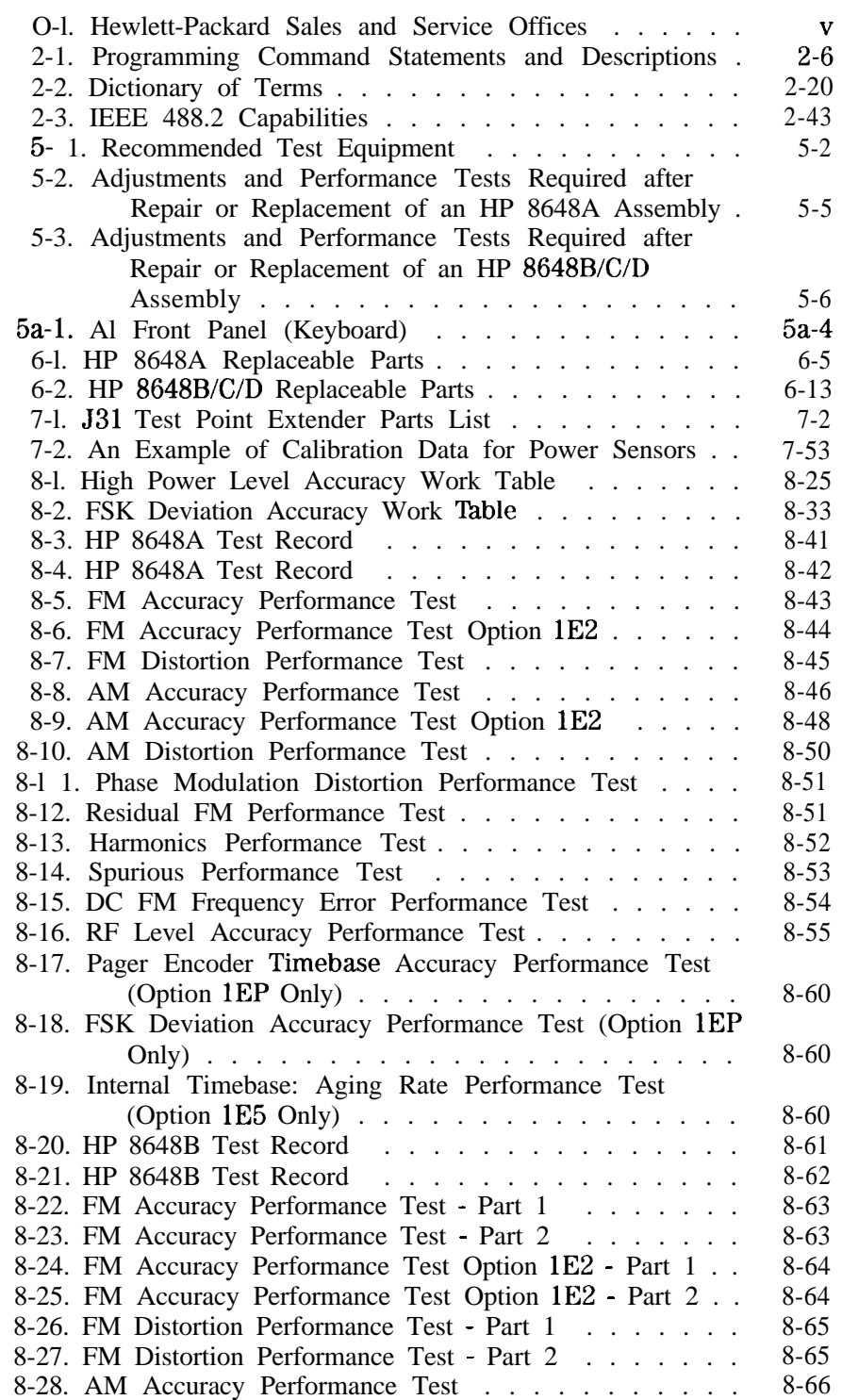

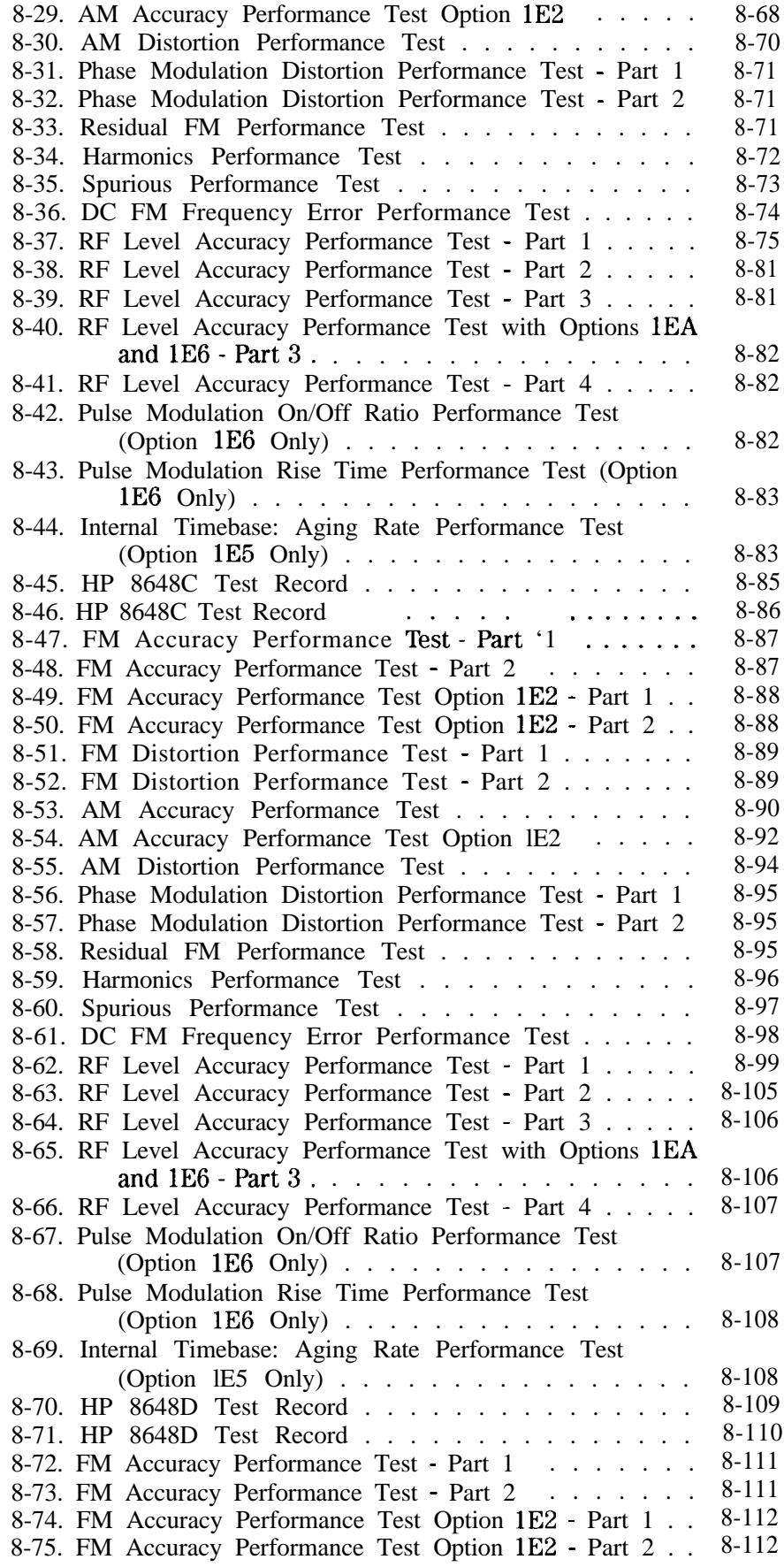

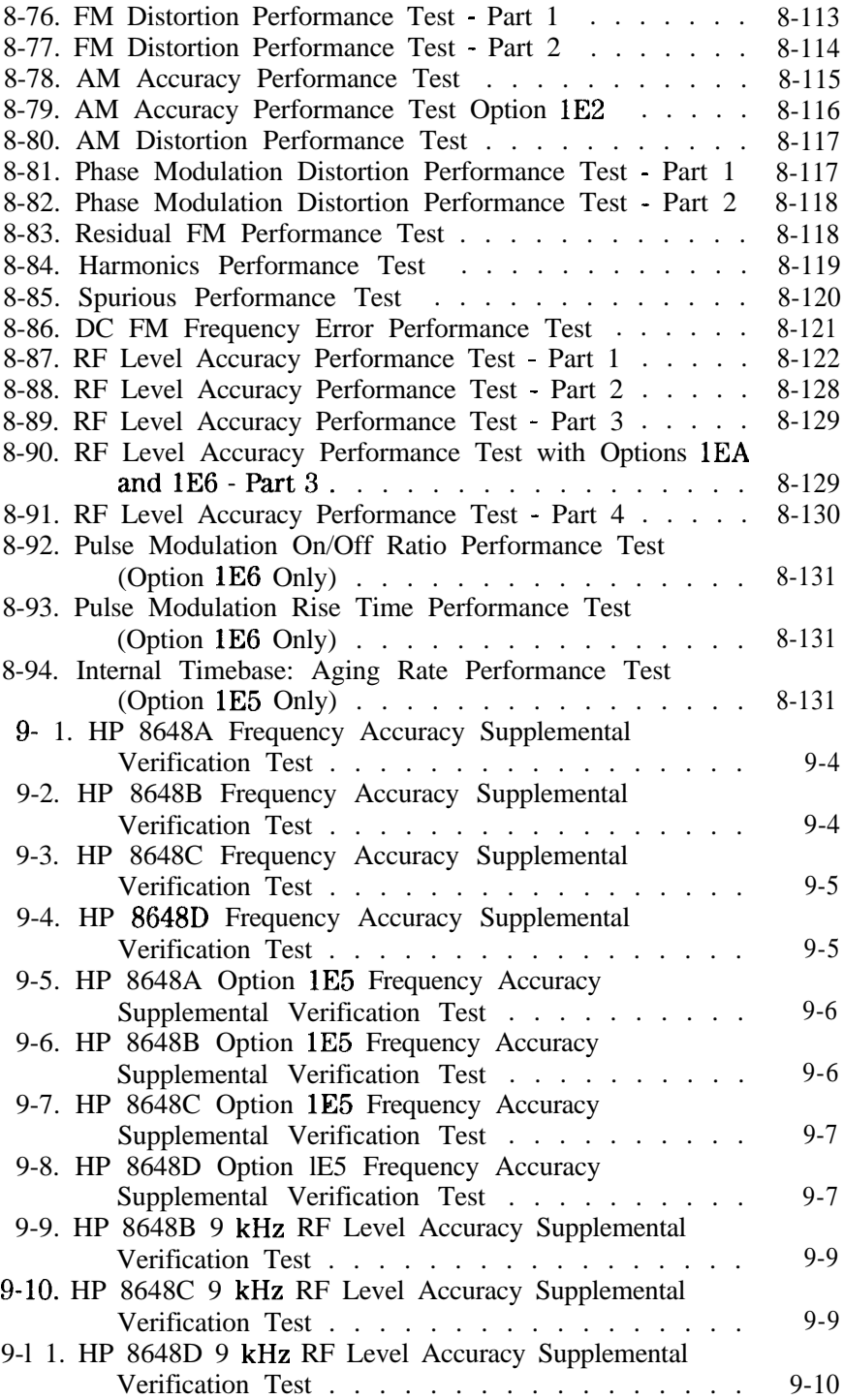

# **Operation**

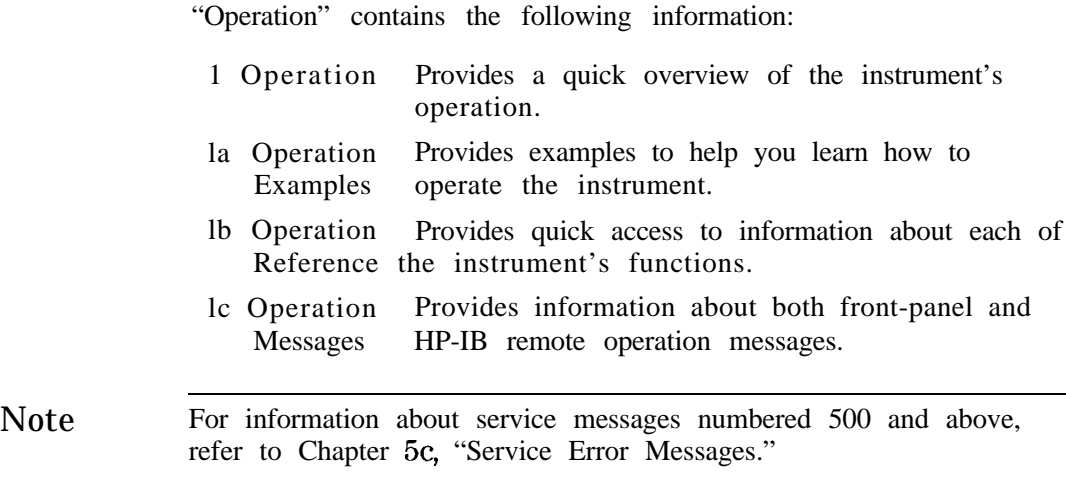

**1**

## **Quick Overview**

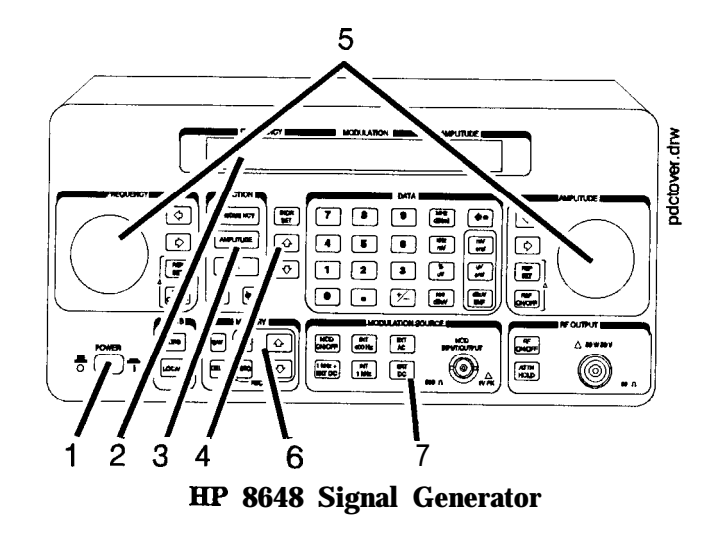

- 1. Power Key Press (POWER) to power up the instrument. The instrument powers up to the same state it was in when power was turned off, except that the RF output will be turned off and the digit-select arrow keys  $(\Leftrightarrow)$  and  $(\Leftrightarrow)$ ) will be reset to the least significant digit.
	- 2. Display The display can **be** one of two displays depending on the serial number prefix of your instrument as illustrated below.

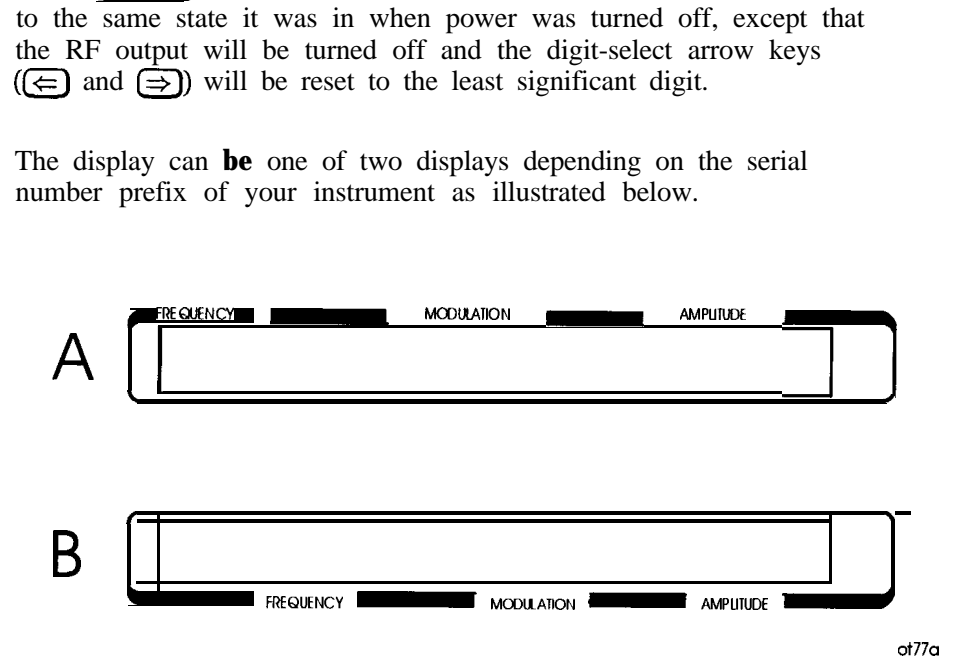

The following table describes the prefixes that apply to the various HP 8648 models equipped with an LCD.

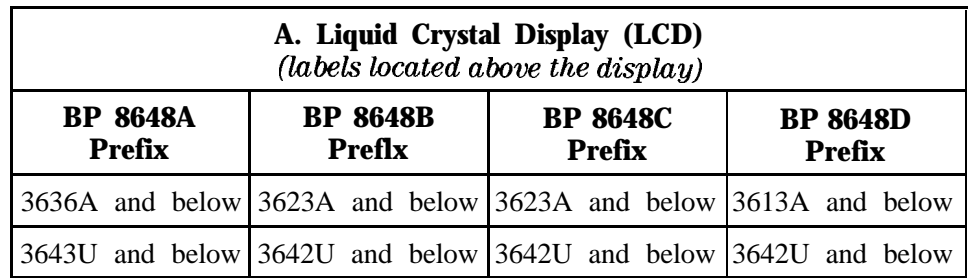

The display contrast of the LCD can be achieved using the adjustment that is located on the rear panel of these instruments. Note that this adjustment is only available for instruments equipped with an LCD. It allows you to adjust the contrast of the LCD. Turn the adjustment to optimize the display for viewing from most angles. If the display is blank, first attempt to adjust the display contrast before returning the instrument for service.

The following table describes the prefixes that apply to the various HP 8648 models equipped with a VFD.

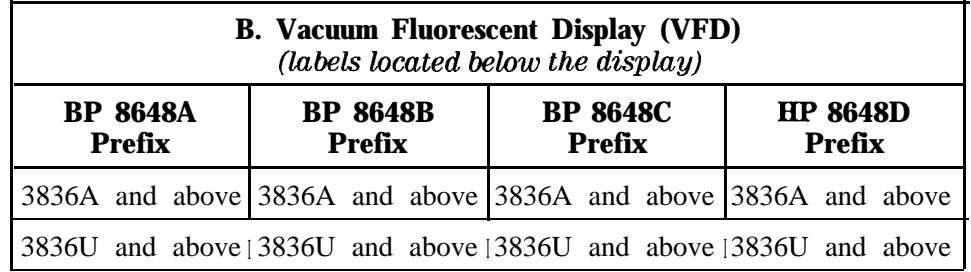

The VFD is a 2x40 display. The intensity of the this display is at 100 % and cannot be adjusted.

3. Function and Data The keys in the FUNCTION and DATA blocks allow you to enter Keys values for setting the frequency, amplitude, and modulation level of the RF output signal.

> If Option 1EP is present, the [FM) (ENCODER) key will toggle between pager encoder (ENCODER) mode and FM mode.

If Option 1EP is present and the signal generator is in the ENCODER mode, the  $\overline{(rad \ dB \mu V)}$  key functions as a SHIFT key. This key lets you input alphabetical characters using the DATA and MODULATION SOURCE blocks when you are in pager encoder mode.

If Option 1EP is present and the signal generator is in the ENCODER mode, the  $(MHz \, dB(m))$  key functions as an ENTER key. The ENTER key must be used to store any numeric or alphabetic characters entered by way of the DATA and MODULATION source blocks.

4. Increment Set Keys When you press a FUNCTION key, that function becomes the active function. Press (INCR SET) to view or change the increment value for the active function. Press  $\textcircled{f}$  or  $\textcircled{f}$  at any time to change the active function setting by the increment value. (If Option 1EP is present and the signal generator is in the ENCODER mode, these keys have alternate functions.)

If Option 1EP is present and the signal generator is in the ENCODER If Option 1EP is present and the signal generator is in the ENCODI<br>mode, the (JNCR SET) key functions as a START/STOP key. This key starts or stops any pager encoding activity. In addition, in this mode, the  $(f)$  and  $(f)$  function as PREV and NEXT keys. These keys let you move the blinking cursor between each parameter when you are entering the pager encoding settings.

5. Knobs The knobs are always active when the instrument is in local (front panel) control. Turn them to increase or decrease the frequency or amplitude of the RF output. Press  $\left( \rightleftarrows$  or  $\left( \rightleftarrows$ ), next to each knob, to adjust the knob's resolution.

> Press (REF SET), next to each knob, to set the displayed value as the reference value and turn on the reference mode. Press  $(REFON/OFF)$  to turn on and off the reference mode without changing the reference value. When the reference mode is on, the displayed value indicates the offset between the reference value and the RF output signal.

If Option 1EP is present and the signal generator is in the ENCODER mode, the AMPLITUDE/ENCODER knob is used to enter a setting for a pager encoding parameter.

6. MEMORY Memory registers allow you to save instrument set-ups and recall them whenever you wish. Press  $(SAV)$  and enter a two-digit register number to save the instrument's current settings. To recall the settings, press (REG) and enter the register number. The arrow keys allow you to recall registers in numerical sequence. You can arrange your registers in up to ten different sequences.

> The number of the currently selected sequence and the last register selected are always displayed in the lower-left corner of the display to help you keep track of where you are in your testing process. (If Option 1EP is present, the sequence and register are not displayed on any pager encoding menu.) The memory register examples provided in Chapter la, "Operation Examples," show you how to create a sequence and how to delete or add registers in your sequence.

7. Modulation Source Press (MOD ON/OFF) to turn on or off the modulation source. Press  $(NT 400 Hz)$  or  $(NT 1 kHz)$  to select one of the internal source tones for modulating the RF output signal. These **tones** are also available as an output signal at the MOD INPUT/OUTPUT port when they are selected. Press  $\overline{[EXT AC]}$  or  $\overline{[EXT DC]}$  to ac- or dc-couple an external audio source via the MOD INPUT/OUTPUT port.

> Press  $[1kHz + EXT DC]$  to frequency modulate the RF signal with the internal 1 kHz tone and an external source at the same time. (Additional internal plus external modulation capabilities are available for HP-IB operation.)  $(1kHz + EXT DC)$  will also amplitude or phase modulate the RF signal with the internal 1 kHz tone but it will not be dc-coupled.

If Option 1EP is present, the  $[NT1kHz]$  (FREQUENCY) key, or if Option 1E2 is present, the  $\overline{INT1kHz}$  (FREQUENCY/WAVEFORM) key scrolls between five states: a fixed 1 kHz internal source and a variable-frequency internal source with four different waveform selections. The four modulation waveforms are sine, triangle, square, and sawtooth (or ramp).

# **Operation Examples**

This section contains operating examples to help you learn how to operate the signal generator. These examples can be performed without any additional equipment. The pager testing example can only be performed if Option 1EP is present.

Getting Started If this is the first time you have operated this instrument, perform each of the following examples for a quick introduction to general operation. After you have completed the examples, try operating the instrument's remaining functions on your own. If you have trouble or want additional information on a function, refer to Chapter lb, "Operation Reference." If a message is displayed that you do not understand, refer to Chapter lc, "Operation Messages."

- Operation Examples This section provides the following examples of signal generator operation. The item numbers of the operation examples correspond to the numbers called out on drawing of the instrument front panel.
	- 1. Setting the RF Output Signal
	- 2. Incrementing or Decrementing the RF Output Signal
	- 3. Using the Memory Registers
	- 4. Offsetting the RF Output from a Reference
	- 5. Holding the Output Attenuator Range
	- (Option lE2 or 1EP Only) 6. Setting a User Selectable Modulated Freauency and Waveform
	- 7. Signaling a Numeric-Type FLEX Pager (Option 1EP Only)

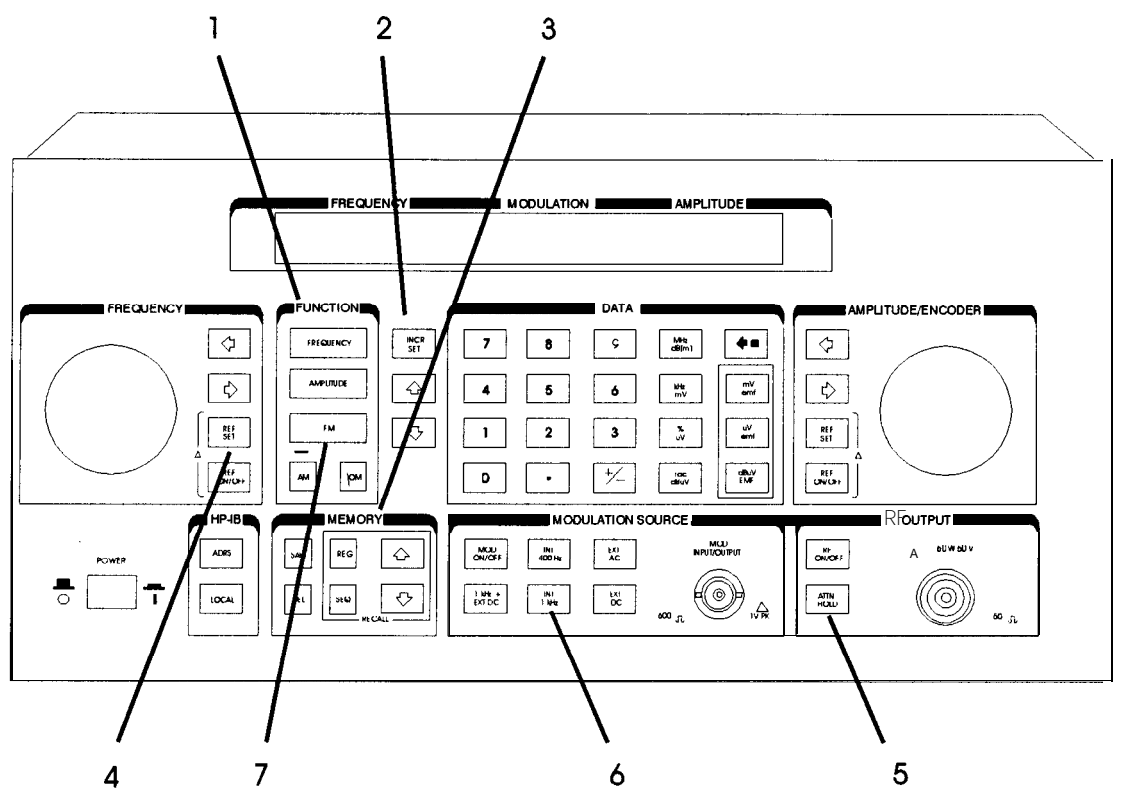

**an622a2d**

## **Setting the RF Output Signal**

In this example, you will set the frequency, amplitude, and modulation level of the RF output signal.

Setting the Frequency 1. Set the frequency to 100 MHz using the keys shown below the instrument diagram.

> If you make a mistake while entering a value, press  $\leftarrow$  to correct it.

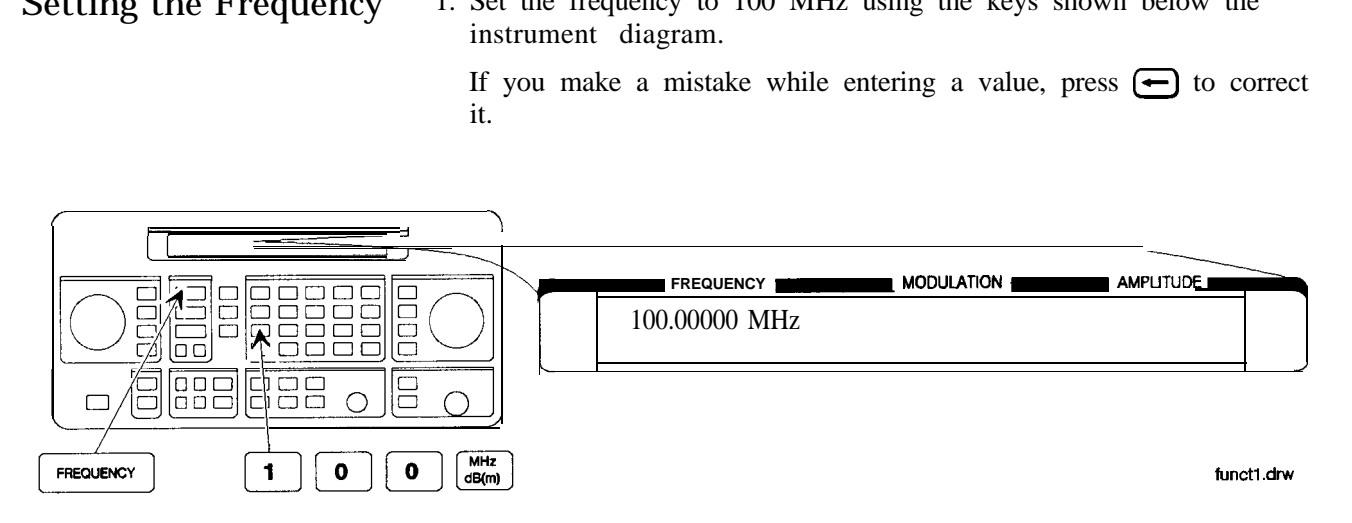

Setting the Amplitude 2. Set the amplitude to -100 dBm.

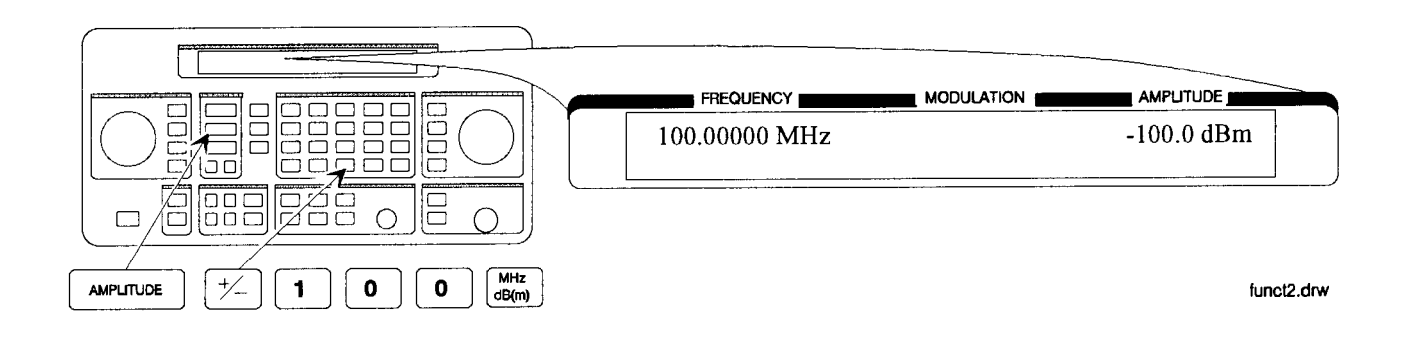

Turn on the RF Output 3. Press (RF ON/OFF) to turn on the RF output.

RF OFF is displayed below the amplitude setting when the RF output is turned off.

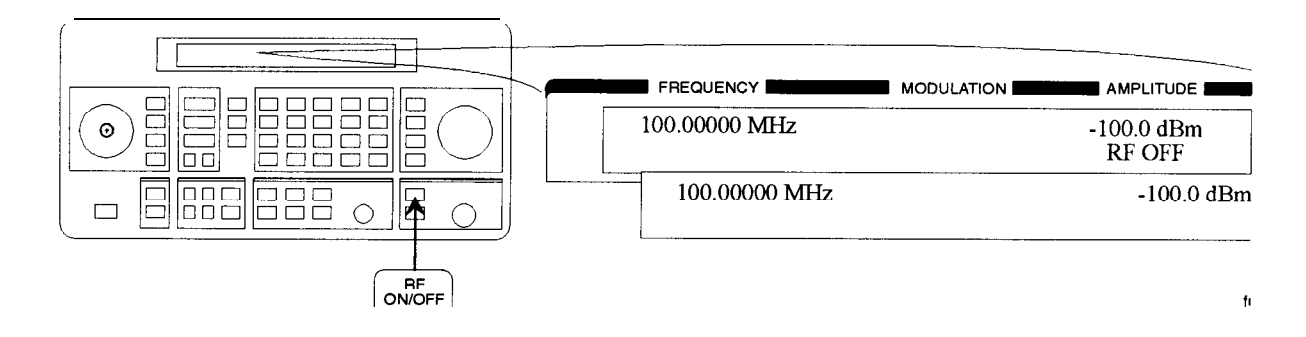

Setting the 4. Set the FM deviation to 3 kHz.

Modulation The modulation rate is displayed below the deviation setting. Use the MODULATION SOURCE keys to select a modulation source and turn modulation on or off.

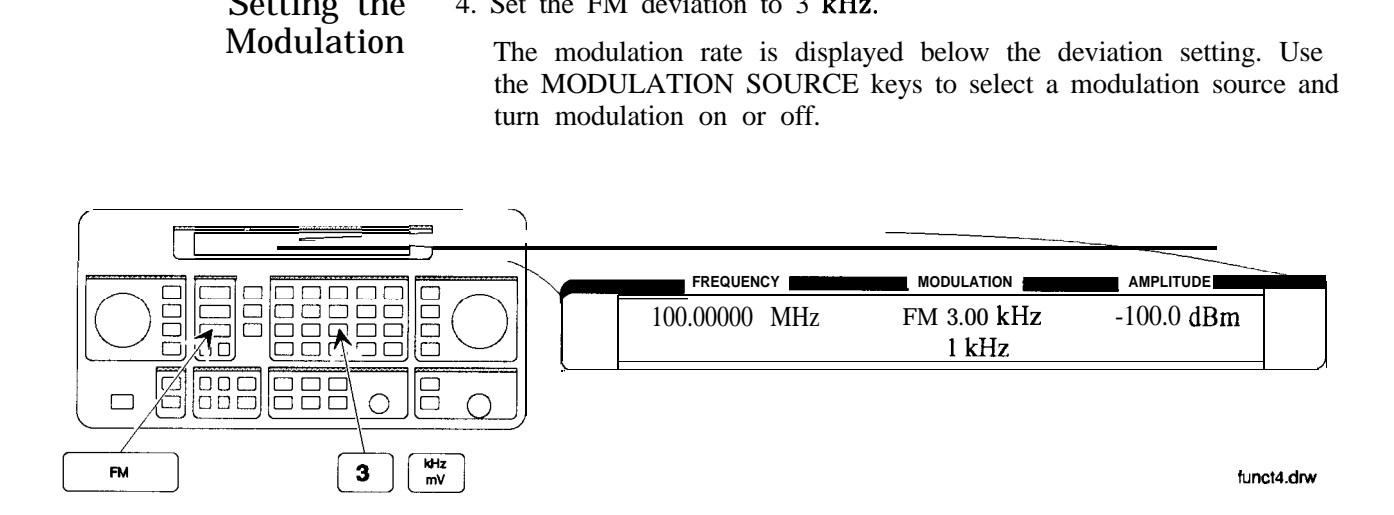

## **Incrementing or Decrementing the RF Output Signal**

In this example, you will increment the amplitude and frequency of the RF output signal.

Preliminary Steps 1. If they are not already set, set the frequency to 100 MHz, and the amplitude to -100 dBm.

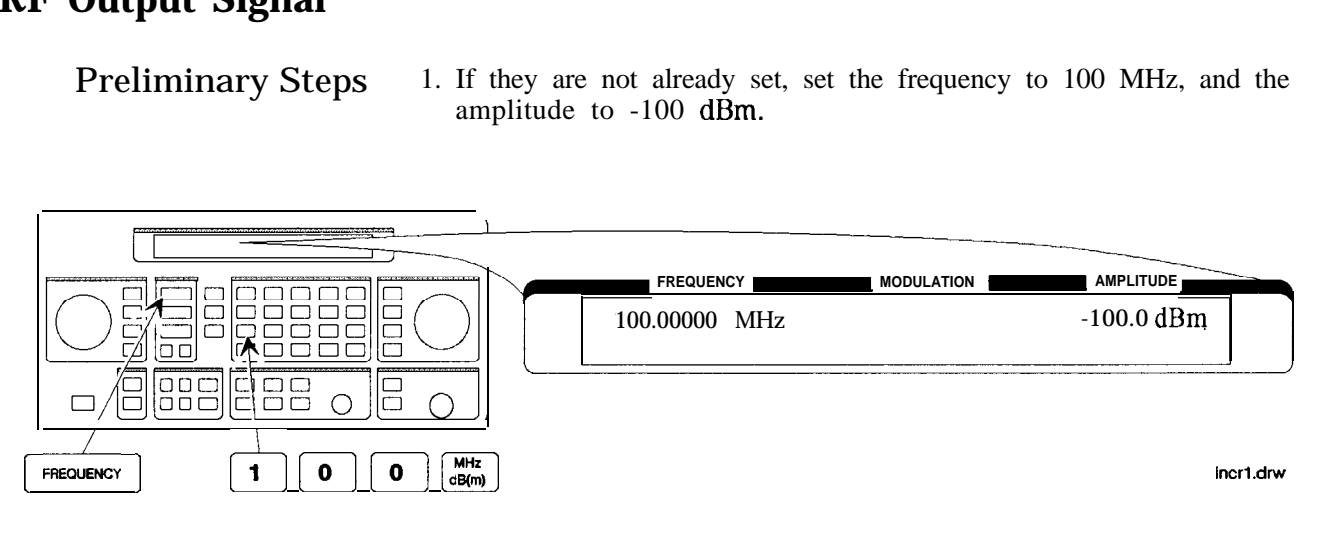

Using the Knob 2. Increment the amplitude using the knob.

Press  $\left(\rightleftarrow)$  or  $\left(\rightleftarrow)$  when you wish to adjust the increment resolution.

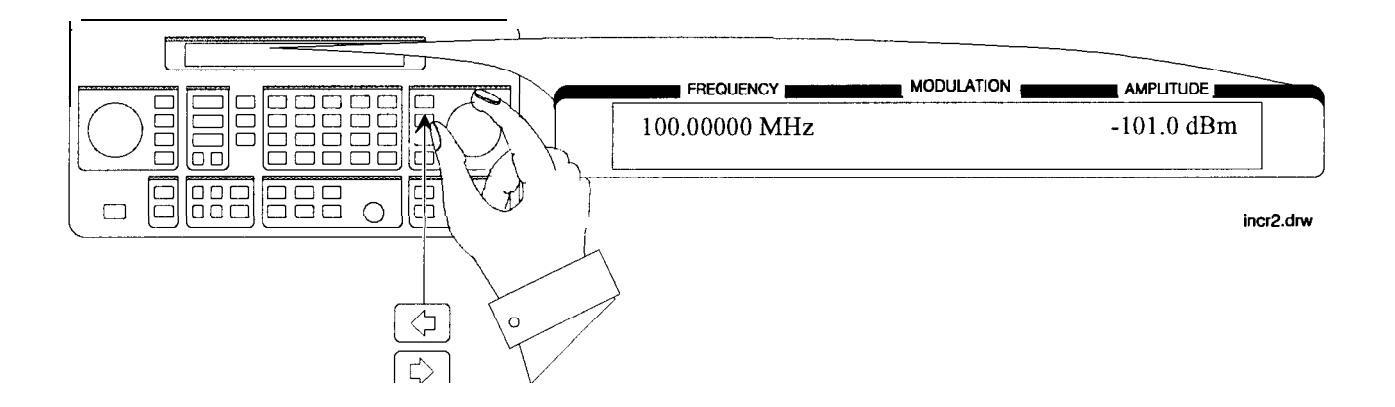

Using the Increment 3. Enter a frequency increment of 25 kHz.

keys The  $\hat{\psi}$  symbol is displayed when you press  $($ INCR SET $)$  to indicate that the displayed value is the increment set value.

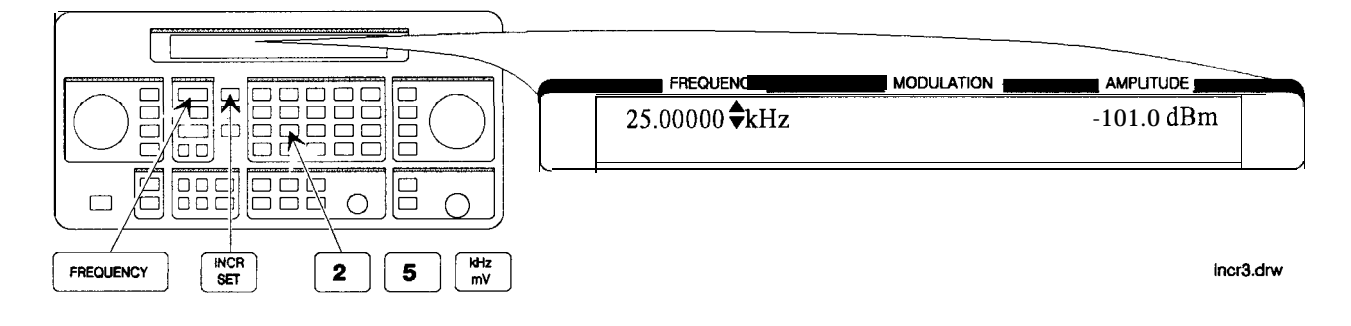

4. Increment the RF output frequency in 25 kHz steps.

The increment keys affect the last FUNCTION selected (FREQUENCY, AMPLITUDE, FM, AM or  $\phi$ M).

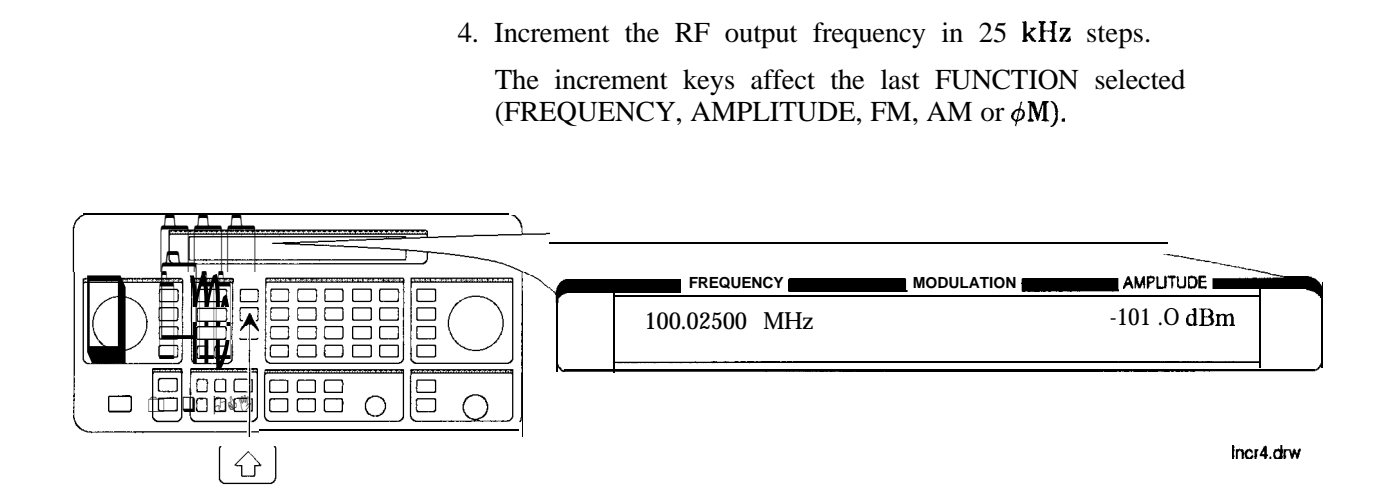

**Using the Memory** The memory register examples show you how to create a sequence of **Registers** registers, delete a register from that sequence, renumber the registers in the sequence, and insert a new register in the sequence.

> Up to 10 register sequences can be defined (0 through 9). A sequence can contain up to 100 registers (00 through 99). There are a total of 300 registers available in the instrument. The registers can be used in the sequences in any combination (such as 10 sequences of 30 registers each, or 3 sequences of 100 registers each) as long as the total does not exceed 300 registers. It is not possible to have all 10 sequences each contain 100 registers as that would be 1000 registers. (If Option 1EP is present, there are a total of 70 registers available.)

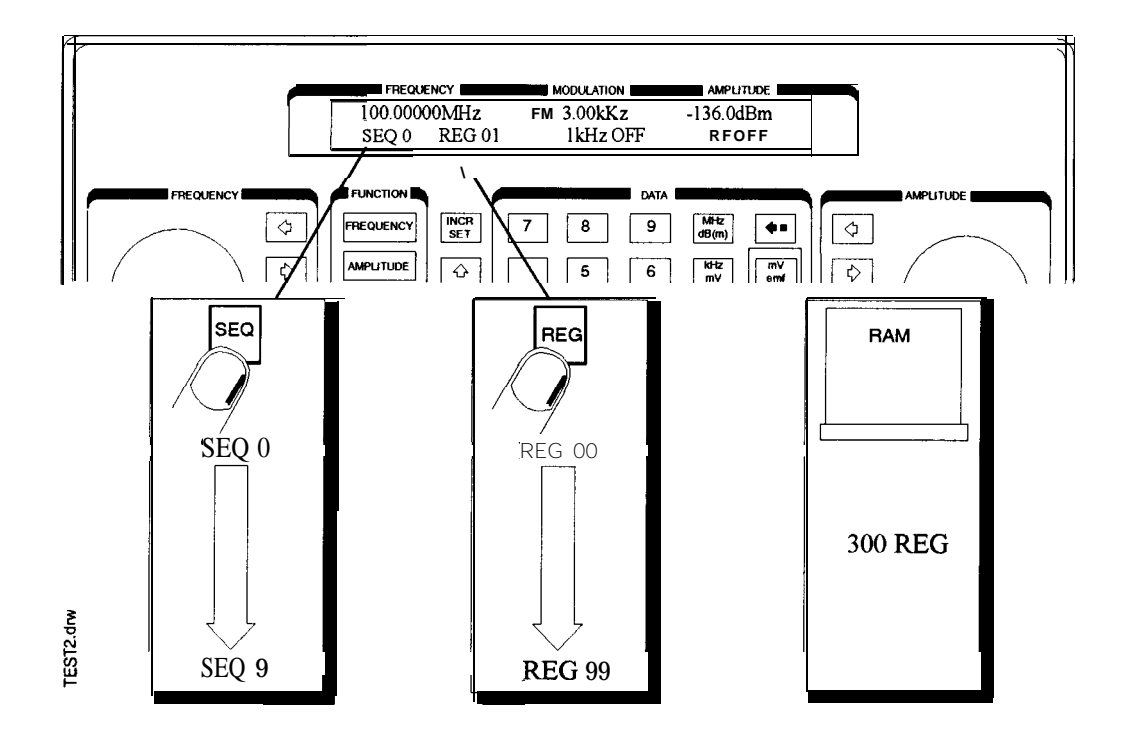

Saving Instrument In this ten step example, you will use the memory keys to create Settings in Register a sequence containing three registers. Each register will contain a sequence containing three registers. Each register will contain a Sequences different frequency setting.

## Selecting the Sequence

1. Select sequence 0.

If there are registers saved in sequence 0, the message shown in the display below will not appear. Note that the steps in this example will cause the settings in registers 00, 01, and 02 of sequence 0 to **be** changed.

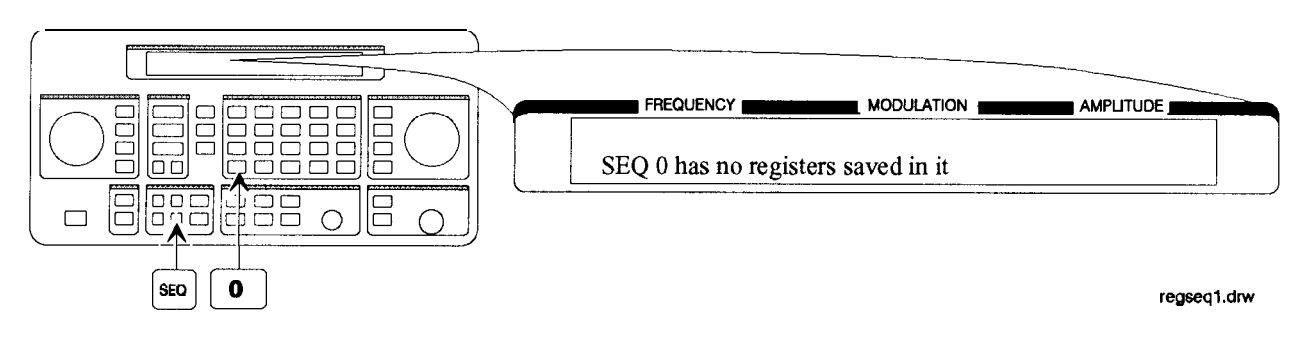

## Saving Settings in Registers

2. Set the frequency to 10 MHz.

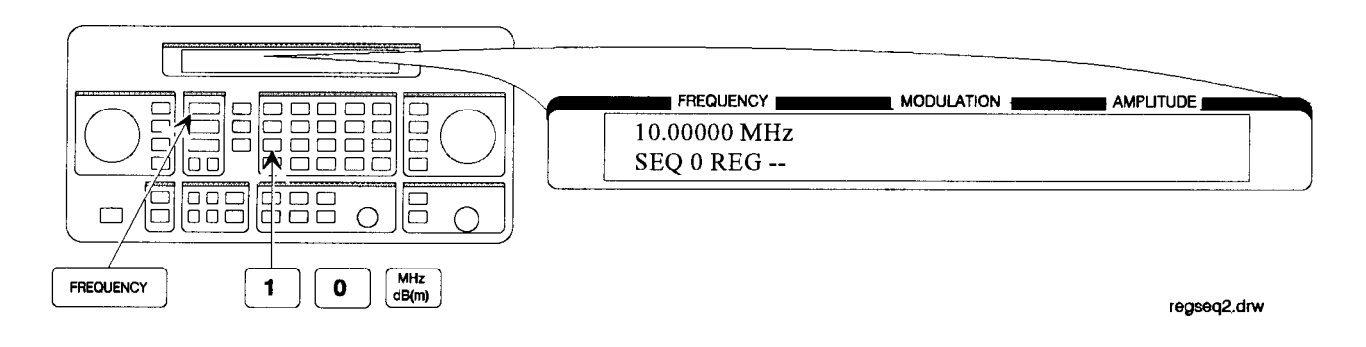

3. Save the instrument settings in register 00.

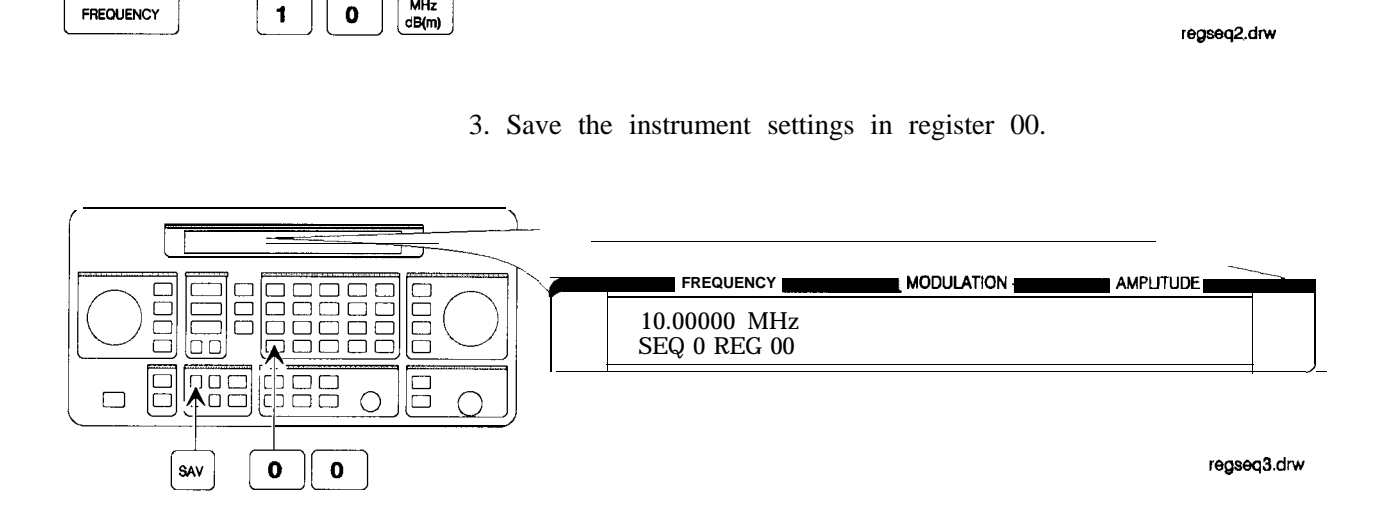
4. Set the frequency setting to 11 MHz.

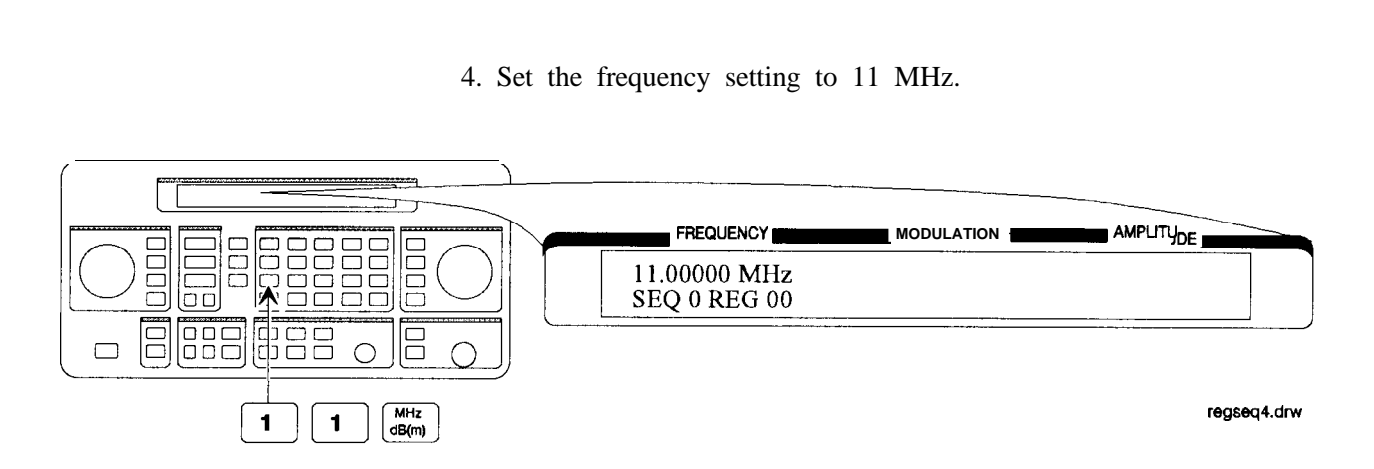

5. Save the instrument settings in register 01.

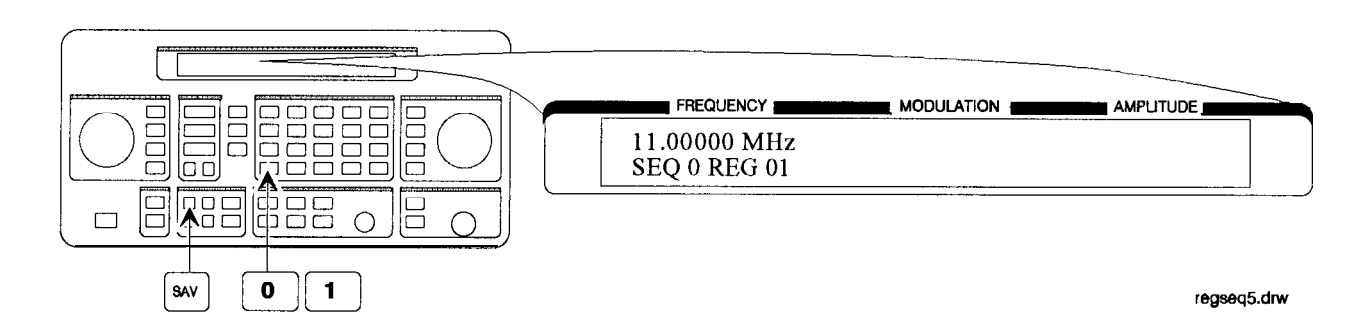

6. Set the frequency to 12 MHz.

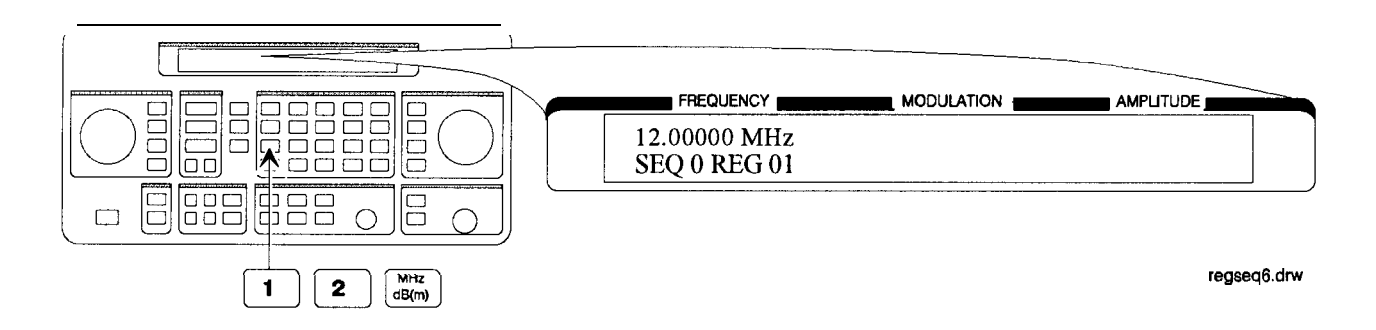

7. Save the instrument settings in register 02.

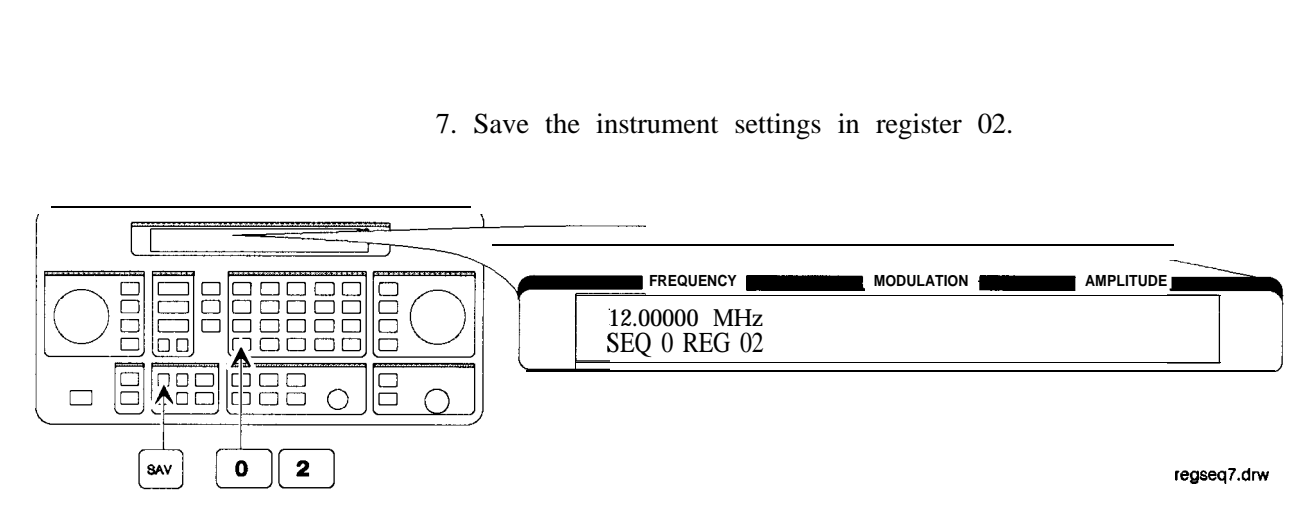

Checking the Sequence

8. Recall the registers in sequence 0.

The  $\circled{1}$  and  $\circled{1}$  keys recall registers or sequences depending on which key was pressed last  $(REG)$  or  $(seq)$ .

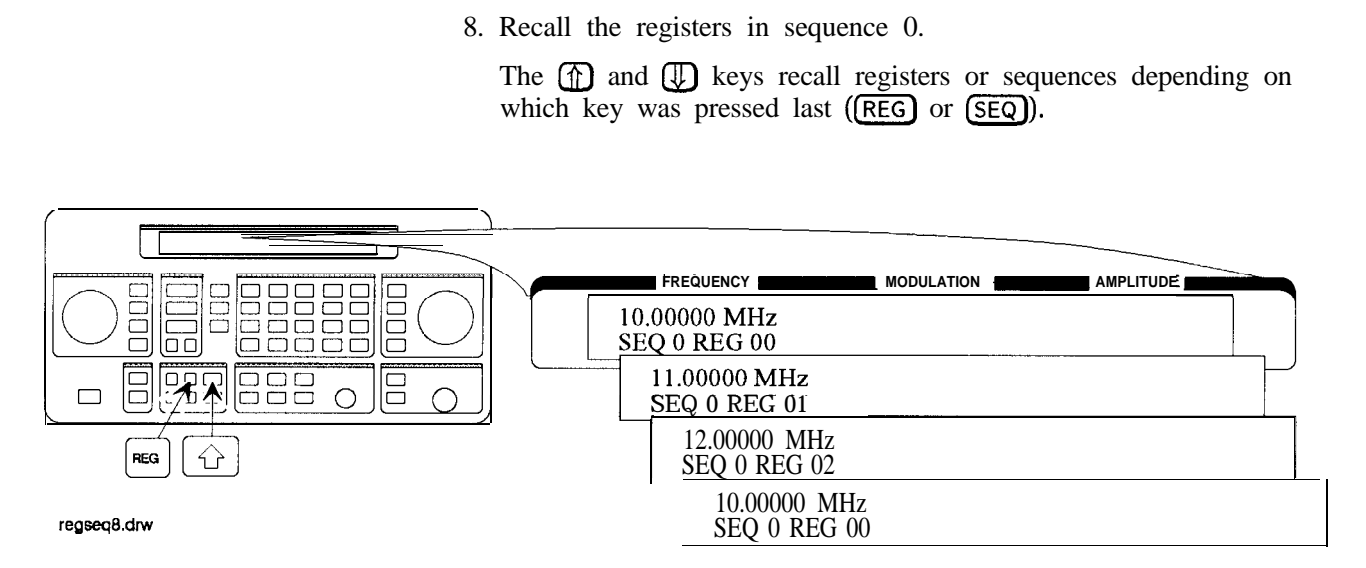

## Checking a Different Sequence

9. Select sequence 1.

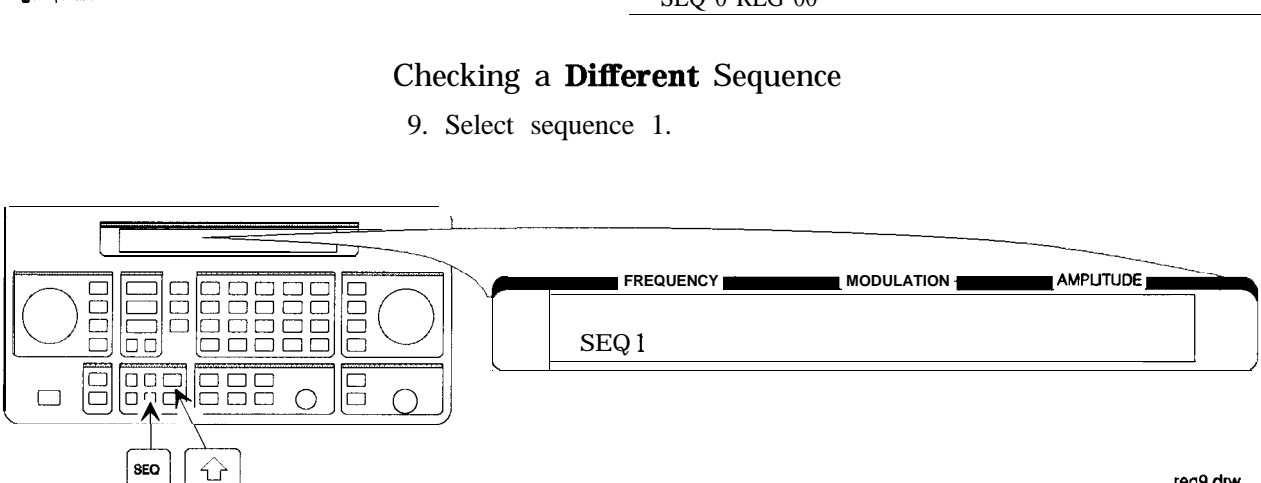

**rea9.dw**

10. Step through the registers in sequence 1 if there are registers saved in it.

Note Sequence 1 does not contain the settings you saved in sequence 0. The instrument enables you to save different settings in each sequence to create up to ten different sequences for your testing. Remember when you save or recall a register, be sure that the correct sequence is also selected.

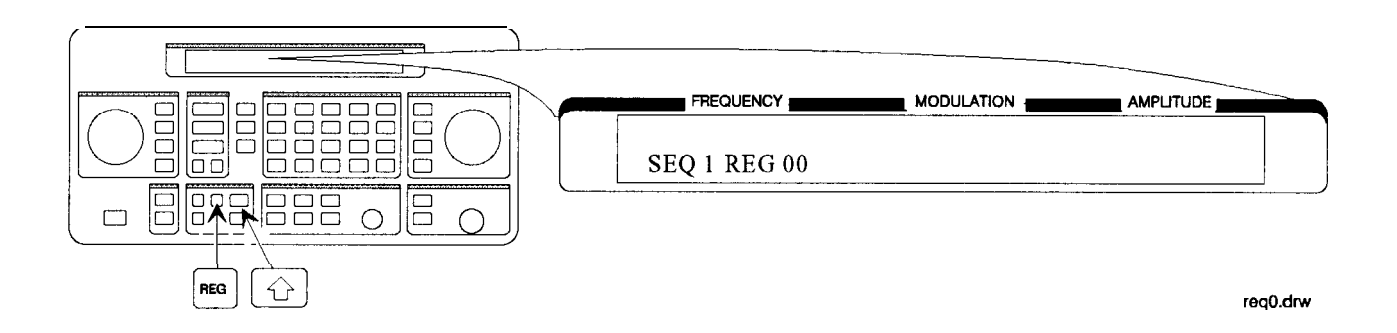

Deleting a Register In this example, you will delete a register from the sequence you from the Sequence created in the preceding example. created in the preceding example.

## Selecting the Sequence

1. Select sequence 0.

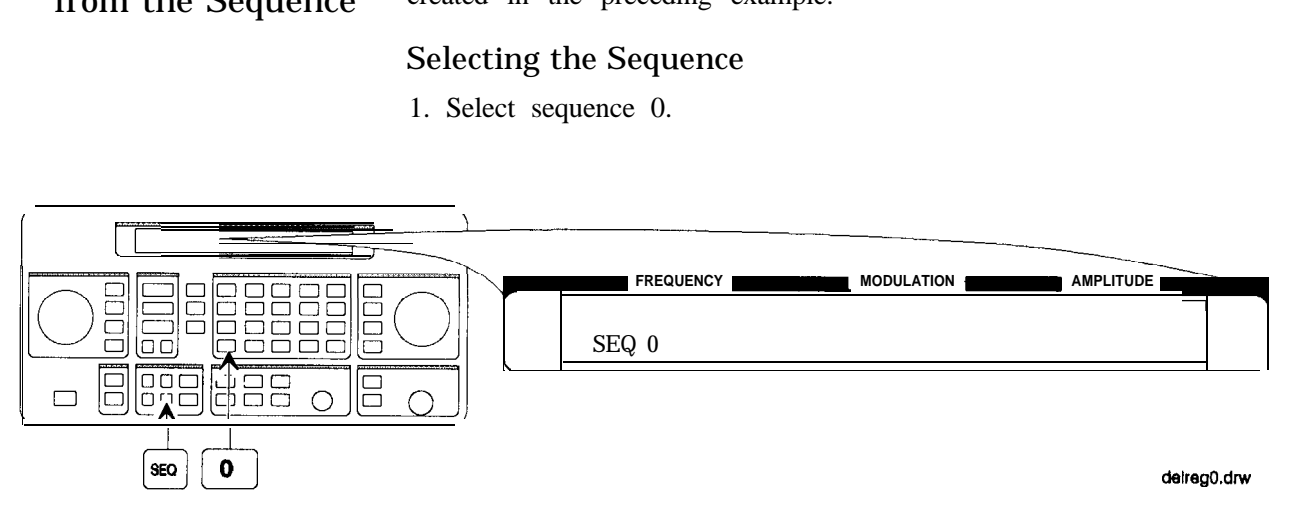

Deleting a Register

2. Delete register 01 from sequence 0.

Note The contents of the register are recalled when it is deleted. This allows you to resave the contents if you need to.

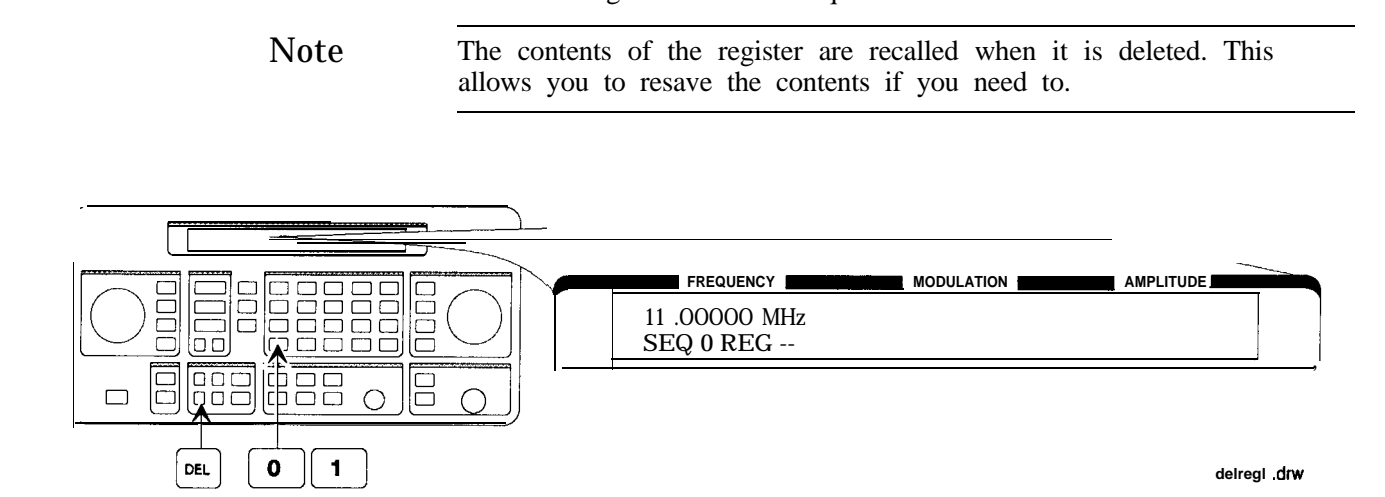

3. Step through the remaining registers in sequence 0.

The deleted register number has been removed from the sequence. Note that the instrument does not renumber the registers when one is deleted.

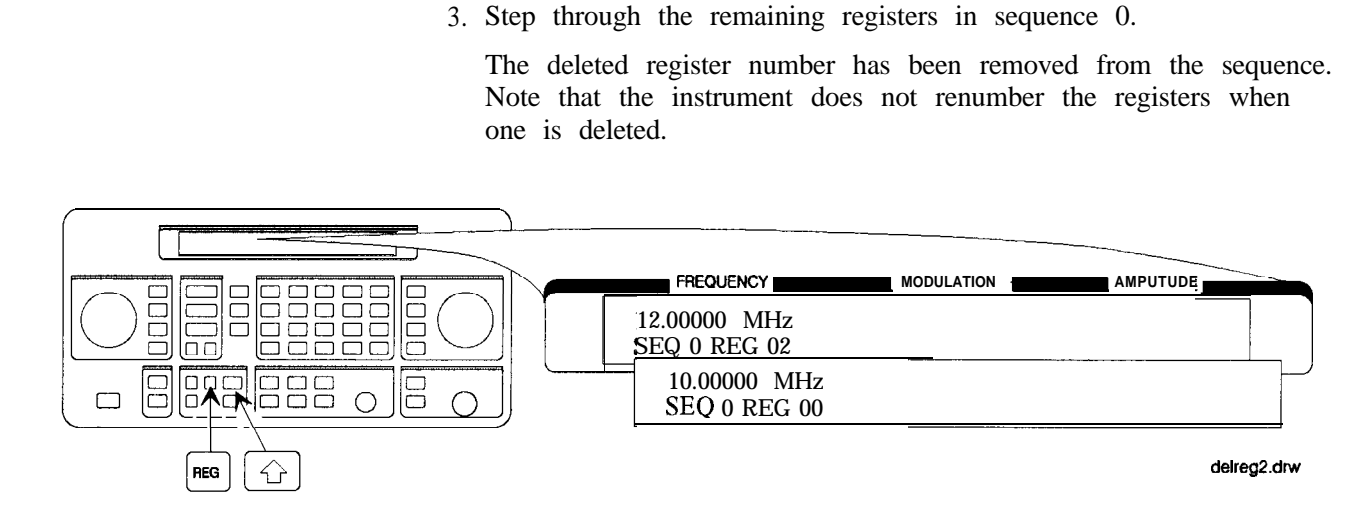

# Sequence

Renumbering the In this example, you will eliminate the skip from register 00 to register Registers in a 02 in sequence 0 caused when you deleted register 01 in the previous  $02$  in sequence 0 caused when you deleted register 01 in the previous example.

## Decreasing the Register Number

1. Delete register 02.

The settings saved in register 02 are recalled when it is deleted.

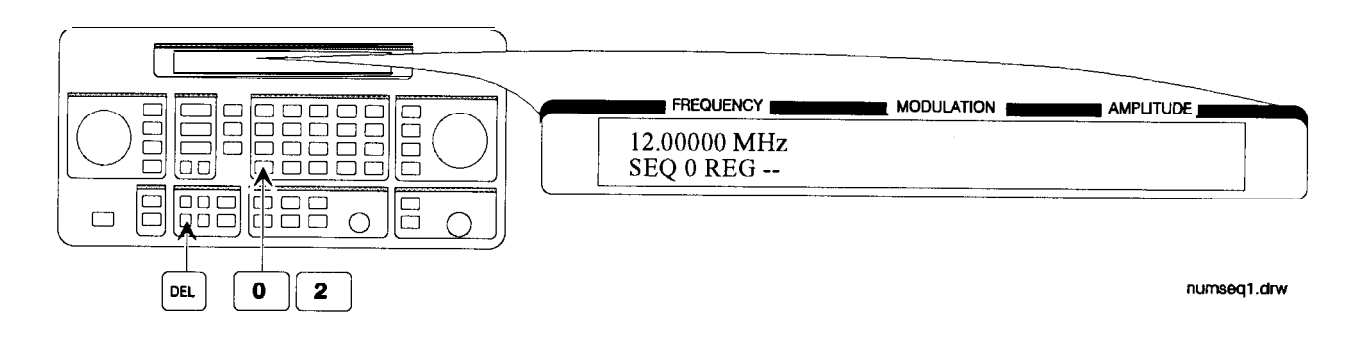

2. Save the settings from register 02 into register 01.

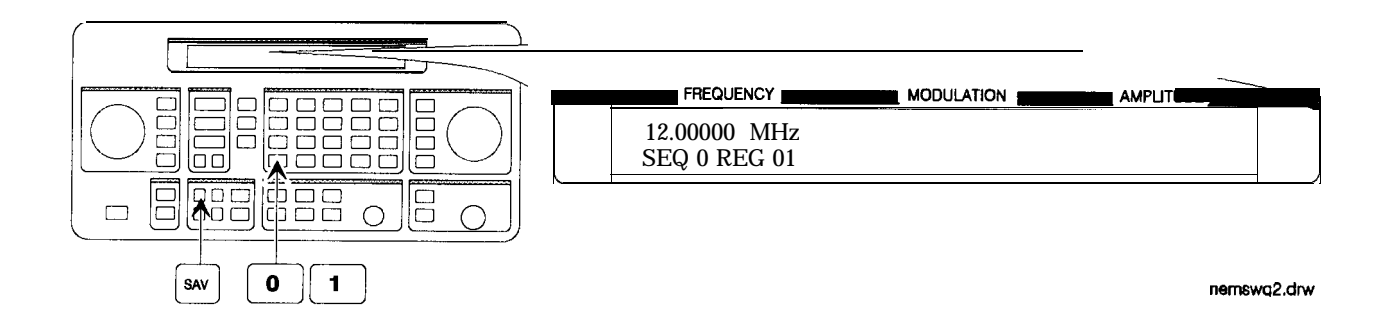

## Checking the Sequence

3. Step through the register sequence.

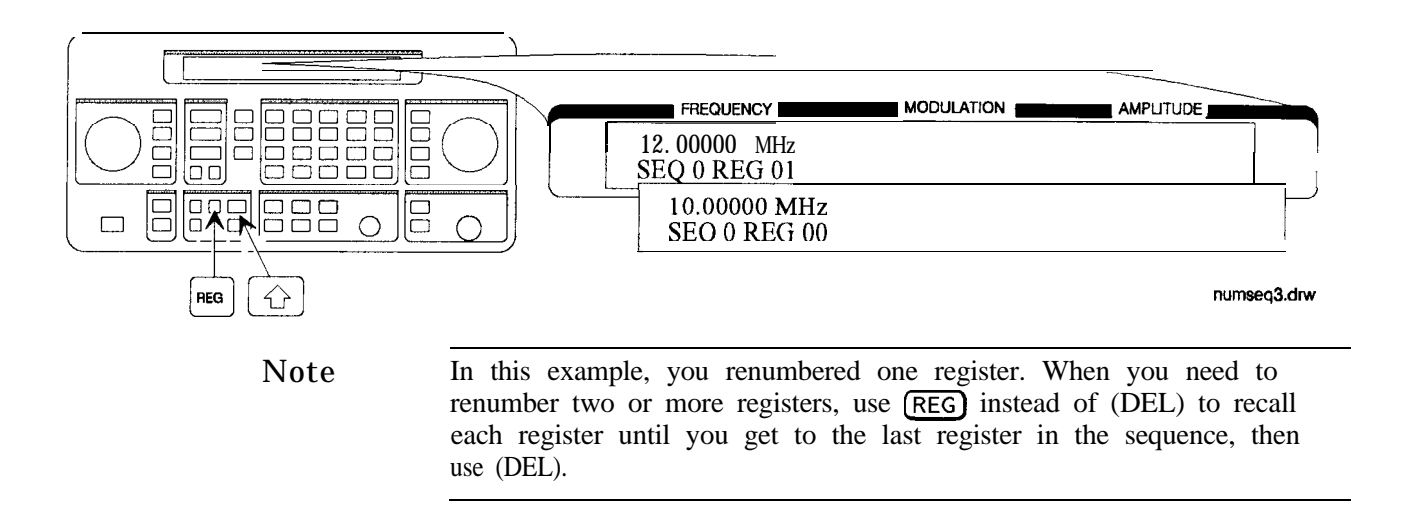

Inserting a Register in In this example, you will insert a register into the sequence you a Sequence created in the previous example. The process involves incrementing each register number that comes after the point in the sequence where you wish to insert a register.

1. Recall the last register in sequence 0.

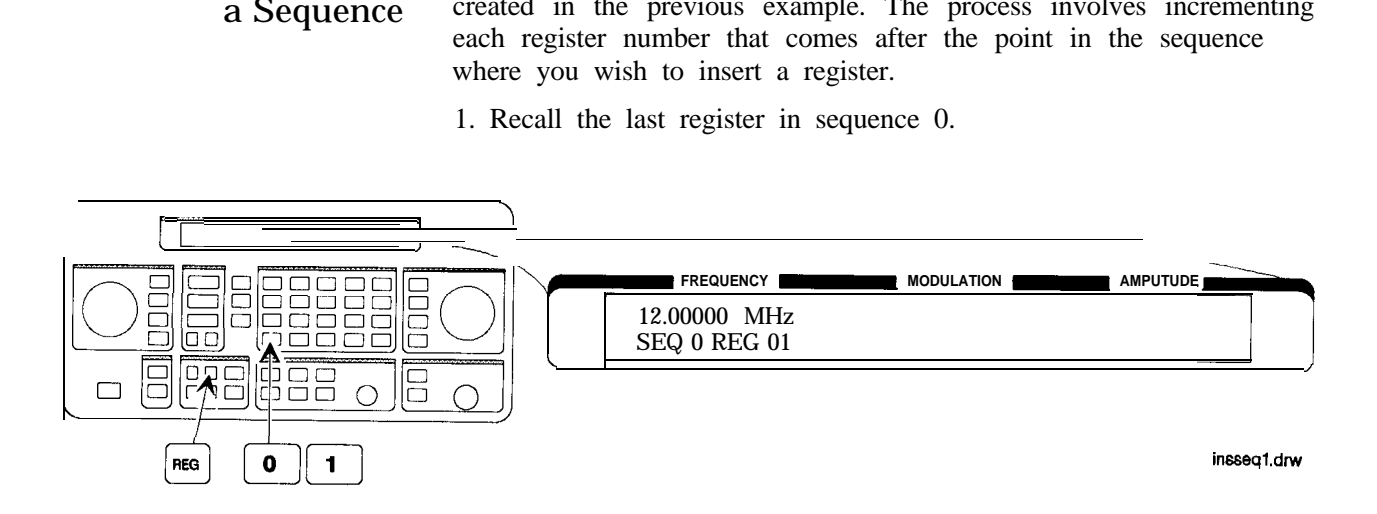

2. Save the recalled settings into register 02.

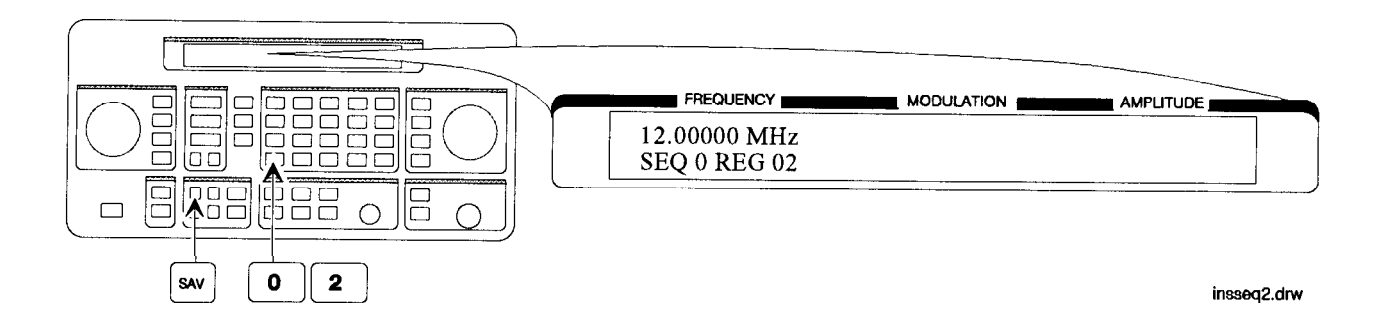

3. Recall register 00.

Register 01 can now be used to save the settings that are saved in register 00.

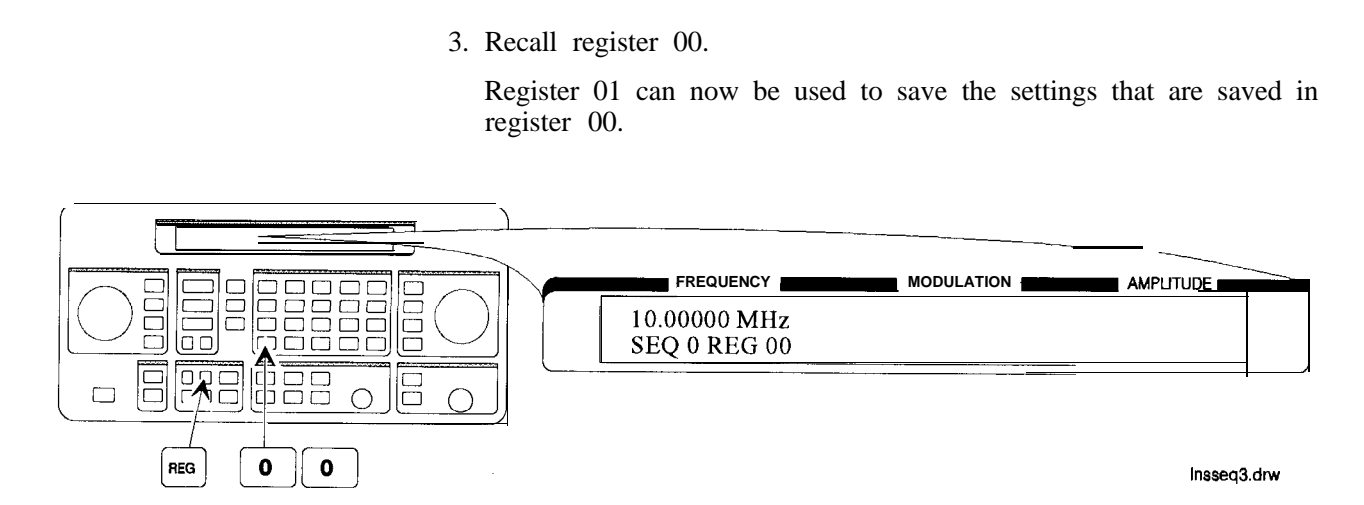

4. Save the recalled settings into register 01.

Register 00 can now be used to save the new settings.

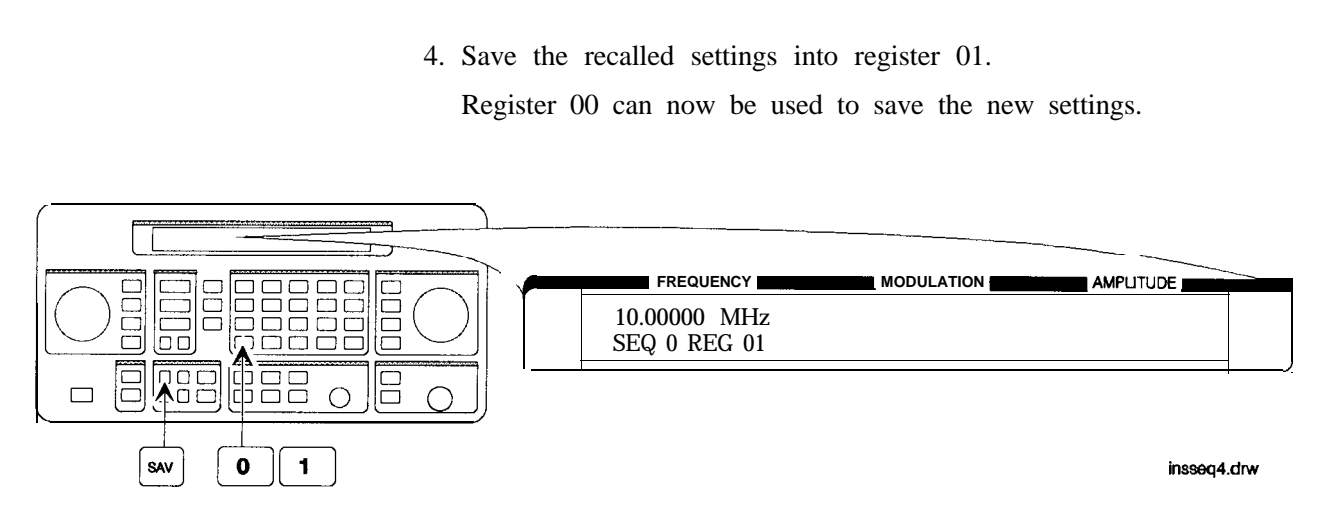

- Saving a New Register
- 5. Set the frequency to 8 MHz.

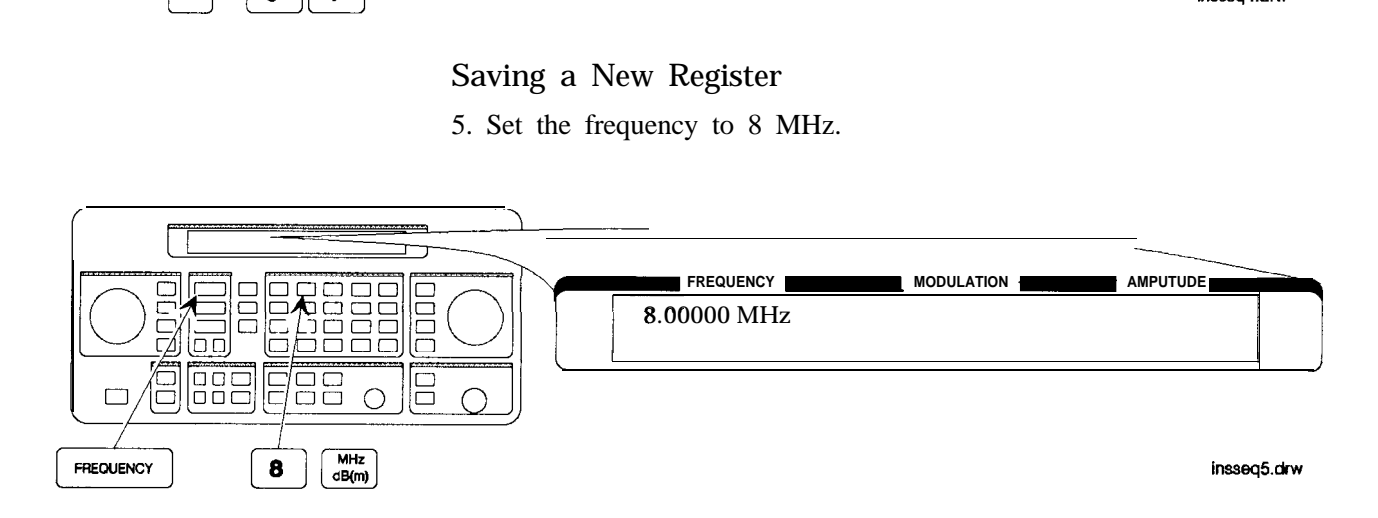

6. Save the settings in register 00.

Press  $[$  $]$  to check the new sequence.

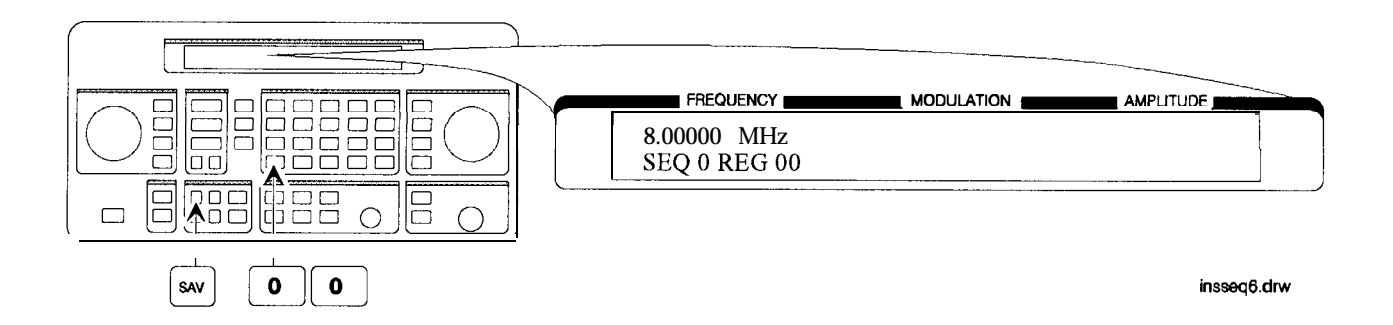

## **Offsetting the RF Output from a Reference**

In this example, you will enter an RF output frequency, set it as the reference value, and then offset the RF output frequency 10 MHz below the reference value.

Value

Setting the Reference 1. Set the frequency to 500 MHz.

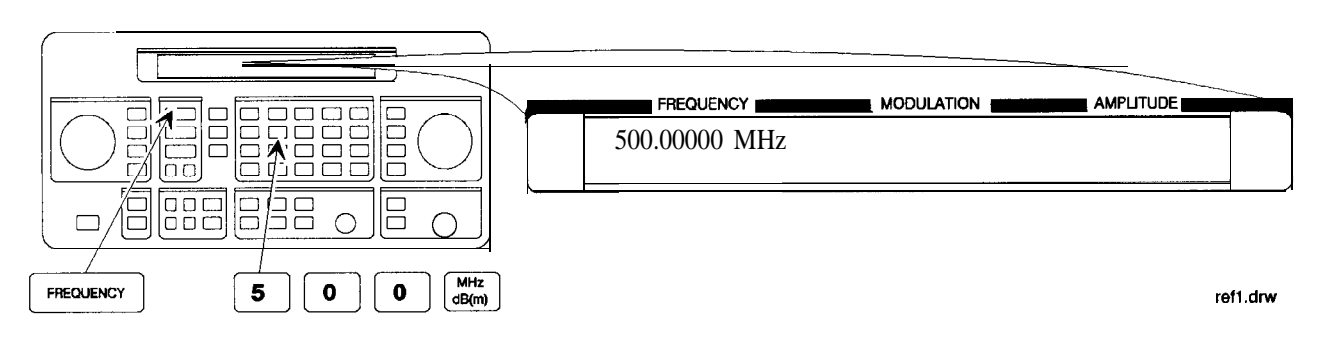

2. Set 500 MHz as the reference frequency.

The A symbol appears in the display to indicate that the reference mode is selected. The output frequency is still 500 MHz.

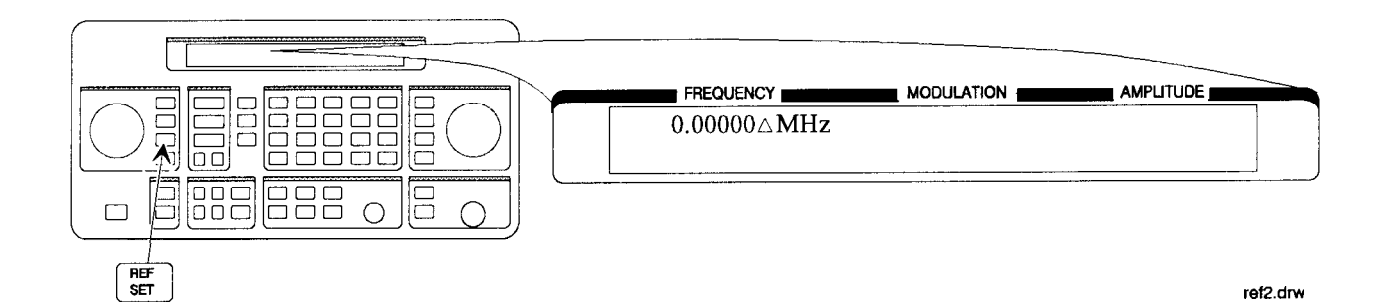

## output frequency.

Offsetting the RF 3. Offset the output frequency 10 MHz below the reference

You can enter in the offset value directly, or use the knob or  $\mathcal{F}$ and  $\mathbb{Q}$  keys.

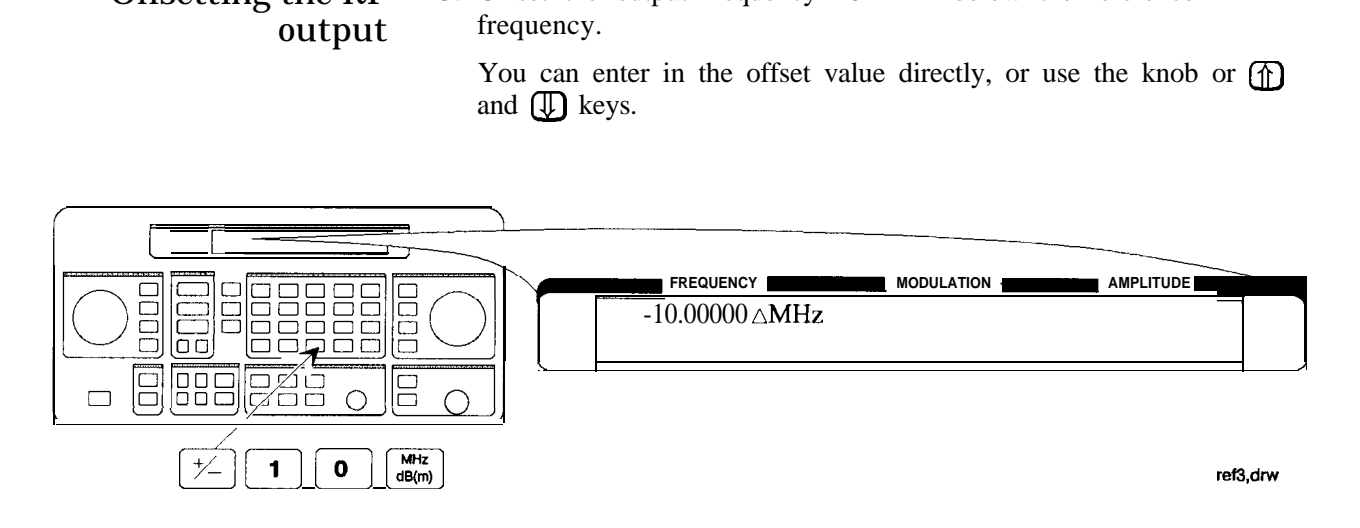

Attention! In the reference mode, the output frequency equals the reference frequency  $\pm$  the displayed offset frequency.

## Turning the Reference Mode Off or On

4. Turn off the reference mode to display the actual output frequency.

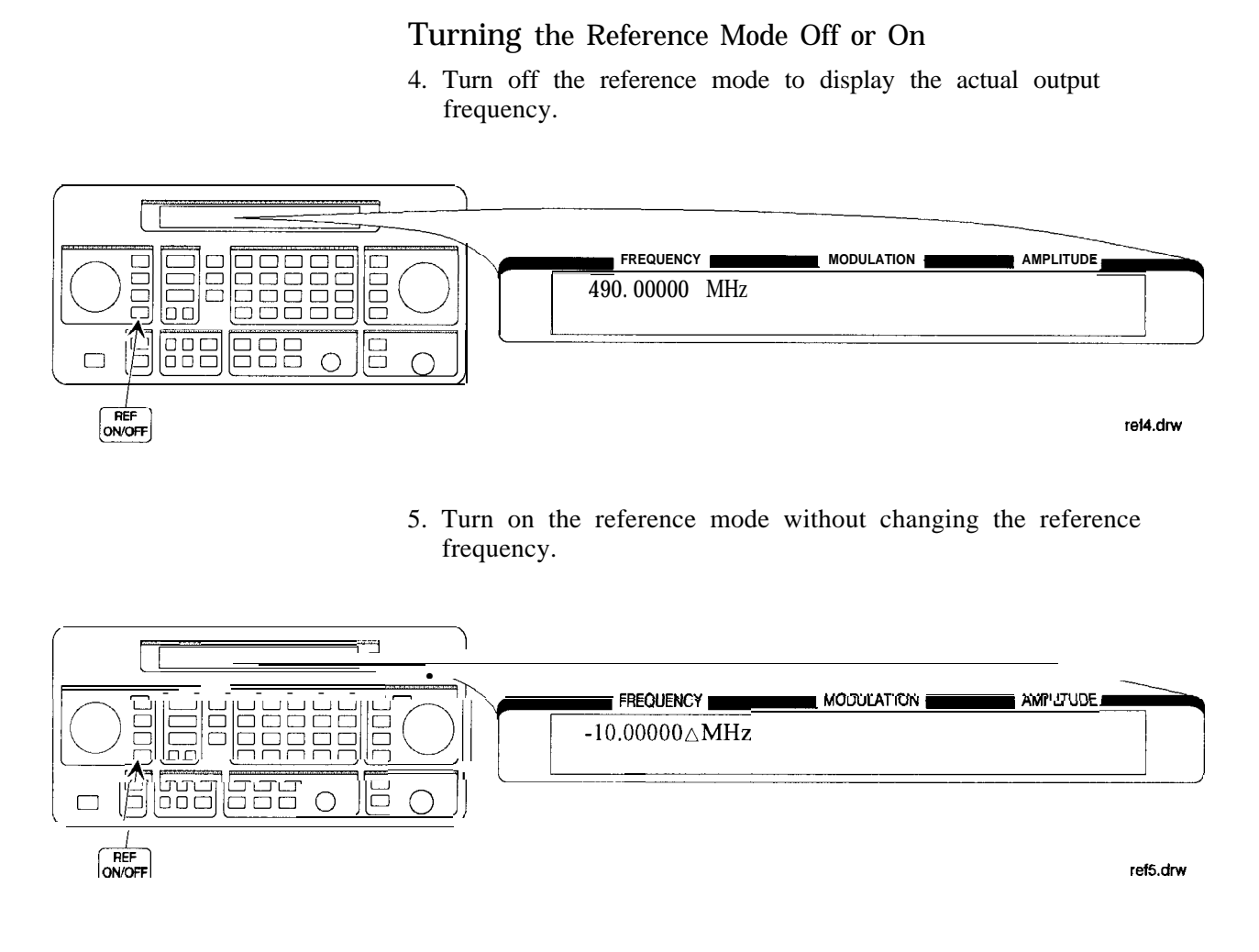

5. Turn on the reference mode without changing the reference frequency.

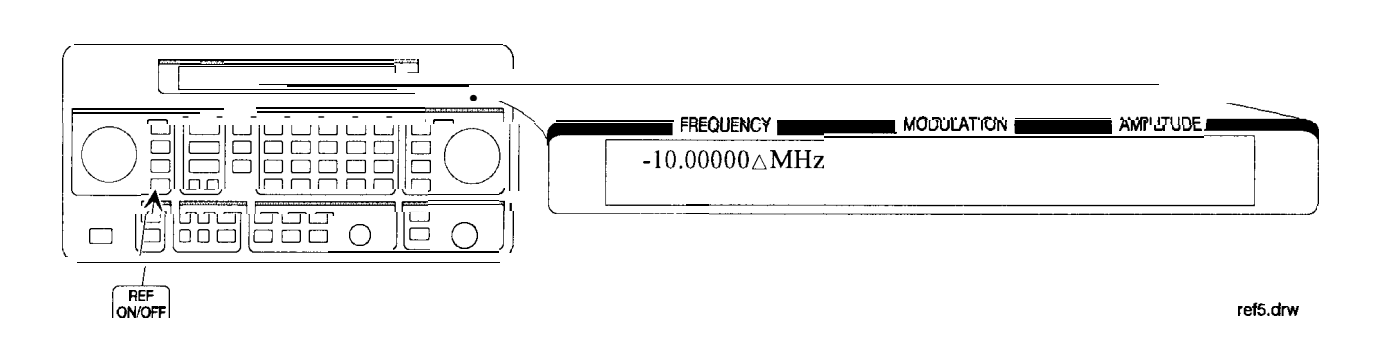

6. Change the displayed units to kHz.

Note that for amplitude, reference settings are displayed in dB units only.

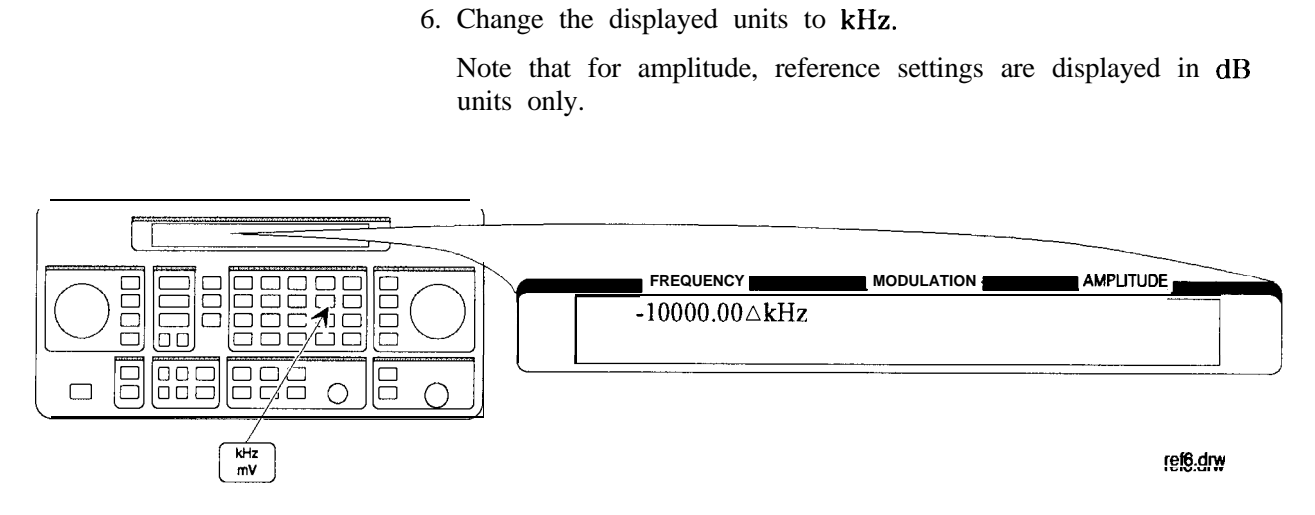

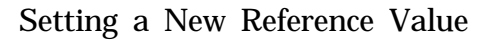

7. Set the current output frequency as the new reference frequency at any time.

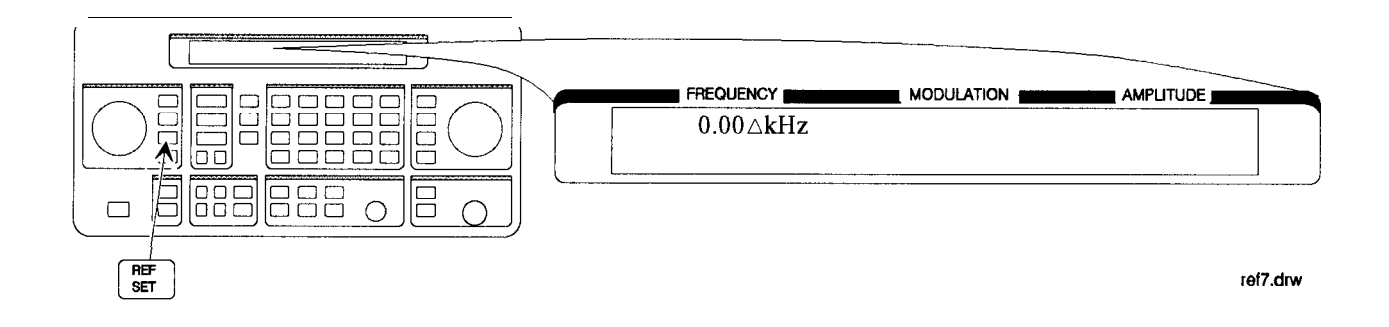

Holding the Output In this example, you will hold the output attenuator so it does not **Attenuator Range** change ranges when you change the amplitude setting. This will prevent attenuator range changes from affecting the output signal.

Set the Amplitude 1. Set the amplitude level to -82 dBm. Level

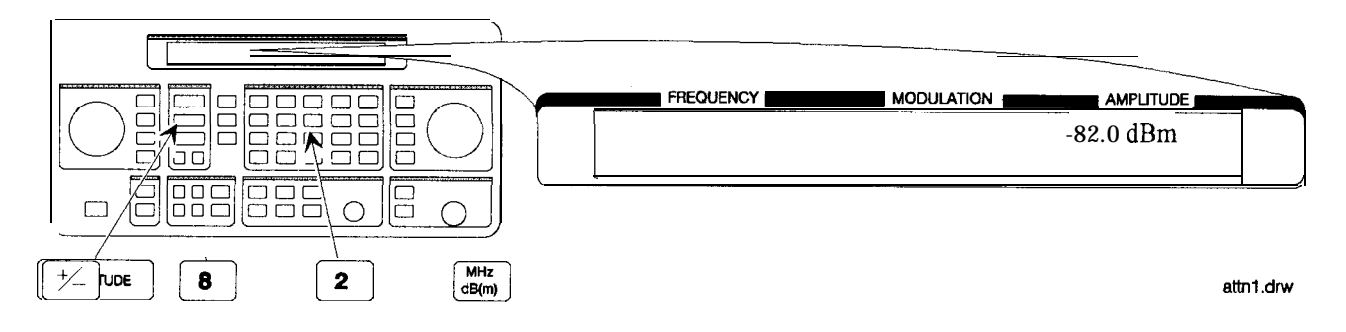

Holding the 2. Hold the attenuator at this setting. Attenuator

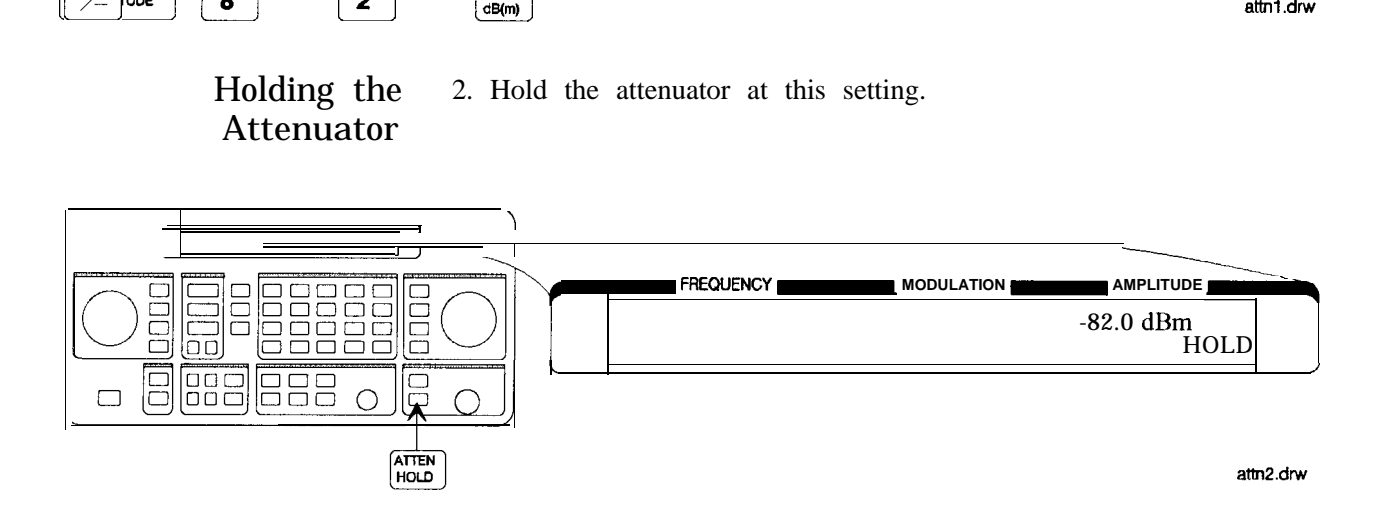

## Adjusting the 3. Adjust the amplitude setting.<br>Amplitude Now amplitude changes do n

Now amplitude changes do not cause the attenuator to change its range setting. Consequently, amplitude changes are limited to the range provided by the instrument's vernier. For information about the instrument's vernier ranges, refer to Chapter lb, "Operation Reference. "

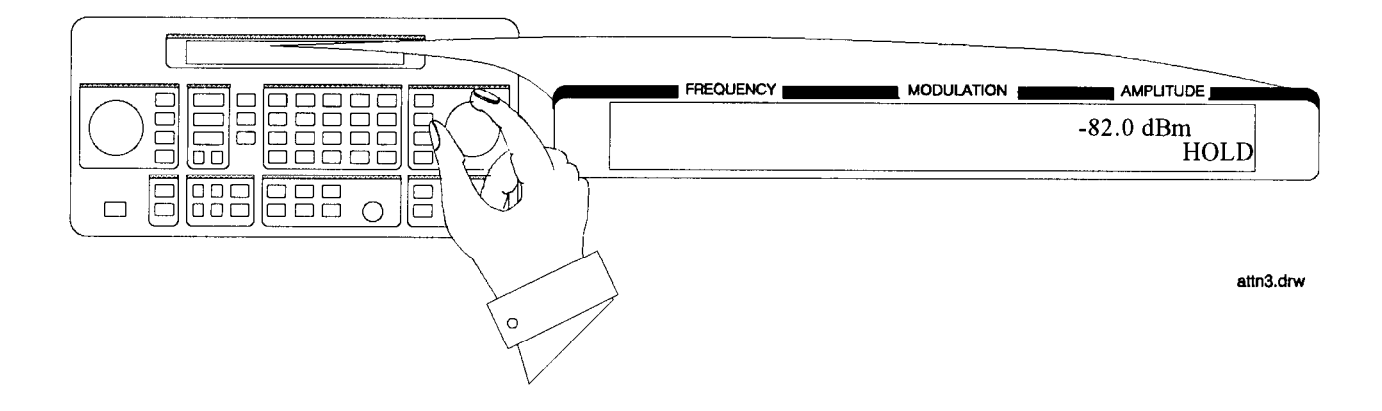

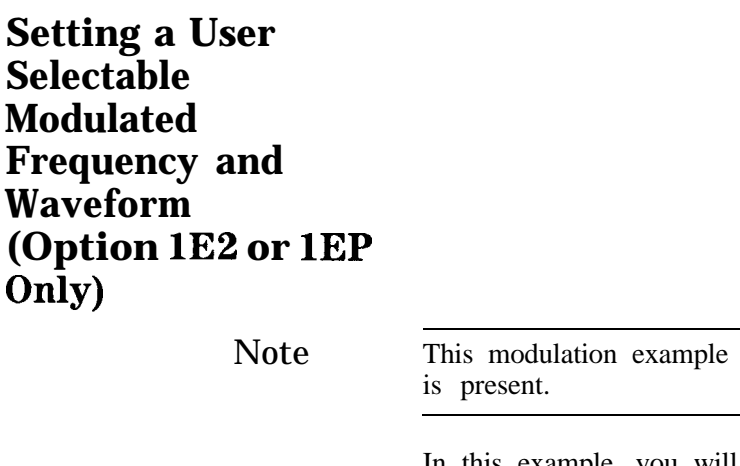

 $\overline{\text{can}}$  only be performed if Option 1E2 or 1EP

In this example, you will select the modulation level and the modulated frequency and waveform of the RF signal output.

Setting the Modulation Level

1. Select FM modulation with a deviation of 25 kHz.

Either LAM) or  $\overline{\phi M}$  modulation may be used instead of (FM. The modulation type (FM, AM, or  $\phi$ M) and the modulation level (deviation or depth) is displayed on the top line of the front-panel display as shown.

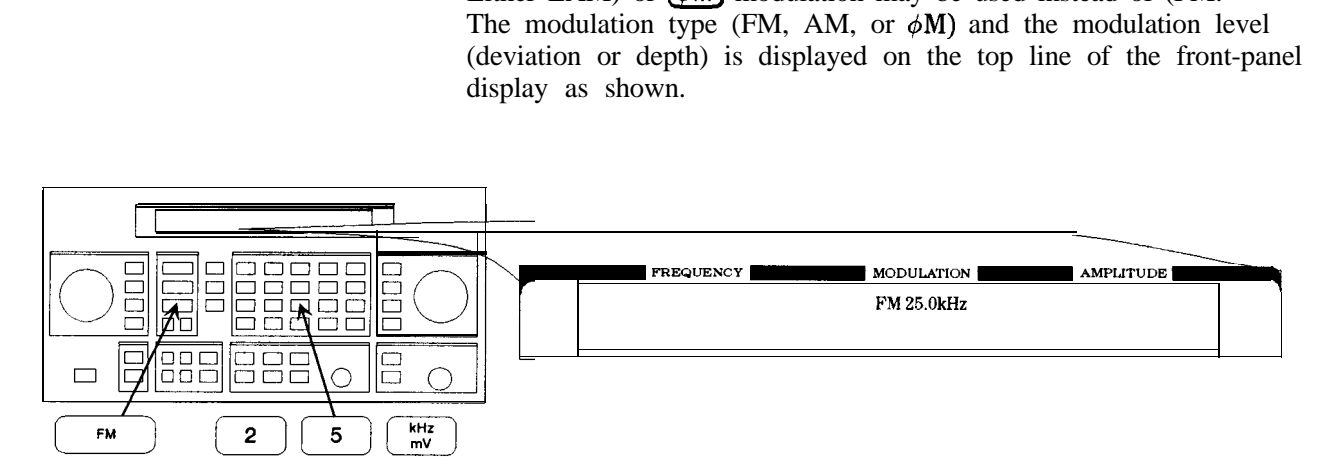

on69bd

## Setting the Modulated 2. Press the  $\frac{\left(\overline{\text{INT 1kHz}}\right)}{\text{N/2V6form}}$  (FREQUENCY/WAVEFORM) key until SQU is Waveform

Repetitively pressing the  $[INT_1kHz]$  (FREQUENCY/WAVEFORM) key selects one of five states:

- A fixed 1 kHz sine-wave internal source.
- A variable-frequency sine-wave source (indicated by SIN preceded by the frequency value).
- A variable-frequency triangle source (TRI).
- A variable-frequency square-wave source (SQU).
- A variable-frequency sawtooth (or ramp) source (SAW).

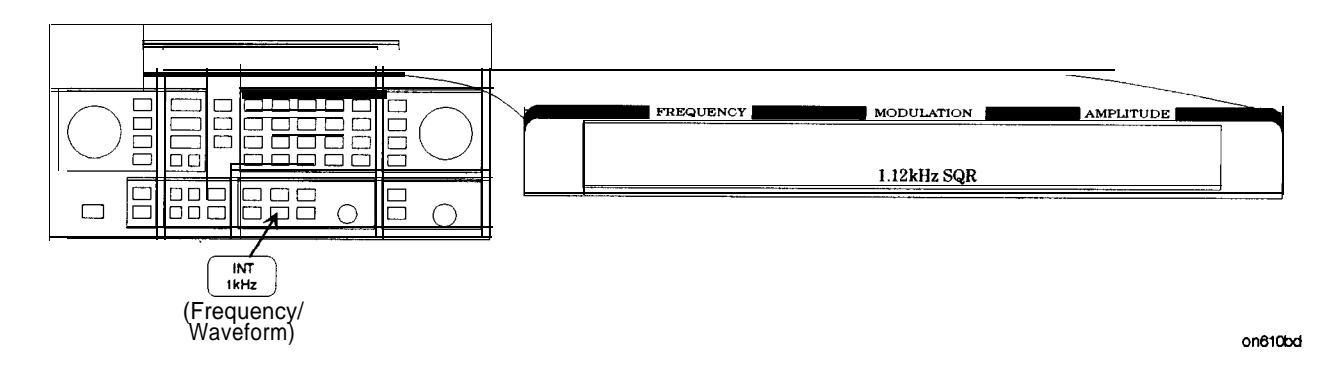

- 
- Setting the Modulated 3. Set the modulated frequency to 1.5 kHz.

Frequency The  $(KHz)$  key is the only accepted units key.

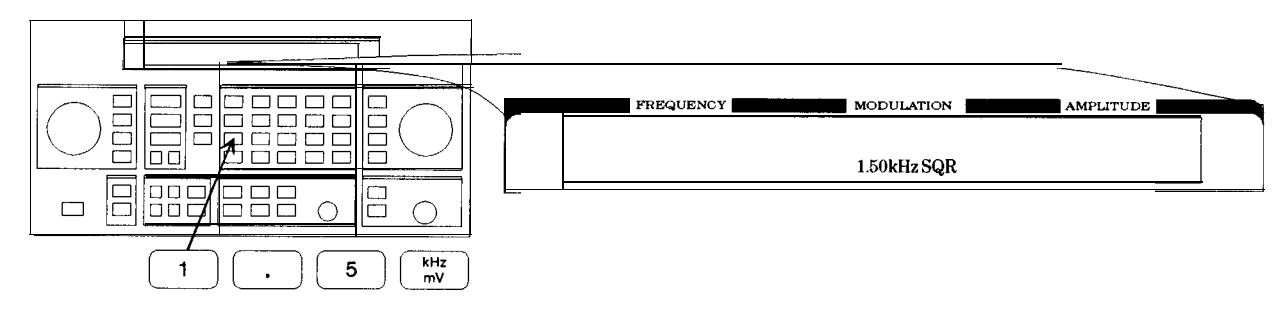

on68bd

## **FLEX Pager (Option 1EP Only)**

**Signaling a** In this example, you will set up the pager encoder to send a signal **Numeric-Type** appropriate to test a numeric-type FLEX pager.

Note This pager encoding example can only be performed if Option 1EP is present.

> The front panel of the Option 1EP instrument is different from the standard instrument's front panel. The green and blue labels are incorporated for the pager encoding mode only. Therefore, these keys have multiple functions on instruments with Option 1EP.

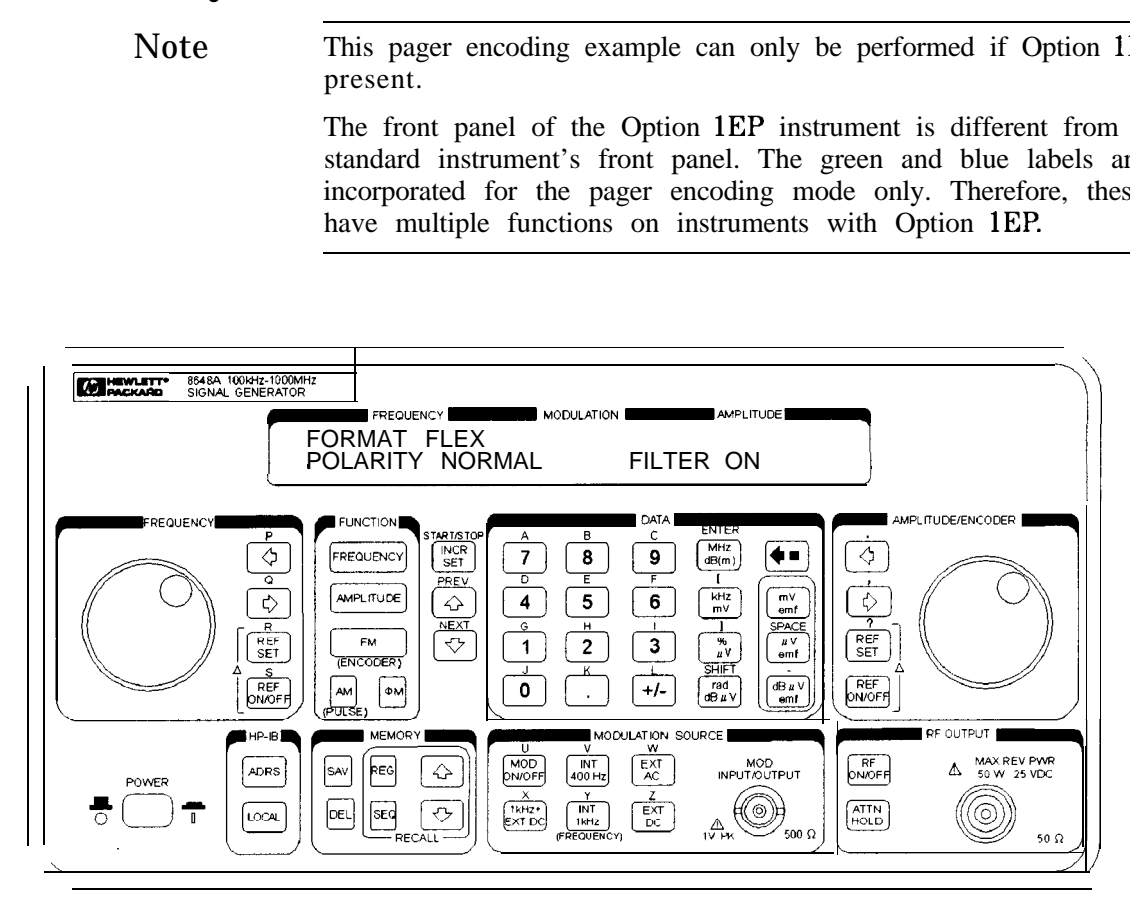

**HP 8648A Option 1EP Signal Generator**

### Setting Up Pager The following steps are required to set up pager encoding on the Encoding signal generator. Details of setting each parameter are provided following this overview.

- 1. Before entering the signal generator pager encoder mode, set the correct carrier frequency and FM deviation for the pager-under-test. (The FM deviation is 4.8 kHz for FLEX and is **4.5** kHz for POCSAG.)
- 2. Press (RF ON/OFF) to turn on the RF output. (RF OFF is displayed below the amplitude setting when the RF output is turned off.)
- 3. Enter the pager encoder mode by pressing  $F/M$  (ENCODER). If FM wasn't the last active function, press (FM) (ENCODER) twice.
- 4. Set up the pager encoder parameters to meet the test requirements of your specific pager.

Use the  $(I)$  (NEXT) and  $(I)$  (PREV) keys to scroll through the encoder parameters. The cursor will blink around the first letter of the active parameter. The  $(\mathbb{J})$  (NEXT) key moves forward sequentially through each pager encoder parameter and the **(1)** (PREV) key moves backward sequentially.

To move between settings for each parameter, rotate the AMPLITUDE/ENCODER knob until the desired setting is displayed. When characters are entered by way of the keypad (such as the capcode), terminate the entry with the  $(MHz \, dB(m))$ (ENTER) key.

5. Start signaling the pager after all of the encoder parameters are set by pressing the (INCR SET) (START/STOP) key.

## Entering Pager Encoding Settings

1. Display the first pager encoder menu.

After setting your pager's carrier frequency and an FM deviation of 4.8 kHz (for a FLEX pager) on the signal generator, press the After setting your pager's carrier frequency and an FM deviation<br>of 4.8 kHz (for a FLEX pager) on the signal generator, press the<br>(FM) (ENCODER) key once again to display the first pager encoder<br>menu (FORMAT). The (FM) (EN menu (FORMAT). The  $(FM)$  (ENCODER) key toggles between the frequency modulation menu and the pager encoder menu.

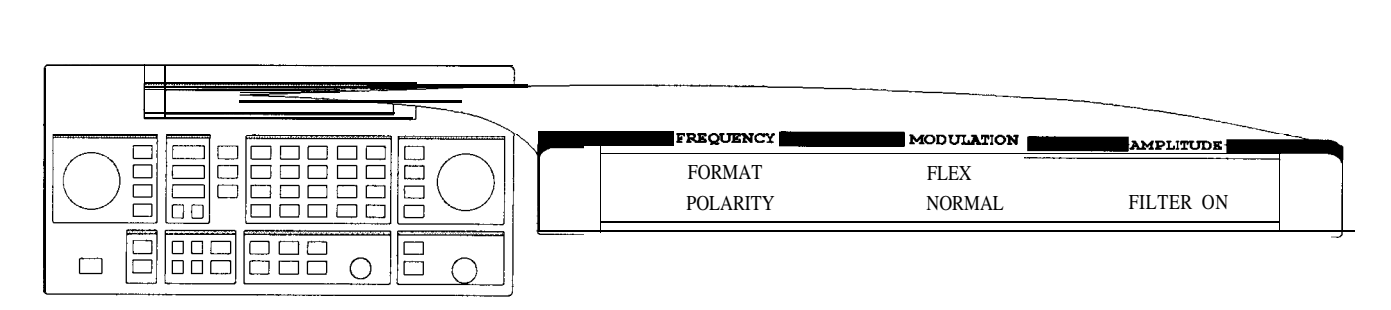

Encodel.drw

## Selecting the Format Settings

- 2. Set FORMAT to FLEX, POLARITY to NORMAL, and FILTER to ON.
	- a. With the blinking cursor on the "F" of FORMAT, set the FLEX format by rotating the AMPLITUDE/ENCODER knob until FLEX is displayed.
	- b. Press the  $\mathbb U$  (NEXT) key to move the blinking cursor to POLARITY, then use the AMPLITUDE/ENCODER knob to set the polarity to NORMAL.
	- c. Using the  $J$  (NEXT) key and the AMPLITUDE/ENCODER knob, set FILTER to ON.

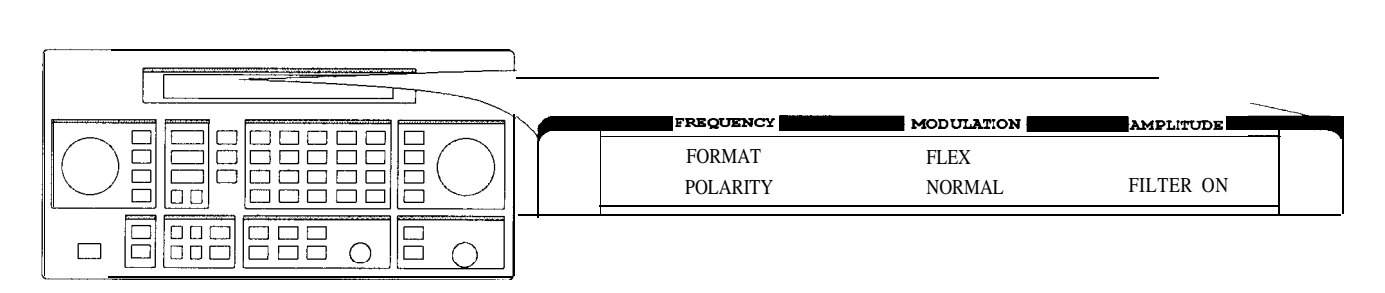

Encode1 drw

Press the  $\mathbb Q$  (NEXT) key to move to the next page.

Selecting the Data 3. Set DATA RATE to 3200/2 and PAGER TYPE to NUMERIC, using the Rate and Pager Type  $\blacksquare$  AMPLITUDE/ENCODER knob and the  $\mathbb D$  (NEXT) key.

> Settings You may choose to set the data rate to one of the other settings; your FLEX pager should automatically adjust.

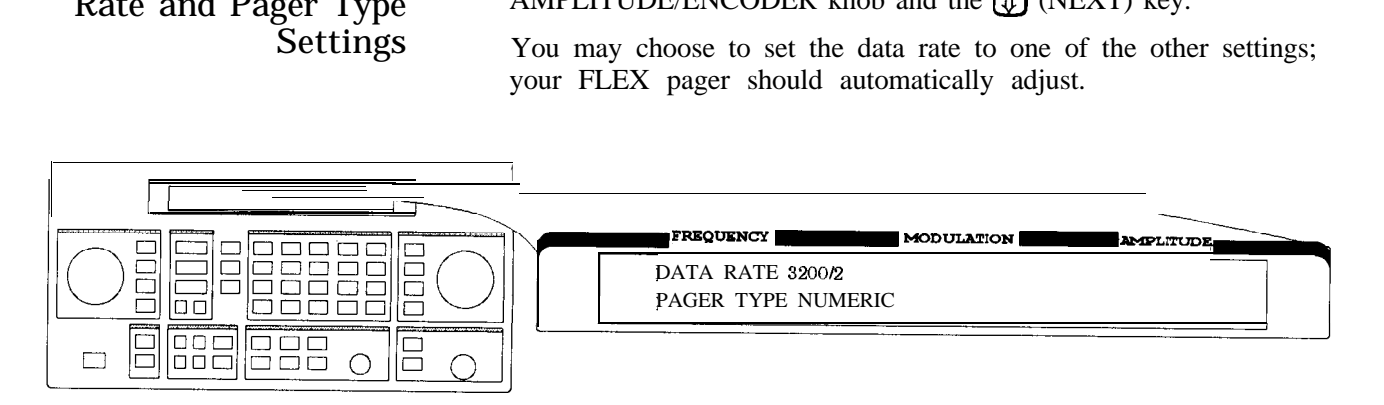

EncodeZ.drv

Press the  $\mathbb{Q}$  (NEXT) key to move to the next page.

4. Set VECTOR TYPE to STANDARD using the AMPLITUDE/ENCODER knob.

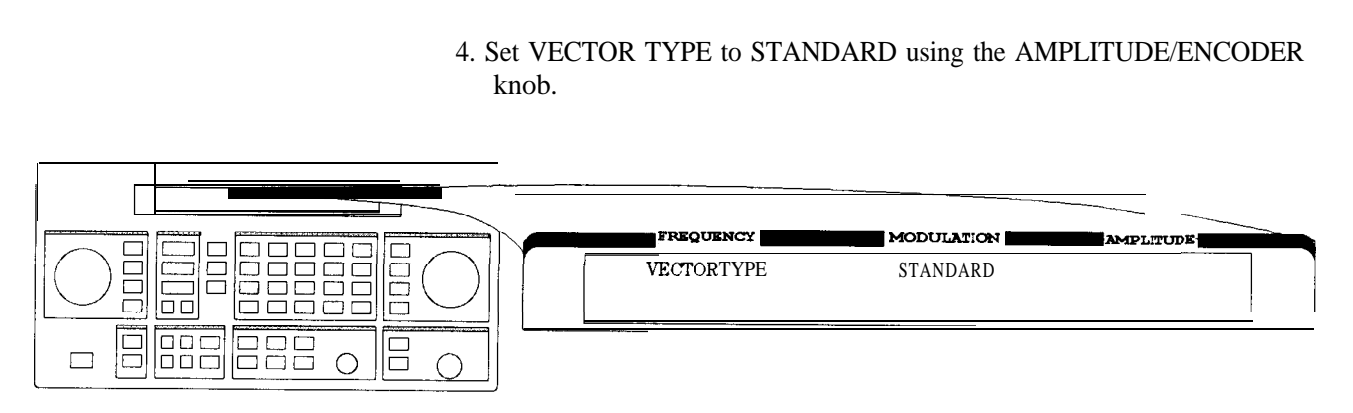

Encode3.drw

Press the  $J_{\text{L}}$  (NEXT) key to move to the next page.

- Selecting the Message 5. You may choose one of the five fixed messages (only numbers one Settings and five are useful for numeric pagers) or you may define your own message. For this example, use your own phone number as the user-defined message:
	- a. Set MESSAGE NO. to 6 and MESSAGE LENGTH to 40 using the AMPLITUDE/ENCODER knob and the  $(\mathbb{T})$  (NEXT) key.
	- b. Press the  $(\mathbb{J})$  (NEXT) key again to select the FREE MESSAGE parameter.
	- c. Enter your phone number with the numeric keys and terminate your entry with the  $(MHz \, dB(m))$  (ENTER) key.

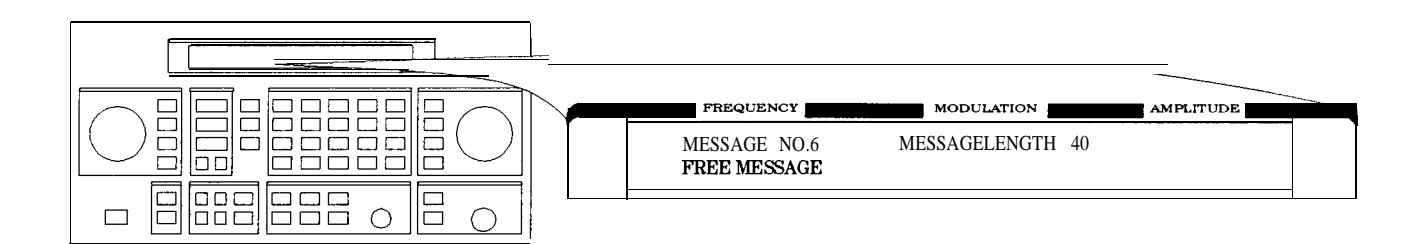

an610abc

Press the  $(\mathbb{I})$  (NEXT) key to move to the next page.

Repetitions and the numeric v<br>amplitude (ENTER) key.

Selecting 6. Set MODE to SINGLE and AMPLITUDE to 0. 0dBm using the Transmission AMPLITUDE/ENCODER knob and the  $(D)$  (NEXT) key. Enter<br>Repetitions and the numeric values using the numeric keys and the  $(MHz \, dB(m))$ 

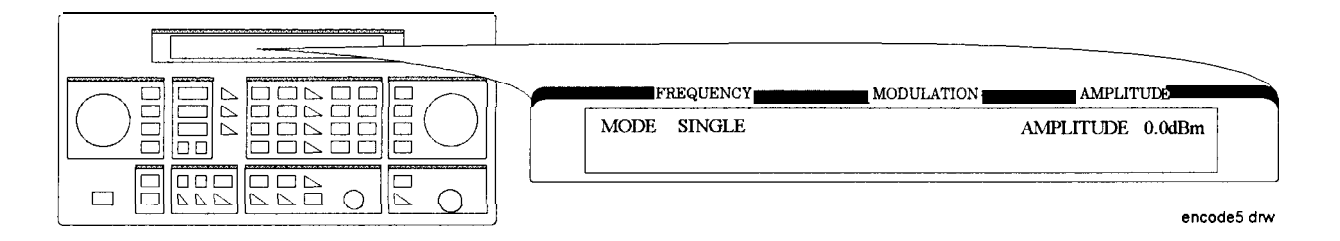

Press the NEXT  $(\mathbb{I})$  key to move to the next page.

7. Set IMMEDIATE STOP to OFF, HEADER to ON, and TERMINATOR to ON using AMPLITUDE/ENCODER knob and the  $(\mathbb{J})$  (NEXT) key. These are default settings that normally would not be adjusted.

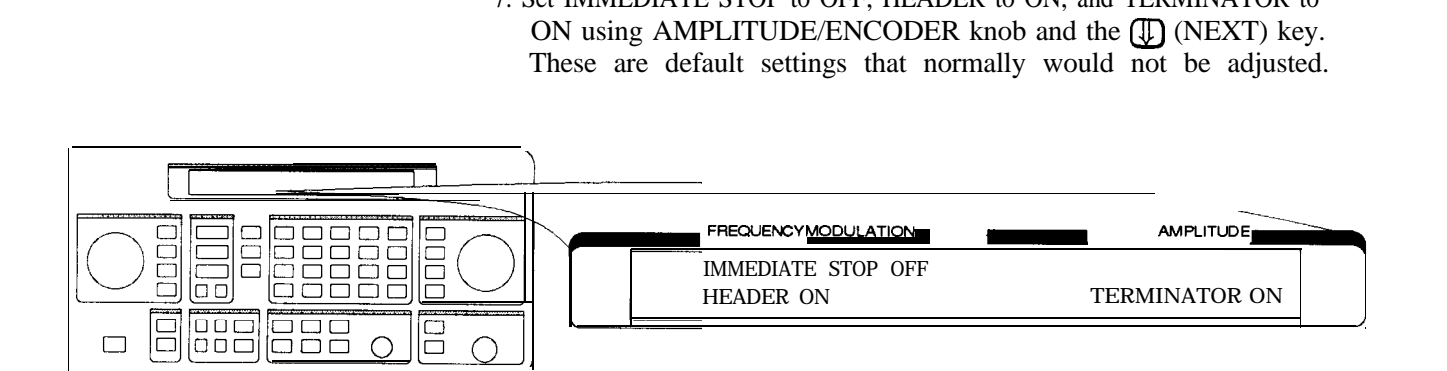

Press the  $\mathbb Q$  (NEXT) key to move to the next page.

Selecting the Pager Capcode (Address) 8. Enter your pager's capcode (address) in the pager code menu. The  $\left(\frac{\text{rad dB}\mu}{\text{U}}\right)$  (SHIFT) key is required to enter elements of the following substant the following substant the following substant the following su alphabetical characters. For example, to enter the following<br>capcode: A0012477, press (rad dB $\mu$ V) (SHIFT),  $\Omega$  (A),  $\Omega$ (2477) capcode: A0012477, press  $\left[\frac{\text{rad dB}\mu\text{V}}{\text{BH}}\right]$  (SHIFT),  $\left[\frac{\text{M}}{\text{BH}}\right]$  (A),  $\left[\frac{\text{0012477}}{\text{BH}}\right]$ ,  $\left[\frac{\text{WHz dB}}{\text{BH}}\right]$  (ENTER). hen, using the  $\left[\frac{\text{m}}{\text{H}}\right]$  (NEXT) key and the AMPLITUDE/ENCODER knob, set DUMMY CALL to OFF.

> Note The pager's capcode contains information that automatically sets the parameters of the last two menus.

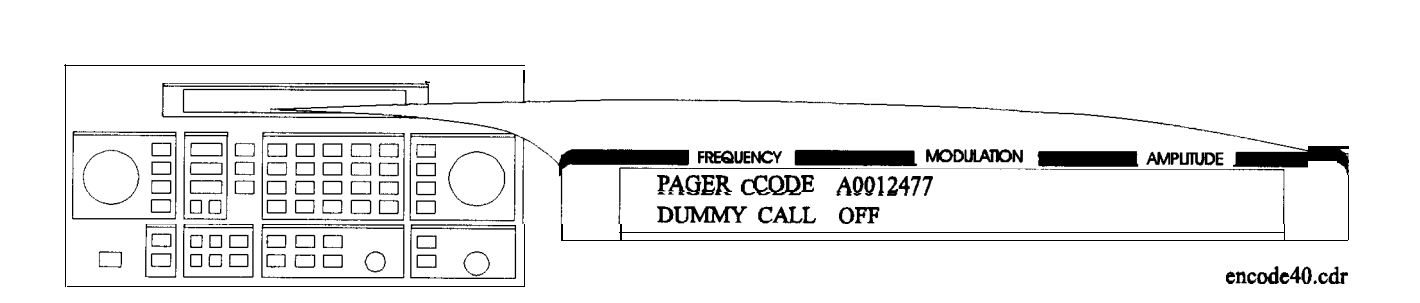

Press the  $(\mathbb{J})$  (NEXT) key to move to the next page.

9. ADDRESS TYPE and ADDRESS1 are set automatically when the capcode is entered in the previous menu. If A0012477 was entered, SHORT and 0045245 would be displayed respectively. Generally, you would not change these settings.

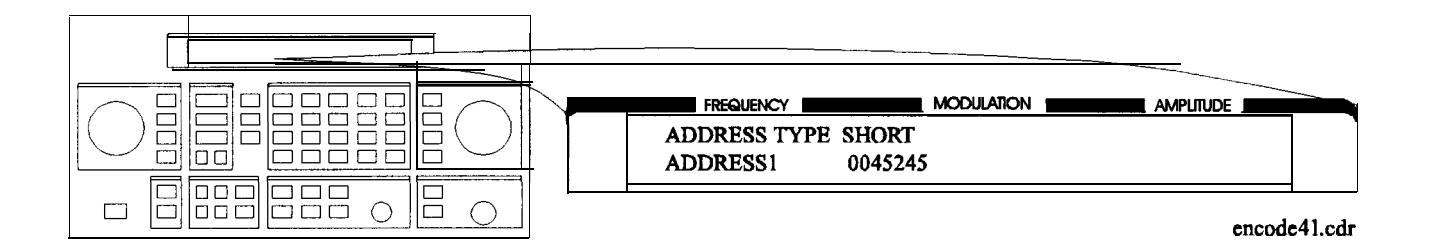

Press the  $\mathbb{Q}$  (NEXT) key to move to the next page.

Selecting the Protocol 10. FRAME, PHASE, and COLLAPSE CYCLE are also set automatically Settings when you enter the pager's capcode. If you entered A0012477 previously, 0 11, D, and 4 would be displayed.

> Note If MODE is set to BURST or CONT instead of SINGLE, you may choose to change the collapse cycle to 0 to 7. With a collapse cycle of 4, the pager will receive the message once every 16 frames  $(2^4)$ . If the collapse is 0 or 1, the pager will receive the message either every frame  $(2^0)$ , or every other frame  $(2^1)$ .

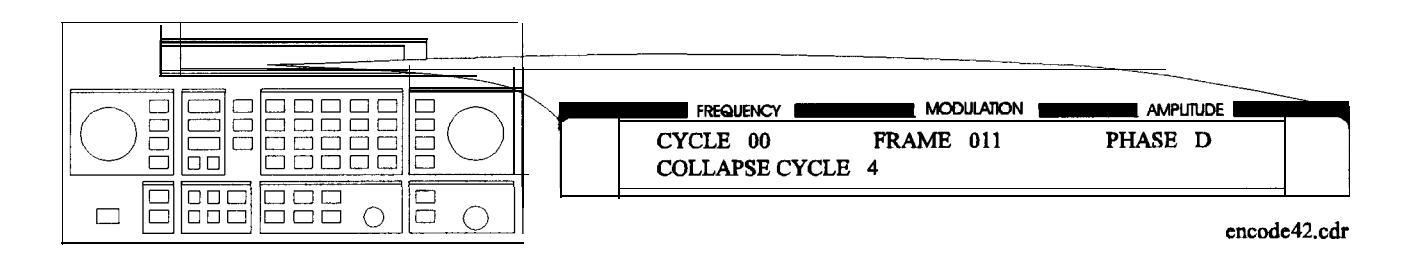

Press the  $\left(\mathbb{T}\right)$  (NEXT) key to move to the next page.

## Mode Settings knob.

Selecting the Roaming 11. Set ROAMING MODE to NONE using the AMPLITUDE/ENCODER

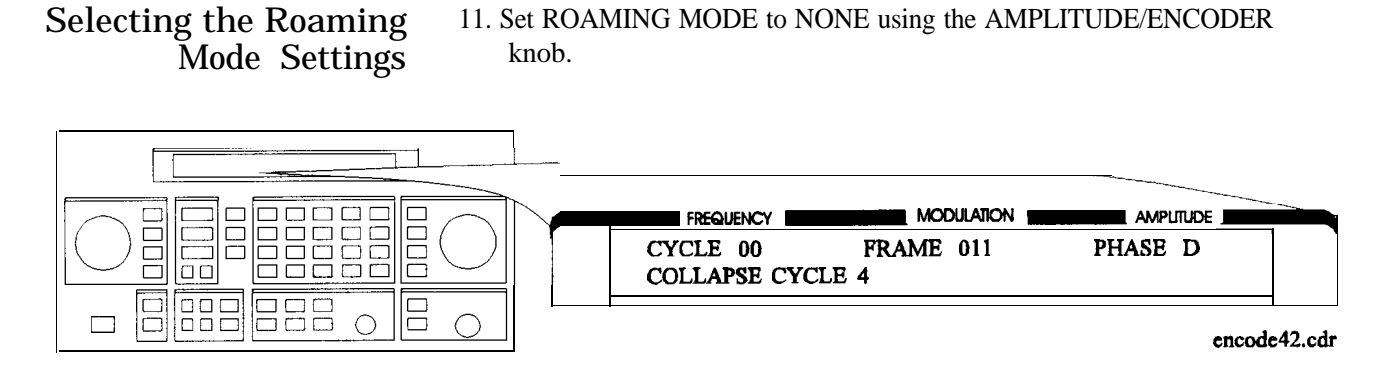

Press the  $\mathbb Q$  (NEXT) key to move to the next menu.

Encoding 12. To start encoding after selecting all pager encoder parameters, press the (INCR SET) (START/STOP) key.

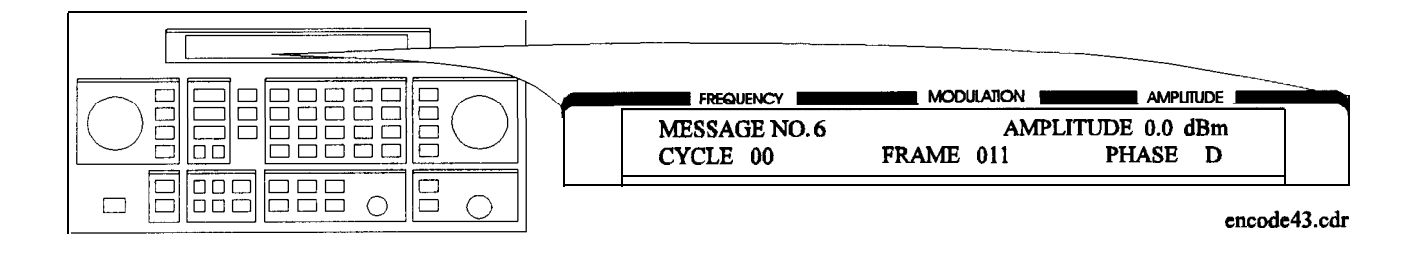

## **Operation Reference**

This chapter describes each of the instrument's functions including all of the front panel keys, the rear panel connectors, and the optional remote interface and memory interface. This information is presented in the same functional groups as the front panel key functional groupings.

Note Option 1EP adds a pager encoder capability to the standard functions. Consequently the front panel of the Option 1EP instrument is different from the standard instrument's front panel. The green and blue labels are incorporated for the pager encoding settings only. Therefore these keys have multiple functions on instruments with Option 1EP.

## **Frequency and Amplitude**

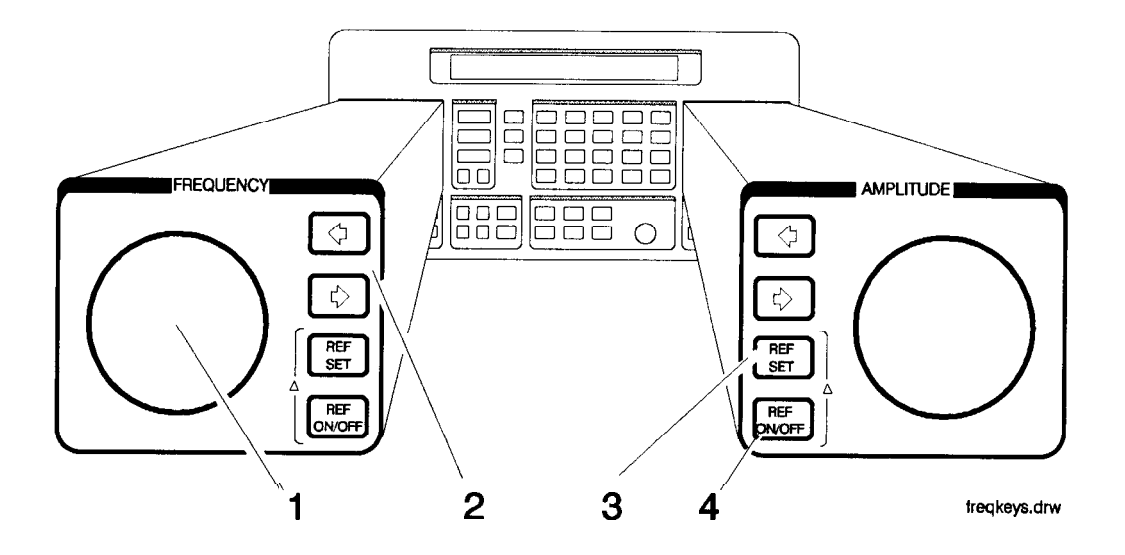

The knob and reference set keys work similarly for both frequency and amplitude settings.

1. Knob Turn the knobs to increment or decrement the frequency and amplitude settings. The knobs are always active when the instrument is in local operation.

> If Option 1EP is present and the signal generator is in the ENCODER mode, the knob in the AMPLITUDE/ENCODER block is used to select the desired setting for each pager encoder parameter.

2. Digit-Select Arrow Keys Press these digit-select arrow keys  $(\bigoplus \bigoplus)$  to select the digit to be changed with the knob.

> Note The knobs increment the selected digit only. For information about incrementing by an arbitrary value using the increment set keys, see "Increment Set" in this chapter.

3. REF SET Press (REF SET) to turn on the reference mode and to set the current RF output setting as the reference value. The reference value is stored in non-volatile memory until you replace it by pressing [REF) again.

> When you press (REF SET), the  $\Delta$  symbol is displayed between the value and the units. When  $\Delta$  appears, the displayed value indicates the offset between the reference value and the RF output signal.

The RF output signal is not changed when you press this key.

Units

When you press (REF SET) for frequency, values can be entered in MHz or kHz. For amplitude, values can be entered in any of the amplitude units provided, but they are displayed in dB only.

4. REF ON/OFF Press (REF ON/OFF) to turn off the reference mode if it is on, or to turn on the reference mode without changing the reference value.

When you turn on the reference mode, the displayed value indicates the offset between the reference value and the current RF output setting.

The RF output signal is not changed when you press this key.

Output Power If the RF output power seems too low, look for  $\Delta$  in the display Trouble? between the power level value and the dB indicator. The  $\Delta$  tells you that reference mode is turned on. The displayed value is *not* the output power level; it is the offset between the reference value and the output power. To exit the reference mode, press [REF ON/OFF]. *You* can then reset the output power to the desired level.

## **Function**

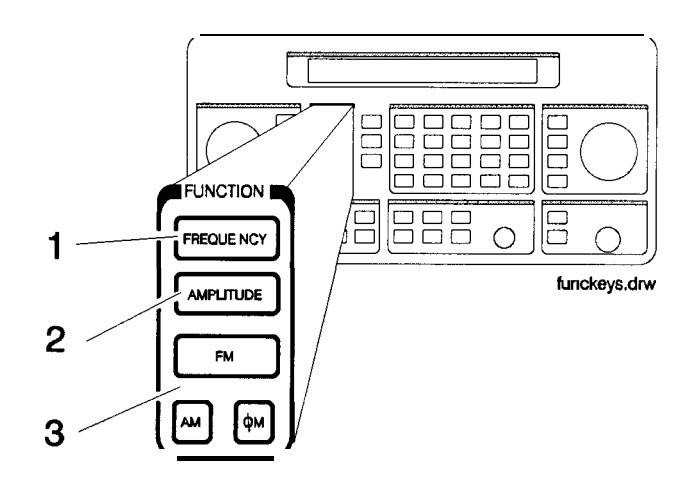

1. FREQUENCY The RF output frequency range for each model is shown in the following table. When making frequency changes, the instrument does not turn off the RF output. However, the power does blank for a few milliseconds when crossing the frequencies at 249, 501, 1001, 1260, 1600, 2001, 2520, and 3200 MHz.

**Frequency Ranges**

| Model           | <b>Frequency Range</b>       |  |
|-----------------|------------------------------|--|
|                 | HP 8648A 100 kHz to 1000 MHz |  |
| HP 8648B        | 9 kHzto2000 MHz              |  |
| HP 8648C        | 9 kHz to 3200 MHz            |  |
| <b>HP 8648D</b> | 9 kHz to 4000 MHz            |  |

Frequency switching typically takes less than 75 ms at frequencies lower than 1001 MHz, and less than 100 ms at higher frequencies.

2. AMPLITUDE The RF output amplitude range is shown in the following table. When making amplitude changes, the instrument does not turn off the RF output. The period of any over- or under-ranging that may occur during level transitions is typically less than 30 ms.

| Model           | <b>Frequency Range</b> | Amplitude           |
|-----------------|------------------------|---------------------|
| <b>HP 8648A</b> | :00 kHz to 1000 MHz    | $+10$ to $-136$ dBm |
| HP 8648BICID    | $<$ 2500 MHz           | $+13$ to $-136$ dBm |
|                 | $>2500$ MHz            | $+10$ to $-136$ dBm |
| HP 8648B/C/D    | $< 100$ kHz            | $+17$ to $-136$ dBm |
| with Option 1EA | $< 1000$ MHz           | $+20$ to $-136$ dBm |
|                 | $<$ 1500 MHz           | $+19$ to $-136$ dBm |
|                 | $< 2100$ MHz           | $+17$ to $-136$ dBm |
|                 | $< 2500$ MHz           | $+15$ to $-136$ dBm |
|                 | $>$ 2500 MHz           | $+13$ to $-136$ dBm |

**Output Amplitude Ranges**

3. FM AM  $\phi$ M Press  $\overline{FM}$  to set the peak deviation for frequency modulation. Then use the data entry keys to enter the desired value of deviation. The values allowed depend on the RF frequency selected. See Chapter 4, "Specifications" for peak deviation specifications.

> Press (AM) to set the amplitude modulation range. Then use the data entry keys to set the desired value of range. Values from 0 through 100% are allowed.

> Press  $\overline{(\phi M)}$  to set the peak deviation for phase modulation. Then use the data entry keys to enter the desired value of deviation. The values allowed depend on the RF frequency selected. See Chapter 4, "Specifications" for peak deviation specifications.

## **Setting Up the Pager Encoder**

Note The pager encoder mode is available only on instruments with Option 1EP.

> Option 1EP adds pager encoding/signaling capabilities to the standard functions. Consequently the front panel of the Option 1EP instrument is different from the standard instrument's front panel. The green and blue labels are incorporated for the pager encoding settings only. Therefore these keys have multiple functions on instruments with Option 1EP.

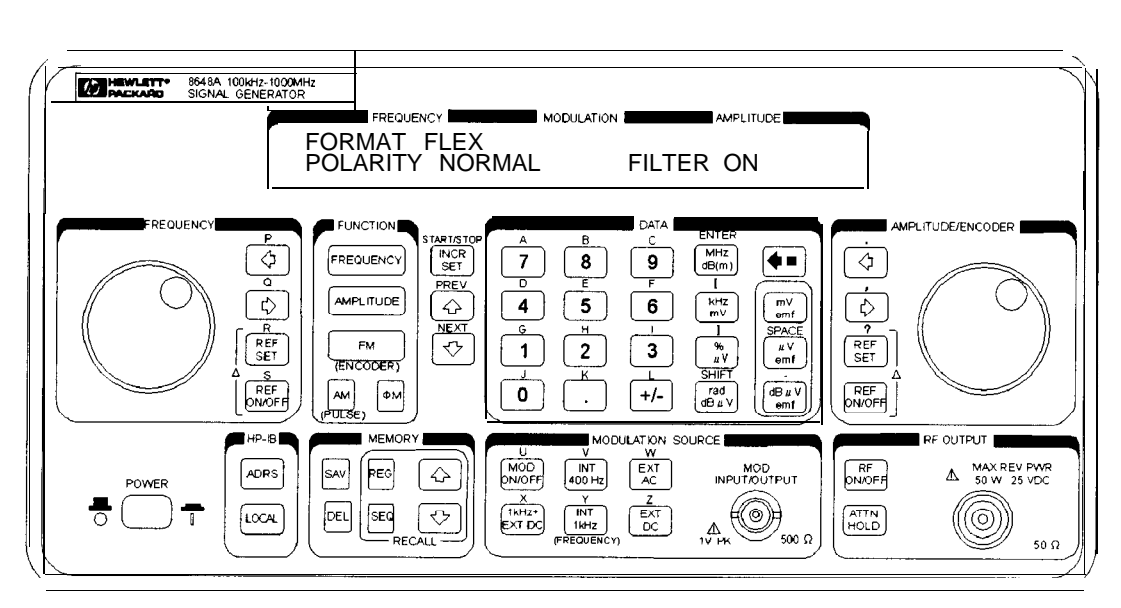

**HP 8648A Option 1EP Signal Generator**

For numeric messages, the following keys are assigned for the special characters in addition to the standard numeric keys (0 to 9).

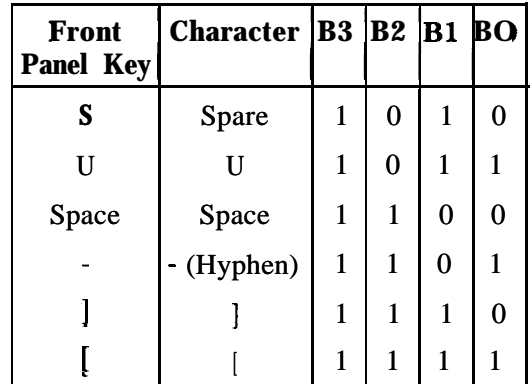

### **Function**

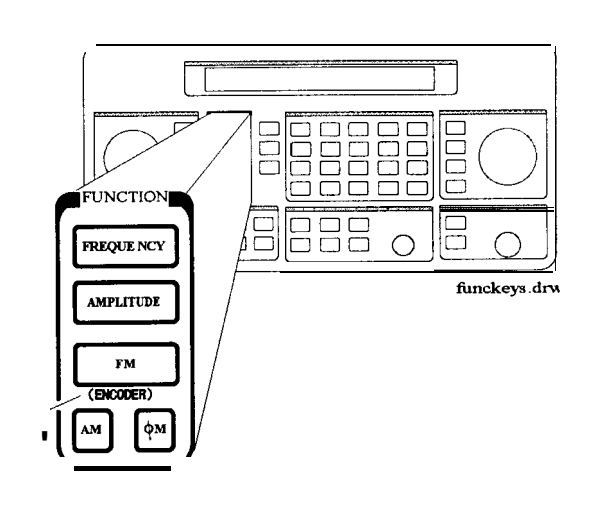

## 1. ENCODER

**1 '**

Note Before selecting the pager encoder mode check that the correct pager carrier frequency and FM deviation have been set.

> To select the pager encoder mode, press  $\overline{F}$ M (ENCODER) twice: once to set FM deviation, then again to toggle between the standard functions and the pager encoder mode. The display will look like the following:

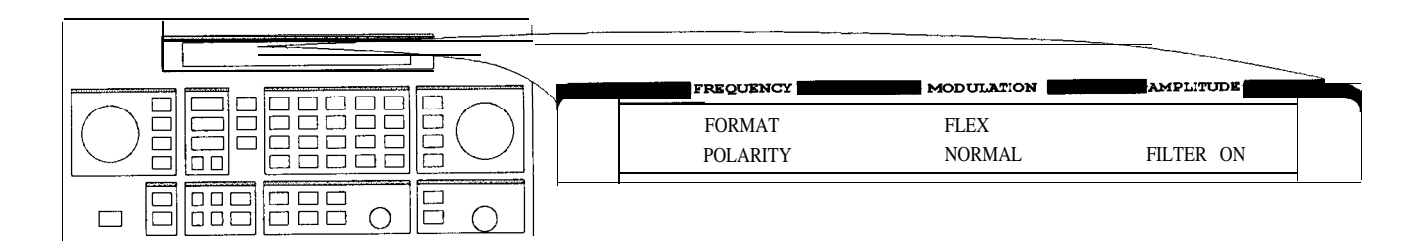

Encode1.drw

This format menu is always displayed first when the pager encoder mode is selected.

The  $(\mathcal{F})$  (PREV) and  $(\mathbb{J})$  (NEXT) keys are used to move the blinking cursor between each parameter.

The knob in the AMPLITUDE/ENCODER block is used to select the desired setting for each pager encoder parameter.

To start or stop encoding, press *[INCR SET]* (START/STOP).

### **Function**

Setting the Format The format menu, shown in the previous figure, has the following settings:

■ FORMAT selects the pager protocol being tested.

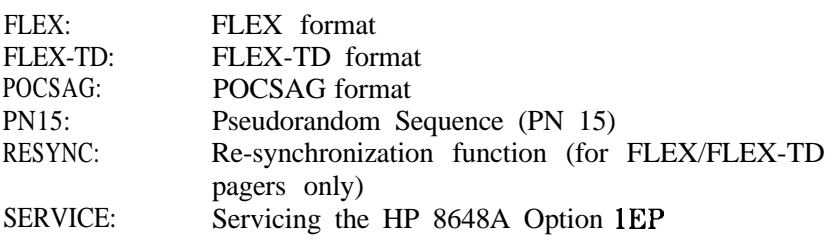

Note Depending on the format selected, the parameter menus will be different. Messages displayed while sending encoding signals are also unique to each selection.

• POLARITY selects the data polarity.

NORMAL: Normal polarity

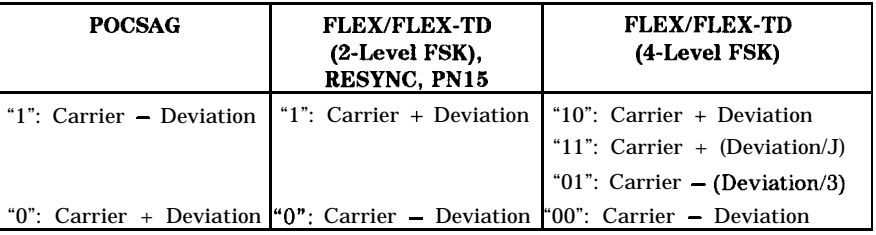

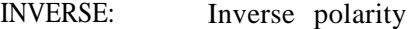

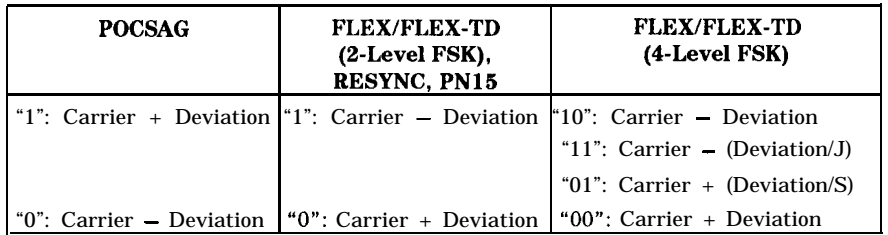

<sup>n</sup>FILTER selects whether or not the baseband modulation filter (lOth-order Bessel low-pass filter, -3 dB at 3.9 kHz) is used. Normally the filter is on.

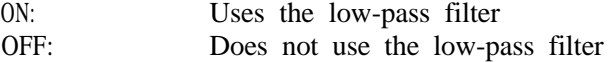

## FLEX/FLEX-TD

## Setting the Data Rate and Pager Type

The parameter menu for the data rate and the pager type looks like the following:

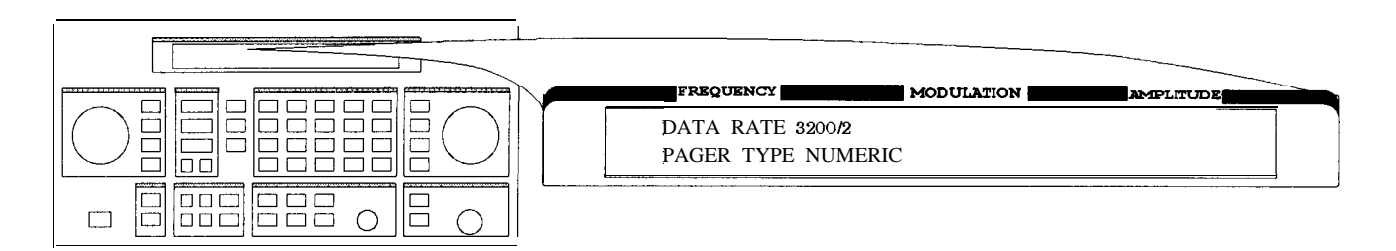

### Encode2.dra

nDATA RATE specifies how fast the data stream is output in bits per second and whether it is 2-level or 4-level FSK.

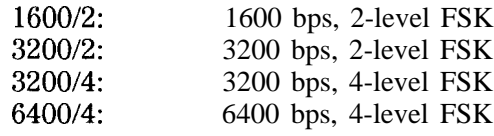

n PAGER TYPE specifies the type of message a pager under test can respond to and is selectable from the following:

NUMERIC: Numeric type

TONE ONLY: Short Message/Tone only type ALPHANUMERIC: Alphanumeric type HEX/BIN: HEX/Binary type

**Function**

<sup>q</sup>If NUMERIC is selected, the next setting to be selected is VECTOR TYPE as shown:

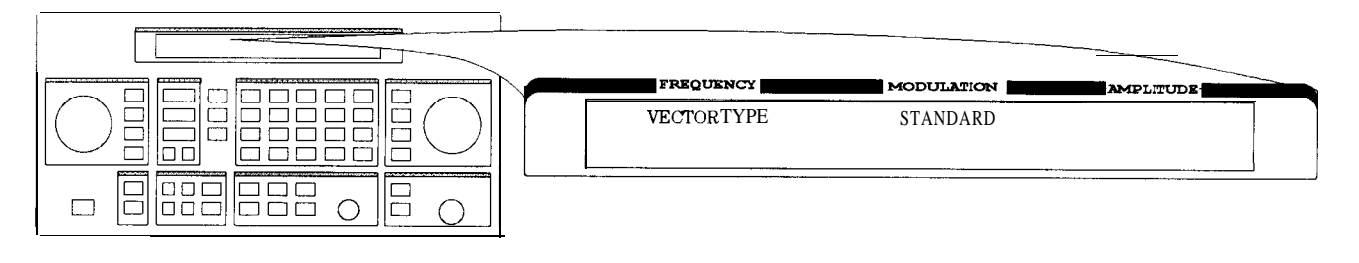

Encode3.drw

■ VECTOR TYPE identifies the type of message as follows:

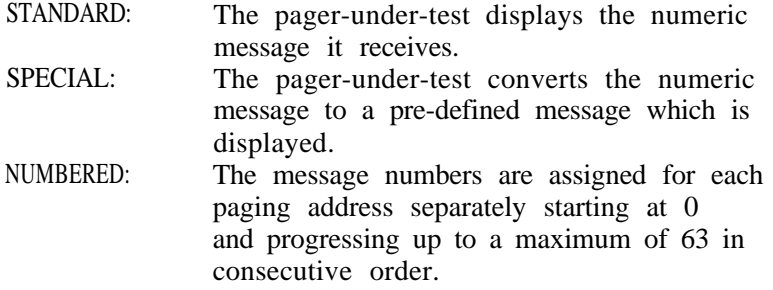

If NUMBERED is selected, the next parameter to be selected is NUMBER as follows:

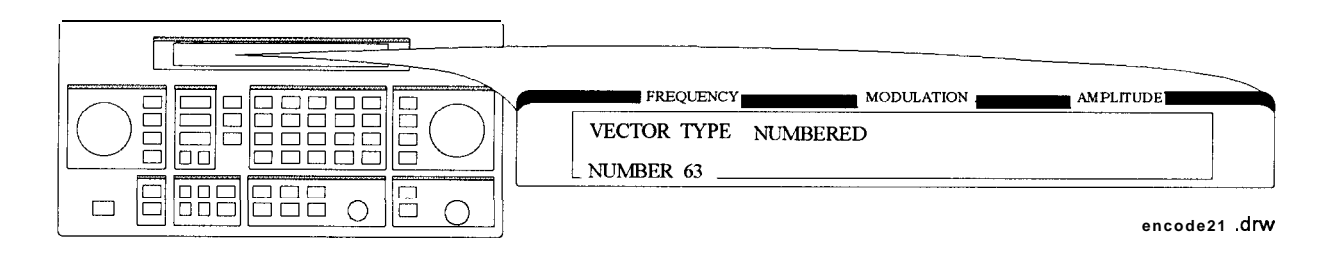

NUMBER is for setting the initial number of the numbered numeric message that will be transmitted. The allowable range is 0 to 63.

<sup>q</sup>If HEX/BIN is selected, the next setting to be selected is BLOCKING LENGTH:

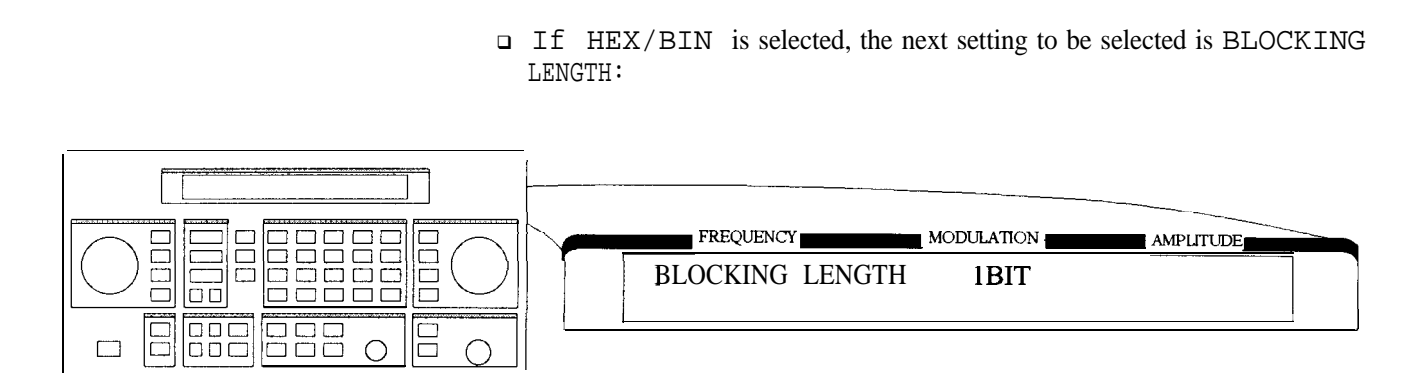

<sup>n</sup>BLOCKING LENGTH indicates the bits per character as follows:

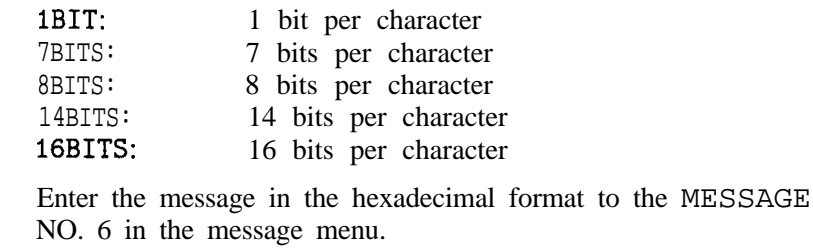

Note When 7 BITS or 14 BITS are selected, the total number of hexadecimal character of the message must be a multiple of 7 characters (28 bits).

Function

## Setting the Message

The message menu looks like the following:

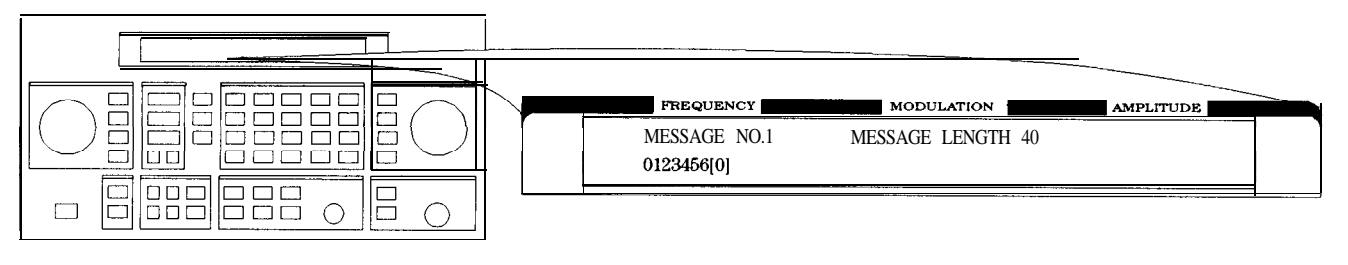

encode4

- w MESSAGE NO. is defined as the following where "X" represents the phase setting:
	- 0: Arbitrary message set from the external controller using the HP-IB capability. The data must be entered in units of words. Refer to "[SOURce]:PAGing [:FORMat] : {POCSag|FLEX|FTD} :ARBitrary :DEFine <NRl>, <NRl>, . . . , <NRl>" and "Using the Buffer Memory for the Arbitrary Messages" in Chapter 2.

START FRAME and STOP FRAME are defined in the following menu:

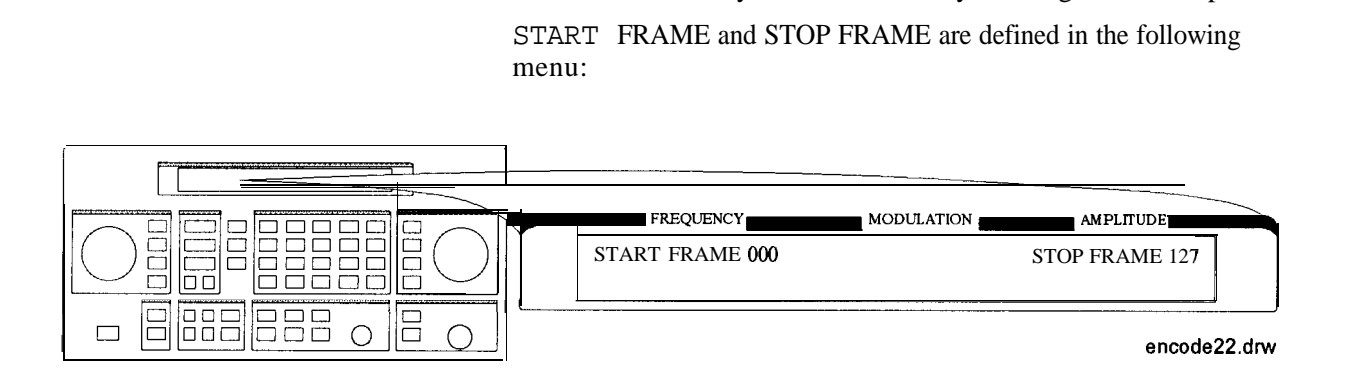

The frames between the START FRAME and STOP FRAME will be transmitted. The allowable ranges for both are 000 to 127.

1: Displays: 0123456 [Xl

where " $X$ " = " $0$ " for phase A, "1" for phase B, "2" for phase C, "3" for phase D.

2: Displays: ABCDEFG [XI

where " $X$ " = phase " $A$ ", " $B$ ", " $C$ ", " $D$ ".

3: Displays: TEST PAGING :XXXXXXX

where "XXXXXXX" = "PHASE A", "PHASE B", "PHASE  $C$ ", or "PHASE D".

- 4: Displays: ALPHANUMERIC 40CHARS TEST PAGING :XXXXXXX where "XXXXXXX" = "PHASE A", "PHASE B", "PHASE C", or "PHASE D" .
- 5: Displays: 8888888888888888888888888888888888888888
for LCD test with 40 characters of "8".

- 6: User-definable message, up to 40 characters long, set from the front panel. Enter numeric messages with the keypad. Alphanumeric messages require the  $\sqrt{\frac{rad}{dH}}$  (SHIFT) key to access the alphabetical characters (blue letters) above the keypad. If required alphabetical characters are not available on the front panel, send a message from an external controller over HP-IB. Refer to "[SOURce]: PAGing [ : FORMat] : {POCSag | FLEX | FTD} : MESS : DEFine ' string" in Chapter 2.
- n MESSAGE LENGTH specifies the maximum number of characters that will be sent out and displayed in the message field. The allowable range is 1 to 40. After specifying the number of characters, press  $(MHz \, dB(m))$  (ENTER) to save the new value.

When the value of this parameter is equal to or greater than the length of the message, the whole message will be sent out.

When the value of this parameter is less than the length of the message, only the characters specified by this parameter are output. (For example, if the MESSAGE NO. is  $1$  (0123456 $[X]$ ) and the MESSAGE LENGTH is 5, the message which is displayed and will be sent out is actually 01234.)

# Setting the Encoding Mode

The number of times a message is transmitted and the level of that transmission are determined by the following menu:

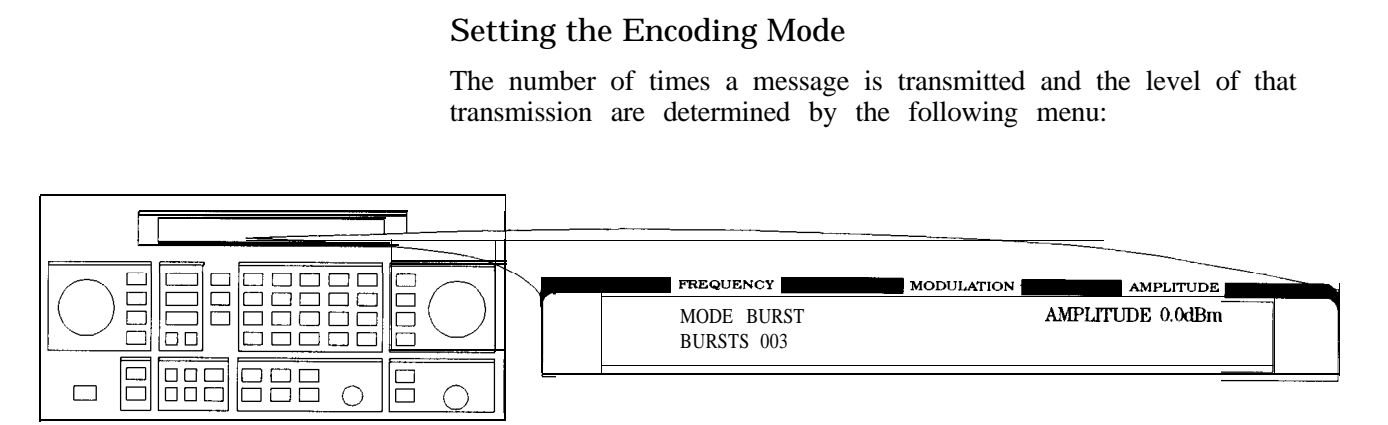

an616abc

MODE determines whether the message will be output once or multiple times when  $(INCR SET)$  (START/STOP) is pressed.

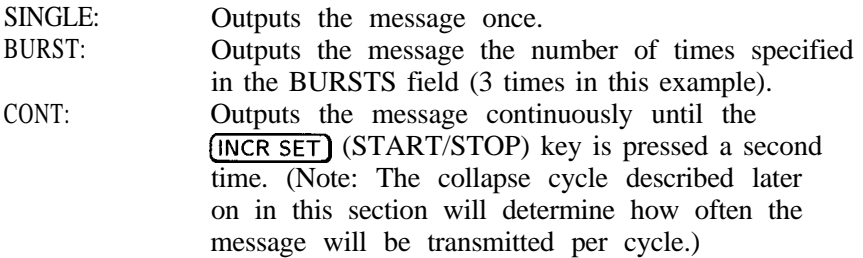

- AMPLITUDE sets the output signal level of the carrier.
- BURSTS sets the number of times the message will be transmitted. This parameter is displayed only when the MODE parameter is set to BURST. The allowable range is 1 to 256.
- **RF OFF** is displayed below the amplitude setting when the RF output is turned off. To toggle the RF signal output on and off, press (RF ON/OFF).
- HOLD is displayed when the step attenuator is held at its current range setting. To toggle the attenuator hold function on and off, press (ATTN HOLD).

Another menu is displayed as follows for completing the Encoding Mode:

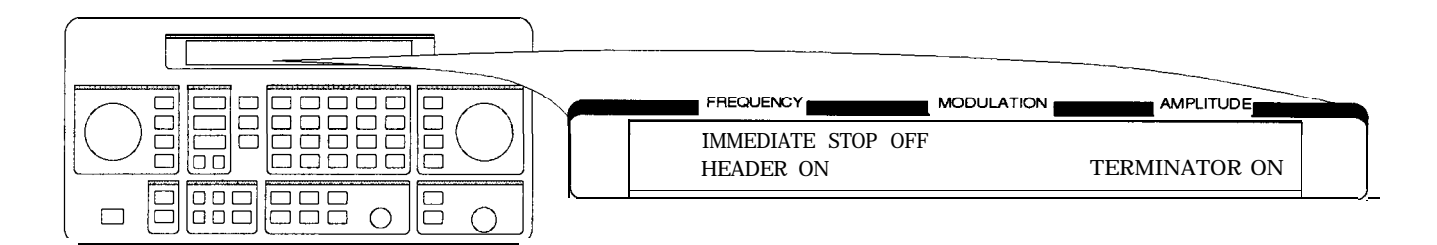

IMMEDIATE STOP terminates pager signaling as follows when a stop event occurs.

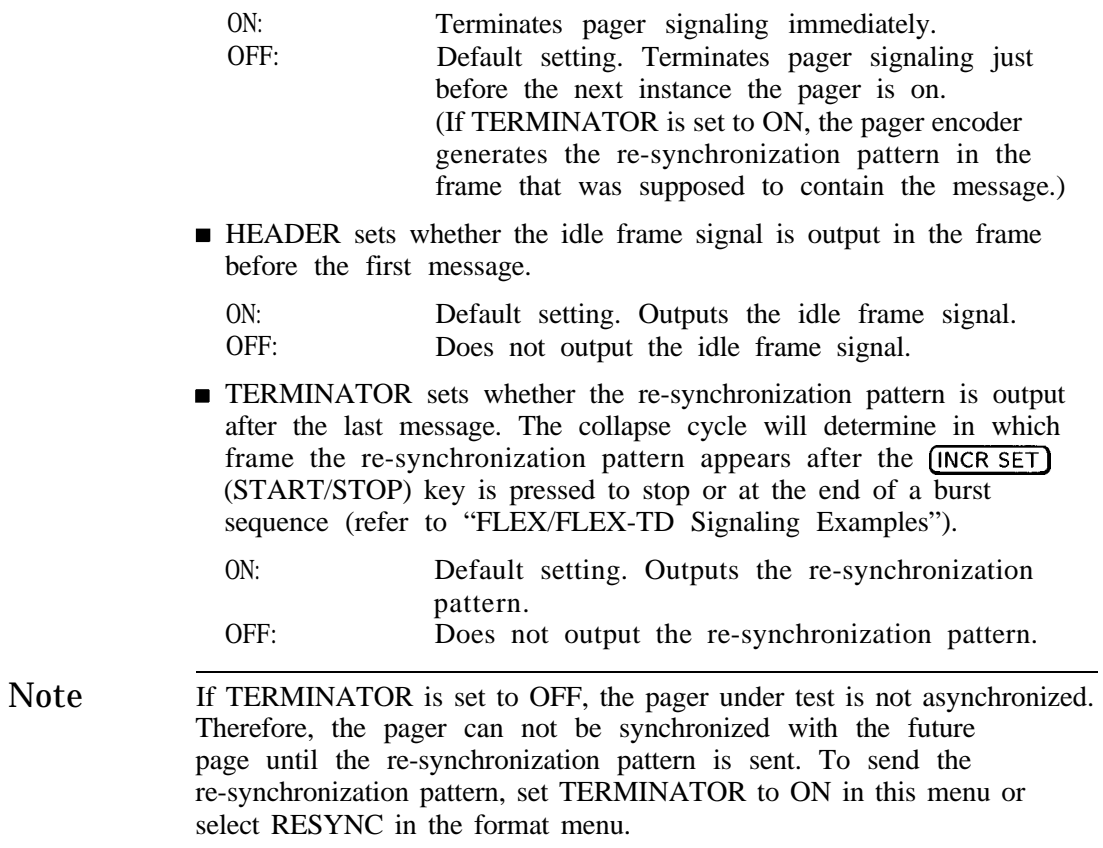

# Entering the Pager Capcode (Address)

The pager code menu looks like the following:

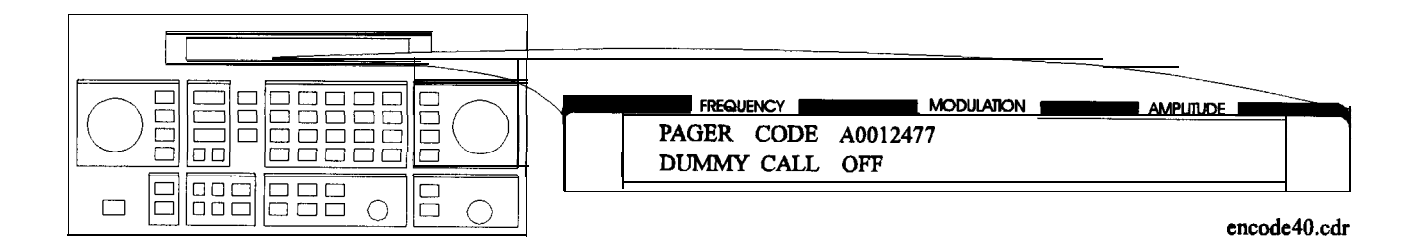

■ PAGER CODE accepts alphanumeric characters up to 16 digits.

Use the numeric keys to enter the capcode. To select an alphabetical character, press  $\sqrt{\text{rad/dB}\mu V}$  (SHIFT) before the numeric key associated with the desired alphabetic character. Terminate your entry with the  $(MHz/dB(m))$  (ENTER) key.

Note A FLEX/FLEX-TD pager's capcode contains address and protocol information. Entering the capcode in the PAGER CODE data field automatically sets up the ADDRESS TYPE, ADDRESSI, and ADDRESS2 in the address menu, and the FRAME, PHASE, and COLLAPSE CYCLE in the protocol menu as well.

> The following table shows an example of the conversion from capcodes to the parameters. Note that the values of COLLAPSE CYCLE and FRAME are changed.

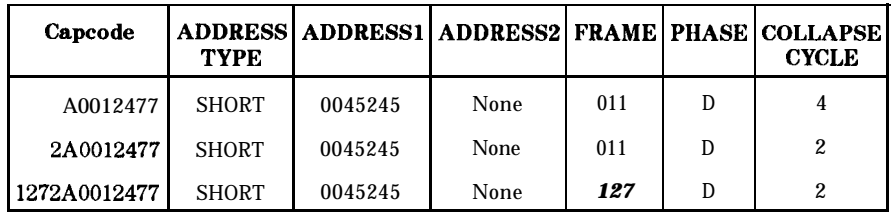

- DUMMY CALL inserts a message with all 5s in all non-call phases. This is required by the FLEX-TD standard (RCR STD-43A) for sensitivity testing.
	- ON: OFF: Default setting. Activates the dummy call function for equalizing the FSK deviation. An address for the non-call phases must be set. Does not activates the dummy call function. Idle frames are set in the non-call phases.

The address menu will display the following information:

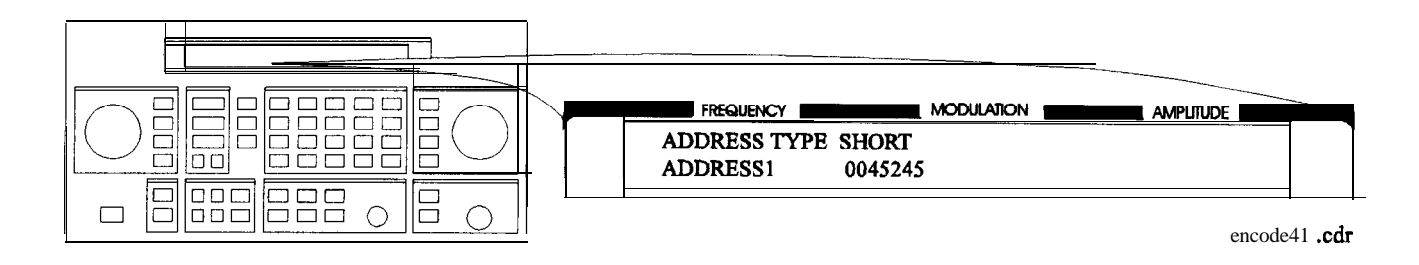

■ ADDRESS TYPE selects the address length.

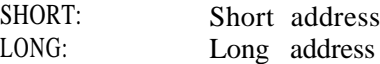

- **ADDRESS1** is the 7-digit short address or the primary address of the long address.
- n ADDRESS2 is the 7-digit secondary address of the long address. (This is displayed only when ADDRESS TYPE is set to LONG.)

If DUMMY CALL is ON, the following address menu is displayed.

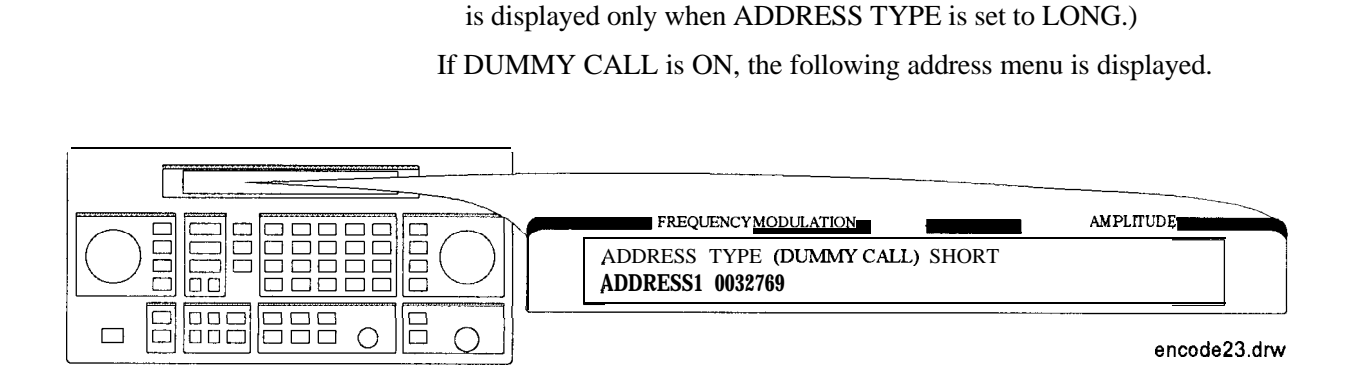

ADDRESS TYPE (DUMMY CALL) displays the address type used in the non-call phases (automatically set).

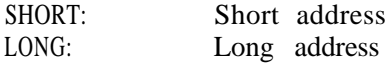

- **n** ADDRESS1 is the 7-digit short address or the primary address of the long address.
- n ADDRESS2 is the 7-digit secondary address of the long address. (This is displayed only when ADDRESS TYPE (DUMMY CALL) is LONG.)

Note To equalize the FSK deviation, the addresses for DUMMY CALL should contain an equal number of "1" and "0".

# Setting the Protocol

The protocol menu displays the following information when "A0000001" is the previously entered capcode.

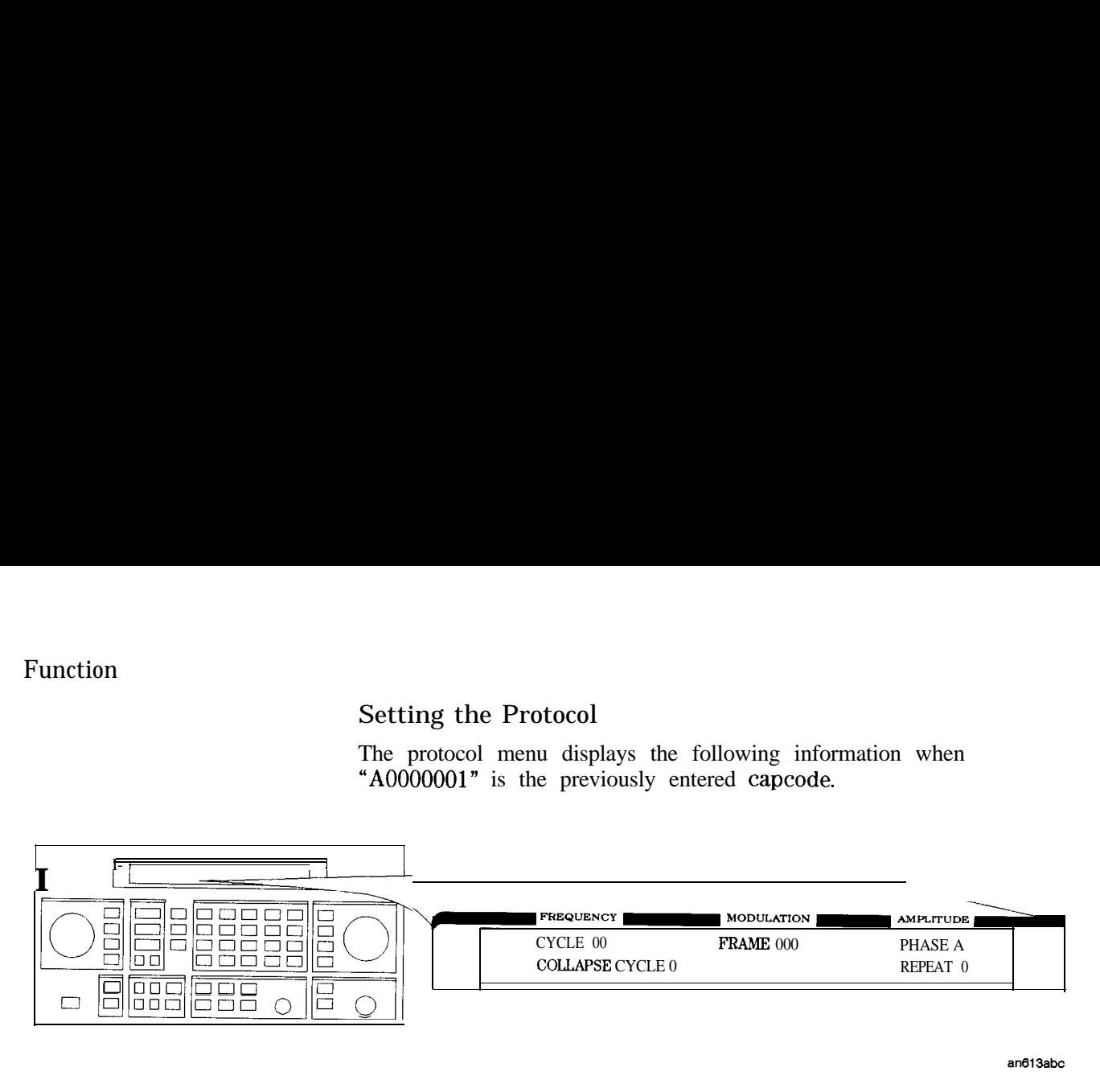

an613abc

These parameters, except for CYCLE, are all automatically set when the capcode is entered in the PAGER CODE data field:

- <sup>n</sup>CYCLE: Defines the start cycle. The allowable range is 0 to 14.
- **FRAME:** Defines the start frame where the message is located. The allowable range is 0 to 127.
- <sup>n</sup>PHASE: Defines the phase for the pager. The allowable range is A, B, C, or D.
- COLLAPSE CYCLE: Determines how many times a message repeats within a cycle when BURST or CONT is active in the encoding MODE setting. The default setting of 4 will repeat the message once every 16 frames  $(2<sup>4</sup>)$ . The allowable range is 0 through 7.
- **REPEAT:** Displayed only if FLEX-TD is selected in the format menu. Defines the repetition transmission value. Determines how many cycles the message will be repeated. The allowable range is 0 to 3.

# Setting the Roaming Mode

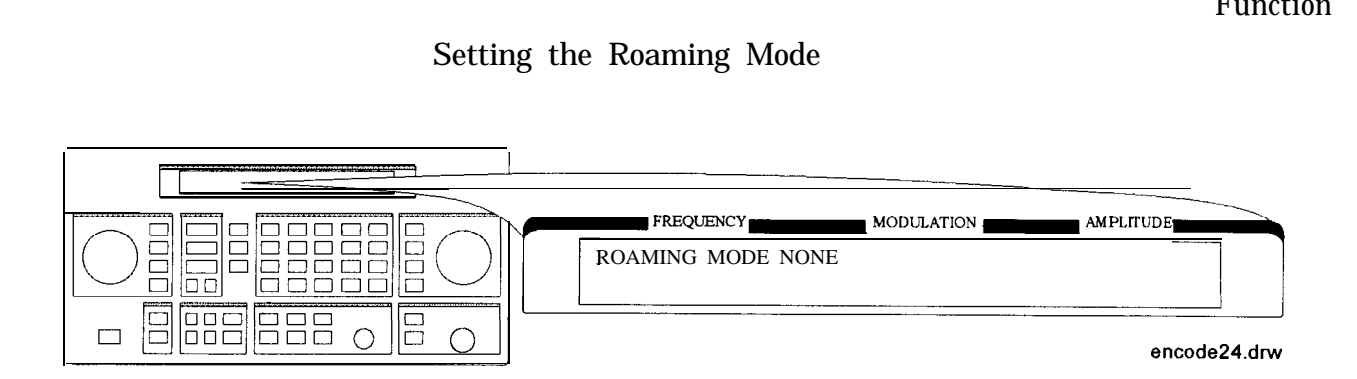

**EXPORMING MODE determines the mode in which a pager is tested.** 

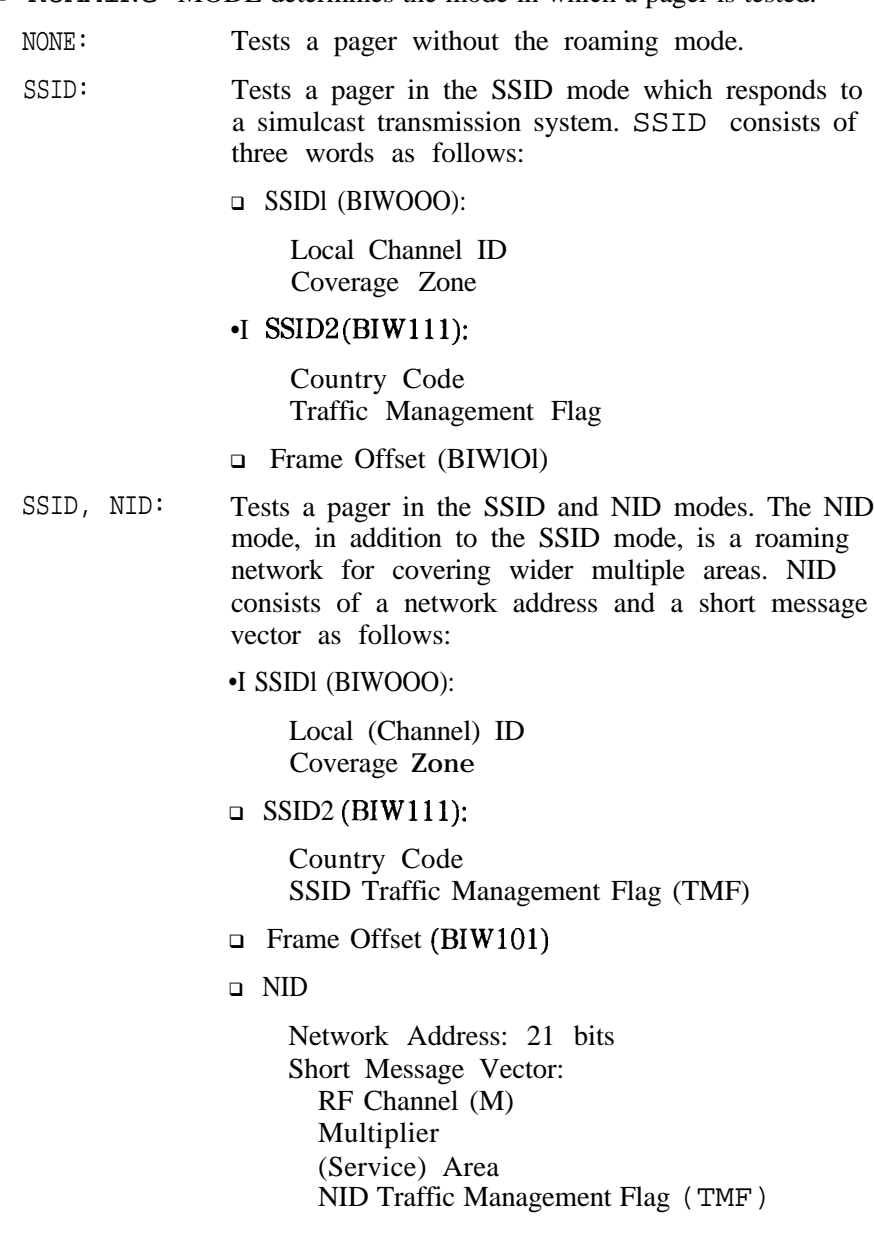

Note When ALPHANUMERIC is selected in the PAGER TYPE field and SSID, NID is selected in the ROAMING MODE field, the maximum allowable range of the MESSAGE LENGTH field is limited to 35.

> The following menu is displayed for setting the SSID mode for a pager to be tested:

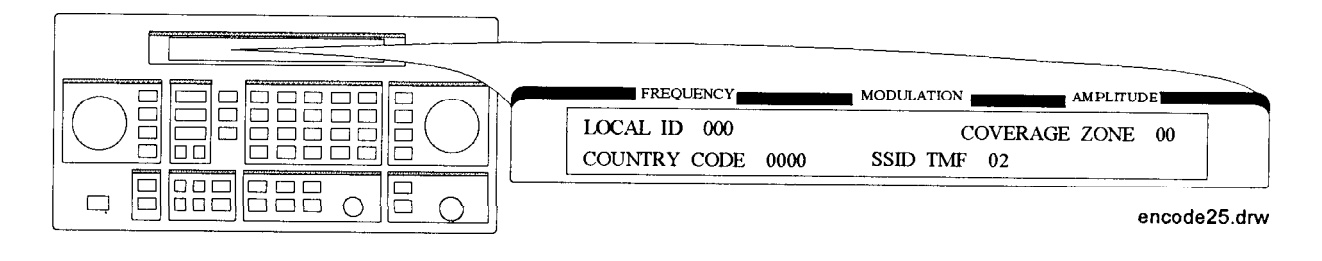

- LOCAL ID: Defines the local channel ID of a pager under test. The allowable range is 0 to 511.
- COVERAGE ZONE: Defines the coverage zone of a pager under test. The allowable range is 0 to 3 1.
- COUNTRY CODE: Defines the country code. The allowable range is 0 to 1023.
- **n** SSID TMF: Defines the SSID traffic management flag. This value is automatically set when the capcode (address) is entered in the PAGER CODE data field. The allowable range is 0 to 15.

After completing the previous menu, set FRAME OFFSET in the following menu:

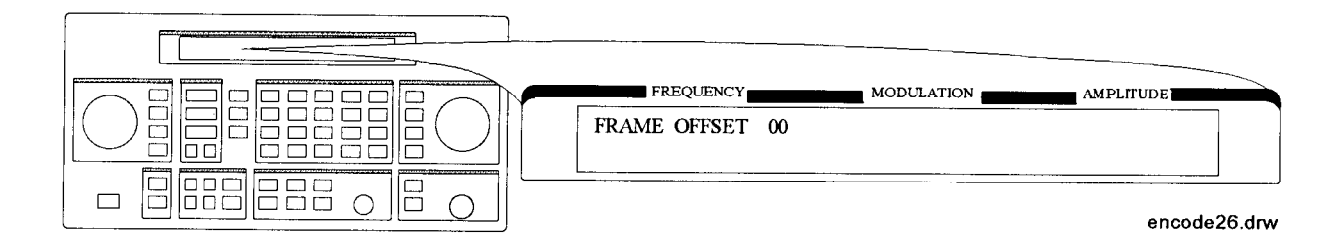

**FRAME OFFSET:** Defines the number of frames to be offset by BIWlOl from the signaling frame at the home area. The allowable range is 0 to 63.

The next menu is displayed for setting the NID mode after completing the SSID mode settings only if the SSID and NID modes are selected:

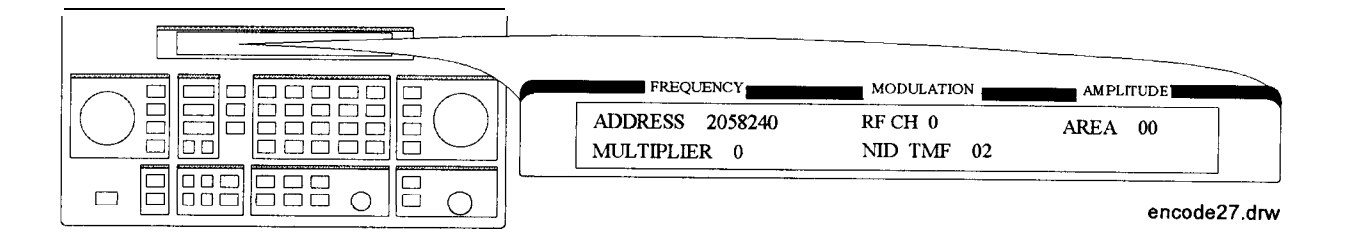

- **n** ADDRESS: Defines the network address which appears on the RF channel within the address field in predicted frames. The allowable range is 2058240 to 2062335.
- **EXECH:** Represents each RF channel obtained by the formula as follows:

RF CH = Modulo 8 of Integer  $[(RF$  Freq. kHz)/(channel space kHz)]

The allowable range is 0 to 7.

- **n** AREA: Defines the service area identification. The allowable range is 0 to 31.
- $\blacksquare$  MULTIPLIER: Defines how much the network address is extended. The allowable range is 0 to 7.
- NID TMF: Defines NID traffic management flag. This value is automatically set when the capcode (address) is entered in the PAGER CODE data field. The allowable range is 0 to 15.

# Message During Encoding

To start and stop encoding after selecting all pager encoder parameters, press the  $[NCR SET]$  (START/STOP) key. The following display is shown during encoding a pager under test:

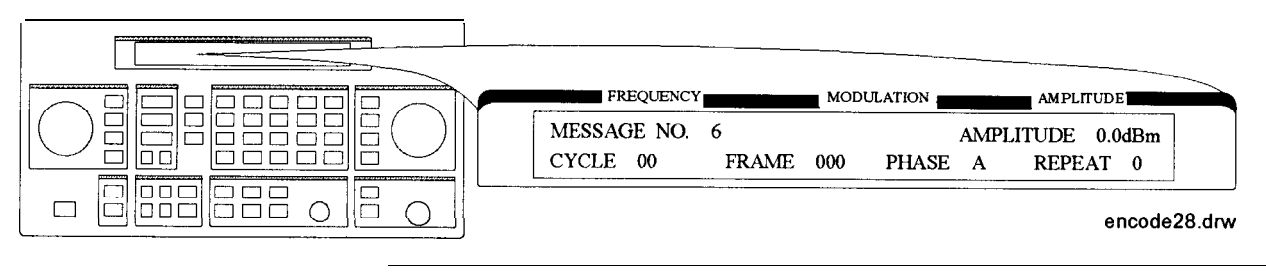

Note REPEAT is displayed additionally only if FLEX-TD is selected in the format menu.

If MESSAGE NO. is set to 0, the display is changed as follows:

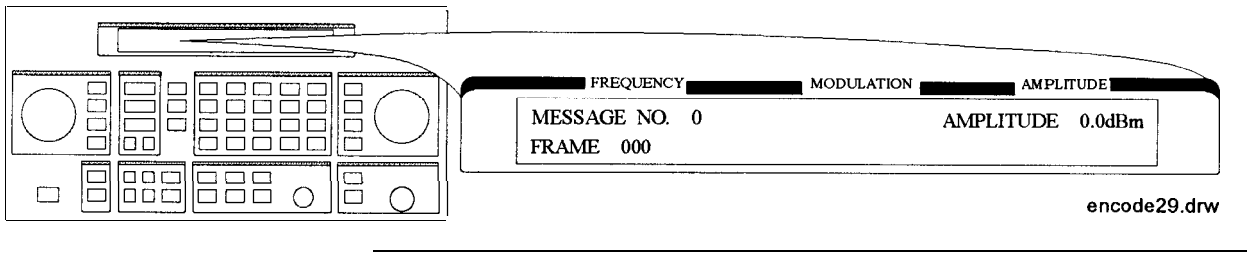

Note If the RF output is turned off, AMPLITUDE  $x$ .  $xdBm$  will be substituted for RF OFF. While encoding, the blinking cursor is on the first character A of AMPLITUDE or R of RF OFF.

#### Signaling Examples

The following examples illustrate the frame structure for the three transmission repetition settings. The HEADER and TERMINATOR parameters are set to ON (default), and the COLLAPSE CYCLE (CC) is set to 1 and 2 (messages will be repeated every 2 frames  $(2<sup>1</sup>)$  and 4 frames  $(2^2)$  respectively).

■ SINGLE Mode Example

Start Cycle: 10 Start Frame: 127

- Collapse Cycle: Has no effect
- □ Since HEADER is set to ON, the idle signal is output at Frame 126.
- □ With TERMINATOR set to ON, the asynchronous state signal is output after the message.

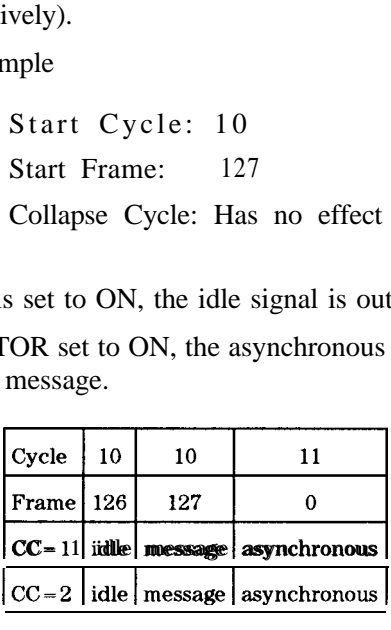

■ BURST Mode Example

Start Cycle: 10 Start Frame: 127 Collapse Cycle:  $1(2^1)$  and  $2(2^2)$ Burst: 3

- □ Since HEADER is set to ON, the idle signal is output at Frame 126.
- <sup>q</sup>With TERMINATOR set to ON, the asynchronous state signal is output in the frame where the next message was supposed to occur (as determined by the collapse cycle).

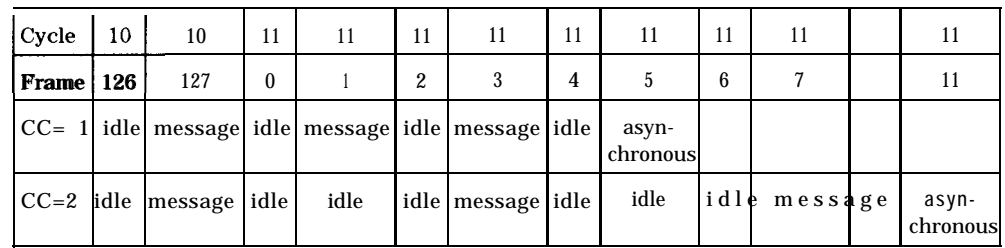

■ CONT Mode Example

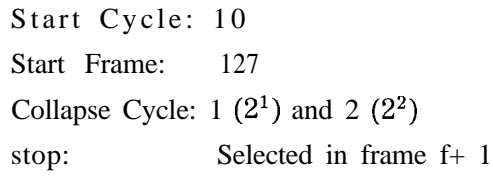

- $\Box$  Since HEADER is set to ON, the idle signal is output at Frame 126.
- cl With TERMINATOR set to ON and IMMEDIATE STOP set to OFF, selecting stop will replace the next message with the asynchronous signal.

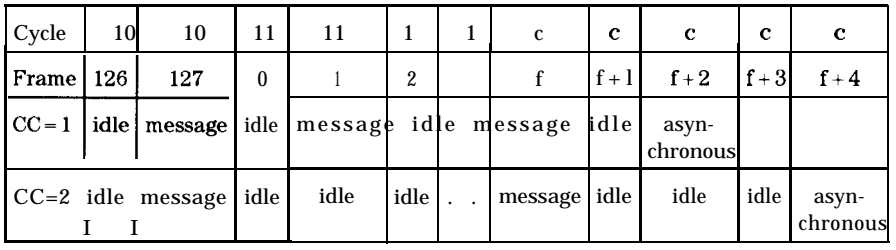

# SSID/NID Roaming Example

When the roaming function with SSID and NID is set to on with the following conditions, the contents in each phase are shown in the following table:

- $\blacksquare$  6400 bps, 4-level FSK
- Call in Phase: A
- Address Type: Long Address
- Roaming Mode: SSID, NID

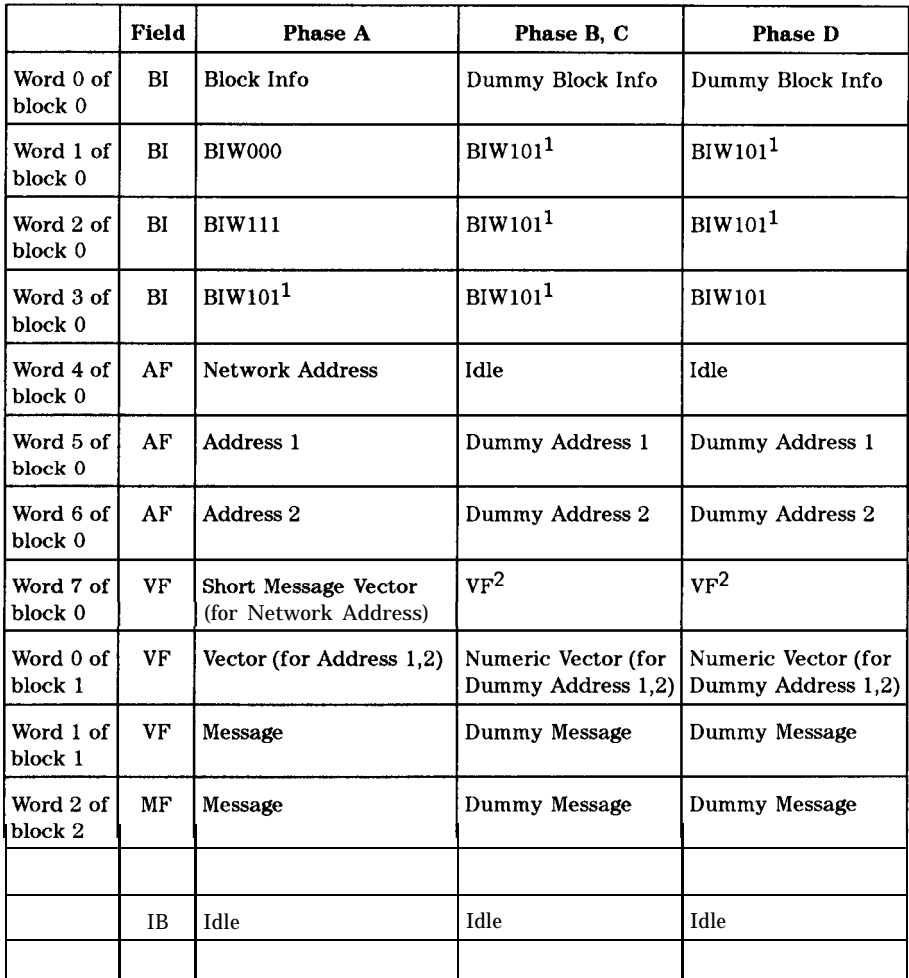

1 BIW 101 System Messages: Time Instruction, Seconds Adjust: 0, Daylight Savings: No (Standard Time), Local Time Zone: Greenwich Meridian

2 Vector Type: Short Message/Tone Only, Message Type: 3 Numeric Characters (000) with Short Address

where,

- BI: Block Information
- AF: Address Field<br>VF: Vector Field
- Vector Field
- MF: Message Field
- IB: Idle Block

**Note** 

If the firmware revision of the HP 8648A Option 1EP is B.04.08 or below, the contents in each phase are shown in the following table:

- 6400 bps, 4-level FSK
- Call in Phase: A
- Address Type: Long Address
- Roaming Mode: SSID, NID

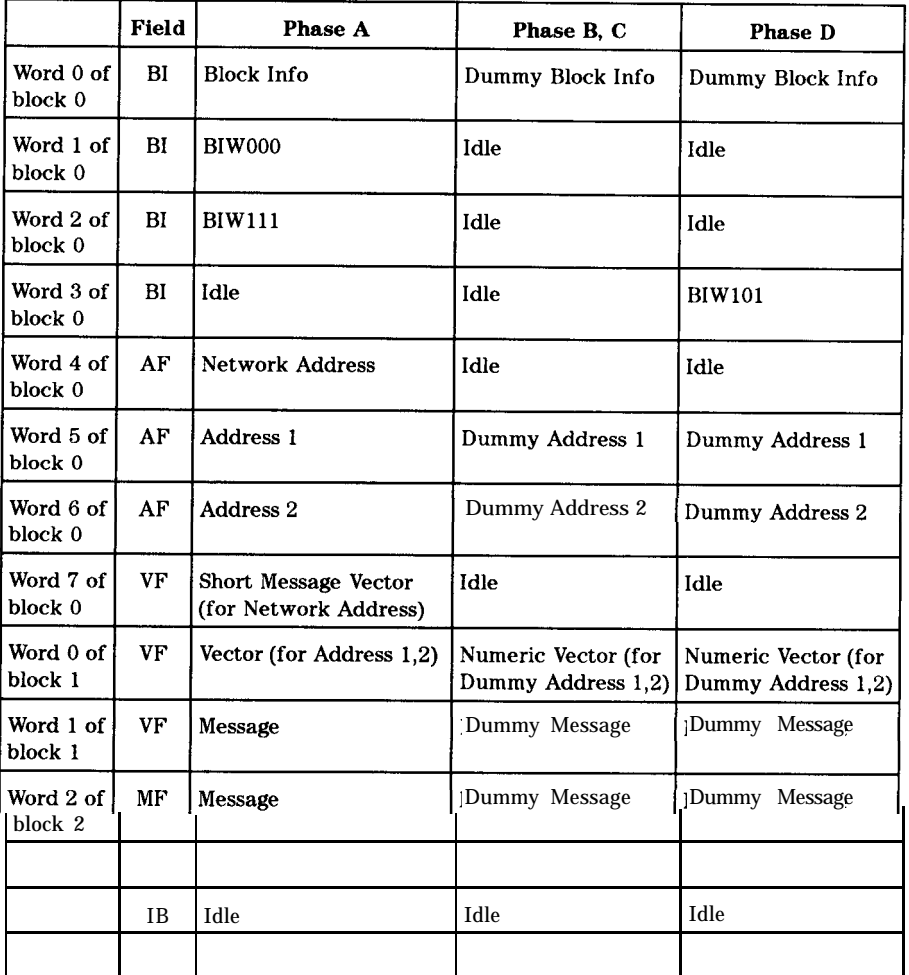

where,

- BI: Block Information
- AF: Address Field<br>VF: Vector Field
- VF: Vector Field<br>MF: Message Fiel
- MF: Message Field<br>IB: Idle Block
- Idle Block

# POCSAG

# Setting the Data Rate and Pager Type

the following:

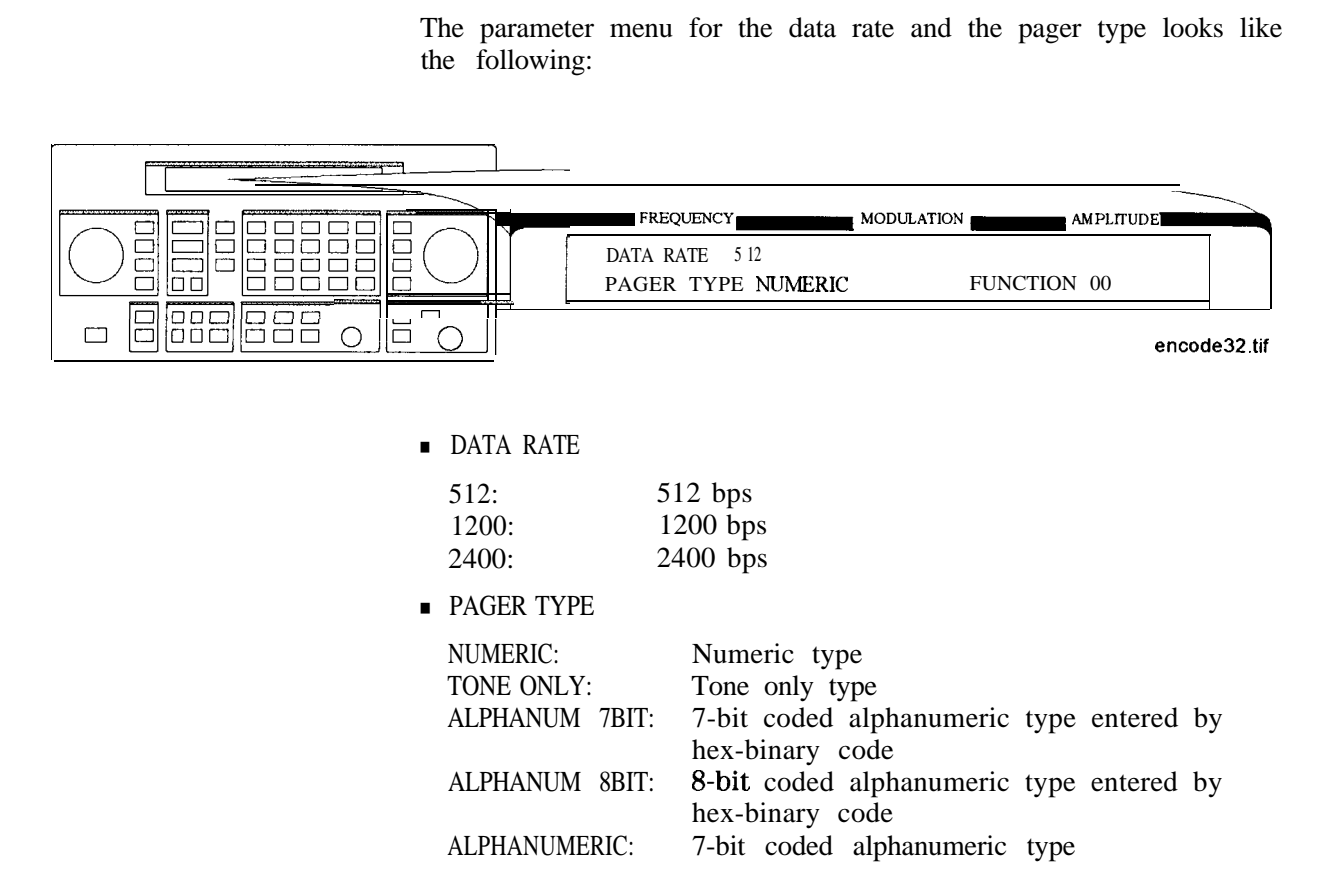

Note The ALPHANUM 7BIT and ALPHANUM 8BIT types can be used for displaying two-byte special characters, for example Chinese characters, through a conversion table.

> The following examples show how the actual bit streams are transmitted if "BOAl" is set to the message (MESSAGE NO. 6):

**p** For ALPHANUM 8BIT

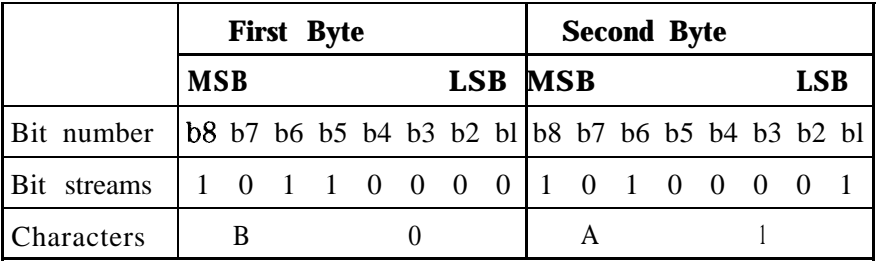

#### **q** For ALPHANUM 7BIT

The eighth bit (b8) is ignored as follows:

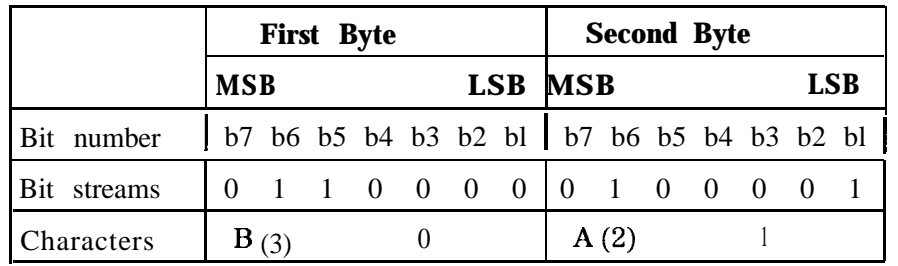

When converting the binary data stream to 2-level FSK, the first bit out becomes the least significant bit (LSB) of the 2-level symbol with the following bit the most significant bit (MSB) of the symbol.

<sup>n</sup>FUNCTION determines the pager's response depending on the pager type. The allowable range is 00 to 11.

# Setting the Message

The message menu looks like the following:

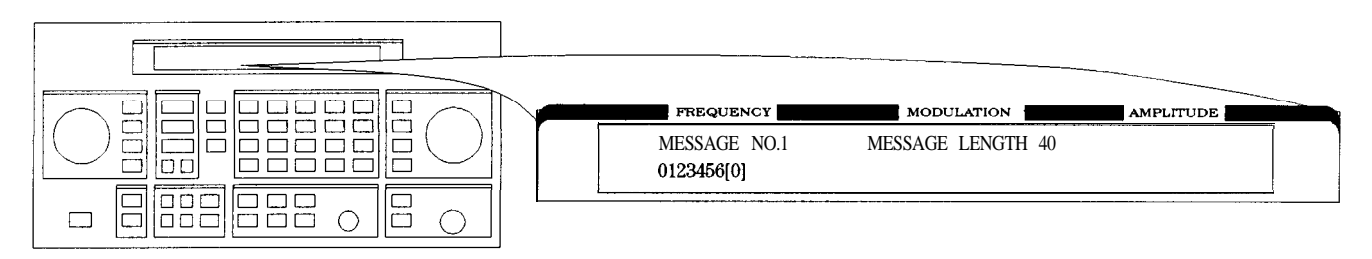

encode4

- <sup>n</sup>MESSAGE NO. is defined as the following where "X" represents the phase setting:
	- **0:** Arbitrary message set from the external controller using the HP-IB capability. The data must be entered in units of words. Refer to " [SOURce] :PAGing[: FORMat] : {POCSag|FLEX|FTD} :ARBitrary :DEFine <NRl>, CNRl>, . . . , <NRl>" and "Using the Buffer Memory for the Arbitrary Messages" in Chapter 2.

This arbitrary message buffer is divided into multiple segments by assigning START BATCH and STOP BATCH in the following menu:

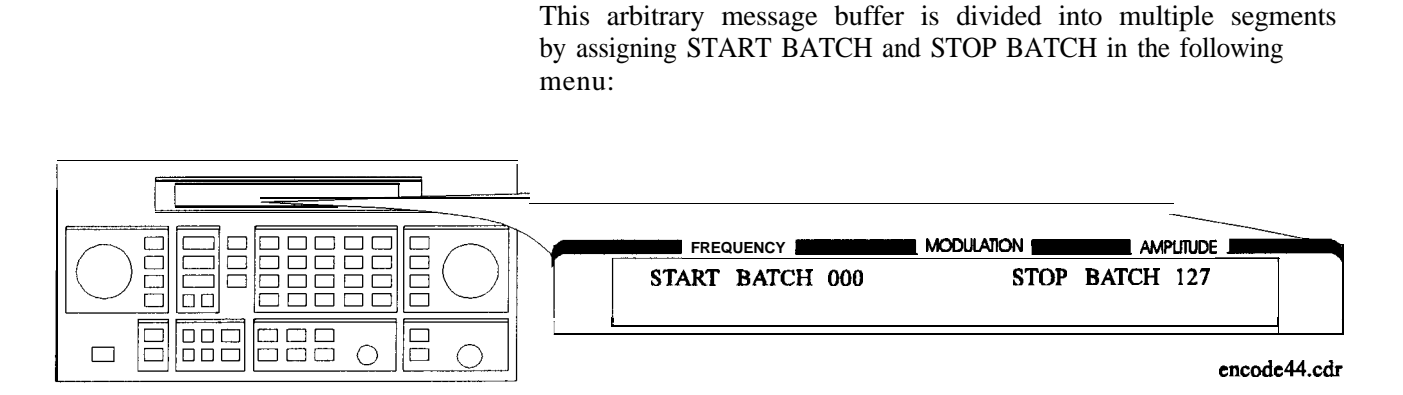

The allowable ranges for both are 000 to 127.

- 1: Displays: 0123456 C-1
- 2: Displays: ABCDEFG [PI
- 3: Displays: TEST PAGING: POCSAG
- 4: Displays: ALPHANUMERIC 40CHARS TEST PAGING : POCSAG
- 5: Displays: 8888888888888888888888888888888888888888

for LCD test with 40 characters of "8".

6: User-definable message, up to 40 characters long, set from the front panel. Enter numeric messages with the keypad. Alphanumeric messages require the  $(\text{rad dB}\mu\text{V})$  (SHIFT) key to access the alphabetical characters (blue letters) above the keypad. If required alphabetical characters are not available on the front panel, send a message from an external controller over HP-IB. Refer to " [SOURce] : PAGing [ : FORMat] : CPOCSag I FLEX I FTD) :MESS : DEFine 'string"' in Chapter 2.

<sup>n</sup>MESSAGE LENGTH specifies the maximum number of characters that will be sent out and displayed in the message field. The allowable range is 1 to 40. After specifying the number of characters, press  $(MHz \, dB(m))$  (ENTER) to save the new value.

When the value of this parameter is equal to or greater than the length of the message, the whole message will be sent out.

When the value of this parameter is less than the length of the message, only the characters specified by this parameter are output. (For example, if the MESSAGE NO. is 1(0123456[-1) and the MESSAGE LENGTH is 5, the message which is displayed and will be sent out is actually 01234.)

# Setting the Encoding Mode

The number of times a message is transmitted and the level of that transmission are determined by the following menu:

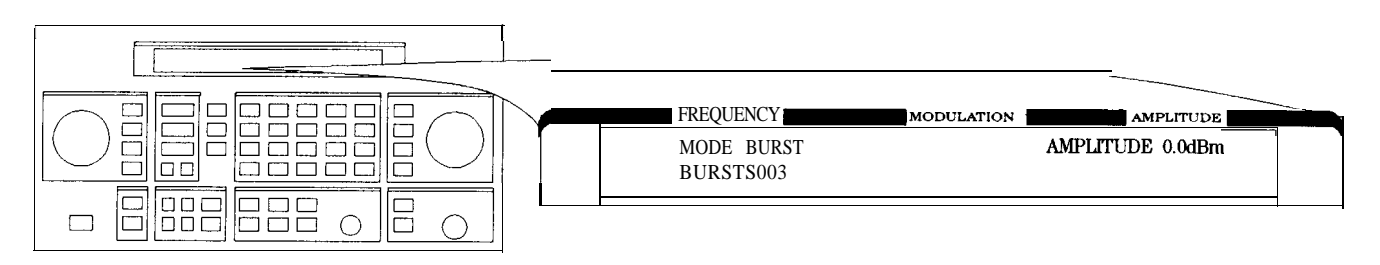

 $an616abc$ 

MODE determines whether the message will be output once or multiple times when  $\overline{(NCR SET)}$  (START/STOP) is pressed.

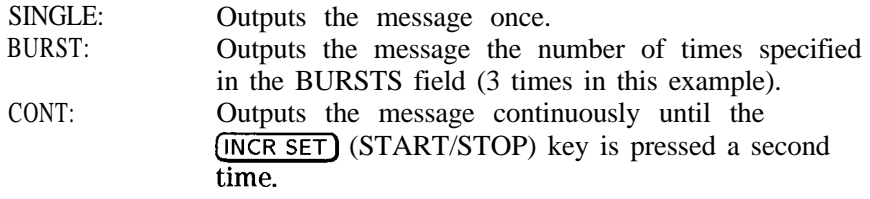

- AMPLITUDE sets the signal output level of the carrier.
- **BURSTS** sets the number of times the message will be transmitted. This parameter is displayed only when the MODE parameter is set to BURST. The allowable range is 1 to 255.
- RF OFF is displayed below the amplitude setting when the RF output is turned off. To toggle the RF signal output on and off, press KF OFF 1s<br>is turned off<br>(RF ON/OFF).
- HOLD is displayed when the step attenuator is held at its current range setting. To toggle the attenuator hold function on and off, press (ATTN HOLD).

# Entering the Pager Capcode (Address)

The pager code menu looks like the following:

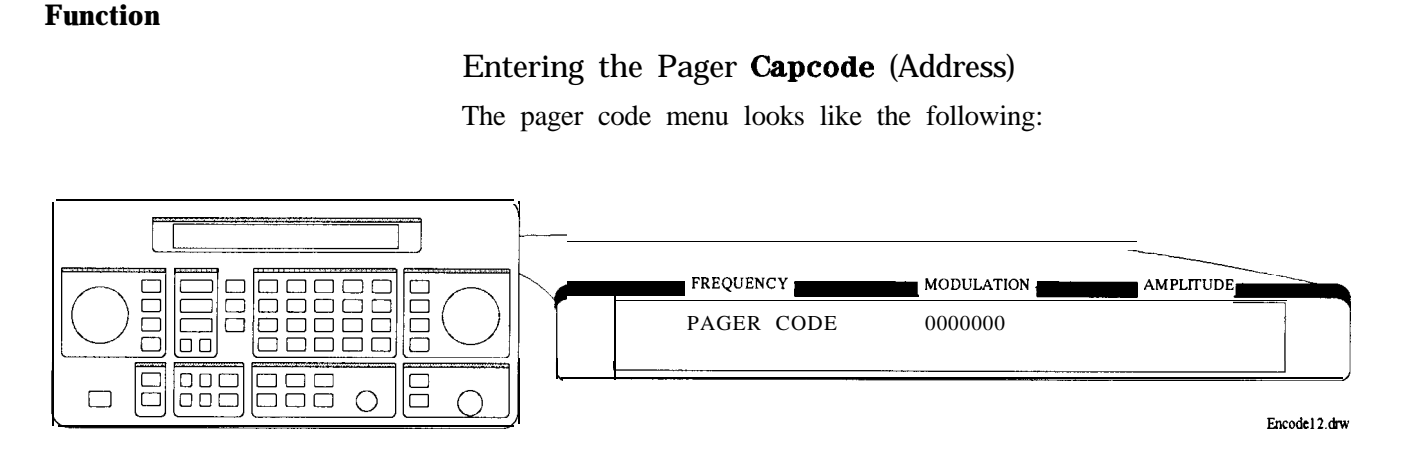

■ PAGER CODE accepts only numeric characters up to 7 digits.

Use the numeric keys to enter the capcode. Terminate your entry FAGER CODE accepts only numeric<br>Use the numeric keys to enter the<br>with the  $(MHz/dB(m))$  (ENTER) key.

### Message During Encoding

To start and stop encoding after selecting all pager encoder parameters, press the *[INCR SET]* (START/STOP) key. The following display is shown during encoding a pager under test.

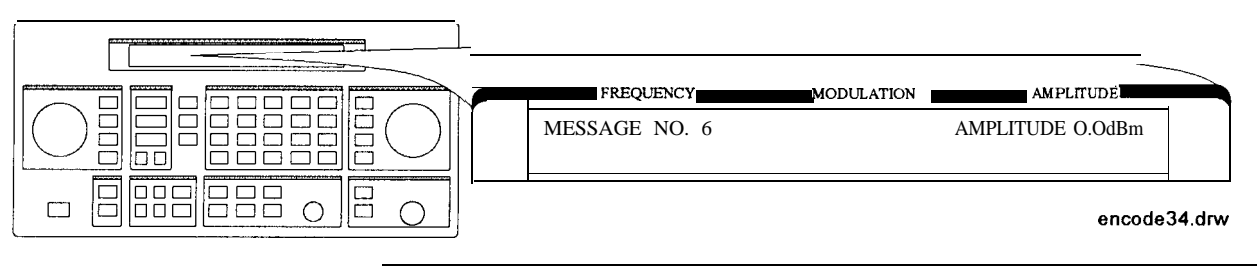

Note If the RF output is turned off, AMPLITUDE  $x$ .  $x$ dBm will be substituted for RF OFF. While encoding, the blinking cursor is on the first character A of AMPLITUDE or R of RF OFF.

# RESYNC

# Setting the Encoding Mode

The following parameters must be set to activate the resynchronization function for a FLEX/FLEX-TD pager under test:

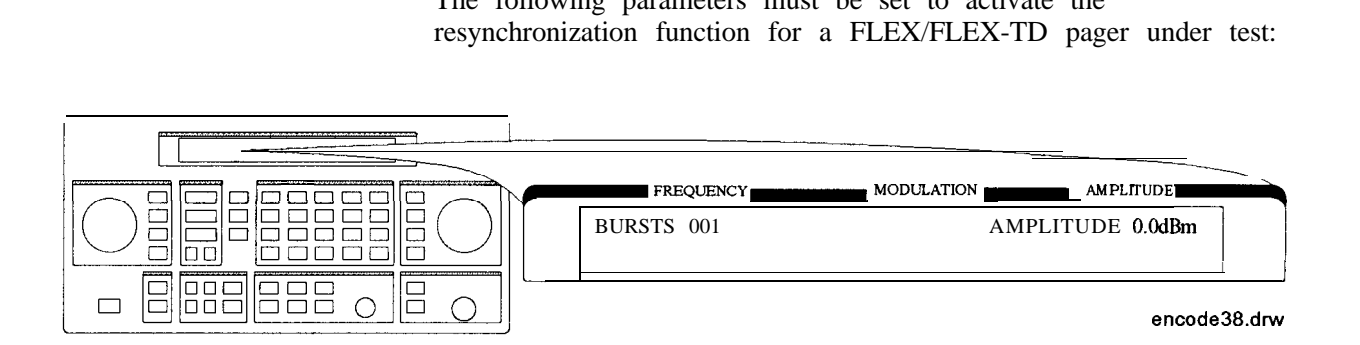

**BURSTS** defines the number of data to make a pager resynchronized with this pager encoding signal. One burst is 1.92 s. The allowable range is 000 to 256. 0 represents the continuous mode.

Note This setting is required only when RESYNC is selected in the format menu. The  $\textcircled{f}$  (PREV) and  $\textcircled{f}$  (NEXT) keys toggle the format menu and this BURSTS menu. No other menus are displayed.

# Message During Resynchronizing

To start and stop encoding after selecting all pager encoder parameters, press the *[NCR SET]* (START/STOP) key.

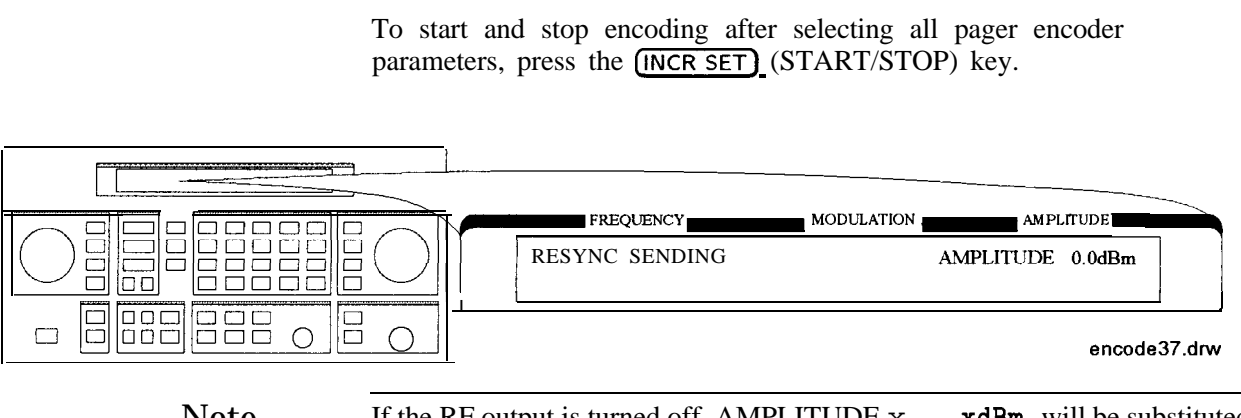

Note If the RF output is turned off, AMPLITUDE  $x$  .  $xdBm$  will be substituted for RF OFF. While encoding, the blinking cursor is on the first character A of AMPLITUDE or R of RF OFF.

## PN15

## Setting the Data Rate

If PN15 modulation is selected in the format menu, the following parameters must be set to complete the pager encoder setup process.

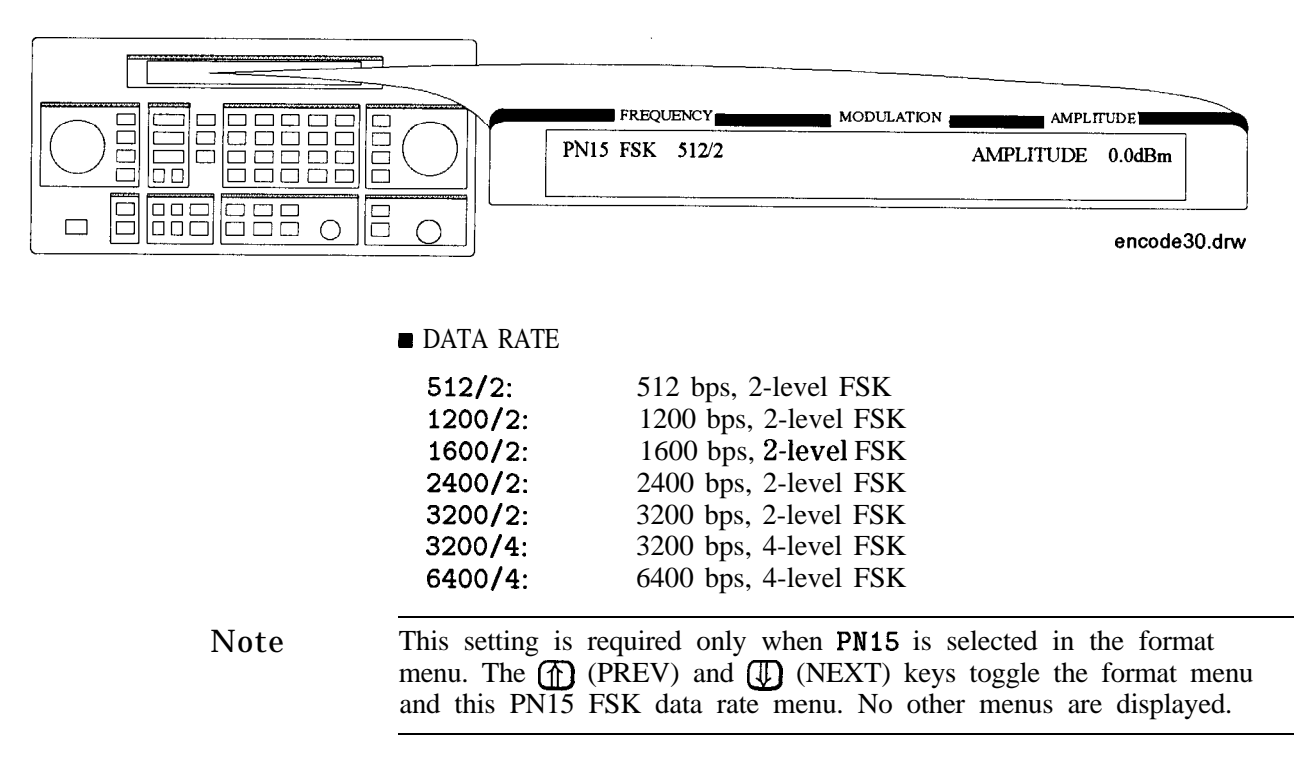

# Message During Encoding

To start and stop encoding, press the *(INCR SET)* (START/STOP) key.

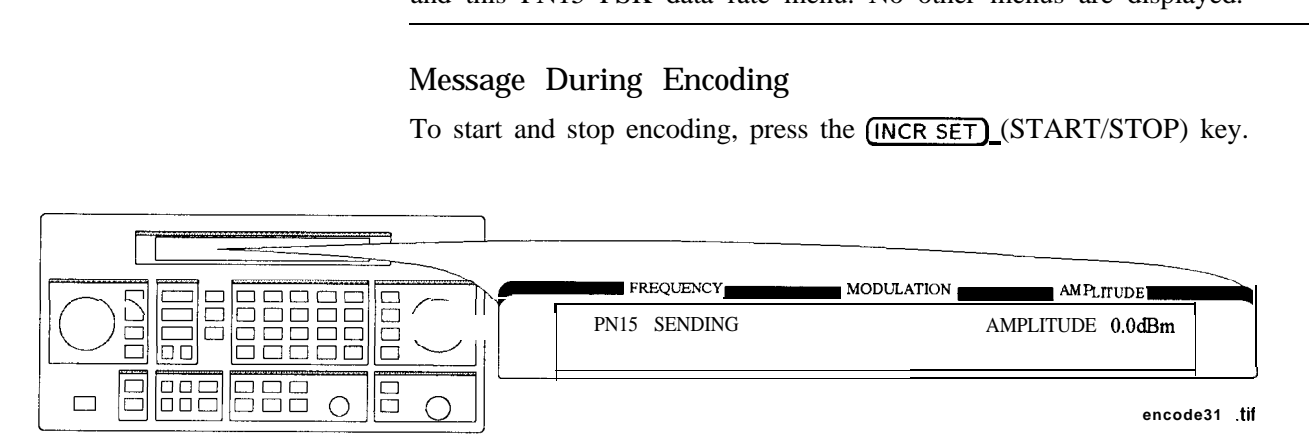

Note If the RF output is turned off, AMPLITUDE x . xdBm will be substituted for RF OFF. While encoding, the blinking cursor is on the first character A of AMPLITUDE or R of RF OFF.

#### SERVICE This function is used for servicing the HP 8648A Option lEP, and provides a continuous FSK signal.

# Setting the Data Rate

The following parameter must be set to activate the service function:

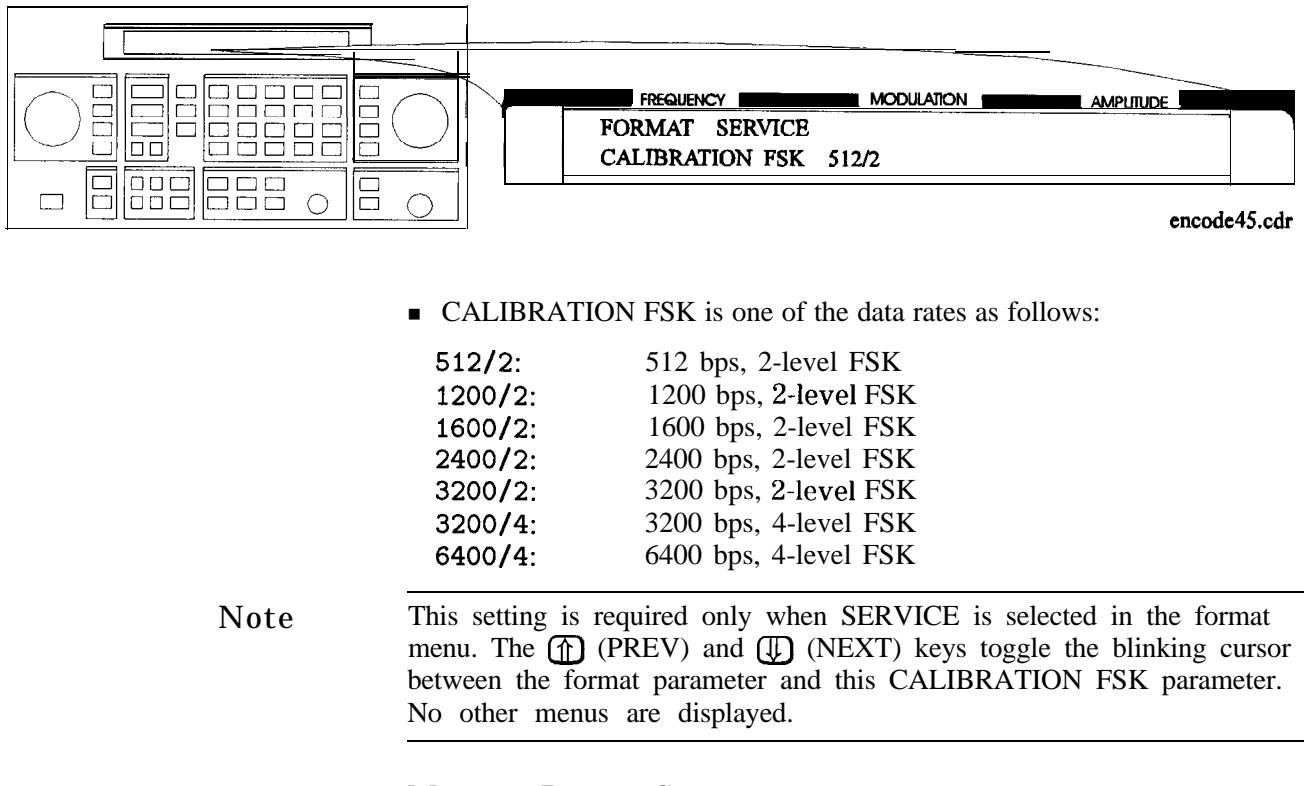

# Message During Servicing

To start and stop encoding, press the  $[INCR SET]$  (START/STOP) key.

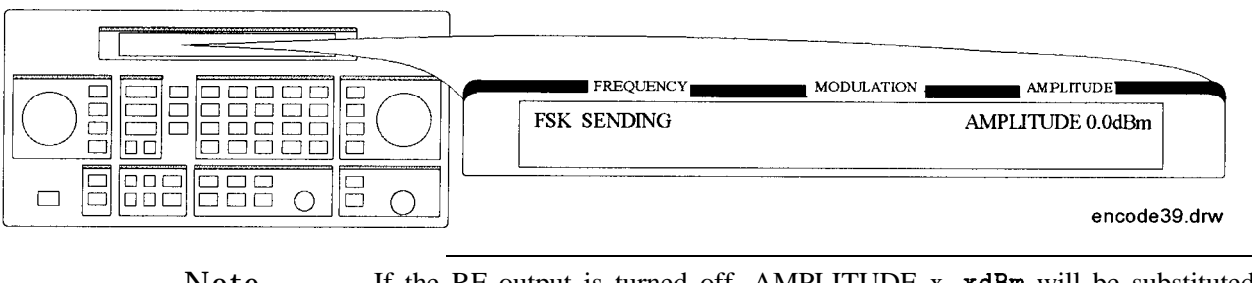

Note If the RF output is turned off, AMPLITUDE x. xdBm will be substituted for RF OFF. While encoding, the blinking cursor is on the first character A of AMPLITUDE or R of RF OFF.

# **Pulse Modulation**

Note Pulse modulation is valid only for instruments with Option 1E6.

# 1. PULSE

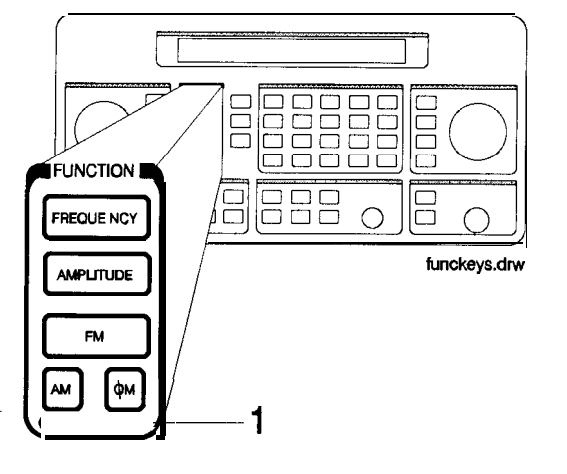

To select pulse modulation, press (AM) (PULSE) twice. If RF is on, the display will look like the following representation. The **MOD ON/OFF** key enables or disables the pulse modulator.

When the instrument is in the pulse modulation mode, pulse modulation should be turned off using  $(MOD \nO(N/OFF))$  before switching off the instrument. If the instrument is switched off while the pulse modulation mode is turned on, the instrument will power up with no RF output.

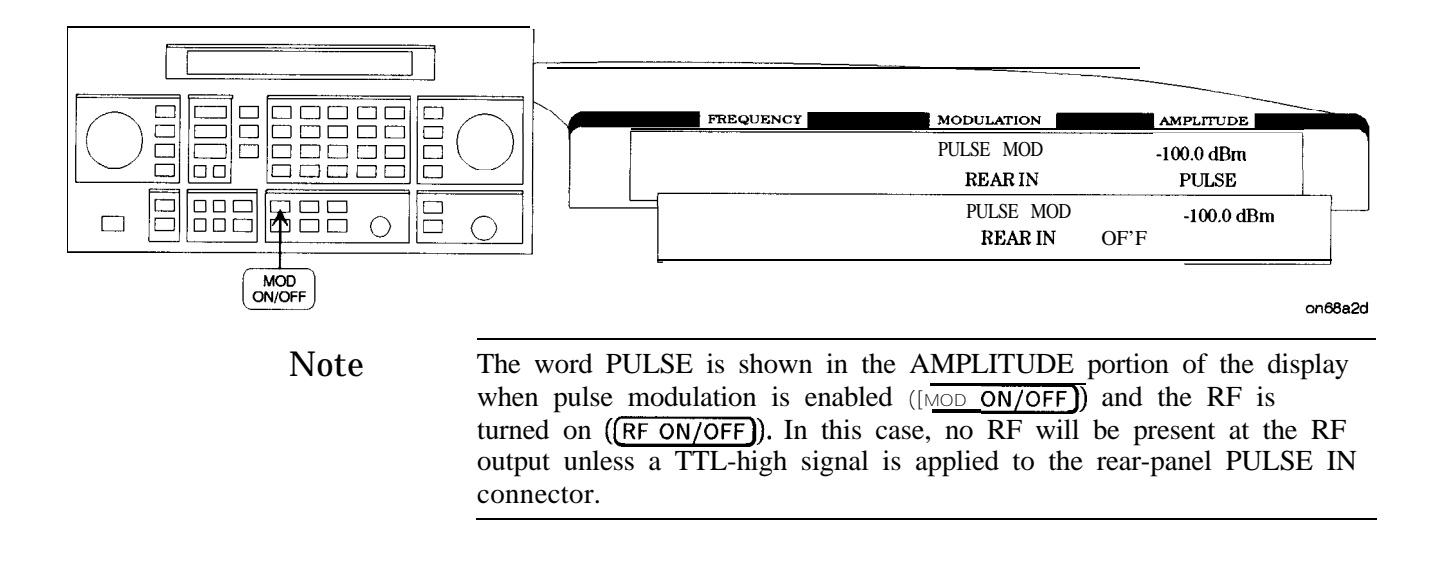

The following keys are invalid when the pulse modulation screen is visible:

- $\blacksquare$   $\blacksquare$   $\blacksquare$   $\blacksquare$   $\blacksquare$   $\blacksquare$   $\blacksquare$
- $\blacksquare$   $\boxed{\text{NT }1\text{kHz}}$
- $-8.0000$
- $\sqrt{EXTDC}$
- $\blacksquare$   $(1kHz+EXTDC)$

# **Increment Set**

1. INCR SET Press (INCR SET) to view or change the increment set value for the currently active function (the active function is the last function key you press; (FREQUENCY), (AMPLITUDE), (FM), (AM), or  $(\phi M)$ ). When you press (INCR SET),  $\overline{\psi}$  is displayed between the value and the units. The  $\hat{\psi}$ indicates that the displayed value is the increment set value.

Note An increment value cannot be set for the knobs or the memory recall arrow keys.

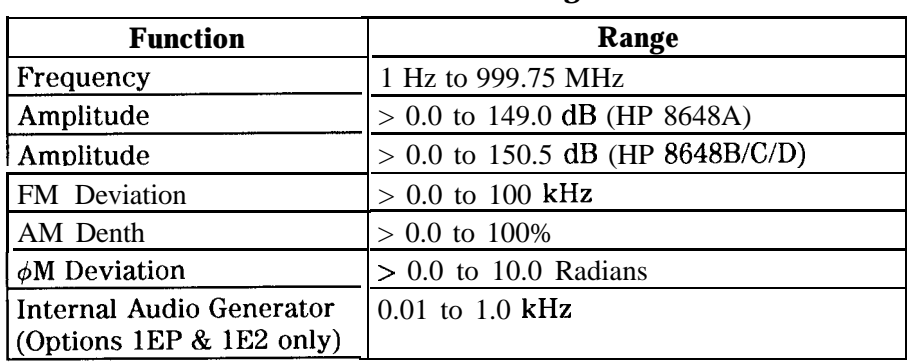

#### **Incr 2ment Set Ranges**

Note It is possible to set an increment value of greater resolution than can be displayed or than the hardware can respond to. However, the instrument records each arrow key press and will respond after the appropriate number of presses.

#### **START/STOP Encoding**

If Option 1EP is present and the signal generator is in the ENCODER If Option 1EP is present and the signal generator is in the ENCODE mode, the (*JNCR SET*) key functions as a START/STOP key to start or stop the pager encoding when in the pager encoder mode.

#### **PREV and NEXT**

If Option 1EP is present and the signal generator is in the ENCODER mode, the  $\circled{\mathbb{T}}$  and  $\circled{\mathbb{T}}$  keys function as the PREV and NEXT keys to change the blinking first character between each parameter when in the pager encoder mode.

# **Data**

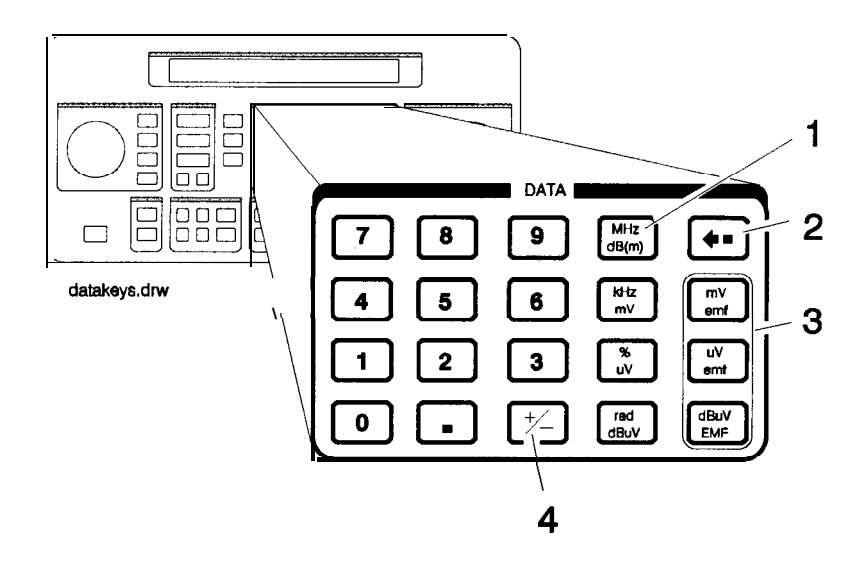

# kHz/mV  $\frac{\%}{\mu V}$

1. MHz/dBm Press a units key after you enter a value. This terminates the entry.

Note that the units keys in the left column are each labeled with an amplitude unit on the bottom and a frequency or modulation unit on  $rad/dB_{\mu}V$  the top. The instrument applies the appropriate unit for the function value you are entering. The bottom key in the row for instance, terminates a  $\phi$ M entry in radians or an amplitude entry in dB $\mu$ V.

Note Memory register selections, sequence selections, and HP-IB address entries do not require a units key to terminate the entry. These entries are automatically terminated after the last digit is entered.

# Units Conversion

You can change the units of the displayed frequency or amplitude value by selecting the FUNCTION (frequency or amplitude) and then pressing a units key. The instrument will convert the displayed value to the equivalent value for the units key you pressed.

#### ENTER

If Option 1EP is present and the signal generator is in the ENCODER mode, the  $(MHz \, dB(m))$  key functions as an ENTER key. The ENTER key must be used to store any numeric or alphabetic characters entered by way of the DATA and MODULATION source blocks.

# **SHIFT**

If Option 1EP is present and the signal generator is in the ENCODER mode, the  $\left(\frac{\text{rad }d}{\text{B}\mu\text{V}}\right)$  key functions as a SHIFT key. This key lets you input alphabetical characters using the DATA and MODULATION SOURCE blocks when in the pager encoder mode.

# Data

- 2. Backspace Press  $\bigoplus$  when entering a numeric value to backspace and remove the last digit entered.
	- 3. emf Press these keys to display the amplitude value indicated on the key label in electromotive force units. Emf is the RF output voltage with no load. It is twice the output voltage with a 50 ohm load.
		- $4. \pm$  Press this key at any time while you are entering an amplitude or reference offset value to change the sign of the value.

# **Instrument Preset**

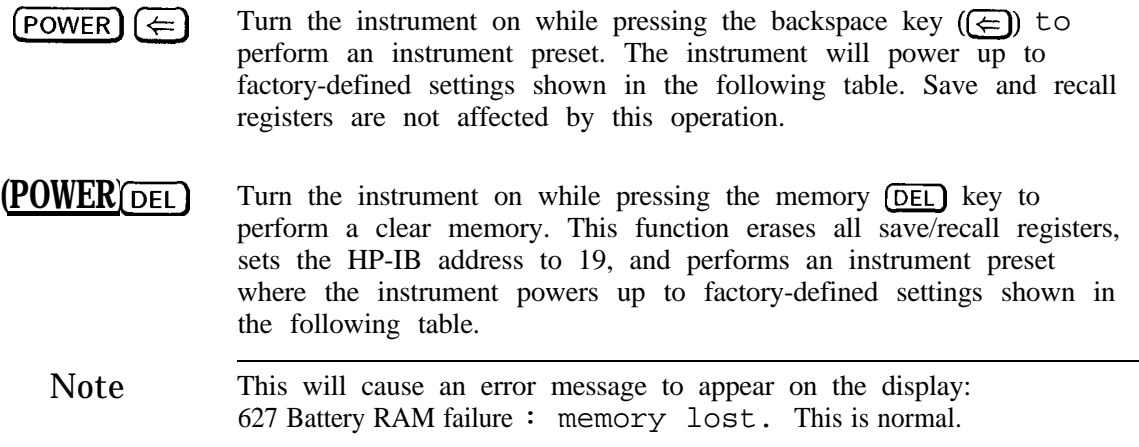

# **Instrument Preset**

| <b>Function</b>       | Parameter    | <b>Setting</b> |
|-----------------------|--------------|----------------|
| RF Frequency          | Frequency    | <b>100 MHz</b> |
|                       | Increment    | 10 MHz         |
|                       | Reference    | $0.0$ MHz      |
| RF Amplitude          | Power Level  | $-136$ dBm     |
|                       | Increment    | $1.0$ dBm      |
|                       | Reference    | $0.0$ dBm      |
| <b>FM</b>             | Input        | Internal       |
|                       | Frequency    | 1 kHz          |
|                       | Coupling     | AC             |
|                       | <b>State</b> | Off            |
|                       | Deviation    | 3.0 kHz        |
|                       | Increment    | $0.1$ kHz      |
| AM                    | Input        | Internal       |
|                       | Frequency    | $1$ kHz        |
|                       | <b>State</b> | Off            |
|                       | Depth        | 30%            |
|                       | Increment    | 0.1%           |
| $\phi$ M              | Input        | Internal       |
|                       | Frequency    | 1 kHz          |
|                       | Coupling     | AC             |
|                       | <b>State</b> | Off            |
|                       | Deviation    | 1.0 radians    |
|                       | Increment    | 0.1 radians    |
| RF                    | State        | Off            |
| Attenuator            | Coupling     | Off            |
| Pulse<br>(Option 1E6) | <b>State</b> | Off            |

**Instrument Preset Settings**

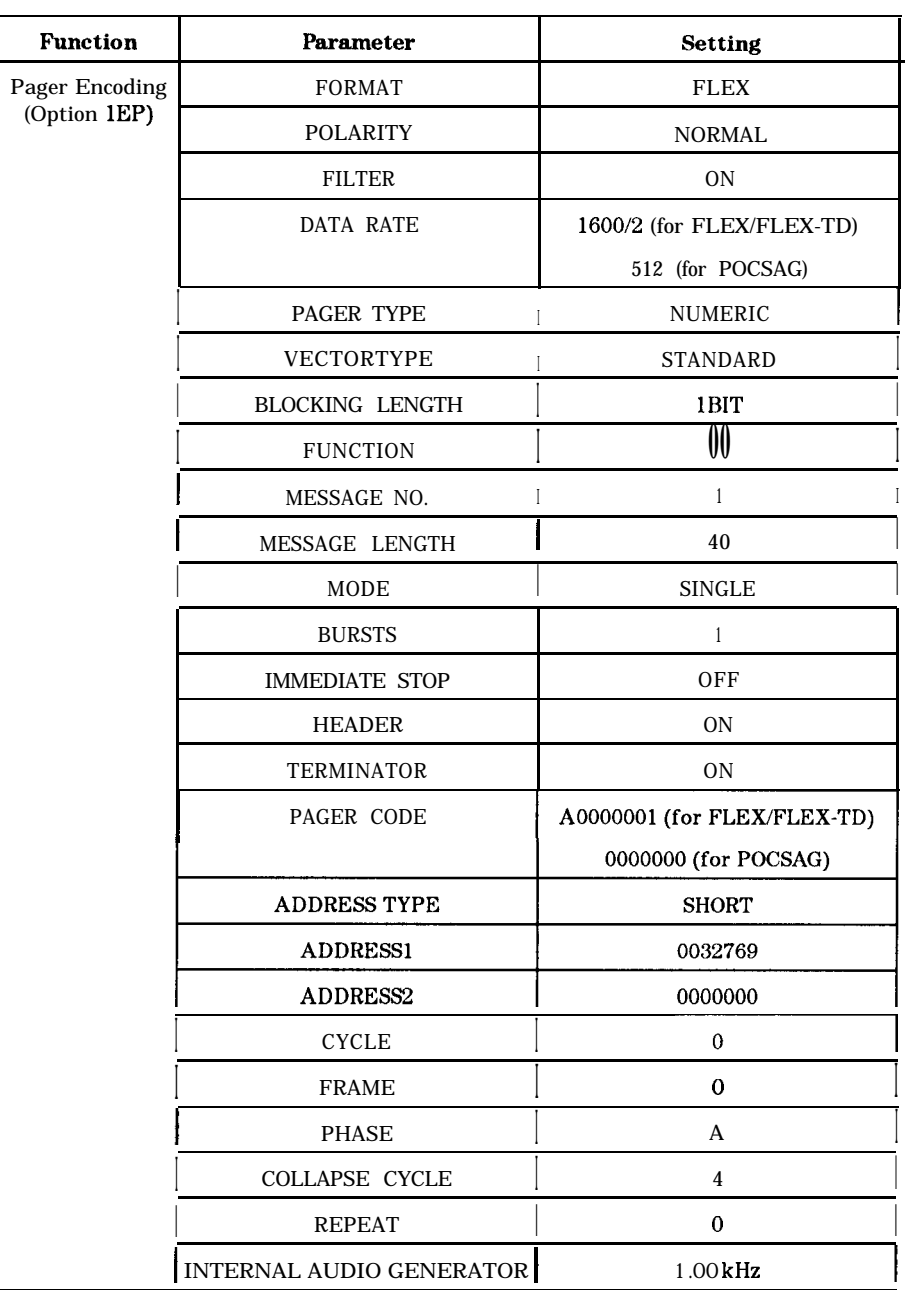

# **Instrument Preset Settings (continued)**

# **Instrument Preset**

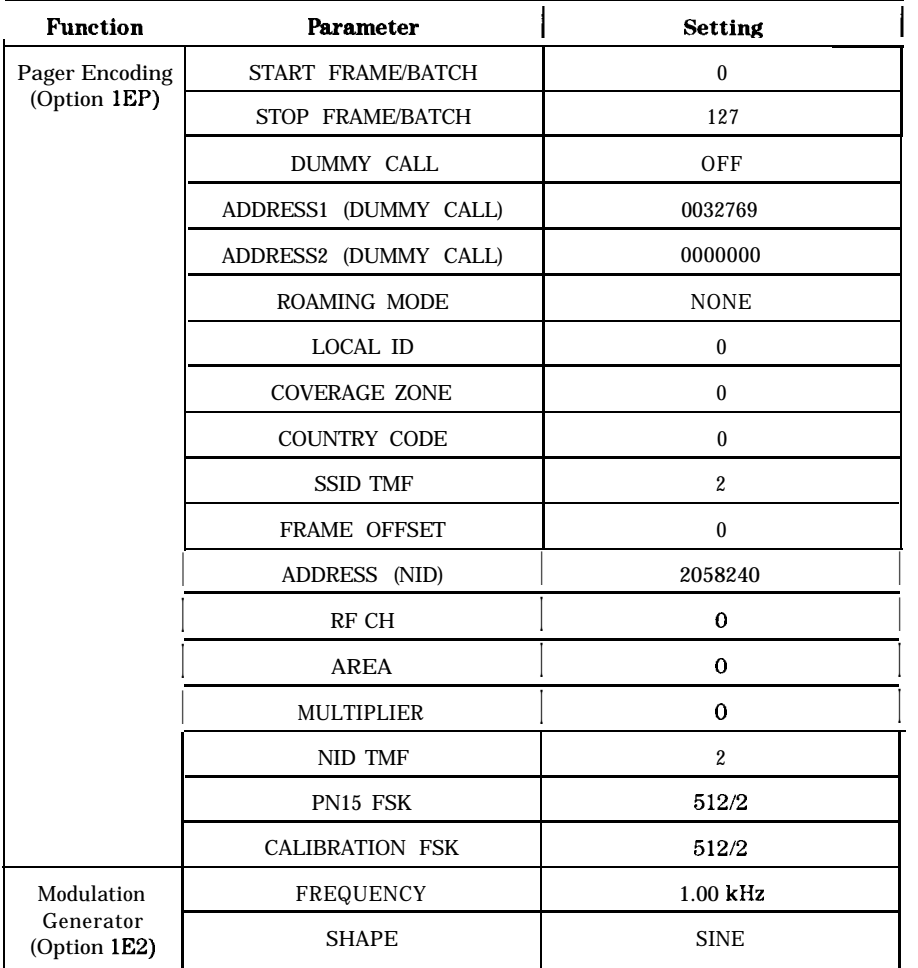

# **Instrument Preset Settings (continued)**

# **HP-IB**

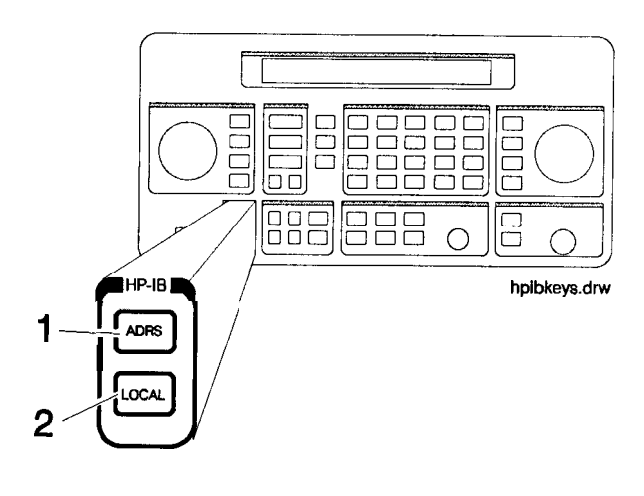

1. ADRS Press (ADRS) to view the instrument's HP-IB address setting in the second line of the FREQUENCY display.

> To change the address, press (ADRS) and a two-digit number. For example, enter 01 to set the address to 1.

Acceptable HP-IB addresses are 00 through 30.

2. LOCAL Press (LOCAL) to return to front-panel operation when the instrument has been set for remote (HP-IB) operation. The SEq and REG fields will replace the HP-IB status indications in the second line of the FREQUENCY display when the instrument is returned to local operation.

**Memory** The memory keys allow you to save instrument settings into memory registers and recall the registers in a numeric sequence.

> Up to 10 register sequences can be defined (0 through 9). A sequence can contain up to 100 registers (00 through 99). There are a total of 300 registers available in the instrument. The registers can be used in the sequences in any combination (such as 10 sequences of 30 registers each, or 3 sequences of 100 registers each) as long as the total does not exceed 300 registers. It is not possible to have all 10 sequences each contain 100 registers as that would be 1000 registers. (If Option 1EP is present, there are a total of 70 registers available.)

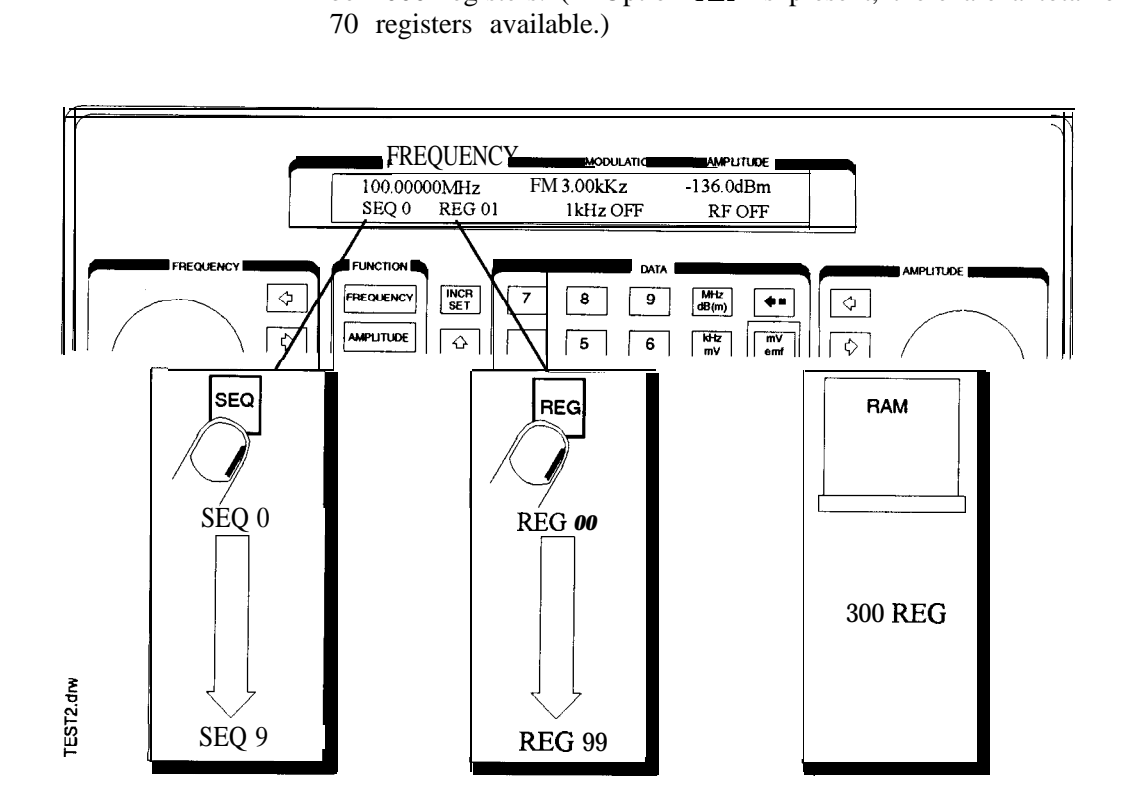

Memory key entries are automatically terminated after you enter the last digit. Register key entries ((SAV), (DEL), and (REG)), require two digits. Sequence key entries  $(\overline{\text{SEQ}})$  require one digit.

#### **Memory**

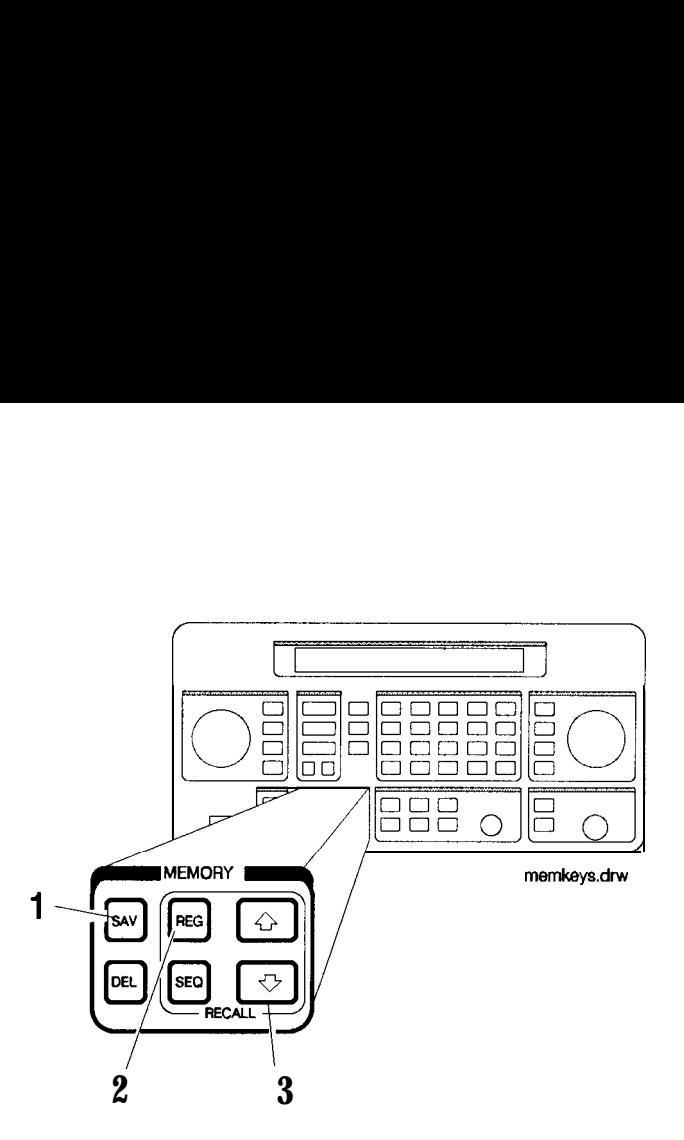

1. SAV Press (SAV) and a register number (00 through 99) to save the current operating settings in a memory register. All front-panel settings except the knob digit positions and the HP-IB address will be saved in the register.

> When you press the [SAV) key, a message is displayed to tell you the total number of registers still available.

When you save a register, it is assigned to the currently selected sequence. (The number of the selected sequence appears in the second line of the FREQUENCY display.) You can only recall a register when the sequence it is assigned to is selected.

(Refer to "4. SEQ" for further information about register sequences.)

- Note The instrument does not have a copy function for saving registers from one sequence to another.
	- 2. REG Press (REG) and a register number (00 through 99) to recall the operating settings saved in that register.

The number of the last register recalled appears in the display along with the number of the currently selected sequence.

You can only recall registers from the currently selected sequence.

To recall a register from another sequence, you must first select the sequence using the  $[SEQ]$  key.

If you recall a register remotely in HP 8656/57-compatible language and nothing has been saved in that register, the instrument preset settings will be restored.

#### **Memory**

#### 3. Register Recall The recall  $\oplus$  and  $\oplus$  keys can be used to select sequences or recall Arrows registers. The last key pressed ( $\overline{\text{SEQ}}$ ) or  $\overline{\text{REG}}$ ) determines which fiel registers. The last key pressed ( $\overline{\text{SEQ}}$ ) or  $\overline{\text{REG}}$ ) determines which field is affected by the arrow keys.

(Refer to "4. SEQ" for further information about register sequences.)

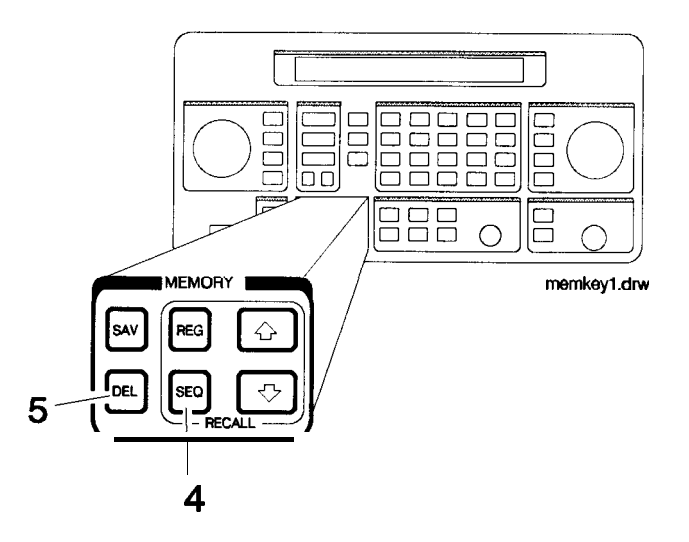

4. SEQ Press  $\overline{\text{SEQ}}$  and a sequence number (0 through 9) to select a register sequence. When you select a sequence, the number of the sequence appears in the display along with the number of the first register saved in the sequence. The instrument is set to the operating settings saved in the first register. If no registers have been saved in the sequence, a message is displayed to let you know.

Note Selecting the sequence you are currently in is a quick way to return to the beginning of the sequence.

> A sequence can include up to 100 registers (00 through 99). There are a total of 300 registers available in the standard instrument and 70 registers in and instrument with Option 1EP (pager encoder) installed. Registers are automatically assigned to the currently selected sequence when they are saved. The registers saved in any given sequence are independent from the registers in any other sequence. This allows you to create up to ten different register sequences. Consequently, it is possible to have up to ten registers with the same number (for example, REG 01) each assigned to a different sequence and each with different operating settings saved in it.
- 5. DEL Press  $\overline{$  DEL and a register number (00 through 99) to delete that register. The specified register is deleted from the currently selected sequence only, but registers in other sequences you have set up are not affected. After you have deleted a register, you will not be able to recall that register number until you have saved operating settings in it again.
- Note The register number is immediately deleted from the sequence when the delete entry is completed. However, the settings contained in the register are recalled when you delete the register so you can re-save the settings if you need to.

### Renumbering the Registers

If you use the arrow keys to recall the registers in sequence, the deleted register number will be skipped. If you wish to eliminate the skip, you can do so by moving each register following the deleted register back one register number. To delete an entire sequence, delete each register in the sequence.

# **Modulation Source**

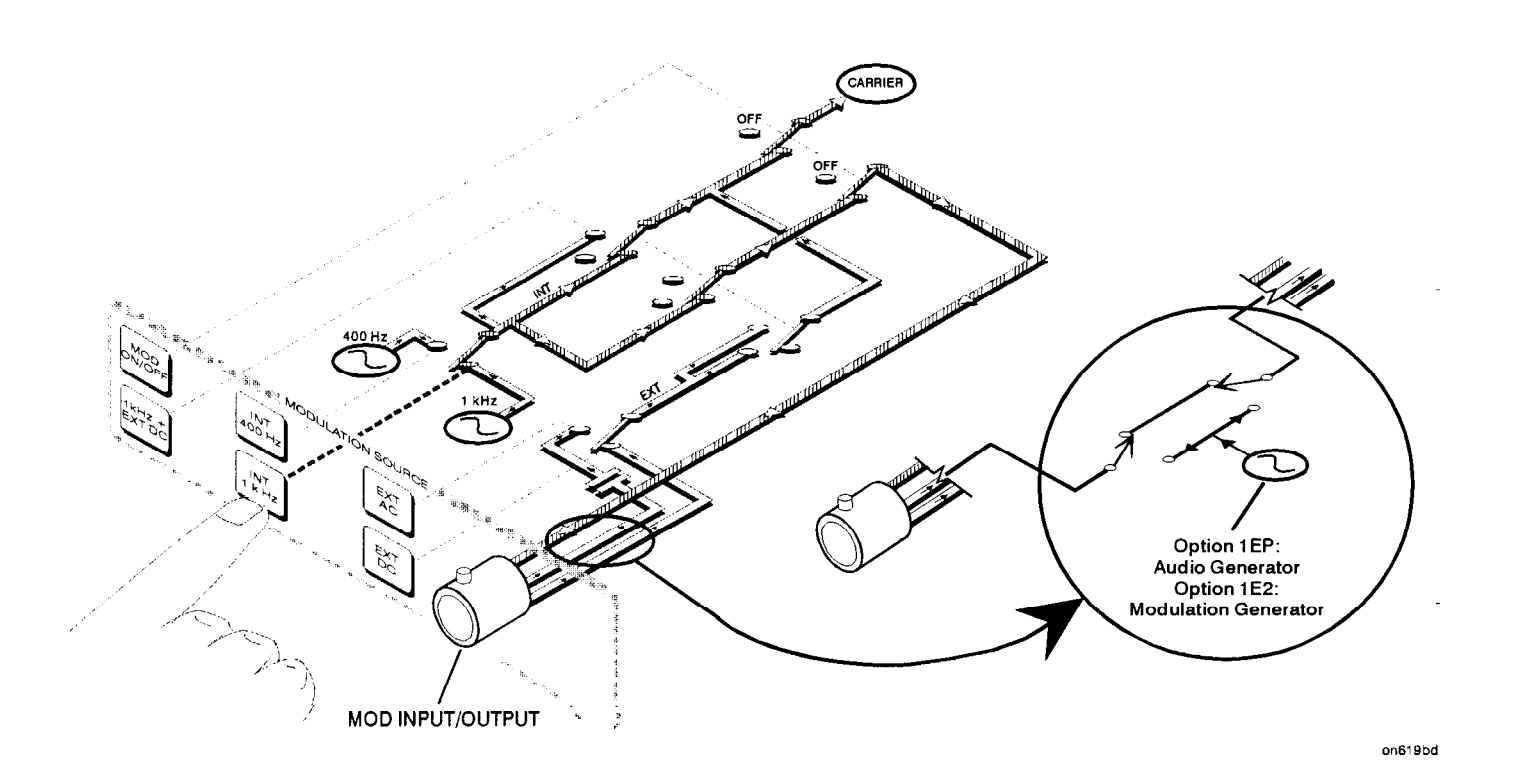

**Modulation Source Paths (the 1 kHz path is highlighted)**

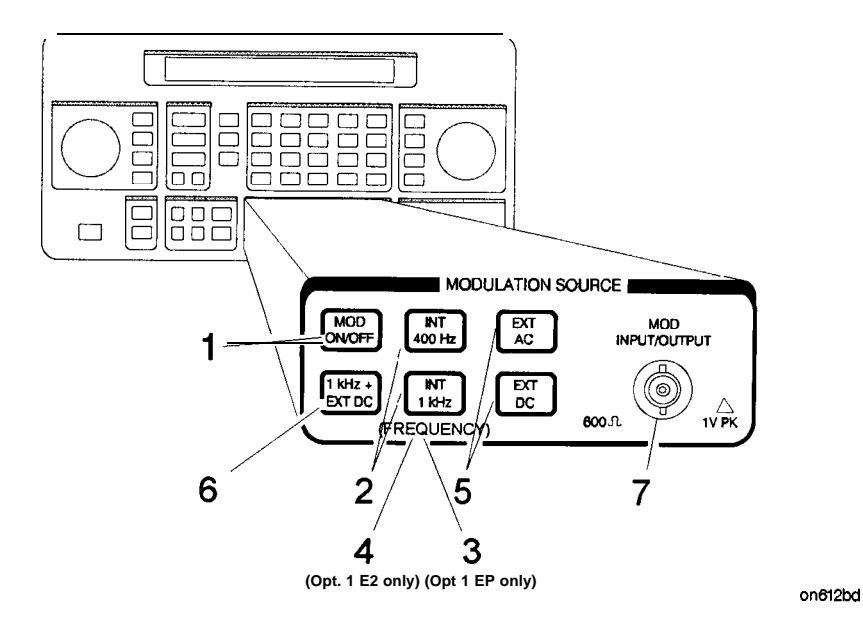

1. MOD ON/OFF Press (MOD ON/OFF) to turn on or off the currently-selected modulation mode (AM, FM,  $\phi$ M, or pulse). OFF appears in the second line of the MODULATION display when modulation is turned off.

> This key also turns on or off the audio output at the MOD INPUT/OUTPUT connector when an internal source (400 Hz or 1 kHz) is selected. The operation of this key is the same as the  $\overline{[MOD\ ON/OFF]}$ key on the HP 83300A Remote Interface.

- 2. INT 400 Hz INT 1 kHz Press one of these keys to select an internal source for modulating the carrier. The selected source is also output at the MOD INPUT/OUTPUT port as a 1 Vpk signal into 600 ohms.
- 3. (FREQUENCY) 4. (FREQUENCY/ WAVEFORM) If Option 1EP is present, the  $INT 1kHz$  (FREQUENCY) key, or if Option  $1E2$  is present, the  $[INT 1kHz]$  (FREQUENCY/WAVEFORM) key will toggle between the  $\overline{1 \text{ kHz}}$  internal source and the internal variable-frequency generator with its four waveforms. Repetitively pressing the  $[INT 1kHz]$  key toggles between 1kHz (the 1 kHz internal source), SIN (the sine waveform), TRI (the triangle waveform),  $SQU$ (the square waveform), and SAW (the saw or ramp waveform).

The frequency of the modulated frequency may be changed by entering the frequency on the keypad and terminating the value with the  $\overline{kHz}$  key. The  $\overline{kHz}$  is the only valid units key that is accepted. Therefore, to set a frequency of 10 Hz, you must press  $\bigcirc$   $\bigcirc$   $\bigcirc$  $[kHz]$ . The frequency knob will *not* change this frequency. After the frequency is set, toggling the  $\overline{(NT1kHz)}$  key only changes the waveform. The frequency remains the unchanged.

The acceptable frequency range for the internal variable-frequency generator is 10 Hz to 20 kHz.

Pressing LAM), (FM, or  $\overline{\phi M}$ ) allows you to store a variable frequency and waveform for each of these types of modulation. After setting up one of these types of modulation with a frequency/waveform combination, simply pressing that modulation key  $((AM)$ ,  $(FM)$ , or

 $(\phi M)$  recalls the frequency/waveform combination that was set up earlier. For example, an instrument is configured so the AM state is set up with a 2 kHz sine waveform, the FM state is set up with a 500 Hz square waveform, and the  $\phi$ M state is set up with a 5 kHz triangle waveform. Then pressing either  $[AM]$ ,  $[FM, or  $\phi M$  will set$ the instrument to that modulation type with the frequency/waveform combination to which it was previously set.

Note If another key (for example, **(FREQUENCY)**, **(AMPLITUDE)**, and so forth) is pressed after a frequency and waveform combination is set, pressing the  $\overline{(INT 1kHz)}$  key once makes the  $\overline{(INT 1kHz)}$  active. Subsequent key presses toggles the instrument through its waveform choices.

5. EXT AC EXT DC Press one of these keys to configure the MOD INPUT/OUTPUT port as an ac- or dc-coupled input for modulating the carrier.

> Calibrated modulation requires an audio source of 1 Vpk into 600 ohms. For audio source frequencies of less than 10 kHz, a HI or LO indicator will appear in the second line of the MODULATION display when the level of the source is not within approximately  $\pm 5\%$  of 1 Vpk.

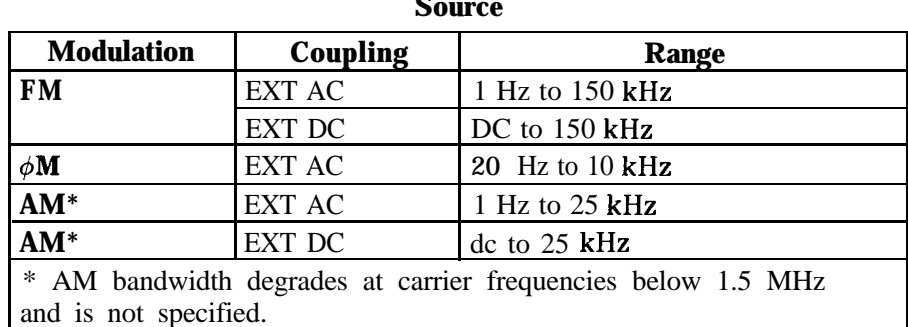

**Acceptable Frequency Ranges for an External Audio Source**

If you press  $\overline{EXT\,DC}$  while the instrument is already in external dc mode and the FM is on, then the instrument will perform a dc FM calibration. The calibration takes approximately one second. During the calibration the following message appears on the display: DCFM calibrationinprogress.

6.  $1 kHz + EXTDC$ Press  $(1 \text{ kHz} \pm \text{EXT} \text{ DC})$  to configure the MOD INPUT/OUTPUT port as a dc-coupled input for modulating the carrier along with the internal 1 kHz source.

> (Refer also to "3. EXT AC EXT DC" for further information about operation and acceptable ranges.)

Note 1 kHz + EXT AC, 400 Hz + EXT DC, and 400 Hz + EXT AC are available only via HP-IB.

#### Setting the Modulation Level

When modulating with both an internal and external source, the level of the external source should not exceed 0.5 V peak or 0.5 Vdc. This level will provide one half of the displayed modulation. To set modulation to the level you desire, set the displayed modulation to two-thirds of the desired setting. The external source, set to 0.5 V peak or 0.5 Vdc, will provide the additional one-third of the desired setting (one-half of the instrument's setting).

For example, to set up the modulation for 3 kHz of FM deviation, set the instrument for 2 kHz of FM. The external source, set to 0.5 V peak, will provide another 1 kHz of deviation.

If the external source is set to less than 0.5 V peak, the modulation level provided by the external source will be less than one-half of<br>the displayed modulation. The following equation may be helpful<br>for determining the appropriate modulation level setting for the<br>instrument when the leve the displayed modulation. The following equation may be helpful for determining the appropriate modulation level setting for the instrument when the level of the external source is less than 0.5 V.

$$
\frac{A}{1+E} = D
$$

Where:

A = Actual modulation level

 $E =$  External source level

 $D =$  Displayed modulation level

For example, to set up for 3 kHz of FM deviation with an external source set to 0.3 V peak, the instrument's displayed modulation level would be:

$$
\frac{3 kHz}{1+0.3 \text{ v}} = 2.3 kHz
$$

7. MOD This port outputs a 1 Vpk (into 600 ohms) audio tone when an INPUT/OUTPUT internal modulation source is selected. When an external modulation input is selected ( $(\overline{\text{EXT AC}})$ ,  $(\overline{\text{EXT DC}})$  or  $(\overline{\text{1 kHz}} + \overline{\text{EXT DC}})$ ), it provides the input for a 1  $Vp$ k (into 600 ohms) audio source. (Refer to the preceding table for acceptable frequency ranges.)

# **RF Output**

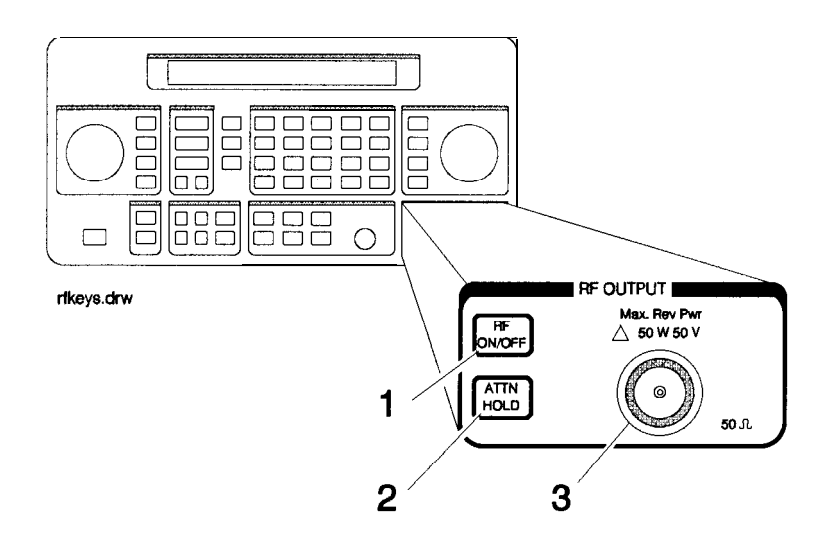

1. RF ON/OFF Press (RF ON/OFF) to turn the RF output signal on or off. RF OFF appears in the second line of the AMPLITUDE display when the output signal is off.

> The instrument turns off the output signal by switching in the maximum output attenuation (130 dB) and setting the vernier to its lowest setting. This results in approximately 170 dB of carrier isolation.

2. ATTN HOLD Press  $ATTN$  HOLD b hold the step attenuator at its current setting. HOLD appears in the second line of the AMPLITUDE display when the attenuator hold function is on.

> When the attenuator hold function is on, amplitude adjustments are limited to the range of the instrument's vernier. The vernier provides 0.1 dB per step adjustment resolution across its specified 10 dB range.

#### Vernier Ranges

The following table, "10 dB Specified Vernier Ranges", provides the upper and lower limits of each vernier range. The instrument's amplitude setting when you press the **ATTN HOLD** key determines which vernier range is used.

The vernier is allowed to over-range and under-range beyond the limits shown in the table when  $[ATTN HOLD]$  is selected. However, amplitude settings that exceed the limits may not provide output levels that are within the accuracy specifications of the instrument.

| Range          | Upper and Lower Limits               |
|----------------|--------------------------------------|
| 1              | $+ 10.0$ dBm* to -5.9 dBm            |
| $\overline{2}$ | $-6.0$ dBm to $-15.9$ dBm            |
| 3              | $-16.0$ dBm to $-25.9$ dBm           |
| 4              | $-26.0$ dBm to $-35.9$ dBm           |
| 5              | $-36.0$ dBm to $-45.9$ dBm           |
| 6              | $-46.0$ dBm to $-55.9$ dBm           |
| $\overline{7}$ | $-56.0$ dBm to $-65.9$ dBm           |
| 8              | -66.0 <b>dBm</b> to -75.9 <b>dBm</b> |
| 9              | $-76.0$ dBm to $-85.9$ dBm           |
| 10             | $-86.0$ dBm to $-95.9$ dBm           |
| 11             | -96.0 dBm to -105.9 dBm              |
| 12             | $-106.0$ dBm to $-115.9$ dBm         |
| 13             | – 116.0 dBm to – 127.0 dBm           |
| 14             | $-127.1$ dBm to $-136.0$ dBm         |
|                | $* + 13$ d km for HP 8648B/C/D       |

**10 d 5 Specified Vernier Ranges**

3. RF OUTPUT The following table shows the reverse power protection for the RF output port of each instrument model. When the instrument senses a reverse-power signal, it turns the RF output off, the step attenuator to maximum attenuation, and the vernier to its lowest setting. A message appears in the second line of the display when the reverse power protection has been activated.

After you have removed the reverse-power signal from the RF output, press the  $\overline{\text{RF ON/OFF}}$  key to turn the output signal on again.

Caution Applying a signal source to the RF output port that exceeds the power levels listed or maintaining a signal source at the RF output for an extended period of time may damage the instrument.

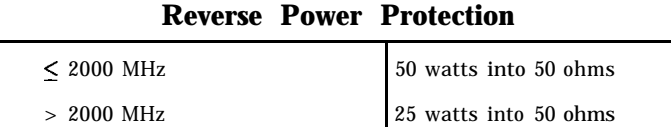

# **Rear Panel**

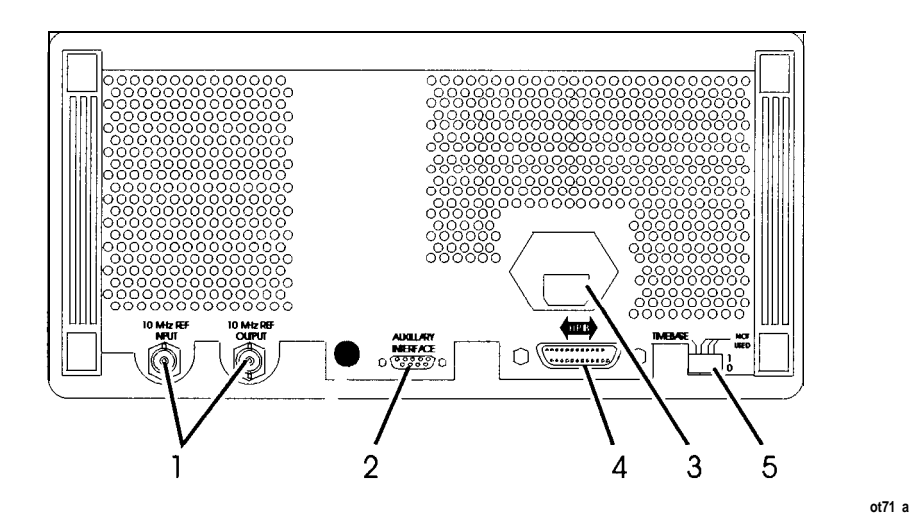

### 1. 10 MHz REF INPUT and OUTPUT

These connectors provide the input and output ports for the instrument's timebase reference. The instrument will lock to a 2 MHz, 5 MHz, or 10 MHz external reference source connected to the input that is within  $\pm 5$  ppm. When the internal timebase is being used, the output connector provides a 10 MHz, 1 Vrms level signal.

- 2. DISPLAY CONTRAST This knob controls the front panel display contrast. Display contrast can be optimized for viewing the display from above, below, or directly in front of it.
- 3. AUXILIARY INTERFACE Connect the HP 83300A Remote Interface or the HP 83301A Memory Interface to this connector for operation with the instrument. Refer to "Remote Interface" and "Memory Interface" in this section for information about operating these devices.

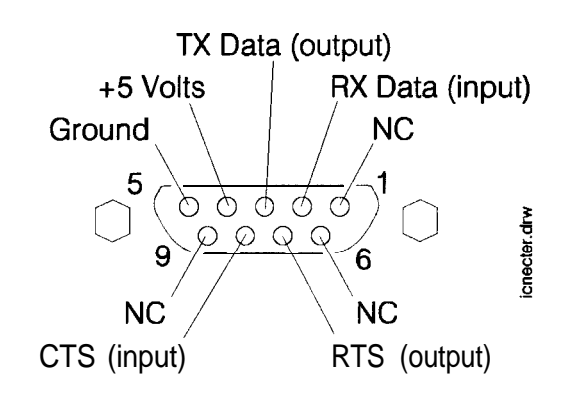

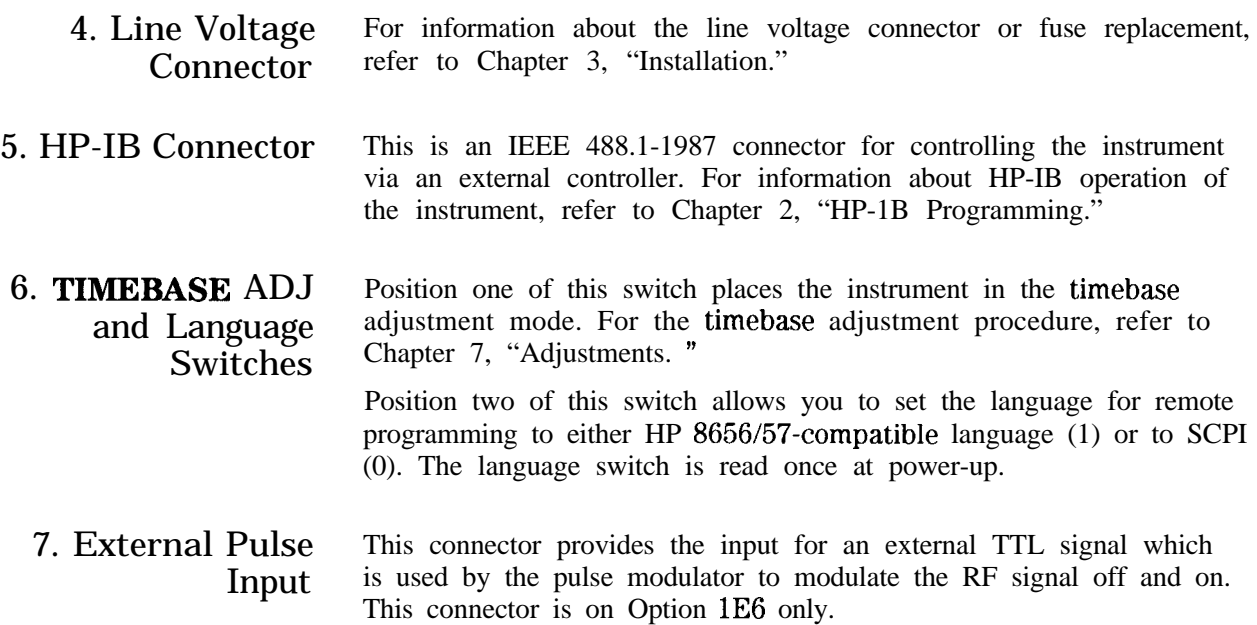

# **Remote Interface (Accessory)**

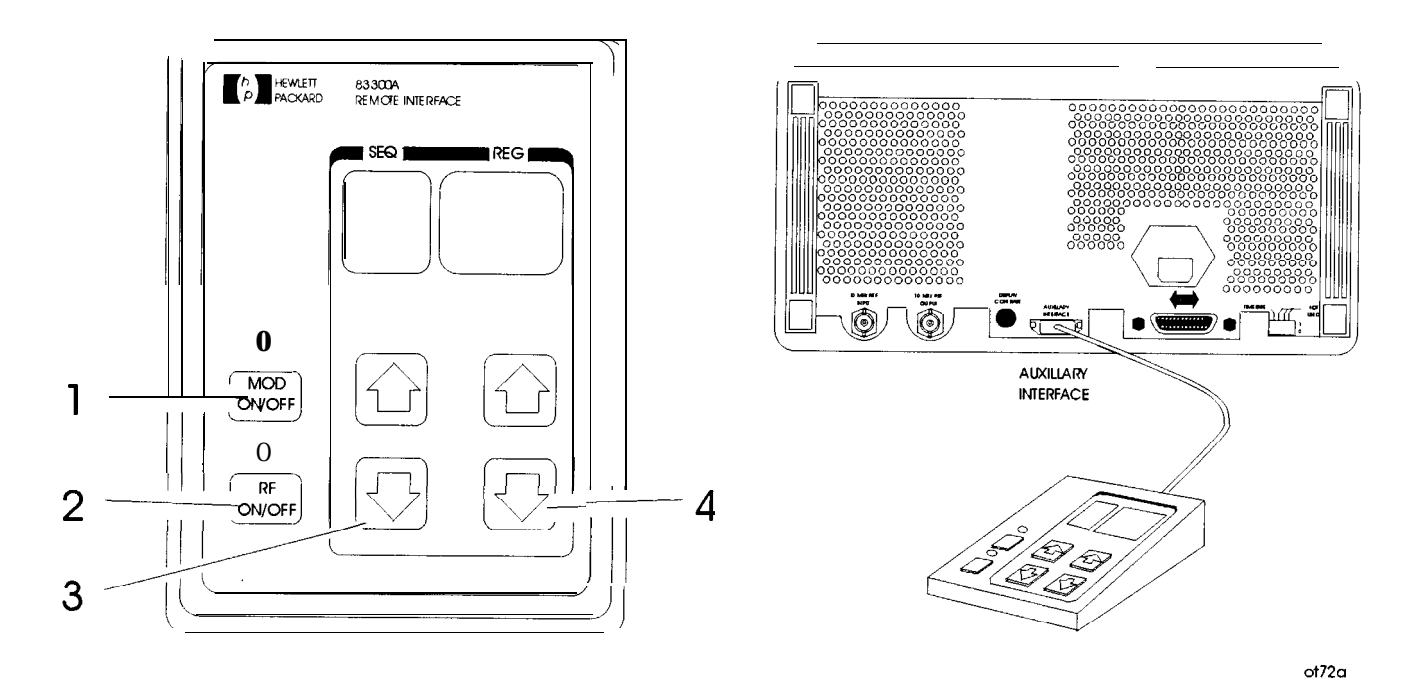

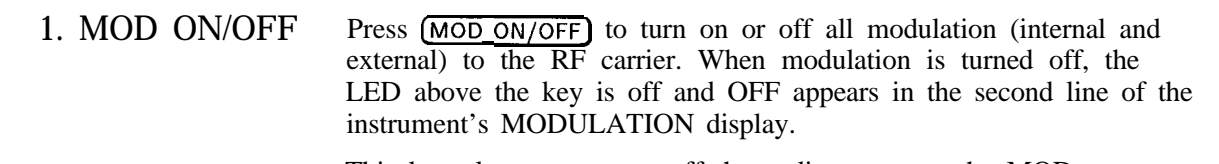

This key also turns on or off the audio output at the MOD INPUT/OUTPUT port when an internal source (400 Hz or INT 1 kHz) is selected.

- 2. RF ON/OFF Press (RF ON/OFF) to turn the RF output signal on or off. When the RF output signal is turned off, the LED above the key is off and RF OFF appears in the second line of the instrument's AMPLITUDE display. There is approximately 170 dB of carrier isolation when the output is Off.
- 3. Sequence Selection Arrows Press  $\circled{f}$  or  $\circled{I}$  to select the next or previous sequence of registers. The sequences are selected in numeric order. The number of the selected sequence appears in the second line of the FREQUENCY display. When a sequence is selected, the first register in the sequence is recalled. When a sequence is selected that has no registers saved in it, two dashes (- -) will appear in the REG field.

4. Register Recall Press  $\textcircled{1}$  or  $\textcircled{1}$  to recall the operating settings saved in the registers Arrows in the currently selected sequence. The number of the last register accessed appears in the REG field.

> If two dashes  $(-)$  appear in the REG field, a sequence that has no registers saved in it has been selected.

After the last register in the sequence has been recalled, the register count will begin again at the first register saved in the sequence.

(Refer to MEMORY in this section for further information about register sequences.)

# **Memory Interface (Accessory)**

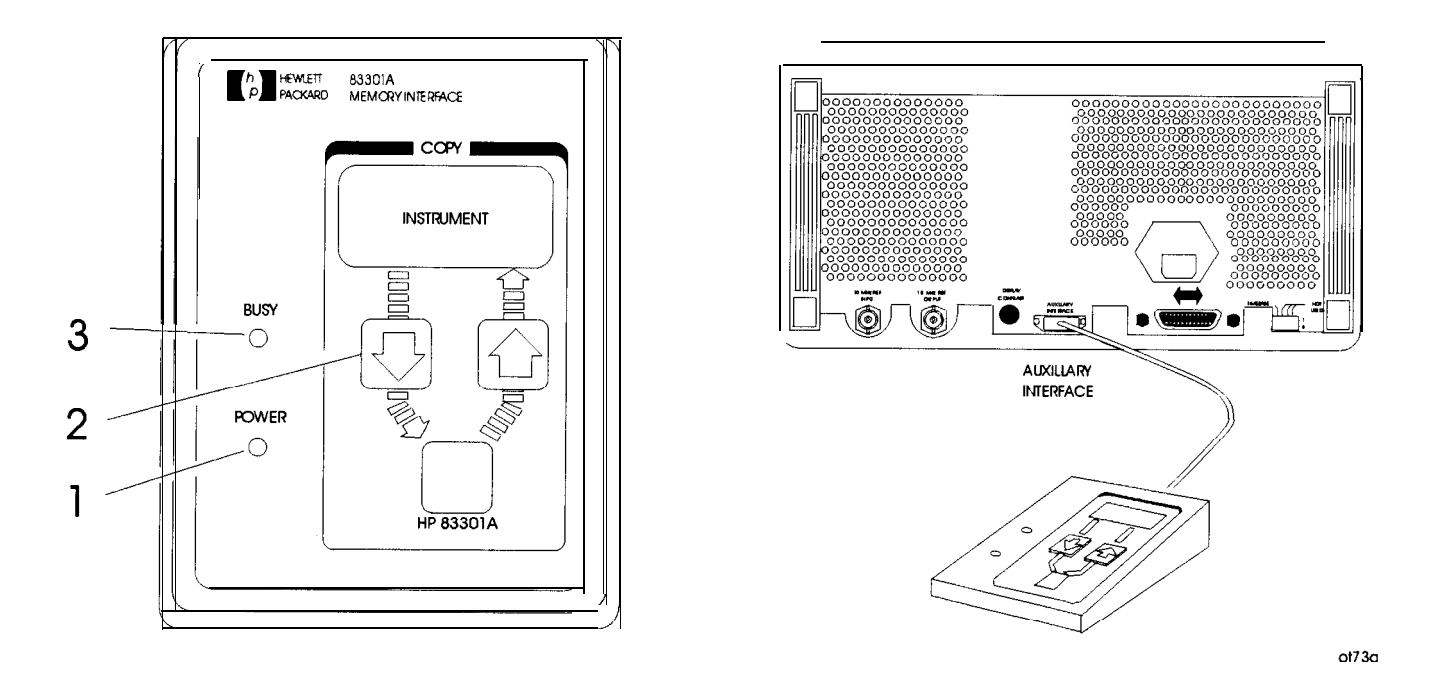

- 1. POWER This light indicates that power is being supplied to the HP 83301A. It should light when the cable is connected to the AUXILIARY INTERFACE connector on the rear panel of the instrument. If it does not light, refer to Chapter 5, "Service."
- 2. Copy Arrow Keys Press these keys to initiate a copy of the memory registers between the instrument and the HP 83301A. After the instrument has successfully completed the copy, it will display a message to let you know.

### **Making** a Copy

When the HP 83301A is connected to the instrument, press the  $\Pi$  to copy all of the memory registers saved in the instrument into the HP 83301A's memory. After you have pressed an arrow key, you must also press the  $(SAV)$  key on the instrument's front panel to begin the copy process. Press the  $\circled{f}$  and  $\circled{SAV}$  keys to copy the memory registers stored in the HP 83301A into the instrument's memory.

Note Copying memory into the instrument or the HP 83301A causes any existing memory registers in the receiving device to be erased. It does not effect the memory in the sending device, however.

3. BUSY This light is turned on while memory registers are being copied from one device to another. Attempting to operate the instrument or memory interface while this light is on may cause the memory data to be corrupted. The light will turn off when the copy is complete.

> If the BUSY light flashes for a few seconds and then turns off, the instrument did not find valid memory register data in the memory interface. If the BUSY light continues to flash, or if it does not turn on at all after an arrow key and the  $(SAV)$  key have been pressed, refer to Chapter 5, "Service," for troubleshooting information.

# **Operation Messages**

This chapter provides descriptions for both front panel and HP-IB operation messages. For information about service messages, numbered 500 and above, refer to Chapter 5c, "Service Error Messages. "

# **Operation Messages**

### **Front Panel** SEQ X SAVE-, XXX register savailable

This message is displayed when the (SAV) key is pressed to inform you of how many registers are still available. If a register is available, enter the two-digit number of the register you wish to save.

SEQ X REG \_ \_ XX has notbeensaved

This message is displayed when an attempt is made to recall a register that has not been saved in the sequence. Check to be sure that the appropriate sequence is selected and that you have entered the correct register number.

#### SEQ X DEL \_ \_ Enternumberto delete

This message is displayed when the **DEL** key is pressed. Enter the number of the memory register you wish to delete. When a register is deleted, the settings saved in it are erased and the register number is removed from the sequence.

SEQ Xhasno registers savedinit

This message is displayed when a sequence is selected that has no registers saved in it. If you wish to save registers in the sequence, set-up the instrument, press the  $(SAV)$  key, and enter a two-digit register number.

#### 001 No externaldc couplingfor PM

This message is displayed when PM is selected and  $\overline{\text{[EXT DC]}}$  or  $\overline{\text{1 kHz} + \text{EXT DC}}$  is also selected. DC coupling of an external source is not possible for PM. If you press  $(1 \text{ kHz} + \text{ ext DC})$  you will actually get 1 kHz and external UC. Or, select (EXT AC) coupling for PM. Additional internal plus external modulation capabilities (such as  $(1 \kappa Hz + EXTAC)$ ) are available through HP-IB control of the instrument; 'refer to Chapter 2, "HP-1B Programming."

#### 002 Modulationexceeds deviationrange

This message is displayed when modulation is set to a level that exceeds the operating range of the instrument. This condition occurs when a modulation level is entered that is out-of-range for the current RF frequency setting, or when the RF frequency setting is changed and the modulation setting is out-of-range for the new setting.

003 There arenoregisters available

> This message is displayed when an attempt is made to save a memory register and all of the instrument's memory registers have already been used. Delete any unneeded registers in order to save new ones. Deleting registers from any sequence will make them available for saving new settings in the sequence you are using.

004 Invalidunits selection

This message is displayed when a units key is pressed that is not valid for the active function. Check that the units key you select is labeled with the appropriate units for the value you are entering.

005 Increment value entry out of range

This message is displayed when the  $[IMCR SET]$  key is pressed and a value is entered that is not within the increment value range for the active function. Refer to "Increment Set" in Chapter lb, "Operation Reference," for a listing of the increment value ranges.

006 End of increment range

This message is displayed when the  $(\mathcal{F})$  or  $(\mathbb{I})$  increment arrow key is pressed and the increment value does not set the instrument to a setting that is within the instrument's allowable range. To view or change the increment value, press the *[INCR SET]* key. Refer to "Increment Set" in Chapter lb, "Operation Reference,' for a listing of the increment value ranges.

007 Enteredvalue out of range

This message is displayed when a value is entered that does not set the RF output signal within the instrument's allowable range. Refer to "Function" in Chapter lb, "Operation Reference," for information on the instrument's allowable ranges.

010 **End of** knob range

This message is displayed when the knob is turned but changing the selected digit would set the instrument to a value that is not within its allowable range.

011 Amplitude exceeds ATTN HOLD limits

> This message is displayed when **ATTN HOLD** is on and the amplitude is set to a level that exceeds the vernier range limits by greater than 5 dBm. Exceeding the 10 dB vernier range of an attenuator hold setting causes the output level accuracy to degrade. For information about the vernier ranges and limits, refer to "RF Output" in Chapter lb, "Operation Reference. "

017 DCFM calibrationinprogress

> This message is displayed when FM is selected and  $\overline{(ext\;DC)}$ is also selected. The instrument will perform a dc FM calibration and this messages is displayed during the calibration.

#### 020 Press (SAV) to copy memory FROM 8647/8

This message is displayed when the  $I$  key is pressed on an HP 83301A Memory Interface connected to the instrument. Press the  $\sqrt{(SAV)}$  key to copy the memory registers saved in the instrument into the memory interface.

021 Copyingregisters from 8647/8

This message is displayed while the memory registers are being copied from the instrument to the HP 83301A Memory Interface.

#### 022 Press (SAV) to copy memory T0 8647/8

This message is displayed when the  $(\uparrow)$  key is pressed on an HP 83301A Memory Interface connected to the instrument. Press the  $(SAV)$  key to copy memory registers that had been saved in the memory interface into the instrument.

#### 023 Copyingregistersto 8647/8

This message is displayed while the memory registers are being copied from the HP 83301A Memory Interface to the instrument.

#### 024 Invalid data in Memory Interface

This message is displayed when the instrument detects that the HP 83301A Memory Interface does not contain valid memory register data. Try copying a memory register into the memory interface first, then initiate a copy from the memory interface to the instrument again.

025 Communicationfailure: copy aborted

This message is displayed when the instrument is not able to successfully copy memory registers between the instrument and the HP 83301A Memory Interface. This message will be displayed if the cable connecting the instrument to the primary interface is disconnected during the copy process.

026 Memory copy was successful

This message is displayed when the instrument has successfully copied the memory registers between the

instrument and the HP 83301A Memory Interface. When this message is displayed, the copy process is complete and you can disconnect the memory interface from the instrument.

# **HP-IB - Command Errors**

#### -101 Invalidcharacter

A syntactic element contains a character which is invalid for that type; for example, a header containing an ampersand, SETUP&. This error might be used in place of errors -121, -141, and perhaps some others.

-102 Syntax error

> An unrecognized command or data type was encountered. For example, a string was received when the device does not accept strings. Additional information is available over HP-IB.

-103 Invalidseparator

The parser was expecting a separator and encountered an illegal character. For example, the semicolon was omitted after a program unit, \*EMCl:CHl:VOLTS5.

-104 Data type error

> The parser recognized a data element different than one allowed. For example, numeric or string data was expected but block data was encountered.

-105 GET not allowed

> A Group Execute Trigger was received within a program message (see IEEE  $488.2.7.7$ ).

-108 Parameternot allowed

> More parameters were received than expected for the header. For example, the \*EMC common command only accepts one parameter, so receiving \*EMCO,1 is not allowed.

-109 Missingparameter

> Fewer parameters were received than required for the header. For example, the \*EMC common command requires one parameter, so receiving \*EMC is not allowed.

-111 Header separator error

> A character which is not a legal header separator was encountered while parsing the header. For example, no white space followed the header, thus \*GMC"MACRO" is in error.

-112 Programmnemonictoolong

> The header contains more than twelve characters (see IEEE **488.2 7.6.1.4.1).**

-113 Undefinedheader

> The header is syntactically correct, but it is undefined for this specific **device.** For example, \*XYZ is not defined for any **device.**

-121 Invalid characterinnumber

An invalid character for the data type being parsed was encountered. For example, an alpha in a decimal numeric or a "9" in octal data.

-123 Exponenttoolarge

The magnitude of the exponent was larger than 32000 (see *IEEE488.2, 7.7.2.4.1).*

-124 Toomany digits

The mantissa of a decimal numeric data element contained more than 255 digits excluding leader zeros (see *IEEE 488.2* **7.7.2.4.1).**

-128 Numeric data not allowed

A legal numeric data element was received, but the **device** does not accept one in this position for the header.

-131 Invalidsuffix

> The suffix does not follow the syntax described in *IEEE* 488.2 7.7.3.2, or the suffix is inappropriate for this **device.**

-134 Suffixtoolong

> The suffix contained more than 12 characters (see *IEEE* **488.2, 7.7.3.4).**

-141 Invalidcharacterdata

> Either the character data element contains an invalid character or the particular element received is not valid for the header.

-144 Characterdatatoolong

The character data element contains more than twelve characters (see *IEEE 488.2 7.7.1.4).*

-148 Character data not allowed

A legal character data element was encountered where prohibited by the **device.**

-158 String data not allowed

A string data element was encountered but was not allowed by the **device** at this point in parsing.

-168 Block data not allowed

A legal block data element was encountered but was not allowed by the **device** at this point in parsing.

-178 Expressiondatanot allowed

A legal expression data was encountered but was not allowed by the **device** at this point in parsing.

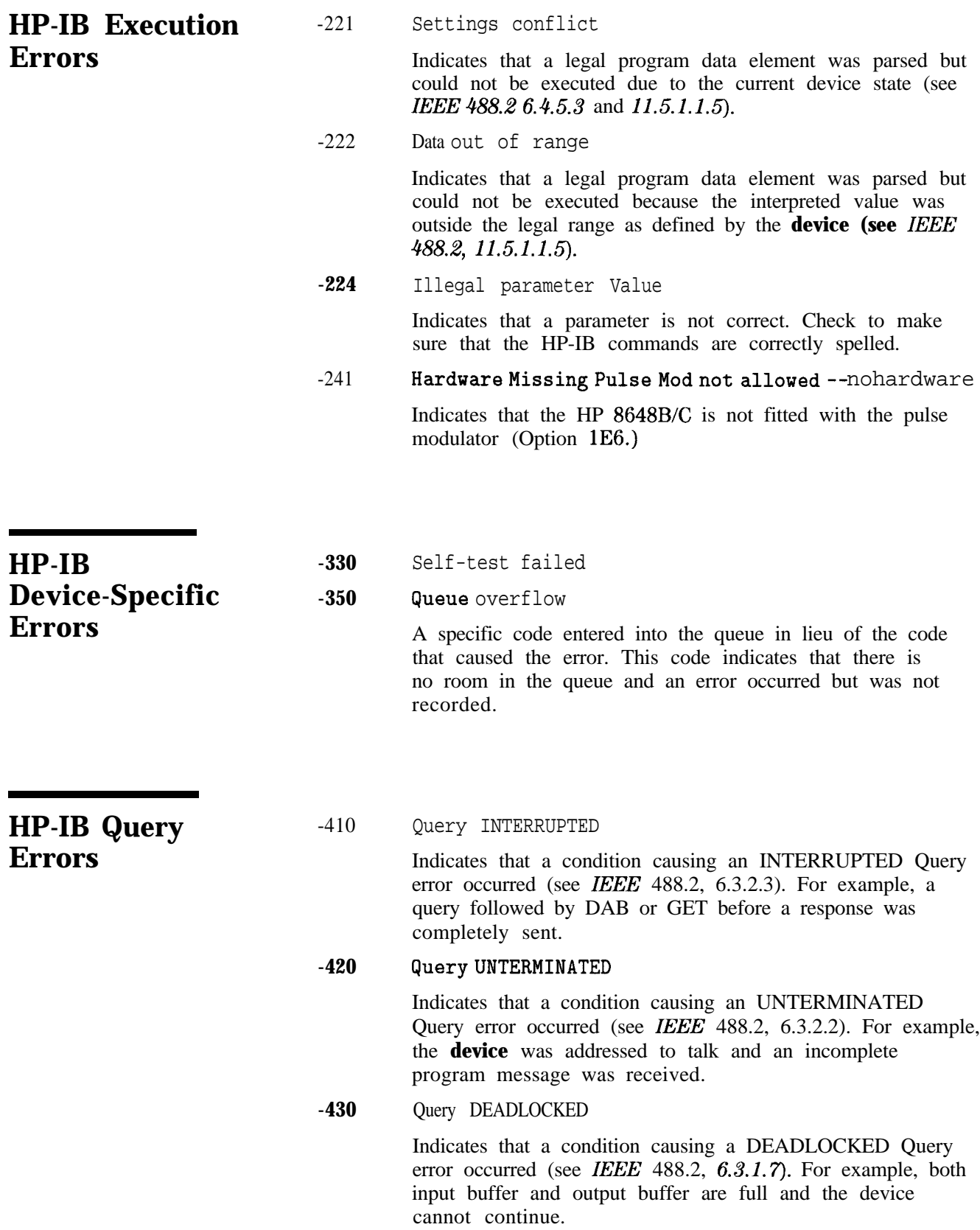

#### -440 **Query** UNTERMINATED after indefinite response

Indicates that a query was received in the same program message after a query requesting an indefinite response was executed (see *IEEE 488.2 6.5.7.5).*

Five secondselftest . . .

This message appears when the command \*tst? is sent to the instrument over the HP-IB bus. The instrument runs a subset of its power-up tests when this message is displayed. The local key is disabled during this time.

Service Messages Messages numbered 500 and above relate to the service self tests provided within the instrument. For information about troubleshooting the instrument, refer to Chapter 5, "Service."

# **HP-IB Programming**

**Background** This signal generator adheres to the IEEE 488.1-1987, IEEE 488.2-1987, and SCPI Version 1992.0 command language.

> In 1987, the IEEE released IEEE 488.2-1987, Codes, Formats, Protocols and Common Commands for Use with IEEE 488.1-1987. This standard defined the roles of instruments and controllers in a measurement system and a structured scheme for communication. In particular, IEEE 488.2 described how to send commands to instruments and how to send responses to controllers. It defined some frequently used housekeeping commands explicitly, but each instrument manufacturer was left with the task of naming any other types of commands and defining their effect. IEEE 488.2 specified how certain types of features should be implemented if they were included in an instrument. It generally did not specify which features or commands should be implemented for a particular instrument. Thus, it was possible that two similar instruments could each conform to IEEE 488.2, yet they could have an entirely different command set.

> Standard Commands for Programmable Instruments (SCPI) is the new instrument command language for controlling instruments that goes beyond IEEE 488.2 to address a wide variety of instrument functions in a standard manner. SCPI promotes consistency, from the remote programming standpoint, between instruments of the same class and between instruments with the same functional capability.

# **Programming Guidelines**

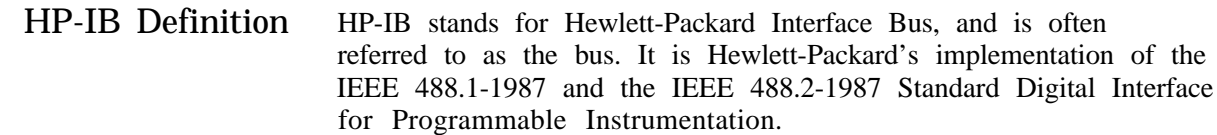

- What is Programmable All functions are programmable except the front panel power key, knobs, increment set key, arrow keys, frequency reference keys and the rear panel display contrast control.
	- HP-IB Address The HP-IB address for the signal generator is set to 19 at the factory. It may be changed to any address from 00 through 30 by pressing IADRS) and the desired two-digit number.
	- Error Messages The HP-IB programming error messages are described in Chapter lc, "Operation Messages."
		- Programming Language Although many system controllers and programming software languages are compatible with this instrument, all examples and references in this manual assume the use of an HP controller utilizing the HP BASIC programming language.
			- **Query** Most instrument settings may be queried via HP-IB. The data returned from the query will vary from a yes/no  $(1/0)$  to the actual setting, depending on the function. See Table 2-l.
		- Advanced Programming For the majority of applications, remotely programming the signal generator requires only basic programming knowledge and the command statements listed later in this chapter. Developing programs for querying the instrument's status is considered to be an advanced application. (See "HP-IB Status Reporting.") For more information on HP-IB programming *see* the *Tutorial Description of the Hewlett-Packard Interface* Bus (HP part number 5952-0156).

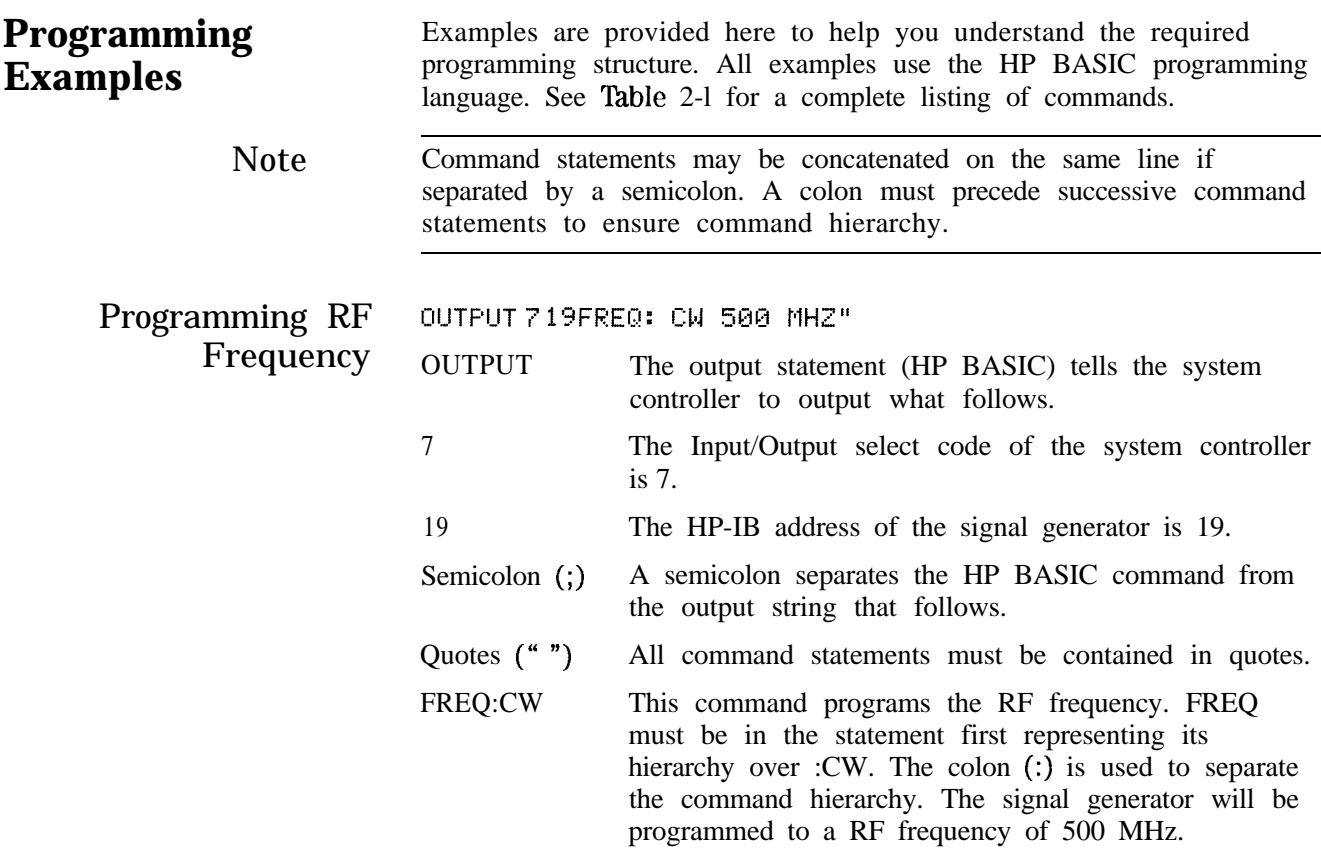

### $P$ rogramming  $\overline{RF}$   $OUTPUT$   $719$ ;  $"$  FREQ: CW 500 MHZ;: FM: DEV 3 KHZ;: FM: SOUF  $F_{\text{requency}}$  and  $F_{\text{M}}$  EXT; : FM: EXT: COUF AC; : AM: STAT OFF; : PM: STAT OFF; : FM: STAT  $\mathsf{Modulation}$  <sup>UN"</sup>

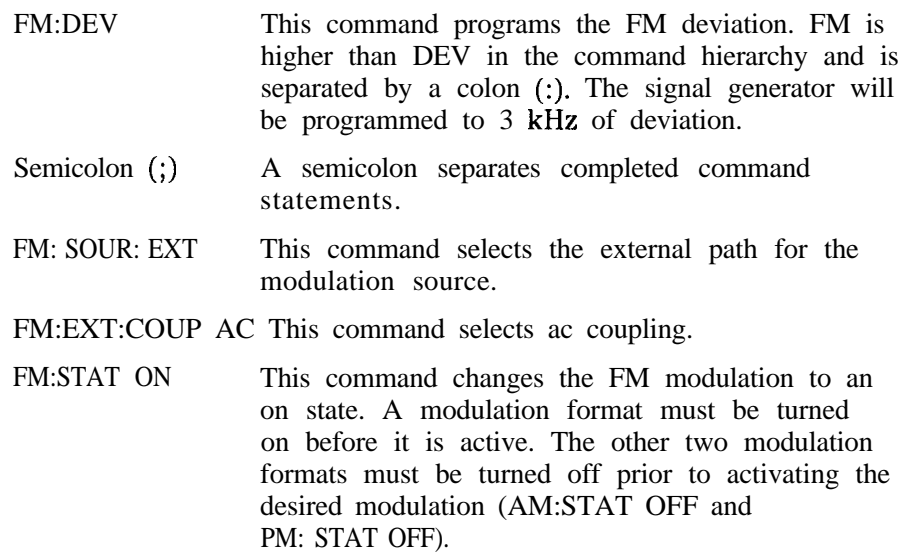

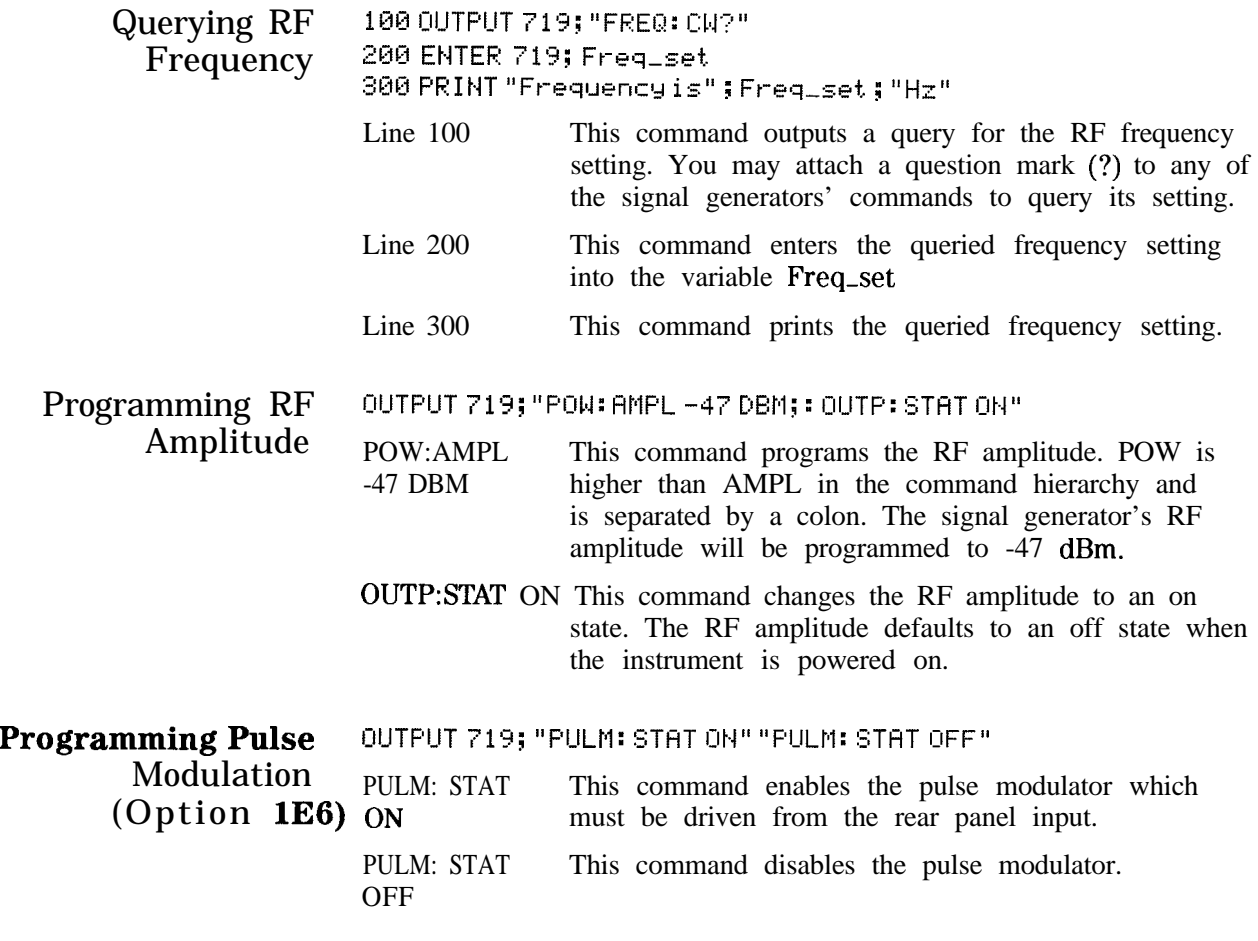

**Programming Pager 188 OUTPUT 719; "FREQ: CW159. 5MHZ"<br>
Encoder (Option 1EP) 288 OUTPUT 719; "POW: AMPL 8DBM; : OU** Encoder (Option 1EP) **<sup>208</sup> tjJTPlJj- 71'3; "WjC]: HHF'L EXE\$l; : IjlJ-W: STl7-f l:lk{" :S@I 1jlJTPlJT 71'3; "F'HG: !sEL FLEX" 480 ijlJTplJT 719; "Qpl: FljiW F!32; DE&' 4. :E##E; !:;TfiT lUt;IBB 5Q@ IjlJTF'lJT 71'3; "FAG: FLEX: RHTE 16Ni"**  $600$  OUTPUT 719; "PAG: FLEX: TYPE NUM; MESS: SEL 1  $"$ **780 I~IJTF'IJT 7 1'3 ; "PHI;: FLEX: I;I~DE ' fi~Q@@E~@l ' " 81'18 ljlJTPlJT 71'3; "TRIG: ~3jlJbl <sup>1</sup> " ,388 IjiJT~lJT 71'3; "IHIT: ItV'l"**

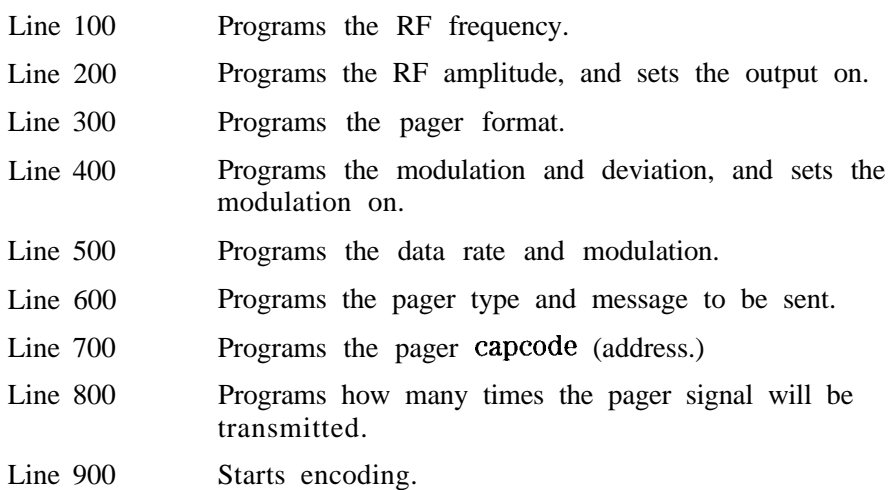

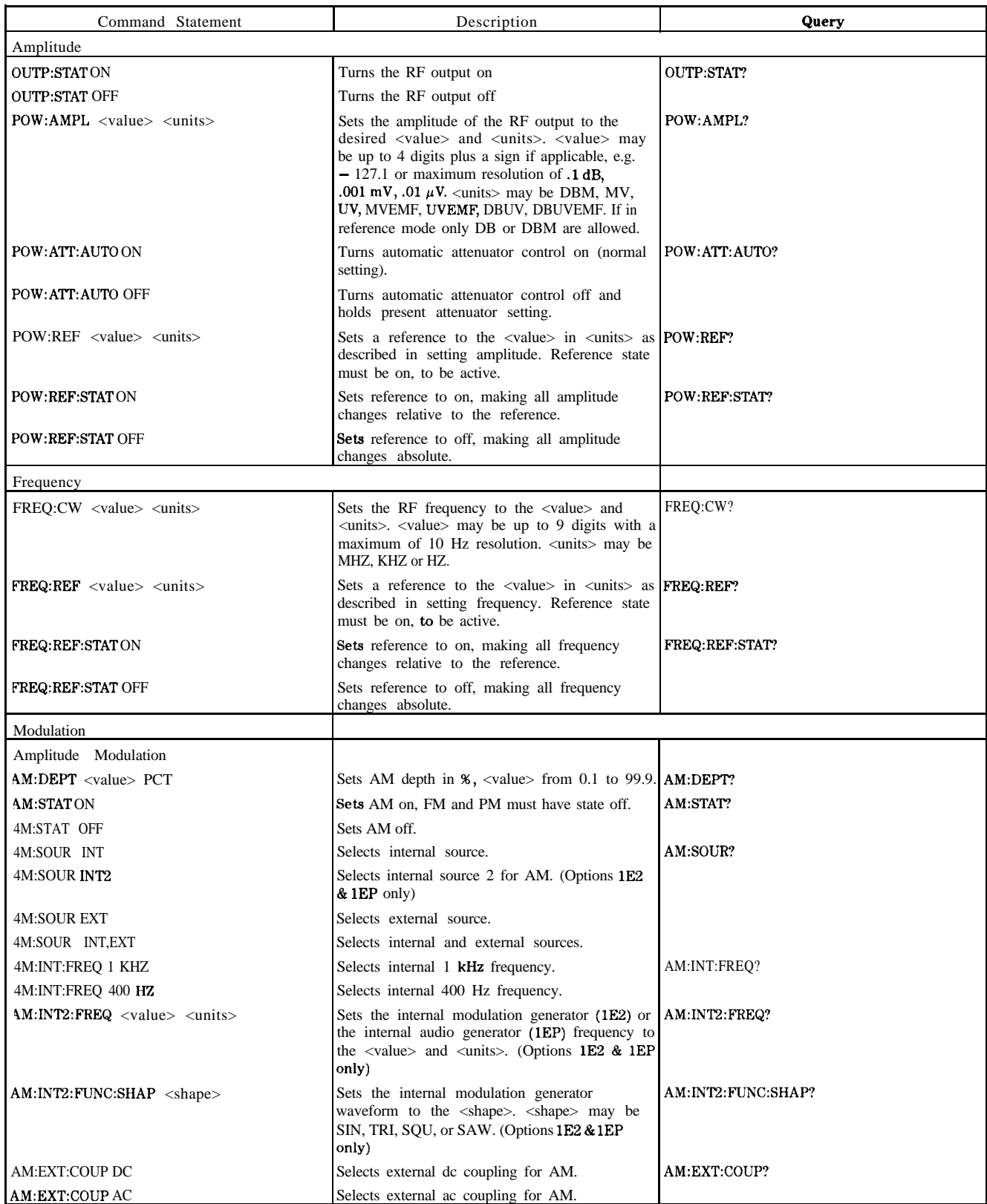

## **'able 2-l. Programming Command Statements and Descriptions**

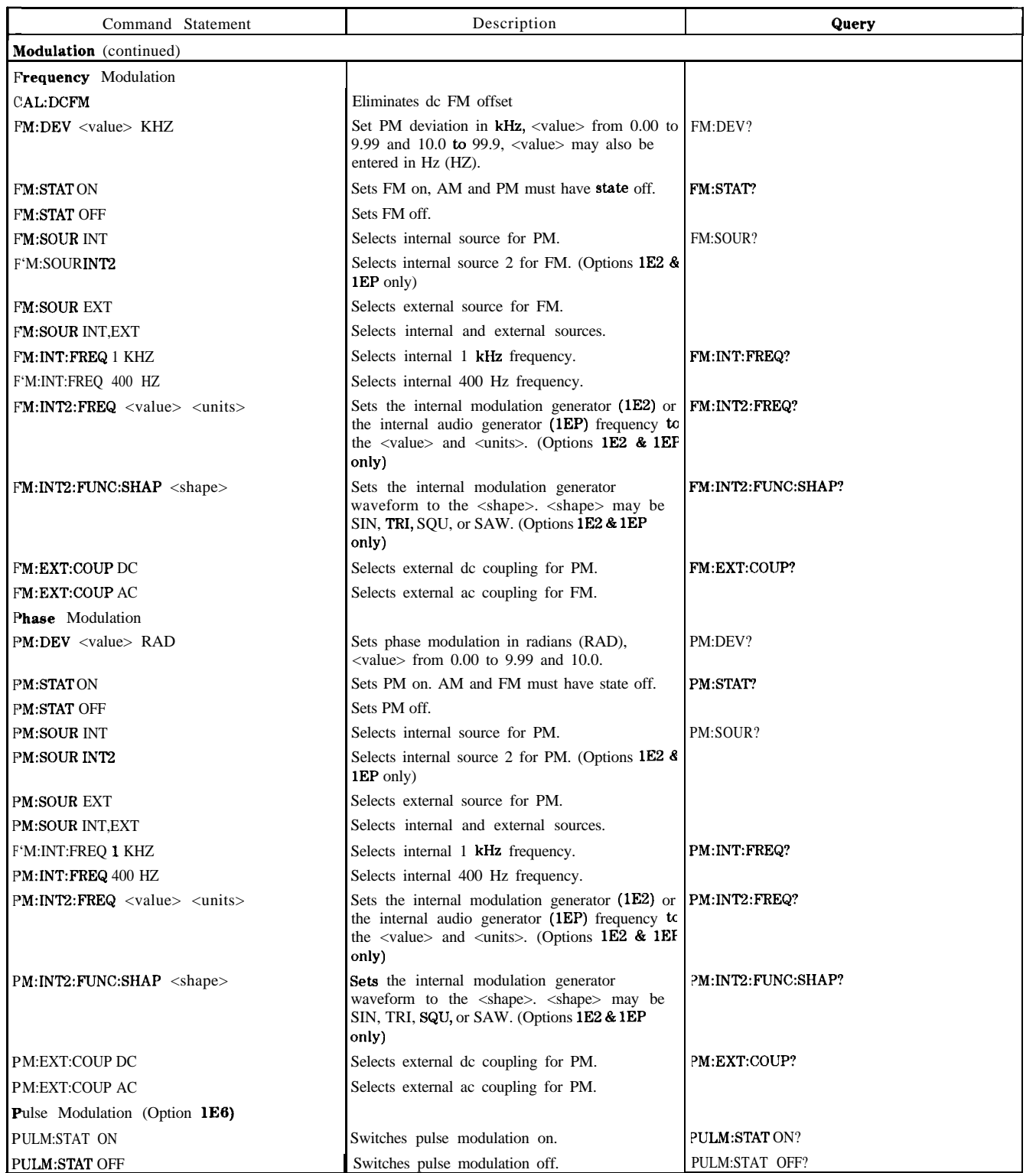

## **able 2-1. Programming Command Statements and Descriptions (continued)**

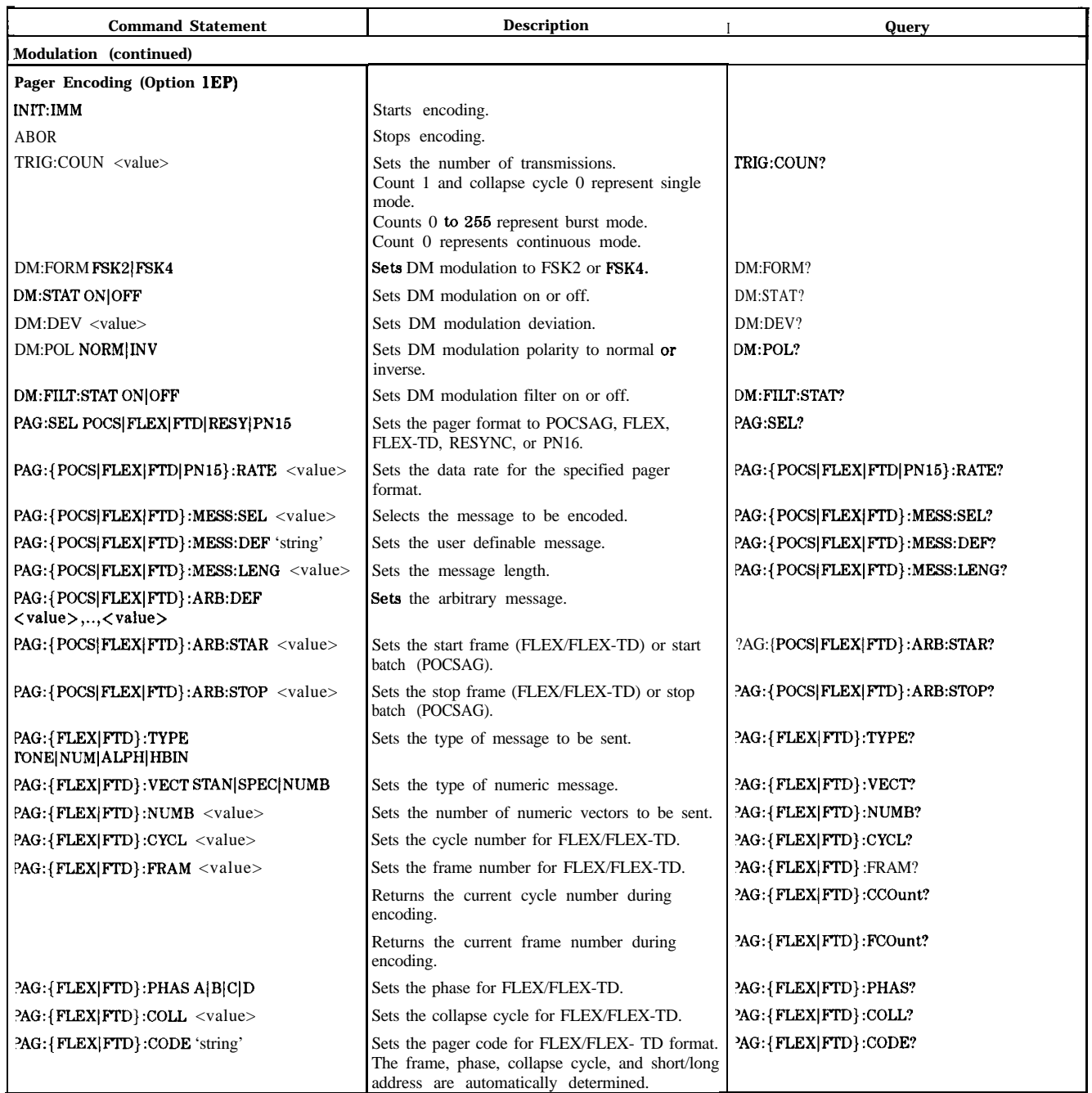

### **'Ihble 2-1. Programming Command Statements and Descriptions (continued)**

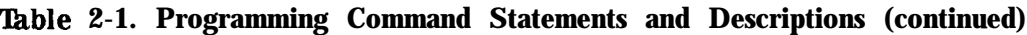

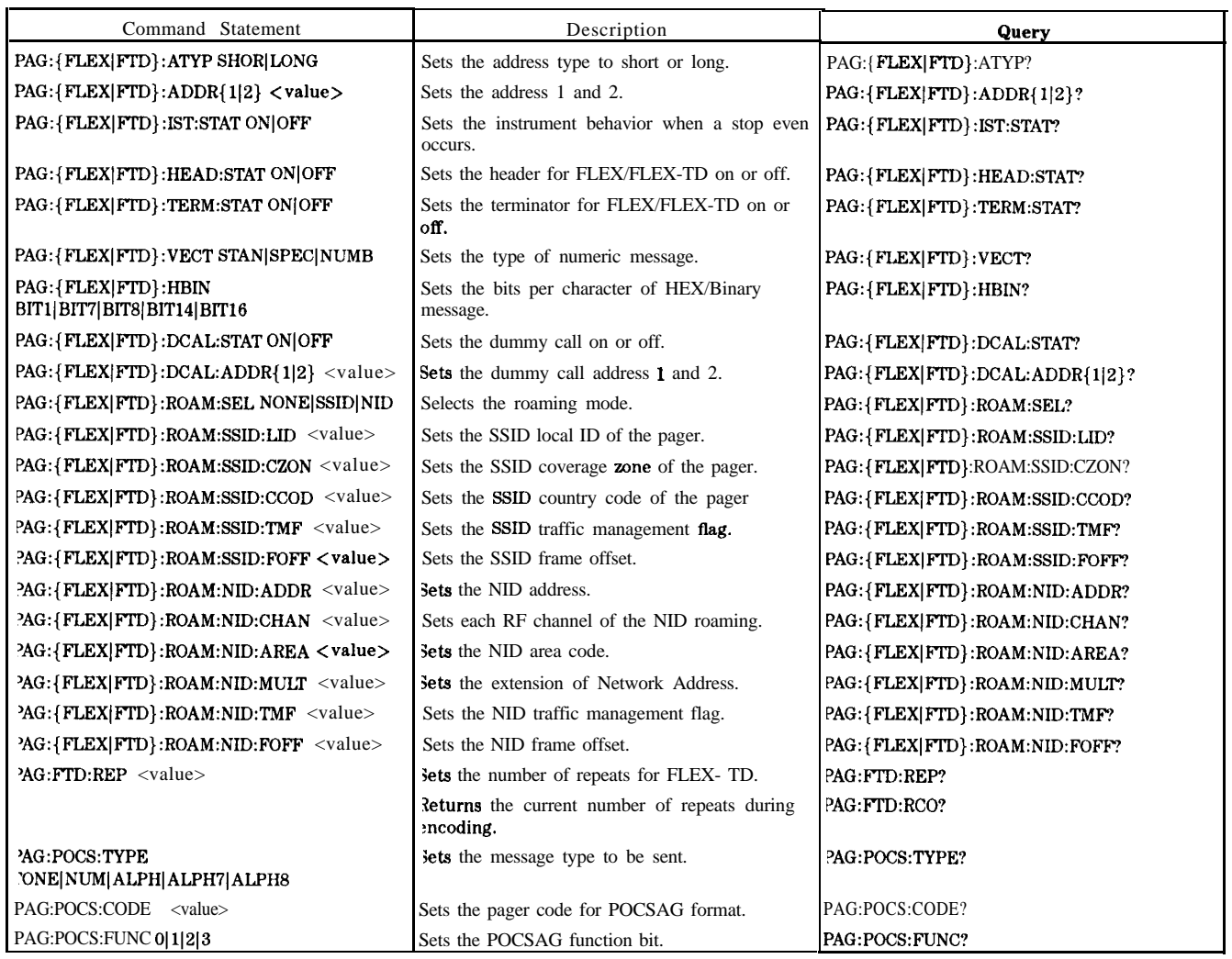

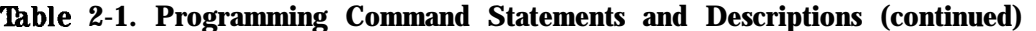

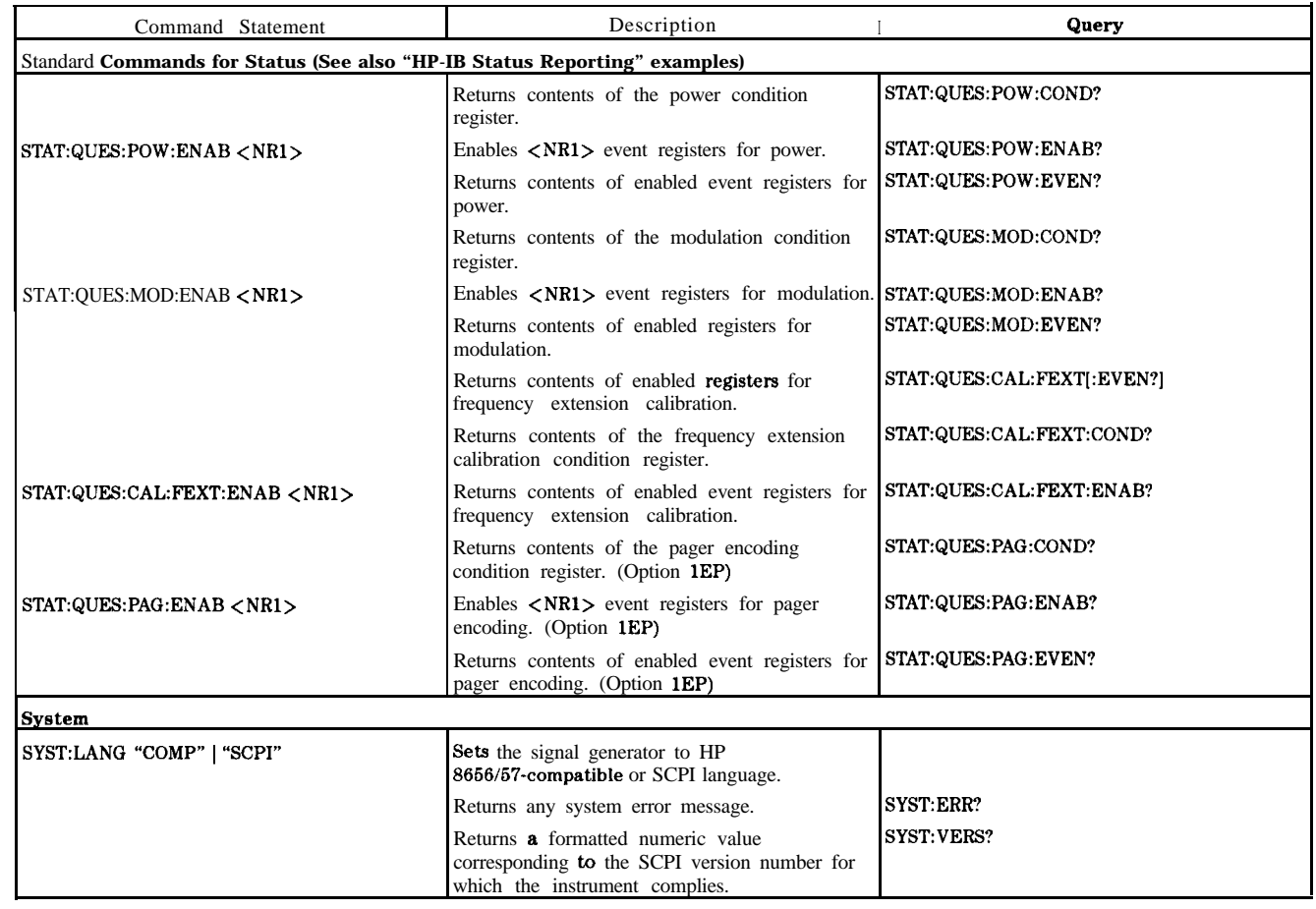

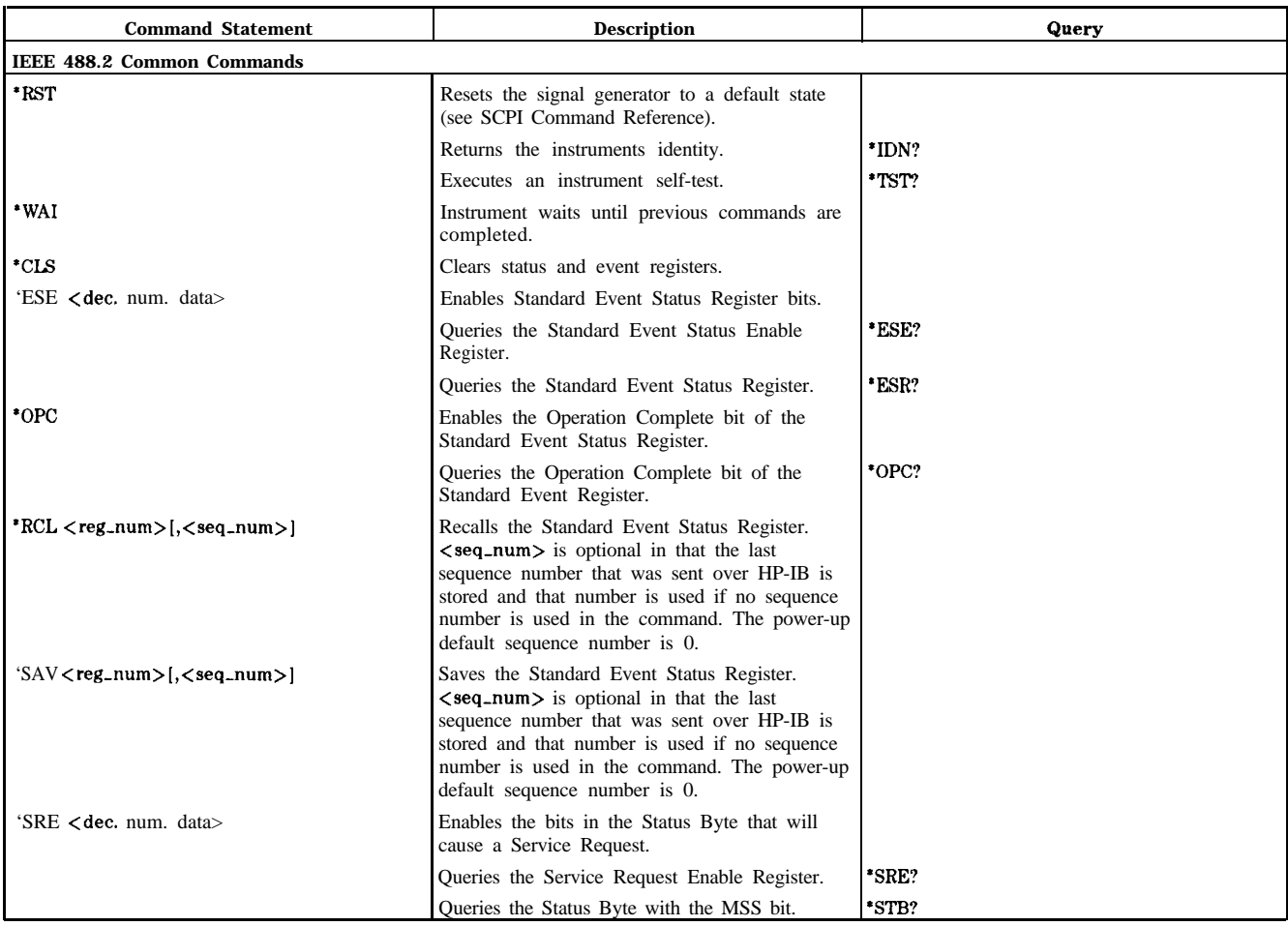

### **'Ihble 2-1. Programming Command Statements and Descriptions (continued)**

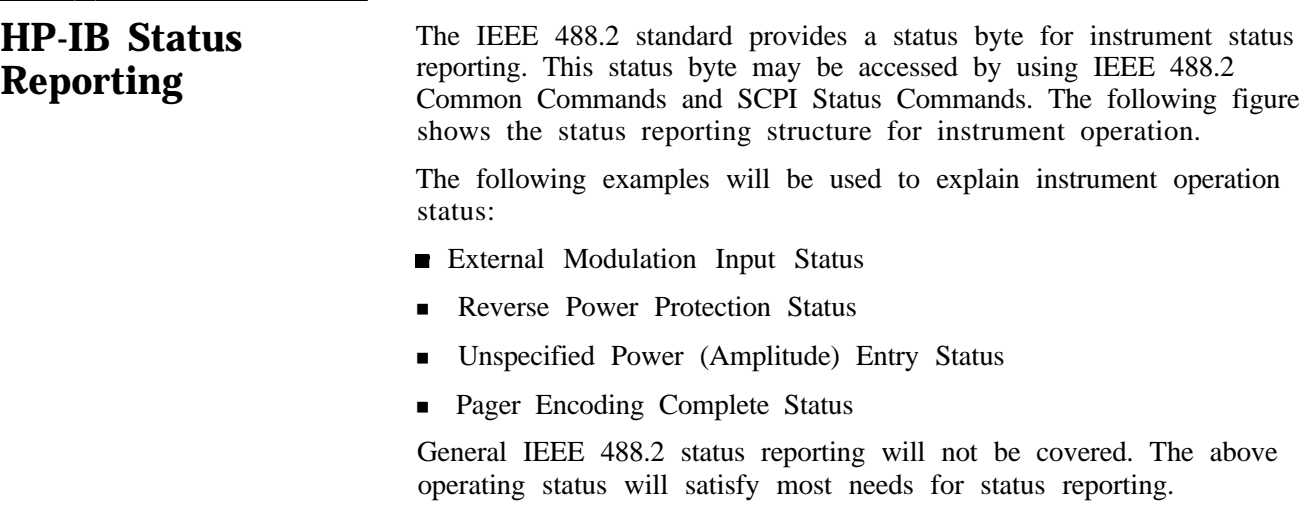

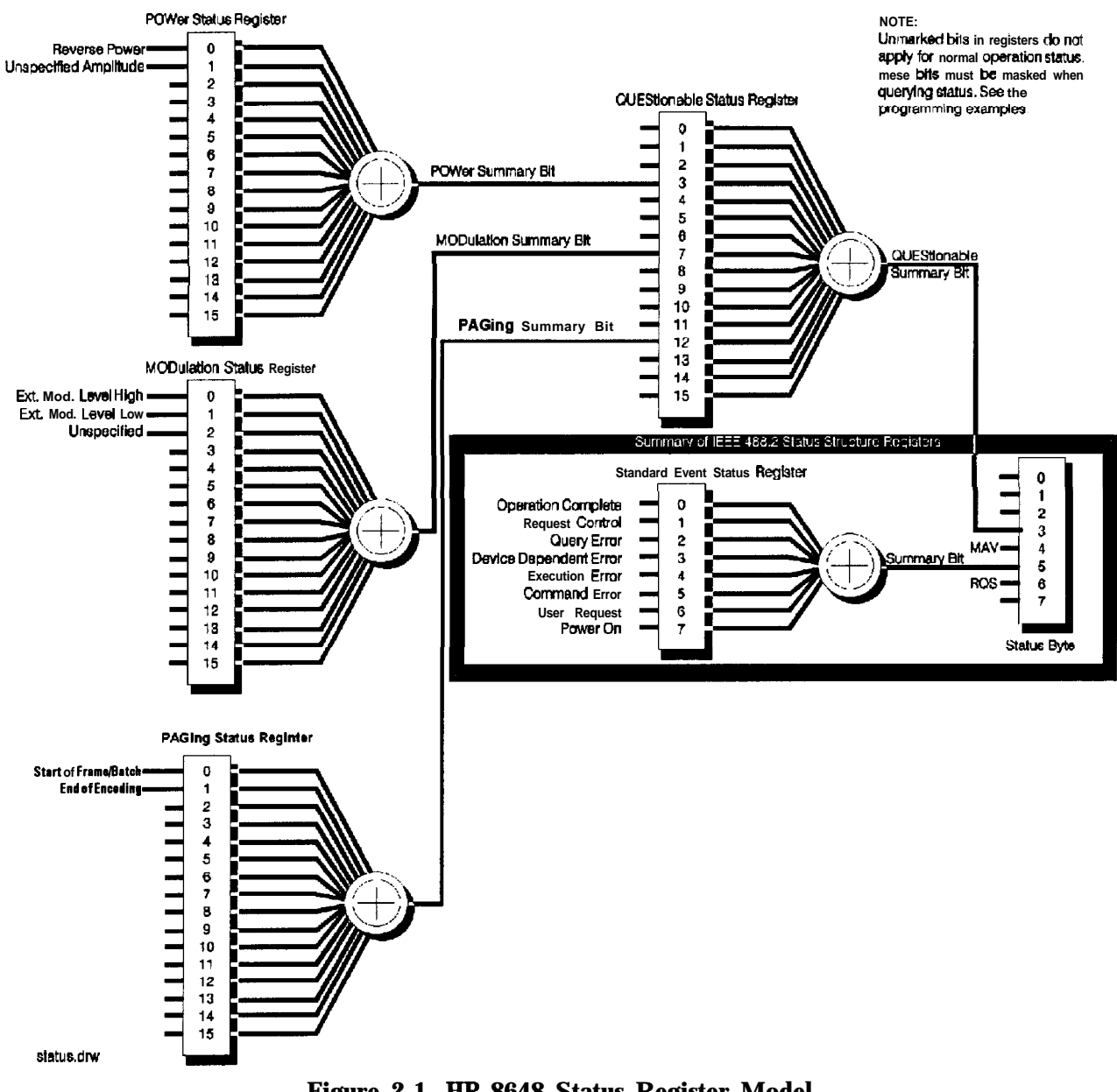

**Figure 2-1. HP 8648 Status Register Model**

External Modulation External modulation input level status may be queried for high, low, Input Level Status or input level correct. The instrument automatically detects the input level (1 Vpk into 600 ohms for full scale modulation) and displays the result on the front panel display but must be queried for HP-IB reporting.

#### Example: Check the Condition of Modulation Input (High or Low)

 **I:IIJTPIJT 7 1'3; "STHT: t:!lJE!;: MI:ID: l:I:it.jD?" EtjTER 71'3; '+.s~I,J~ pll:uj=B I t~~~~~~l 1:: ',:'a <sup>1</sup> IAe <sup>g</sup> <sup>1</sup> <sup>&</sup>gt; IF Mod= <sup>1</sup> THEH PR I tdT "Ext. . tk~cl. Input. Hi &I" !y@ Mod=BI tq+jD r:\$!.=J1ue9 :::I IF Mod=? THEN F'RI NT "Ext. , Pltscl. Irlput. LI:~I.,~" 78 Et.j[>**

- Line 10 Queries the condition of the MODulation register. Besides querying the condition you may also query if an event has occurred, such as the external modulation input being high or low at some previous time. Replace the COND? with EVEN? to read the event status. Reading the event status clears the register.
- Line 20 Enters the condition of the MODulation register into the variable "Value".
- Line 30 Uses the HP BASIC command, BINAND to check the contents of bit 0 in "Value". If bit 0 is a "1" it will be reported as a decimal equivalent " 1" and "Mod" will equal " $1$ ".
- Line 40 Checks if the MODulation condition is " 1" and if true, prints that the external modulation input is high.
- Line 50 Uses the HP BASIC command, BINAND to check the contents of bit 1 in "Value". If bit 1 (decimal equivalent "2") is a "l", "Mod" will equal "1".
- Line 60 Checks if the MODulation condition is "2" and if true, prints that the external modulation input is low.

#### Example: Generate a Service Request for External Modulation

Input (High& or Low)

18 AHTPUT 719; "STAT: QUES: MOD: ENAB 3" **28 l:liJTPlJT 719; "!s-j-HT: QIJE!;: Et#=@ 12:8" :3@ I:IIJTF'IJT 71'3; "%!;RE :s"**  $40$  IF SPOLL(719) THEN PRINT "Ext. Mod. Input High/Low  $Detected"$ **50 I:IIJTPIJT 71'3; "WI:&" En 8 E 1.1 [r** Line 10 Enables bits 0 and 1 (decimal equivalent 3) in the MODulation register. Enabling these bits masks other bits in the MODulation register from reporting their status in the summary bit to QUEStionable. Line 20 Enables bit 7 (decimal equivalent 128) in the QUEStionable register. Enabling this bit masks other bits in the QUEStionable register from reporting their status in the summary bit to STATUS. Line 30 Enables bit 3 (decimal equivalent 8) of the STATUS register. Enabling this bit masks other bits from reporting. Line 40 Uses the HP BASIC command, SPOLL, (Serial Poll) to see if the service request bit is reporting any interrupts. Line 50 Clears all status registers. Clearing the status registers is not absolutely necessary, but is used here because of the unknown state of the instrument.
Reverse Power This instrument provides protection from signals inadvertently applied Protection Status to the RF output of the instrument. This protection is commonly called reverse power protection (RPP). The instrument automatically detects the reverse power, which in-turn disconnects the instrument's RF output. When the RPP engages, the front panel display will read RF OFF but must be queried for HP-IB reporting.

## Example: Check the condition of the RPP

**18 l:llJTF'lJT 71'3; "!3THT: QlJE!s: PI:ILJ: C:l:lt~@'?" 2 ~3 E t.4 T E F: 7 <sup>1</sup> r3 r. '8).3llJe :38 FT:pp=E: <sup>1</sup> t.jfjtjD (\$'.a <sup>1</sup> ue <sup>7</sup> <sup>1</sup> :r 48 <sup>1</sup> F Rpp= <sup>1</sup> THEI. PR <sup>1</sup> t.jT " RPP i 5 erlg.sged" 58 <sup>1</sup> F R:pp= <sup>1</sup> THEI. <sup>1</sup> t;IPlJT " 15 yet.>et-se pt:~~.,.~et- i riptAt. c,~,t-t-e,\_t,e,j('.~/t.I::l " ) A\$**  $E = 60$  **IF**  $A = "Y"$  THEN OUTPUT719;  $"0$ UTP: STAT ON" **78 EtW** Line 10 Line 20 Queries the condition of the POWer register. Enters the condition of the POWer register into the variable "Value". Line 30 Line 40 Line 50 Uses the HP BASIC command, BINAND to check the contents of bit 0 in "Value". If bit 0 is a "l", "Rpp" will equal " 1". Checks if the RPP condition is " 1" and if true prints that the RPP is engaged. Checks if RPP condition is " 1" and if true asks if the situation has been corrected. Line 60 Checks if the answer was yes to correction and if true turns the RF output on to reset the RPP

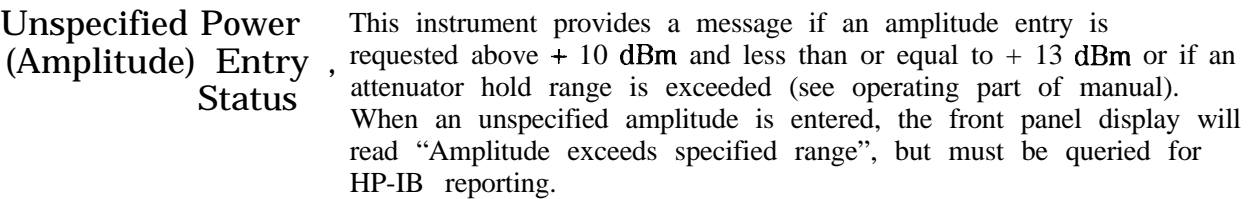

### Example: Check the Condition of Unspecified Power Entry

**i ~3 I:II-ITF'IJT 7 19 j "!;Tfi-/-: QI-IE!~: POW: I::I:lt~J~~'?" 18 EtjTER 71'3:'+.3li~e :3@ P,y.s.~-spet:=E: ItjRt../D ~::\$'.a IIJ~? 2) 40 IF P~:~t.~,~-spec=~ THEt.4 PftIt.jT "Hrqpl it.u~je ur,spel:if ielj" 5i'i Ei-j[>** Line 10 Queries the condition of the POWer register. Besides querying the condition you may also query if an event has occurred. Replace the COND? with EVEN? to read the event status. Reading the event status clears the register. Line 20 Enters the condition of the POWer register into the variable "Value". Line 30 Uses the HP BASIC command, BINAND to check the contents of bit 1 in "Value". If bit 1 is "high", Pow-spec will equal "2". Line 40 Checks if Pow-spec equals 2 and then prints that the amplitude is in an unspecified range.

Pager Encoding Status (Option 1EP Only)

Paging encoding status may be queried to detect the end of encoding, or the start of each frame (for FLEX/FLEX-TD) or batch (for POCSAG). Figure 2-2shows the example of the outputs of these bits for the following settings.

Format FLEX Output Mode Burst No. of Bursts 4 Start Frame 0 Collapse Cycle 0 Header On Terminator On

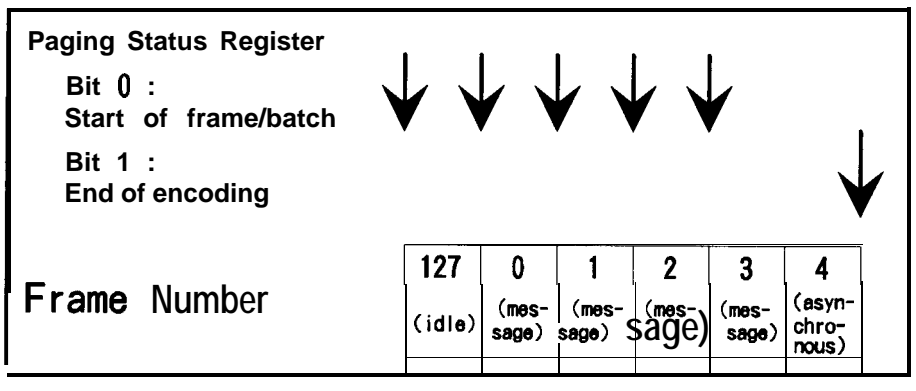

#### Figure 2-2. **Paging** Encoding Status

**Note** 

If the pager format is POCSAG and the message extends over two batches, the start of each frame/batch bit is set at every two batches.

#### Example: Check the end of message encoding

interrupts.

**18 l:llJTF'lJT 7 1'3 <sup>j</sup> ":s-fH-/-: QIJE!;: PAI;: Ef.jAE: 2"**  $20$  **OUTPUT 719;** "STAT: QUES: ENAB 4096" **38 l:llJTF'lJT 71'33 "s!sRE :3" 48 IF :~F'IIILL(~~'~> THEI. F'FF:It.IT "Er~codir~g ~:orqplet.e. 'I**  $500$  **DUTPUT**  $719$ ;  $" * CLS"$ **E,o Et.jlJ** Line 10 Enables bit 1 (decimal equivalent 2) in the PAGing register. Enabling this bit masks other bits in the PAGing register from reporting their status in the summary bit to QUEStionable. Line 20 Enables bit 12 (decimal equivalent 4096) in the QUEStionable register. Enabling this bit masks other bits in the QUEStionable register from reporting their status in the summary bit to STATUS. Line 30 Enables bit 3 (decimal equivalent 8) of the STATUS register. Enabling this bit masks other bits from reporting. Line 40 Uses the HP BASIC command, SPOLL, (Serial Poll) to see if the service request bit is reporting any

Line 50 Clears all status registers. Clearing the status registers is not absolutely necessary, but is used here because of the unknown state of the instrument.

#### Example: Check the start of each frame

**18 IjlJTPlJT 719; "!3THT : I;!IJE!:; : PHI;: ENHE: <sup>1</sup> "**  $200$  OUTPUT  $719$ ;  $"STAT: QUES: ENAB 4096"$ **:3@ rJlJTPlJT 71'3; "s!;RE :3" 48 IF SF'OLL C71'3> THEt.4 PRINT "Encodir~q 1:1:1!mp1 &.e. " 58 I:IIJTPIJT 71 '3; "w:L:;" E.8 Et.j[>** Line 10 Enables bit 0 (decimal equivalent 1) in the PAGing register. Enabling this bit masks other bits in the PAGing register from reporting their status in the summary bit to QUEStionable. Line 20 Enables bit 12 (decimal equivalent 4096) in the QUEStionable register. Enabling this bit masks other bits in the QUEStionable register from reporting their status in the summary bit to STATUS. Line 30 Enables bit 3 (decimal equivalent 8) of the STATUS register. Enabling this bit masks other bits from reporting. Line 40 Uses the HP BASIC command, SPOLL, (Serial Poll) to see if the service request bit is reporting any interrupts. Line 50 Clears all status registers. Clearing the status registers is not absolutely necessary, but is used here because of the unknown state of the instrument.

# **SCPI Command Reference**

**'Ihble 2-2. Dictionary of Terms**

| <b>Terms</b>                        | <b>Description</b>                                                                                                    |  |
|-------------------------------------|----------------------------------------------------------------------------------------------------|--|
| $<$ NRf $>$                         | Indicates an ASCII representation of a number if required<br>in the command statement. The numbers may be an integer<br>or floating- point, and may include a decimal exponent.<br>(NRf stands for "flexible numeric representation." For<br>further information, refer to the IEEE 488.2 standard.)                                                                                    |  |
| $<$ NR1 $>$                         | Indicates an ASCII representation of a number if required<br>in the command statement. The number must be an integer<br>and may not include decimal points. For further<br>information, refer to the IEEE 488.2 standard.)                                                                                                    |  |
| $\langle AM \text{ term} \rangle$   | Indicates that a "PCT" termination is required in the<br>command statement. If no termination is specified, a "PCT"<br>value is assumed.                                                                                                    |  |
| $\epsilon$ freq term>               | Indicates that a "HZ", "KHZ", "GHZ", or "MHZ"<br>termination is required in the command statement. IF the<br>command is not terminated then "HZ" is assumed.                                                                                                    |  |
| $\langle \text{angle term} \rangle$ | Indicates that a "RAD" termination is required in the<br>command statement. If no termination is specified then<br>"RAD" is assumed.                                                                                                    |  |
| $\langle$ ampl term $\rangle$       | Indicates that a "DB", "DBM", "DBUV", "UV", "MV", "V",<br>"UVEMF", "MVEMF", or "DBUVEMF" termination is<br>required in the command statement. If no termination is<br>specified then "DBM" is assumed.                                                                                                    |  |
| [command]                           | Bracketed commands are optional. SCPI assumes the<br>optional command is present.                                                                                                    |  |
| 3aram   param                       | Parameters separated by " " indicate that either parameter<br>is acceptable.                                                                                                    |  |
| baram, param                        | Parameters separated by "," indicate that multiple<br>parameters are allowed.                                                                                                    |  |
| ${command command }$                | Commands enclosed in the $\{\}$ blanket indicate one of these<br>codes can be selected.                                                                                                    |  |
| 'string'                            | Indicates a string parameter that contains ASCII character.<br>A string must begin with a double quote (") and end with a<br>double quote mark. You can include the quotation marks as<br>part of the string by typing it twice without any characters<br>in between the quotation marks. Or, you can avoid typing<br>the quotation marks twice by using a single quotation<br>mark('). |  |

#### ABORt Subsystem ABORt

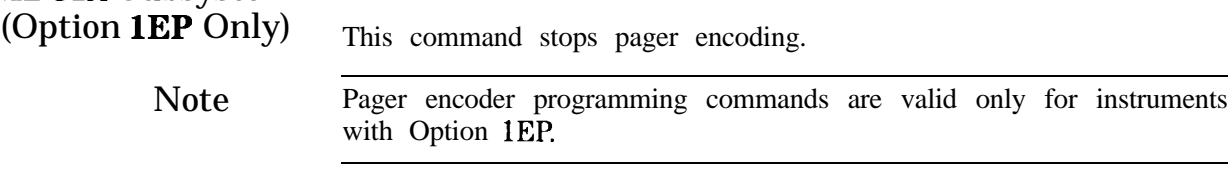

AM Subsystem [SOURceI

:AM [:DEPTh]?

 $[:DEFn]$  <NRf> $[ $AM \text{ term}>]$$ 

Sets AM Depth in percent. \*RST value is 30%.

:STATe? :STATe ON I OFF I 1 IO

Turns AM modulation ON or OFF AM is not turned on by just setting AM:DEPTh. Turning AM modulation ON will not automatically turn OFF any other types of modulation. Turning any or all modulation types ON or OFF must be done explicitly. If a modulation type is turned ON while another modulation type is ON, an execution error -221 is generated, and the state of the instrument is unchanged. \*RST value is OFF.

> :SOURce? :SOURce INTernal [1] [, EXTernal] | EXTernal[, INTernal[1]] I INTernal2

Selects AM source. \*RST value is INTernal. INTernal2 is the internal Option lE2 Modulation Generator.

> :EXTernal :COUPling? :COUPling AC I DC

Sets source coupling for AM. The GROund parameter defined by the 1991 SCPI Command Reference (17.1.9.2) is not supported. \*RST value is DC.

> $:INTernal[1]$ :FREquency? :FREQuency <NRf>[<freqterm>]

Sets the frequency of the AM internal signal source. Legal values are 400 Hz and 1 kHz. \*RST value is 1 kHz.

> :INTernalZ :FREQuency? :FREQuency <NRf> [<freq term>]

Sets the AM modulation frequency using the internal audio generator in the Option 1EP and the internal modulation generator in the Option lE2. Legal values are 20 Hz to 10 kHz for the Option 1EP and 10 Hz to 20 kHz for the Option lE2. \*RST value is 1 kHz.

#### :INTernalZ:FUNCtion : SHAPe? :SHAPe <shape>

Sets the AM modulation waveform for the internal modulation generator (Option lE2 only). Legal values for shape are SINe, TRIangle, SQUare, and SAW. \*RST value is SINe.

CAL Subsystem [SOURceI

: CAL

: DCFM

Eliminates the offset in dc FM so that the carrier frequency remains the same with no modulation applied. External dc modulation must be on to implement this calibration, or execution error -221 is generated.

## DM Subsystem (Option 1EP Only)

Note Pager encoder programming commands are valid only for instruments with Option 1EP

[SOURceI

:DM

 $[$ : DATA 1]

: FORMat? : FORMat FSK2 1 FSK4 Sets DM modulation to FSK2 or FSK4. \*RST value is FSK2.

> : STATe? : STATe ON  $\vert$  OFF  $\vert$  1  $\vert$  0

Sets DM modulation ON or OFF DM is not turned on by setting DM:DEViation. Turning DM modulation ON will not automatically turn OFF any other types of modulation. Turning any or all modulation types ON or OFF must be done explicitly. If a modulation type is turned ON while another modulation type is ON, an execution error -221 is generated, and the state of the instrument is unchanged. \*RST value is OFF

: DEViat ion? : DEViat ion <NRf <sup>&</sup>gt; [<f req term>]

Sets DM modulation deviation. \*RST value is 3 kHz.

: POLarity? : POLarity NORMal I INVerted

Sets DM modulation polarity to normal or inverse. \*RST value is NORMal.

> : FILTer : STATe? : STATe ON 1 OFF 1 1 1 0

Sets DM modulation filter on or off. \*RST value is ON.

Note

To set or change the FSK level, the data rate must be set properly. For example, when you want to set the data rate to 6400 bps, 4-level FSK for FLEX pagers, send the following commands:

PAG:FLEX:RATE 6400 DM:FORM FSK4 DM:DEV 4.8 KHZ DM:STAT ON

FM Subsystem

[SOURceI

:FM [ : DEViation]? [:DEViation] <NRf>[<f req term>]

Sets FM deviation. \*RST value is 3 kHz.

: STATe?  $: \texttt{STATE}$  ON | OFF | 1 | 0

Turns FM modulation ON or OFF. FM is not turned on by just setting FM:DEViation. Turning FM modulation ON will not automatically turn OFF any other types of modulation. Turning any or all modulation types ON or OFF must be done explicitly. If a modulation type is turned ON while another modulation type is ON, an execution error -221 is generated, and the state of the instrument is unchanged. \*RST value is OFF.

> : SOURce? : SOURce INTernal[ll[,EXTernal] I  $EXTernal[$ ,  $INTernal[1]$  ] INTernal2

Selects FM source. \*RST value is INTernal. INTernal2 is the internal Option 1 E2 Modulation Generator.

> :EXTernal :COUPling? :COUPling AC I DC

Sets source coupling for FM. The GROund parameter defined by the 1991 SCPI Command Reference (17.4.9.2) is not supported. \*RST value is DC.

> :INTernal[ll :FREQuency? :FREQuency <NRf> [<freq term>]

Sets the frequency of the FM internal signal source. Legal values are 400 Hz and 1 kHz. \*RST value is 1 kHz.

> :INTernal2 :FREQuency? :FREQuency <NRf> [<freq term>]

Sets the FM modulation frequency using **the** internal audio generator in the Option 1EP and the internal modulation generator in the Option lE2. Legal values are 20 Hz to 10 kHz for the Option 1EP and 10 Hz to 20 kHz for the Option lE2. \*RST value is 1 kHz.

#### : INTernal2: FUNCt ion : SHAPe? :SHAPe <shape>

Sets the FM modulation waveform for the internal modulation generator (Option 1E2 only). Legal values for shape are SINe, TRIangle, SQUare, and SAW. \*RST value is SINe.

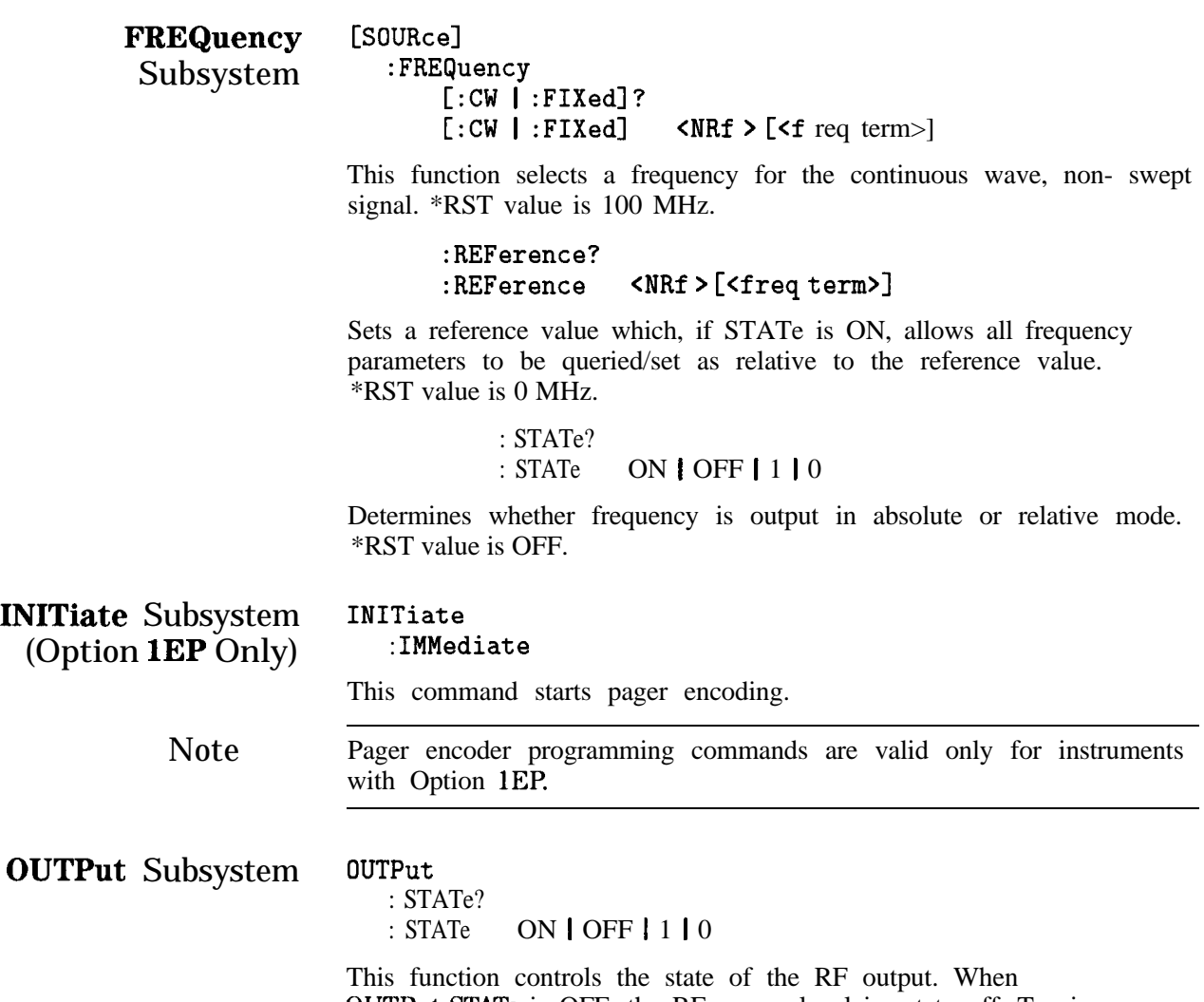

0UTPut:STATe is OFF, the RF source level is set to off. Turning 0UTPut:STATe ON causes the programmed CW signal to be present at the output terminal. \*RST value is OFF.

**PAGing Subsystem** [SOURce]<br>(Ontion **1EP** Only) :PAGing  $(Option **IEP** Only)$ 

[:FORMat]

#### :SELect POCSag | FLEX | FTD I RESYnc I PN15

Sets the pager format to POCSAG, FLEX, FLEX-TD (FTD), RESYNC, or PN15. \*RST value is FLEX.

#### **For POCSAG/FLEX/FLEX-TD/PN15**

[SOURceI :PAGing [:FORMat] :{POCSag|FLEX|FTD|PN15} :RATE? :RATE CNRl>

Sets the data rate as follows depending on the format selected:

For FLEX/FLEX-TD: 1600, 3200, or 6400. For POCSAG: 512, 1200, or 2400. For PN15: 512, 1200, 1600, 2400, 3200, 6400.

\*RST value is 1600 for FLEX/FLEX-TD or 512 for POCSAG and PN15.

Note To set or change the data rate, the FSK level must be set properly. For example, when you want to set the data rate to 6400 bps, 4-level FSK for FLEX pagers, send the following commands:

> PAG:FLEX:RATE 6400 DM:FORM FSK4 DM:DEV 4.8 KHZ DM:STAT ON

#### **For POCSAG/FLEX/FLEX-TD**

[SOURceI :PAGing [:FORMat] :<POCSIFLEXIFTD) :MESSage :SELect? :SELect <NRl>

Selects the message number which is to be encoded (0 for the arbitrary message; 1 to 5 for the fixed messages; 6 for the user definable message). \*RST value is 1.

> :DEFine? :DEFine 'string'

Sets the user definable message (message 6) up to 40 characters. \*RST value is "" (null).

#### : LENGth? : LENGth <NRl>

Sets the length of the user definable message. If the message length is longer than the number set here then the message is truncated to the given length. \*RST value is 40.

[SOURceI :PAGing [:FORMat] :(POCSIFLEXIFTD) :ARBitrary :STARt? :STARt <NRl>

Sets the start segment number of the buffer memory for the arbitrary message (message 0). \*RST value is 0.

> : STOP? : STOP <NRl>

Sets the stop segment number of the buffer memory for the arbitrary message (message 0). \*RST value is 127.

#### :DEFine <NRl>, <NRl>, . . . , CNRl>

Sets the data of a buffer memory segment for the arbitrary message (message 0). Legal values for each  $\langle NR1\rangle$  are -32768 to 32767. \*RST value is  $\cdot$ " (null).

Note See "Using the Buffer Memory for the Arbitrary Messages" for the usage of the buffer memory for the arbitrary messages.

The contents of data to be filled in  $\langle \text{NR1} \rangle$ ,  $\langle \text{NR1} \rangle$ , ...,  $\langle \text{NR1} \rangle$ format for the :DEFine command depends on the pager format, FLEX/FLEX-TD or POCSAG, as follows.

■ For FLEX/FLEX-TD

[Buffer No.], [Frame info (upper)], [Frame info (lower)], [Data set 0], . . . , [Data set n]

[Buffer No.] is the segment number of the buffer memory in which the data is stored (0 to 127).

[Frame info (upper)] and [Frame info (lower)] are the upper 16 bits and lower 16 bits of the frame information.

Each [Data set n] contains the upper 16 bits or lower 16 bits of the word as follows. The total number of the data sets (n) depends on the data rate.

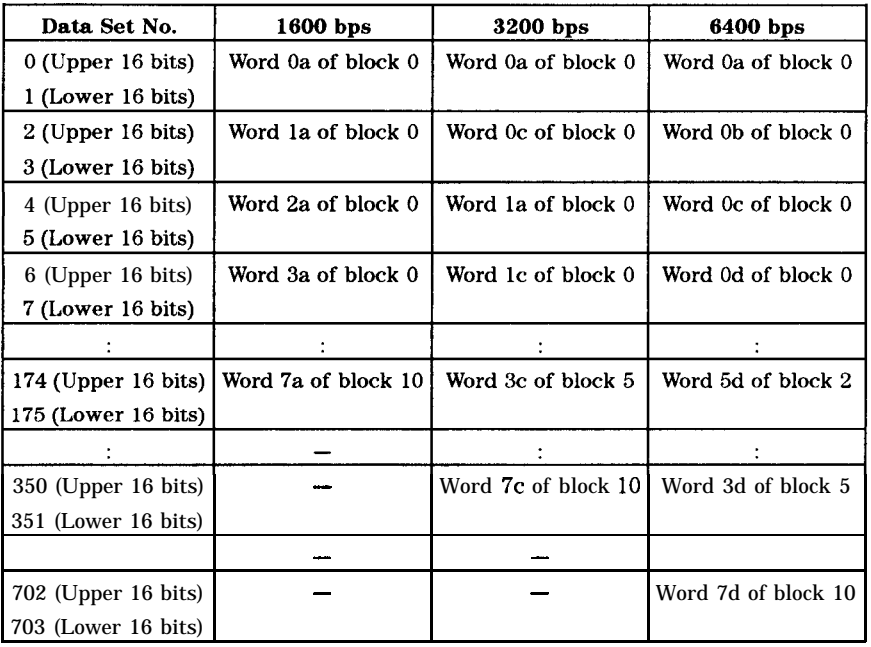

LSB and MSB are defined as follows.

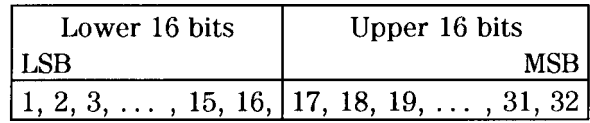

#### **Example for FLEX/FLEX-TD**

Suppose that you want to send the following message.

Data Rate: 1600 bps, 2-level FSK Cycle: 0, Frame: 0, Collapse cycle: 0, Repeat: 0 Address: A0000001 Message: 0123456 CO]

Frame information bits and data sets should be as follows.

<sup>q</sup>Frame information bits:

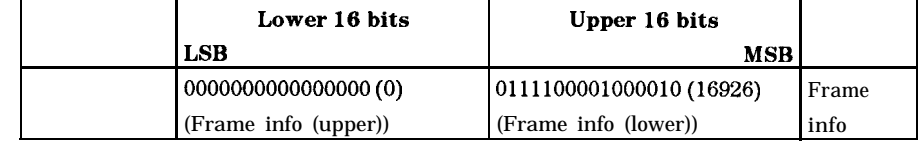

#### Data Sets:

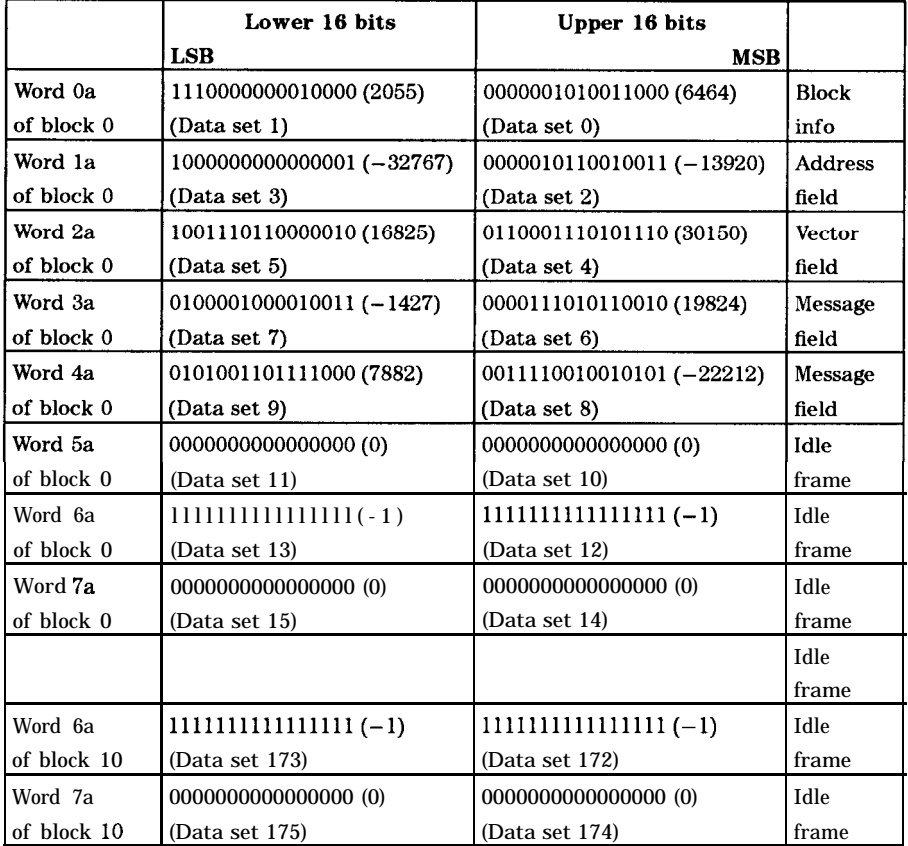

The data to be sent by the :DEFine command for the above example is as follows, when the segment number of the buffer memory in which the data is stored is 8:

```
8, 16926, 0,
Bu&-r No., Frame info (Upper), Frame info (Lawer)
6464, 2055, -13920, -32767, 30150, 16825, 19824,
-14270,
Data sets 0 to 7
-22212, 7882, 0, 0, -1, -1, 0, 0,
Data sets 8 to 15
-1, -1, 0, 0, -1, -1, 0, 0,
Data sets 16 to 23
```
 $-1$ ,  $-1$ , 0, 0,  $-1$ ,  $-1$ , 0, 0 *Data sets 168 to 175*

**n** For POCSAG

[Buffer No.], [Data set **01,** . . . , [Data set 311

[Buffer No.] is the number of the buffer memory segment in which the data is stored (0 to 127).

[Data set 0] to [Data set 31] are assigned as follows:

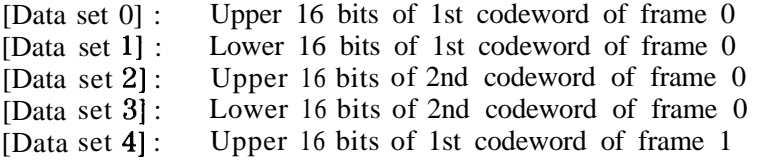

[Data set 31] : Lower 16 bits of 2nd codeword of frame 7

LSB and MSB are defined as follows.

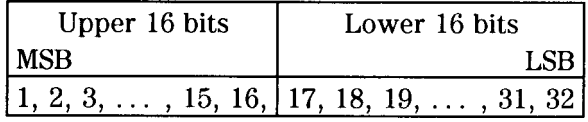

Note Note that the meanings of "MSB"/"LSB" and "upper"/"lower" are reversed between FLEX/FLEX-TD and POCSAG.

#### **For FLEX/FLEX-TD**

#### [SOURceI : PAGing  $[$ : FORMat] :(FLEXlFTD) : TYPE? : TYPE TONE 1 NUMeric <sup>I</sup> ALPHanumeric <sup>1</sup> **HBINary**

Sets the type of message. \*RST value is NUMeric.

Note **ALPHanumeric** supports the 7-bit coded character set (ISO/IEC 646) only.

#### : VECTor?

#### : VECTor STANdard | SPECial | NUMBered

Sets the type of numeric message. \*RST value is STANdard.

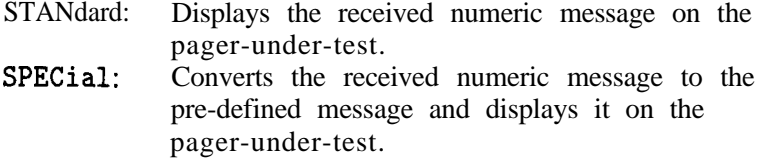

NUMBered: The message numbers are assigned for each paging address separately starting at 0 and progressing up to a maximum of 63 in consecutive order.

> : NUMB er? : NUMBer <NRl>

Sets the initial number of numeric messages to be sent (0 to 63). \*RST value is 0.

> : HBINary? : HBINary BIT1 1 BIT7 I BIT8 I BIT14 I BIT16

Sets **the** bits per character of HEX/Binary message. \*RST value is BITl.

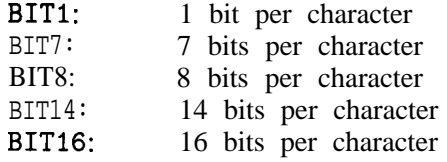

:CODE? :CODE ' string'

Sets the pager capcode (address) up to 16 characters. The frame, phase, collapse cycle, and short/long address are automatically determined using the FLEX/FLEX-TD standard rule. Setting each value after this command is sent overwrites the value. \*RST value is "A0000001".

[SOURce] : PAGing [:FORMat] :{FLEXIFTD) : CYCLe? : CYCLe <NRl>

Sets the cycle number (0 to 4). \*RST value is 0.

: FRAMe? : FRAMe <NRl>

Sets the frame number (0 to 127). \*RST value is 0.

: Ccount?

Returns the current cycle number during encoding.

: FCOunt?

Returns the current frame number during encoding.

: PHASe?  $A|B|C|D$ 

Sets the phase (A, B, C, or D). \*RST value is A.

:COLLapse? : COLLapse CNRl>

Sets the collapse cycle (0 to 7). \*RST value is 4.

[SOURceI :PAGing

#### [:FORMat] :(FLEXIFTD)

# :ATYPe?<br>:ATYPe

SHORt | LONG

Sets the address type to SHORt or LONG. \*RST value is SHORt.

#### :ADDRl? :ADDRl <NRl>

Sets the short address or the primary address of the long address. \*RST value is 0032679.

#### :ADDR2? :ADDR2 <NRl>

Sets the secondary address of the long address. \*RST value is 0000000.

Note To set the address of the pager under test, use the ATYPe, ADDR1, and ADDR2 commands. The following commands are left to keep the compatibility of the programs developed under the older revision firmware.

#### :SADDress? :SADDress <NRl>

Sets the 7-digit short address. \*RST value is 0032769.

#### :LADDl? :LADDl <NRl>

Set the 7-digit long address 1. \*RST value is 0032769.

#### :LADD2? :LADD2 <NRl>

Set the 'I-digit long address 2. \*RST value is 0000000.

[SOURceI : PAGing [:FORMat] :<FLEXIFTD) : ISTop : STATe? : STATe ON 1 OFF I 1 I 0

Sets the instrument behavior as follows when a stop event occurs. \*RST value is OFF.

ON 1: Terminates the encoder signal output immediately.

 $OFF | 0:$ Terminates the encoder signal output just before the next instance the pager is on. (If : TERMinator : STATe is set to ON, the encoder generates the asynchronous frame when the pager is on.)

: HEADer

: STATe? : STATe ON 1 OFF I 1 1 0

Sets the header on or off. Header is the idle frame which is sent before the actual message. \*RST value is ON.

: TERMinator

: STATe? : STATe ON 1 OFF I 1 I 0

Sets the terminator on or off. Terminator is the asynchronous frame which is sent at the end of the message stream. \*RST value is ON.

> : VECTor? : VECTor STANdard SPECial

Sets the type of numeric message. \*RST value is STANdard.

STANdard: Displays the received numeric message on the pager-under-test.

SPECial: Converts the received numeric message to the pre-defined message and displays it on the pager-under-test.

#### : HBINary? : HBINary BIT1 1 BIT8 I BIT16

Sets the bits per character of HEX/Binary message. \*RST value is BIT1 .

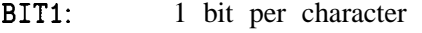

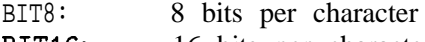

BIT16: 16 bits per character

[SOURceI : PAGing  $[$ : FORMat]  $:$  {FLEX  $|$  FTD } : DCALl : STATe? ON I OFF 11 10

Sets the dummy call function to ON or OFF. \*RST value is OFF.

ON: Activates the Dummy Call function. Sets a message with all 5s (0101 in numeric format), which is automatically defined, to the all non-call phases to equalize the FSK deviation. An address for the non-call phases must be set.

OFF: Does not activate the dummy call function. Idle frames are set to the all non-call phases.

> :ADDR(112)? :ADDR{1|2} <NR1>

Sets the dummy call address 1 and 2. \*RST values are 0032769 for address <sup>1</sup> and 0000000 for address 2.

#### : ROAMing : SELect? : SELect NONE I SSID I NID

Selects the roaming mode to NONE, SSID, or NID. \*RST value is NONE.

NONE: Tests a pager without the roaming mode.

- SSID: Tests a pager in the SSID roaming mode which responds to a simulcast transmission system. The Frame Offset function is added.
- NID: Tests a pager in the SSID and NID roaming mode. The NID mode, in addition to the SSID mode, is a roaming network for covering wider multiple areas.

[SOURceI :PAGing [:FORMat] :(FLEXIFTD) :ROAMing :SSID :LID? :LID <NRl>

Sets the SSID local channel ID (0 to 511) of a pager under test. \*RST value is 0.

```
: CZONe?
: CZONe <NRl>
```
Sets the coverage zone (0 to 31) of a pager under test. \*RST value is 0.

> :CCODe? :CCODe <NRl>

Sets the country code (0 to 1023). \*RST value 0.

:TMF? :TMF <NRl>

Sets the SSID traffic management flag (0 to 15). \*RST value is 2.

:FOFF? :FOFF <NRl>

Sets the number of frames to be offset by BIWlOl from the signaling frame at the home area (0 to 63). \*RST value is 0.

: NID

:ADDRess? :ADDRess CNRl>

Sets the NID address (2058240 to 2062335). \*RST value is 2058240.

:CHANnel? :CHANnel <NRl>

Sets the RF channel number (0 to 7). \*RST value is 0.

:AREA? :AREA <NRl>

Sets the service area identification (0 to 31). \*RST value is 0.

#### :MULTiplier? :MULTiplier <NRl>

Sets how much the network address is extended (0 to 7). \*RST value is 0.

> :TMF? :TMF <NRl>

Sets the NID traffic management flag (0 to 15). \*RST value is 2.

**For FLEX-TD only**

[SOURceI :PAGing [ : FORMat] : FTD : REPeat? : REPeat <NRl>

Sets the number of repeats (0 to 3). \*RST value is 0.

#### :RCOunt?

Returns the current number of repeats during encoding.

#### **For POCSAG**

[SOURceI :PAGing [:FORMat] : POCSag :TYPE? :TYPE TONE I NUMeric I ALPHanumeric I ALPH7 1 ALPH8

Sets the type of message. \*RST value is NUMeric.

Note ALPH7 and ALPH8 are entered in hex-binary codes and can be used for displaying two-byte characters, for example Chinese characters, through a conversion table. Refer to POCSAG in Chapter lb.

#### :FUNCtion? :FUNCtion <NRl>

Sets the POCSAG function bit  $[0 (= 00), 1 (= 00), 2 (= 10), 3 (= 11)].$ \*RST value is 0.

#### :CODE? :CODE <NRl>

Sets the 7-digit pager capcode (address) for POCSAG. \*RST value is "0000000".

:PM

[:DEViation]? [:DEViation] <NRf>[<angle term>]

Sets PM deviation in radians. \*RST value is 1.0 RAD.

: STATe?  $: \texttt{STATE}$  ON | OFF | 1 | 0

Turns PM modulation ON or OFF. PM is not turned on by just setting PM:DEViation. Turning PM modulation ON will not automatically turn OFF any other types of modulation. Turning any or all modulation types ON or OFF must be done explicitly. If a modulation type is turned ON while another modulation type is ON, an execution error -221 is generated, and the state of the instrument is changed. \*RST value is OFF.

> :SOURce? :SOURce INTernal [1] [, EXTernal] I  $EXTernal[, INTernal[1] 1I INTernal2$

Selects PM source. \*RST value is INTernal. INTernal2 is the internal Option lE2 Modulation Generator.

> :EXTernal :COUPling? :COUPling AC 1 DC

Sets source coupling for PM. The GROund parameter defined by the 1991 SCPI Command Reference (17.10.9.2) is not supported. \*RST value is DC.

> $:INTernal[1]$ :FREQuency? :FREQuency <NRf> [<freqterm>]

Sets the frequency of the PM internal signal source. Legal values are 400 Hz and 1 kHz. \*RST value is 1 kHz.

> :INTernalZ :FREQuency? :FREQuency <NRf>[<freqterm>]

Sets the PM modulation frequency using the internal audio generator in the Option 1EP and the internal modulation generator in the Option lE2. Legal values are 20 Hz to 10 kHz for the Option 1EP and 10 Hz to 20 kHz for the Option lE2. \*RST value is 1 kHz.

> :INTernal2:FUNCtion :SHAPe? :SHAPe <shape>

Sets the PM modulation waveform for the internal modulation generator (Option lE2 only). Legal values for shape are SINe, TRIangle, SQUare, and SAW. \*RST value is SINe.

POWer Subsystem [SOURce]

# :POWer

#### [:LEVel] [:IMMediate] [:AMPLitude]?

Returns the value of the current CW amplitude. The return value is in units of DBM if POWer:REFerence:STATe is OFF, or it is in DB, relative to the current value of POWer:REFerence if POWer:REFerence:STATe is ON.

[:LEVel] [:IMMediate] [:AMPLitude] <NRf> [<ampl term>]

Sets CW amplitude. \*RST value is -136 dBm.

:ATTenuation :AUTO? ON I OFF 11 | 0

When set ON, the firmware will control the attenuators. Turning it OFF causes the attenuator range to hold to it's present setting. \*RST value is ON.

> :REFerence? :REFerence <NRf> [<amplterm>]

Sets a reference value which, if STATe is ON, allows all amplitude parameters to be queried/set as relative to the reference value.  $*$ RST value is 0 dBm.

> :STATe? :STATe ON 1 OFF I 1 IO

Determines whether amplitude is output in absolute or relative mode. \*RST value is OFF.

PULM Subsystem PULM

:STATe? :STATe ON 1 OFF 1 1 IO

This function controls the state of the pulse modulation. \*RST value is OFF

#### STATUS Subsystem STATUS

#### :QUEStionable [:EVENt]?

Returns the contents of the event register associated with the status structure.

#### :CONDition?

Returns the contents of the condition register associated with the status structure. Reading the condition register is non-destructive.

#### :ENABle <NRl>

Sets the enable mask which allows true conditions in the event register to be reported in the summary bit.

#### :ENABle?

Queries the enable mask.

```
:PAGing
    [:Event]?
    :CONDition?
    :ENABle CNRl>
    :ENABle?
```
The start of frame/batch and the end of message encoding can be detected by checking this register status with serial polling.

Note Pager encoder programming commands are valid only for instruments with Option 1EP.

```
:POWer
   [:EVENt]?
   :CONDition?
   :ENABle CNRl>
   :ENABle?
:MODulation
   [:EVENt]?
   :CONDition?
   :ENABle <NRl>
   :ENABle?
:CALibration
    :FEXTension
   [:EVENt]?
   :CONDition?
   :ENABle <NRl>
   :ENABle?
```
# **SYSTem** Subsystem SYSTem<br>LANGuage:

"COMP" I "SCPI"

Causes the signal generator to perform a language switch to HP 8656/57-compatible language or to SCPI. For example: OUTPUT 7 19; "SYST: LANG" " COMP "" " sets the language to 8656/57-compatible language. A 0.5 second WAIT statement is required after changing languages. The rear panel language switch is read once at power-up so if the language has been remotely selected, it will revert to the switch setting when power is cycled.

#### :ERRor?

Returns any system error message. The format of the response is <error number>, <error string>.

#### :VERSion?

Returns a formatted numeric value corresponding to the SCPI version number for which the instrument complies. The format of the response is YYYY.V. The Ys represent the year version (for example, 1990) and the V represents an approved revision number for that year.

## TRIGger Subsystem (Option 1EP Only)

Note Pager encoder programming commands are valid only for instruments with Option 1EP.

> TRIGger :COUNt? :COUNt CNRl>

This command sets the number of times the pager signal will be sent out. A count set at 1 and collapse cycle set to 0 represent the single mode. A count set from 1 to 256 represents the burst mode. A count set at 0 represents the continuous mode. \*RST value is 1.

For the resynchronization function set by the [SOURce] :PAGing [ : FORMatI : SELect RESYnc command, this command defines the number of bursts of the resynchronization pattern (0 to 256). One burst is 1.92 s. 0 represents the continuous mode. \*RST value is 1.

Note The meaning of this TRIGger:COUNt command changes with the firmware revision B.04.00 as described above. For the older version firmware, this TRIGger : COUNt command defines the number of the frames (for FLEX/FLEX-TD) or batches (for POCSAG) to be actually output for the arbitrary message.

# **Encoding (Option**

**Changing** The contents of the capcode and its related parameters such as address can be changed via HP-IB without stopping encoding at address can be changed via HP-IB without stopping encoding at all while testing a pager.

**1EP only)** The new contents affected by this change will be transmitted normally from the third from following the first from since this HP IP from the third frame following the first frame since this HP-IB command has been received. For getting the exact information of the frame affected, it is recommended to monitor the Paging Status Register Bit 0 (Start of frame). This indicates when the frame, to which this HP-IB command is sent, starts.

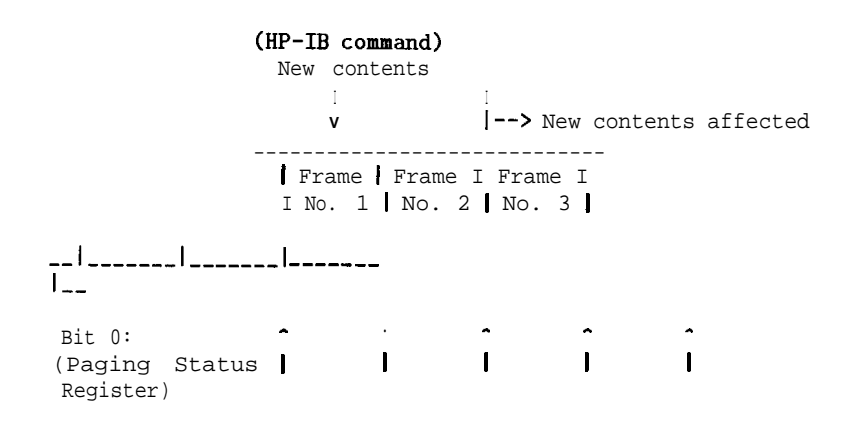

The frequency value and amplitude value can be also changed via HP-IB without stopping encoding, and these values will be changed immediately after the HP-IB commands for these changes are sent,

Note The message should not be changed during the repeat frames when testing a FLEX-TD pager.

**Using the Buffer** (Option 1EP only) **Arbitrary Messages**

Note

**Memory for the** Using the buffer memory enables you to send the arbitrary messages (message 0) up to 128 frames for FLEX/FLEX-TD or 128 batches for POCSAG. The buffer memory consists of the 128 segments numbered from 0 to 127.

> ~~~--------\_----\_-\_\_ . . . ---\_\_\_\_\_ Buffer Memory <sup>I</sup> <sup>0</sup> <sup>I</sup> <sup>1</sup> <sup>I</sup> 2 <sup>I</sup> <sup>I</sup> <sup>127</sup> I Segment No. I-----I ---\_\_ <sup>I</sup> \_\_\_\_\_ <sup>I</sup> \_\_ . . . --I-----

The arbitrary messages can contain the following data.

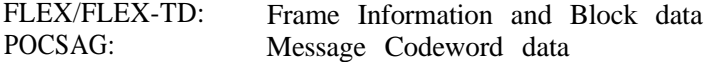

In other words, the arbitrary messages *cannot* contain the following data, and the HP 8648A Option 1EP automatically generates these data.

FLEX/FLEX-TD: Sync 1 and Sync 2 data<br>POCSAG: Pre-amble and the Sync Pre-amble and the Synchronization Codeword data

The data of each buffer memory segment can only be entered from the external controller using the [SOURceI :PAGing [:FORMatl :(POCSIFLEXIFTD) :ARBitrary :DEFine HP-IB command. Refer to "PAGing Subsystem (Option 1EP Only)" for the details of this command usage.

Note Since the arbitrary message cannot set the data rate and the modulation settings, set them using the following commands.

n For FLEX/FLEX-TD

PAG:(FLEXlFTD>:RATE (16001320016400) DM: FORM {FSK2 | FSK4} DM:DEV 4.8 KHZ  $DM:STAT$   $\{ON|1\}$ 

■ For POCSAG

PAG: POCS: RATE {512 | 1200 | 2400} DM:FORM FSK2DM:DEV 3 KHZ  $DM:STAT$   $\{ON|1\}$ 

When transmitting the arbitrary message, the start and stop segment numbers of the buffer memory can be specified. The start and stop values are set in the Message Menu (START FRAME and STOP FRAME for FLEX/FLEX-TD; START BATCH and STOP BATCH for POCSAG) from the frontpanelorbythe [SOURceI :PAGing [:FORMatl :(POCSIFLEXIFTD) :ARBitrary :STARt and :STOP HP-IB commands from the external controller.

For example, when the start and stop segment numbers of the buffer memory are 8 and 11 respectively, and the encoding mode is burst (the number of times is 2), the actual transmitted data is illustrated as follows.

-----------------\_--\_\_\_\_\_\_\_\_\_\_\_\_\_\_\_\_\_\_\_\_------- Buffer Memory I 8 I 9 110 Ill I 8 I 9 110 Ill I Segment No. <sup>I</sup> \_\_\_\_\_ <sup>I</sup> \_\_\_\_\_ <sup>I</sup> \_\_\_\_\_ <sup>I</sup> \_\_\_\_\_ l-----l \_\_\_\_\_ I--\_-\_I\_-\_--1

**HP-IB Capabilities** The instrument is designed to be compatible with a controller that interfaces in terms of the bus codes summarized in **the** table. This table describes each of the interface functions that are available with this instrument as defined by the IEEE 488.2-1987.

| Capability<br>Code                  |                      | Comment                                  |  |
|-------------------------------------|----------------------|------------------------------------------|--|
| Source Handshake<br>SH <sub>1</sub> |                      | Full Capability                          |  |
| AH1<br>Acceptor Handshake           |                      | Full Capability                          |  |
| Talker                              | T6, TEO              | Basic Talker, Serial Poll, untalk on MLA |  |
| Listener                            | L <sub>4</sub> , LEO | Basic Listener, unlisten on MTA          |  |
| Service Request                     | SR <sub>1</sub>      | Full Capability                          |  |
| Remote Local                        | RL1                  | Full Capability                          |  |
| Parallel Poll                       | PP <sub>0</sub>      | No Capability                            |  |
| Device Clear                        | DC1                  | Full Capability                          |  |
| Device Trigger                      | DT <sub>0</sub>      | No Capability                            |  |
| Controller                          | $_{\rm CO}$          | No Capability                            |  |
| Electrical Interface                | E2                   | Tristate (1 Mbps max)                    |  |

**'Ihble 2-3. IEEE 488.2 Capabilities**

## **HP-IB Connector Information**

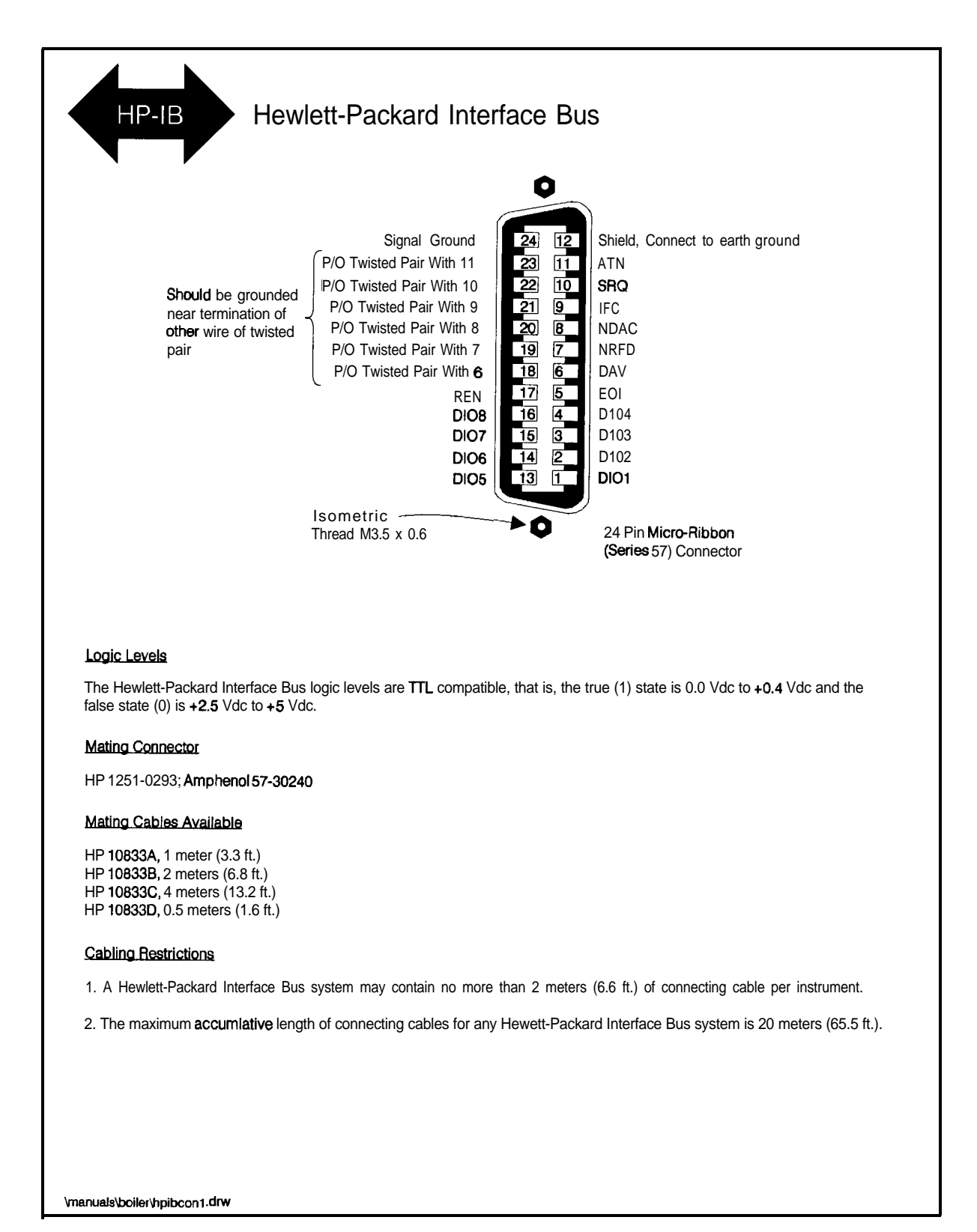

# **HP 8656157 Compatible Language**

The HP 8648 signal generator can be operated remotely using either SCPI or HP 8656/57-compatible language. SCPI is the recommended language for remote programming and all features are supported. HP 8656/57-compatible language is offered so that the HP 8648 signal generator can be used as a replacement for the HP 8656B and 8657A/B. The HP 8648 is not fully compatible with programs developed for the HP 8656/57 but with the following minor changes, it can be:

- w On the HP 8656/57, if the SCPI code turns RF to off and then changes amplitude, the RF automatically turns back on. For this same SCPI code to work in the HP 8648, the following line of code must be added to turn the RF back on: OUTP: STAT ON.
- n On the HP 8656/57, a line terminator is not required to execute a line of code. For the HP 8648, however, a new line is required.

Send the SCPI command SYST : LANG "COMP" to change from SCPI to HP 8656/57-compatible language or change the setting of the rear panel language switch. The switch is read once at power-up so if the language has been remotely selected, it will revert to the switch setting when power is cycled.

## Program Code Implementation

For users of HP 8656/57-compatible language, the following table shows which program codes are implemented (not all of the codes could be implemented).

| rogram<br>Code*                                  | <b>Parameter</b>                            | <b>Comments</b>                  | <b>Status</b>   |  |
|--------------------------------------------------|---------------------------------------------|----------------------------------|-----------------|--|
| AM                                               | Amplitude Modulation                        | <b>Function Entry</b>            | Implemented     |  |
| A <sub>O</sub>                                   | Amplitude Offset                            | <b>Function Entry</b>            | Implemented     |  |
| <b>AP</b>                                        | Amplitude (carrier)                         | <b>Function Entry</b>            | Implemented     |  |
| DB                                               | dВ                                          | Units Entry                      | Implemented     |  |
| DF                                               | dBf                                         | Units Entry                      | Implemented     |  |
| <b>DM</b>                                        | dBm                                         | Units Entry                      | Implemented     |  |
| DN                                               | Step Down (↓)                               | <b>Function Feature</b>          | Implemented     |  |
| EM                                               | <b>EMF</b>                                  | Units Entry                      | Implemented     |  |
| <b>FM</b>                                        | <b>Frequency Modulation</b>                 | <b>Function Entry</b>            | Implemented     |  |
| FR.                                              | Frequency (carrier)                         | <b>Function Entry</b>            | Implemented     |  |
| GT                                               | <b>Flexible Sequence</b>                    | Feature                          | Implemented     |  |
| HI                                               | HI ALC                                      | <b>Function Feature</b>          | Implemented     |  |
| HZ.                                              | Hz                                          | Units Entry                      | Implemented     |  |
| <b>IS</b>                                        | <b>Increment Set</b>                        | <b>Function Qualifier</b>        | Implemented     |  |
| KZ.                                              | kHz                                         | Units Entry                      | Implemented     |  |
| LO                                               | LO ALC                                      | <b>Function Feature</b>          | Not Implemented |  |
| <b>MV</b>                                        | mV                                          | Units Entry                      | Implemented     |  |
| MZ                                               | MH <sub>z</sub>                             | Units Entry                      | Implemented     |  |
| P <sub>C</sub>                                   | Percent <sup>†</sup>                        | Units Entry                      | Implemented     |  |
| <b>PD</b>                                        | Phase Decrement                             | <b>Function Feature</b>          | Not Implemented |  |
| РF                                               | Pulse Modulation (Fast Mode) Function Entry |                                  | Not Implementec |  |
| PI                                               | <b>Phase Increment</b>                      | <b>Function Feature</b>          | Not Implementec |  |
| <b>PM</b>                                        | <b>Pulse Modulation</b>                     | Function Feature Not Implementec |                 |  |
| QS                                               | <b>Reverse Sequence</b>                     | Feature                          | Implemented     |  |
| Program codes can be either upper or lower case. |                                             |                                  |                 |  |
| Either PC or % can be used.                      |                                             |                                  |                 |  |

**HP 8656/57-Compatible Program Codes** 

| <b>rogran</b><br>Code* | Parameter                                   | Comments                | <b>Status</b>    |
|------------------------|---------------------------------------------|-------------------------|------------------|
| RC                     | Recall (O-9)                                | Feature                 | Implemented      |
| RL                     | Recall (O-99)                               | Feature                 | Implemented      |
| <b>RP</b>              | Reverse Power Protection Reset <sup>1</sup> | Feature                 | Implemented      |
| R <sub>0</sub>         | Standby                                     | Feature                 | Not Implemented  |
| R1                     | 0n                                          | Feature                 | Not Implemented  |
| R <sub>2</sub>         | RF Off                                      | <b>Function Feature</b> | Not Implemented5 |
| R3                     | RF On                                       | <b>Function Feature</b> | Implemented      |
| R <sub>5</sub>         | RF Dead (Full Attenuator)                   | <b>Function Feature</b> | Implemented      |
| SQ                     | Sequence                                    | Feature                 | Implemented      |
| <b>ST</b>              | Save $(O-9)$                                | Feature                 | Implemented      |
| <b>SV</b>              | Save (O-99)                                 | Feature                 | Implemented      |
| S1                     | <b>External Modulation Source</b>           | Source Qualifier        | Implemented      |
| S2                     | <b>Internal 400 Hz Modulation Source</b>    | Source Qualifier        | Implemented      |
| S <sub>3</sub>         | Internal 1 kHz Modulation Source            | Source Qualifier        | Implemented      |
| <b>S4</b>              | Modulation Source Off                       | Source Qualifier        | Implemented      |
| S <sub>5</sub>         | DC FM                                       | <b>Function Entry</b>   | Implemented      |
| UP                     | Step $_{\text{IIP}}(f)$                     | <b>Function Feature</b> | Implemented      |
| u v                    | μV                                          | Units Entry             | Implemented      |
| VL.                    | <b>Volts</b>                                | Units Entry             | Implemented      |
| $0-9$                  | Numerals 0-9                                | Data Entries            | Implemented      |
|                        | Minus Sign                                  | Data Entry              | Implemented      |
|                        | Decimal Point                               | Data Entry              | Implemented      |
| %                      | Percent <sup>†</sup>                        | Units Entry             | Implemented      |

**HP 8656/57-Compatible Program Codes (continued)** 

Program codes can be either upper or lower case.

Either PC or % can be used.

The source of reverse power must be removed.

The HP 8648 does not implement this command but if "R2" is received, "R5" is executed

Receiving the Clear The signal generator responds to a clear message by presetting the Message instrument. The preset conditions are different depending on which language is selected. The following table shows the differences between a clear message in the compatibility language and a \*RST in SCPI. The parameters for the HP 8656B and HP 8657A/B are shown for comparison.

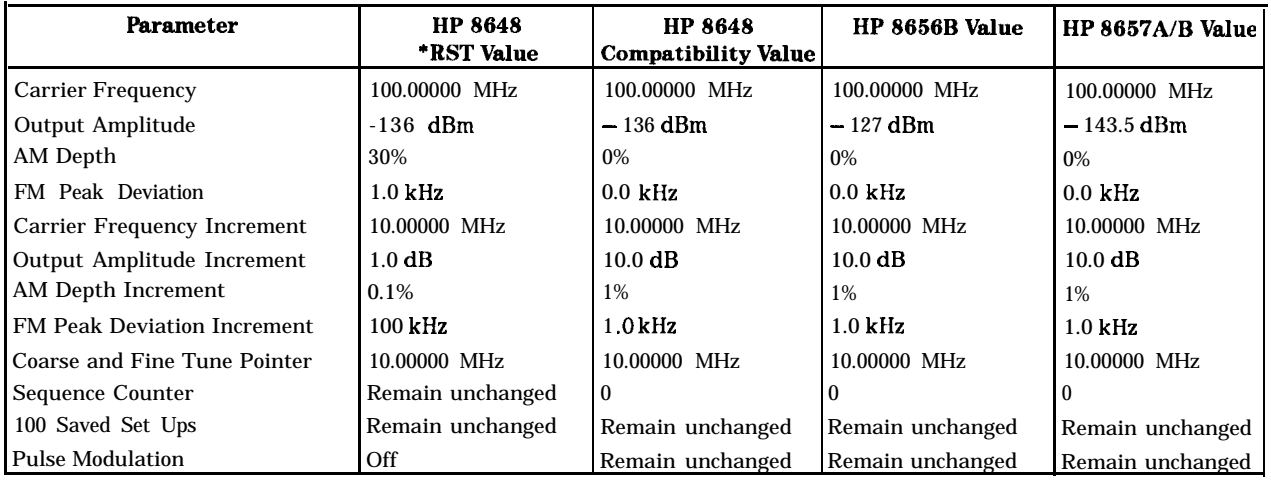

Additional For additional HP 8656/57 programming information, refer to the Programming *HP 8656l\$ HP 8657A, HP 86578 Synthesized Signal Generator Information Operation and Calibration Manual.*

# **Installation**

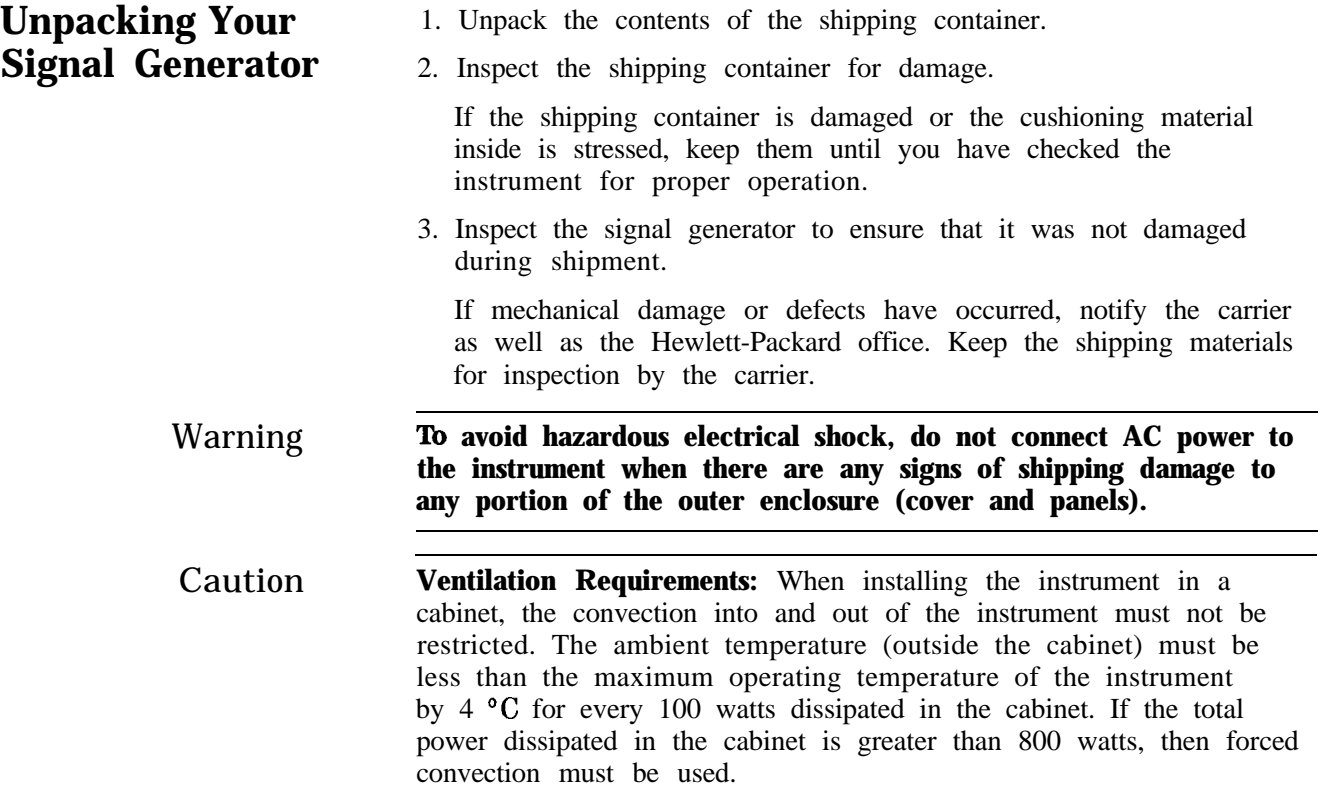

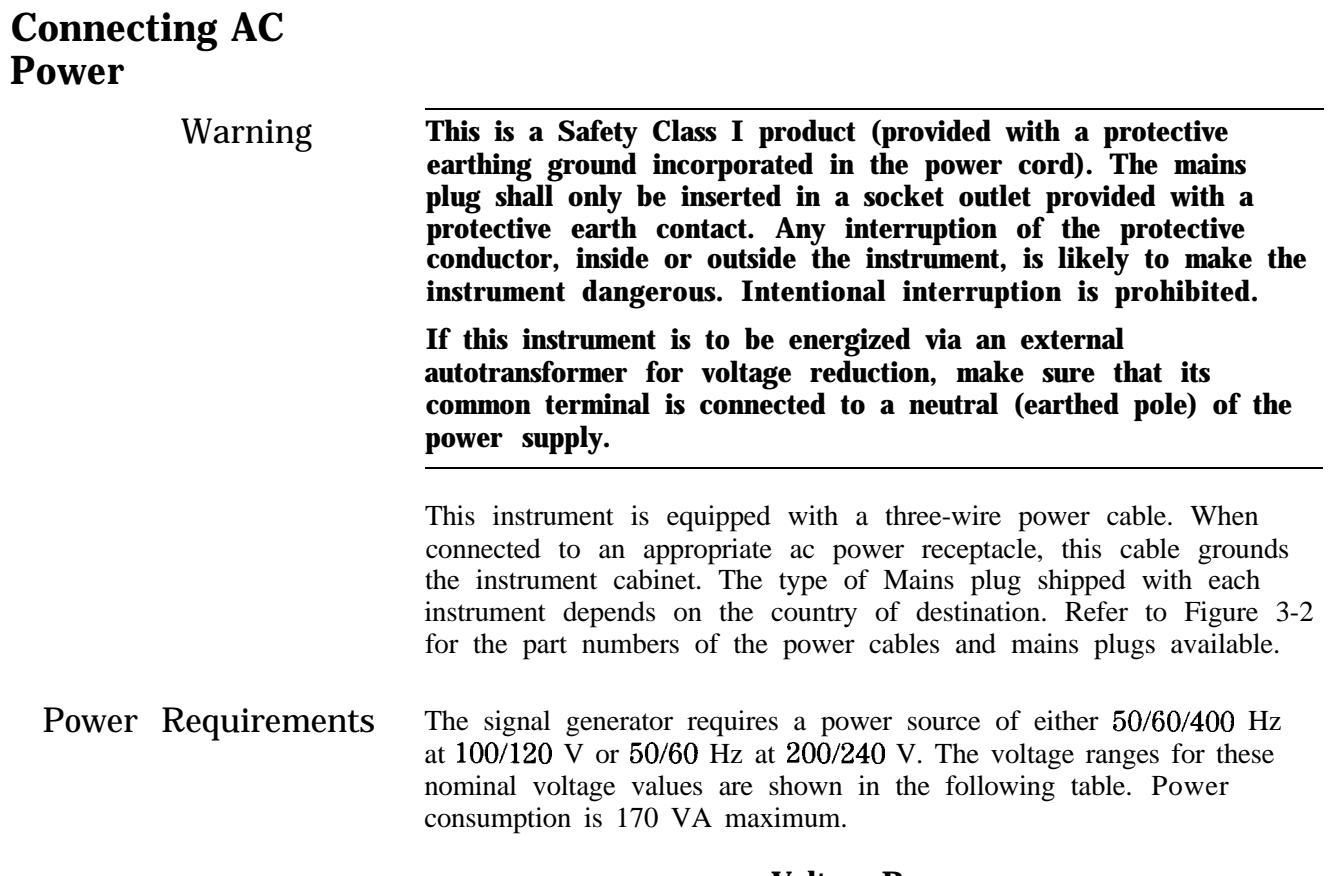

| уопаде кандез        |                      |  |  |  |
|----------------------|----------------------|--|--|--|
| Available ac Voltage | <b>Voltage Range</b> |  |  |  |
| $100 \text{ v}$      | 90 to 110 V rms      |  |  |  |
| 120v                 | 108 to 132 V rms     |  |  |  |
| 220v                 | 198 to 242 V rms     |  |  |  |
| 240 V                | 216 to 250 V rms     |  |  |  |

**Voltage Ranges**

Caution This instrument has autoranging line voltage input; be sure the supply voltage is within the specified range.

- Replacing the Fuse If a fuse failure is suspected, replace the 250 V, 3A, type F fuse (HP part number 2110-0780) as follows:
	- 1. Unplug the power cord from the line module.
	- 2. Use a flat-blade screw driver to pry and unseat the fuse housing from the line module.
	- 3. Remove the cartridge and inspect the fuse positioned toward the front of the instrument.

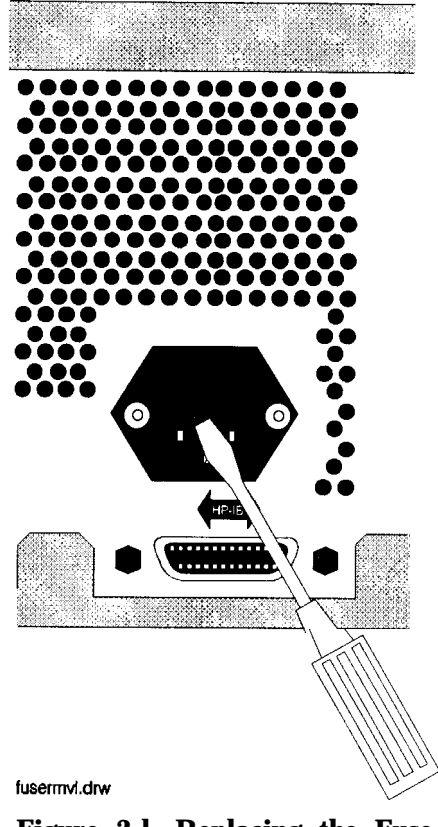

**Figure 3-l. Replacing the Fuse**
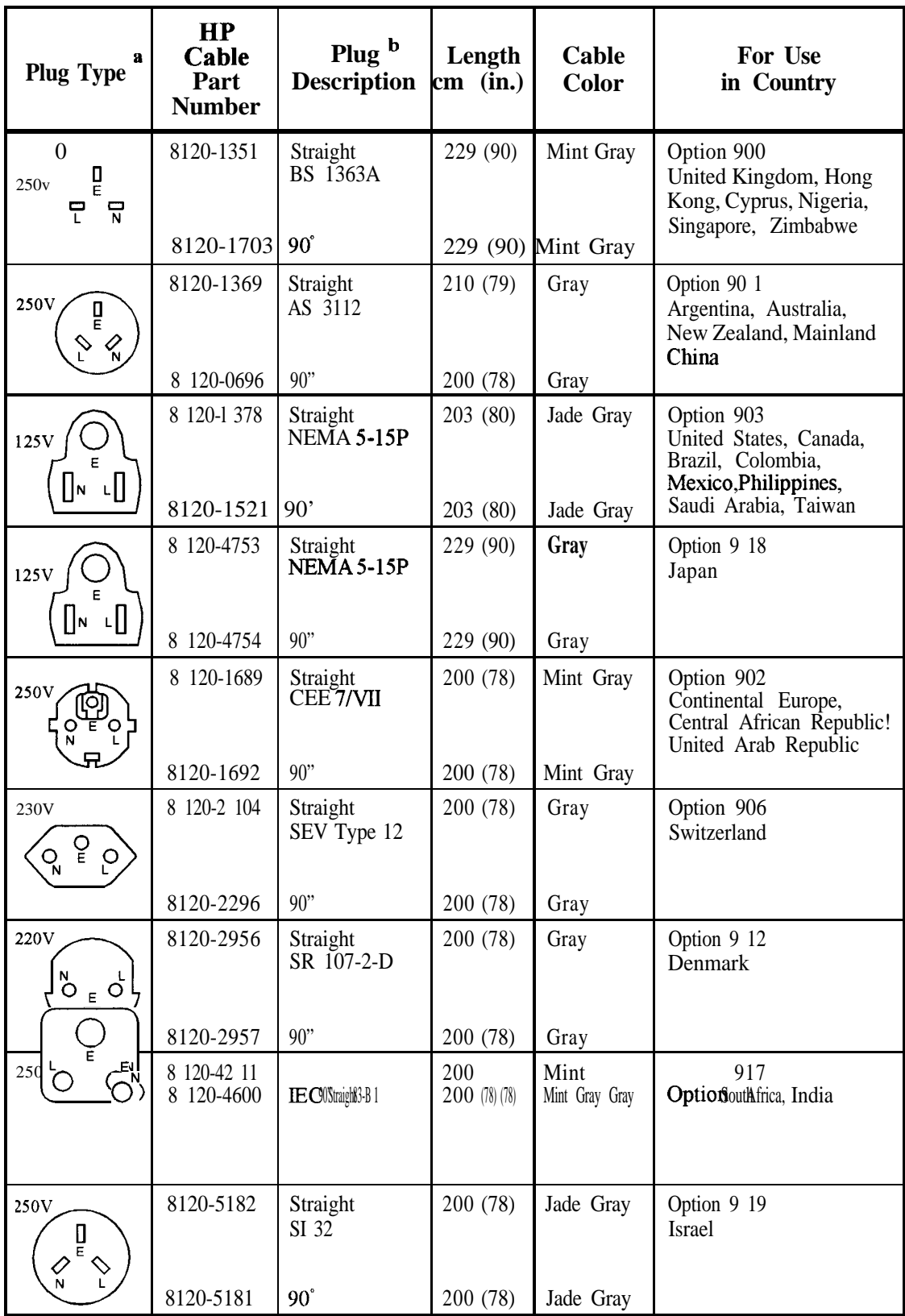

a. E =earth ground, L = line, and N = neutral.

b. Plug identifier numbers describe the plug only. The HP part number is for the complete cable assembly.

**Figure 3-2. Power Cable and Mains Plug**

**formt118** 

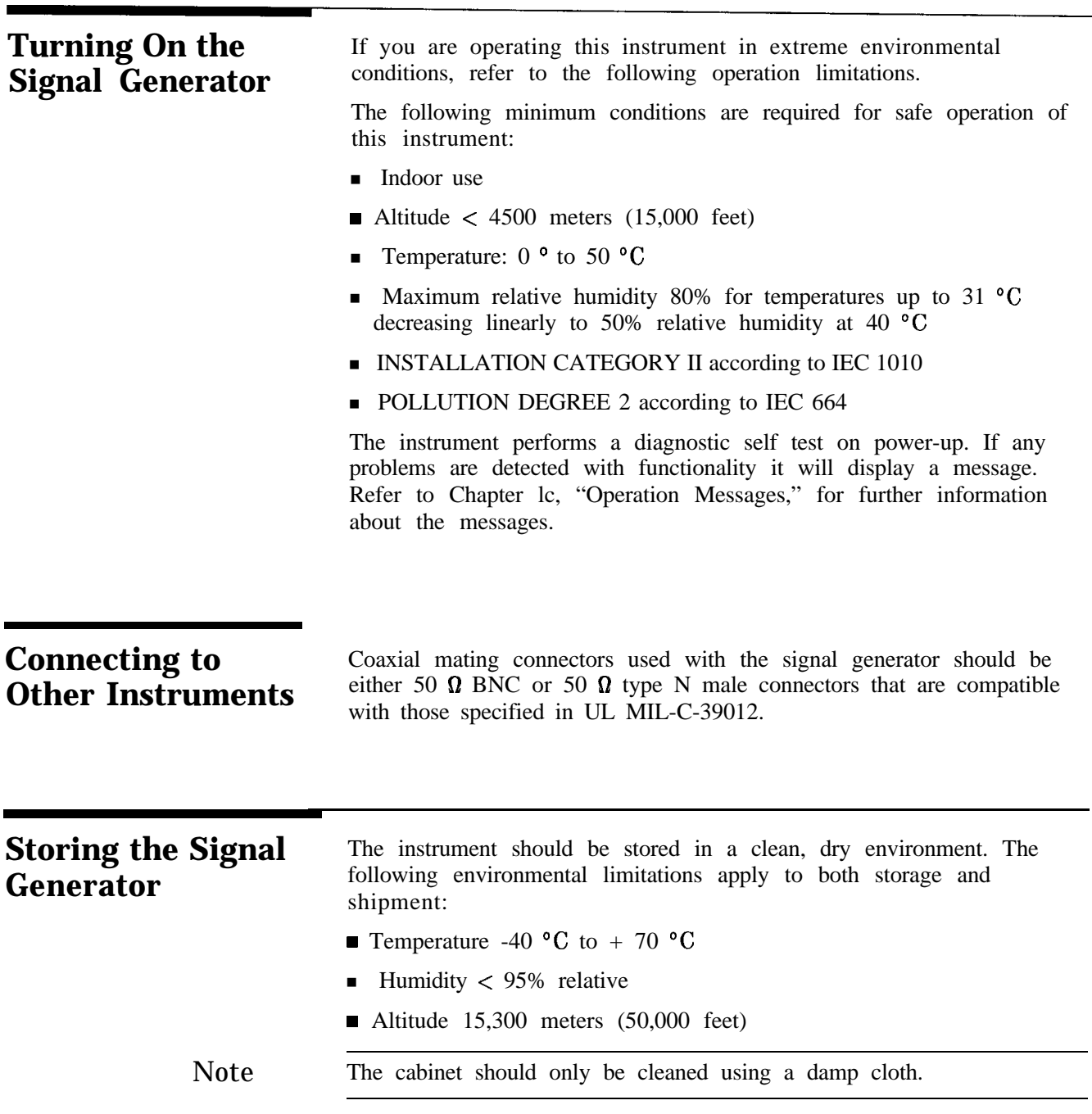

#### **Shipping th Generator**

Containers and materials identical to those used in factory packaging are available through Hewlett-Packard offices. If the instrument is being returned to Hewlett-Packard for servicing, attach a tag indicating the type of service required, return address, model number, and full serial number. Also, mark the container *FRAGILE* to assure careful handling. In any correspondence, refer to the instrument by model number and full serial number.

If you are using other packaging, follow the guidelines below:

- 1. Wrap the instrument in heavy paper or plastic.
- 2. Use a strong shipping container. A double-wall carton made of 2.4 MPa (350 psi) test material is adequate.
- 3. Use enough shock-absorbing material (75 to 100 millimeter layer; 3 to 4 inches) around all sides of the instrument to provide a firm cushion and to prevent movement in the container. Protect the front-panel with cardboard.
- 4. Seal the shipping container securely.
- 5. Mark the shipping container FRAGILE to assure careful handling.

## **Specifications**

This chapter contains specifications and supplemental characteristics for the HP 8648A/B/C/D synthesized signal generators.

- **n Specifications** describe the instrument's warranted performance over the 0 to 50 "C temperature range and apply after a 30 minute warm-up unless otherwise noted. All performance below a carrier frequency of 250 kHz is typical.
- **n** Supplemental characteristics (shown in italics) are intended to provide information useful in estimating instrument capability in your application by describing typical, but non-warranted performance.

The regulatory information is located in the last section of this chapter.

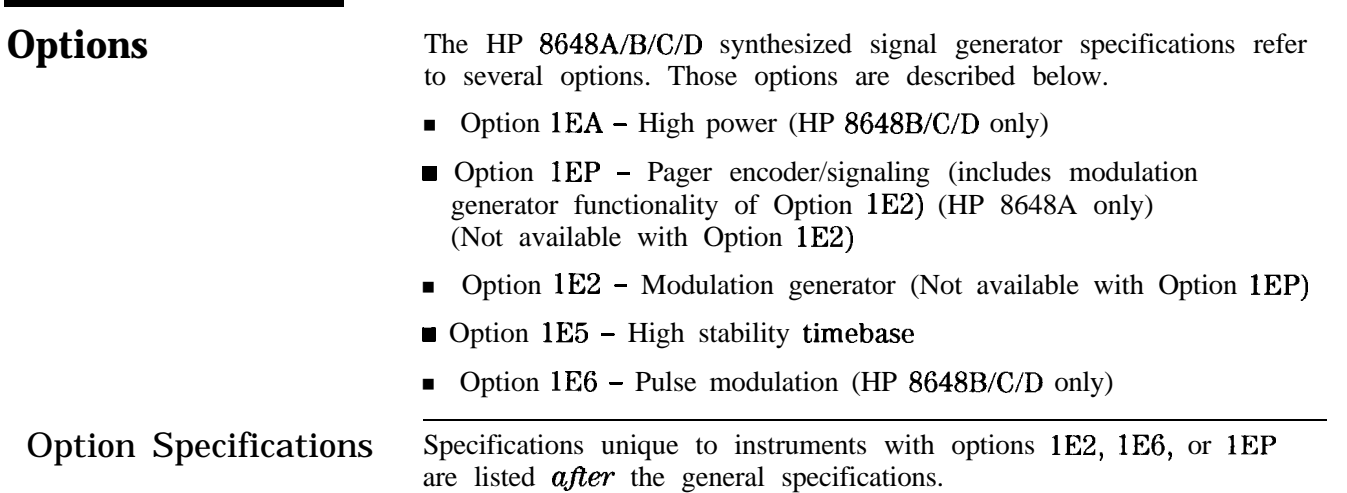

## **Frequency Specifications**

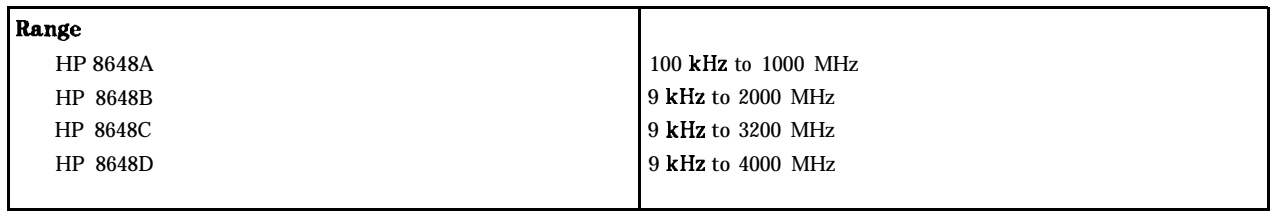

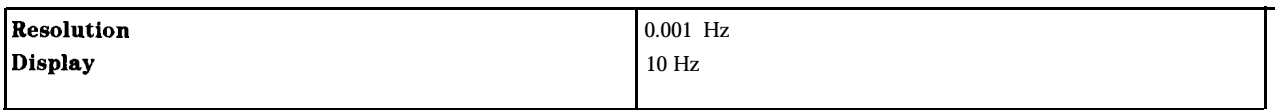

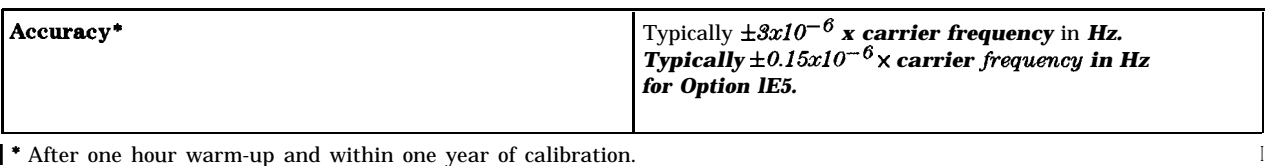

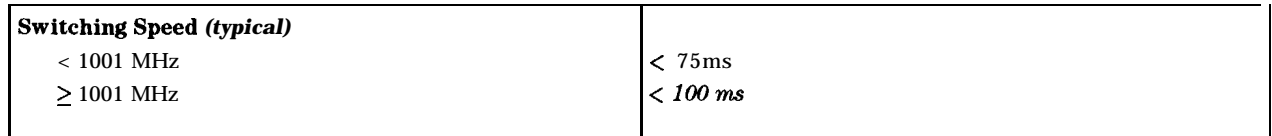

## **Internal Reference Oscillator**

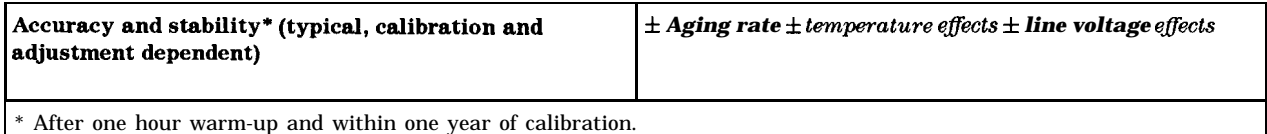

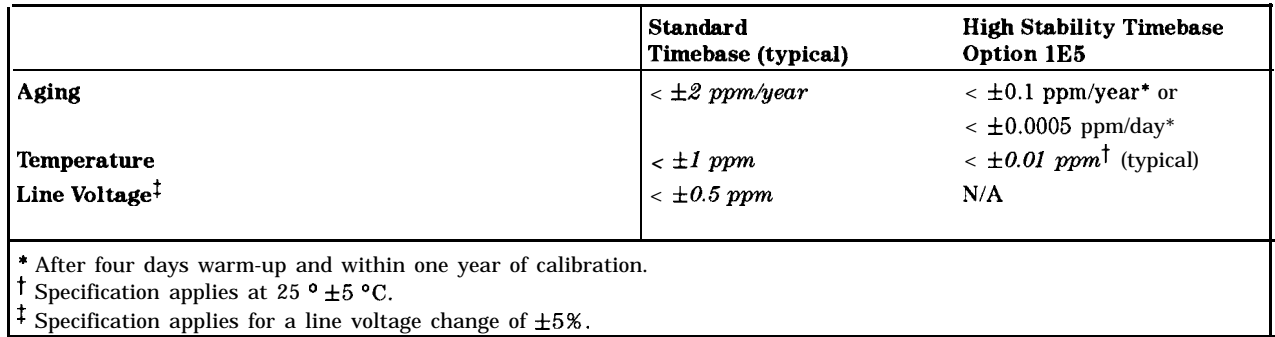

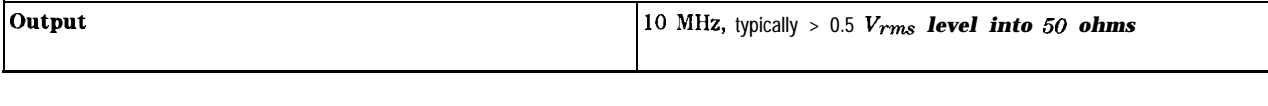

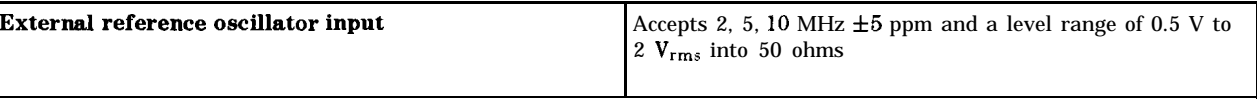

## **output**

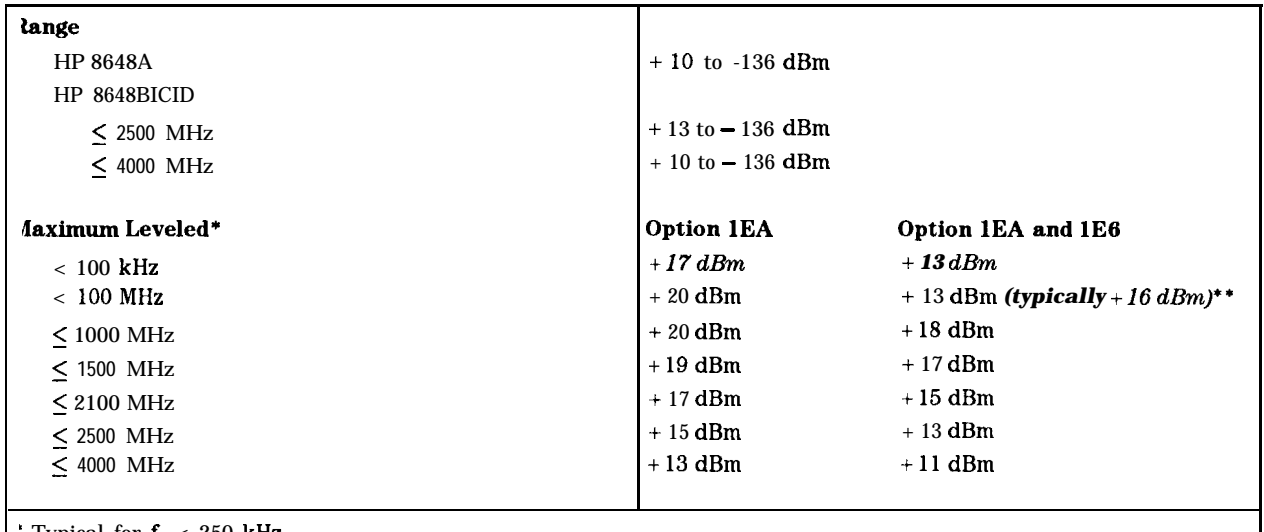

' Typical for f<sub>c</sub> < 250 **kHz.**<br>'\* Combining Option 1**E**6 with 1EA reduces output levels by 2 **dB,** below 100 MHz only + 13 **dBm** (typically + 16 **dBm**) s specified.

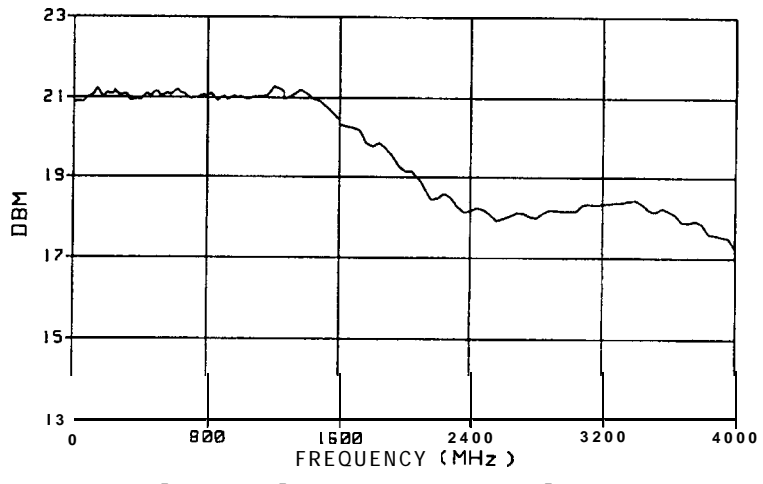

**Figure 4-l. Typical Output Power with Option 1EA**

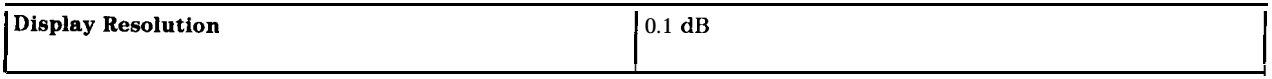

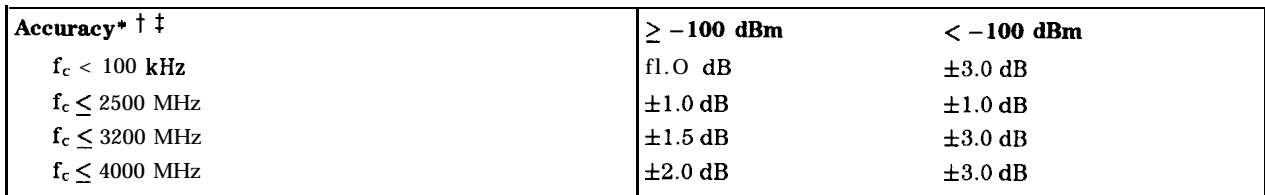

\* Accuracy is valid from maximum specified output power to  $-127$  dBm. Below  $-127$  dBm, accuracy is typically f3.0 dB for frequencies between 100 kHz and 2500 MHz and is not specified for frequencies outside of this range.

 $\uparrow$  Accuracy applies at 25  $\pm$  5 °C, and typically degrades up to f0.5 dB over 0 to 50 °C or at output power levels > 13 dBm.

 $\uparrow$  Accuracy is typical for  $f_c < 250$  kHz.

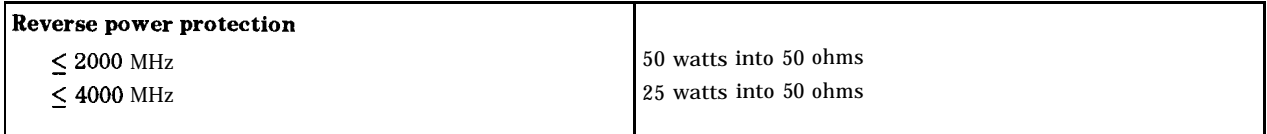

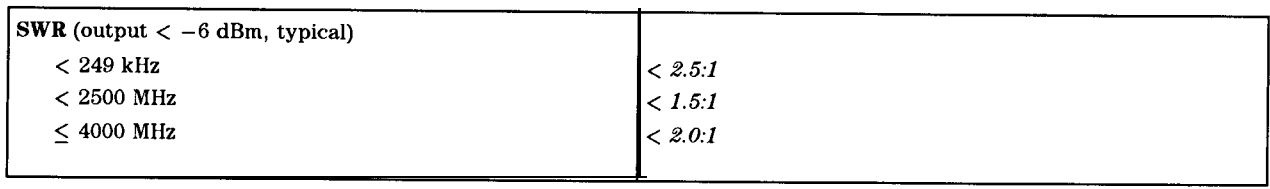

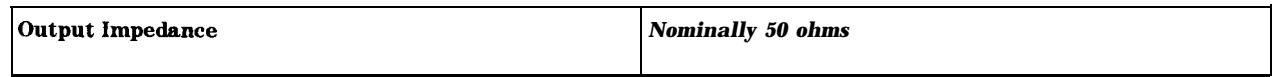

## **Spectral Purity**

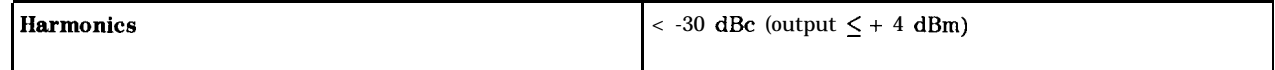

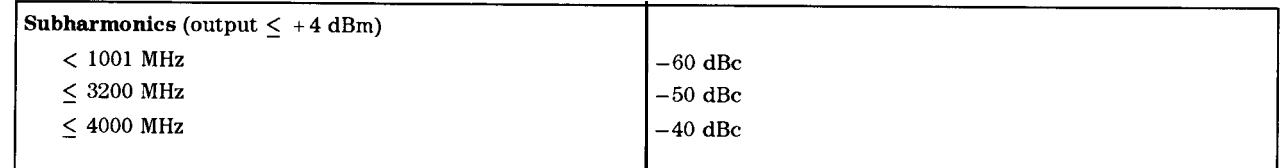

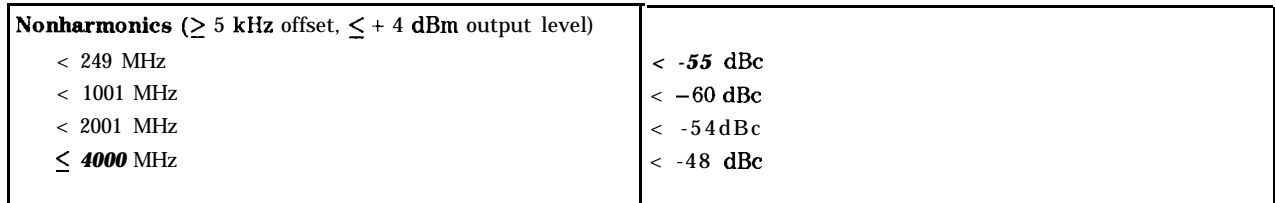

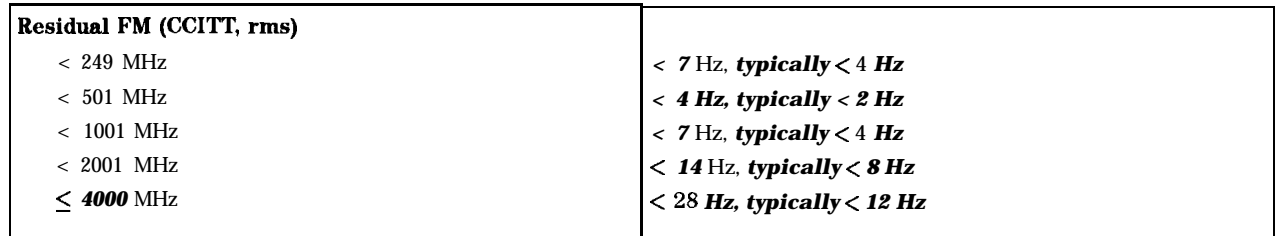

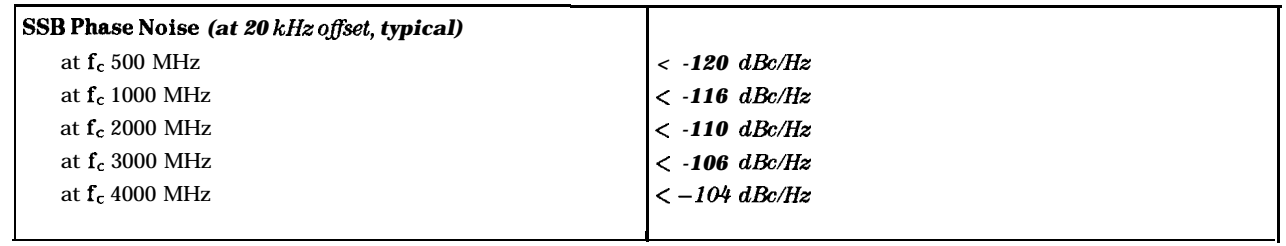

### **Frequency Modulation**

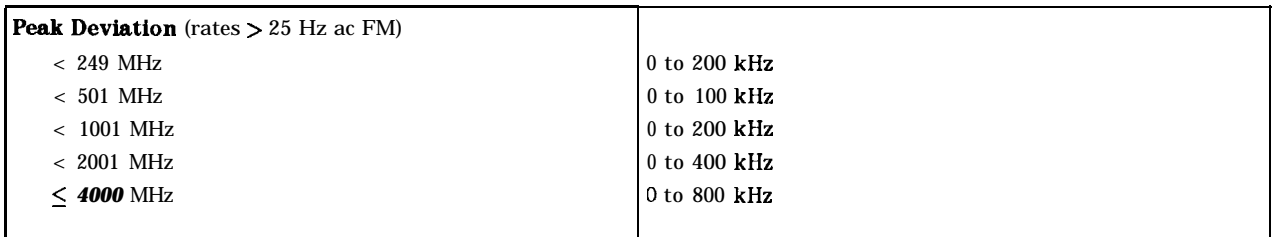

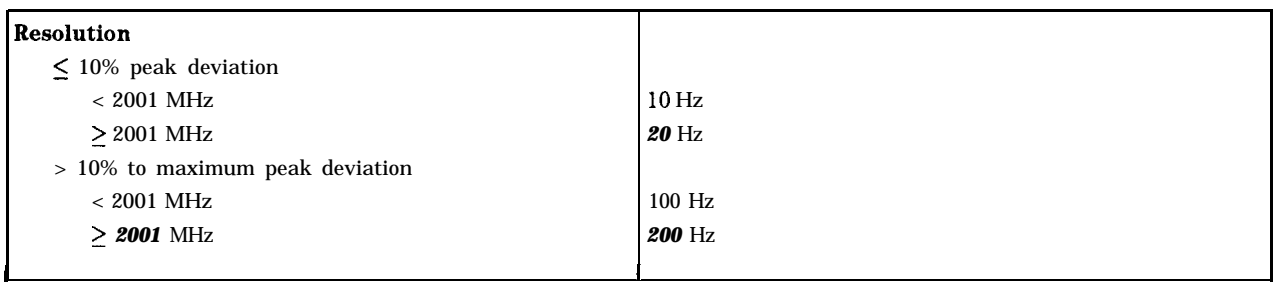

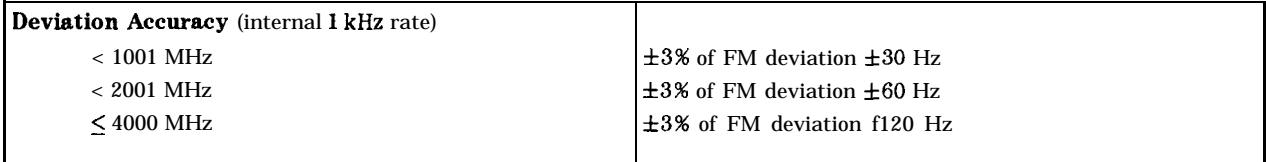

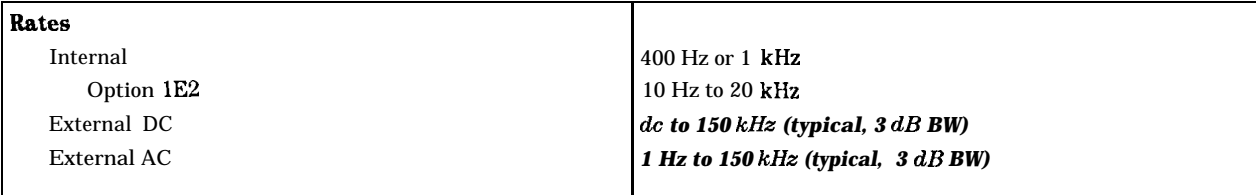

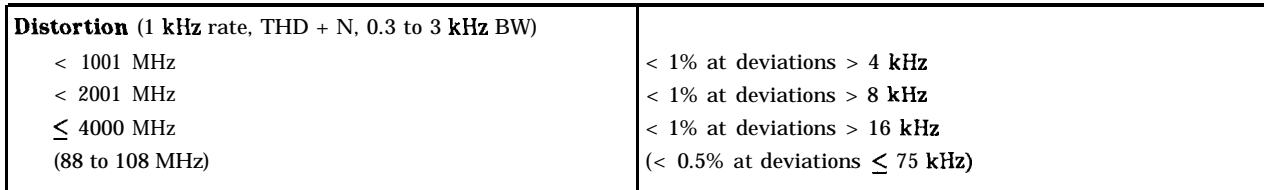

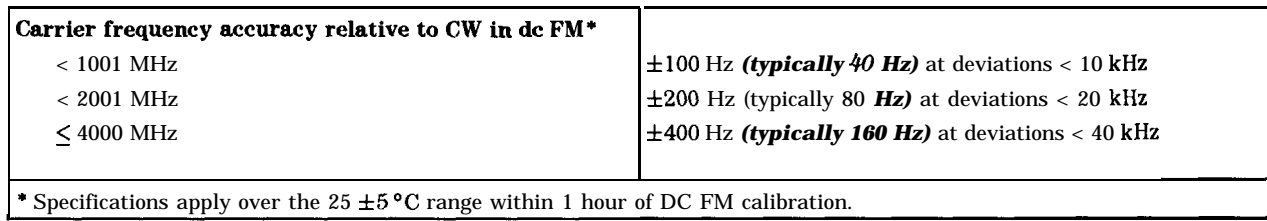

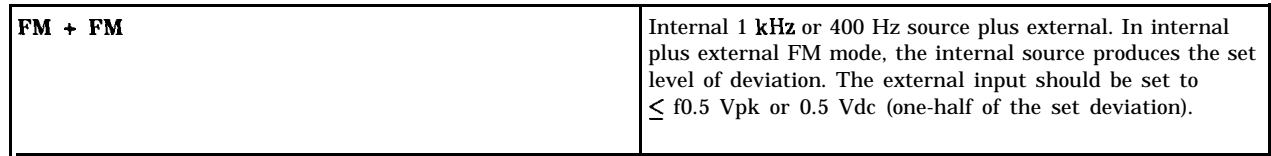

## **Phase Modulation**

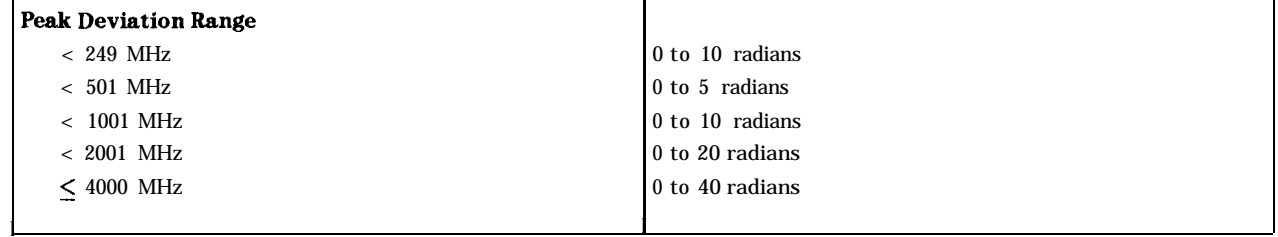

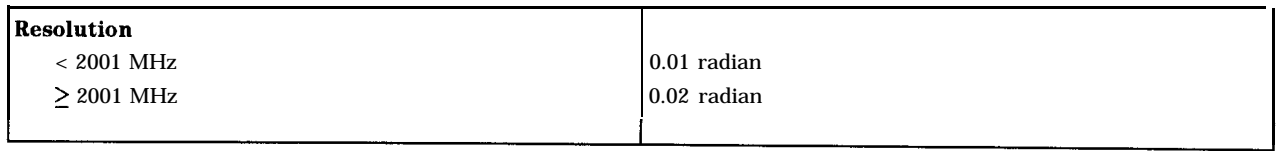

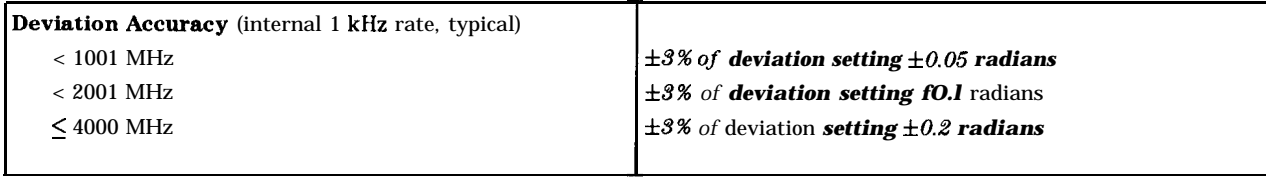

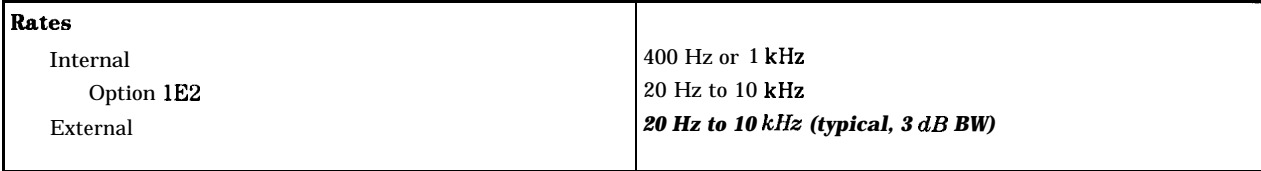

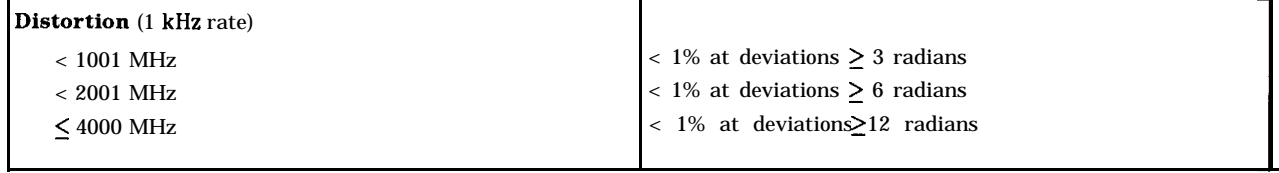

# **Amplitude**<br>**Modulation**

AM performance is not specified below 1.5 MHz and is typical above 1001 MHz.

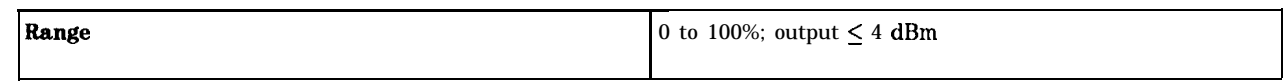

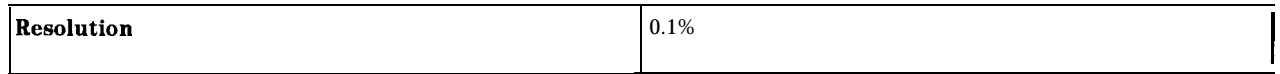

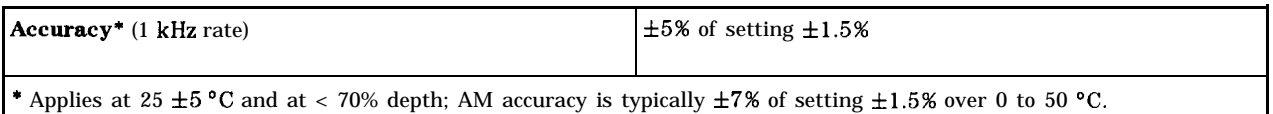

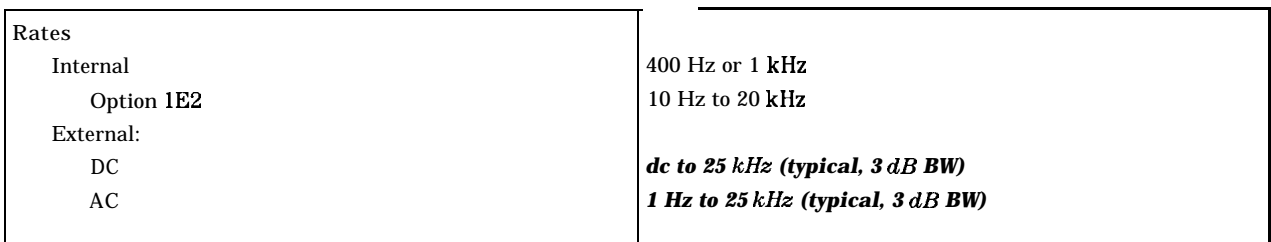

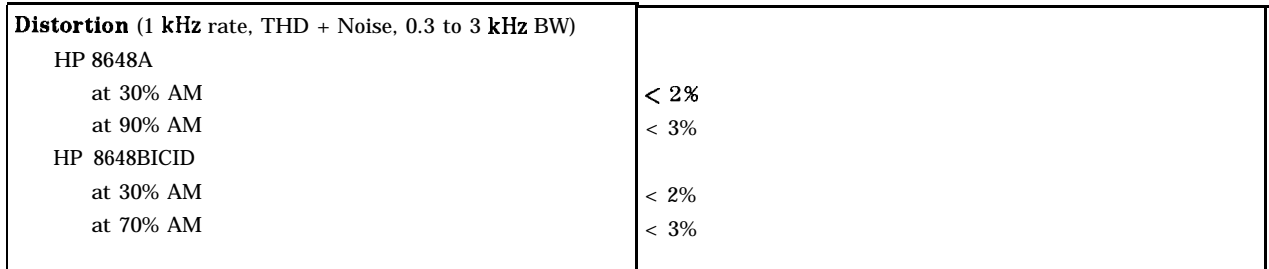

## **Modulation Source**

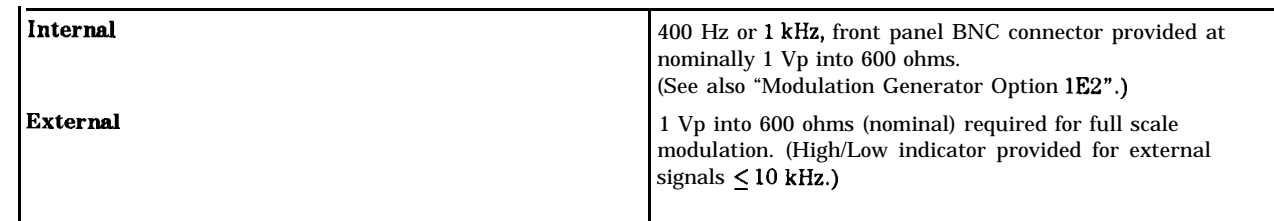

## **Remote Programming**

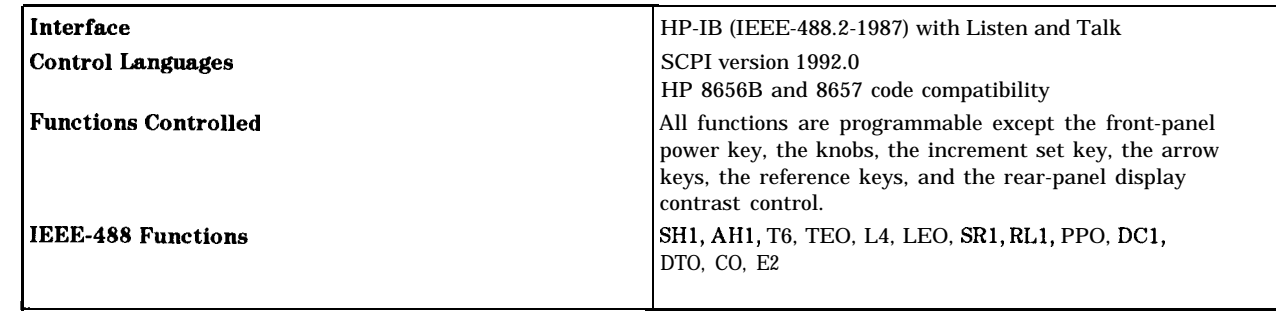

## **Environmental**

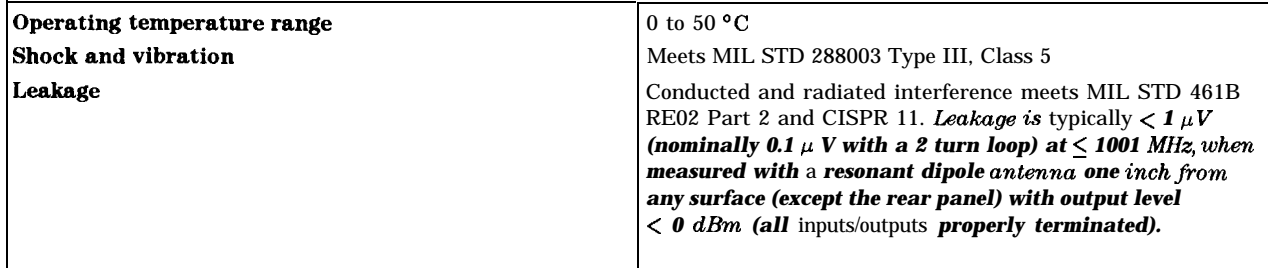

## **General**

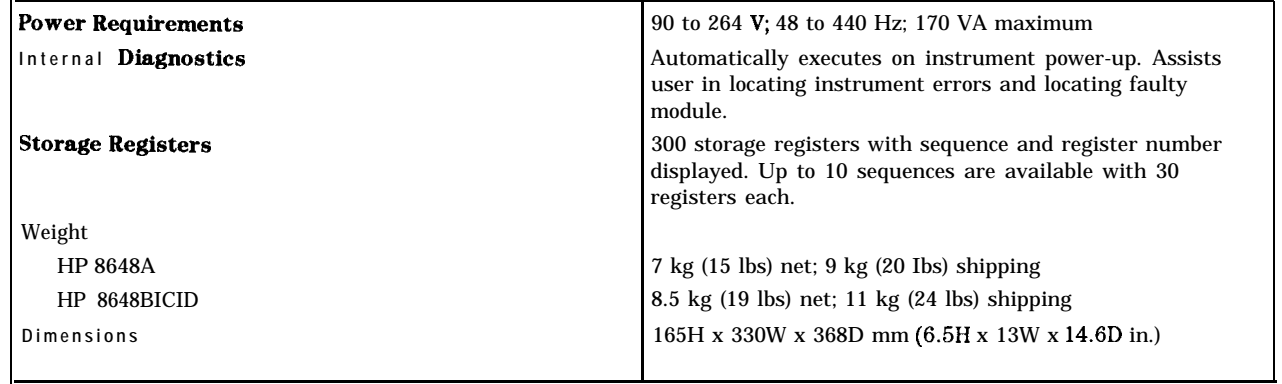

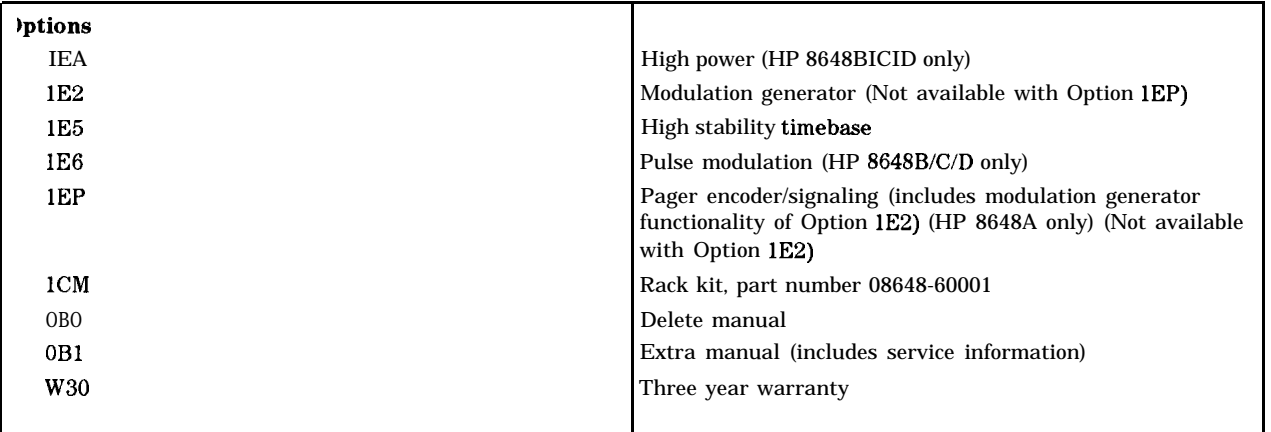

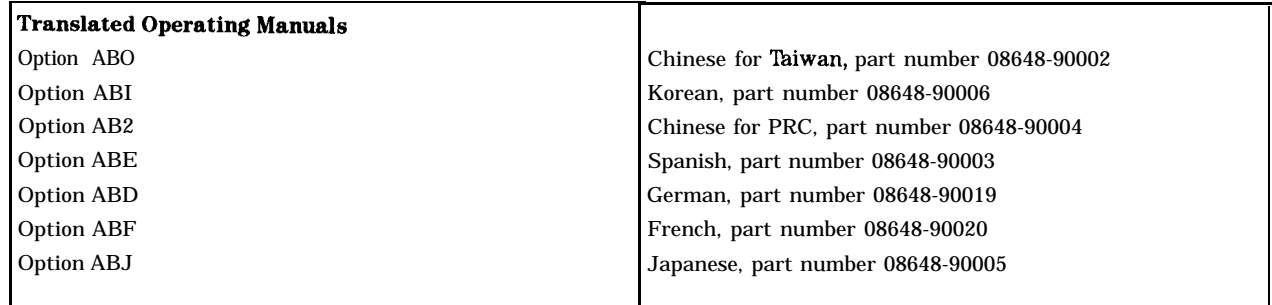

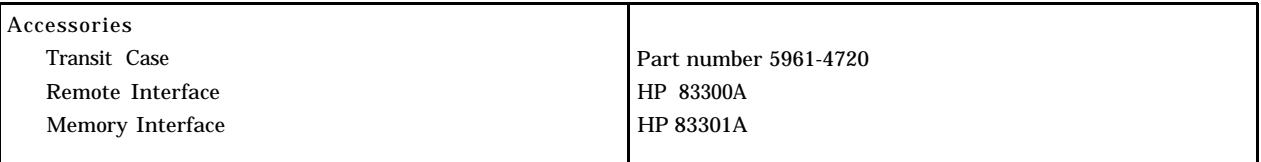

## **Generator Option lE2**

**Modulation** Adds variable frequency modulation source. (This functionality is also included with the pager encoder/signaling Option 1EP.)

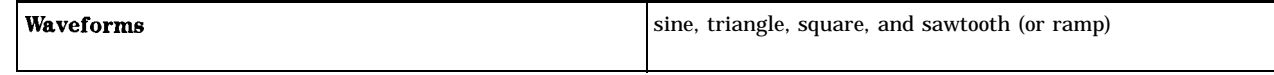

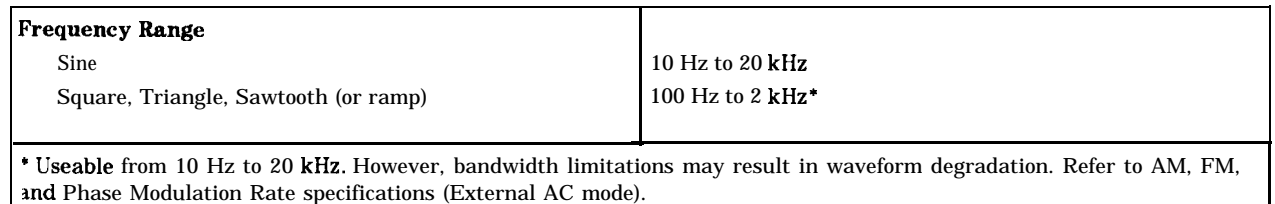

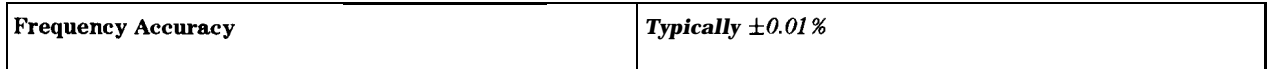

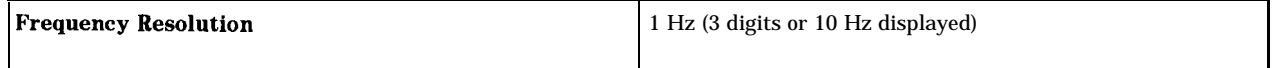

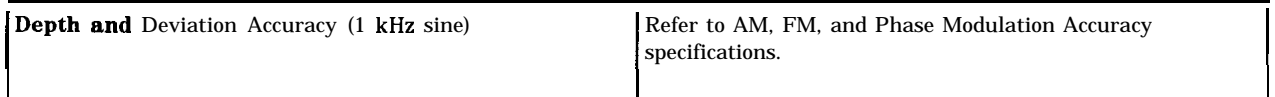

## **Pulse Modulation Option lE6**

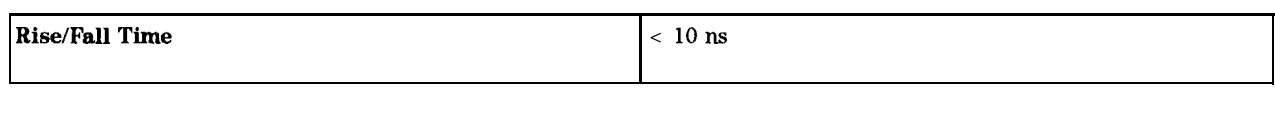

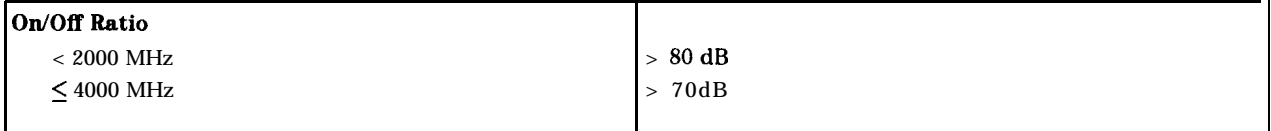

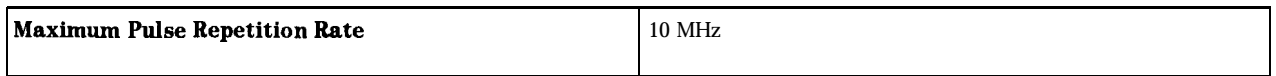

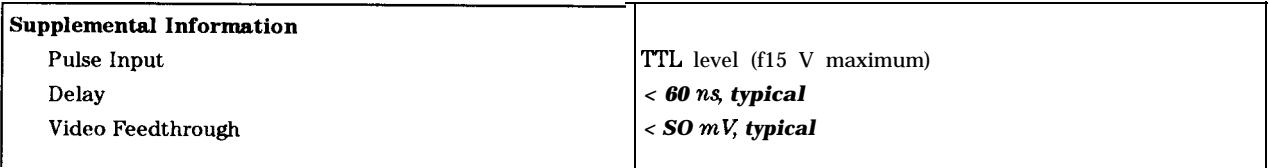

#### **Pager Encoder/Signaling Option 1EP**

## Frequency

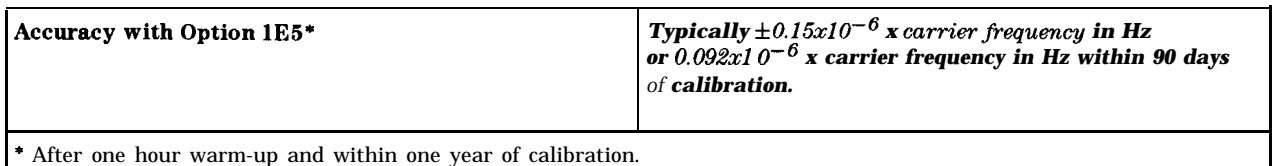

## Frequency Modulation

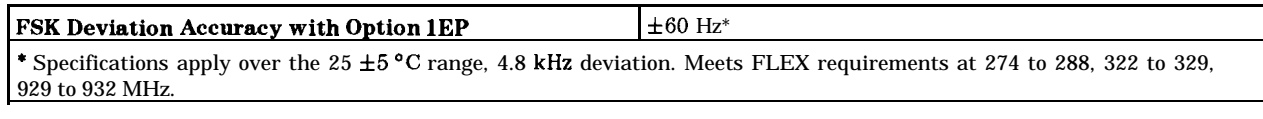

## Pager Signaling

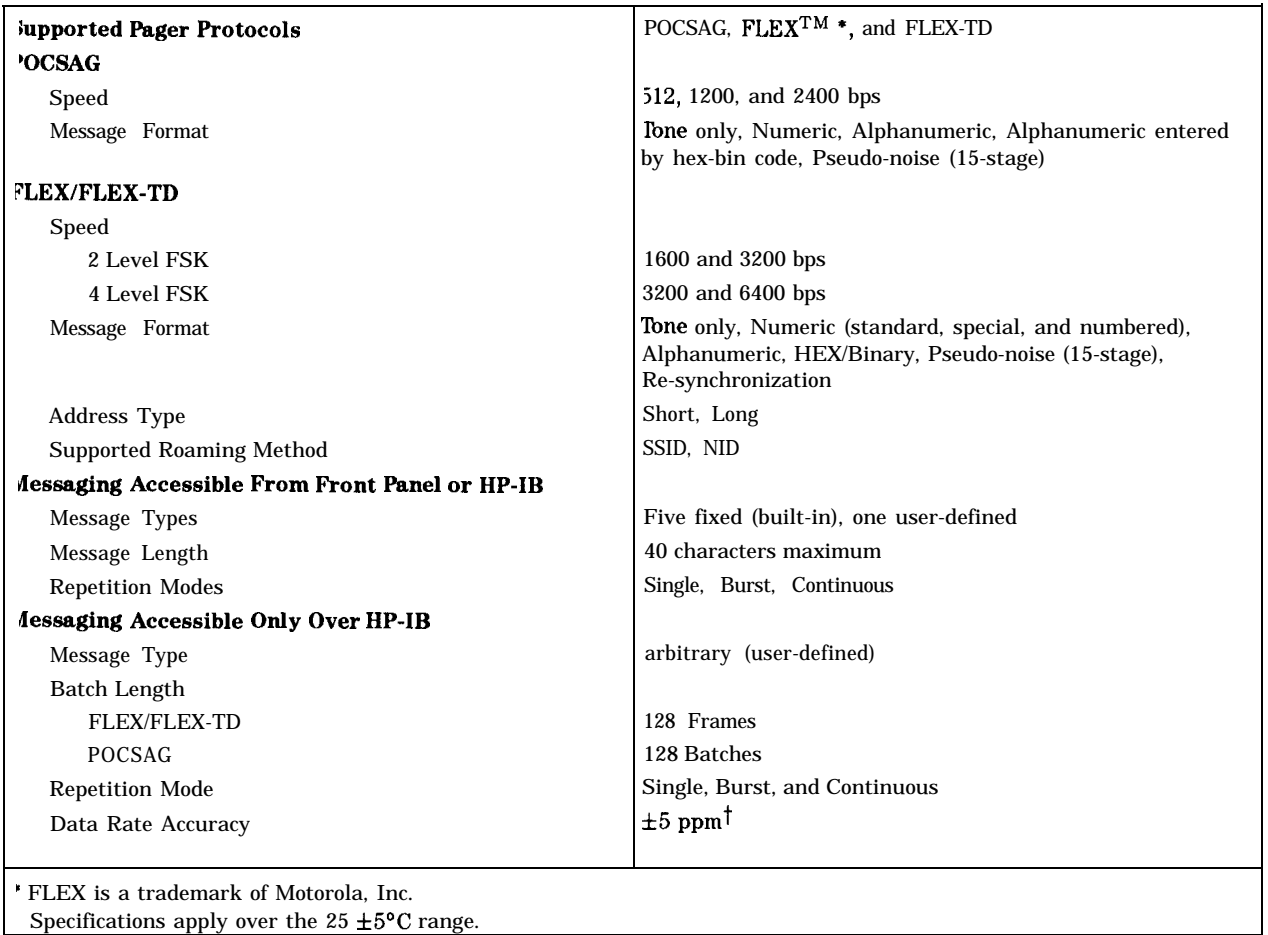

### Modulation Source

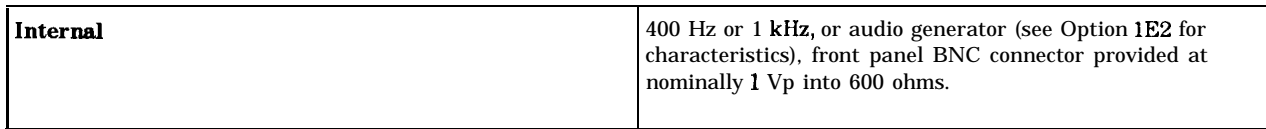

#### General

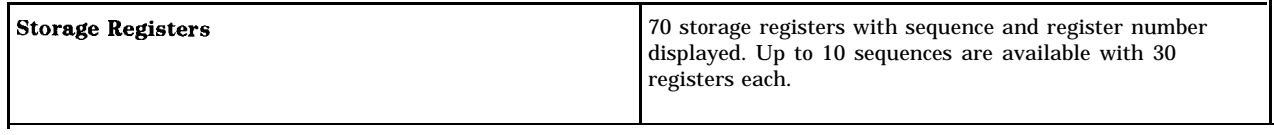

### **Regulatory Information**

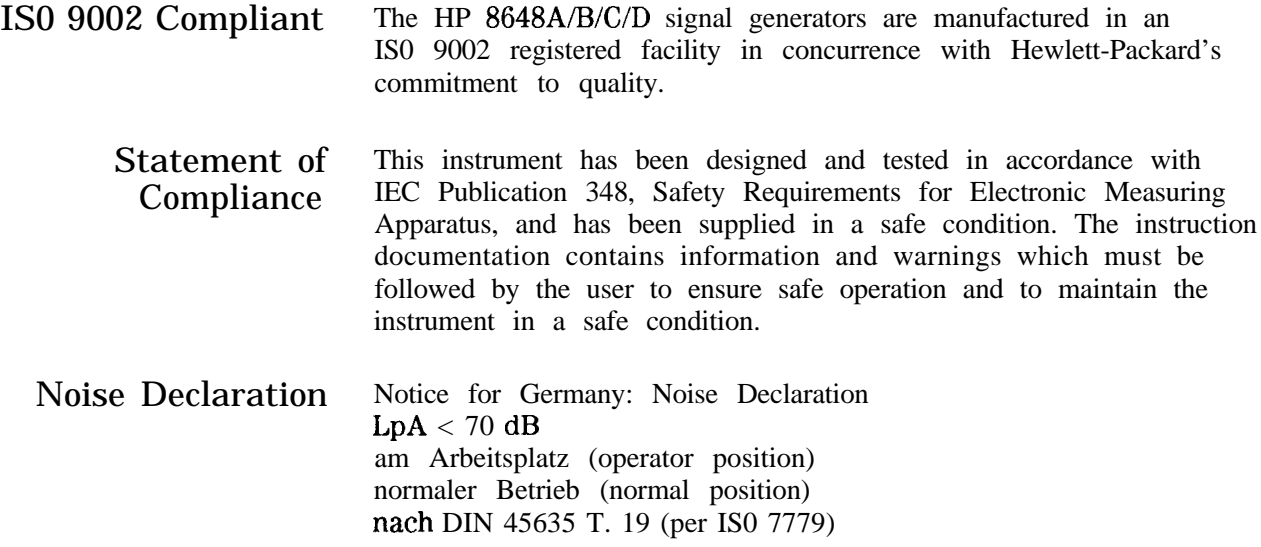

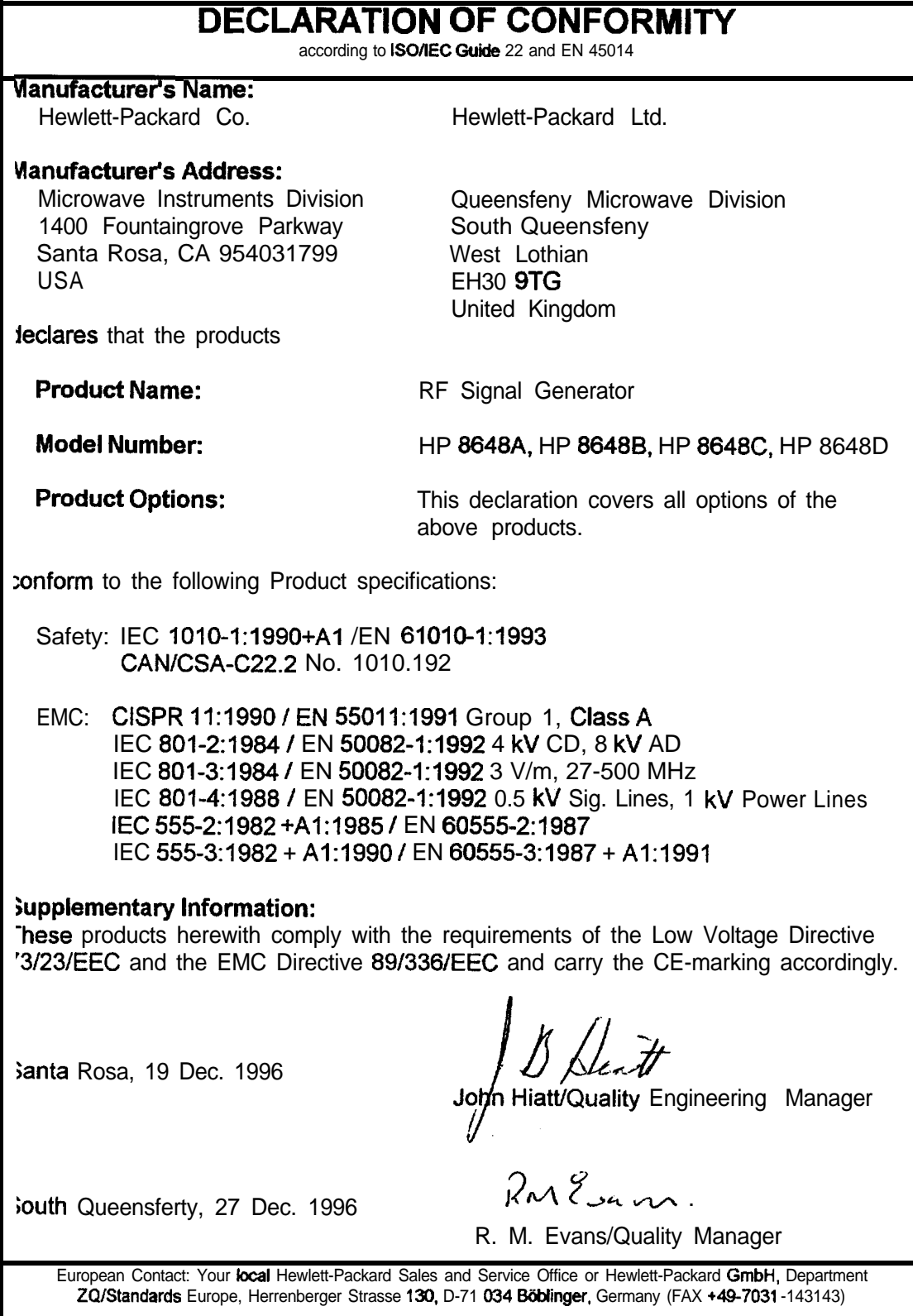

## **Service**

This chapter provides procedures for troubleshooting your instrument to the assembly level. It is organized in four sections.

- $\blacksquare$  Chapter 5
	- <sup>q</sup>introductory information
	- $\Box$  shipping instructions
	- <sup>q</sup>complete list of equipment required for all adjustments and performance tests
	- $\Box$  post-repair instructions
	- $\square$  safety notes
- **n** Chapter 5a
	- <sup>q</sup>simplified block diagram of instrument's operation
	- $\Box$  theory of operation for each major assembly
- **n** Chapter 5b
	- <sup>q</sup>troubleshooting checklist
	- $\Box$  ac mains (line) fuse removal
	- qmodulation test points and power supply LEDs diagram
	- power supply distribution diagram
	- <sup>q</sup>instrument block diagram
- Chapter 5c
	- q service error messages including description of the error, possible causes, and resolutions

**Ship]ping Your** If it becomes necessary to ship your instrument back to **Instrument Back to** Hewlett-Packard, use the original packaging or something comparable **Hewlett-Packard** that provides sufficient padding to protect the instrument. (See **Hewlett-Packard** Chapter 3 "Installation" for more detailed packaring information Chapter 3, "Installation," for more detailed packaging information.) Fill out a blue repair tag and attach it to the-instrument. Repair tags are located at the end of this manual behind the index.

> A list of Hewlett-Packard Sales and Service offices is located at the front of this book on page v.

**Recommended Test** The following table lists the recommended test equipment required<br> **Equipment** for performance tests and adjustments. If the recommended<br>
equipment is not available substitute it with equipment that meet for performance tests and adjustments. If the recommended equipment is not available, substitute it with equipment that meets the critical specifications for the recommended model.

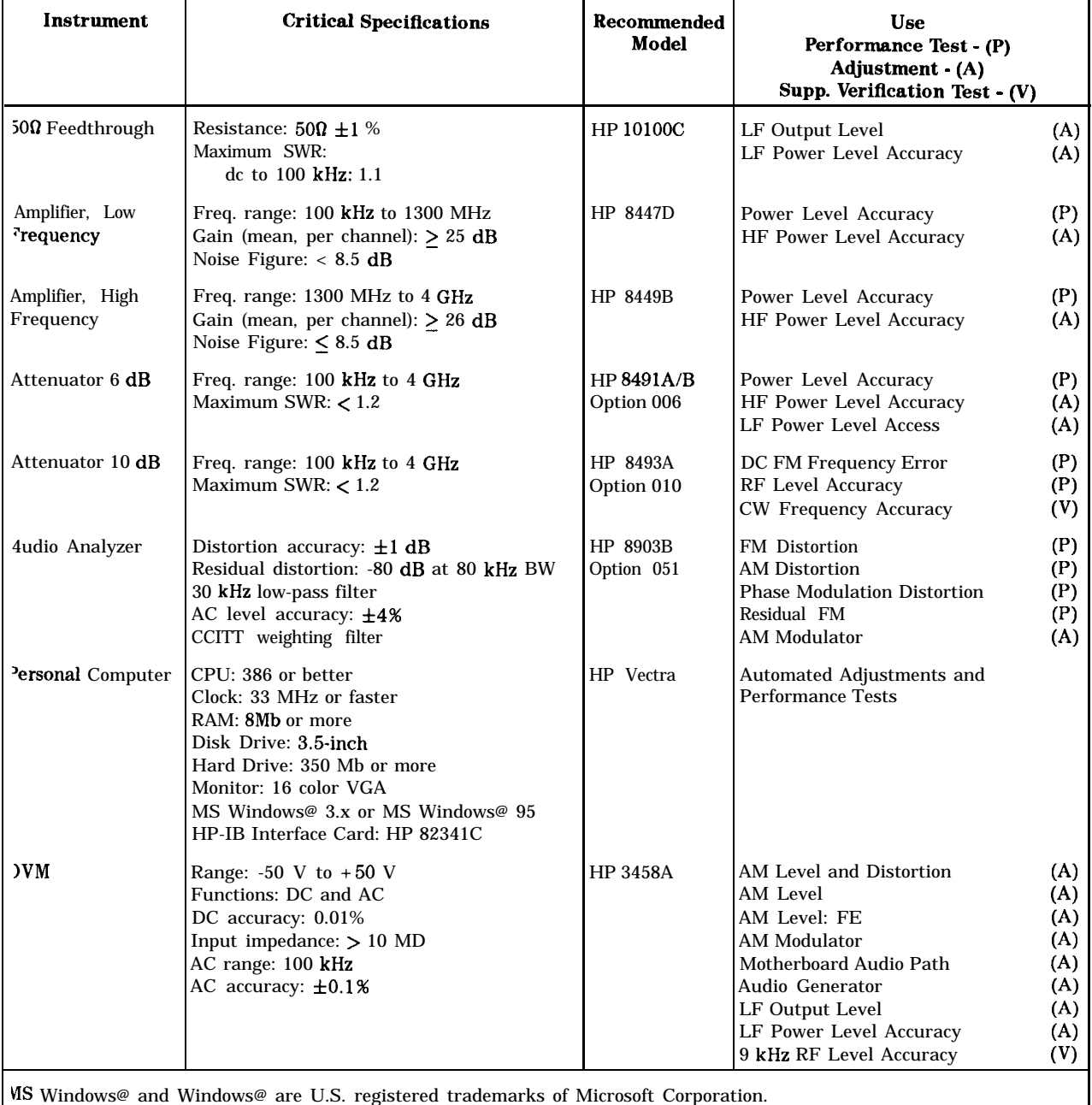

#### **'Ikble 5-1. Recommended Test Equipment**

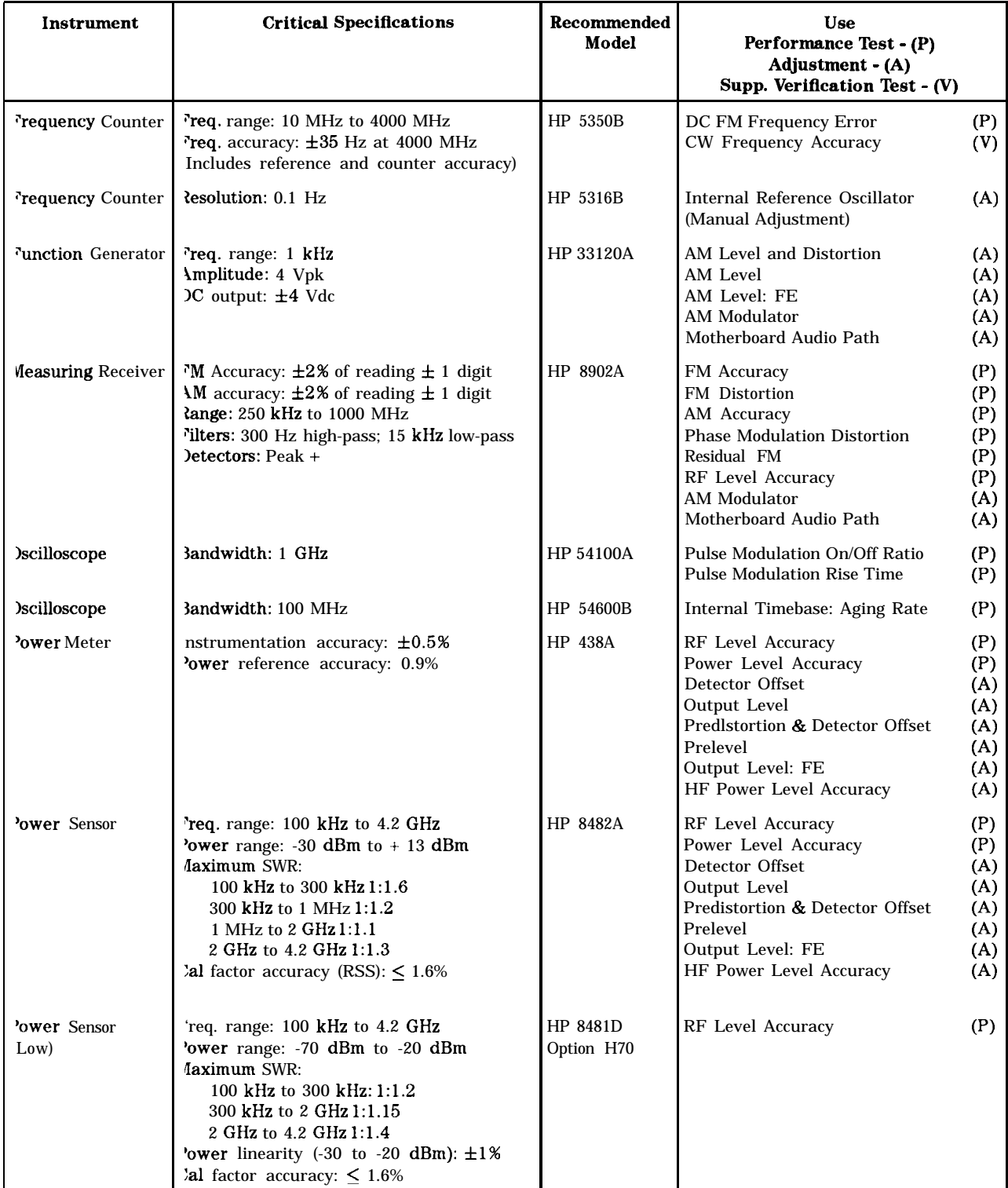

#### **'able 5-1. Recommended Test Equipment (continued)**

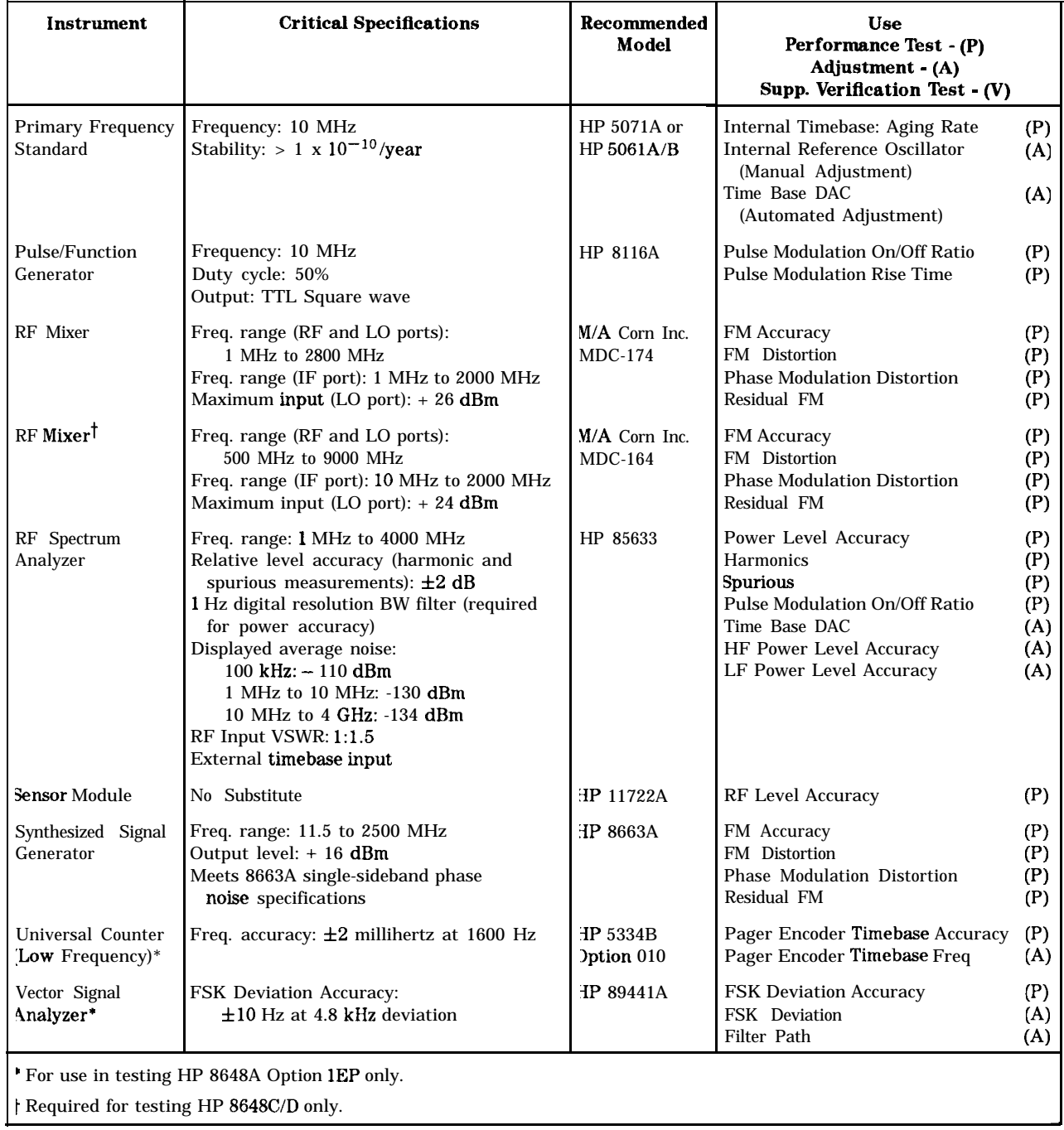

## **'Ihble 5- 1. Recommended Test Equipment (continued)**

## **Post-Repair**

| <b>Assembly</b>                                                                                             | <b>Adjustments</b>                                                                                                    | <b>Performance Tests</b>                                                                                                    |  |  |
|----------------------------------------------------------------------------------------------------|----------------------------------------------------------------------------------------------------|----------------------------------------------------------------------------------------------------|--|--|
| Al Front Panel                                                                                              | None                                                                                                    | RF Level Accuracy<br>Power Level Accuracy *                                                                                                    |  |  |
| A2 Power Supply                                                                                             | All                                                                                                    | All                                                                                                    |  |  |
| A3 Motherboard Assembly All                                                                                 |                                                                                                    | All                                                                                                    |  |  |
| A3A1 Memory Board                                                                                           | None                                                                                                    | <b>Power-on Self Test</b>                                                                                                    |  |  |
| <b>A3BT1 Battery</b>                                                                                        | DCFM <sup>*</sup>                                                                                                    | DC FM Frequency Error                                                                                                    |  |  |
| A4 Reference                                                                                                | Time Base DAC <sup>*</sup>                                                                                                    | Residual FM<br>Internal Timebase: Aging Rate §                                                                                                    |  |  |
| A5 Sig Gen Synth                                                                                            | DC FM *<br><b>FSK Deviation * §</b>                                                                                                    | <b>FM</b> Accuracy<br><b>FM</b> Distortion<br><b>Phase Modulation Distortion</b><br>Residual FM<br>Harmonics<br><b>Spurious</b><br>DC FM Frequency Error<br>FSK Deviation Accuracy 1 |  |  |
| A6 output                                                                                                   | AM Level and Distortion *<br>Detector Offset *<br>Output Level *<br>AM Modulator *<br>HF Power Level Accuracy *                                    | AM Accuracy<br><b>AM Distortion</b><br><b>Harmonics</b><br><b>Spurious</b><br>RF Level Accuracy<br>Power Level Accuracy *                                                            |  |  |
| A7 Attenuator                                                                                               | HF Power Level Accuracy *                                                                                                    | RF Level Accuracy<br>Power Level Accuracy *                                                                                                    |  |  |
| A9 Filtered Line Module                                                                                     | None                                                                                                    | <b>Power-on Self Test</b>                                                                                                    |  |  |
| Al4 Modulation Generator Audio Generator * †                                                                |                                                                                                    | FM Accuracy †<br>AM Accuracy †                                                                                                    |  |  |
| A30 Pager Encoder                                                                                           | Audio Generator * ‡<br>Pager Encoder Timebase Calibration \$<br>HF Power Level Accuracy * $\ddagger$<br><b>FSK Deviation *1</b><br>Filter Path * ‡ | RF Level Accuracy<br>Power Level Accuracy *<br>Pager Encoder Timebase Accuracy §<br><b>FSK Deviation Accuracy §</b>                                                                  |  |  |
| <b>B1 Fan</b>                                                                                               | None                                                                                                    | <b>Power-on Self Test</b>                                                                                                    |  |  |
| 51 Line Switch                                                                                              | None                                                                                                    | RF Level Accuracy<br>Power Level Accuracy *                                                                                                    |  |  |
| Adjustment or performance test is automated.<br>  Option 1E2 Only<br>i Option 1E5 Only<br>: Option 1EP Only |                                                                                                    |                                                                                                    |  |  |

**'able 5-2. Adjustments and Performance Tests Required after Repair or Replacement of an HP 8648A Assembly**

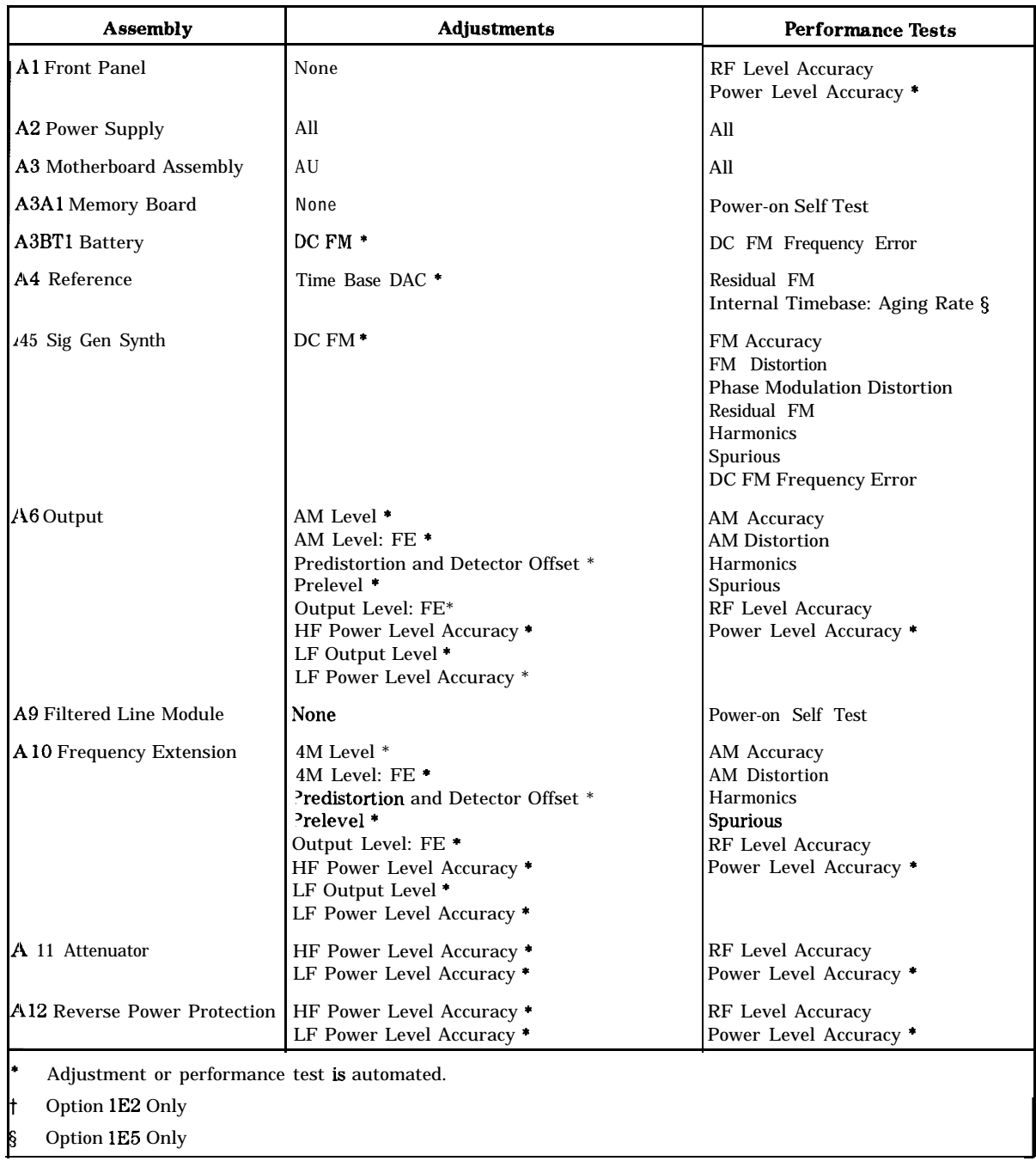

#### **'lhble 5-3. Adjustments and Performance Tests Required** after Repair or Replacement of an HP 8648B/C/D Assembly

#### **'Ihble 5-3. Adjustments and Performance Tests Required after Repair or Replacement of an EfP 8648BICID Assembly (continued)**

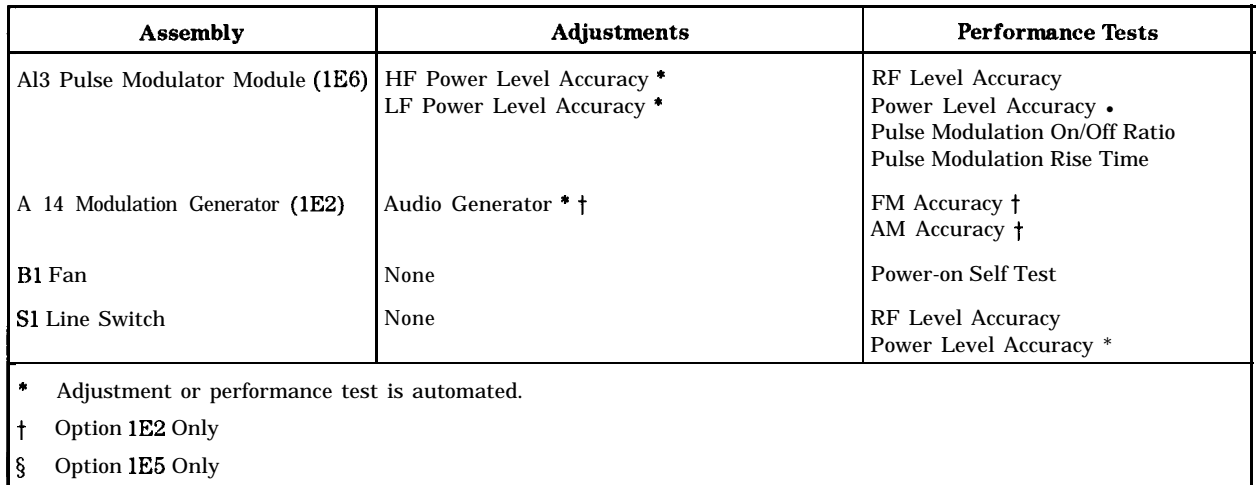

### **Safety Notes** Warning **These servicing instructions are for use by qualified personnel only. To avoid electrical shock, do not perform any servicing unless you are qualified to do so.** Warning **The opening of covers or removal of parts is likely to expose dangerous voltages. Disconnect the instrument from all voltage sources while it is being opened.** Warning **The power cord is connected to internal capacitors that may remain live for ten seconds after disconnecting the plug from its power supply.** Warning **This is a Safety Class 1 Product (provided with a protective earthing ground incorporated in the power cord). The mains plug shall only be inserted in a socket outlet provided with a protective earth contact. Any interruption of the protective conductor inside or outside of the instrument is likely to make the instrument dangerous. Intentional interruption is prohibited.** Warning **For continued protection against fire hazard, replace fuse only with same type and rating (type F, 250 V, 3 A). The use of other fuses or materials is prohibited.**

## **Theory of Operation**

**Introduction** Use the simplified block diagrams and the circuit descriptions in this chapter to understand the instrument's operation.

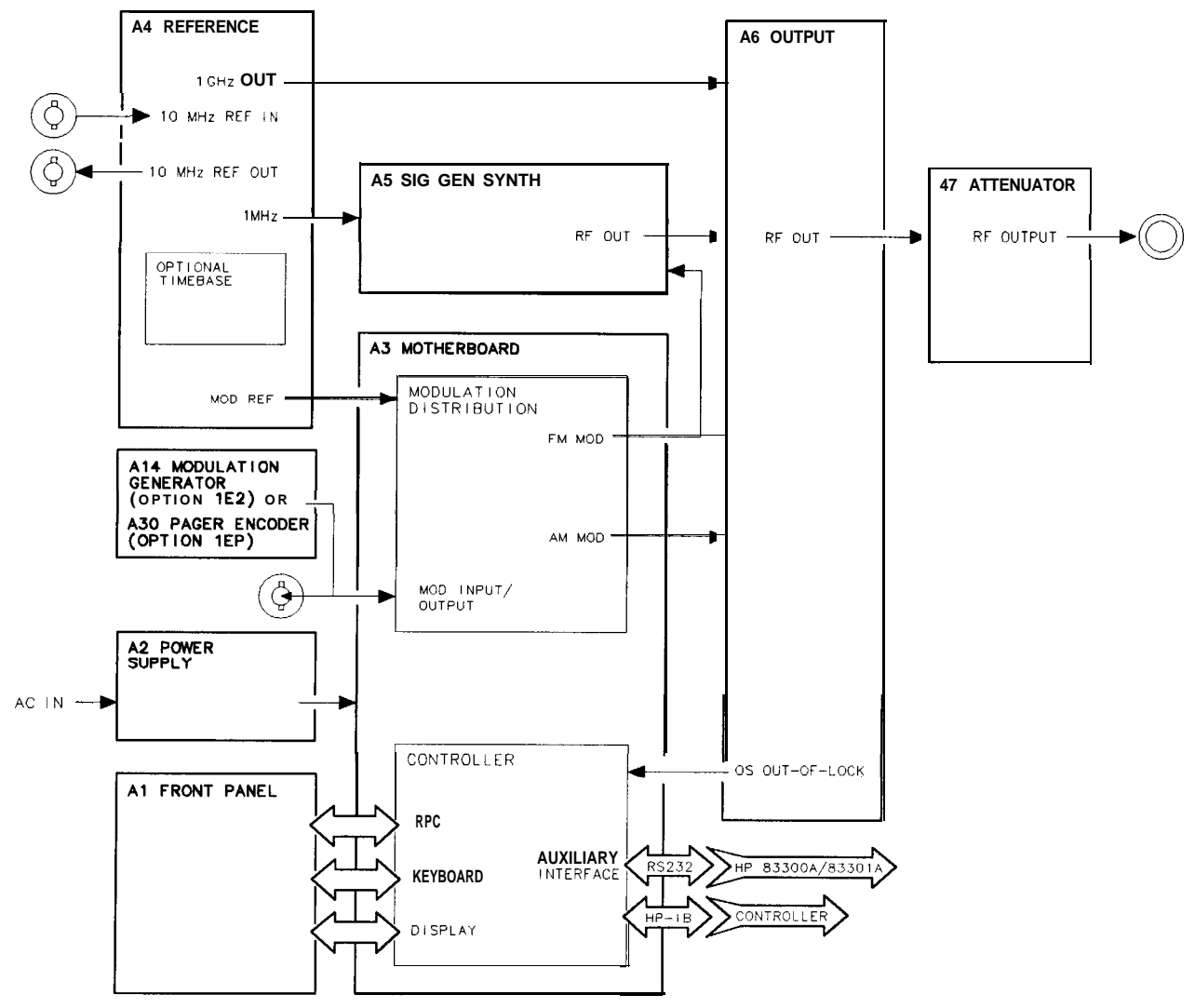

on62la2d

**Figure 5a-1. HP 8648A Simplified Block Diagram**

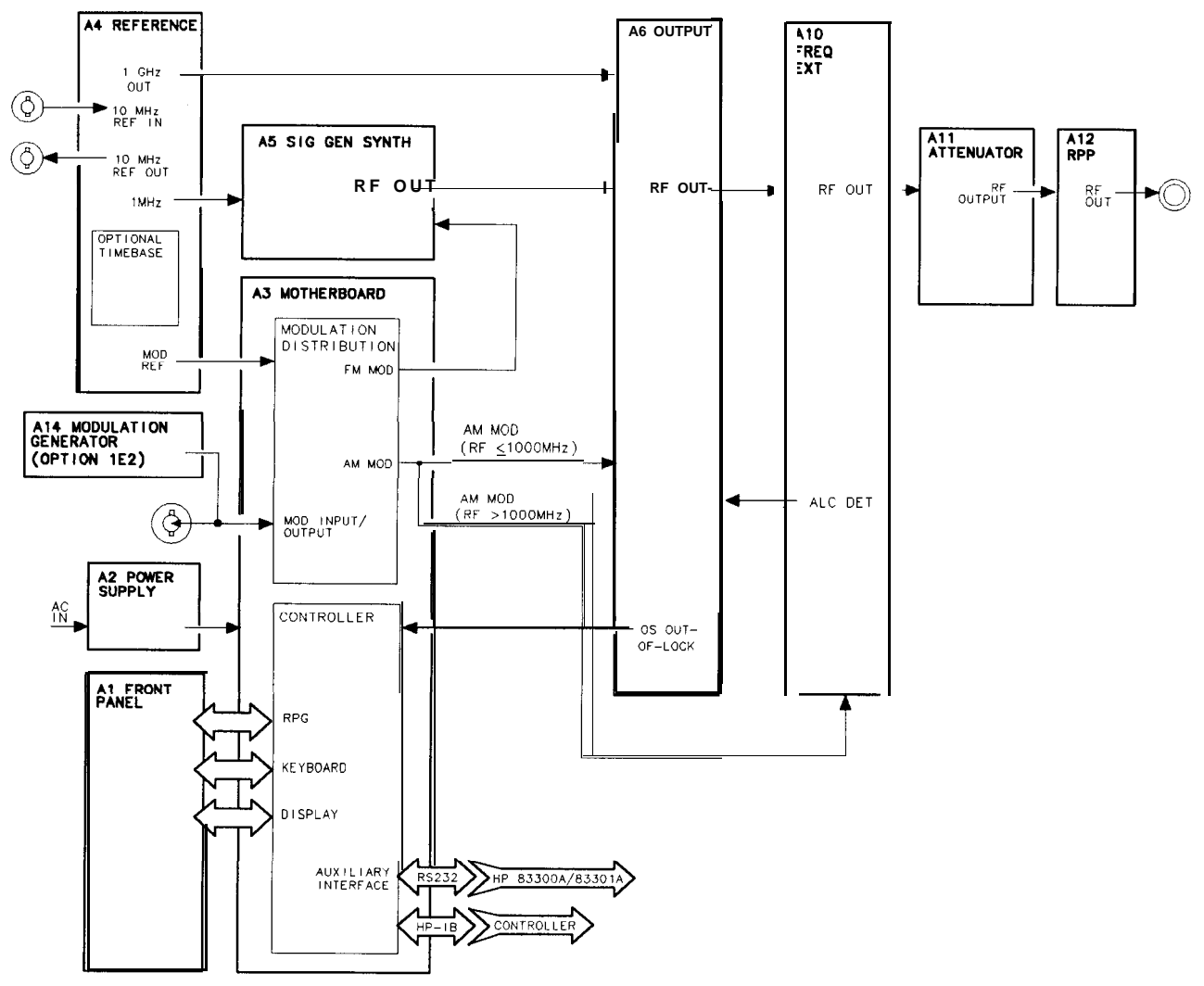

on6l5bd

Figure 5a-2. HP 8648B/C/D Simplified Block Diagram

Overview The HP 8648A/B/C/D signal generator covers the frequency ranges shown in the following table.

**Frequency Ranges <sup>1</sup> Model <sup>1</sup> Frequency Range** HP 8648A 100 kHz to 1000 MHz HP 8648B 9 kHz to 2000 MHz HP 8648C 9 kHz to 3200 MHz HP 8648D 9 kHz to 4000 MHz

The frequency bands are:

- $\blacksquare$  0.1 to < 249MHz
- $\blacksquare$  249 to < 501 MHz
- $\blacksquare$  501 to < 1001 MHz
- $1001$  to  $< 2001$  MHz
- $\blacksquare$  2001 to 4000 MHz

The output amplitude range is from  $+10$  to  $-136$  dBm except for frequencies  $\lt$  2500 MHz on the HP 8648B/C/D where the higher end of the range is  $+ 13$  dBm.

The HP 8648A/B/C/D supports AM, FM, and phase modulation. The possible modulation sources are:

- **n** Internal 400 Hz or 1 kHz source.
- External ac- or dc-coupled source.
- Internal 1 kHz plus external dc-coupled source.
- Internal variable frequency/waveform source (Option 1E2 only).
- Al Front Panel The front panel contains two RPGs (rotary pulse generators), the keyboard, and the display.

The two RPGs, one for frequency and one for amplitude, are connected directly to the controller on the A3 board. Each RPG receives power and ground from the controller. Each RPG returns two out-of-phase pulsed lines when the knob is turned.

The keyboard is a matrix of keys as shown in Table 5a-1. The keyboard is scanned by the controller. Scanning pulses are sent alternately to the keyboard rows and are read back on the columns when a key is pressed. The controller determines which key was pressed based on the row that was pulsed and the column that the signal was returned on. The column lines are pulled-up through resistors and are pulsed low when a key is pressed. The row output latches are open-collector, therefore, pulses can not be seen until the circuit is completed by pressing a key. The keyboard connects directly to the controller at A3J3.

The display is driven by the controller through data latches on the A3 assembly. The display control lines are eight bi-directional data lines, an enable clock line, a read/write line, and a data/instruction line. The other lines going to the display are the display  $+ 5 V$  and ground. The enable clock line is high during every data interchange. The read/write line is high for a read operation and low for a write operation. The data/instruction line is high for a data operation and low for an instruction operation. The data/instruction line is used only during write operations. Data refers to the character data while instruction refers to commands, such as return or space. When interchanging data, the controller polls the display for acknowledgment. This means that if the display is disconnected the controller will cease to attempt operations.

|                  | Col 1<br>A3J3-1                         | Col 2<br>$A3J3-2$       | Col 3<br>A3J3-3             | Col 4<br>$A3J3-4$              | Col 5<br>A3J3-5     | Col 6<br>A3J3-6       | Col 7<br>A3J3-7       |
|------------------|-----------------------------------------|-------------------------|-----------------------------|--------------------------------|---------------------|-----------------------|-----------------------|
| Row 1<br>A3J3-9  | $\leftarrow$<br>(freq)                  | <b>FREQUENCY</b>        | <b>INCR</b><br><b>SET</b>   | $\overline{7}$                 | 8                   | 9                     | MHz<br>dB(m)          |
| Row 2<br>A3J3-10 | $\Rightarrow$<br>(freq)                 | <b>AMPLITUDE</b>        | ⇑                           | 4                              | 5                   | $\boldsymbol{6}$      | kHz<br>mV             |
| Row 3<br>A3J3-11 | REF<br><b>SET</b><br>(freq)             | <b>FM</b>               | ⇓                           | $\mathbf{1}$                   | $\overline{2}$      | $\bf{3}$              | $\%$<br>$\mu\text{V}$ |
| Row 4<br>A3J3-12 | <b>REF</b><br>ON/OFF<br>$_{\rm (freq)}$ | AM                      | φM                          | $\mathbf 0$                    |                     | $\pm$                 | rad<br>$dB\mu V$      |
| Row 5<br>A3J3-13 | <b>ADRS</b>                             | SAV                     | <b>REG</b>                  | $\mathbf{r}$<br>(memory)       | MOD<br>ON/OFF       | <b>INT</b><br>400 Hz  | <b>EXT</b><br>AC      |
| Row 6<br>A3J3-14 | <b>LOCAL</b>                            | DEL                     | <b>SEQ</b>                  | ₩<br>(memory)                  | $1$ kHz +<br>EXT DC | <b>INT</b><br>$1$ kHz | <b>EXT</b><br>DC      |
| Row 7<br>A3J3-15 | $\Leftarrow$<br>(ampl)                  | $\Rightarrow$<br>(ampl) | REF<br><b>SET</b><br>(ampl) | <b>REF</b><br>ON/OFF<br>(ampl) | RF<br>ON/OFF        | <b>ATTN</b><br>HOLD   |                       |
| Row 8<br>A3J3-16 | (back space)                            | mV<br>emf               | $\mu$ V<br>emf              | $dB\mu V$<br>emf               |                     |                       |                       |

**'lbble 5a-1. Al Front Panel (Keyboard)**

A2 Power Supply The power supply is a switching power supply producing 4 voltages;  $+ 5 V$ ,  $+ 15 V$ ,  $- 15 V$ , and  $+ 38 V$ . The switching supply will only regulate when connected to a load. The power supply receives mains (line) voltage through the power switch on the front panel and the line module on the rear panel. Post regulation on the A3 assembly produces  $\pm 12$  V, filtered +5 V, +5 V, +24 V and +8 V. The +24 V and  $+8$  V are used only in the HP 8648B/C/D.

A3 Motherboard The motherboard contains four functional blocks: modulation distribution, controller, post regulation, and diagnostic latching,

> The modulation distribution block produces two level-calibrated modulation frequencies, 1 kHz and 400 Hz. The frequencies are derived by dividing a 200 kHz signal from the A4 reference module by 200 and 500. The internal signals are leveled by an amplifier and a 12-bit DAC. When FM is enabled, it is routed to the A5 sig gen synth module. When AM is enabled, it is routed to the A6 output module when the RF output frequency is  $\leq 1000$  MHz. When the RF output is > 1000 MHz, the AM signal is routed to the A10 frequency extension module.

> When internal modulation is turned on, the signal is also routed to the front panel MOD INPUT/OUTPUT connector. External signals are also routed through the modulation distribution block. External signals can be either ac- or dc-coupled. The modulation signals can be checked at A3531-4 for the FM signal, while the AM signal is available at A3J31-1 (RF  $<$  1000 MHz) or A3J31-3 (RF  $>$  1000 MHz).

The controller contains the microprocessor, memory, serial I/O for the other assemblies, HP-IB, front panel control, and serial interface for the external control options. Memory is broken into four sections; EEPROMs, ROM, volatile SRAM and non-volatile battery-backed SRAM. The ROMs are contained on a separate memory board, A3Al.

The power supply provides  $\pm 15$  V, + 5 V, and + 38 V to the motherboard. The post regulation circuitry contains regulators for + 12 V, -12 V, + 5 V (shown as + 5 V(F1), +24 V, and +8 V. There is additional circuitry to derive a filtered  $+5$  V from the power supply for the digital circuitry. The  $+ 12$  V,  $+ 8$  V, and  $+ 5$  V regulators are driven by the  $+ 15$  V supply from the A2 assembly. The  $- 12$  V regulator is driven by the  $-15$  V supply and the  $+24$  V regulator is driven by the  $+38$  V supply. There are indication LEDs on the motherboard for the +38 V,  $\pm 12$  V, + 5 V, and +5 V(F1) power supplies.

The diagnostic latches latch signals from around the instrument that are read by the controller during power-up.

The motherboard contains calibration EEPROM that is specific to this instrument. If the A3 assembly is replaced, information specific to that HP 8648 must be downloaded to the calibration EEPROM and then the calibration data must be regenerated. Refer to "Motherboard Repair Utility" in Chapter 7 for information on the using the HP Service Support Software to download the instrument information to the EEPROM. See Chapter 7 to regenerate the calibration data using the adjustments.

A4 Reference The reference assembly accepts either an external 10 MHz reference signal to lock the internal 10 MHz TCXO (temperature-compensated crystal oscillator) or uses an optional high stability 10 MHz OCXO (oven-controlled crystal oscillator). The reference assembly outputs two 200 kHz signals, a 1 GHz signal, and a 10 MHz signal which is routed to the rear panel.

> One of the two 200 kHz signals is routed to the A5 synthesizer and the other to the A3 modulation section. The 1 GHz signal is routed to the A6 output assembly.

> The 10 MHz REF OUTPUT rear panel signal is a buffered output from the 10 MHz TCXO or OCXO.

> The 200 kHz signals are derived by dividing the 10 MHz signal by 50. The 1 GHz signal is derived from a 1 GHz VCO that is phase-locked to the 10 MHz signal.

The reference assembly contains a calibration ROM that contains factory-generated calibration data that is specific to the assembly.

A5 Sig Gen Synth The synthesizer assembly uses a 200 kHz reference signal from the A4 reference assembly and generates a 500 to 1000 MHz signal using a divide-by-n phase-locked loop VCO. Frequency and phase modulation are also done in the synthesizer assembly. The frequency is modulated both inside and outside of the loop bandwidth. FM outside of the loop bandwidth is summed with the integrator error voltage and applied directly to the VCO. FM within the loop bandwidth and phase modulation signals are applied to a phase modulator along with the signal from the divide-by-n circuitry and then applied to the phase detector.

> The synthesizer assembly contains a calibration ROM that contains factory-generated calibration data that is specific to the assembly.

A6 Output (HP 8648A) The output assembly takes the 500 to 1000 MHz signal from the A5 assembly and the 1 GHz LO signal from the A4 assembly to generate the output frequency range of 0.1 to 1000 MHz in three bands. The output assembly also handles the filtering, AM, and amplitude leveling functions.

> The three frequency bands range from 0.1 to 249 MHz, 249 to 501 MHz and 501 to 1000 MHz. The 0.1 to 250 MHz band is heterodyned from the 1 GHz LO signal and the 500 to 1000 MHz main band signal. The 250 to 500 MHz signal is derived by dividing the 500 to 1000 MHz main band signal by two.

Filtering is handled by separate low-pass filters for each frequency band.

AM is done using two separate modulators, one for the divide band and one dual-output modulator for the main and heterodyne bands. The AM signal from the A3 modulation section for both modulators is summed into the ALC loop integrator.

Amplitude leveling is handled with an ALC loop to lock the level and an amplitude DAC to set the level. The error signal from the ALC integrator is sent to either of the two modulators along with the summed AM signal.

The output assembly contains a calibration EEROM that contains calibration data. This data must be regenerated anytime an A6 assembly is replaced.

#### A6 output The A6 output module works in conjunction with the A10 frequency (HP 8648B/C/D) extension module and differs from HP 8648A operation in the following ways:

- 1. AM is input to the output module only for frequencies 5 1000 MHz. For higher frequencies, this signal goes to the A10 frequency extension module.
- 2. The ALC detector voltage for all frequencies (not just > 1000 MHz) is now generated on the A10 frequency extension module.
- 3. The range of the RF input to mixer in the A6 Output has been changed to allow the mixer to output signals between 9 kHz and 249 MHz to the Al0 frequency extension assembly.

A7 Attenuator The attenuator assembly contains the attenuators, the (HP 8648A) reverse-power-protection circuitry and the temperature-sense circuitry

> The attenuator assembly contains a calibration EEROM that contains calibration data. This data must be regenerated anytime the A7 assembly is replaced.

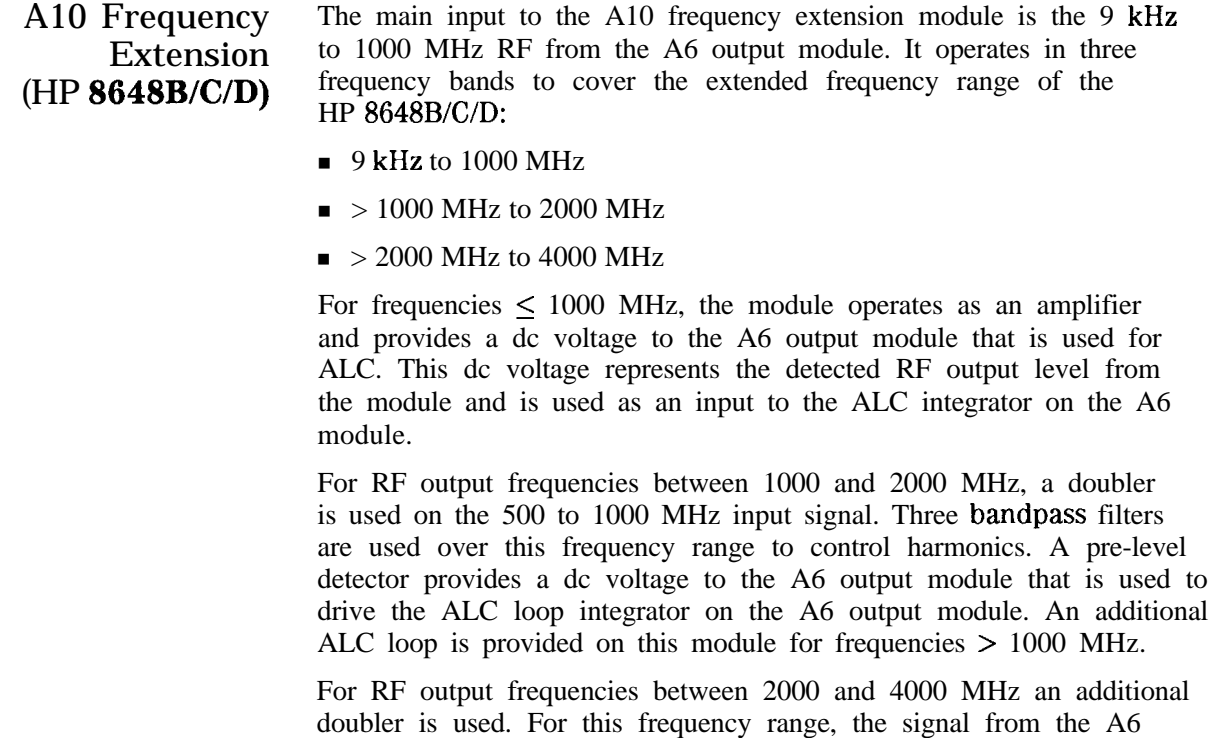

output module is between 500 and 1000 MHz. ALC operation is the same as for the 1000 to 2000 MHz band.

The A10 assembly contains a calibration EEROM that contains calibration data. This data must be regenerated anytime the A10 assembly is replaced.

A 11 Attenuator (HP 8648B/C/D) The attenuator is a 4-section attenuator (10, 20, 30, and 60 dB sections) that provides 130 dB attenuation in 10 dB steps.

> Calibration EEROM on the motherboard contains calibration data specific to this assembly. It needs to be updated whenever the attenuator is replaced.

Al2 Reverse Power Protection  $(HP 8648B/C/D)$ The reverse power protection assembly is designed to protect the instrument from power applied to the RF output from an external source. It opens the RF path when an excessive power level is detected. When it is tripped the front panel indicates that RF power is off. To reset the RPP assembly, just turn the RF power on again.

> Calibration EEROM on the motherboard contains calibration data specific to this assembly. It needs to be updated whenever the RPP assembly is replaced.

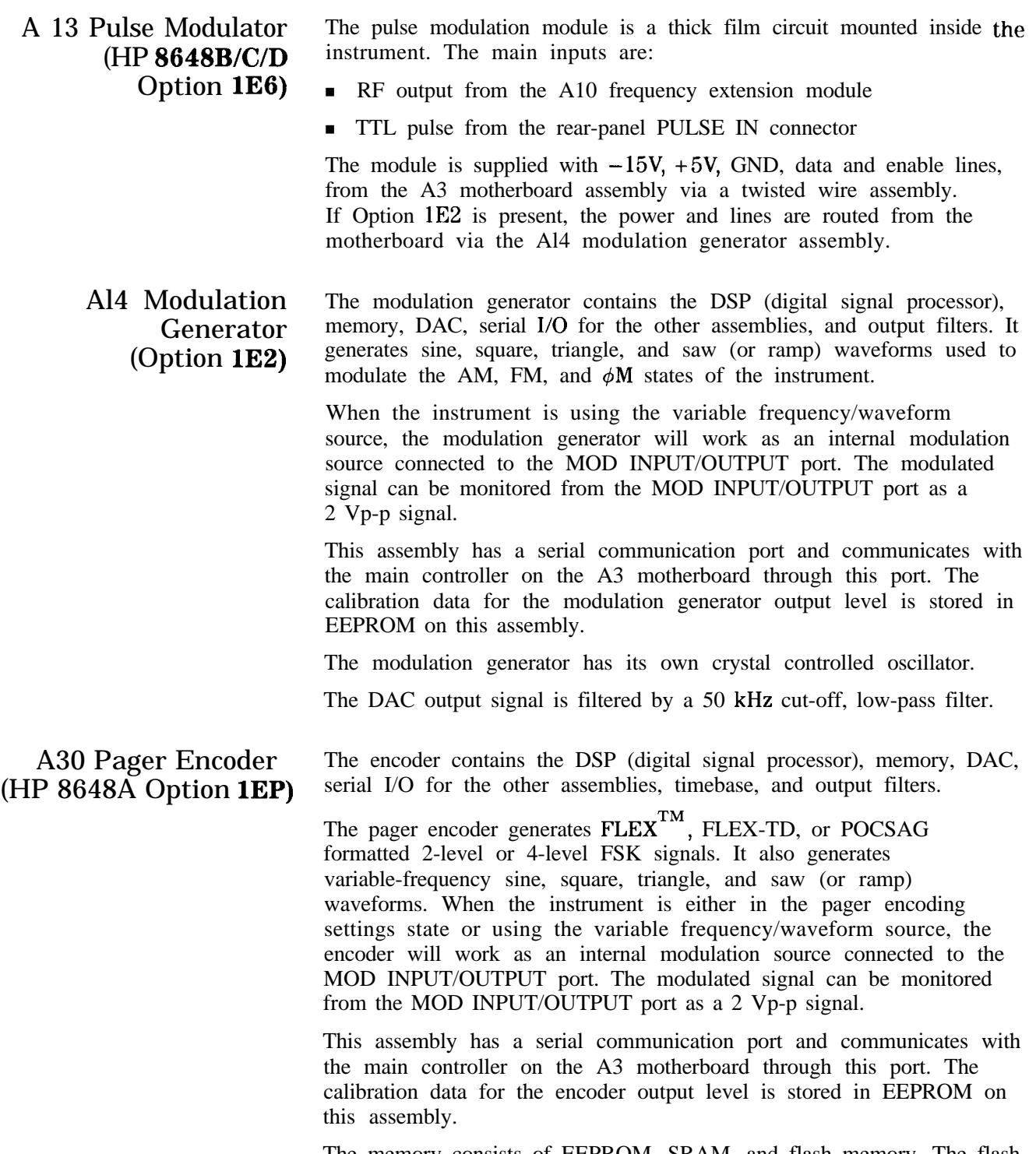

The memory consists of EEPROM, SRAM, and flash memory. The flash memory stores the long pager message which will be generated by an external controller.

To achieve precise timing accuracy for pager protocol, the encoder has its own timebase unit (TCXO).

The DAC output signal is filtered by either the 10th order Bessel low-pass filter (-3  $\overrightarrow{dB}$  at 3.9 kHz) or a 50 kHz cut-off, low-pass filter.

## **Troubleshooting Information**

**Introduction** This chapter is intended to be used in conjunction with the information in chapters 5a, 5c, and with your own troubleshooting style. The troubleshooting reference information should contain the details needed as you follow your troubleshooting process.

> This chapter contains the following troubleshooting reference information:

 $\blacksquare$  Troubleshooting Checklist

Use the troubleshooting checklist as a reminder of things to check.

■ AC Mains (Line) Fuse Removal

Use these instructions to replace the AC mains fuse.

**n** Modulation Test Points and Power Supply LEDs Diagram

Use the diagram to check for the proper modulation reading and for a quick visual check that the power supply voltages are present.

• Power Supply Distribution Diagram

Use the diagram to identify the correct power supply voltage distribution.

**n** Instrument Block Diagrams

There are three instrument block diagrams: one for the HP 8648A, one for the HP 8648B/C, and one for the HP 8648D. The block diagrams contain pin and connector designations as well as input/output specifications.

See Chapter 5a, "Theory of Operation," for the block diagram description.

## **Troubleshooting Checklist**

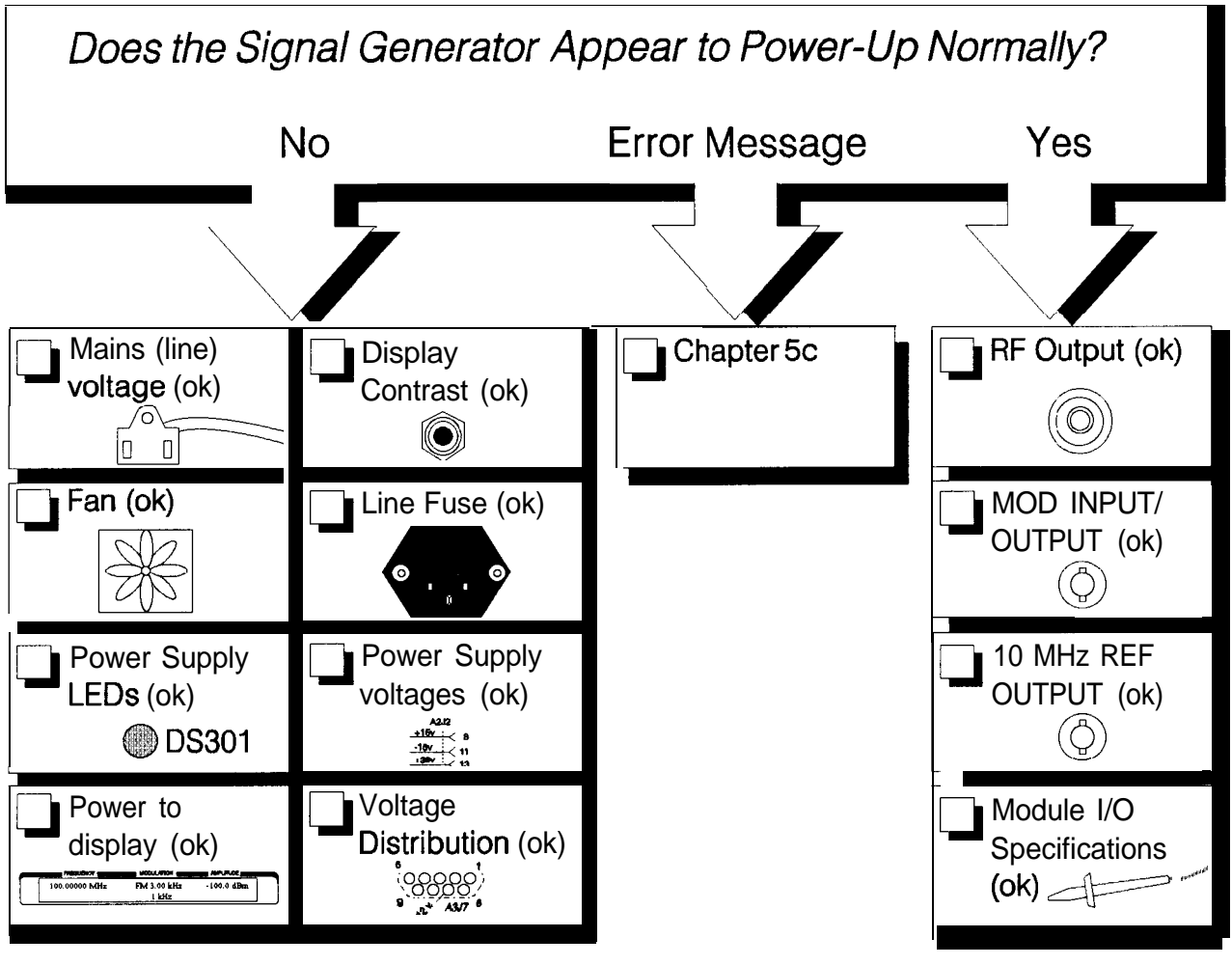

#### **chklst-c.tif**
### **AC Mains (line) Fuse Removal**

- lb Remove the Fuse 1. Unplug the power cord from the mains (line) module.
	- 2. Use a flat-bladed screw driver (Figure 5b-1) to pry loose and unseat the fuse housing from the line module.
	- 3. Remove the cartridge and inspect the fuse nearest the front of the instrument.

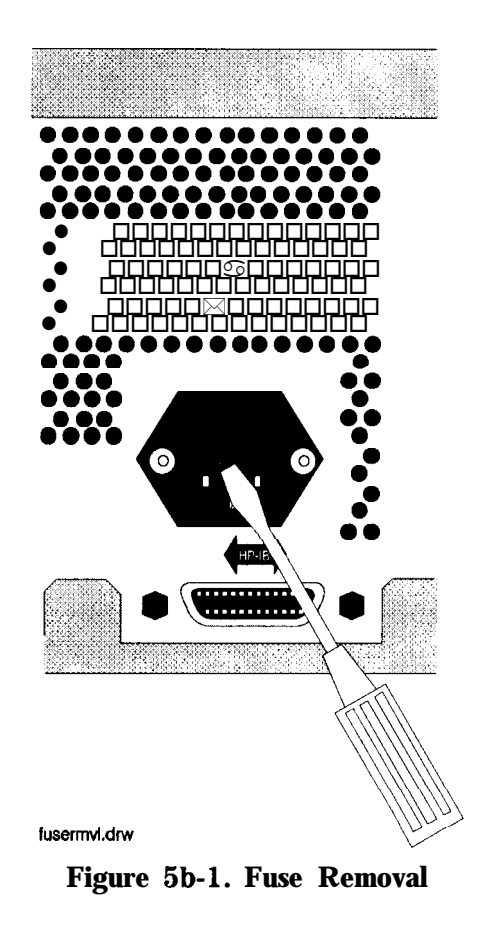

## **Modulation Test Points and Power Supply LEDs**

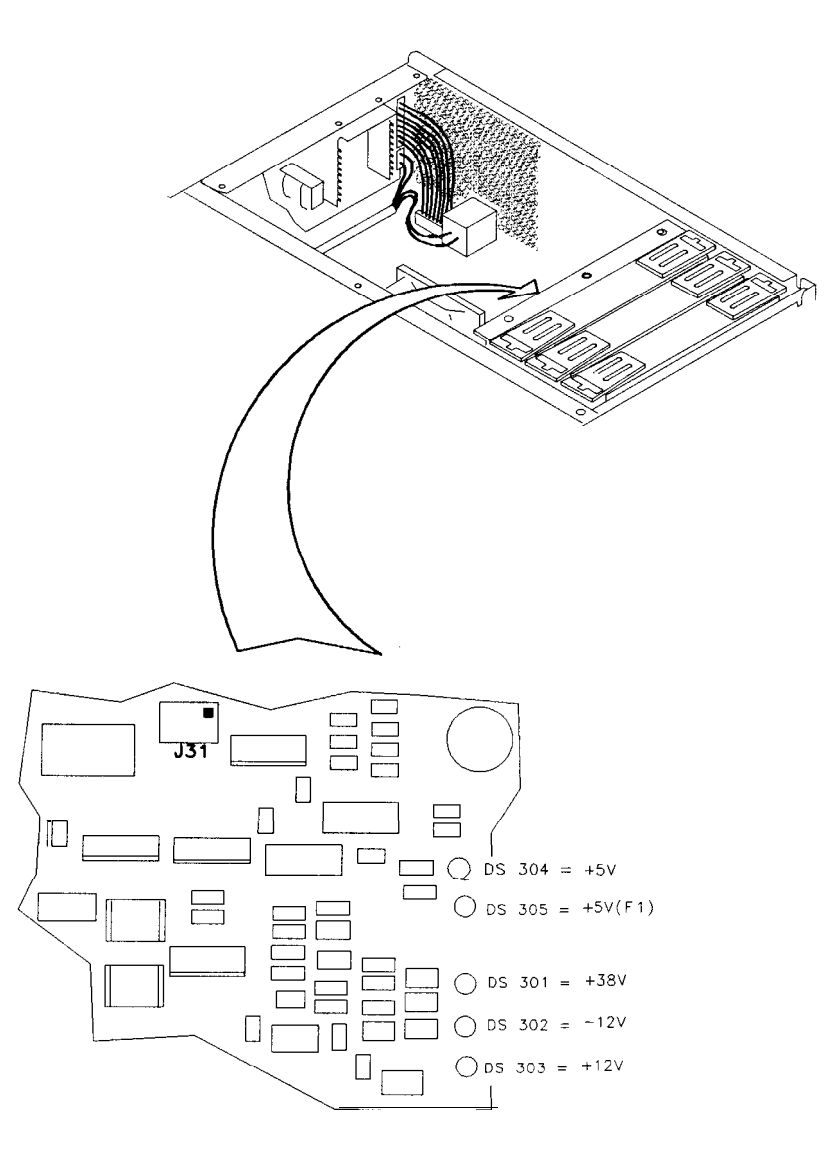

 $sn612q$ 

**Figure 5b-2. Location Diagram**

### **Power Supply Distribution**

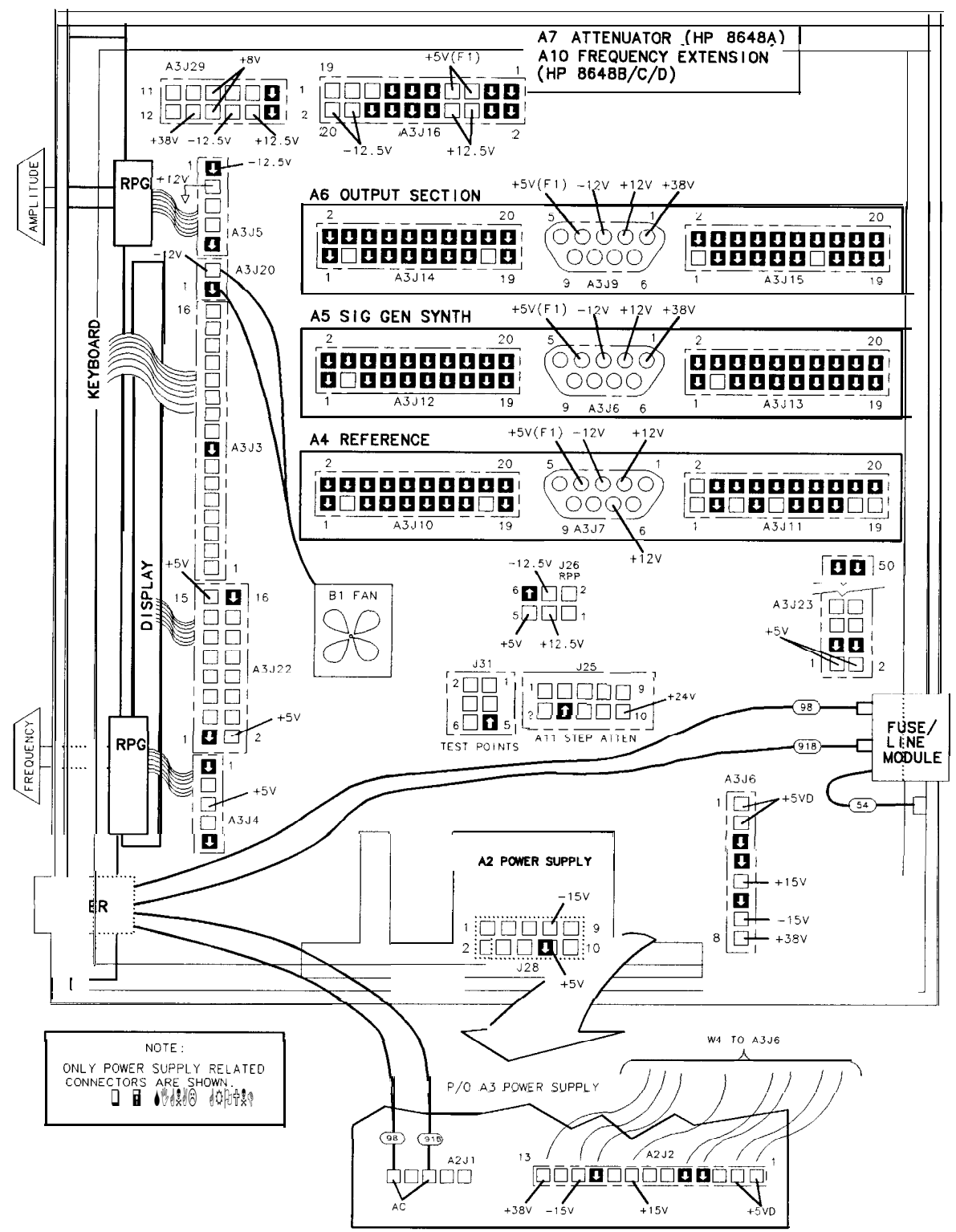

POWER SUPPLY DISTRIBUTION

 $0n66a2d$ 

Figure 5b-3. Bottom View of Motherboard with Cover Removed Troubleshooting Information 5b-5

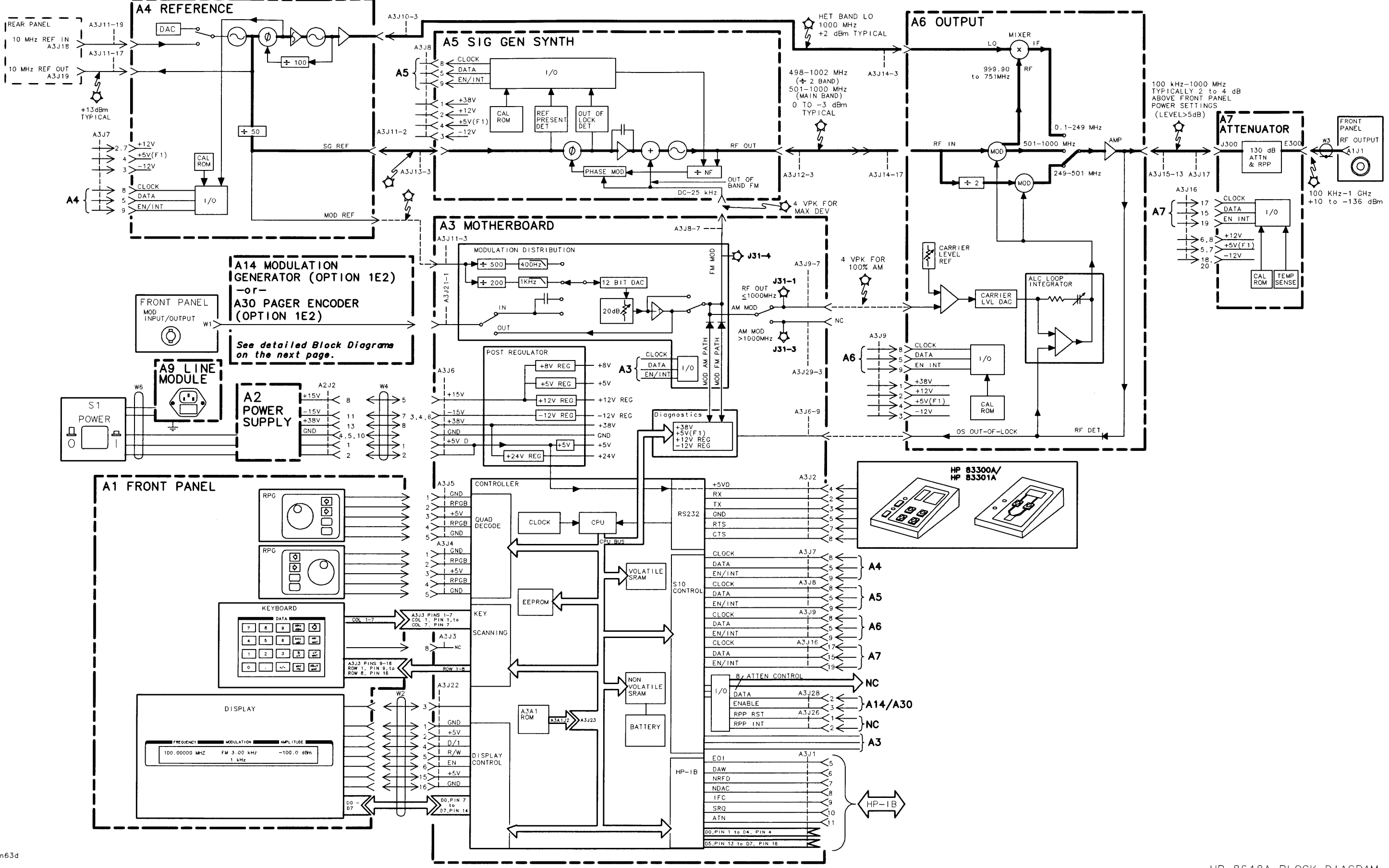

### HP 8648A BLOCK DIAGRAM

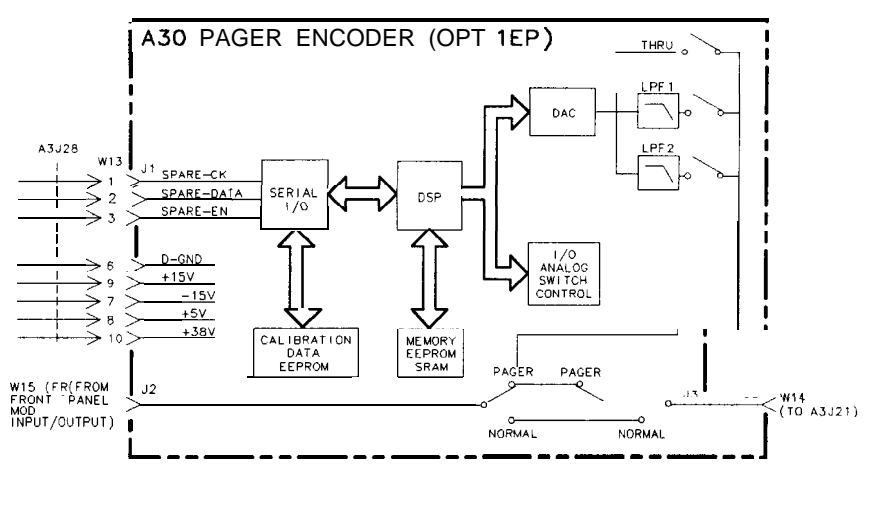

 $on623a2d$ 

Figure 5b-5. HP 8648A Option 1EP A30 Pager Encoder Block Diagram

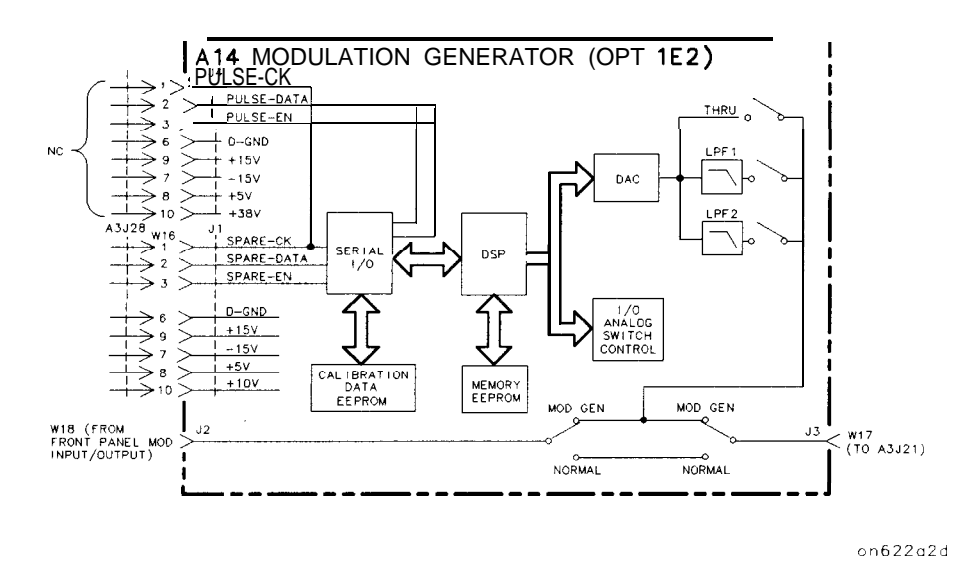

Figure 5b-6. BP 8648A Option 1E2 Al4 Modulation Generator Block Diagram

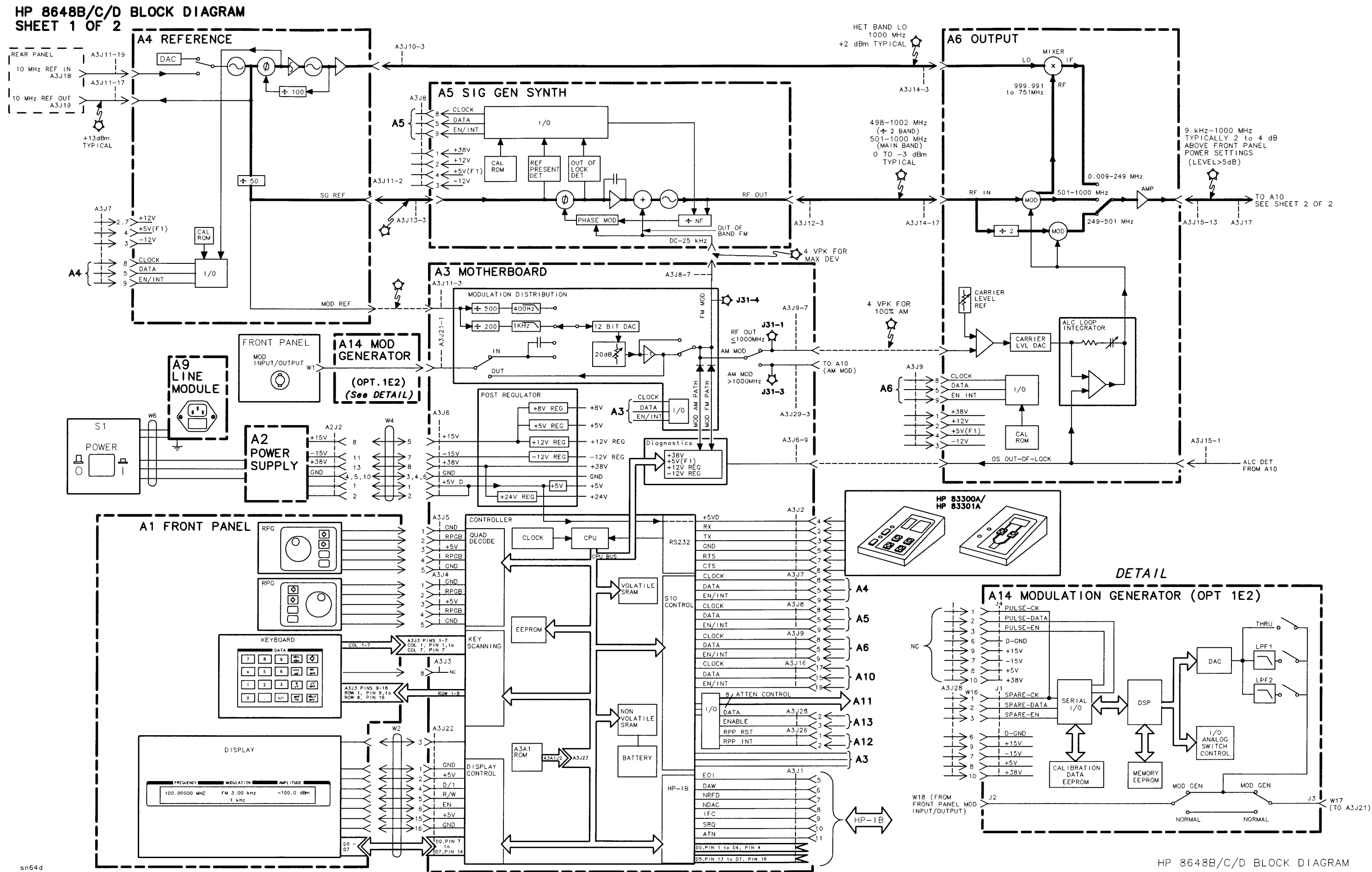

Sheet 1 of 2

HP 8648B/C/D BLOCK DIAGRAM SHEET 2 OF 2

 $\sim$ 

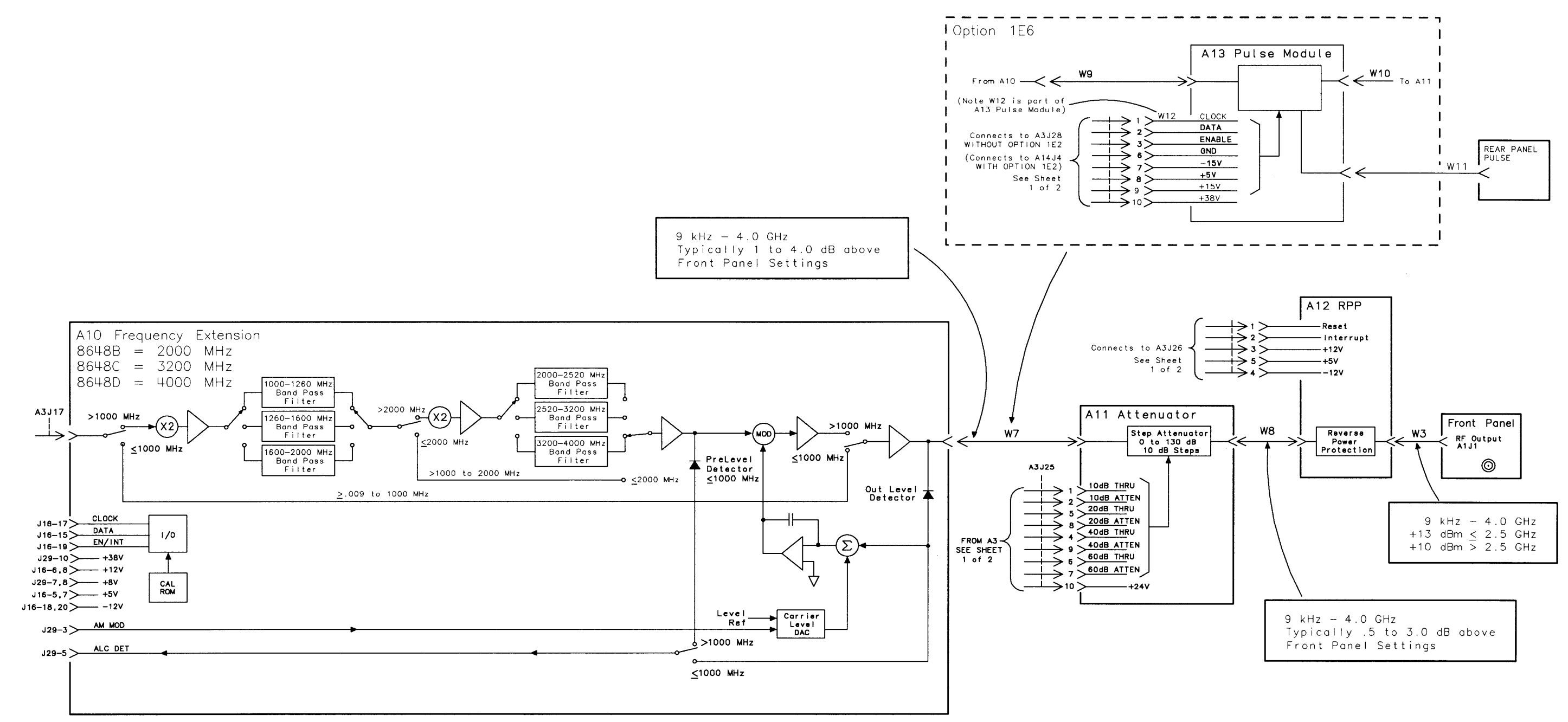

HP 8648B/C/D BLOCK DIAGRAM SHEET 2 OF 2

# **Service Error Messages**

This chapter describes service error messages. Front panel and HP-IB operation messages are covered in Chapter lc, "Operation Messages". 502 Description Cause What To Do 503 Description What To Do 504 Description Cause What To Do 505 Description Cause What To Do Updated cal file The RAM calibration file has been updated from the calibration ROM. This is normal when a module is replaced. This message requires no action. Cal corrupt: restored After detecting a failure in comparing calibration data between RAM and the calibration ROM, a data restore was done. This message requires no action. Modulation calrestorefailure After detecting a failure comparing calibration data between RAM and the calibration ROM, a data restore was attempted unsuccessfully. There is either a failure in writing data to RAM or in reading data from the calibration ROM. Replace the A3 assembly. Both the calibration ROM and RAM are on the A3 assembly. FM sense calrestorefailure After detecting a failure in comparing calibration data between RAM and the calibration ROM, a data restore was attempted unsuccessfully. There is either a failure in writing data to RAM or in reading data from the calibration ROM. The calibration ROM can be verified by replacing the A5 assembly. The calibration ROM is contained in the assembly. If the failure is still present after replacing the A5 assembly, replace the A3 assembly, which contains the RAM.

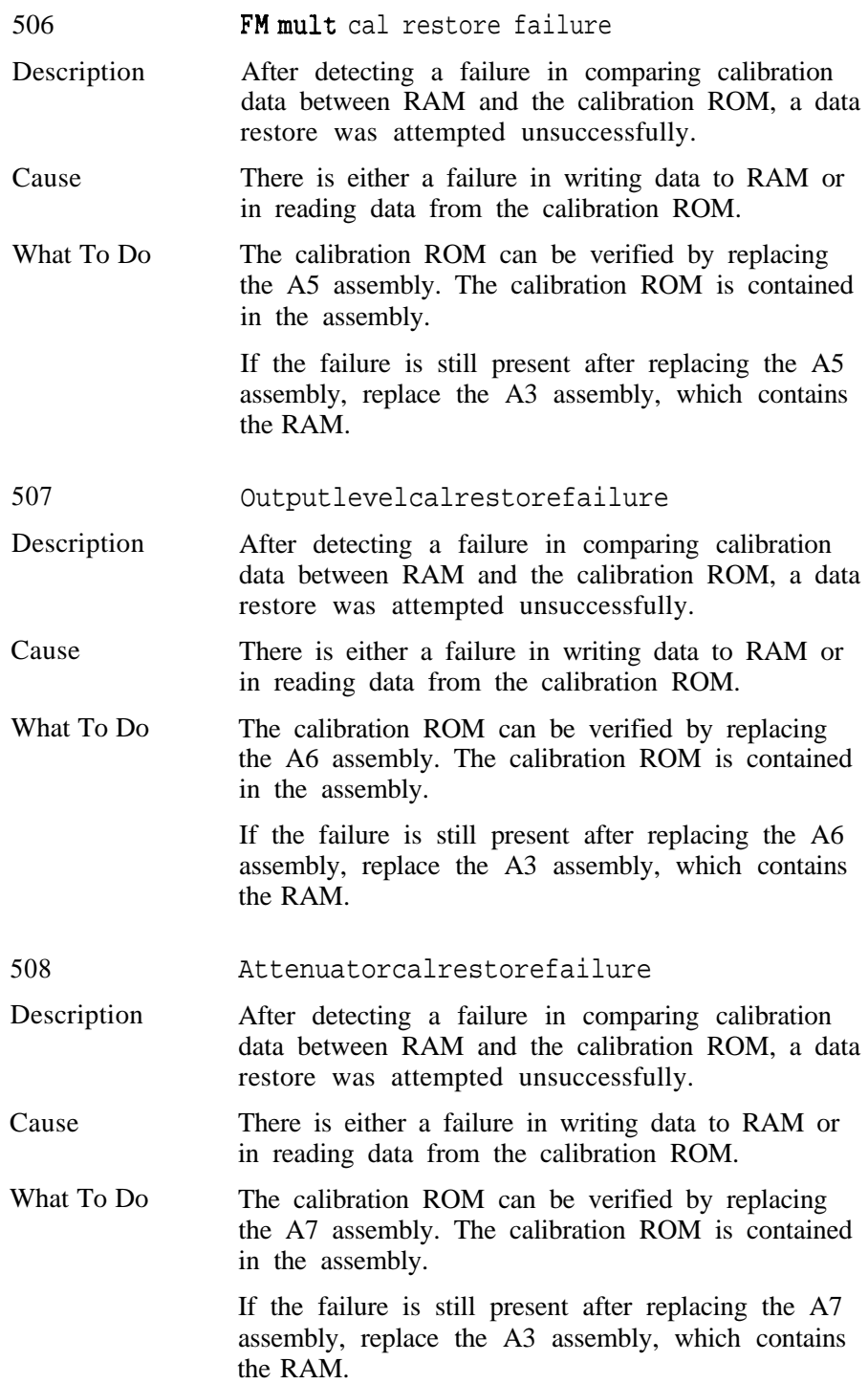

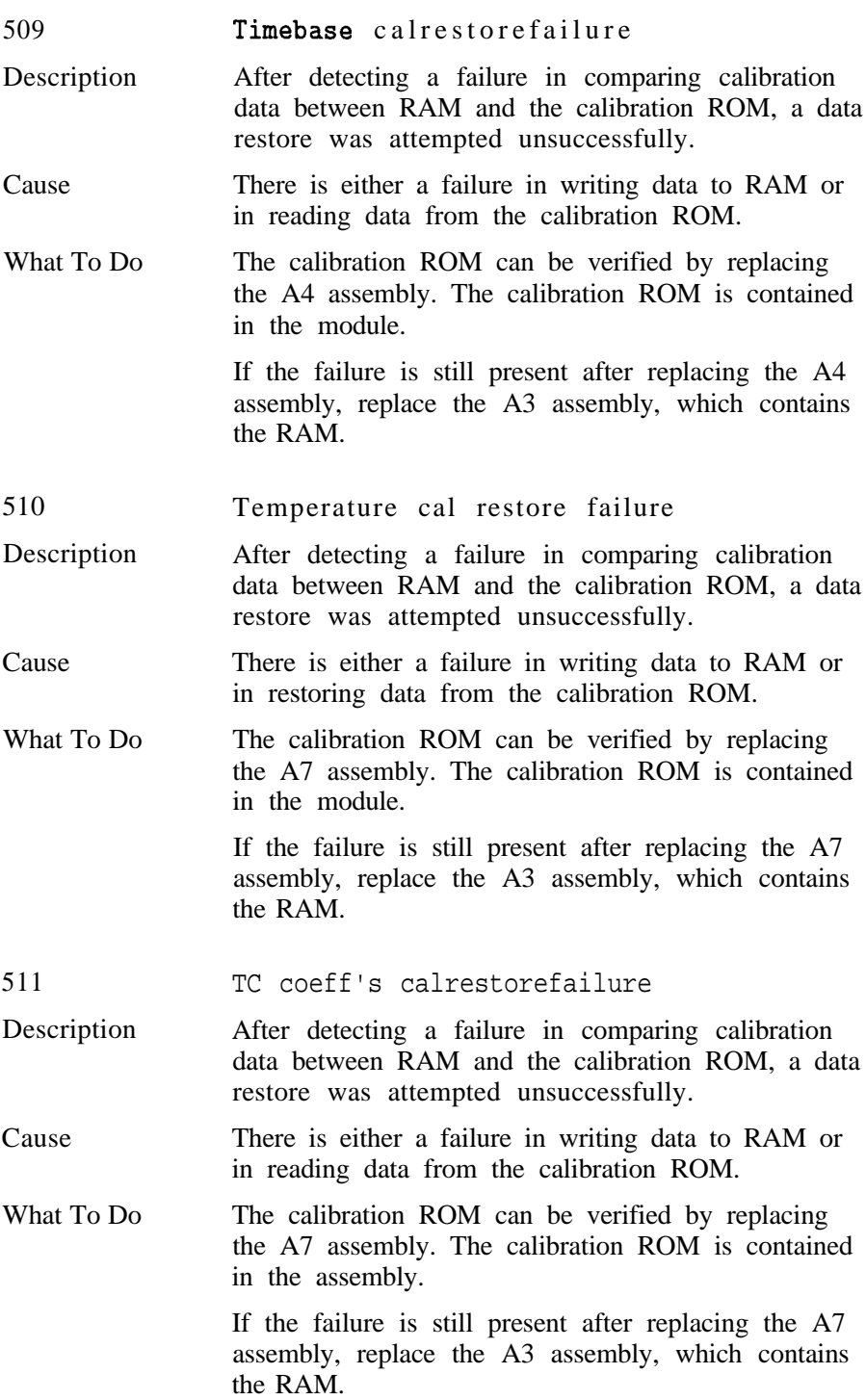

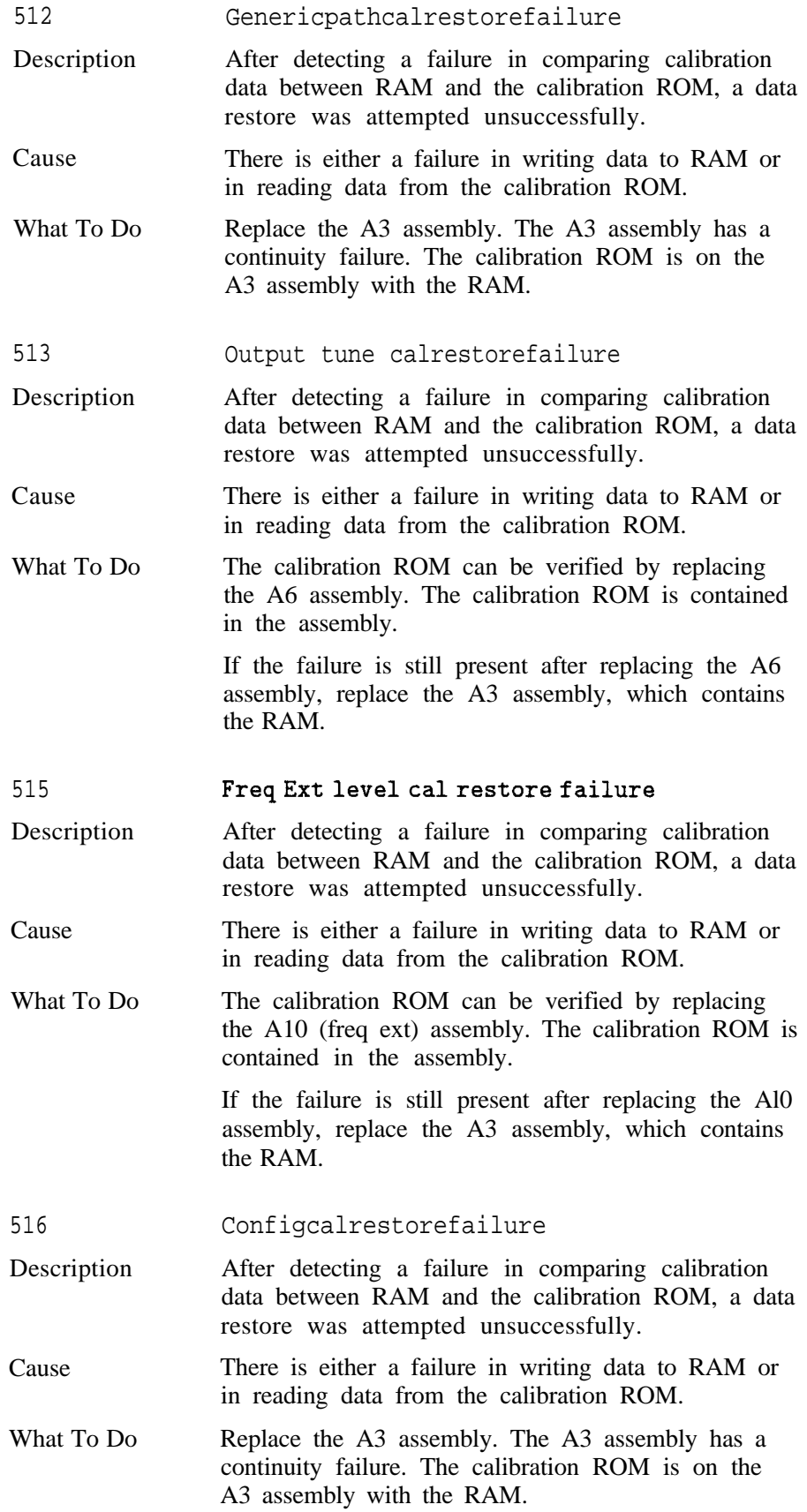

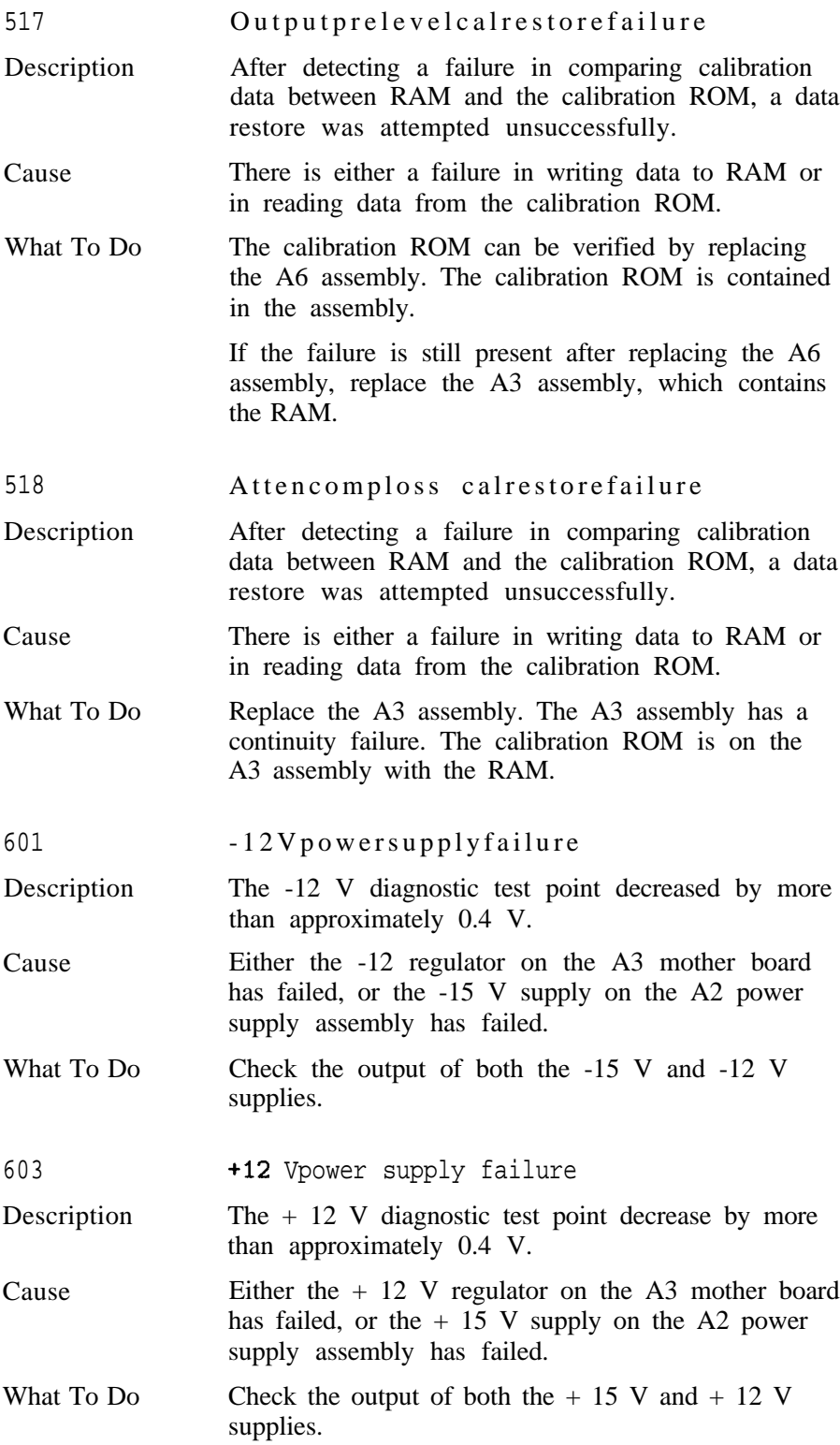

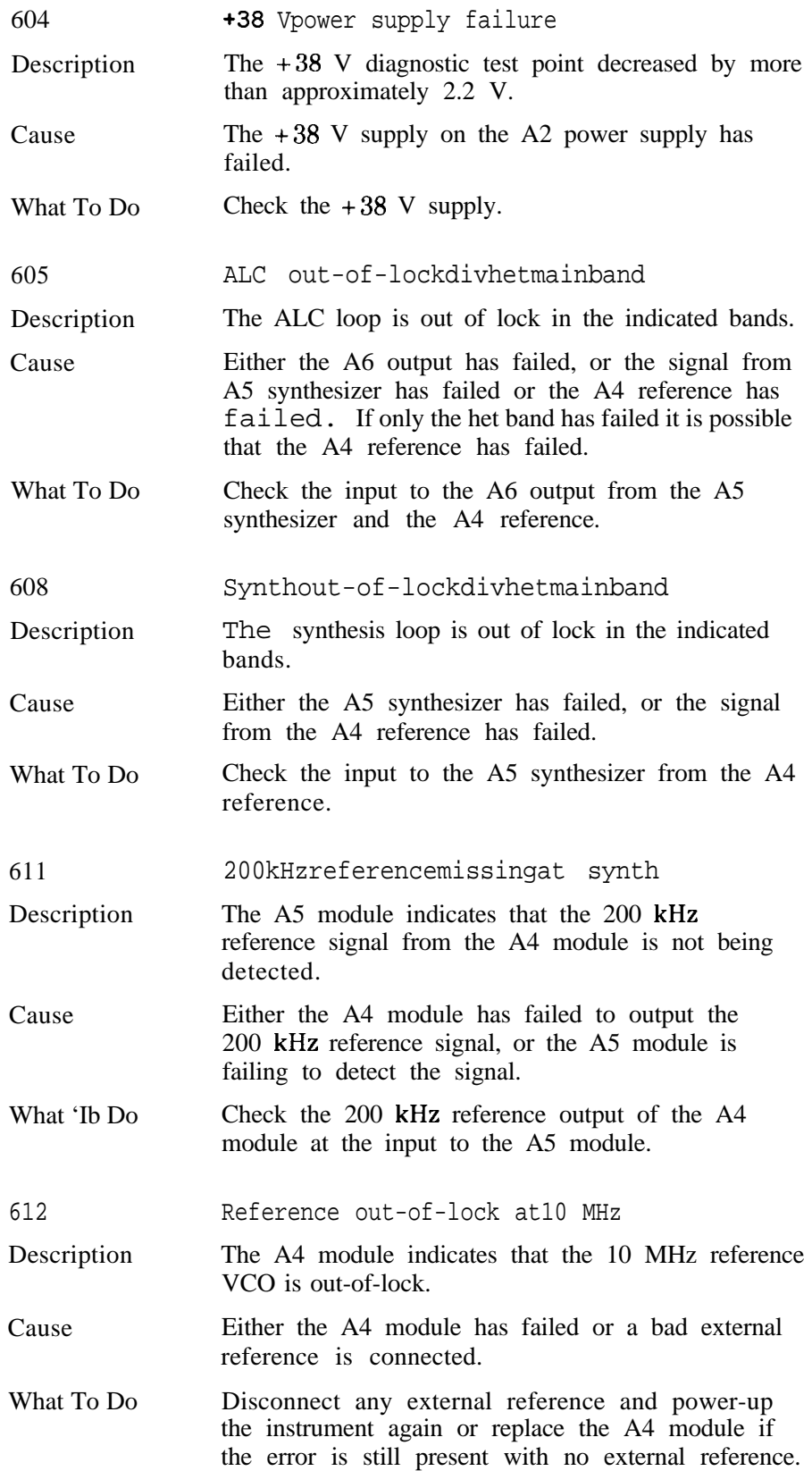

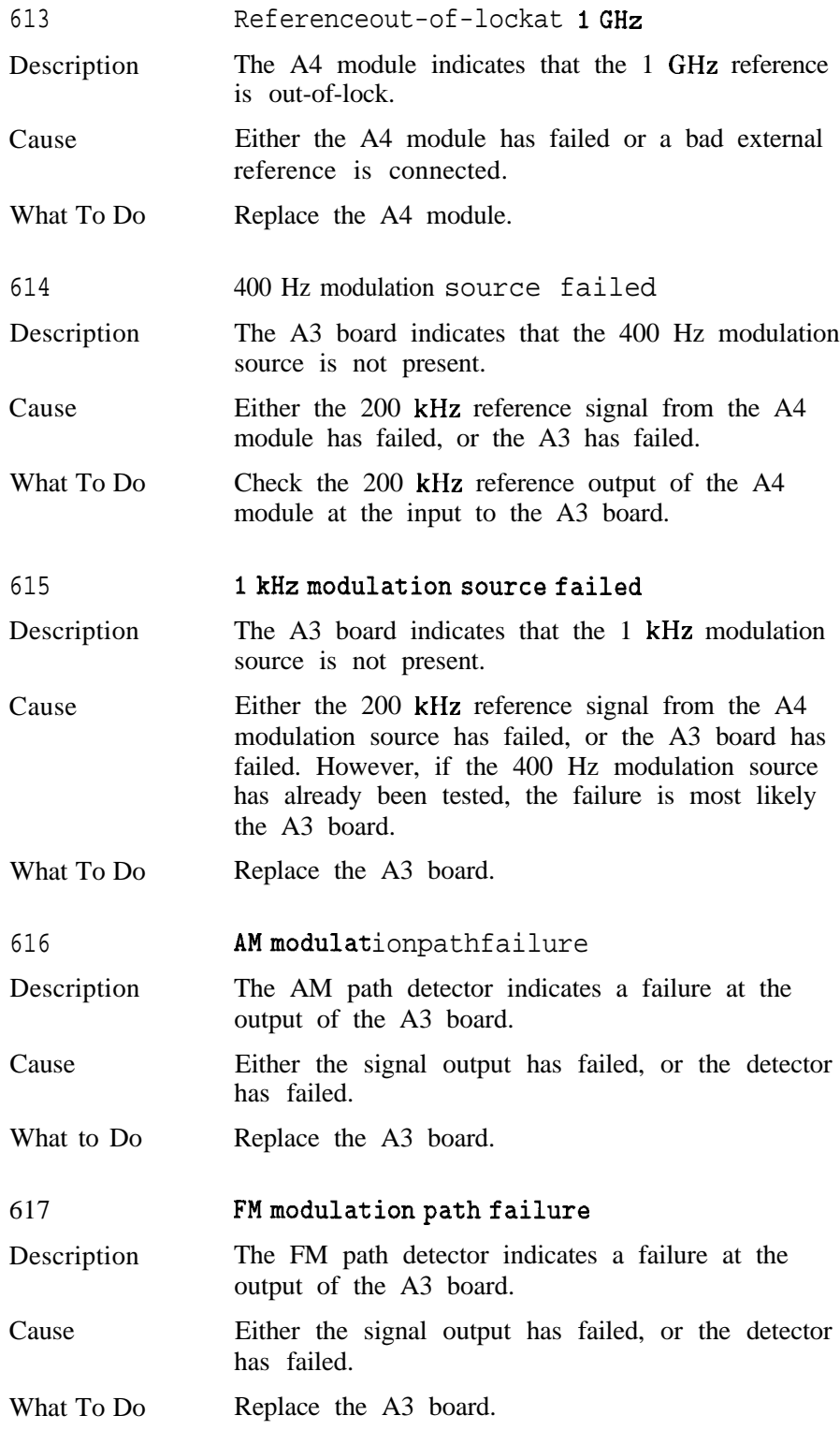

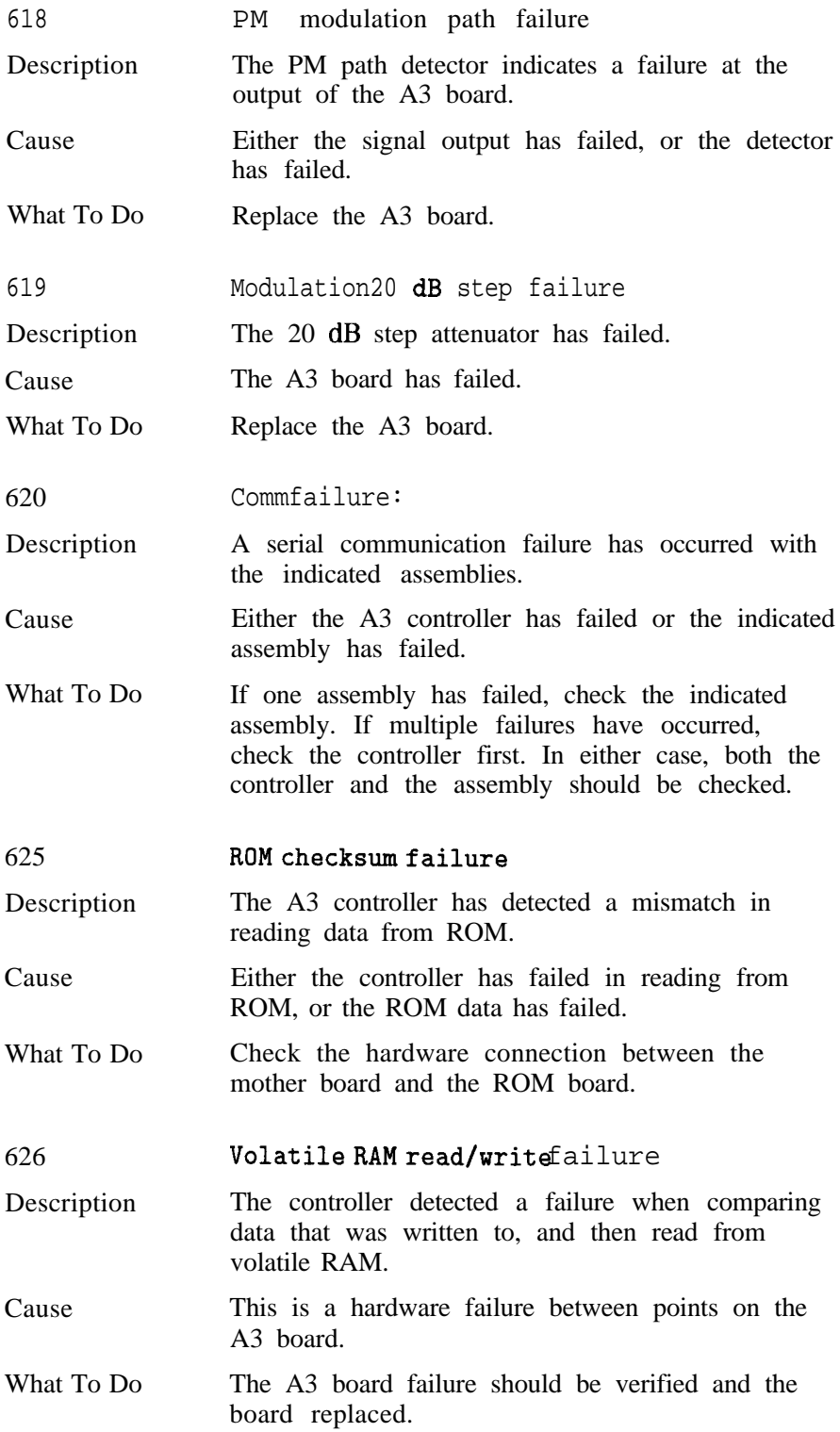

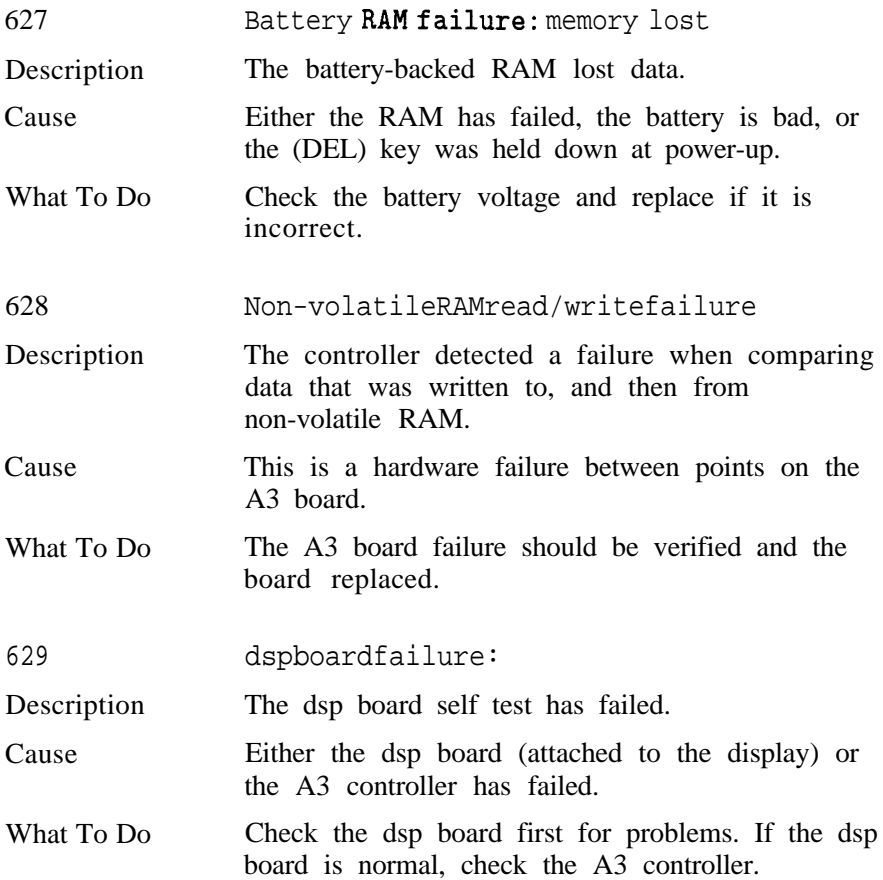

# **Replaceable Parts**

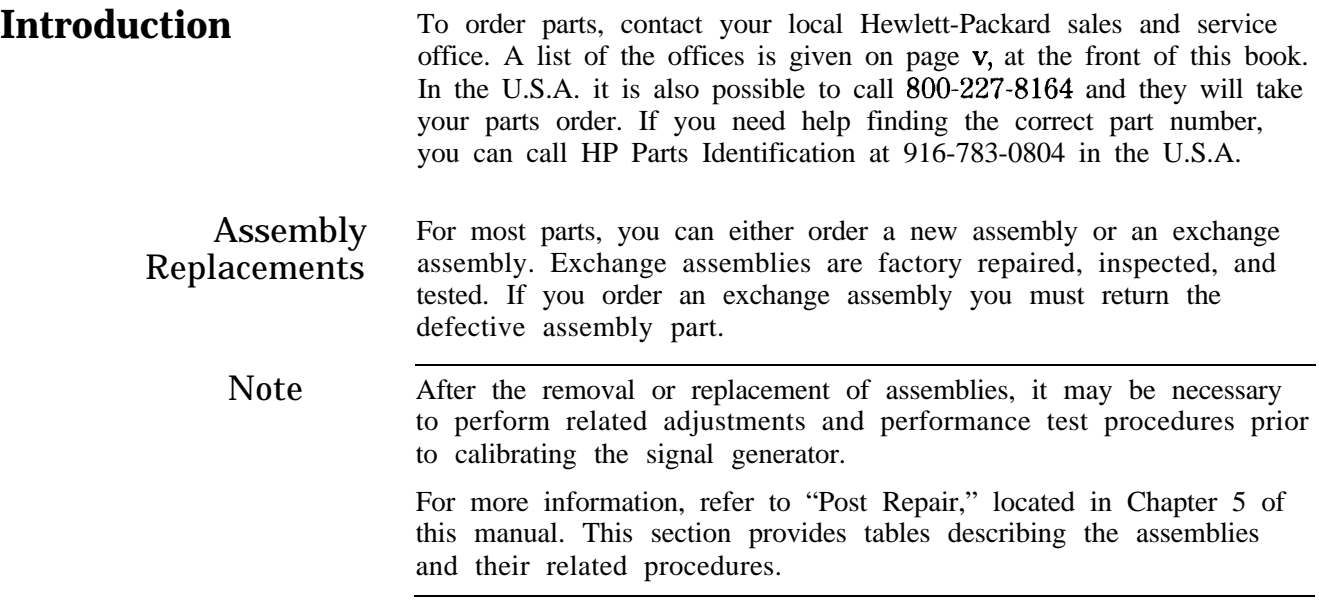

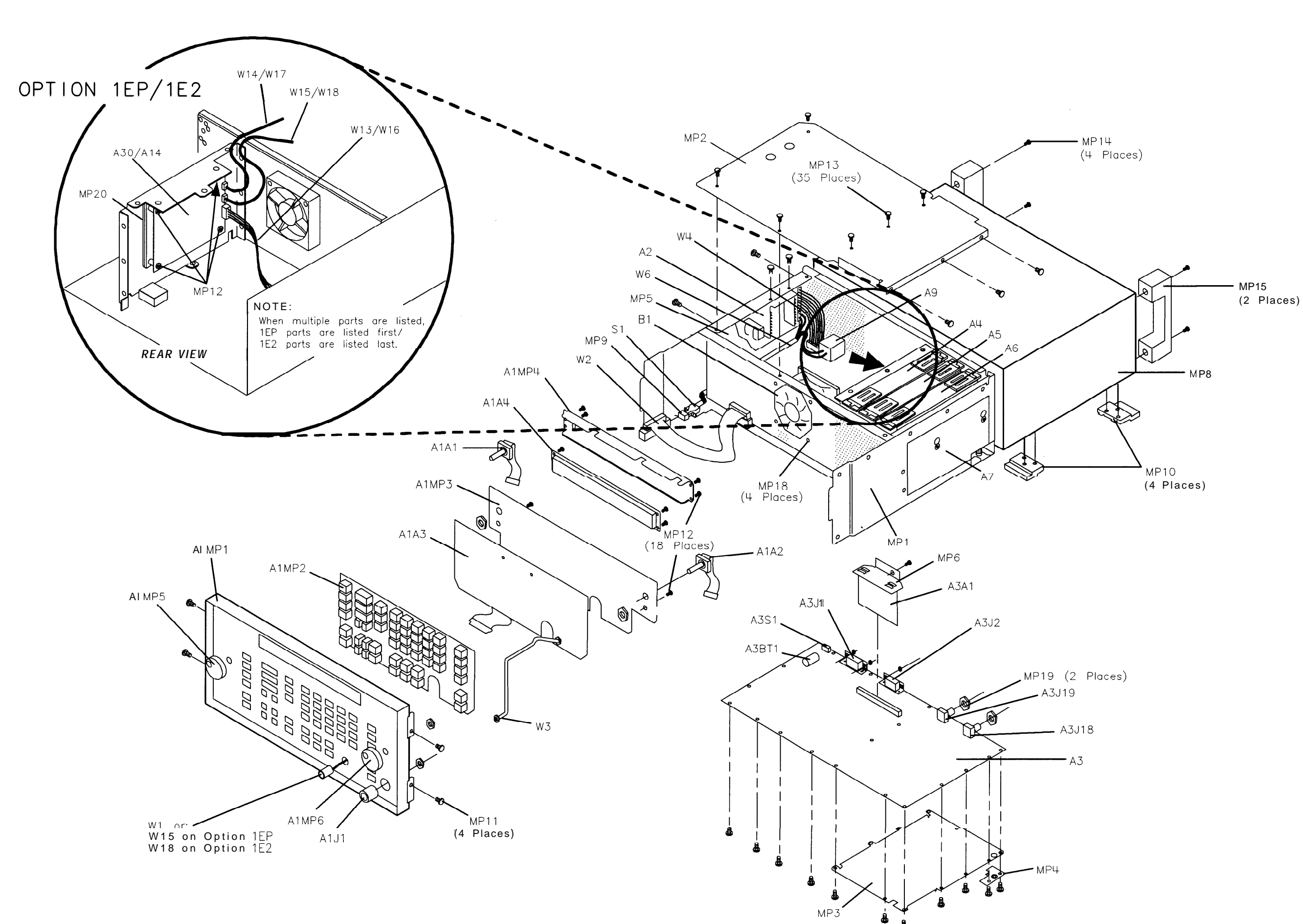

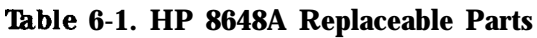

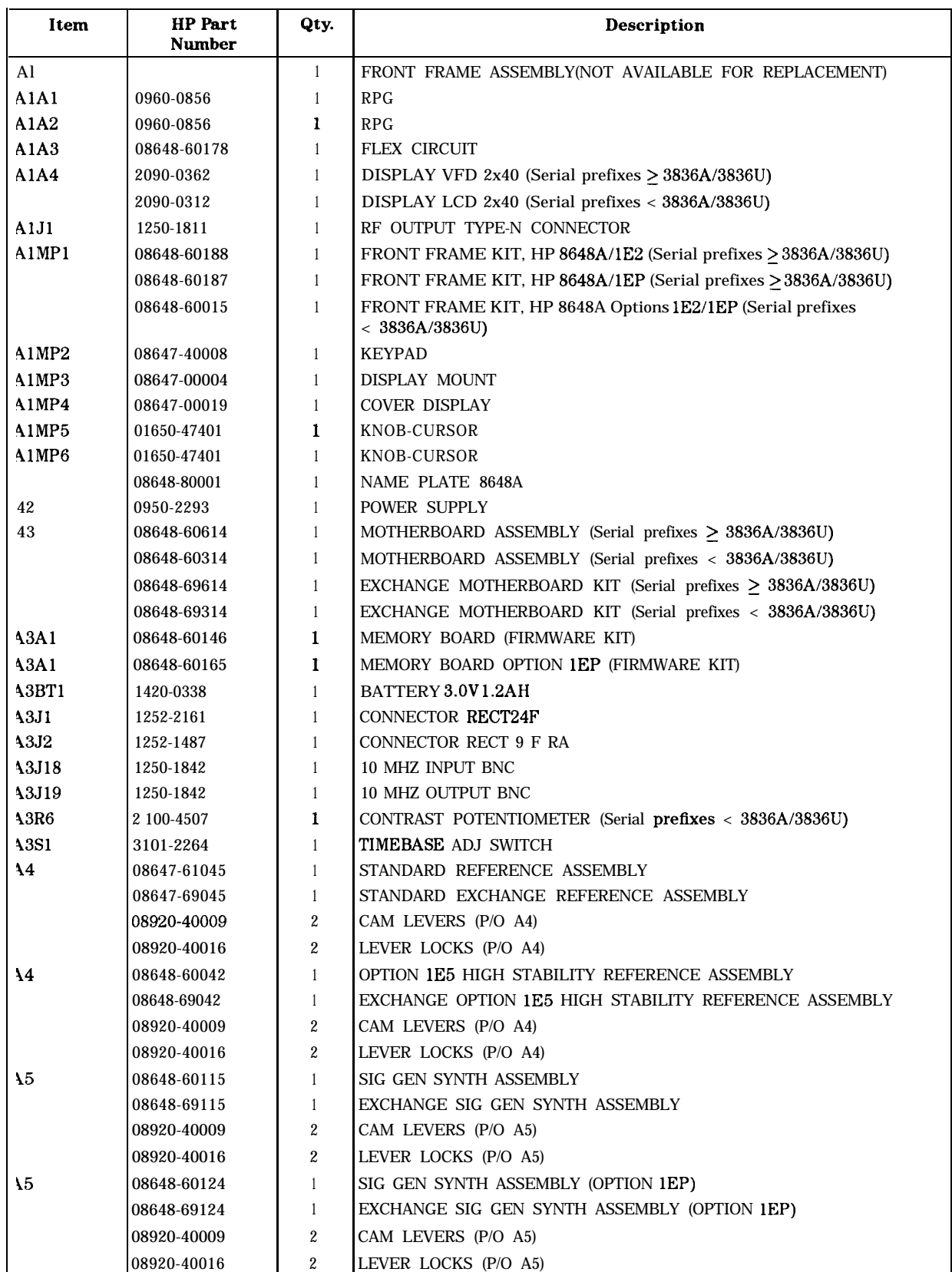

### **'Ihble 6-1. HP 8648A Replaceable Parts (continued)**

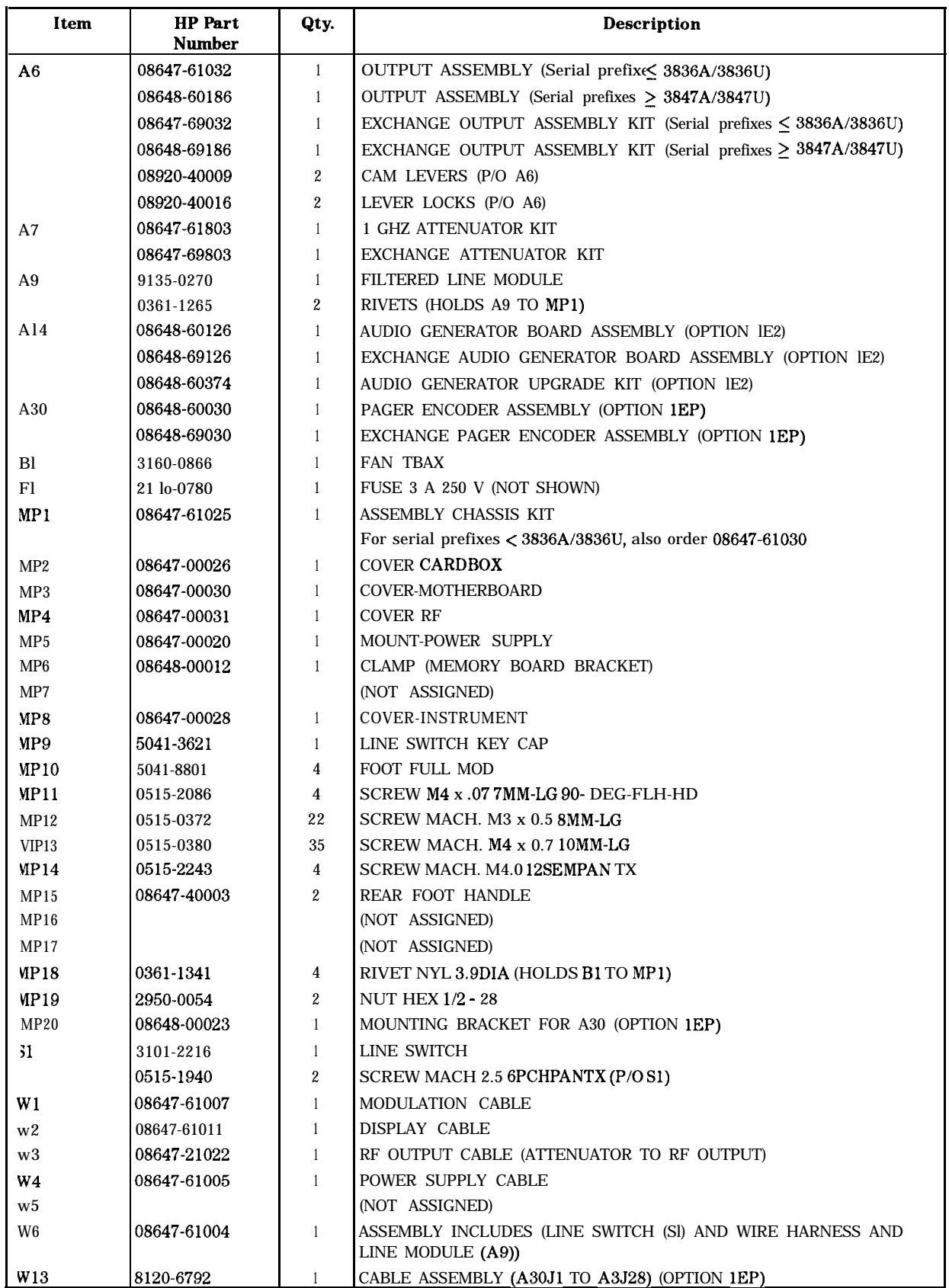

| Item            | <b>HP</b> Part<br><b>Number</b> | Qty. | <b>Description</b>                                                                  |  |
|-----------------|---------------------------------|------|-------------------------------------------------------------------------------------|--|
| W14             | 8120-6789                       |      | CABLE ASSEMBLY (A30J3 TO A3J21) (OPTION IEP)                                        |  |
| W <sub>15</sub> | 8120-6788                       |      | CABLE ASSEMBLY (A30J2 TO MOD INPUT/OUTPUT) (OPTION 1EP)                             |  |
| <b>W16</b>      | 8120-6792                       |      | RIBBON CABLE ASSEMBLY, AUDIO BIAS (A14J1 TO A3J28) (OPTION IE2)                     |  |
| W17             | 8120-6789                       |      | CABLE ASSEMBLY, AUDIO GEN (A14J3 TO A3J21) (OPTION 1E2)                             |  |
| <b>W18</b>      | 8120-6788                       |      | CABLE ASSEMBLY, FRONT PANEL AUDIO CABLE (A14J2 TO MOD<br>INPUT/OUTPUT) (OPTION 1E2) |  |
|                 |                                 |      | <b>MISCELLANEOUS</b>                                                                |  |
|                 | 5961-4720                       |      | TRANSIT CASE                                                                        |  |
|                 | 08648-10012                     |      | HP 8648 SERVICE SUPPORT SOFTWARE                                                    |  |
|                 | 08648-60175                     |      | KIT TEST POINT EXTENDER                                                             |  |
|                 | 08648-60180                     |      | SERVICE SOFTWARE KIT                                                                |  |

**able 6-1. HP 8648A Replaceable Parts (continued)**

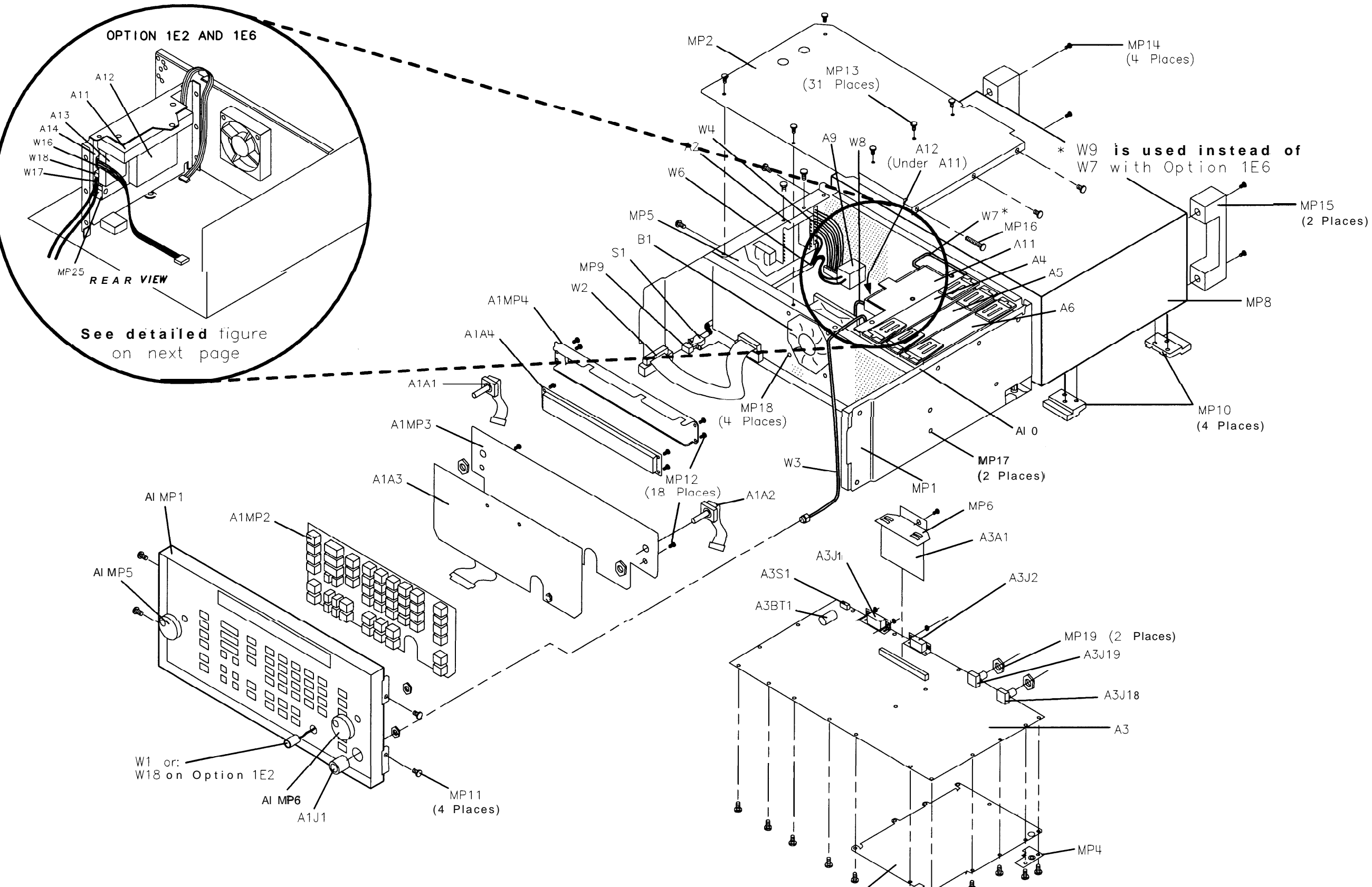

 $MP3$ 

₿

HP 8648B/C/ D Replaceable Parts.

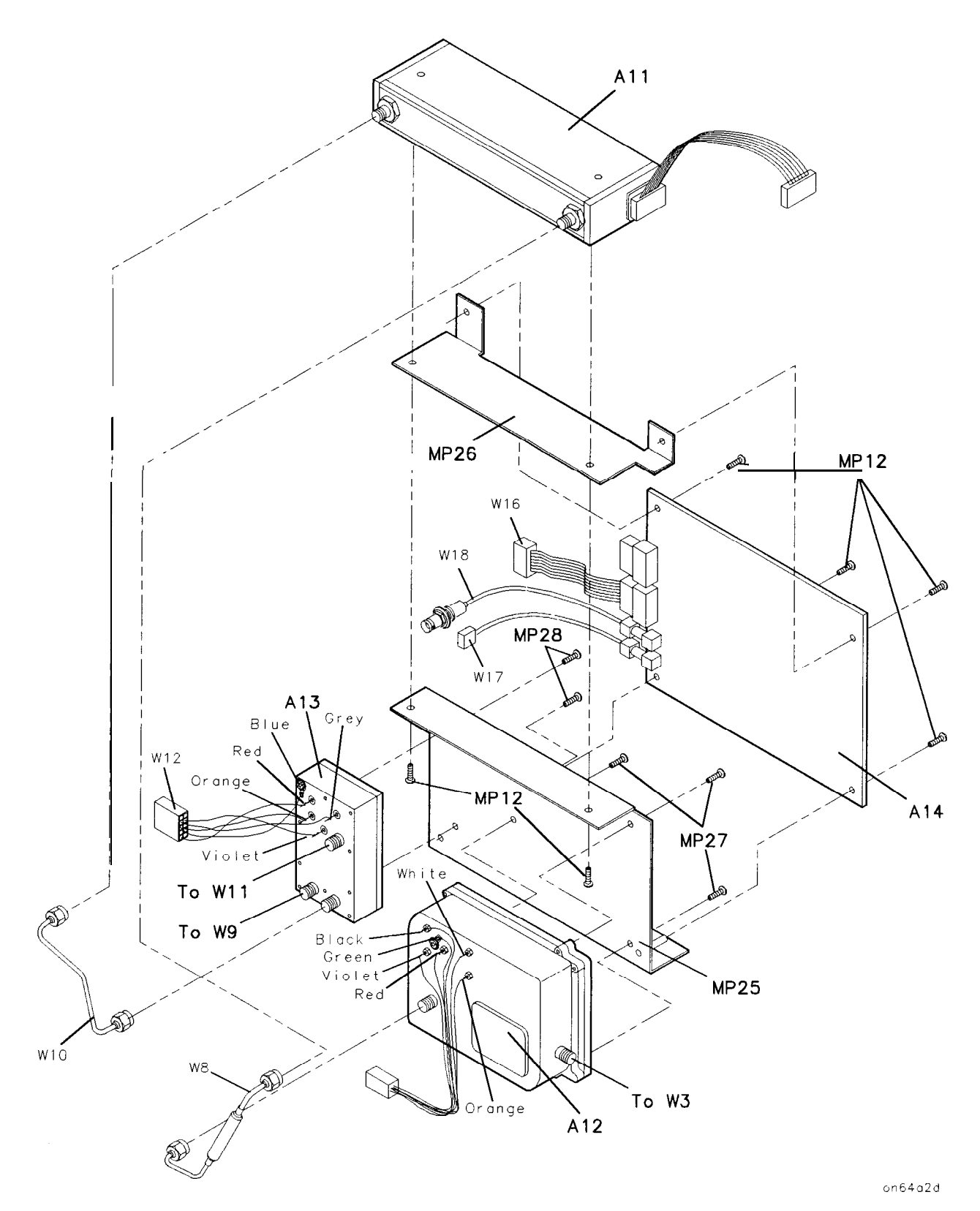

Figure 6-3. HP 8648B/C/D Replaceable Parts - A11/A12/A13/A14 Detailed View

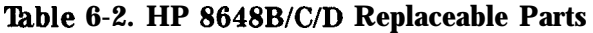

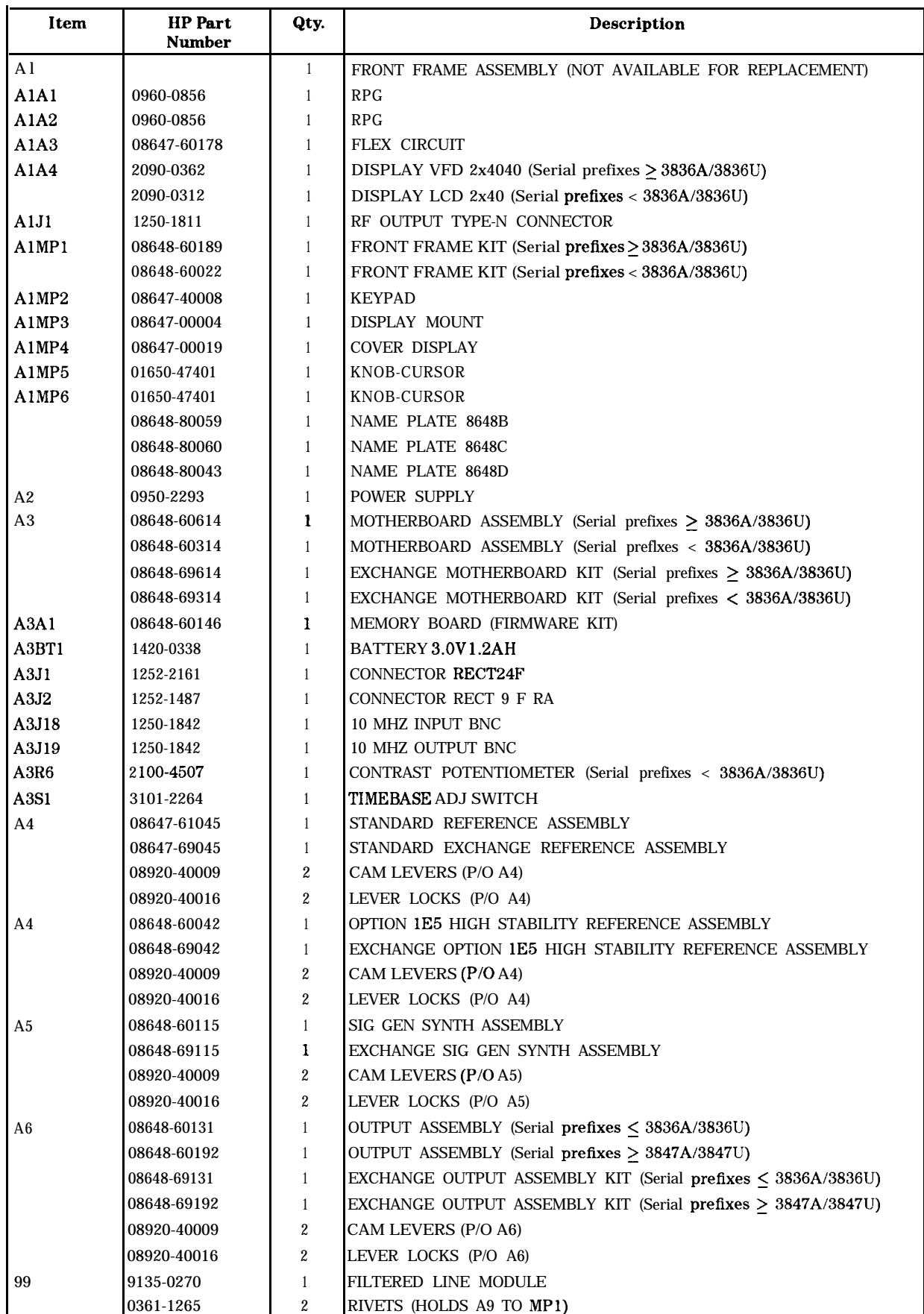

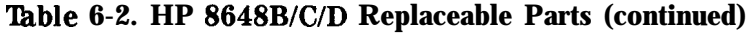

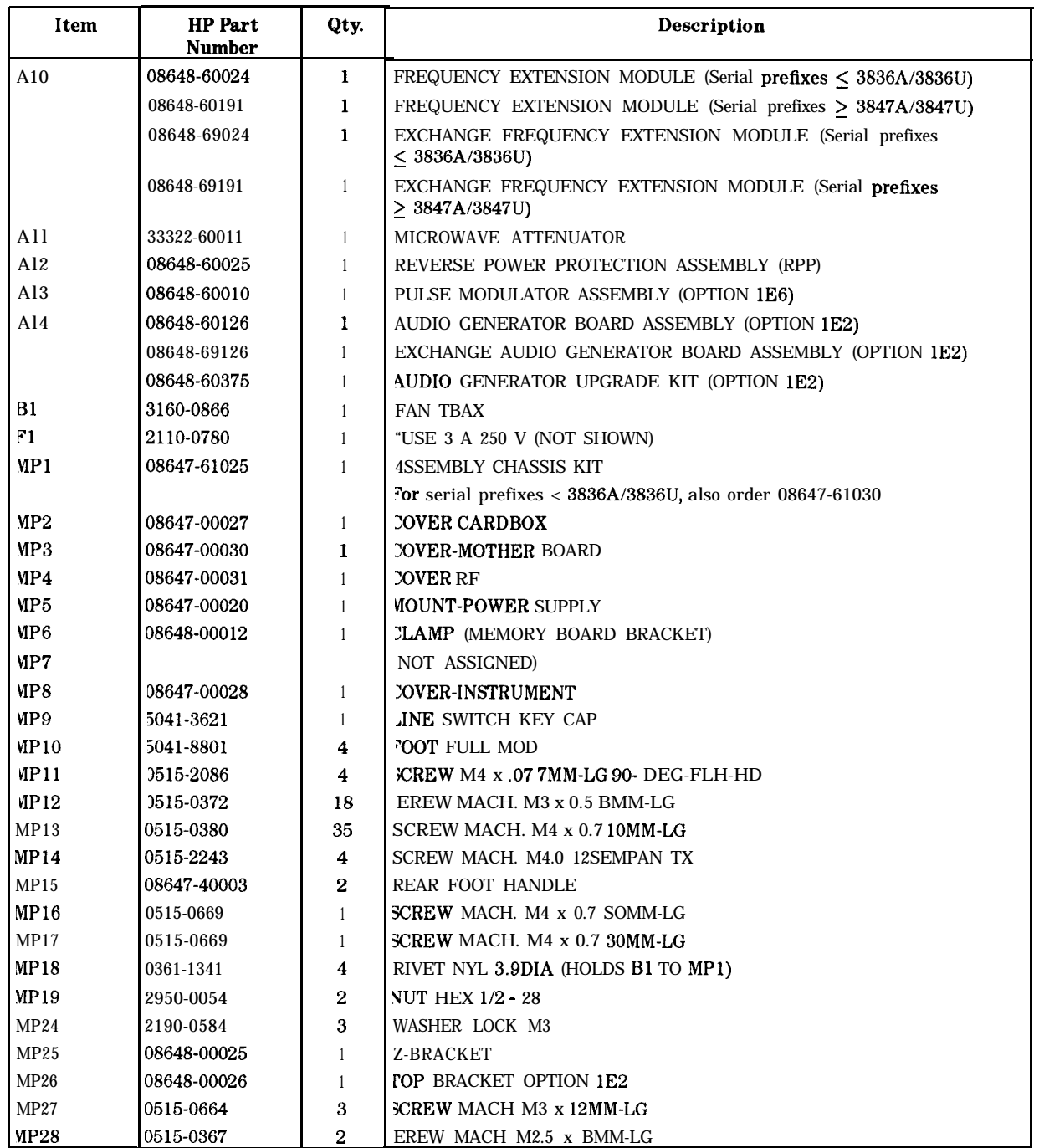

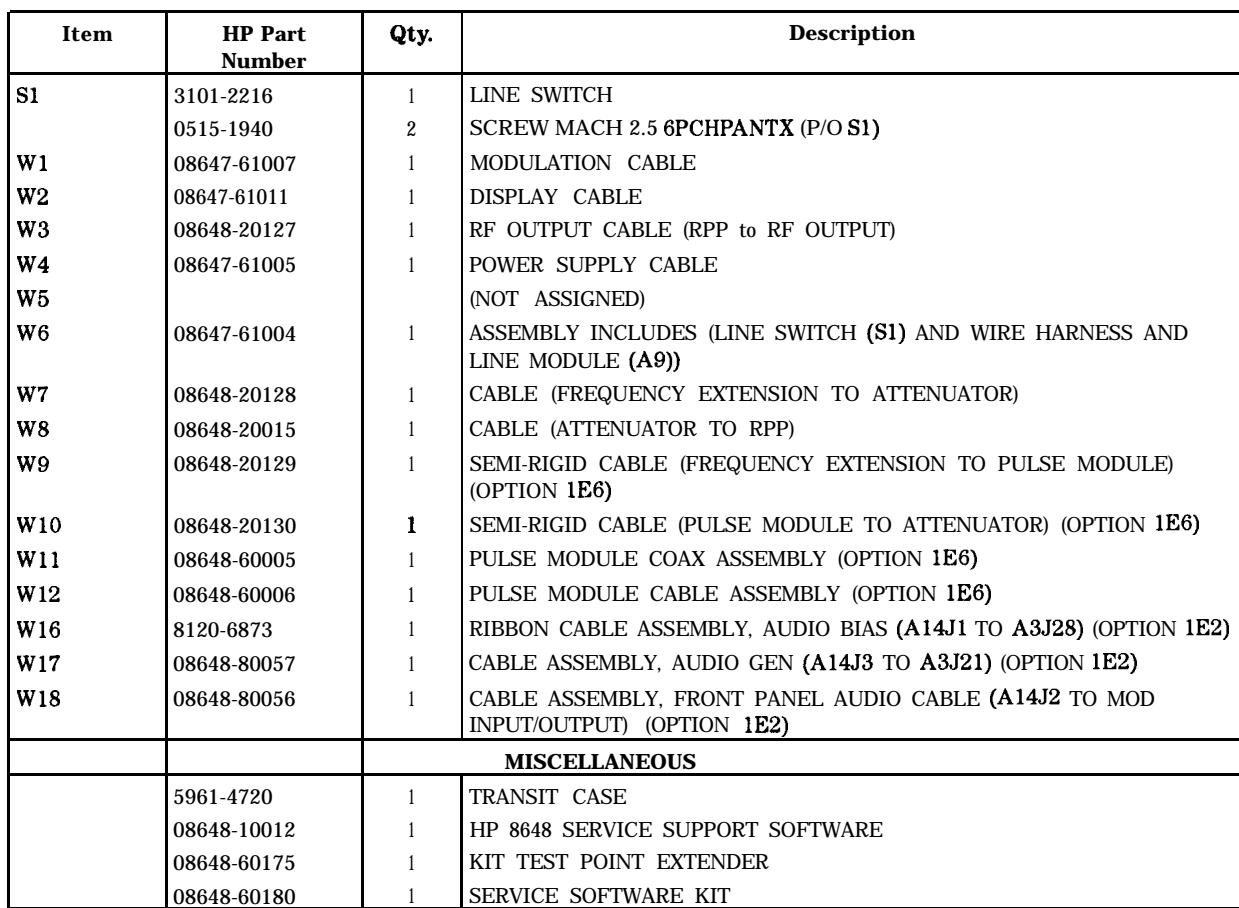

## **'Ihble 6-2. HP 8648BICID Replaceable Parts (continued)**

# **Adjustments**

This chapter documents the adjustments for the HP 8648 and the service support software that is used for the automated adjustments. There are both manual and automated adjustment procedures documented in this chapter. This chapter is organized with the following order:

- Manual adjustments procedures
- Automated adjustment descriptions
- $\blacksquare$  Service support software description

Refer to Table 5-2 for information regarding which adjustments should be performed after an assembly is repaired or replaced.

Test Equipment The required test equipment for the adjustments is listed in Table 5-1. Along with the required test equipment, this table lists the critical specifications of each, the recommended model number, and the adjustments that this equipment is used to perform.

Equipment Setup for The complete test equipment setup includes the HP 8648 that is being Automated Tests tested (the DUT), a personal computer (PC) that runs the adjustment software, and the various instruments that make up the electronic test equipment. The PC must have a Hewlett-Packard Interface Bus (HP-IB) installed in one of its card slots. The DUT is connected to the PCs HP-IB card via a Hewlett-Packard Interface Bus (HP-IB) cable. Another HP-IB cable connects the PC to the electronic test equipment. The electronic test equipment must be connected together via additional HP-IB cables.

> Note Although the test setup illustrations do not show the PC or the HP-IB cable connections, these connections are required to perform the automated tests and adjustments.

### Test Point Extender One additional adapter is required to perform the adjustments. Several adjustments use J31 as a test point on the motherboard of the DUT. The adapter is used to extend the 531 test point so that it can be accessed for the adjustments. The 531 Test Point Extender (HP part number 08648-60175) and Service Support Software can be obtained, together, by ordering HP part number 08648-60180.

You can also build the J31 Test Point Extender by using the following instructions. 531 is a six-pin connector on the motherboard. The test point extender consists of a six-pin connector housing attached to six crimped wires that will plug into 531. The six wires should be of different colors so that you can differentiate between the wires with just a glance. A good method of differentiating between the wires is by using the resistor color code values to identify the pin number. For example, the value of orange in the resistor color code is "3"; so the orange wire is connected as pin 3 of the test point extender.

The recommended part numbers for the test point extender are shown below.

| <b>Description</b>                              | <b>HP Part Number Quantity</b> |        |
|-------------------------------------------------|--------------------------------|--------|
| Connector housing, 6-pin                        | 1251-5981                      |        |
| Crimp connectors                                | 1251-5216                      | 6      |
| Wire, $22AWG$ , brown (color code value $= 1$ ) | 8150-0007                      | 1 foot |
| Wire, $22AWG$ , red (color code value = 2)      | 8150-0022                      | 1 foot |
| Wire, $22AWG$ , orange (color code value = 3)   | 8150-0017                      | 1 foot |
| Wire, $22AWG$ , yellow (color code value = 4)   | 8150-0038                      | 1 foot |
| Wire, $22AWG$ , green (color code value = 5)    | 8150-001 1                     | 1 foot |
| Wire, $22AWG$ , blue (color code value = 6)     | 8150-0014                      | 1 foot |
|                                                 |                                |        |

**'hble 7-1. 531 Test Point Extender Forts List**

If you constructed your own test point extender, you can use this table to record your color code so that it can be readily identified in the future.

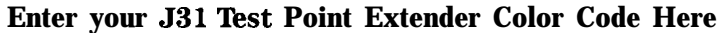

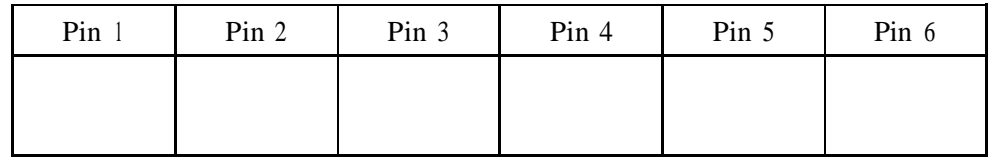

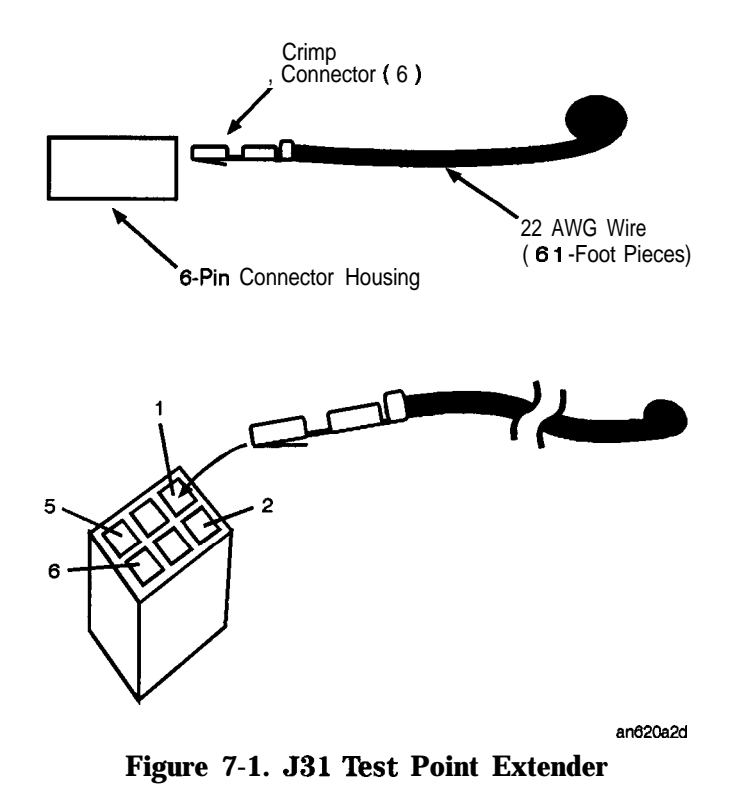

**Manual** This section documents the following manual adjustments:<br> **Adjustments I** Internal Reference Oscillator Adjustment

- **Adjustment Adjustment**
- w Pager Encoder Timebase Frequency Adjustment

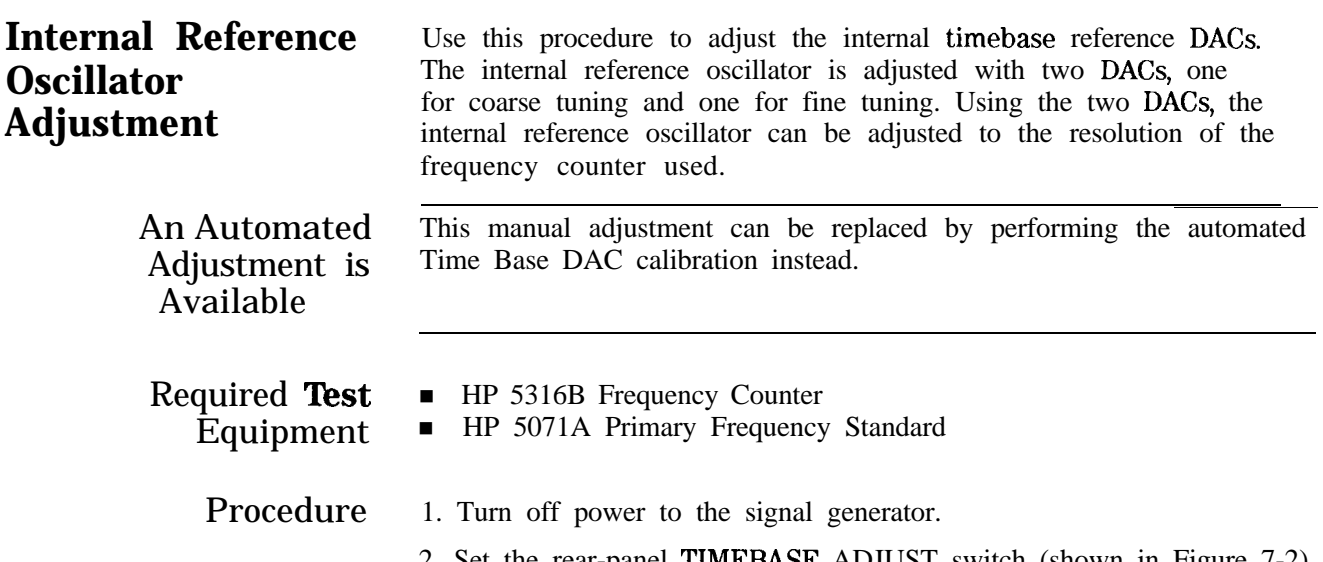

rear-panel TIMEBASE ADJUST switch (shown in Figure  $7-2$ ) to on (1).

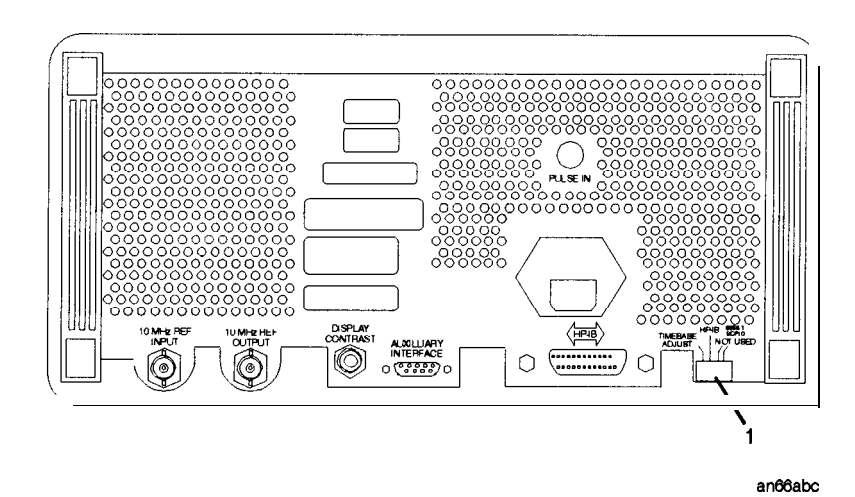

**Figure 7-2. Timebase Adjust Switch Location**

- 3. Turn on power to the signal generator and wait for the self- tests to run.
- 4. Connect the equipment as shown in Figure 7-3 (where the DUT is the signal generator.)

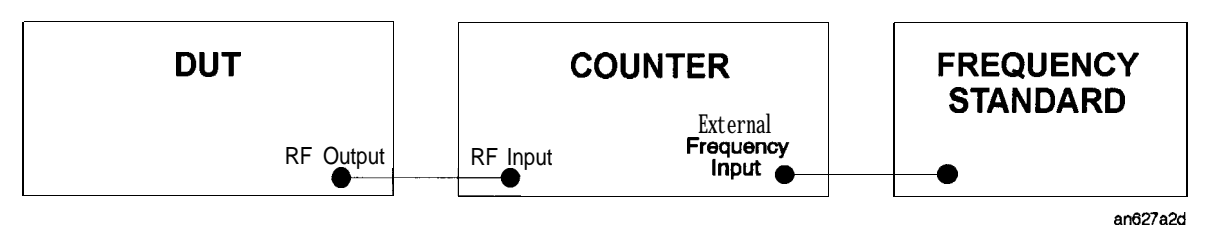

**Figure 7-3. Internal Reference Oscillator Adjustment Setup**

- 5. Follow the instructions on the signal generator's display and adjust the knobs until the frequency counter reads 100 MHz within 1 Hz resolution.
- 6. When the adjustment is complete, turn off the signal generator.
- 7. Set the rear-panel TIMEBASE ADJUST switch to off (0).

Use this procedure to adjust the pager encoder timebase frequency.

### **Pager Encoder Timebase Frequency Adjustment**

# Equipment

Required Test ■ HP 5334B Option 010 Universal Counter

- Procedure 1. Turn off power to the signal generator.
	- 2. Remove the instrument cover.
	- 3. Connect the MOD INPUT/OUTPUT connector of the signal generator to the input of the universal counter as shown in Figure 7-4.

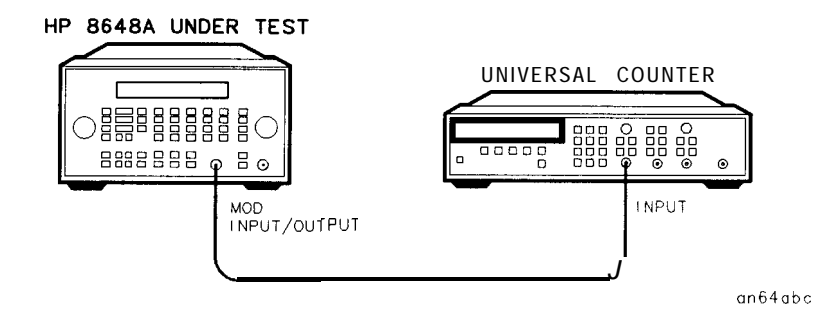

### **Figure 7-4. Pager Encoder Timebase Frequency Adjustment Setup**

- 4. Turn on power to the signal generator and let it warm up for one hour.
- 5. Enter the pager encoder mode by pressing (FM) (ENCODER) twice. (If FM was the last active function, only press the (FM) (ENCODER) key once.)
- 6. Rotate the AMPLITUDE/ENCODER knob to set FORMAT to SERVICE.
- 7. Press ( $\textcircled{1}$ ) (NEXT) and rotate the AMPLITUDE/ENCODER knob to set CALIBRATIONFSK to 3200/2.
- 8. Press (INCR SET) (START/STOP) to turn the encoder output on. The universal counter should now read close to 1600 Hz.
- 9. Adjust the variable capacitor on the encoder timebase (labeled "TIMEBASE ADJUST 1EP" in Figure 7-5) until the frequency on the universal counter reads  $1600$  Hz  $\pm 0.0016$  Hz.

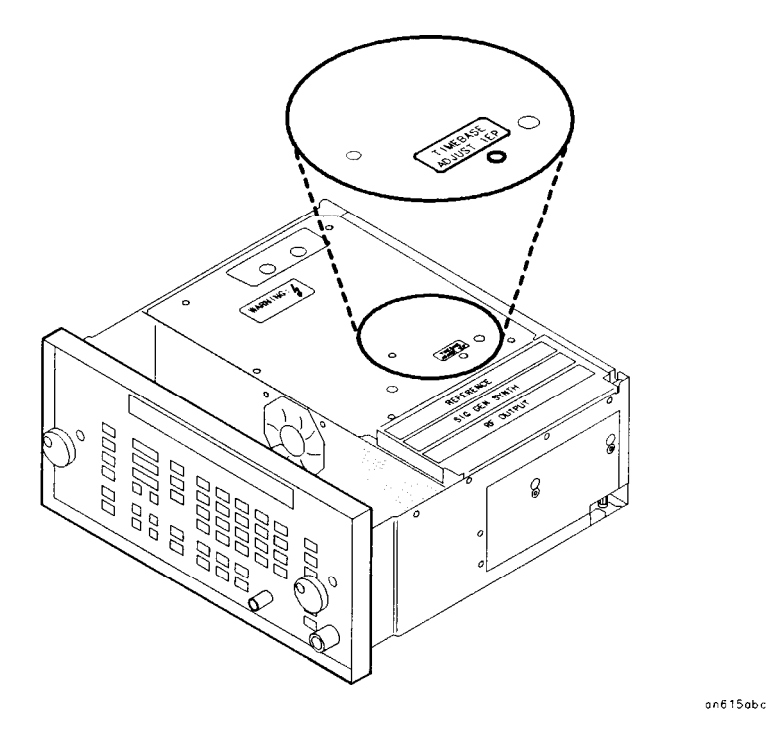

**Figure 7-5. Variable Capacitor Location**

10. Turn power off to the signal generator and replace the instrument cover.

Automated This section documents the following automated adjustments:

- **Adjustments** AM Level and Distortion (Not used for serial prefixes  $\geq$  3847A/3847U)
	- AM Level (Not used for serial prefixes  $\geq$  3847A/3847U)
	- Detector Offset (Not used for serial prefixes  $\geq$  3847A/3847U)
	- **Output Level**
	- AM Level: FE (Not used for serial prefixes  $\geq$  3847A/3847U)
	- n Predistortion and Detector Offset (Not used for serial prefixes  $\geq$  3847A/3847U)
	- **n** Prelevel
	- Output Level: FE
	- **M** Modulator
	- Time Base DAC
	- **n** Motherboard Audio Path
	- $\blacksquare$  DCFM
	- Audio Generator
	- **HF Power Level Accuracy**
	- LF Output Level
	- **n** LF Power Level Accuracy
	- **FSK** Deviation
	- Filter Path
	-

Note Before performing these automated adjustments:

- <sup>n</sup>Ensure that the Device Under Test (DUT) and all test equipment have been turned on at least 45 minutes. Shorter warm-up times may result in improper adjustment.
- <sup>n</sup>Ensure that all HP-IB connections are securely made between the test equipment, the DUT, and the PC.

### **AM Level and Distortion**

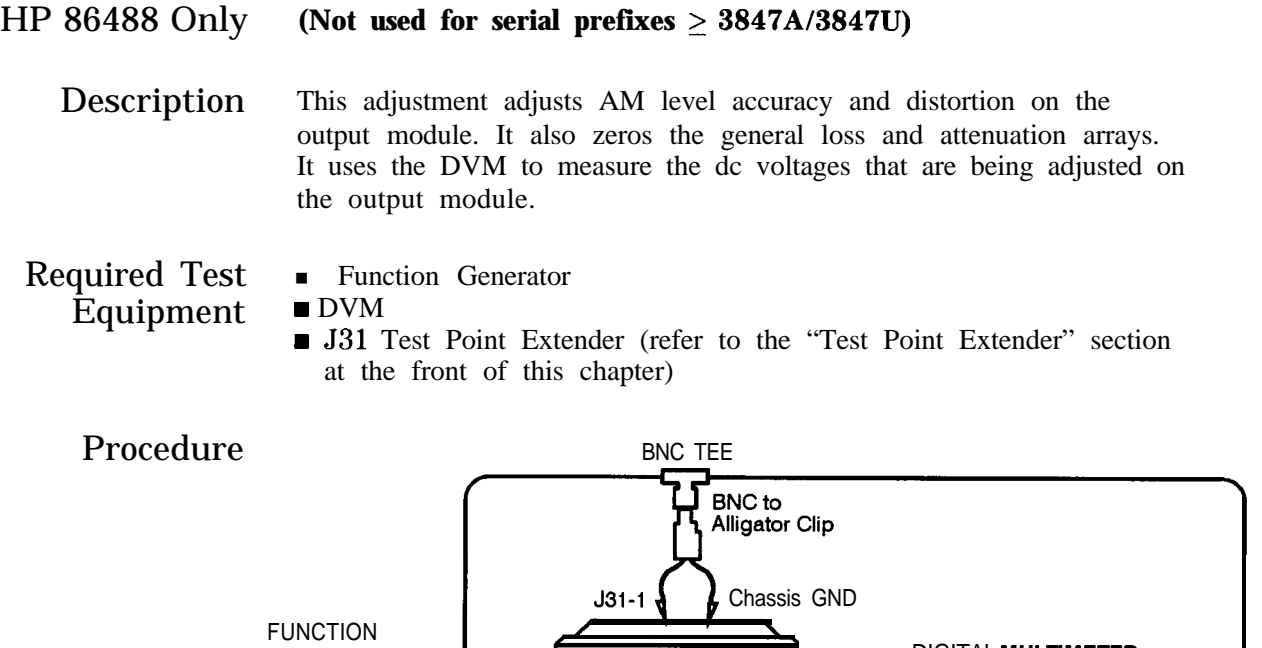

### DIGITAL MULTIMETER GENERATOR  $\odot$  and  $\ddot{\textrm{S}}$ 6 ١a **. 888888 · 8 · • 2888888 °C**  $\begin{tabular}{c} \hline \textbf{0} & \textbf{0} & \textbf{0} \\ \hline \textbf{0} & \textbf{0} & \textbf{0} \\ \end{tabular}$ Output HP 0646 UNDER TEST

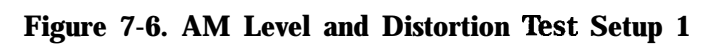

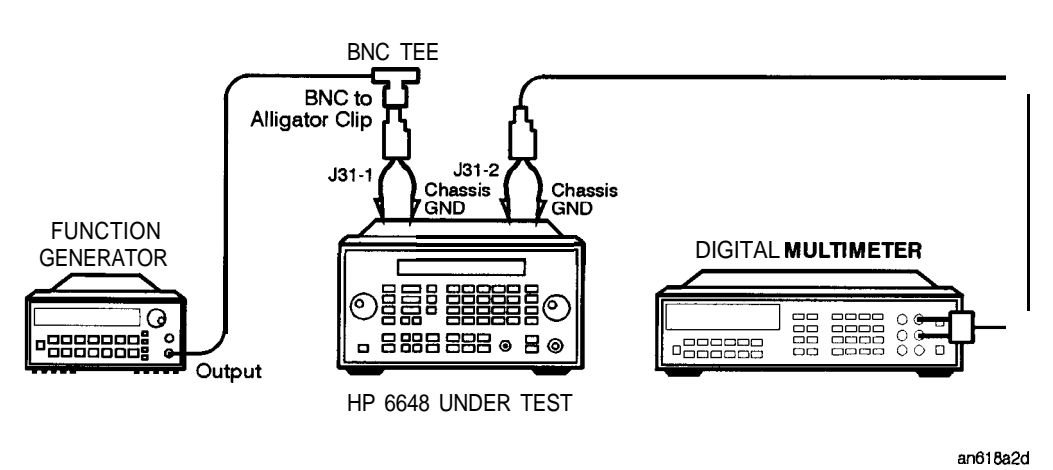

**Figure 7-7. AM Level and Distortion Test Setup 2**

an61 7a2d

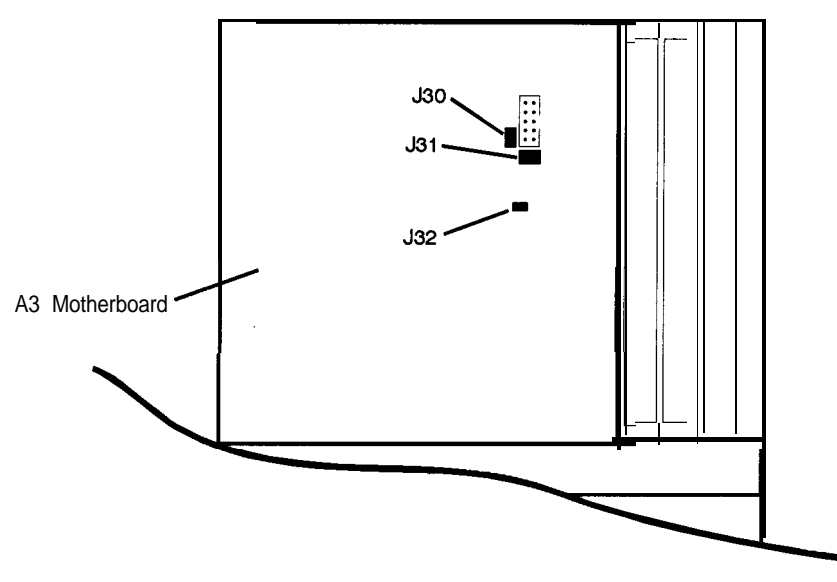

an619a2d

**Figure 7-8. Location of 530, 531, and 532 on the Motherboard**

1. With the line power turned off, install the Test Point Extender on 531.

531 pin 1 is the rear pin on the right edge of connector 531.

- 2. If jumper 530 is installed on the motherboard, remove it.
- 3. If jumper 532 is installed on the motherboard, remove it.
- 4. Turn on the line power.
- 5. Connect the equipment as shown above.
- 6. Preset all of the equipment.
- 7. Follow the instructions as they are displayed on the PC.
### **AM Level**

#### HP 8648B/C/D Only **(Not used for serial prefixes > 3847Al3847U)**

Description

This adjustment adjusts AM level accuracy on the output module. It uses the DVM to measure the dc voltages that are being adjusted on the output module.

Required Test Equipment

- **Function Generator**
- $DVM$

**J31** Test Point Extender (refer to the "Test Point Extender" section at the front of this chapter)

Procedure

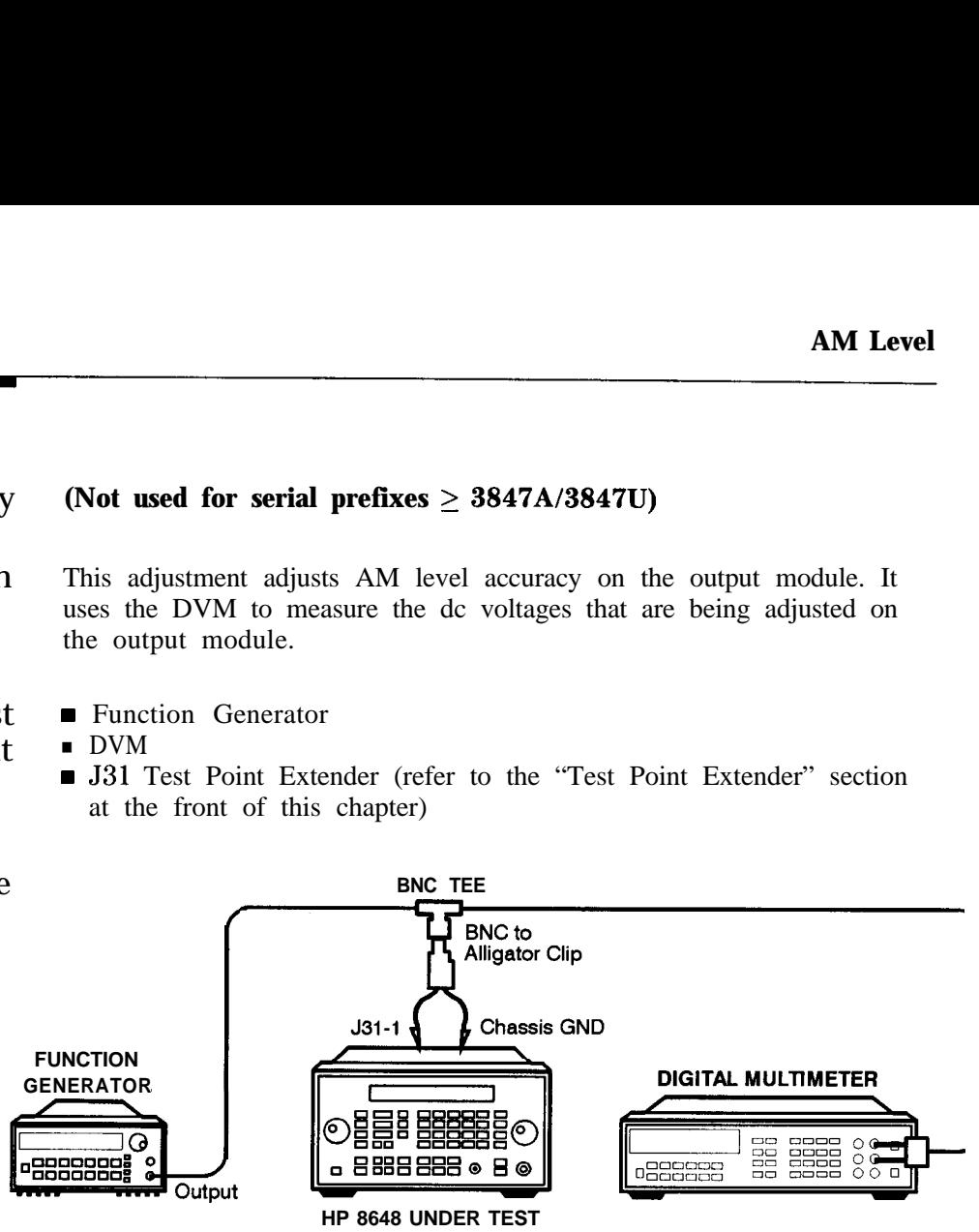

**Figure 7-9. AM Level Test Setup 1**

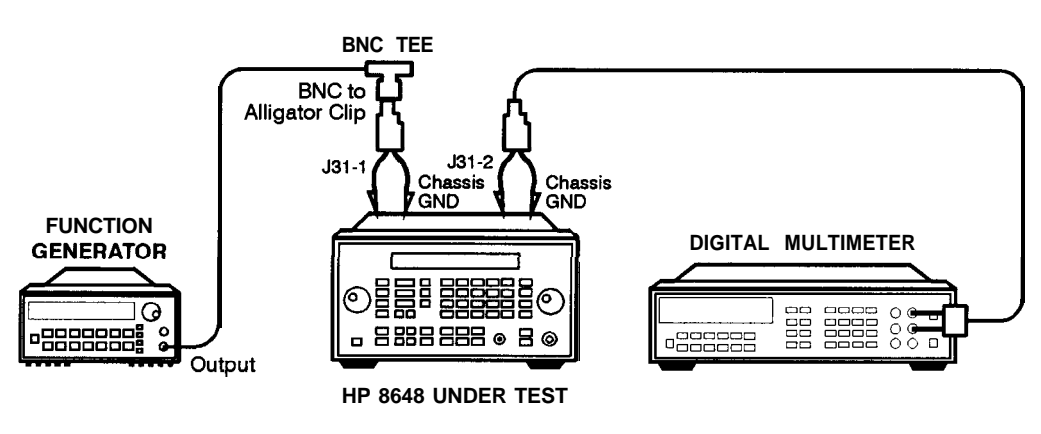

an618a2d

an61 7a2d

**Figure 7-10. AM Level Test Setup 2**

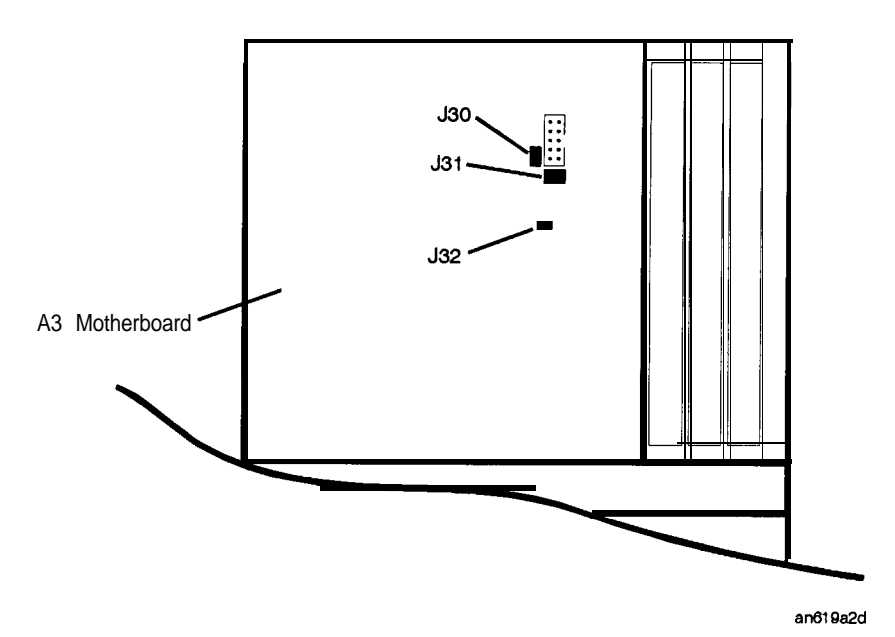

**Figure 7-11. Location of 531 and 532 on the Motherboard**

1. With the line power turned off, install the Test Point Extender on 531.

531 pin 1 is the rear pin on the right edge of connector 531.

- 2. If jumper 532 is installed on the motherboard, remove it.
- 3. Turn on the line power.
- 4. Connect the equipment as shown above.
- 5. Preset all of the equipment.
- 6. Follow the instructions as they are displayed on the PC.

output

### **Detector Offset**

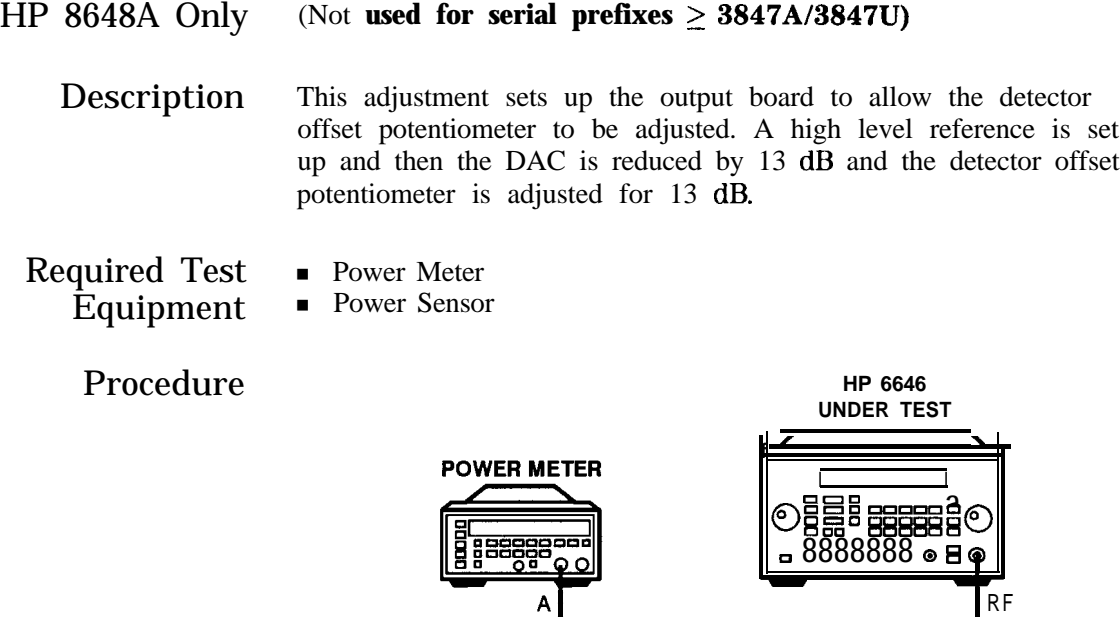

anBQa2d

2. Preset all of the equipment.

3. Follow the instructions as they are displayed on the PC.

1. Connect the equipment as shown above.

**POWER SENSOR**

**Figure 7-12. Detector Offset Test Setup**

### **Output Level**

HP 8648A only

Description This adjustment creates the slope and offset calibration data for the output section.

> This adjustment will not allow any calibration data to be stored unless all of the calibration data points are measured,

- Required Test Equipment
- **n** Power Meter ■ Power Sensor

Procedure

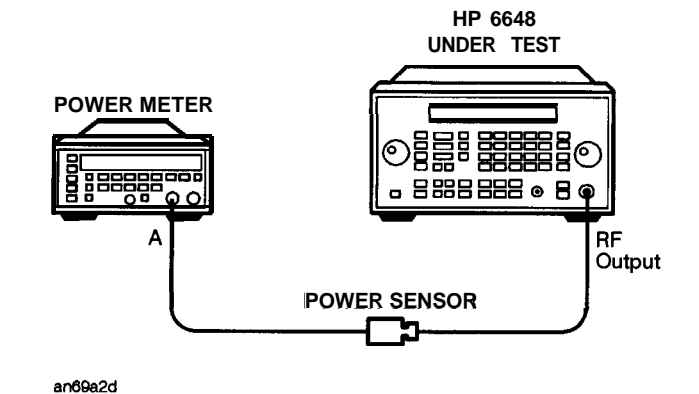

**Figure 7-13. Output Level Test Setup**

- 1. Connect the equipment as shown above.
- 2. Preset all of the equipment.
- 3. Follow the instructions as they are displayed on the PC.

### **AM Level: FE**

#### HP  $8648B/C/D$  Only (Not used for serial prefixes  $\geq 3847A/3847U$ )

Description This adjustment performs the AM Level adjustment on the Frequency Extension module by connecting the function generator and the DVM to motherboard connector J3 1.

> This adjustment performs the two adjustments to the output board that require the use of the voltmeter. It sets up the multiplexer on the output board to measure dc voltages while the potentiometers are being adjusted.

### Required Test • Function Generator  $Equipment$  DVM

- 
- - J31 Test Point Extender (refer to the "Test Point Extender" section at the front of this chapter)

#### Procedure

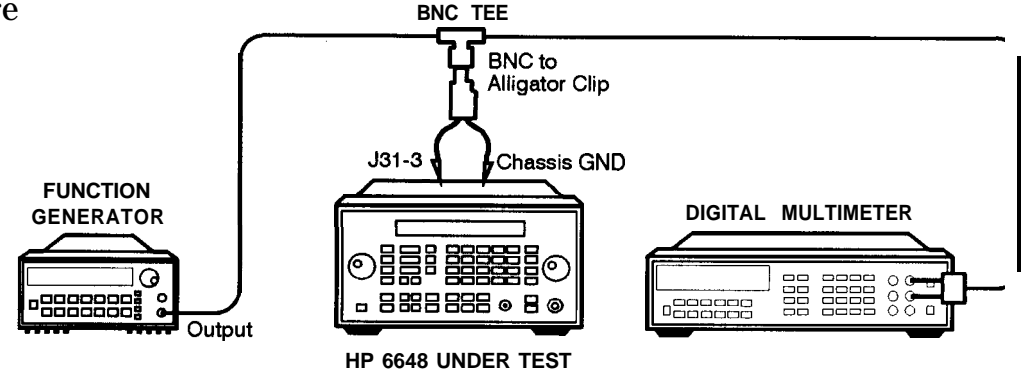

ac823a2d

**Figure 7-14. AM Level: FE Test Setup 1**

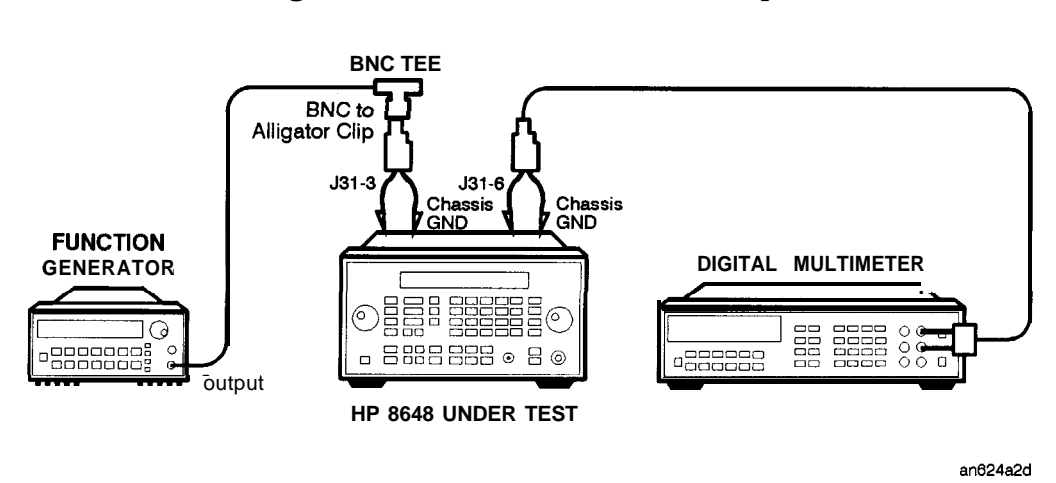

an624a2d

**Figure 7-15. AM Level: FE Test Setup 2**

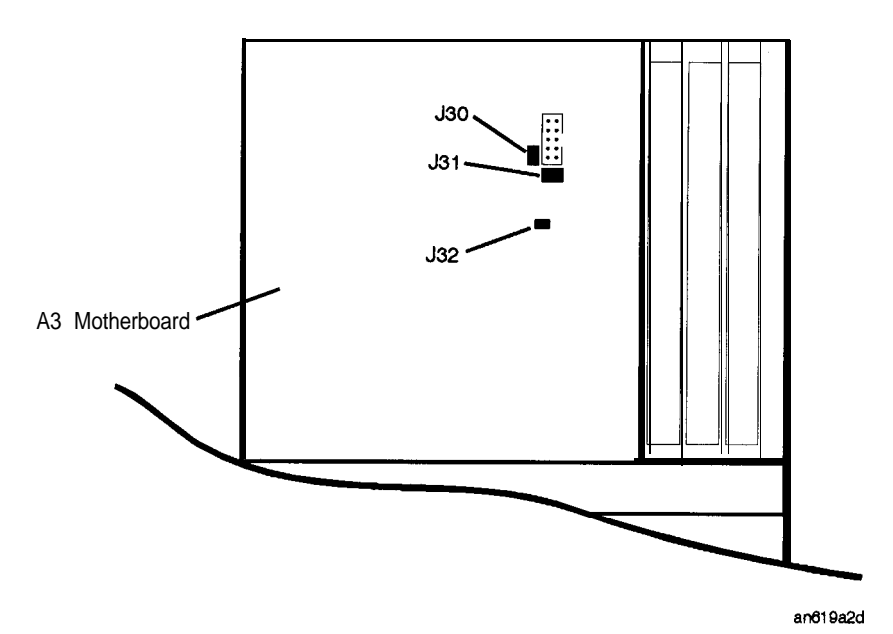

**Figure 7-16. Location of 531 and 532 on the Motherboard**

1. With the line power turned off, install the Test Point Extender on 531.

531 pin 1 is the rear pin on the right edge of connector 531.

- 2. If jumper 532 is installed on the motherboard, remove it.
- 3. Turn on the line power.
- 4. Connect the equipment as shown above.
- 5. Preset all of the equipment.
- 6. Follow the instructions as they are displayed on the PC.

### **Predistortion and Detector Offset**

#### $HP$  8648B/C/D Only **(Not used for serial prefixes 2 3847A/3847U)**

Description This adjustment sets up the Detector *Offset* potentiometer on the  $A10$ Frequency Extension board and the *Predistortion* potentiometer on the A6 Output board while measuring the power at the RF Output connector. With the DUT set to 100 MHz, the *Detector Offset* potentiometer is adjusted for -10 dBm reading at the RF output. Then, the *Predistortion* potentiometer is adjusted for -17.5 dBm at the RF output. These two adjustments are iterated between until both power levels are with 0.1 dBm of their respective power levels. The DUT is set to 1.5 MHz and the *Predistortion* potentiometer is adjusted for -17.0 dBm.

### Required Test Equipment

• Power Meter • Power Sensor

### Procedure

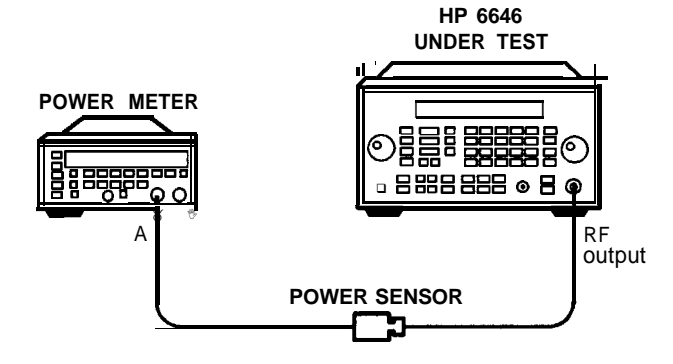

**an6Qa2d**

#### **Figure 7-17. Predistortion and Detector Offset Test Setup**

- 1. Connect the equipment as shown above.
- 2. Preset all of the equipment.
- 3. Follow the instructions as they are displayed on the PC.

### **Prelevel**

### HP 8648B/C/D Only

Description This adjustment creates the slope and offset calibration data for the preleveler calibration.

> The adjustment will not let you store away any calibration data unless all of the calibration data points are run.

### Required Test Equipment

**Power Meter** 

**n** Power Sensor

Procedure

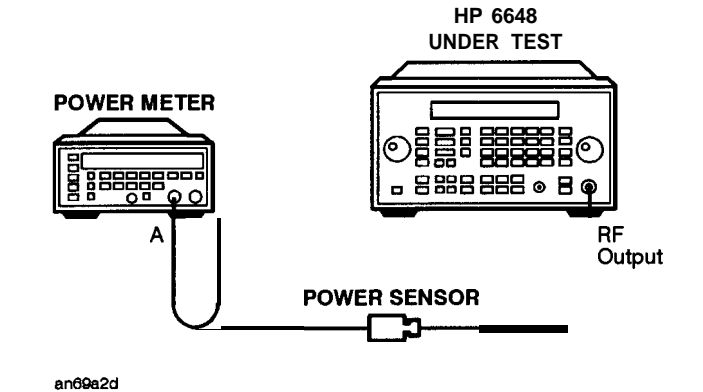

**Figure 7-18. Prelevel Test Setup**

- 1. Connect the equipment as shown above.
- 2. Preset all of the equipment.
- 3. Follow the instructions as they are displayed on the PC.

### **Output Level: Frequency Extension Calibration**

### HP 8648B/C/D Only

Description This adjustment creates the slope and offset calibration data for the output section.

> The adjustment will not let you store away any calibration data unless all of the calibration data points are run.

Required Test <br>Fault Power Meter<br>Power Sensor Equipment

Procedure

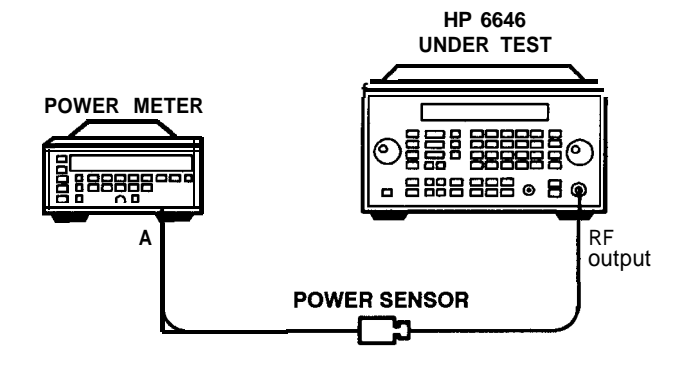

**antWa2d**

**Figure 7-19. Output Level: Frequency Extension Calibration Test Setup**

- 1. Connect the equipment as shown above.
- 2. Preset all of the equipment.
- 3. Follow the instructions as they are displayed on the PC.

## **AM Modulator**

HP 8648A Only

Description

This is the AM Accuracy adjustment for the 8648A. This adjustment performs the two adjustments to the output board that require the use of the voltmeter. It sets up the multiplexer on the output board to measure dc voltages while the potentiometers are being adjusted.

### Required Test

**n** Measuring Receiver Function Generator

Equipment

- Audio Analyzer
- n DVM
- **J31** Test Point Extender (refer to the "Test Point Extender" section at the front of this chapter)

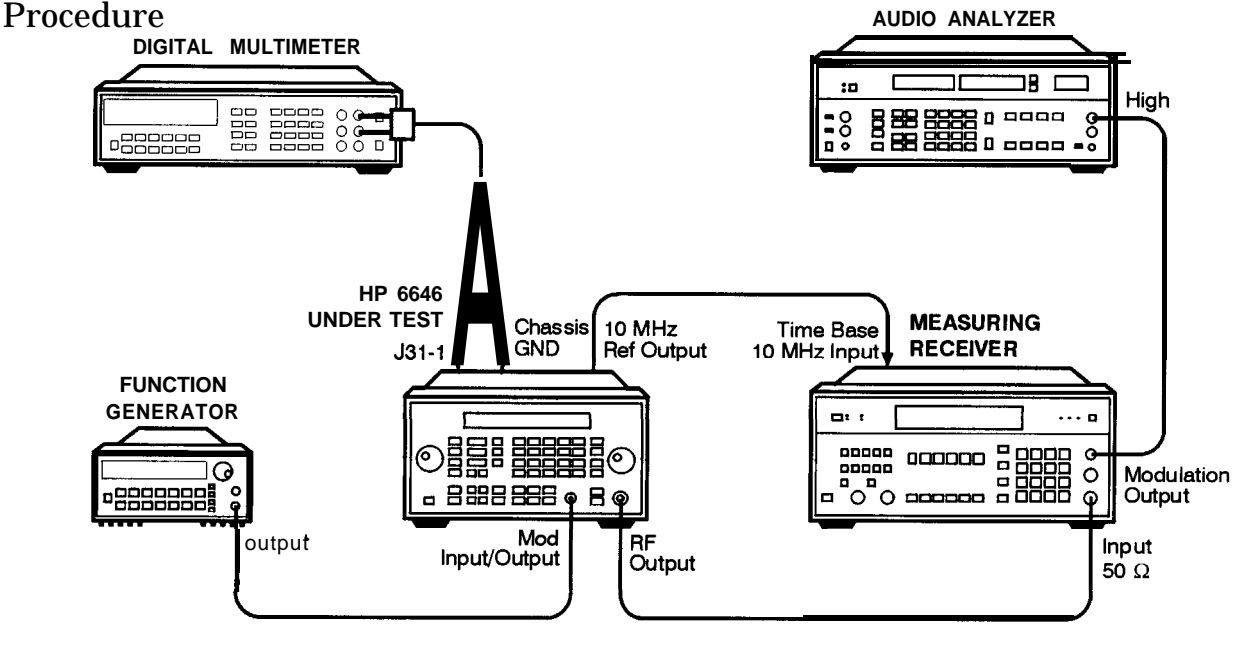

an615a2d

**Figure 7-20. AM Modulator Test Setup**

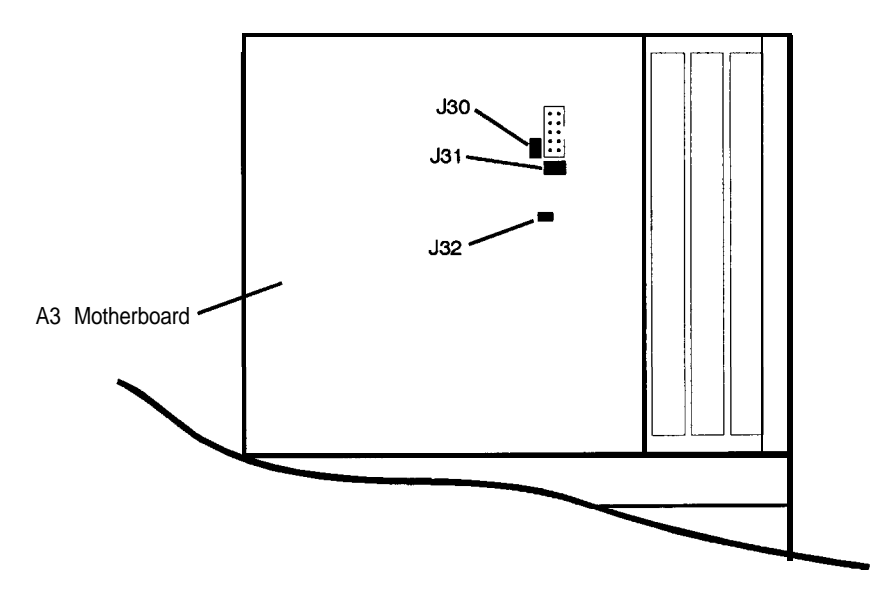

an619a2d

**Figure 7-21. Location of 531 on the Motherboard**

1. With the line power turned off, install the Test Point Extender on 531.

531 pin 1 is the rear pin on the right edge of connector 531.

- 2. Turn on the line power.
- 3. Connect the equipment as shown above.
- 4. Configure the audio analyzer Float switch to set the low input to ground.
- 5. Preset all of the equipment.
- 6. Follow the instructions as they are displayed on the PC.

### **Time Base DAC**

### All HP 8648A/B/C/D

A Manual Adjustment This automated adjustment can be replaced by performing the manual is Available Internal Reference Oscillator Adjustment instead.

> Description This adjustment determines the proper DAC setting to achieve a frequency reading of 1 GHz  $\pm$  1 Hz. The DAC settings are then stored away.

> > This program determines the proper DAC setting to achieve a frequency reading of  $1 \text{ GHz} \pm 1 \text{ Hz}$ . The DAC setting is then stored away.

**Required Test B** Spectrum Analyzer Equipment . Primary Frequency Standard

#### Procedure

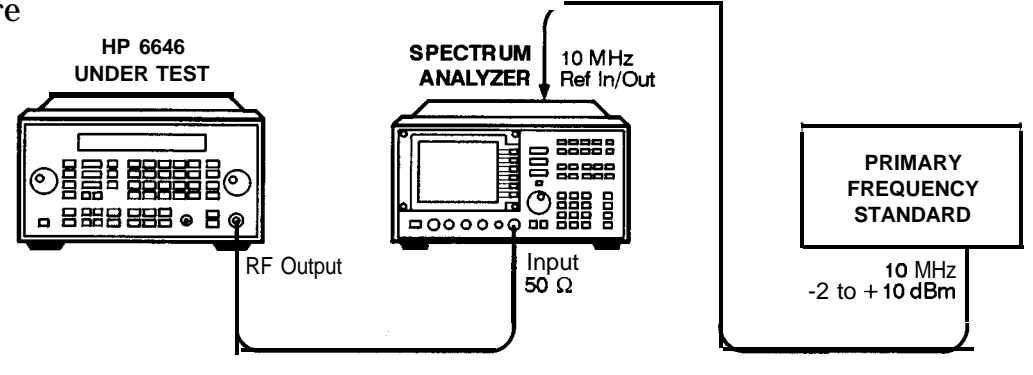

an61 2a2d

**Figure 7-22. Time Base DAC Test Setup**

- 1. Connect the equipment as shown above.
- 2. Preset all of the equipment.
- 3. Follow the instructions as they are displayed on the PC.

### **Motherboard Audio Path**

### All HP 8648A/B/C/D

Description This adjustment calibrates the internal and external audio paths of the motherboard by determining the full-scale (100%) DAC values required for the audio path calibration.

> For internal modulation measurements, the DAC is set to a percentage, *DAC* Offset *Percentage*, of its value. The percentage is 70 % for the HP 8648A and 90% for the HP 8648B/C/D. At each DAC value, the corresponding output depth/deviation is measured with the measuring receiver and the slope of the DAC is calculated using the following:

Slope 
$$
\textbf{Slope} = \frac{Measurement_{\text{op}} + \frac{M\text{easured}}{D\text{m} + \text{estercentage}}}{\left(\frac{D\text{m} + \text{estercentage}}{100}\right)4095}
$$

The slope determines the actual value of the DAC required to set the modulation level at the exact DAC Offset Percentage. The DAC is fine tuned by measuring the output depth/deviation and adjusting the DAC until the resulting depth/deviation is within a specified tolerance. The final value of the DAC for internal modulation measurements is calculated.

# $DAC_V$   $alue_{int} = \frac{DAC_V \text{ } alive_a t_DAC_O \text{ } f \text{ } \text{ } sequence} { \frac{DAC_O f f set percentage}{100} }$

The difference between internal and external modulation involves compensating for the inaccuracies of the external function generator. First, the voltage level of the function generator is set to 1.083 volts (not IV) to compensate for the mismatch between its 600 ohm output and the 50 ohm input of the DUT. Then, the actual voltage is measured and the target deviation set at DAC Offset Percentage of the measured voltage. The level DAC is adjusted for DAC Offset Percentage deviation and then the 100% level DAC value for external modulation measurements is calculated.

 $DAC_V$   $alue_{ext} = \frac{DAC_V \,alue_a t_DAC_O$  *f f setpercentage ActualHP3325Bvoltage (*  $\frac{DAC_{O}ffset percentage}{100}$ 

 $Required Test$  Function Generator<br>Figurer Function DVM Equipment

**Measuring Receiver** 

### **Motherboard Audio Path**

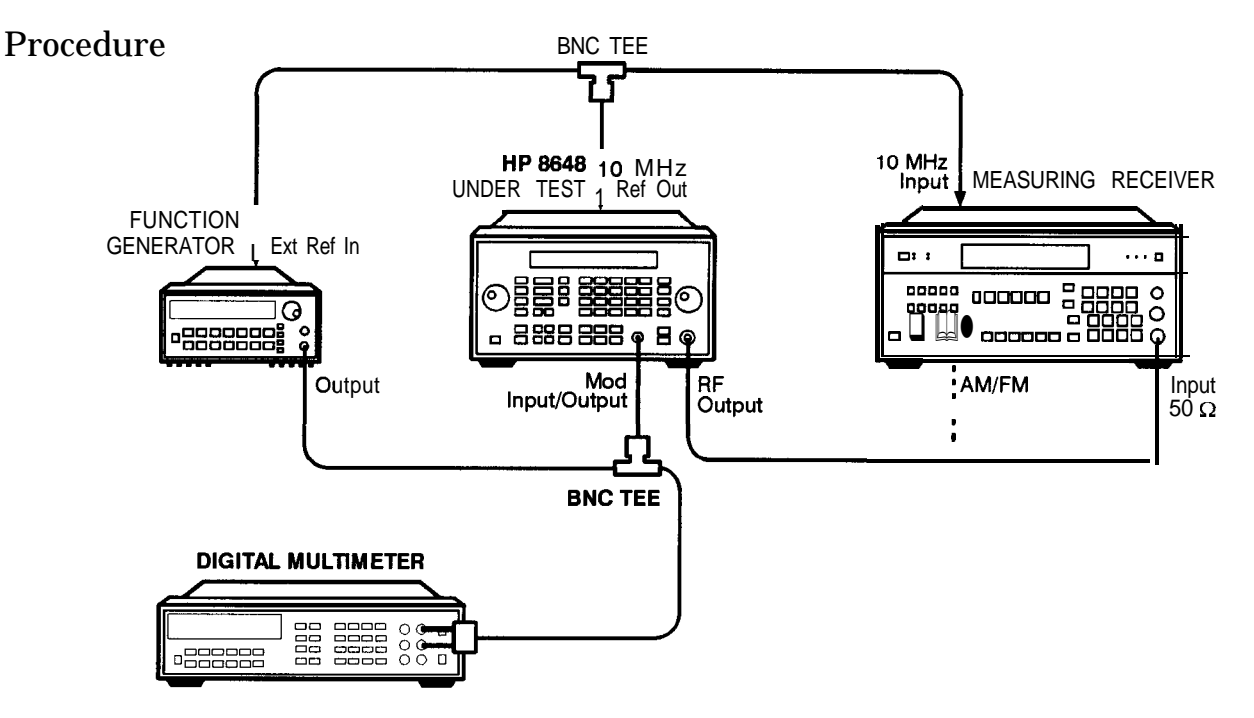

**Figure 7-23. Motherboard Audio Path Test Setup**

an61 @aZd

- 1. Connect the equipment as shown above.
- 2. Preset all of the equipment.
- 3. Follow the instructions as they are displayed on the PC.

### **DCFM**

### All HP 8648A/B/C/D

Description

This adjustment is used to calibrate the DC FM. Make sure that nothing is connected to the MOD INPUT/OUTPUT connector on the DUT.

Required Test Equipment na None

Procedure

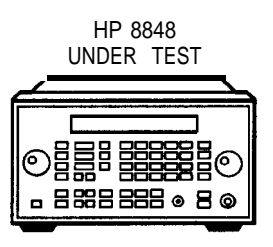

am31 Oa2d

#### **Figure 7-24. DCFM Test Setup**

- 1. Connect the equipment as shown above.
- 2. Preset all of the equipment.
- 3. Follow the instructions as they are displayed on the PC.

### **Audio Generator**

Options lE2 and 1EP Only Description This program generates the offset and gain calibration values for the sinewave source on the Al4 modulation generator board. Required Test • DVM Equipment Procedure HP 8648 UNDER TEST **DIGITAL MULTIMETER**  $\odot$  essere ە) 88 8888<br>88 8888<br>88 8888  $\frac{8}{6}$ 8 8 9 8 8 8 8 9 8 9 Mod Input/Output

an611a2d

#### **Figure 7-25. Audio Generator Test Setup**

- 1. Connect the equipment as shown above.
- 2. Preset all of the equipment.
- 3. Follow the instructions as they are displayed on the PC.

### **HF Power Level Accuracy**

### All HP 8648A/B/C/D

Description This is the power level accuracy adjustment for the power range of 0 dBm to -130 dBm. The first step in this adjustment is to test the noise floor level to ensure at least 20 dB separation between the lowest measured power level and the spectrum analyzer noise floor. If the noise floor does not allow for 20 dB of separation at -130 dBm, then it is checked at -120 dBm. If there is not 20 dB of separation at -120 dBm, the test will not be run. If, however, there is 20 dB of separation at -120 dBm, the -130 dBm correction factors will be set to the -120 dBm values.

### Required Test • Power Meter<br>Equipment • Power Sensor **Equipment**

- 
- - **n** Spectrum Analyzer
	- Low Frequency Amplifier
	- **n** High Frequency Amplifier
	- $\blacksquare$  6 dB Attenuator

### Procedure

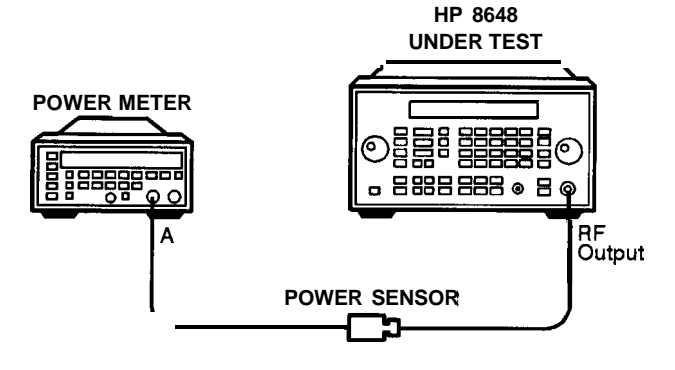

an65a2d

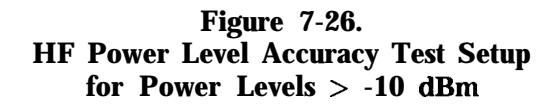

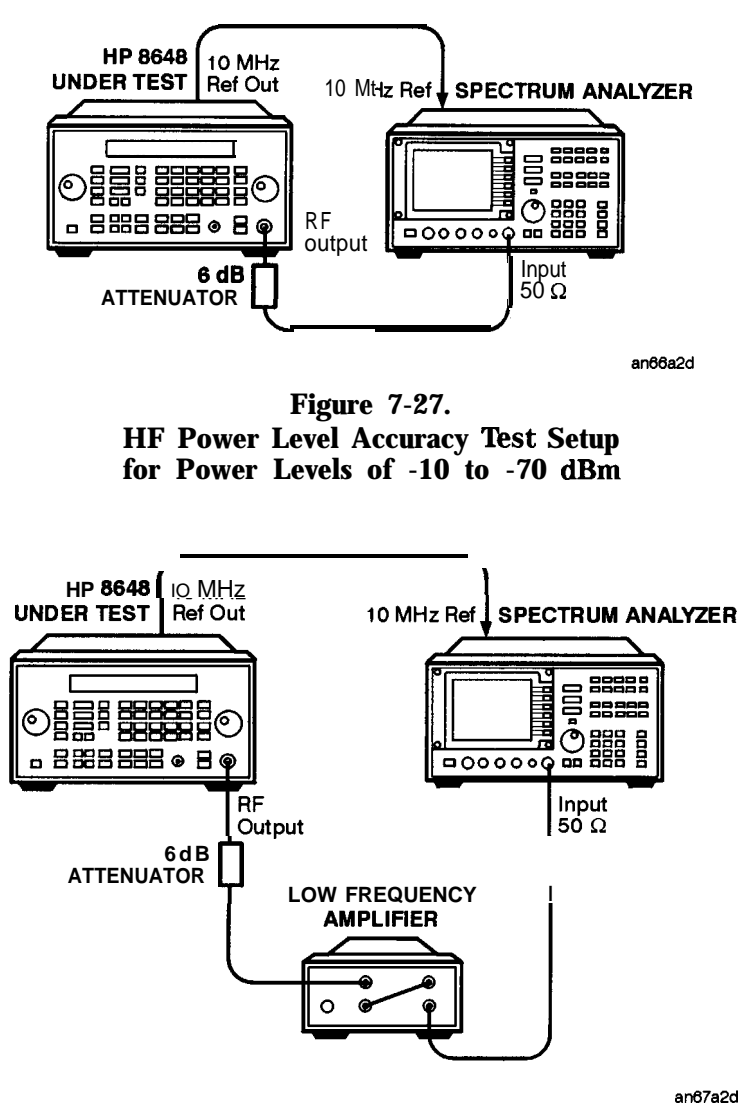

**Figure 7-28. HF Power Level Accuracy Test Setup** for Power Levels  $<$  -70 dBm and  $\leq$  1300 MHz

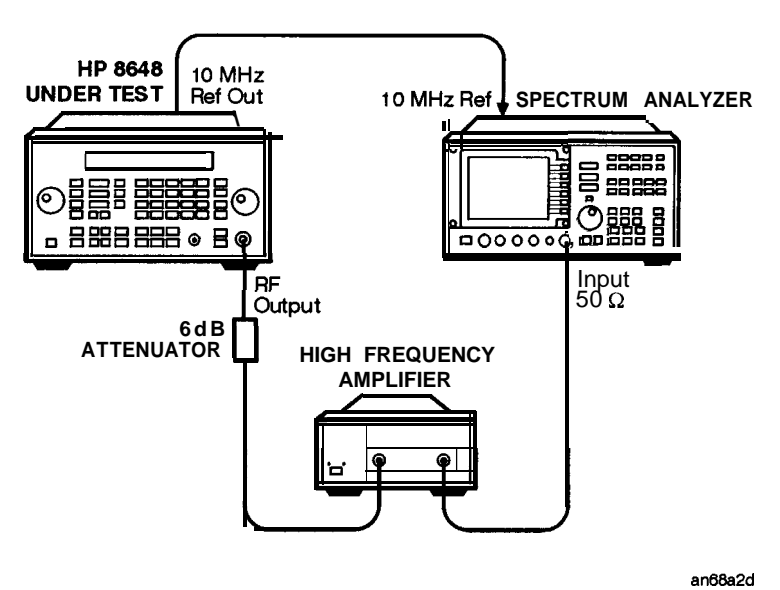

**Figure 7-29. HF Power Level Accuracy Test Setup for Power Levels < -70 dBm and > 1300 MHz**

- 1. Connect the equipment as shown above.
- 2. Preset all of the equipment.
- 3. Follow the instructions as they are displayed on the PC.

### **LF Output Level**

HP 8648B/C/D Only

HP 8648B/C Frequency Range

Early versions of the HP 8648B and HP 8648C have a frequency range that begins at 100 kHz rather than 9 kHz. If the DUT has a frequency range that begins at 100 kHz, do not run this adjustment.

Description This adjustment creates and stores the slope and offset calibration data for the output module from 9 kHz to 100 kHz. This adjustment will not allow any calibration data to be stored unless all of the calibration data points are measured.

Required Test Equipment  $DVM$ **n** 50  $\Omega$  Feedthrough

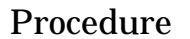

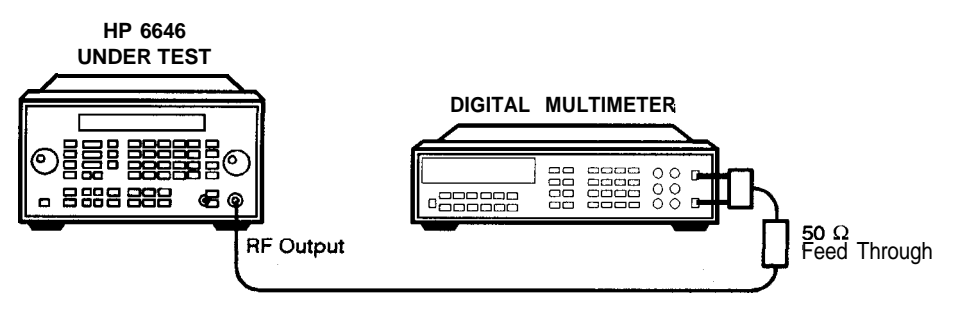

an625a2d

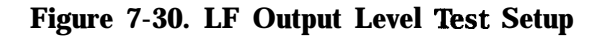

- 1. Connect the equipment as shown above.
- 2. Preset all of the equipment.
- 3. Follow the instructions as they are displayed on the PC.

### **LF Power Level Accuracy**

### All HP 8648B/C/D

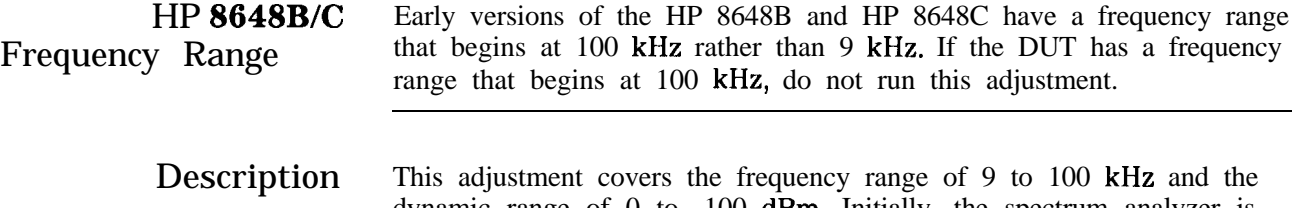

dynamic range of 0 to -100 dBm. Initially, the spectrum analyzer is checked to verify that its noise floor and any residuals are at least 20 dB below the lowest signal measured. If a residual is detected, the frequency is shifted plus or minus 25 Hz. If the noise floor is too high, the adjustment is exited.

Signal levels between 0 and -40 dBm are measured directly with a digital voltmeter (DVM). Lower signal levels are measured using the spectrum analyzer. All spectrum analyzer measurements are relative to the -40 dBm DVM measurement.

#### Required Test  $\blacksquare$  DVM

### Equipment

- **n** Spectrum Analyzer
- $\blacksquare$  6 dB Attenuator
- **9** 50  $\Omega$  Feedthrough

### Procedure

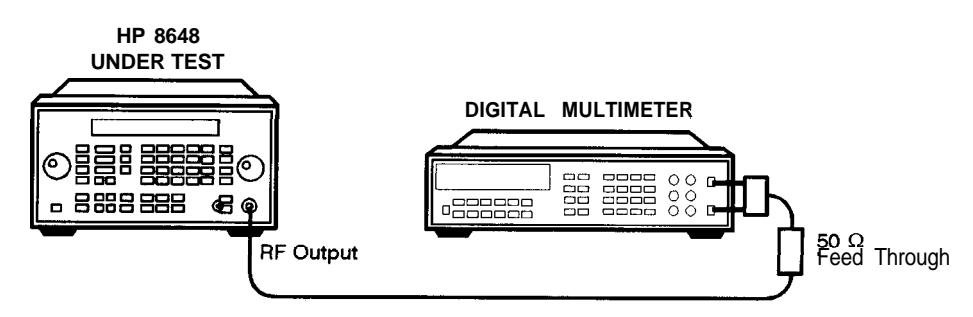

an625a2d

**Figure 7-3 1. LF Power Level Accuracy Test Setup** for Power Levels of  $\geq$  -40 dBm

#### **LF Power Level Accuracy**

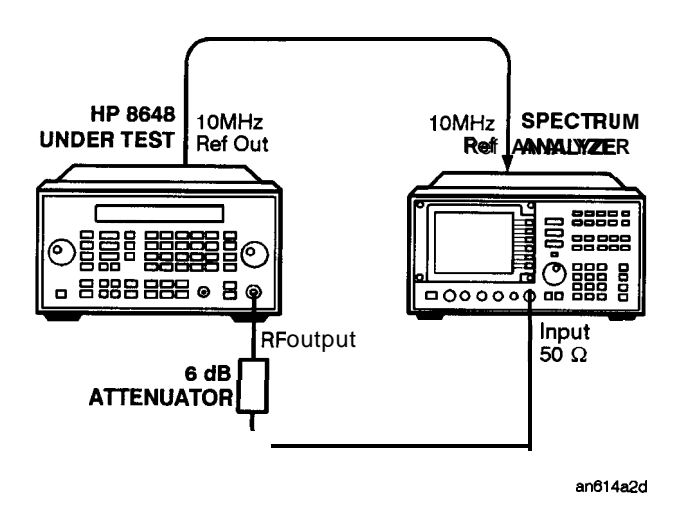

**Figure 7-32. LF Power Level Accuracy Test Setup for Power Levels of < -40 dBm**

- 1. Connect the equipment as shown above.
- 2. Preset all of the equipment.
- 3. Follow the instructions as they are displayed on the PC.

### **FSK Deviation**

### Option 1EP Only

Description This adjustment modifies the FM Multiplier and Out-of-band Kv arrays used by the signal generator synthesizer module. The purpose is to provide a more accurate FM sensitivity calibration while operating with FSK modulation.

### Required Test Equipment

**Vector Signal Analyzer** 

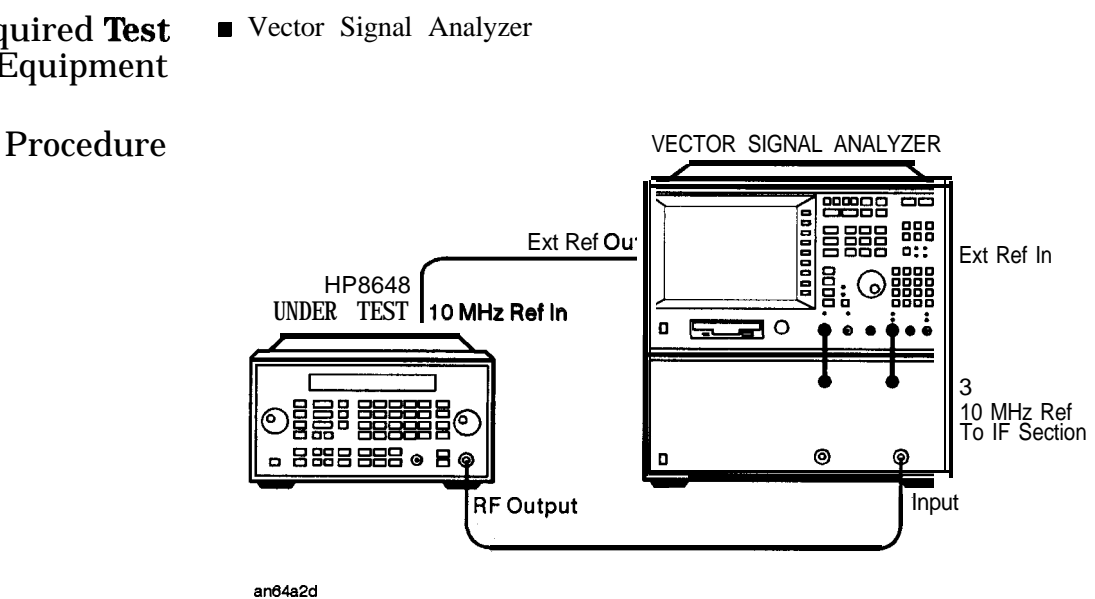

**Figure 7-33. FSK Deviation Test Setup**

- 1. Connect the equipment as shown above.
- 2. Preset all of the equipment.
- 3. Follow the instructions as they are displayed on the PC.

## **Filter Path**

Option 1EP Only

Description This adjustment creates a calibration array that optimizes deviation accuracy and nulls the carrier offset with two-level FSK modulation. Various carrier frequencies, modulation rates and encoder paths are checked.

Required Test Equipment ■ Vector Signal Analyzer

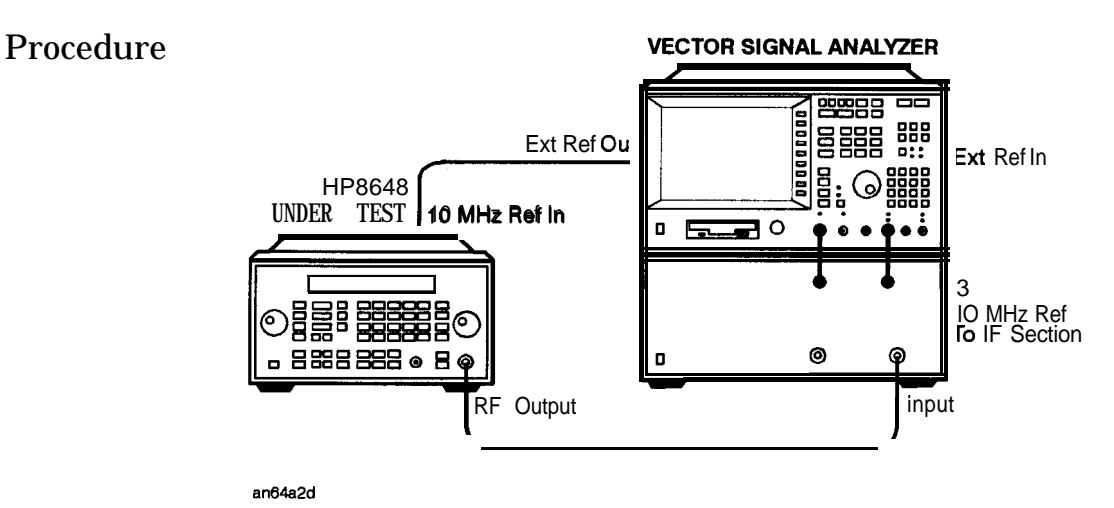

**Figure 7-34. Filter Path Test Setup**

- 1. Connect the equipment as shown above.
- 2. Preset all of the equipment.
- 3. Follow the instructions as they are displayed on the PC.

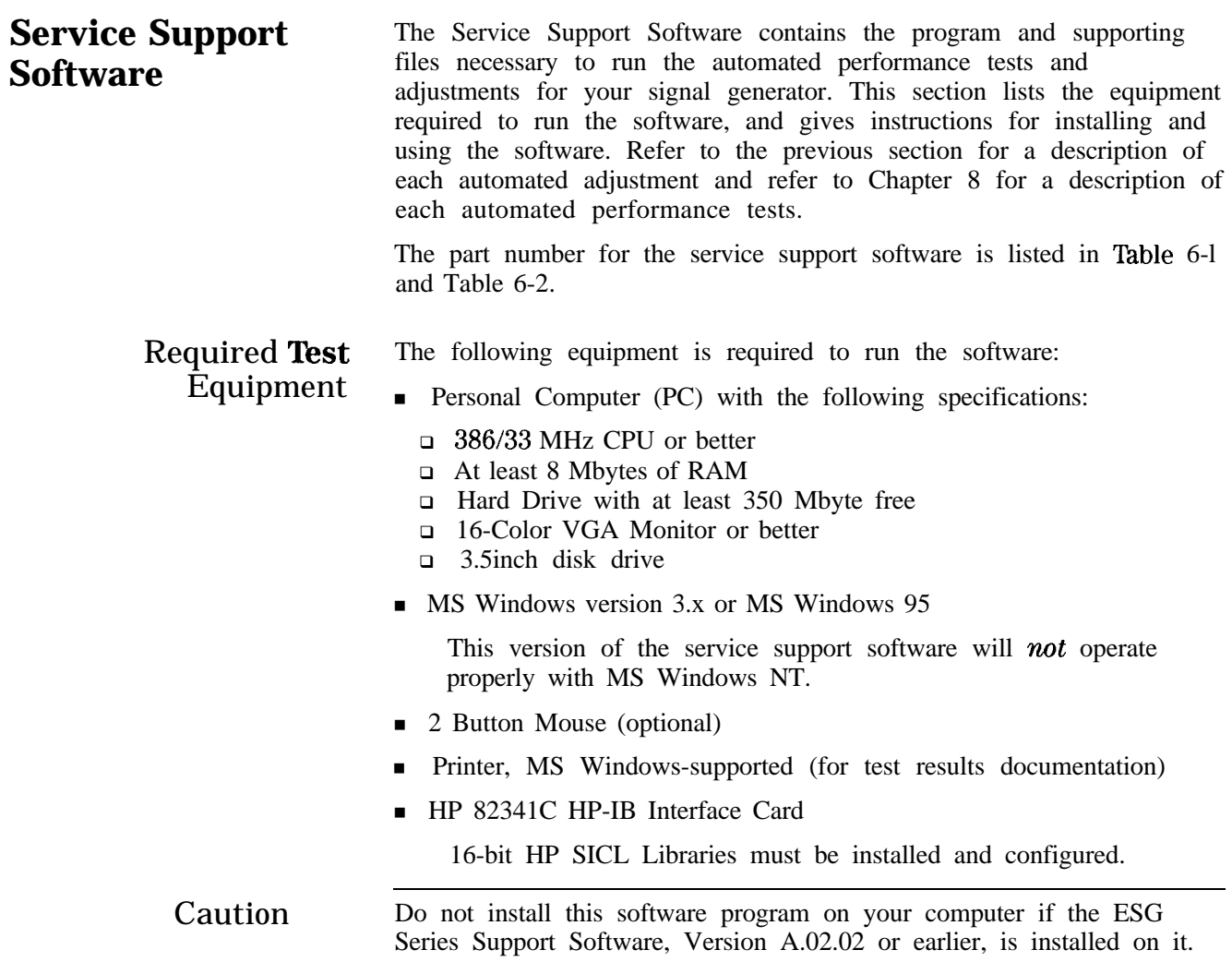

Windows NT@ is a U.S. registered trademark of Microsoft Corporation.

### Installing the **Software**

Note No other MS Windows programs may be running during installation. Close any MS Windows programs that are currently running prior to starting the installation.

- 1. Insert "Disk 1" into the disk drive.
- 2. To display the *Run* dialog box:
	- **For MS Windows 95: Select the Start button, then select Run . . .**
	- For MS Windows version 3.x: Open Program Manager, then select **Run . .** . from the File drop-down menu.
- 3. From the *Run* dialog box, type a: setup and select the **OK** button.

The Setup window is displayed as it loads files for the installation. Once these files are loaded, the HP 8648 Service Software's "Welcome" screen is displayed.

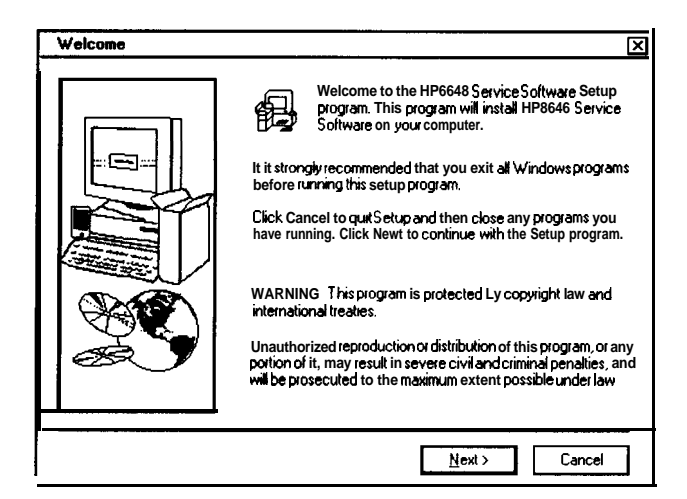

**Figure 7-35. Welcome Screen**

4. Continue with the setup by selecting the **Next** button.

For this installation process, selecting these buttons will cause the following effect:

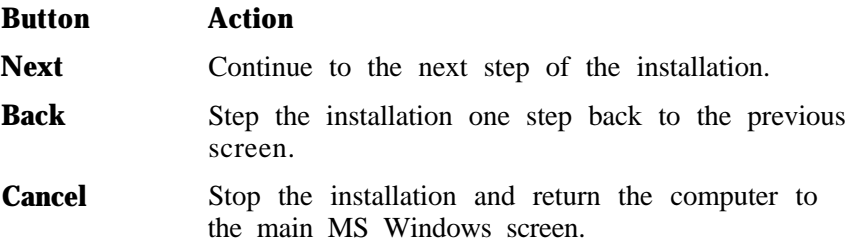

Once the Next button is selected, the HP 8648 Service Software's "Important Information" screen is displayed. It contains information that is vital to installing and using the software. In addition, any new information may also be shown on this screen.

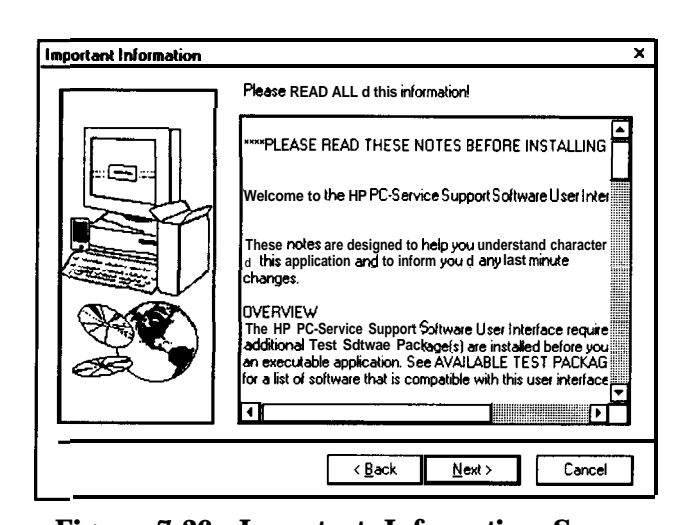

**Figure 7-36. Important Information Screen**

**5. Stop and read this information** on the computer monitor before continuing with the software installation!

6. Continue with the setup by selecting the **Next** button.

Once the Next button is selected, the "Choose Destination Location" screen is displayed. The default location for installing the software is **C:/HP\_SVC/HP8648**. You are strongly urged to use this as the software's destination folder.

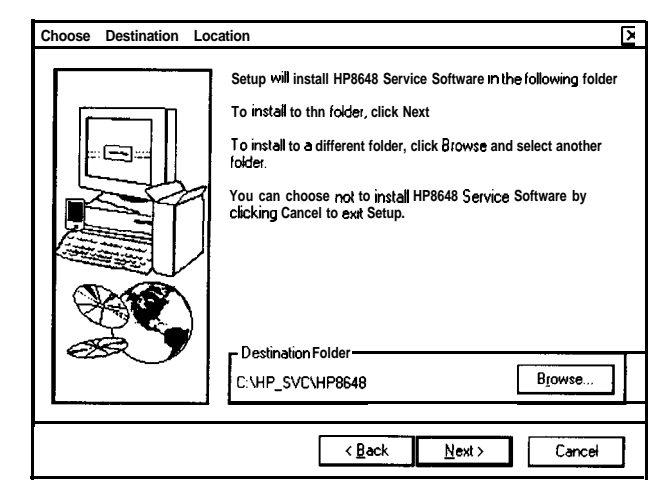

**Figure 7-37. Choose Destination Location Screen**

7. Continue with the setup by selecting the **Next** button.

Once the Next button is selected, the HP 8648 Service Software's Select Program Folder screen is displayed. This installation procedure will install the service software icons into a program folder. You can enter a new folder name in the Program Folders text box or select a folder from the Existing Folders list. We suggest "HP8648 Service Software" as a good folder name.

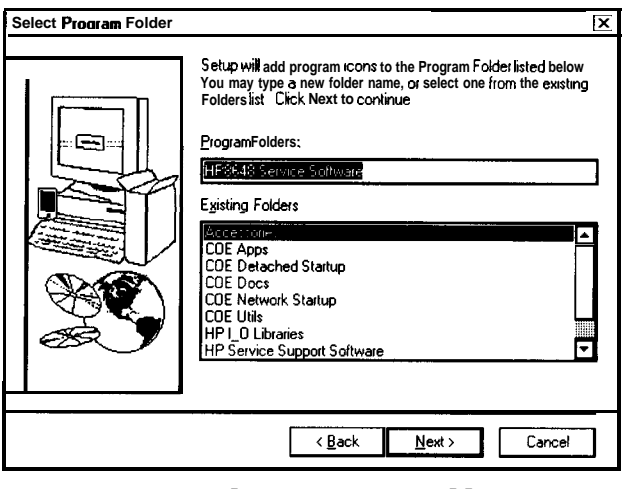

**Figure 7-38. Select Program Folder Screen**

Note This documentation refers to the folder name as "HP8648 Service Software" in the future, so if you use another name for the folder, be aware the you will have to note this difference.

8. Continue with the setup by selecting the Next button.

When this step is complete, the HP 8648 Service Software's "Start Copying Files" window is displayed. This window shows the destination directory and the folder name settings. To change these settings, select the **Back** button to the appropriate window is displayed.

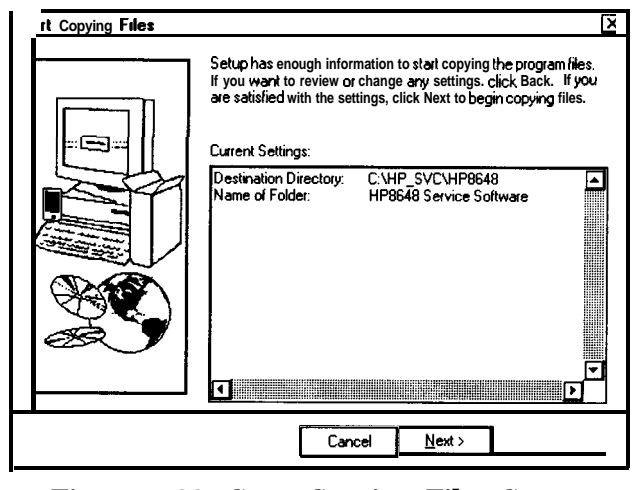

**Figure 7-39. Start Copying Files Screen**

Note This is the last point that you can cancel the installation. If you select the **Next** button, the installation proceeds until the software is completely installed.

9. Select the **Next** button to go ahead with the installation process.

The installation procedure proceeds. The graphic on the left of the screen (see Figure 7-40) shows the status of each file as it is copied to the destination directory, the status of each disk that is being copied, and the status of the overall memory of the destination. The graphic on the left keeps you updated on the files that are being copied to the destination folder and the progress of the installation.

|  | — |
|--|---|

**Figure 7-40. Installation Status Gauge**

When a disk has been copied to the destination, you are notified to insert the next desk by "Setup Needs The Next Disk" dialog box.

10. Insert the next disk and select the **OK** button.

When the installation is complete, the "Setup Complete" screen is displayed. You will be asked to select whether you want to read the README file and the INFO file. You already read the INFO file when you started the installation.

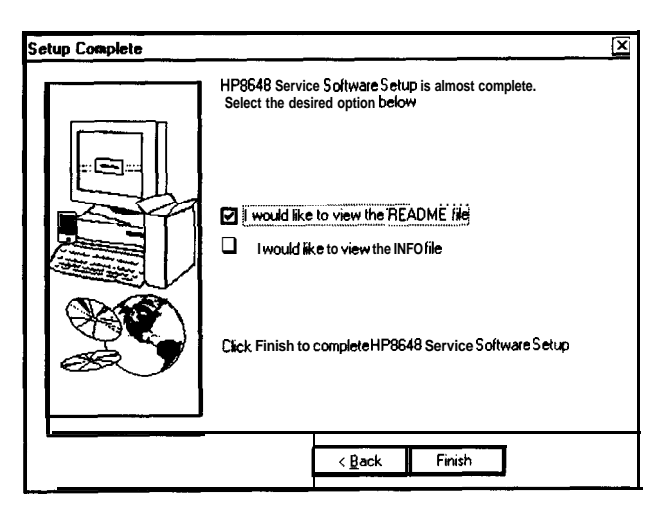

**Figure 7-41. Setup Complete Screen**

11. Select the README file and select the **Finish** button.

The MS Windows program must be restarted before you can use the software.

12. Select **Y&s, I want to restart my computer now** radio button, then choose the **Finish** button to restart MS Windows now.

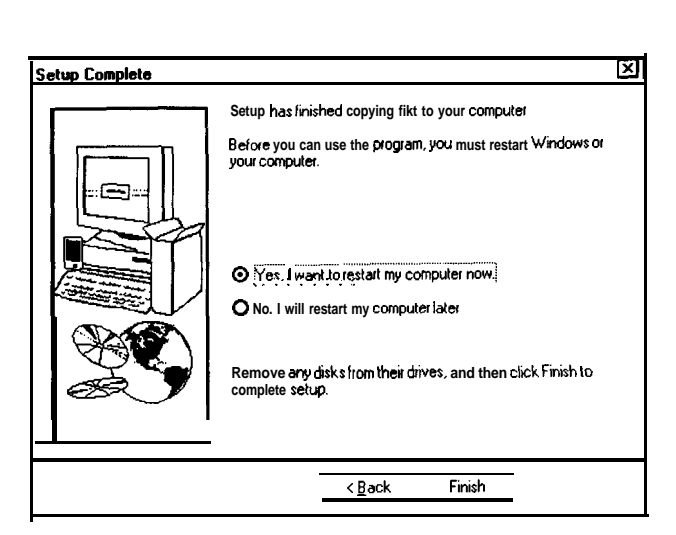

**Figure 7-42. Setup Complete Screen**

If you do not want to restart MS Windows at this time, select the **No, I will restart my computer later** radio button, but

remember, you must restart MS Windows before you can use the software. When you select to restart, the computer reboots and you can start using the software.

### Uninstalling the To uninstall the software from the computer:  $Software$  MS Windows 95:

- 1. Display the Control Panel program group by selecting Start, Settings, Control Panel.
- 2. Select the Add/Remove Programs icon.
- 3. From the Install/Uninstall Tab in the Add/Remove Programs Properties dialog box:
	- a. Select HP8648, then select the Add/Remove button.
	- b. Select HP8648 Service Software, then select the Add/Remove button.
- 4. The program is removed but the path has not been removed. Click the details button and note path, then click OK.
- 5. Display the MS Windows Explorer dialog box by selecting Start, Programs, Windows Explorer.
- 6. Select the path that you previously noted, then select Delete from the Files drop-down menu to delete the path .
- $\blacksquare$  MS Windows version 3.x:
	- 1. From Program Manager, click on program group (HP Service Support was the programs default title) to highlight the program group name.
	- 2. From the File drop-down menu, select Delete.
	- 3. From File Manager, select the subdirectory where the program is stored. (The programs default subdirectory was hp-svc.)
	- 4. From the File drop-down menu, select Delete.

### Running the Service Support Software Starting **the Software**

- 1. Start the software using the steps appropriate for the version of MS Windows that is installed on your PC.
	- $\blacksquare$  For MS Windows version 3.x:
		- a. Open the Program Manager window.
		- b. Open the HP Service Support program group.
		- c. Select the HP Service Support icon.

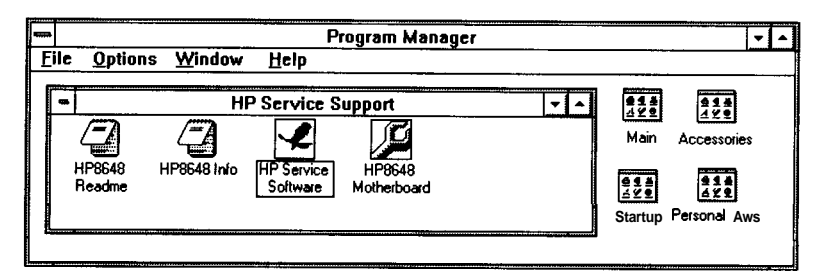

**Figure 7-43. FIP Service Support Program Group**

- For MS Windows 95:
	- a. Select Start.
	- b. Select Programs.
	- c. Select HP Service Support Software.
	- d. Select HP Service Support.

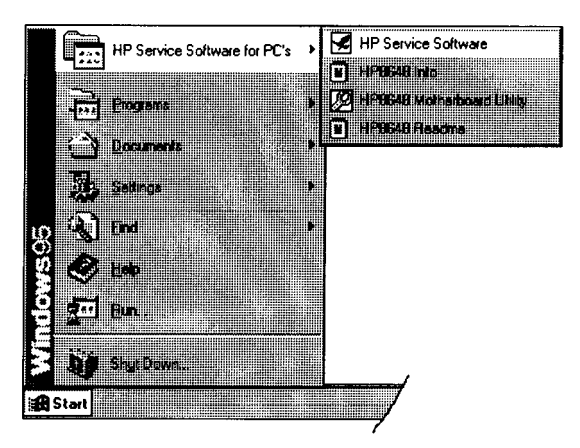

**Figure 7-44. HP Service Software for PC's Selections**

- 2. Once the User Information dialog box (Figure 7-45) is displayed, enter the user name and the password.
	- a. In the User Name box (1), enter User. (Case is important.)
	- b. In the Password box  $\oslash$ , enter User. (Case is important.)
	- c. Select the **OK** button.

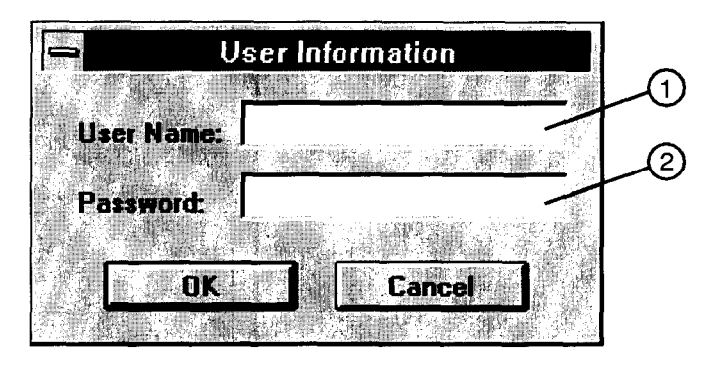

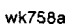

**Figure 7-45. User Information Dialog Box**

Identifying the DUT

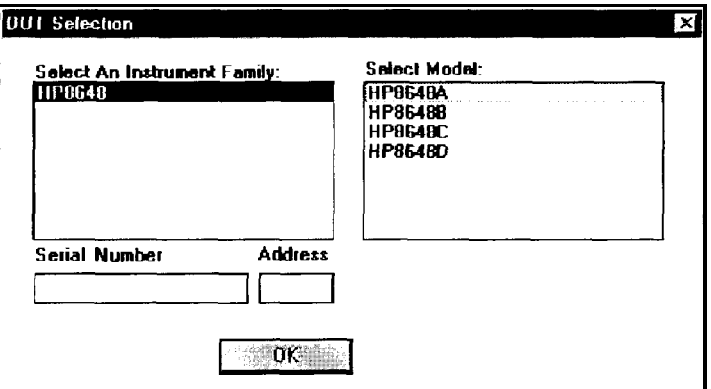

**Figure 7-46. DUT Selection Dialog Box**

When the "DUT Selection" dialog box is displayed,

- 1. Make sure that HP8648 is selected in the Select an Instrument Family list.
- 2. In the Select Model list, select the instrument model of the DUT to be adjusted or tested.
- 3. In the Serial Number box, enter the complete serial number of the DUT.
- 4. In the Address box, enter the two-digit HP-IB address of the DIJT. DUT.<br>In the Address box, enter the two-digit HP-IB address of<br>Press the  $\overline{(ADRS)}$  key to display the DUT's IIP-II3 address.
- 5. Select the **OK** button.

Selecting the Performance Test or Adjustments and the Test Equipment

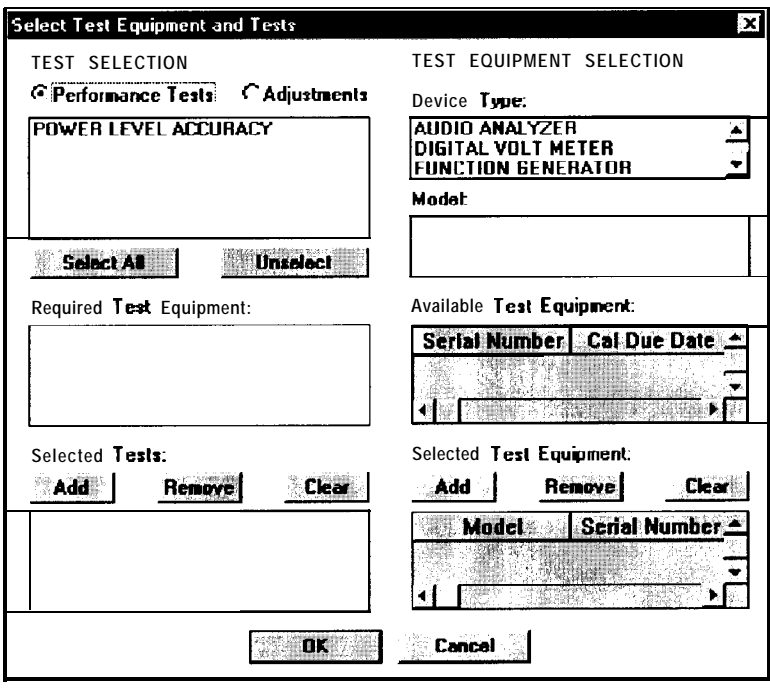

**Figure 7-47. Select Test Equipment and Tests Window**

When the Select Test Equipment and Tests window is displayed,

- 1. Select either the *Performance Tests* radio button to display the list of automated performance tests or the *Adjustments* radio button to display the list of automated adjustments.
- 2. From the list of performance tests or adjustments, select the tests or adjustments that you will perform on the DUT. Select the test name by clicking on it. The selected tests are highlighted.

You can select all of the performance tests or adjustments by selecting the Select All button. You can unselect all of the selected tests or adjustments by selecting the Unselect button.

As each test or adjustment is selected, the test equipment required to perform the test or adjustment is listed in the Required Test Equipment box. As each test or adjustment is removed from the list, the test equipment required to perform the test or adjustment is removed from the list. Only the test equipment for the highlighted tests is displayed in the list.

- 3. Once the tests are highlighted, identify all test equipment listed in the Required Test Equipment box. To identify a test equipment instrument:
	- a. Select the type of device from the Device Type list.
	- b. Select the model number from the Model list for the device.
	- c. Select the devices serial number from the Available Test Equipment list.

d. Select the **Add** button to add the device to the list in the Selected Test Equipment box.

The following buttons are available for the Selected Test Equipment box:

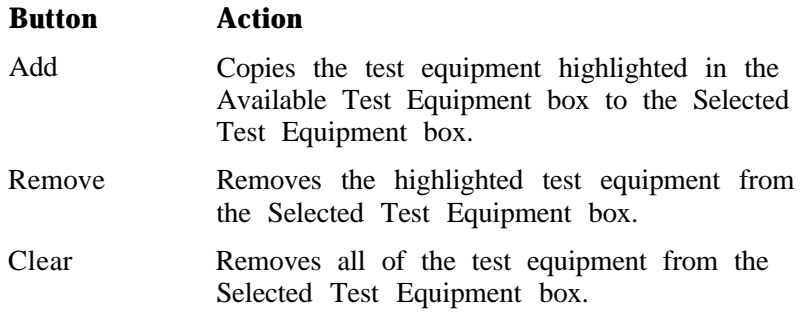

Changing the HP-IB If necessary, the test equipment HP-IB address can be changed  $after$ Address it is added to the Selected Test Equipment box. Change the HP-IB address by pressing the right arrow on the keyboard until the HPIB Address selection in the Selected Test Equipment box is selected. The HP-IB address is selected when it has a dark box around the selection. Then, type the new HP-IB address and press Enter to change the address.

e. Repeat the previous steps for each test equipment instrument.

4. Once the test equipment has been identified, select the **Add** button located above the Selected Tests box to add each of the highlighted tests or adjustments. The tests or adjustments that were highlighted are now displayed in the list in the Selected Tests box.

The following buttons are available for the Selected Tests box:

#### **Button Action**

- Add Copies the tests and adjustments highlighted in the list of tests and adjustments to the Selected Tests box.
- Remove Removes the highlighted tests and adjustments from the Selected Tests box.
- Clear Removes all of the tests and adjustments from the Selected Tests box.
- 5. If the appropriate tests or adjustments are listed in the Selected Tests box and the appropriate test equipment is listed in the Selected Test Equipment box, select the **OK** button.

Defining the Location where the Test Results are Saved

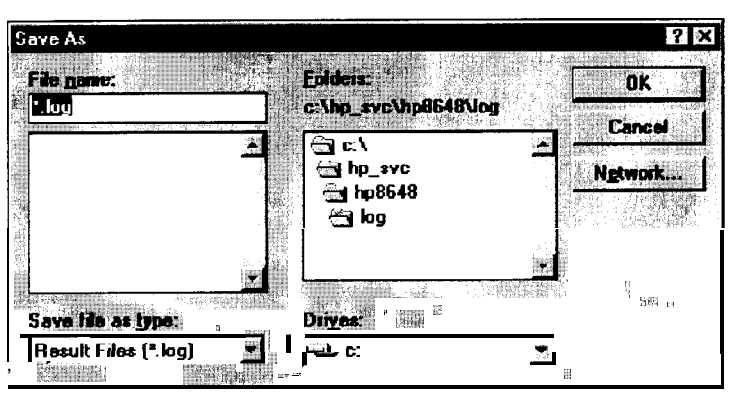

**Figure 7-48. Save As Dialog Box**

1. When the "Save As" dialog box is displayed, select the File Name box and enter the file name into which you would like to save the test results.

The results file name suffix is log. The results are saved automatically to the log file. You may select the directory into which you would like to save the file by changing the drive and folder in this window. This file is a text file and can be viewed using many text editors. **Notepad,** a standard accessory in MS Windows, is an example of a text editor that can be used to view text files.

2. Once you have selected the drive, folder, and assigned a file name, select the **OK** button to save these settings for when the tests are complete.
Running the Tests and Adjustments

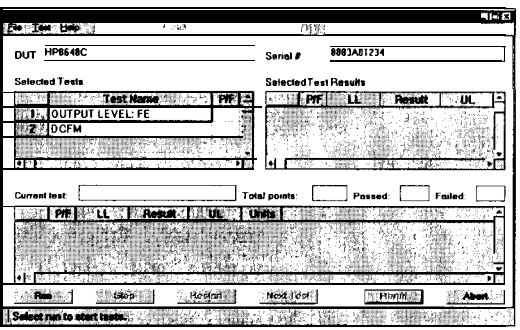

**Figure 7-49. HP Service Support Software Window**

Once the HP Service Support Software window is displayed,

1. Select the **Run** button to start the automated tests or adjustments displayed in the Selected Tests box.

The software steps through the tests or adjustments sequentially.

2. Follow the instructions displayed on the PC monitor.

Each automated performance test or adjustment is described in detail in Chapter 7 or Chapter 8. These description compliment the instructions provided by the software.

#### Reviewing the Test and Adjustment Results

Once the tests have finished running, you will want to review the results of the tests. The HP Service Support Software window displays the DUT model number and serial number, the selected tests, the results of the selected test, and the current test information. Six buttons, which are used to control the testing, are also displayed..

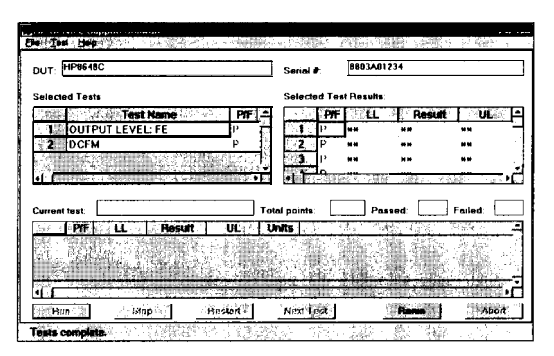

**Figure 7-50. HP Service Support Software Window Displaying Test Results**

The Selected Tests box displays the name of the selected tests, the pass-fail status (P/F) of each test that has been run, the total number of points that each test checks, and the number of points that passed and failed for each test. The pass-fail status indicates a failure if any point in that test fails.

The Selected Test Results box shows the results of the test that is highlighted in the Selected Tests box. The Selected Test Results box shows the pass-fail status (P/F). The lower limits (LL), the measured value (Result), the upper limits (UL), and the measured units (for example, kHz, mV, or dBm) for each test point checked by the performance tests and some adjustments. "\*\*" indicate values not displayed by the adjustments.

The Current test box shows the results of the test that is currently running. The pass-fail status (P/F). The lower limits (LL), the measured value (Result), the upper limits (UL), and the measured units (for example, kHz, mV, or dBm) for each test point checked by the performance tests and some adjustments. "\*\*" indicate values not displayed by the adjustments.

The following buttons are also displayed on the HP Service Support Software Window. These buttons are used to control the testing. Only the buttons that are appropriate are active. For example, if the test is already in progress, the Run button would not be active.

#### **Button Action**

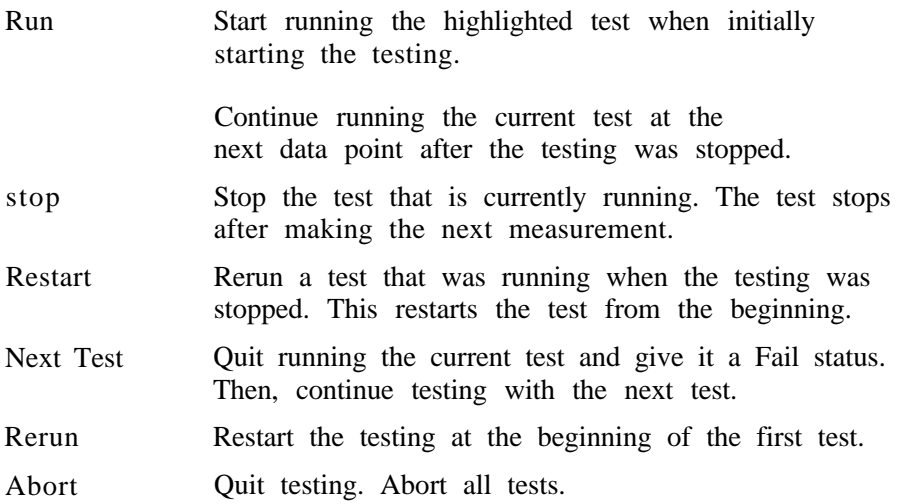

#### Printing the Test and Adjustment Results

Once the tests are complete, a dialog box is displayed that asks if you want to print the log file. See Figure 7-51. The log file is the file in which the test (or adjustment) results are stored. Select the Yes button to print the test results using the printer connected to LPT1. Choosing the No button allows you to exit the program without printing the test results.

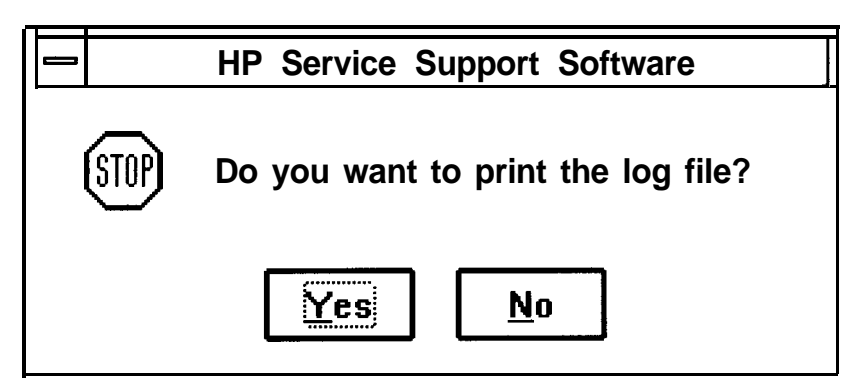

Figure **7-51. Print the Log File? Dialog Box**

There are two other methods of printing the test results. The first method is selecting the Print selection from the File drop- down menu. The software asked you to define the computer path and file name when the tests were performed. The default directory is "log" subdirectory of the destination directory where you installed the software. **(C:\hp\_svc\hp8648\** was the default destination directory.)

The second alternative method of printing is opening the file in a text editor and printing the file in the text editor.

#### Exiting the Software

Exit the software by selecting Exit from the File drop-down menu.

Pressing Alt-F4 on the keyboard is an alternate method of exiting the software.

Support Software The following section shows you how to administer and run the Administration Service Support Software. The software's administrative functions allow for the addition or removal of all necessary test equipment, software drivers, and test procedures. This would include additional software drivers (as they are released) to extend the range of tests and equipment supported by the test set, or maintenance releases of the current drivers.

### Software Configuration

Follow the instructions below to configure the software to run in either User mode or Administration mode.

Start the software using the steps appropriate for the version of MS Windows that is installed on your PC.

- For MS Windows version  $3.x$ :
	- 1. Open the Program Manager window.
	- 2. Open the HP Service Support program group.
	- 3. Select the HP Service Support icon.
- For MS Windows 95:
	- 1. Select Start.
	- 2. Select Programs.
	- 3. Select HP Service Support Software.
	- 4. Select HP Service Support.

The service support software has two configurations: User and Administration. The following sections explain the difference between the two configurations.

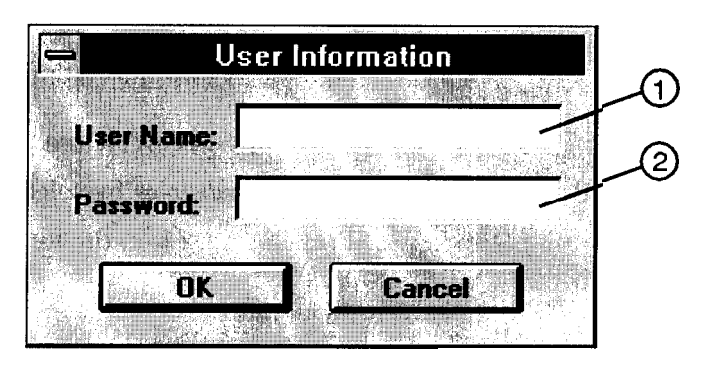

wk758.a

#### **Figure 7-52. The User Information Window**

**The User Configuration.** Logging on in User Configuration only allows access to the instrument's performance test and adjustments. Refer to the section titled, "Starting the Software".

**The Administration Configuration.** Logging on in Administration Configuration supports all administrative functions including the addition of new equipment and the installation of test procedures and device drivers.

- 1. Refer to Figure 7-52 and fill in the fields in the User Information window:
	- a. In the User Name field (item l), type in the word Admin. (Case is important.)
- b. In the Password field (item 2), type in the word Falcon. (Case is important.)
- 2. Click OK. (Cancel closes the software application.)

#### Adding Test Equipment

Before any performance tests can be run, your specific test equipment must be entered into the software database containing the serial numbers, calibration dates, HP-IB address, and traceability information for each individual component. Only equipment which has been entered into the system will be available for the test equipment selection process during the test setup. To add test equipment, follow the instructions below:

1. Refer to Figure 7-53. In the File drop-down menu, select Test Equipment (item 4).

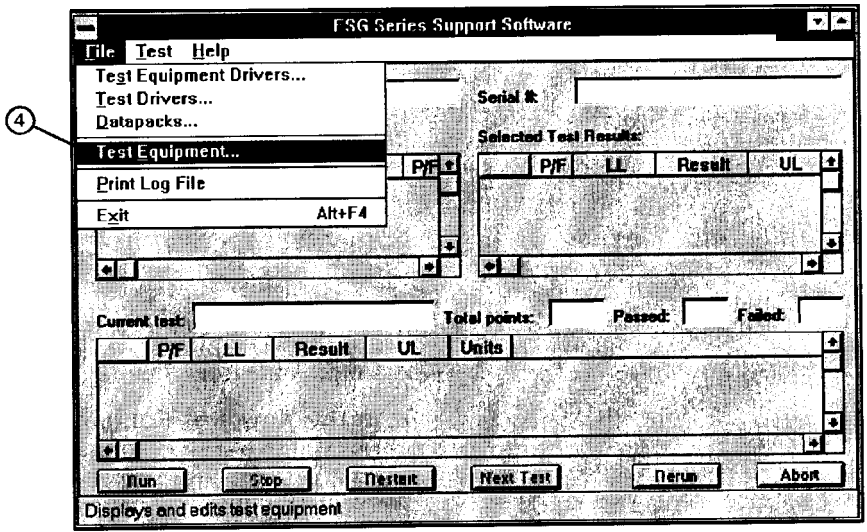

**Figure 7-53. Test Equipment Drivers in the File Drop-Down Menu**

2. Refer to Figure 7-54. In the Test Equipment dialog box, select the Device Type for the new equipment you are adding (item 5).

wk776a

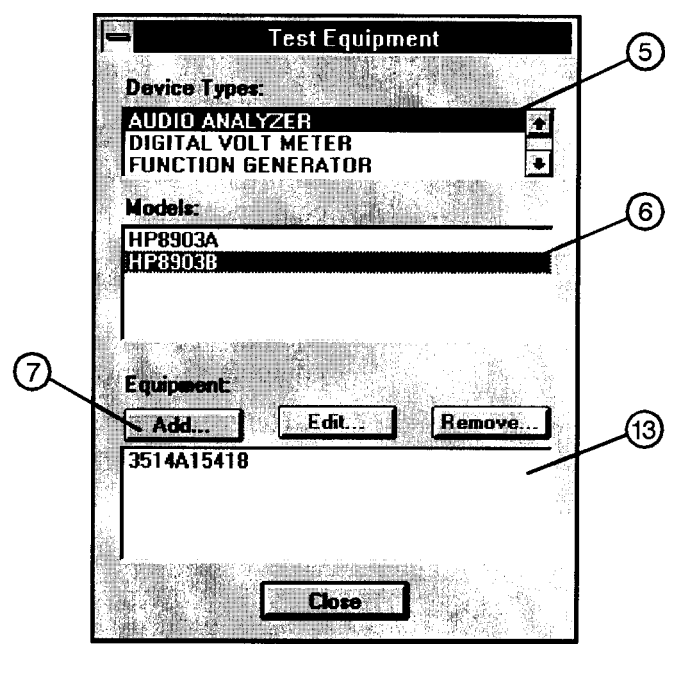

**wk797.a**

**Figure 7-54. Adding Test Equipment Using the Test Equipment Menu**

- 3. Select the model of the device (item 6).
- 4. Click Add (item 7).
- 5. In the New Test Equipment window (refer to Figure 7-55), enter the following parameters into the appropriate box:
	- Serial Number of the new equipment (item 8).
	- HP-IB Address of the new equipment (item 9). This address must be in the range of 0 through 31 and it should not conflict with any other instrument address already present in the test setup.

**Note:** The power sensor must be assigned HP-IB address -1 (negative 1).

- Cal Due Date the projected calibration due date of the new equipment (item 10).
- Trace Number the calibration tracking number (item 11). This is the last required item.
- Calibration Type (optional) is used only when special calibration data is associated with the device being added, and only as a function setup by the factory for equipment requiring specific calibration data (item 14). The only devices currently requiring this feature are power sensors.

Table 7-2 is an example of the calibration information that is required to insure accuracy

in measurements using the power sensor. This window is accessed for data entry by selecting the words **CAL DATA** from the Calibration Type field in the Edit or New Test Equipment window, Figure 7-55.

**'Ihble 7-2. An Example of Calibration Data for Power Sensors**

| <b>Frequency</b><br>(MHz) | <b>Calibration Factor</b><br>(%) |
|---------------------------|----------------------------------|
| 0.1000                    | 97.6                             |
| 0.3000                    | 98.9                             |
| 1.0                       | 99.1                             |
| 3.0                       | 99.4                             |

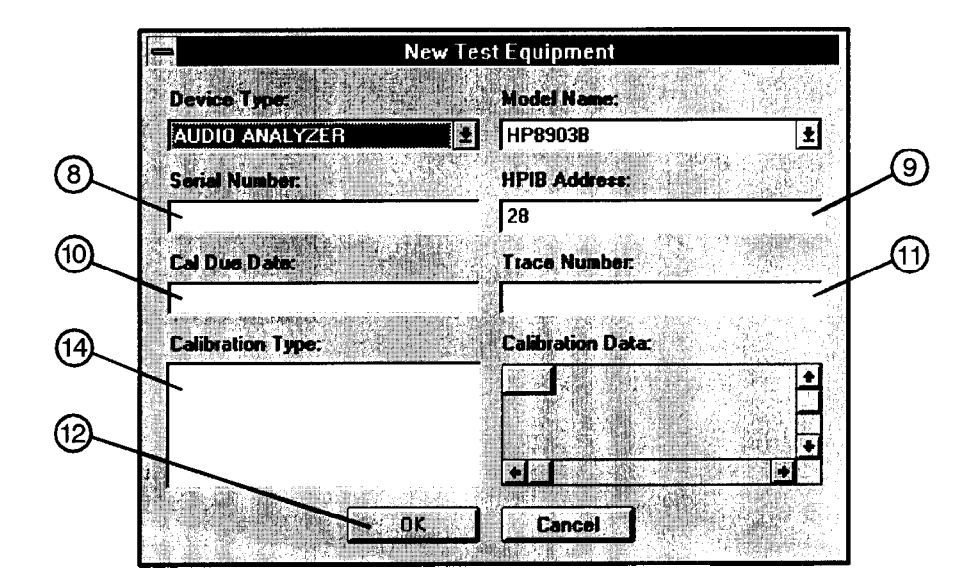

**wk790a**

**Figure 7-55. Adding the Equipment Information Using the New Test Equipment Window**

6. Click OK (item 12).

Note The serial number of the test equipment added will be displayed in the Equipment field of the Test Equipment dialog box (Figure 7-54, item 13).

#### Removing Test Equipment

Removal of test equipment is accomplished using the Test Equipment dialog box. Refer to Figure 7-56.

1. Select the Device Type of the test equipment to be removed (item 15).

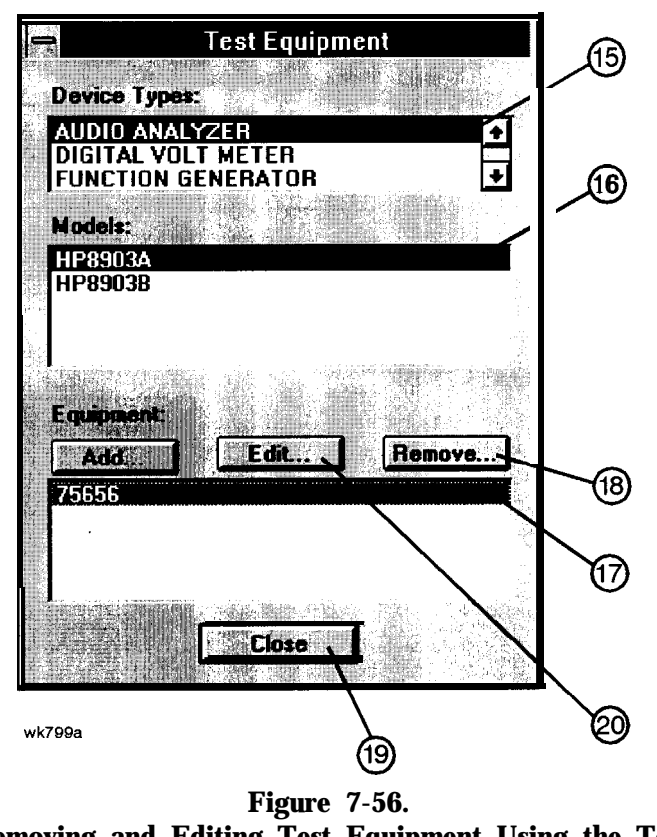

**Removing and Editing Test Equipment Using the Test Equipment Window**

- 2. Select the model of the test equipment to be removed from the Models field (item 16).
- 3. Select the serial number of the test equipment to be removed from the Equipment field (item 17).
- 4. Click Remove (item 18).
- 5. Click Close (item 19).

### Editing Test Equipment

Editing of test equipment parameters is accomplished using the Test Equipment dialog box. Refer to Figure 7-56.

- 1. Select the Device Type of the test equipment to be edited (item 15).
- 2. Select the model of the test equipment to be edited from the Models field (item 16).
- 3. Select the serial number of the test equipment to be edited (item 17).
- 4. Click Edit (item 20). Change the field parameters as necessary.
- 5. Click OK (Figure 7-55, item 12).
- 6. Click Close (item 19).

#### Adding Device Drivers

Caution The following three procedures: Adding/Removing Device (Test Equipment) Drivers, Adding/Removing Test Drivers, and Adding/Removing Datapacks are included for informational purposes. These procedures should only be used when instructions are provided describing which drivers or datapacks need replacement or removal.

> Follow these instructions to add test equipment device drivers to the program:

1. Log into the software normally until Select Test Equipment and Tests window is displayed. Click the **Cancel** button to close the Select Test Equipment and Tests window (item 3 in Figure 7-57).

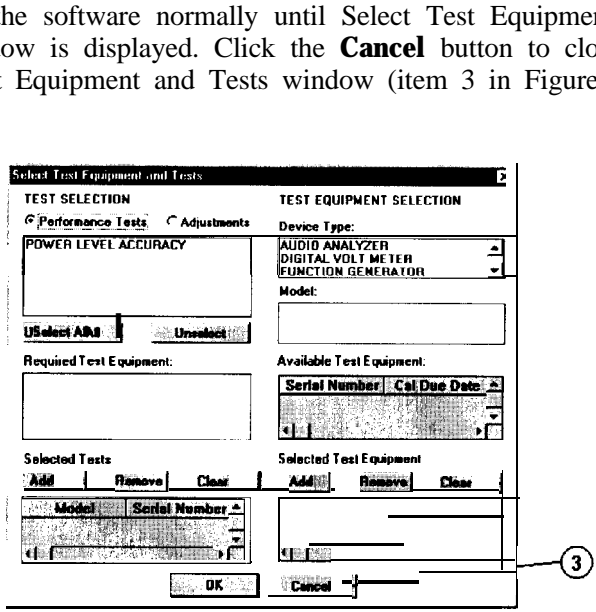

**Figure 7-57. The Select Test Equipment and Tests Window**

2. Refer to Figure 7-58. In the File drop-down menu, select Test Equipment Drivers (item 21).

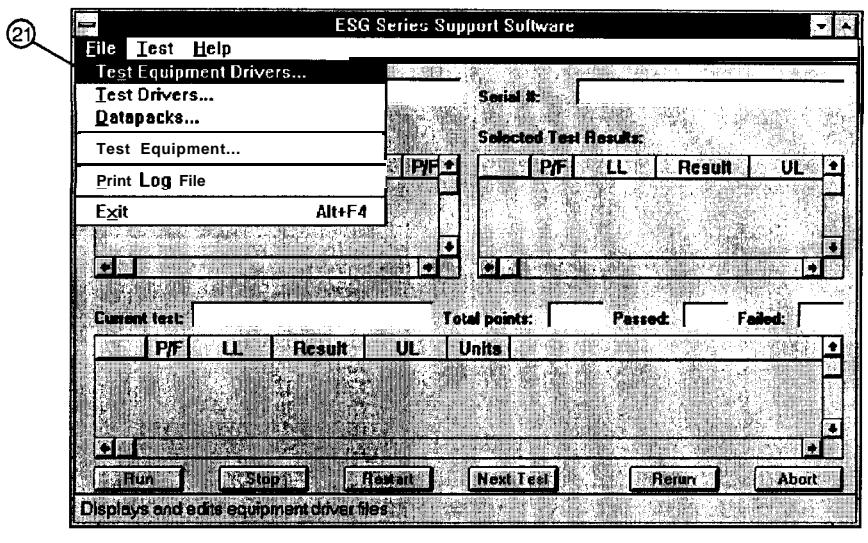

**Figure 7-58. Test Equipment Drivers in the File Drop-Down Menu**

This selection allows for the addition or removal of software drivers for the test equipment being used to verify the performance of the DUT.

3. To add a device driver to the existing list of test equipment drivers, click Add (Figure 7-59, item 22).

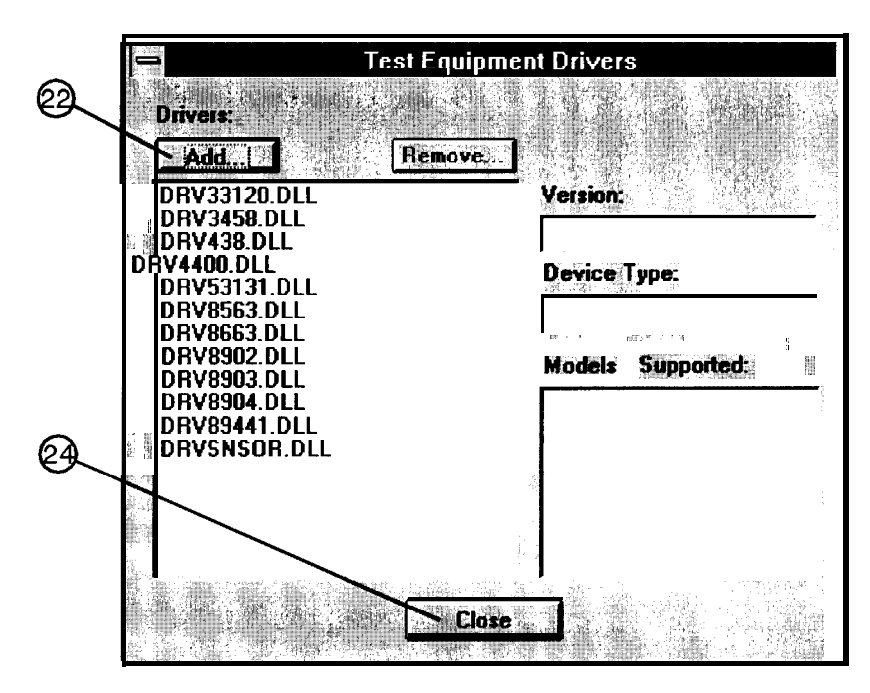

wk765a

wk764a

**Figure 7-59. Adding a Device Driver Using the Test Equipment Drivers Window**

4. Refer to Figure 7-60. Using the standard file search procedure, select the driver that you are adding and click OK (item23).

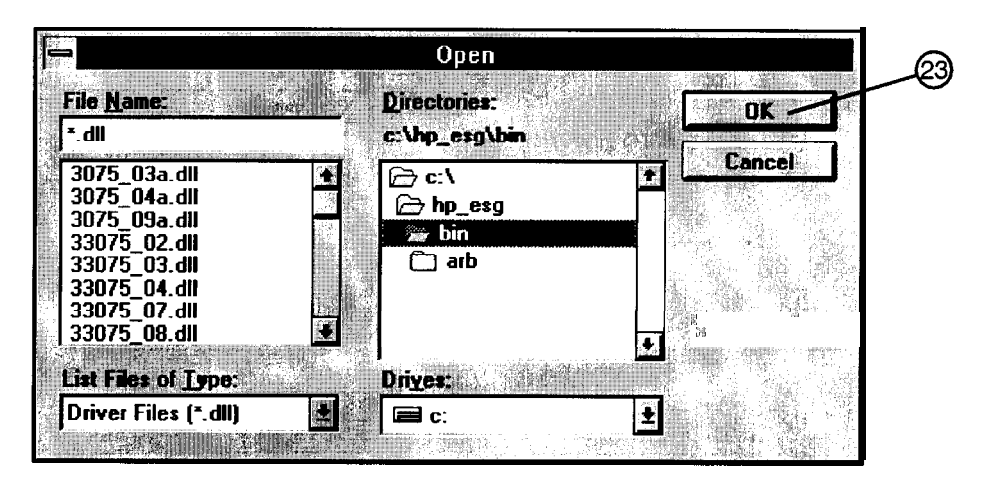

**wk787a**

#### **Figure 7-60. Using the Open Dialog box to Search for a Device Driver File to Add**

The selected driver should now be displayed in the Test Equipment Drivers dialog box, as seen in Figure 7-61.

#### **Removing Device** Drivers

Removal of device drivers is accomplished using the Test Equipment Drivers dialog box. Refer to Figure 7-6 1.

1. Refer to Figure 7-61. Select the driver (.dll) file to be removed (item 26).

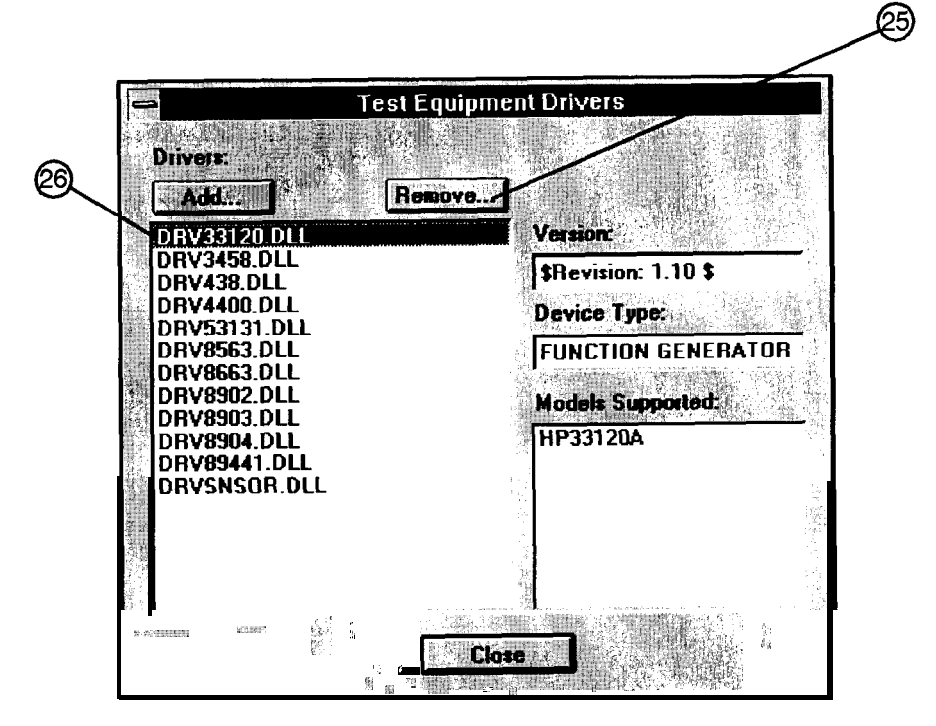

wk766a

**Figure 7-61. Removing a Device Driver Using the Test Equipment Drivers Window**

- 2. Insure that the information displayed in the Version, Device Type, and Models Supported fields reflects the current information for the selected driver.
- 3. Click Remove (item 25).
- 4. Click Close (Figure 7-59, item 24).

#### Adding Test Drivers

The Test Drivers window allows for the addition of software drivers for the test procedures being used to verify the performance of the DUT. Follow these instructions to add a test driver:

1. Refer to Figure 7-62. In the File drop-down menu, select Test Drivers (item 27).

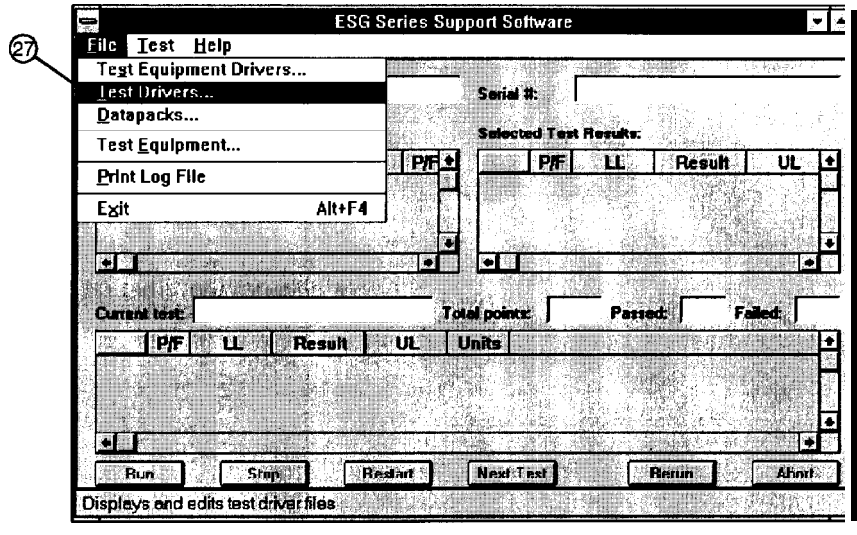

**Figure 7-62. Test Drivers in the File Drop-Down Menu**

wk792a

2. Refer to Figure 7-63. To add a test driver to the existing list of test drivers, click Add (item 28).

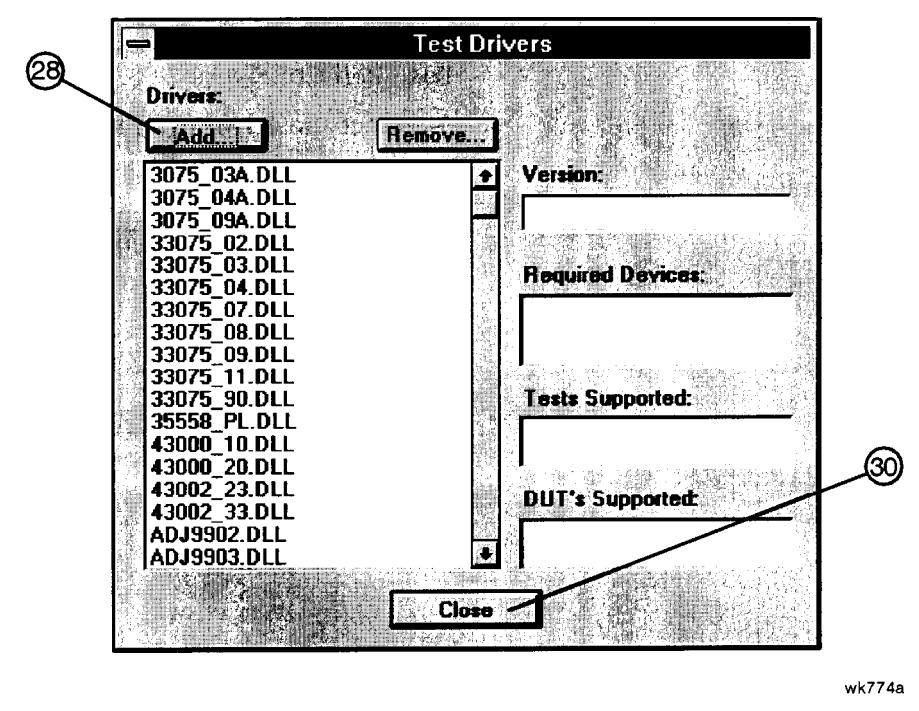

**Figure 7-63. Adding a Test Driver Using the Test Drivers Window**

3. Refer to Figure 7-64. Using the standard file search procedure, select the test driver that you are adding and click OK (item 29).

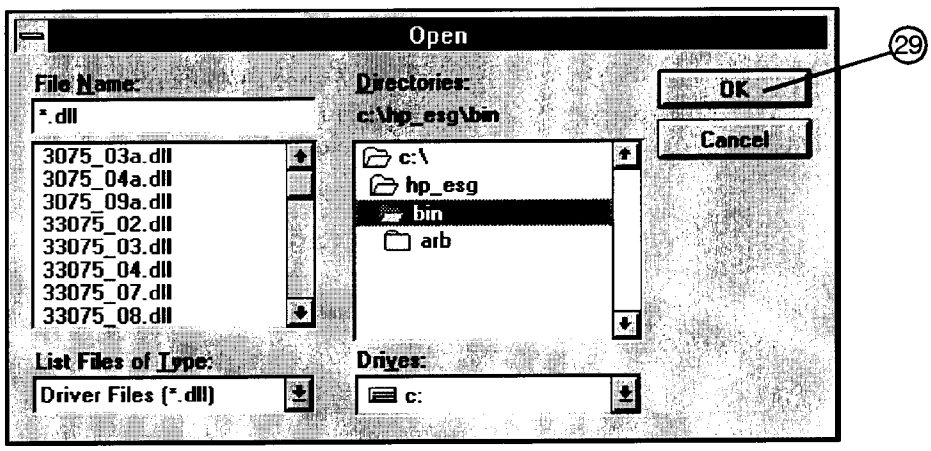

wk773a

**Figure 7-64. Using the Open Dialog Box to Search for a Test Driver File to Add**

The selected driver should now be displayed in the Test Drivers dialog box, as seen in Figure 7-63.

4. Click Close (Figure 7-63, item 30).

#### Removing Test Drivers

Removal of test drivers is accomplished using the Test Drivers dialog box. Refer to Figure 7-65.

1. Select the driver (.dll) file to be removed (item31).

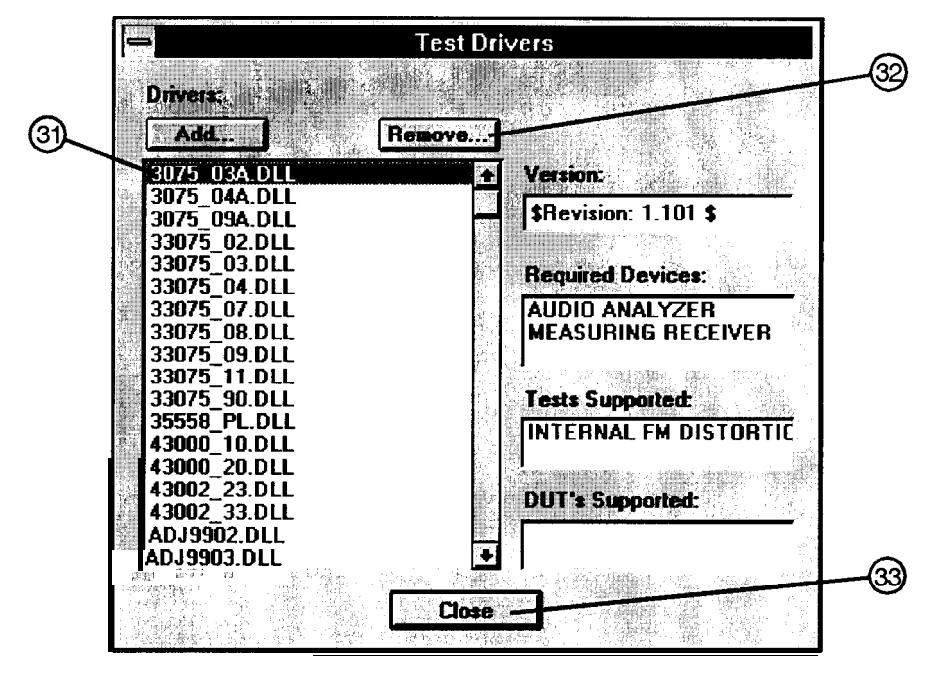

wk775a

#### **Figure 7-65. Removing a Test Driver Using the Test Drivers Window**

- 2. Insure that the information displayed in the Version, Device Type, and Models Supported fields reflects the current information for the selected driver.
- 3. Click Remove (item 32).
- 4. Click Close (item 33).

## Adding Datapacks

The addition of datapacks is accomplished using the Datapacks dialog box. The Datapacks window allows for the addition of datapacks for the test procedures being used to verify the performance of the DUT. Follow these instructions to add a datapack:

1. Refer to Figure 7-66. In the File drop-down menu, select Datapacks (item 34).

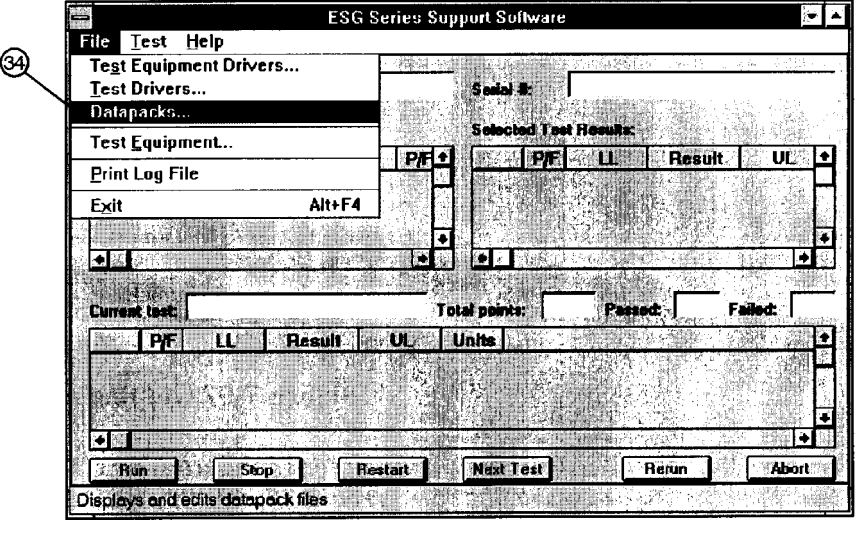

**Figure 7-66. Datapacks in the File Drop-Down Menu**

2. Refer to Figure 7-67. To add a datapack to the existing list of datapacks, click Add (item 35).

wk793a

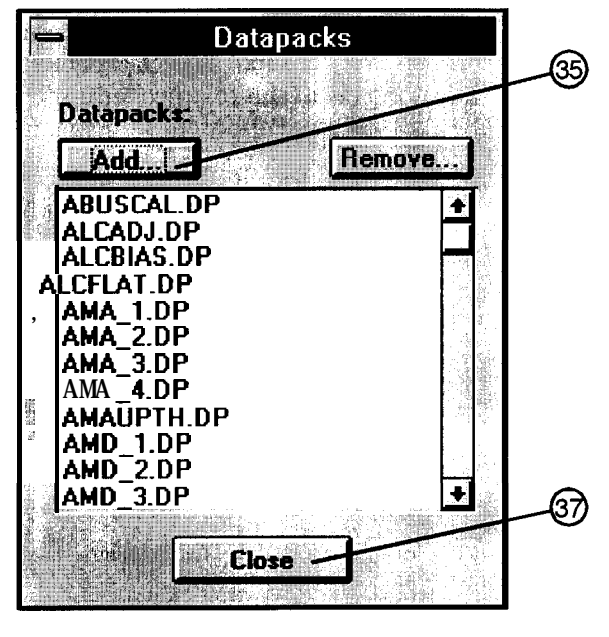

wk794a

**Figure 7-67. Adding a Datapack Using the Datapacks Window**

3. Refer to Figure 7-68. Using the standard search procedure, select the datapack that you are adding and click OK (item 36).

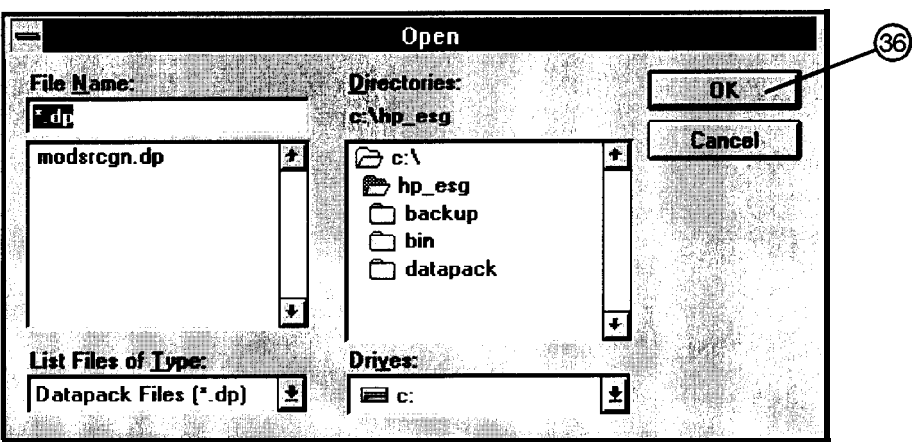

wk795a

**Figure 7-68. Using the Open Dialog Box to Search for a Datapack File to Add**

The selected driver should now be displayed in the Datapacks dialog box, as seen in Figure 7-67.

4. Click Close (Figure 7-67, item 37).

## Removing Datapacks

Removal of datapacks is accomplished using the Datapacks dialog box. Refer to Figure 7-69.

1. Select the datapack (.dp) file to be removed (item 38).

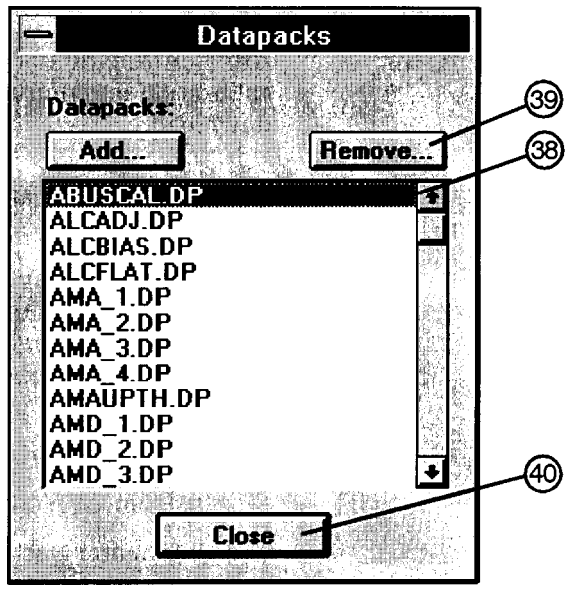

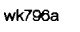

**Figure 7-69. Removing a Datapack Using the Datapacks Window**

- 2. Click Remove (item 39).
- 3. Click Close (item 40).

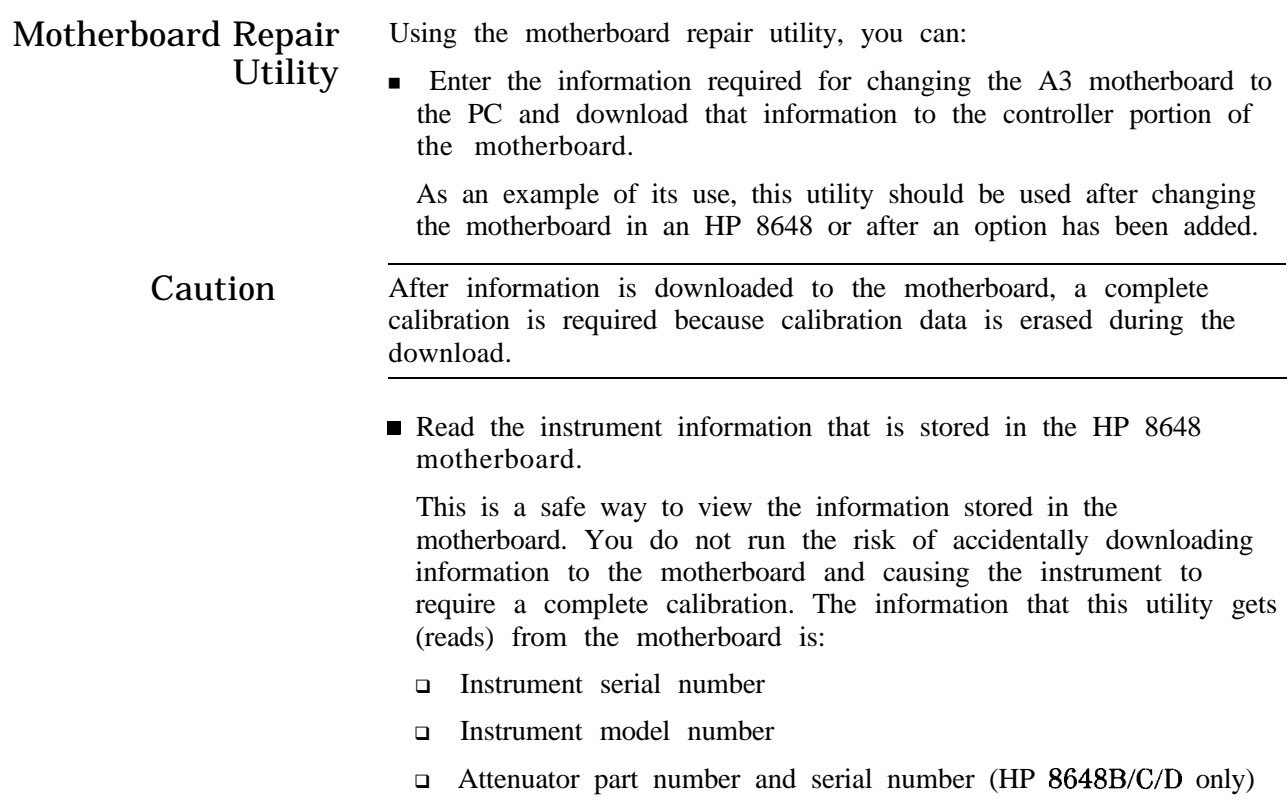

<sup>q</sup>Options installed in the instrument

HP-IB Address In the HP8648 Motherboard Repair Utility window (see Figure 7-74), notice the three-digit HP-IB address. The first digit is the bus number to which **the** HP-IB card that is installed in the PC is set. The last two digits are the HP-IB address to which the HP 8648 is set.

> If the last two numbers do not match the *actual* address to which the HP 8648 is set, an I/O port error with a message similar to the Figure 7-70 is displayed.

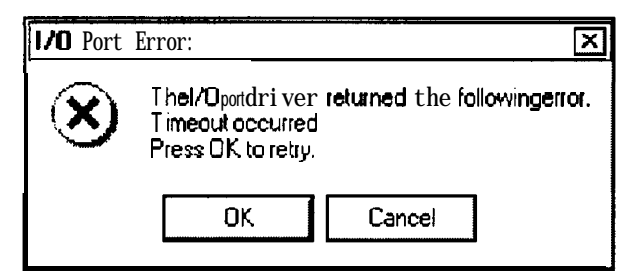

**Figure 7-70. I/O Port Error Message**

This can be corrected by:

<sup>n</sup>Changing the *actual* HP 8648 HP-IB address to match the last two digits displayed in the HP-IB address entry in the HP8648 Motherboard Repair Utility window.

#### *lb change the HP-IB address on the HP 8648:*

- 1. On the HP 8648, press (ADRS) and press the keys to match the last two digits of the HP-IB address entry in the motherboard repair utility window.
- 2. Click the **OK** button on the I/O Port Error.
- <sup>n</sup>Changing the last two digits displayed in the HP-IB address entry in the HP8648 Motherboard Repair Utility window to match the *actual* HP 8648 HP-IB address.

#### *'Ib change the HP-IB address in the motherboard utility software:*

- 1. Click the **Cancel** button on the I/O Port Error.
- 2. In the HP8648 Motherboard Repair Utility window, change the last two HP-IB address digits to match the *actual* HP 8648 HP-IB address.

#### Reading Information from the A3 Motherboard

This is a safe way to view the information stored in the motherboard. You do not run the risk of accidentally downloading information to the motherboard.

To read information from the A3 motherboard, follow these steps:

1. Open the HP8648 Motherboard Utility by:

- For MS Windows version  $3.x$ :
	- a. Open the Program Manager window.
	- b. Open the HP Service Support program group.
	- c. Select the HP8648 Motherboard Utility icon.

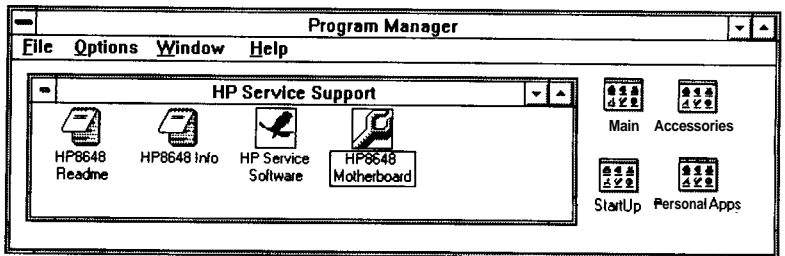

**Figure 7-71. HP Service Support Program Group**

- For MS Windows 95:
	- a. Select Start.
	- b. Select Programs.
	- c. Select HP Service Support Software.
	- d. Select HP8648 Motherboard Utility.

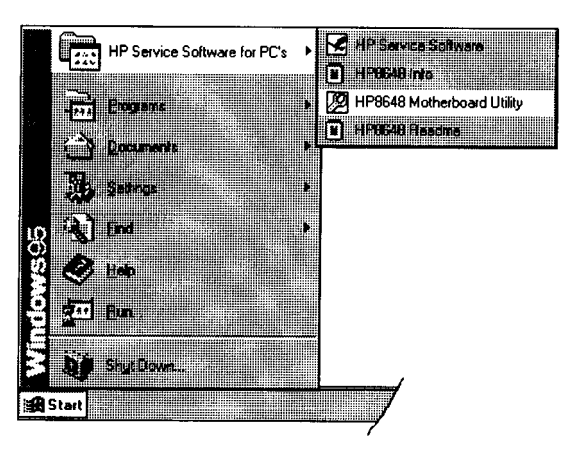

**Figure 7-72. HP Service Software for PC's Selections**

2. When the User Information dialog box requesting a password is displayed (see Figure 7-73), leave the password box empty and select the **Cancel** button.

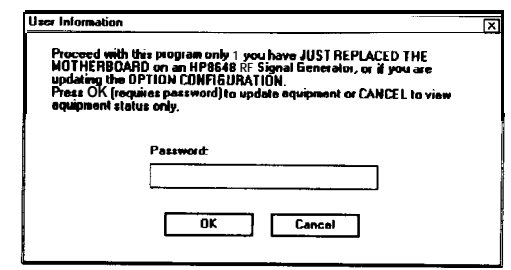

**Figure 7-73.**

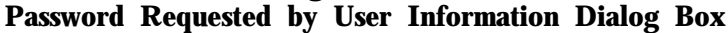

- 3. The HP8648 Motherboard Repair Utility window is displayed along with the following information that is stored in the motherboard. Refer to Figure 7-74.
	- The instrument serial number (1)
	- **n** The instrument model number  $(2)$
	- The attenuator part number and serial number **③** (HP 8648B/C/D only)
	- $\blacksquare$  The options installed in the instrument  $\mathcal{A}$

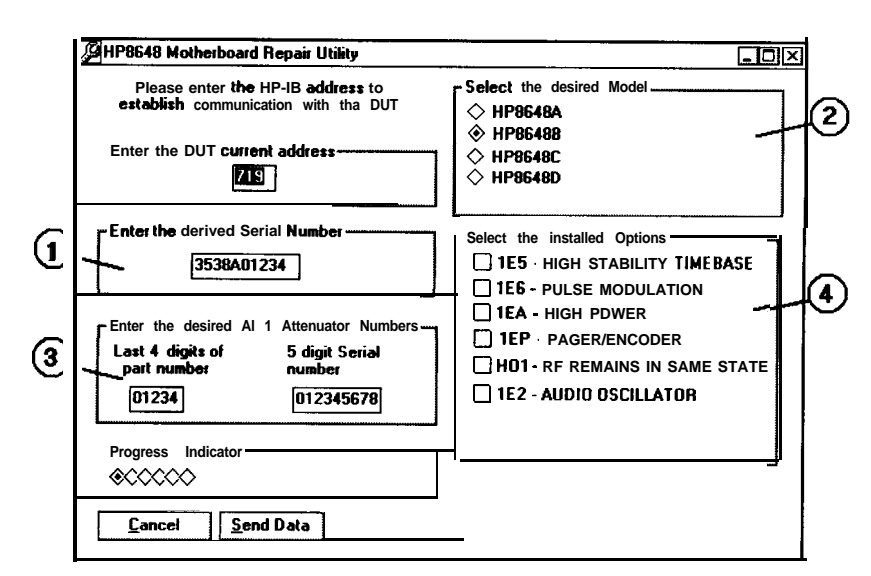

**Figure 7-74. ED'8648 Motherboard Repair Utility Window**

4. When you have finished reading the information stored in the motherboard, select the **Cancel** button to exit the program.

The **Get Data** can be used if your checking the data stored on additional motherboards.

#### Storing Information in the A3 Motherboard

To store information to the A3 motherboard, follow these steps:

- 1. Open the HP8648 Motherboard Utility by:
	- For MS Windows version  $3.x$ :
		- a. Open the Program Manager window.
		- b. Open the HP Service Support program group.
		- c. Select the HP8648 Motherboard Utility icon.

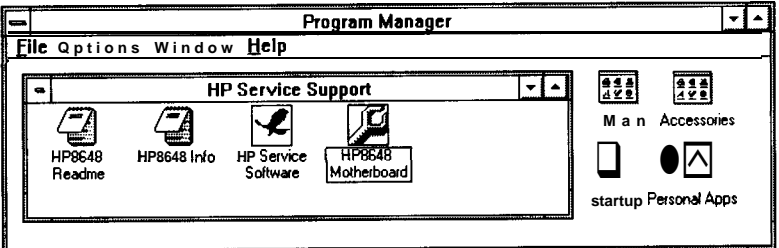

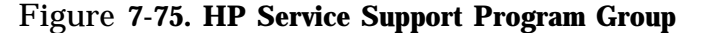

- $\blacksquare$  For MS Windows 95:
	- a. Select Start.
	- b. Select Programs.
	- c. Select HP Service Support Software.
	- d. Select HP8648 Motherboard Utility.

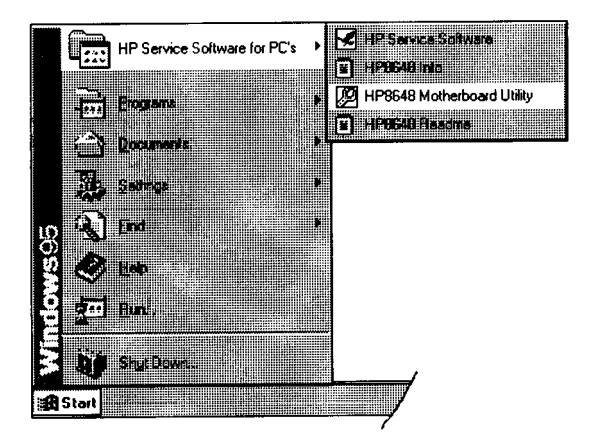

**Figure 7-76. FIP Service Software for PC's Selections**

- 2. When the User Information dialog box requesting a password is displayed (see Figure 7-77):
	- a. Type the following password in the password box: 8648 b. Select the **OK** button.

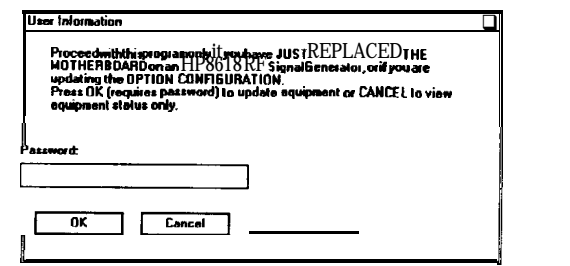

**Figure 7-77.**

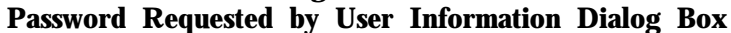

3. The HP8648 Motherboard Repair Utility window is displayed so that the instrument information can be edited and stored in the motherboard. Refer to Figure 7-78. Edit the information in this window to reflect the actual HP 8648 has been changed.

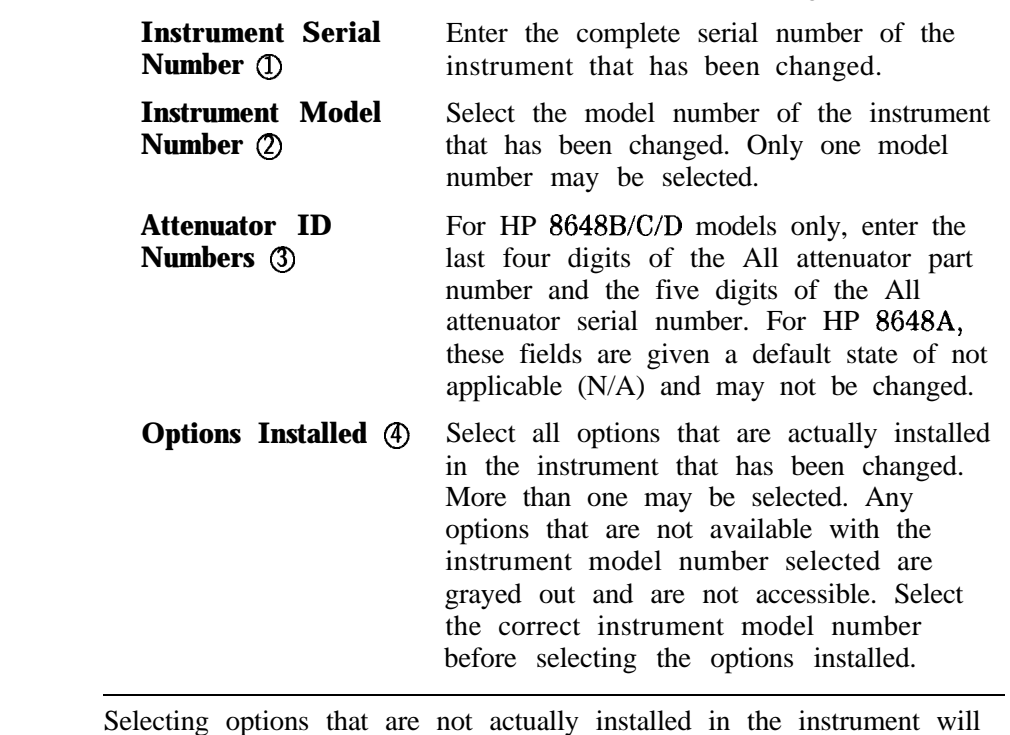

Caution Selecting options that are not actually installed in the instrument will cause erroneous information to be saved in motherboard and will affect the instrument calibration.

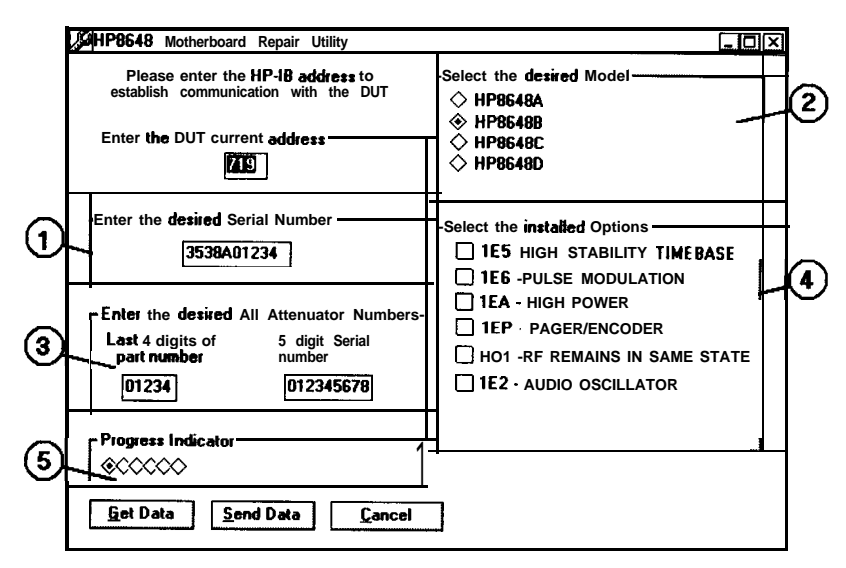

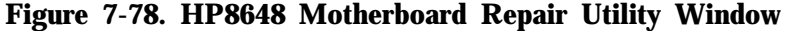

Caution Once the **Send Data** button is selected, the download process is started and can not be stopped. Calibration data will be erased and a complete calibration will be required.

> 4. When you have finished entering the information for the instrument that has been changed, download it to the motherboard by selecting the **Send Data** button.

While the information is being downloaded to the motherboard, the Progress Indicator (refer to  $\circled{5}$  in Figure 7-78) cycles through the indicator diamonds until the download is complete. This process can take several minutes to complete.

5. Once the information has been stored in the motherboard, select the **Get Data** button to read what is stored in the motherboard. Verify that this information is correct.

If the information stored in the motherboard is not correct, repeat steps 3 and 4.

6. After the correct information has been stored in the motherboard, select the **Cancel** button to exit the program.

# **Performance Tests**

The procedures in this chapter test the electrical performance of the signal generator. These tests do not require access to the interior of the instrument.

This chapter contains the following information:

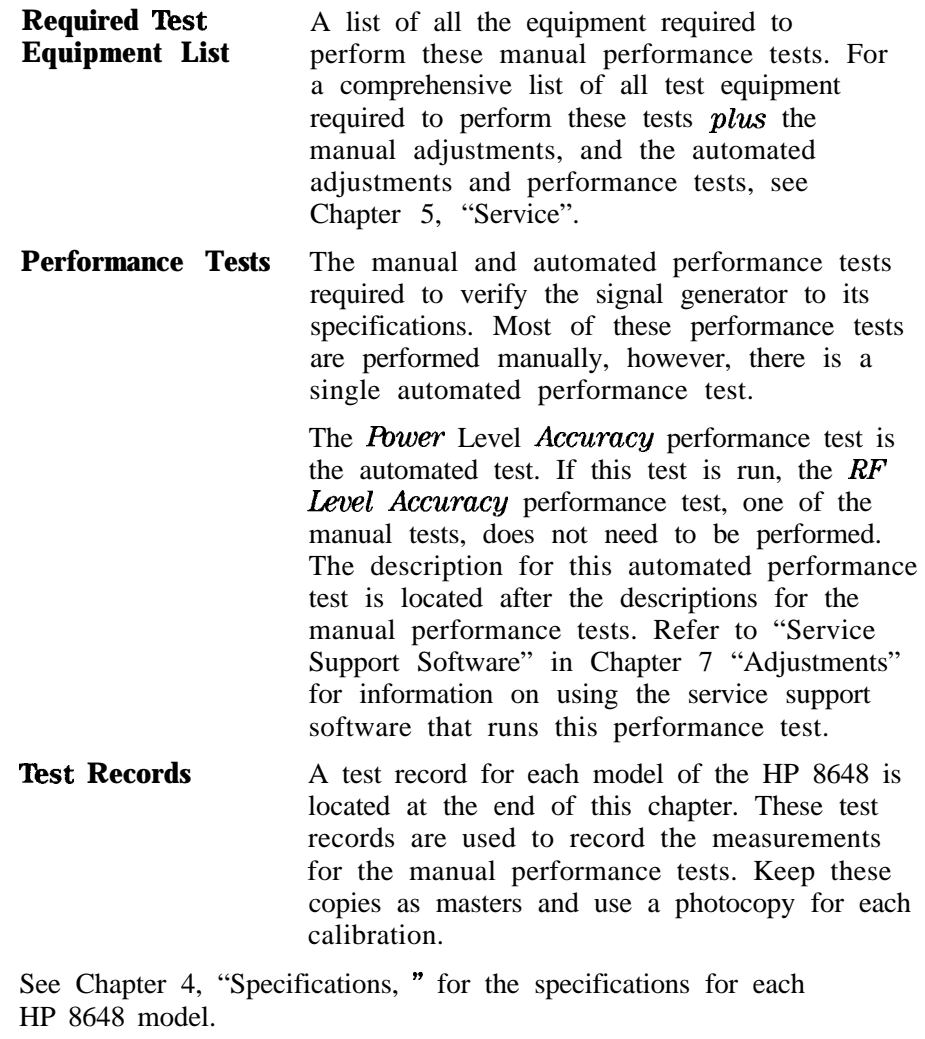

**Calibration Cycle** This instrument requires periodic verification of performance. Under normal use and environmental conditions, an instrument should be calibrated every 2 years. Normal use is defined to be about 2,000 hours of use per year.

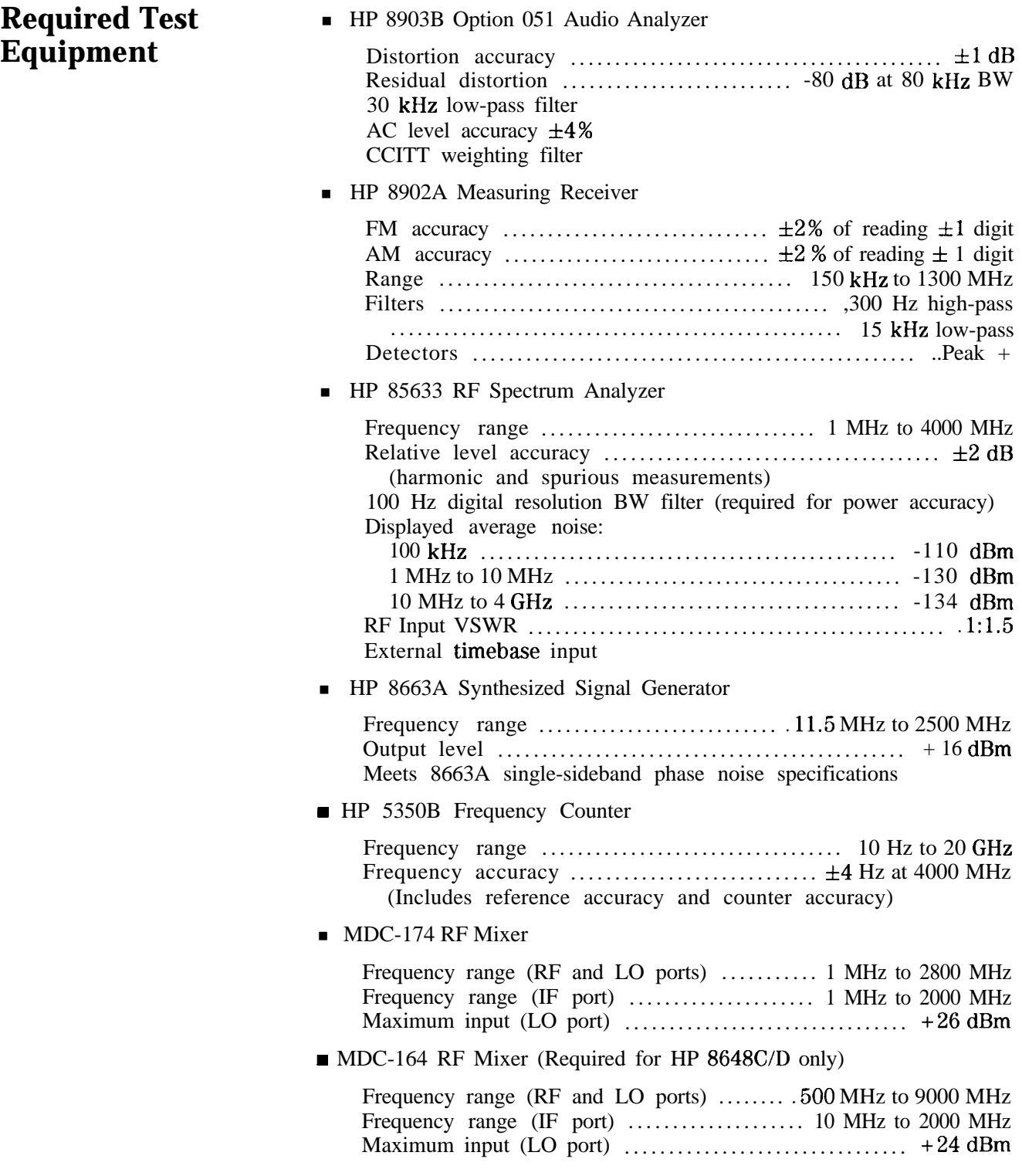

ł

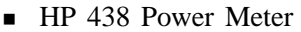

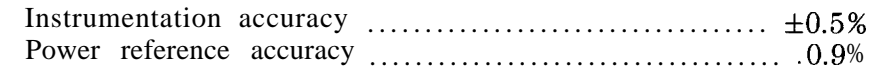

■ HP 8481D Option H70 Power Sensor

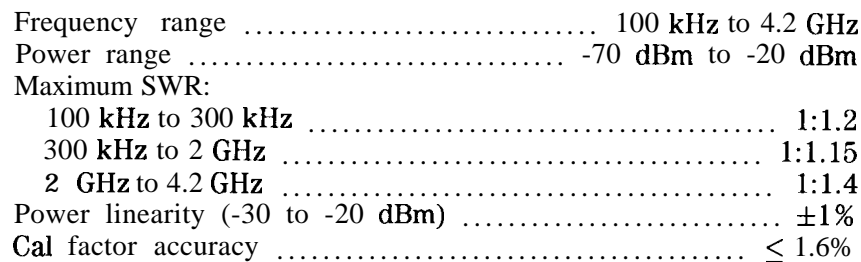

**HP 8482A Power Sensor** 

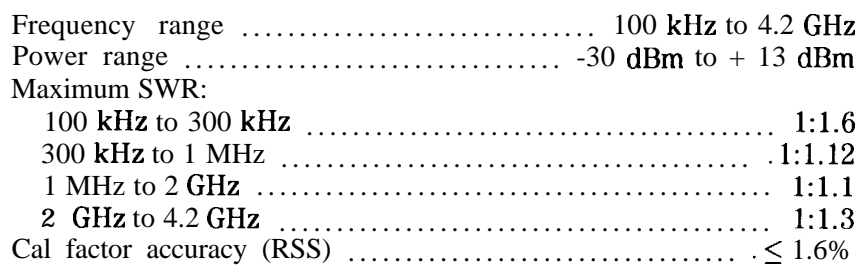

- <sup>n</sup>HP 8491A/B Option 006 6 dB Attenuator (no substitute)
- <sup>n</sup>HP 8493A Option 010 10 dB Attenuator (no substitute)
- <sup>n</sup>HP 11722A Sensor Module (no substitute)
- <sup>n</sup>HP 8116A Pulse/Function Generator (for use with HP 8648B/C/D Option lE6 only)

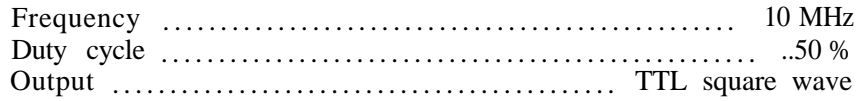

- HP 54100A Oscilloscope (for use with HP 8648B/C/D Option 1E6 only)
	- Bandwidth . . . . . . . . . . . . . . . . . 1 GHz
- <sup>n</sup>HP 5334B Option 010 Universal Counter (for use with HP 8648A Option 1EP only)

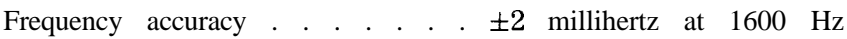

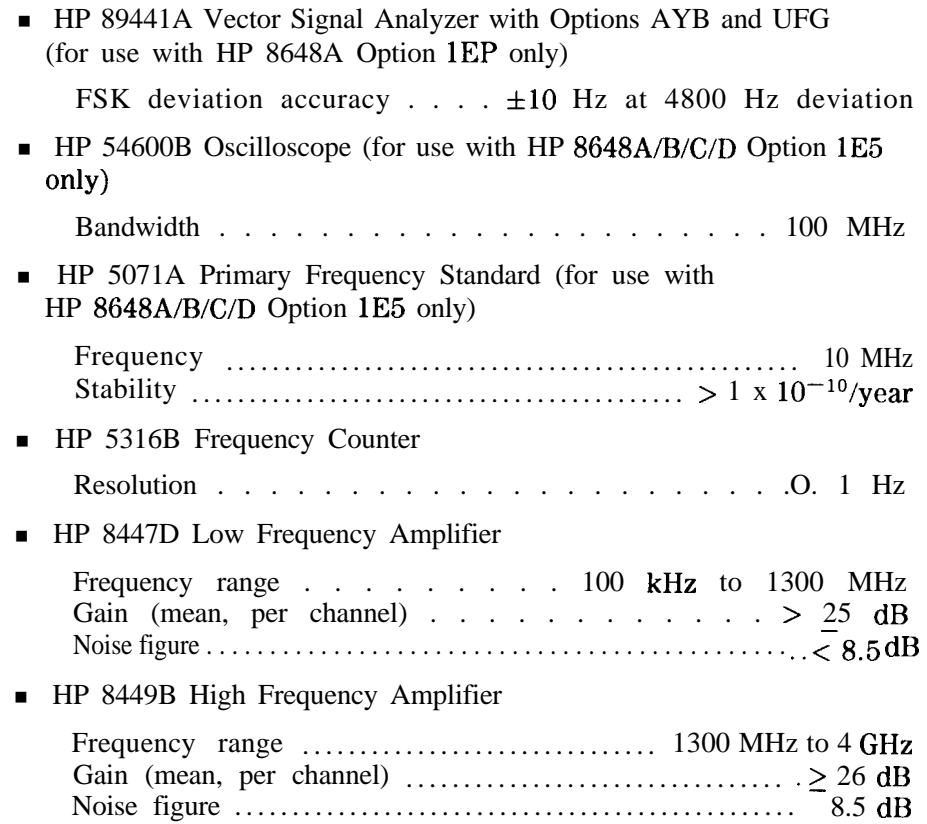

## **Performance Test Descriptions**

The performance tests verify the signal generator meets its specifications. The following tests are documented in this section:

#### **Manual Performance Tests**

FM Accuracy FM Accuracy (Option 1E2 Only) FM Distortion AM Accuracy AM Accuracy (Option lE2 only) AM Distortion Phase Modulation Distortion Residual FM **Harmonics** Spurious DC FM Frequency Error RF Level Accuracy Pulse Modulation On/Off Ratio (Option lE6 Only) Pulse Modulation Rise Time (Option lE6 Only) Pager Encoder Timebase Accuracy (Option 1EP Only) FSK Deviation Accuracy (Option 1EP Only) Internal Timebase: Aging Rate (Option lE5 Only)

#### **Automated Performance Test**

Power Level Accuracy

Use a photocopy of the appropriate test record (located at the end of this chapter) to record the measurements for each manual performance test. Choose the test record specific to the HP 8648 model that you are testing.

Refer to "Service Support Software" in Chapter 7 "Adjustments" for information on using the service support software that runs the Power Level Accuracy performance test.

## **FM Accuracy Performance Test**

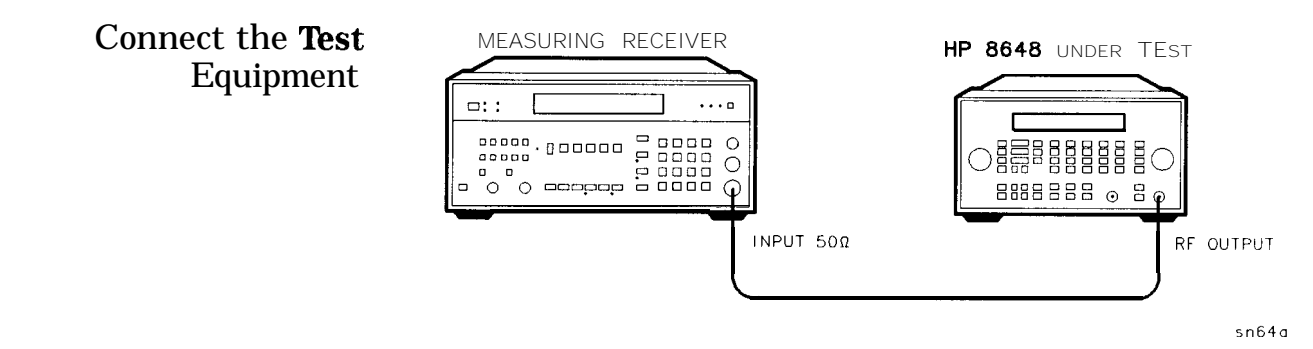

**Figure S-l. FM Accuracy Equipment Setup**

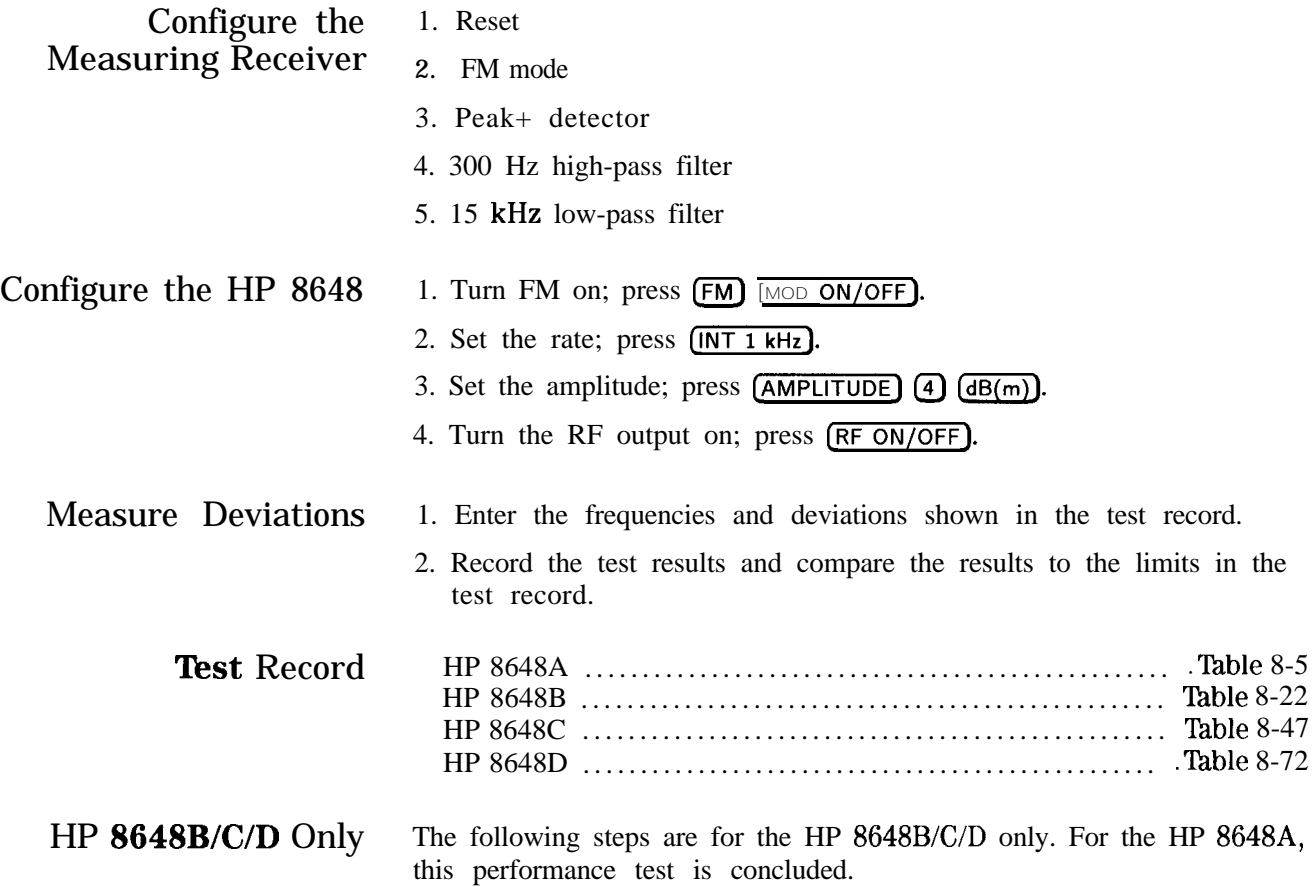

### **FM Accuracy Performance Test**

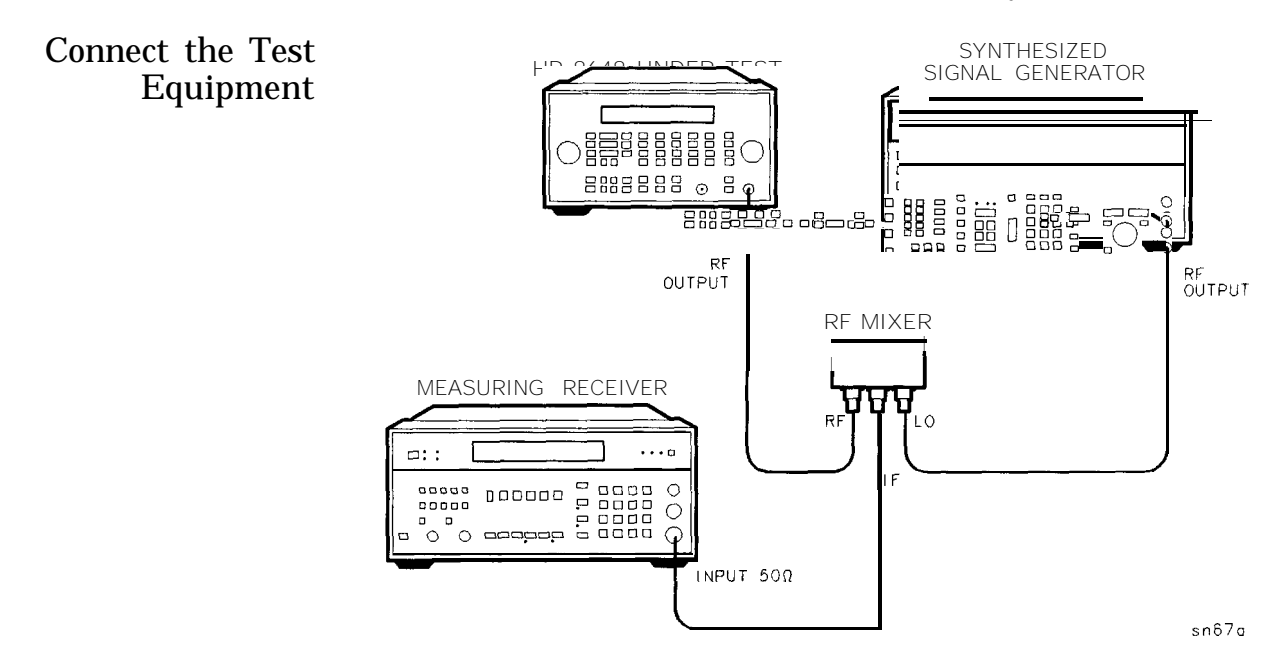

Figure S-2. FM Accuracy Equipment Setup for BP 8648B/C/D

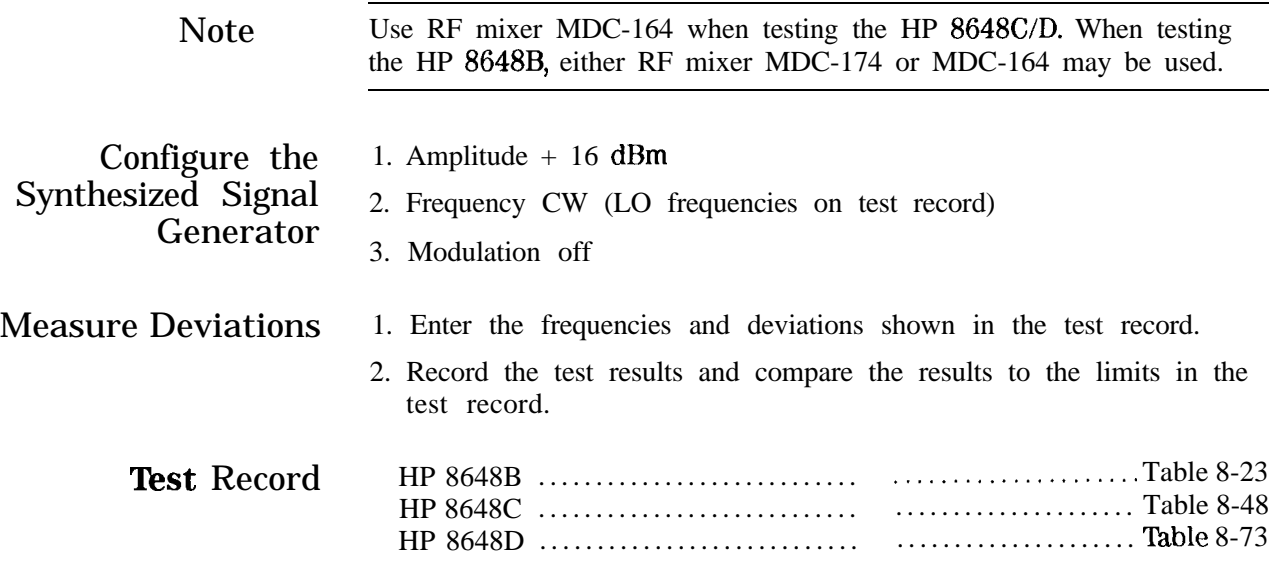

# **FM Accuracy Performance Test (Option lE2 Only)**

Connect the Test Equipment

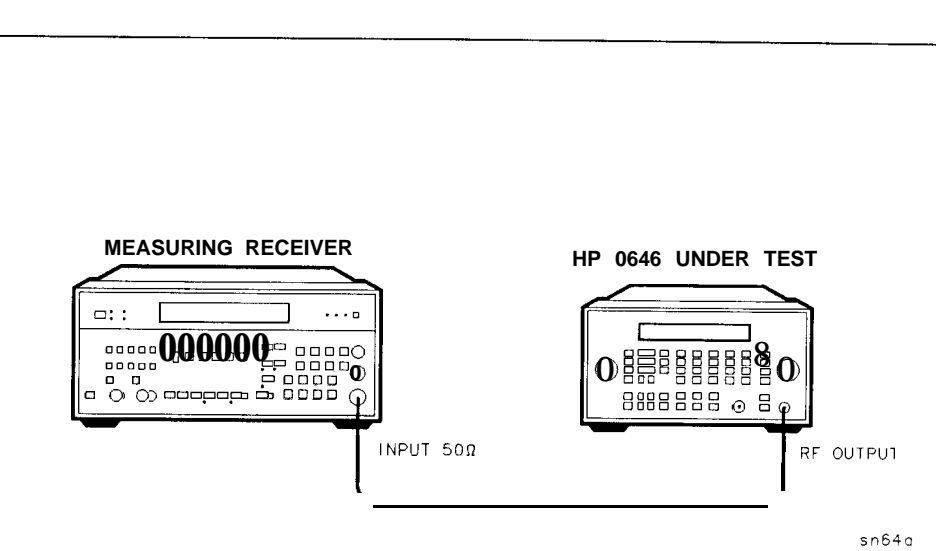

**Figure S-3. FM Accuracy Equipment Setup for Option lE2**

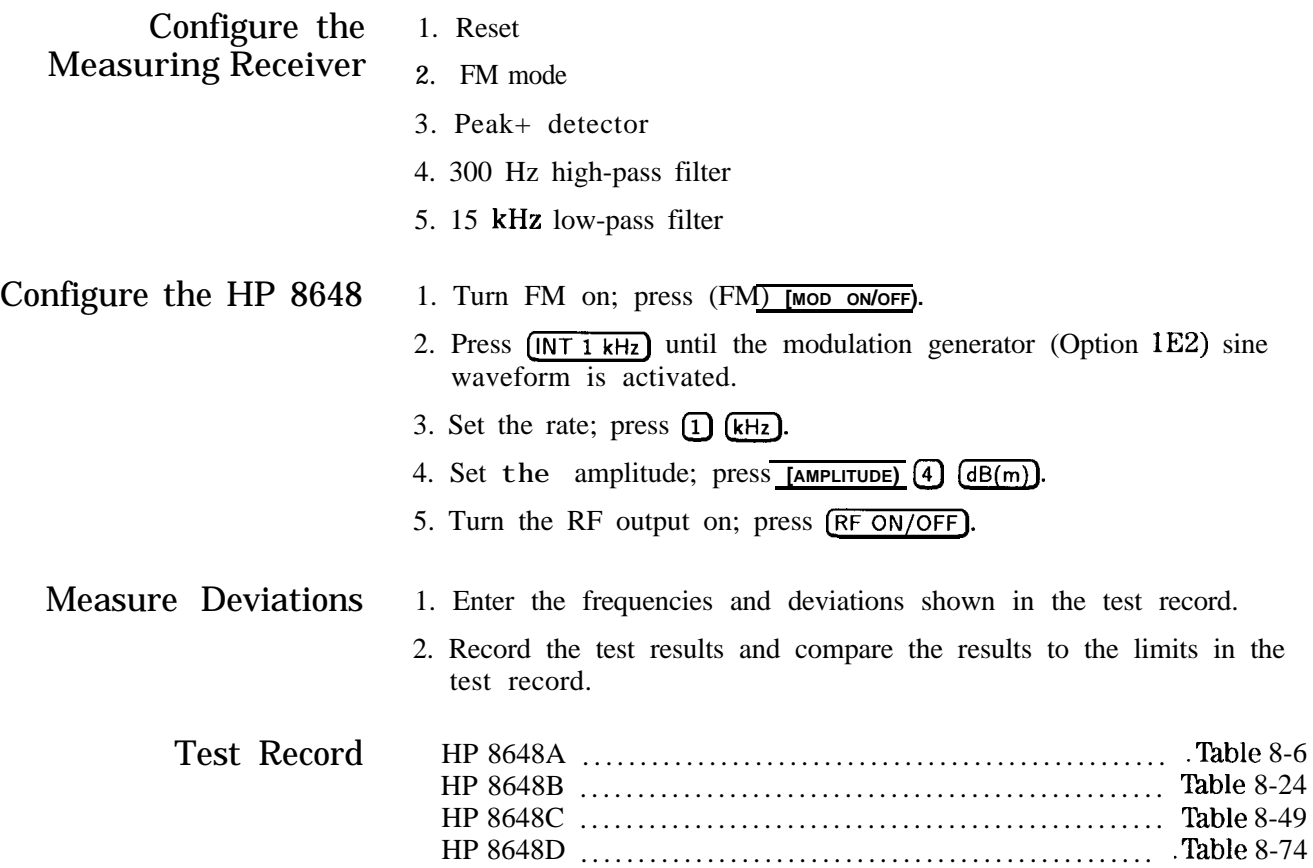

#### **FM Accuracy Performance Test (Option lE2 Only)**

#### HP 8648B/C/D Option lE2 Only The following steps are for the HP 8648B/C/D with Option lE2 only. For the HP 8648A, this performance test is concluded.

Connect the Test Equipment

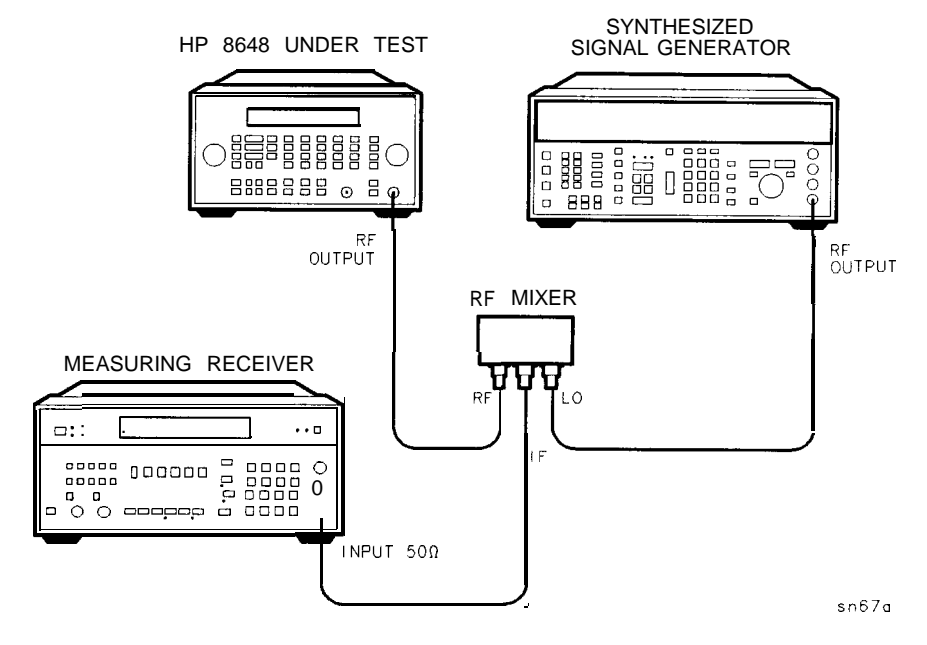

**Figure S-4.** FM Accuracy Equipment Setup for BP 8648B/C/D Option 1E2

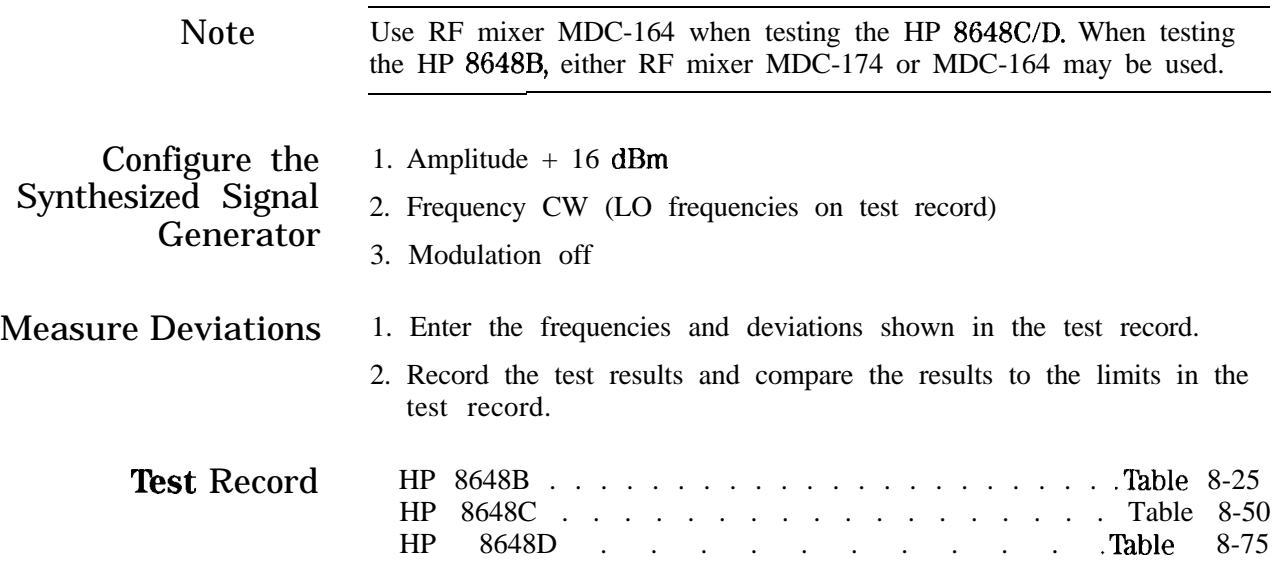

# **FM Distortion Performance Test**

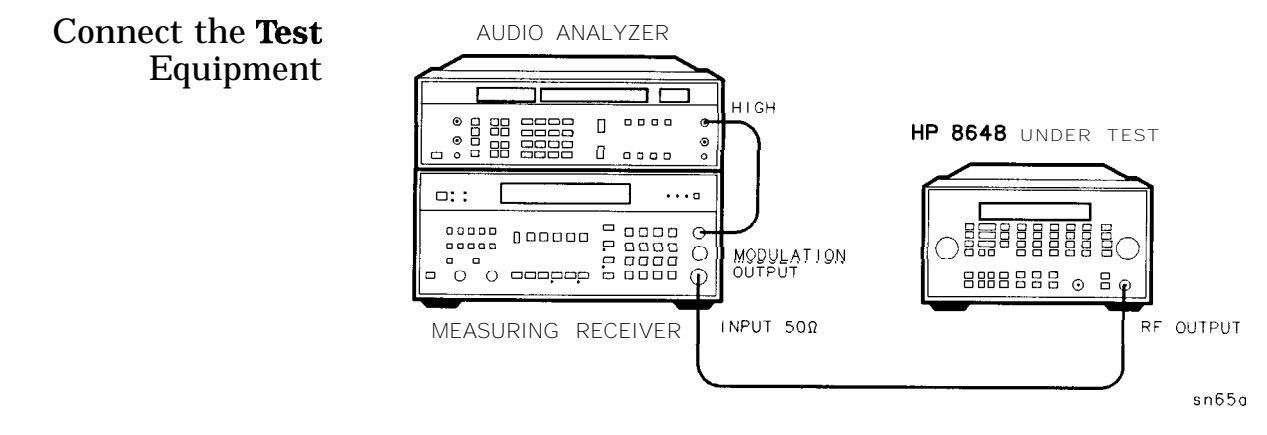

**Figure S-5. FM Distortion Equipment Setup**

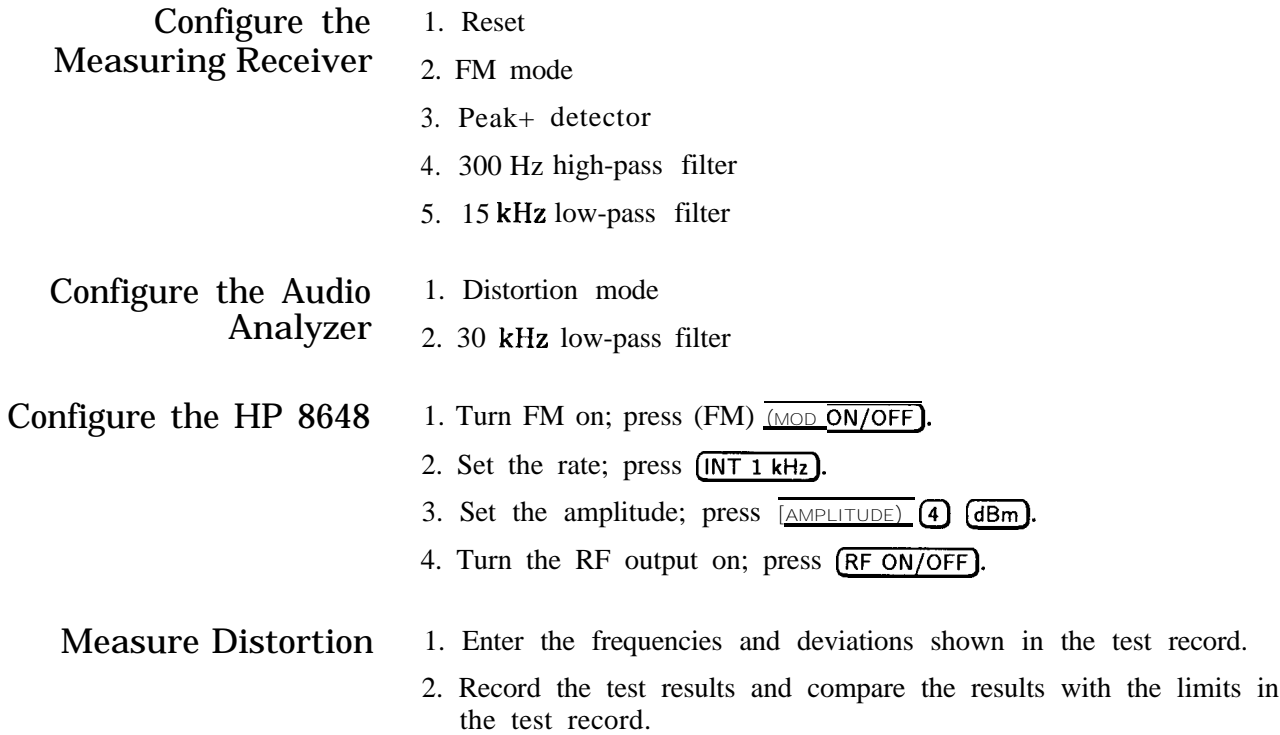
#### **FM Distortion Performance Test**

HP 8648B/C/D Only

The following steps are for the HP 8648B/C/D only. For the HP 8648A, this performance test is concluded.

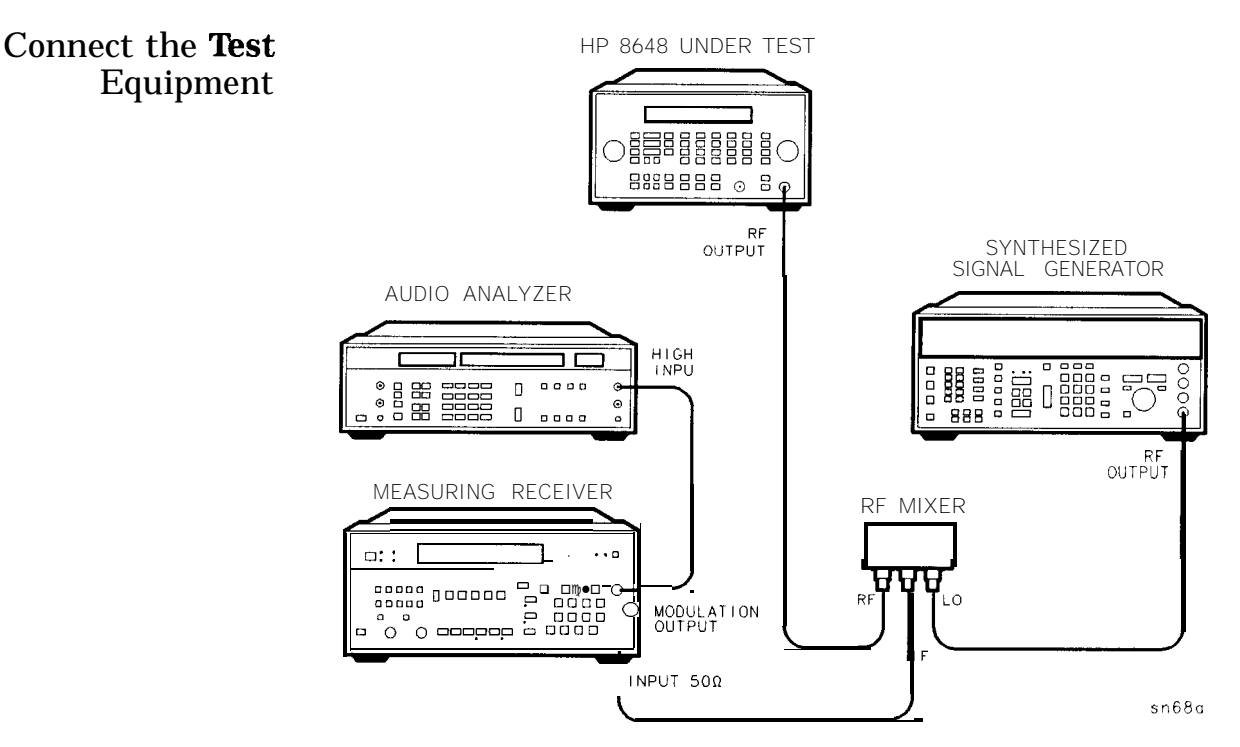

Figure 8-6. FM Distortion Equipment Setup for BP 8648B/C/D

Note Configure the Synthesized Signal Generator Measure Deviations Test Record Use RF mixer MDC-164 when testing the HP 8648C/D. When testing the HP 8648B, either RF mixer MDC-174 or MDC-164 may be used. 1. Amplitude + 16 dBm 2. Frequency CW (LO frequencies on test record) 3. Modulation off 1. Enter the frequencies and deviations shown in the test record. 2. Record the test results and compare the results to the limits in the test record. HP 8648B .................................................. . Table 8-27 HP 8648C ................................................... 'fable 8-52 HP 8648D .................................................. .Table 8-77

# **AM Accuracy Performance Test**

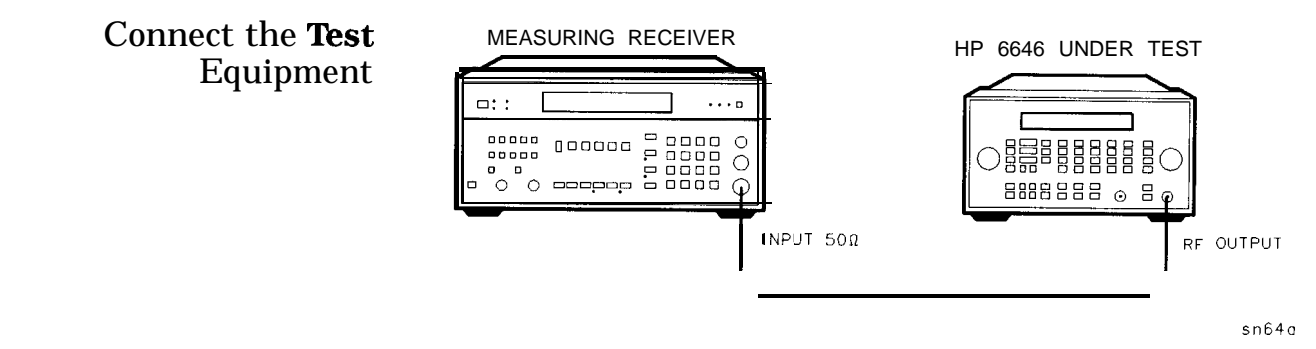

**Figure 8-7. AM Accuracy Equipment Setup**

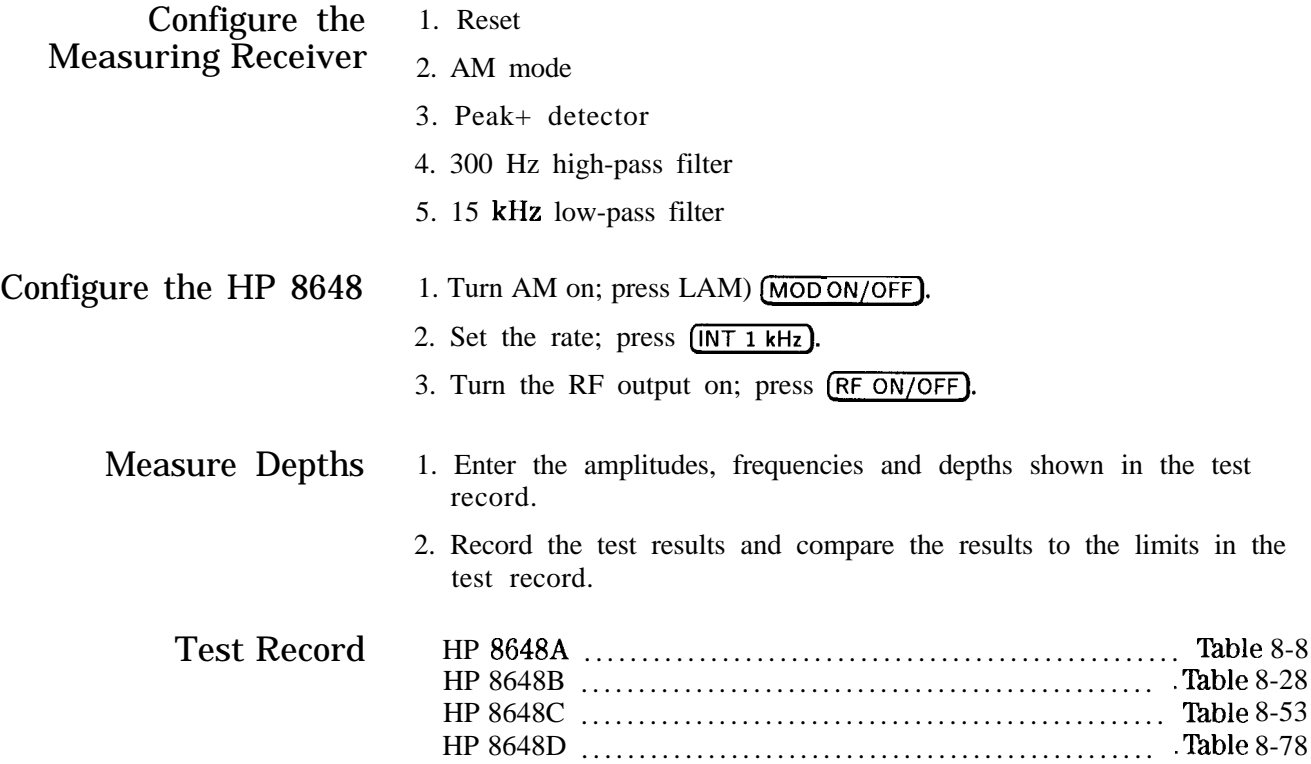

# **AM Accuracy** Performance Test **(Option lE2 only)**

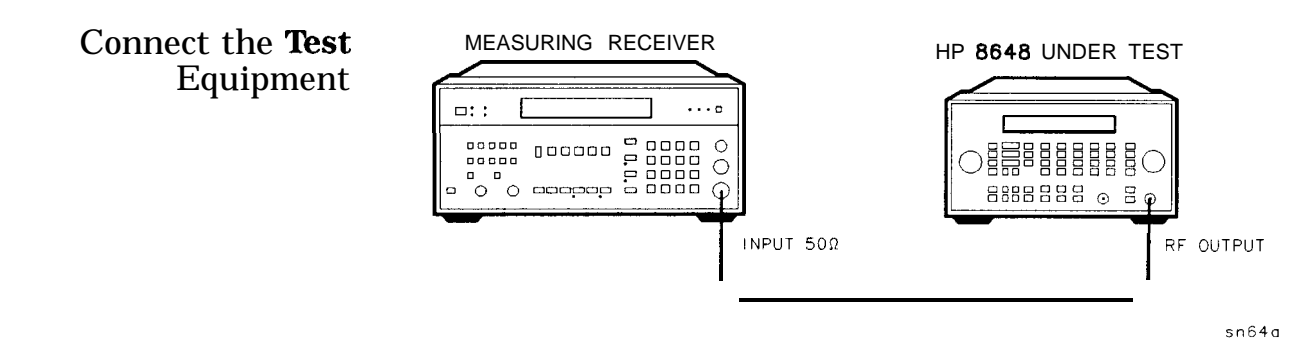

**Figure 8-8. AM Accuracy Equipment Setup for Option lE2**

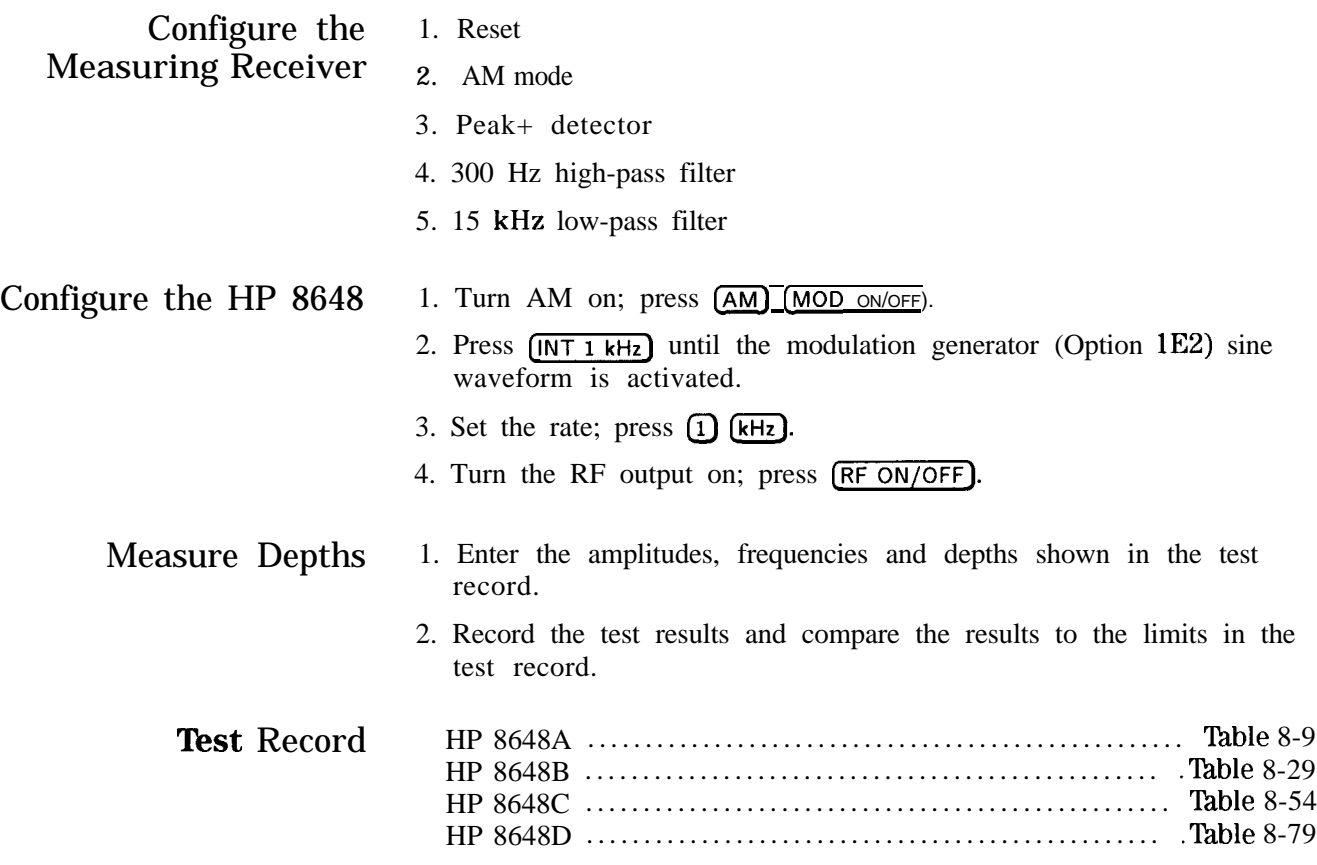

# **AM Distortion Performance Test**

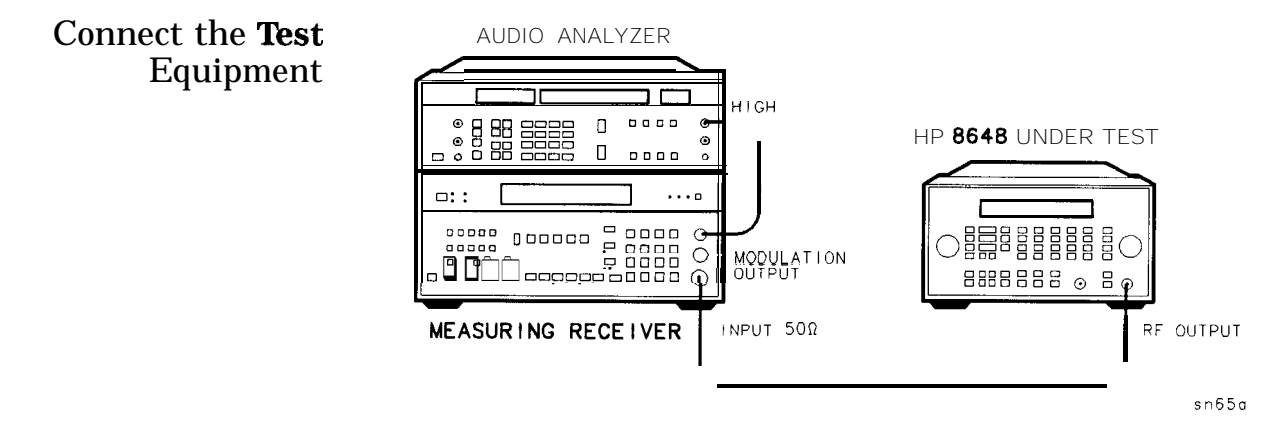

**Figure 8-9. AM Distortion Equipment Setup**

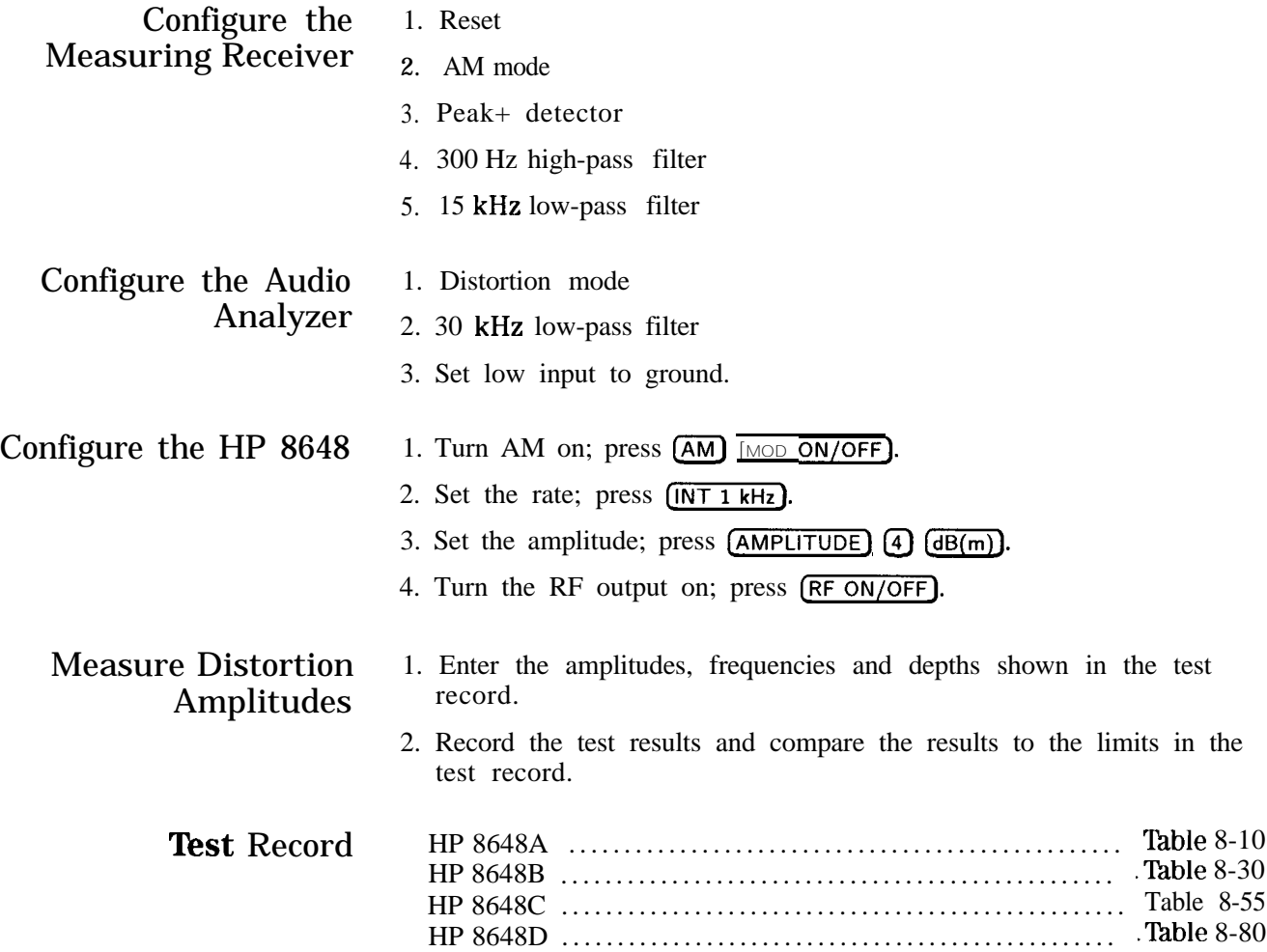

### **Phase Modulation Distortion Performance Test**

Connect the Test Equipment

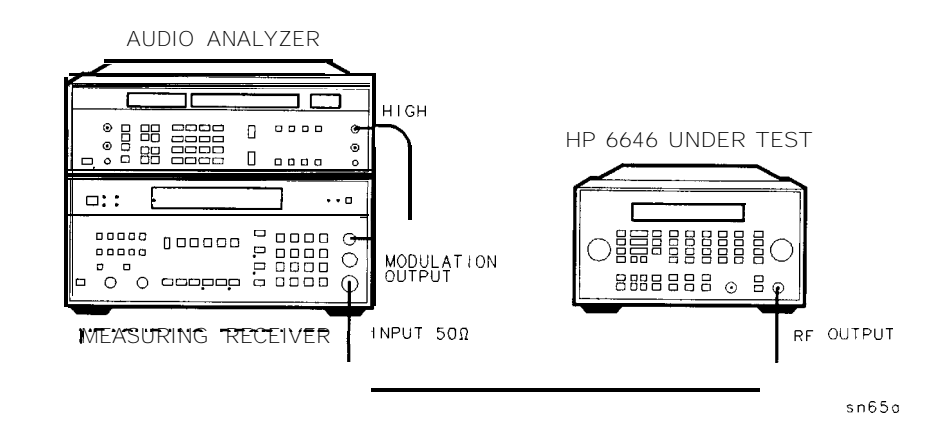

**Figure S-10. Phase Modulation Distortion Equipment Setup**

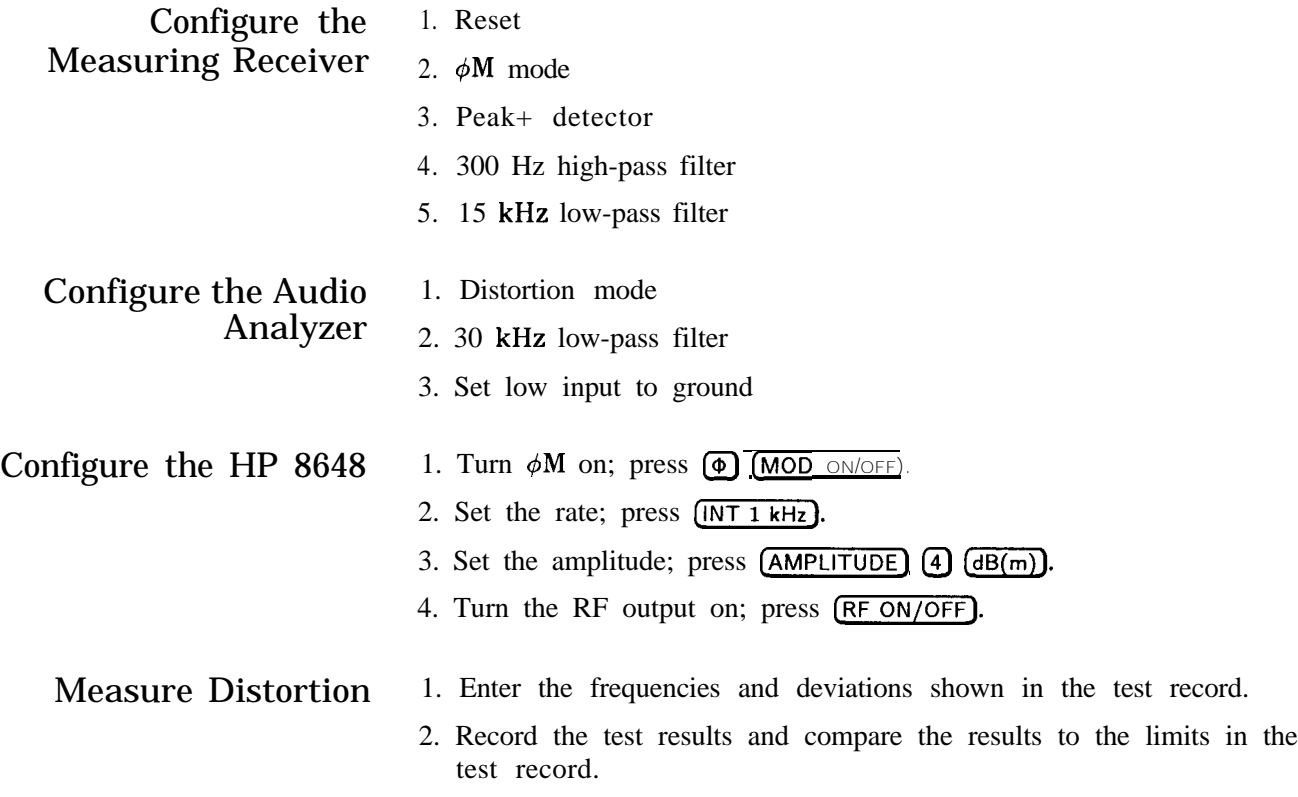

#### **Phase Modulation Distortion Performance Test**

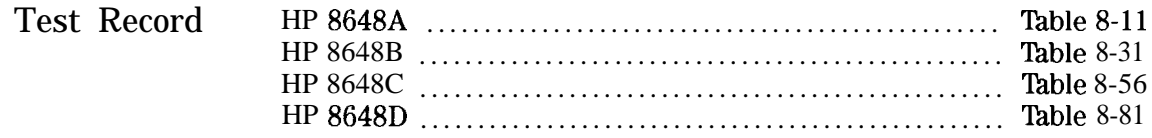

#### HP 8648B/C/D Only

The following steps are for the HP 8648B/C/D only. For the HP 8648A, this performance test is concluded.

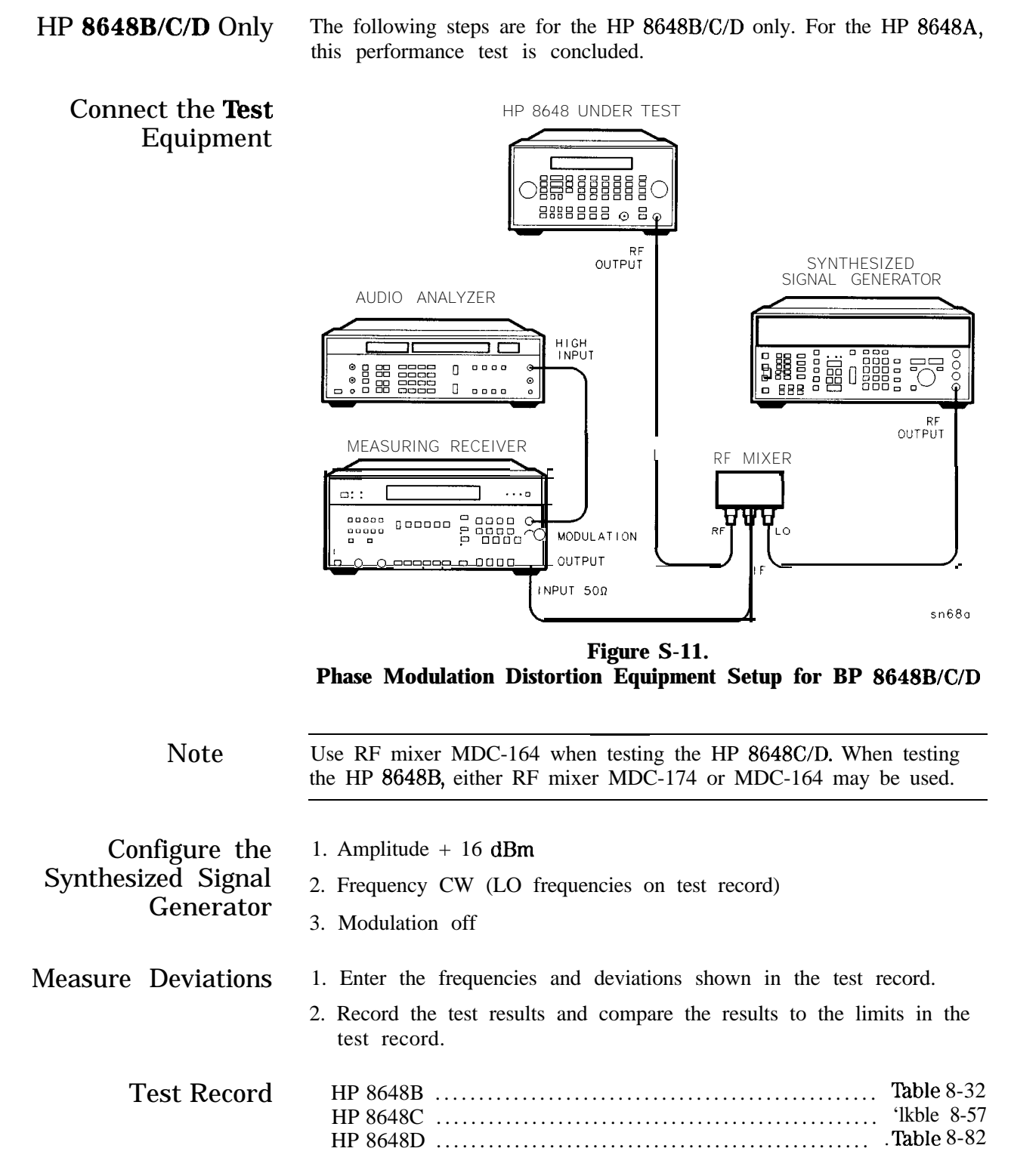

# **Residual FM Performance Test**

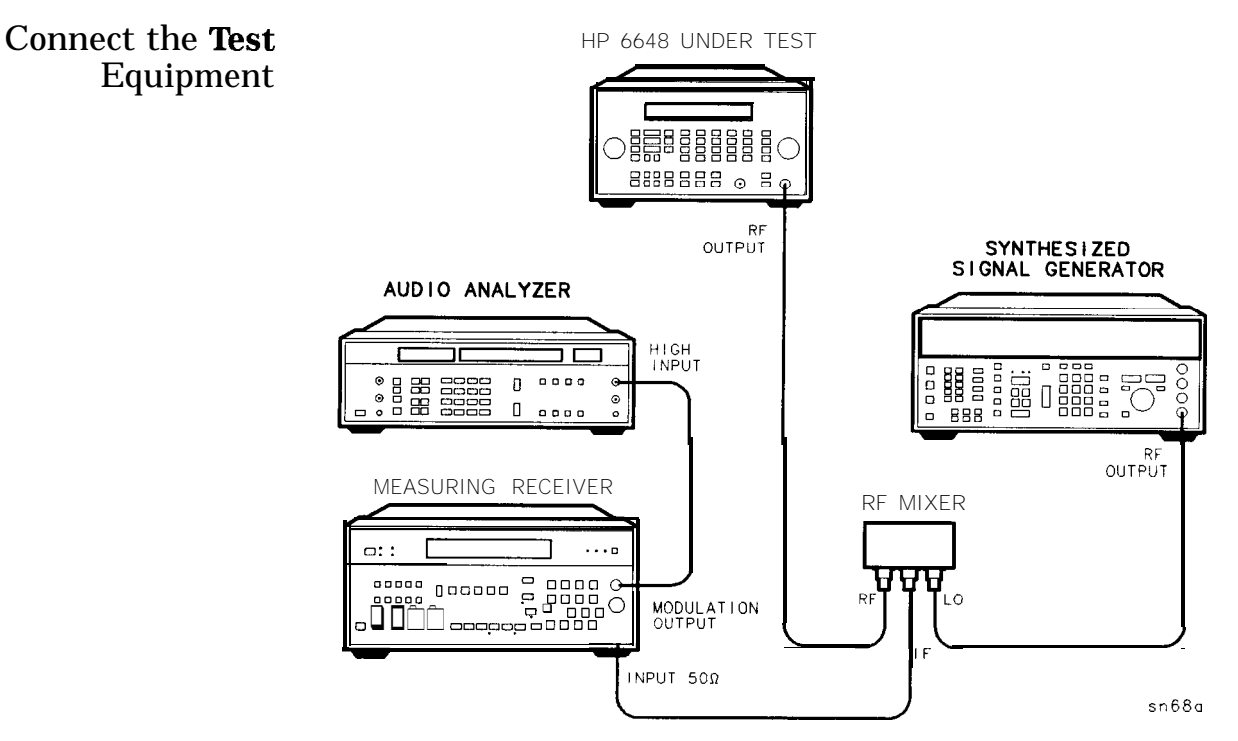

**Figure 8-12. Residual FM Equipment Setup**

Note Use RF mixer MDC-174 when testing the HP 8648A/B/C. When testing the HP 8648D, both RF mixer MDC-174 and MDC-164 are required.

Configure the 1. Reset Measuring Receiver **2.** FM mode

- 
- 
- 3. Peak+ detector
- 4. 50 Hz high-pass filter
- 5. 15 kHz low-pass filter

# Configure the Audio 1. AC level mode

- 
- Analyzer 2. CCITT weighting filter
	- 3. 30 kHz low-pass filter
	- 4. Set low input to ground

#### **Residual FM Performance Test**

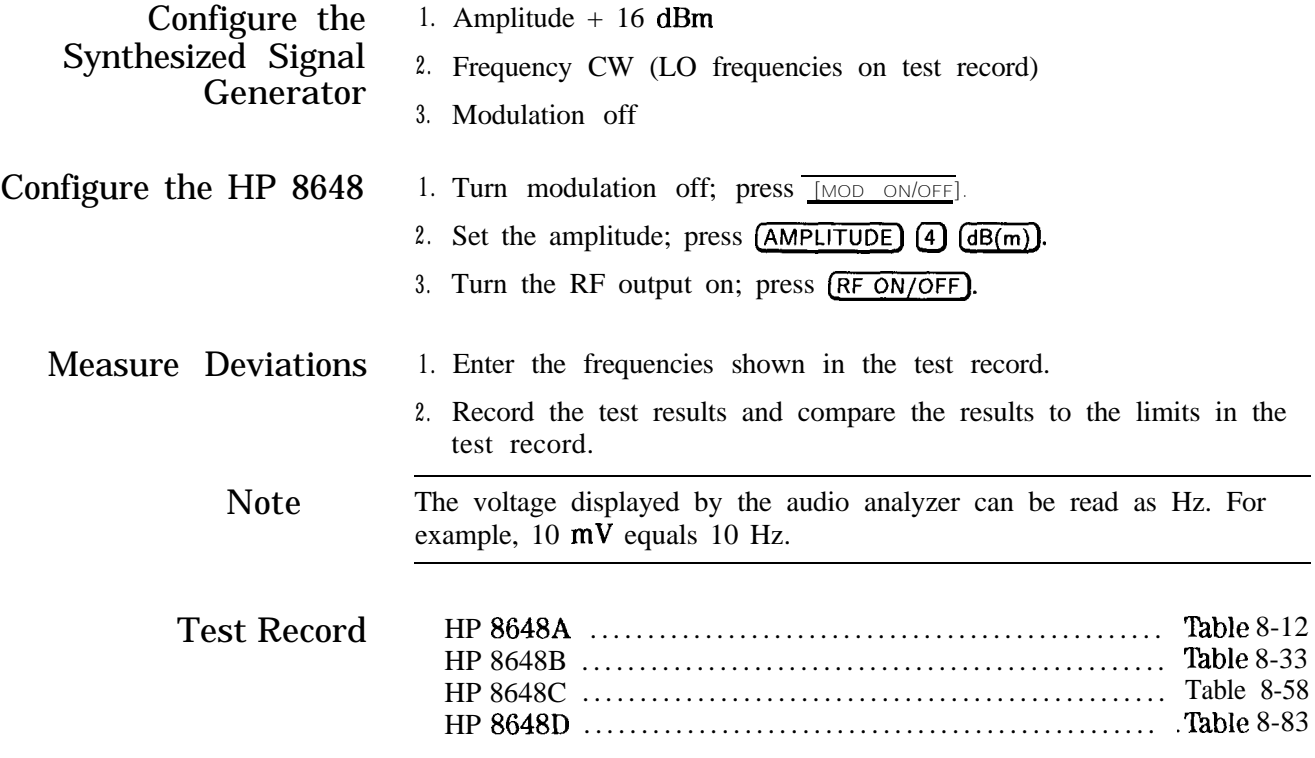

# **Harmonics Performance Test**

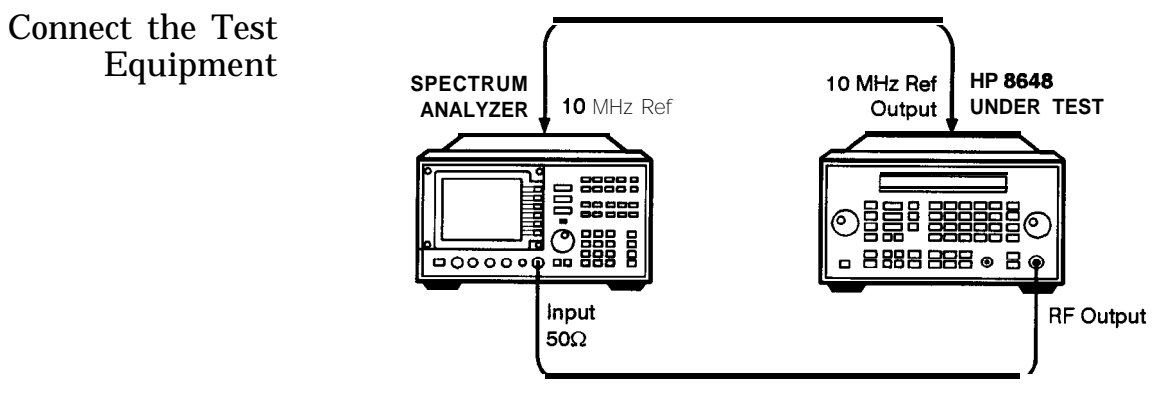

an626a2d

**Figure 8-13. Harmonics Equipment Setup**

| 1. Frequency span 500 kHz                                                                                                    |
|----------------------------------------------------------------------------------------------------|
| 2. ResolutioBN10 kHz                                                                                                    |
| 3. Video BW 30 kHz                                                                                                    |
| 1. Turn the RF output on; press (RF ON/OFF).                                                                                  |
| 2. Turn the modulation off; press $(MOD ON/OFF)$ .                                                                            |
| 3. Set the amplitude; press $[AMPLITIONE]$ $[4]$ $dB(m)$ .                                                                    |
| 1. Measure the level of the 2nd, 3rd, and 1/2 harmonics shown in the<br>test record.                                          |
| 2. Convert the harmonic level to decibels below the fundamental<br>(dBc) and compare the results to the corresponding limits. |
| Table 8-13<br>HP 8648A<br>Table 8-34<br><b>HP 8648B</b><br>Table 8-59<br>Table 8-84                                           |
|                                                                                                    |

# **Spurious Performance Test**

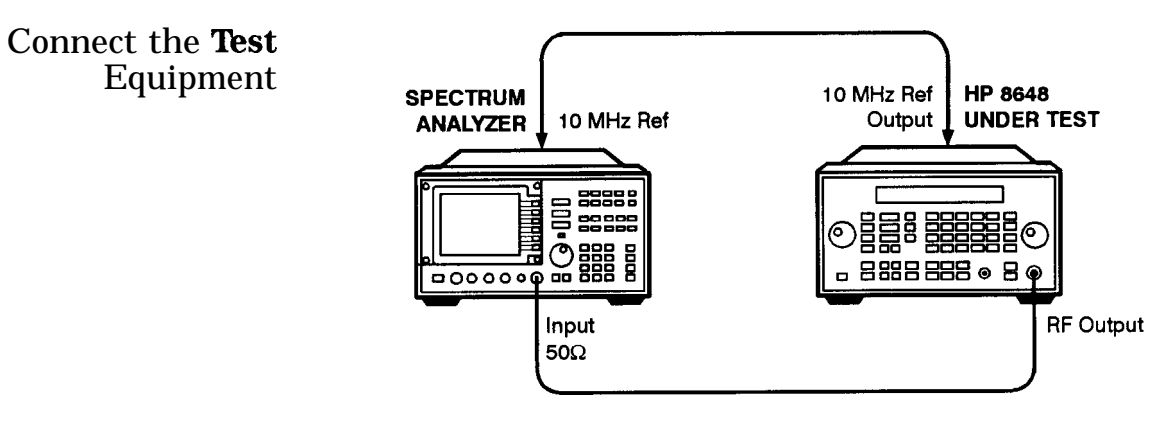

an626a2d

**Figure 8-14. Spurious Equipment Setup**

| Configure the            | 1. Frequency span 500 kHz                                                                                                    |  |  |  |  |  |  |
|--------------------------|----------------------------------------------------------------------------------------------------|--|--|--|--|--|--|
| <b>Spectrum Analyzer</b> | 2. Resolution BW 1 kHz                                                                                                    |  |  |  |  |  |  |
|                          | 3. Video BW 1 kHz                                                                                                    |  |  |  |  |  |  |
| Configure the HP 8648    | 1. Turn the RF output on; press (RF ON/OFF).                                                                                   |  |  |  |  |  |  |
|                          | 2. Turn modulation off; press $(MOD ON/OFF)$ .                                                                                 |  |  |  |  |  |  |
| <b>Measure Spurious</b>  | 1. Measure the levels of the spurious signals shown in the test record.                                                        |  |  |  |  |  |  |
| Levels                   | 2. Convert the measured levels to decibels below the fundamental<br>(dBc) and compare the results to the corresponding limits. |  |  |  |  |  |  |
| <b>Test Record</b>       |                                                                                                    |  |  |  |  |  |  |
|                          |                                                                                                    |  |  |  |  |  |  |
|                          |                                                                                                    |  |  |  |  |  |  |

# **DC FM Frequency Error Performance Test**

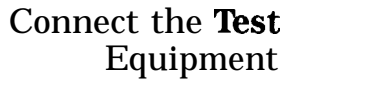

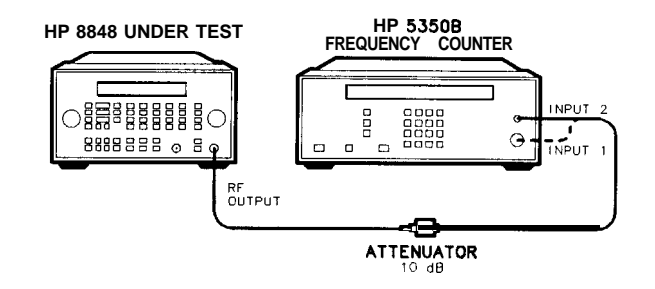

**Figure 8-15. DC FM Frequency Error Equipment Setup**

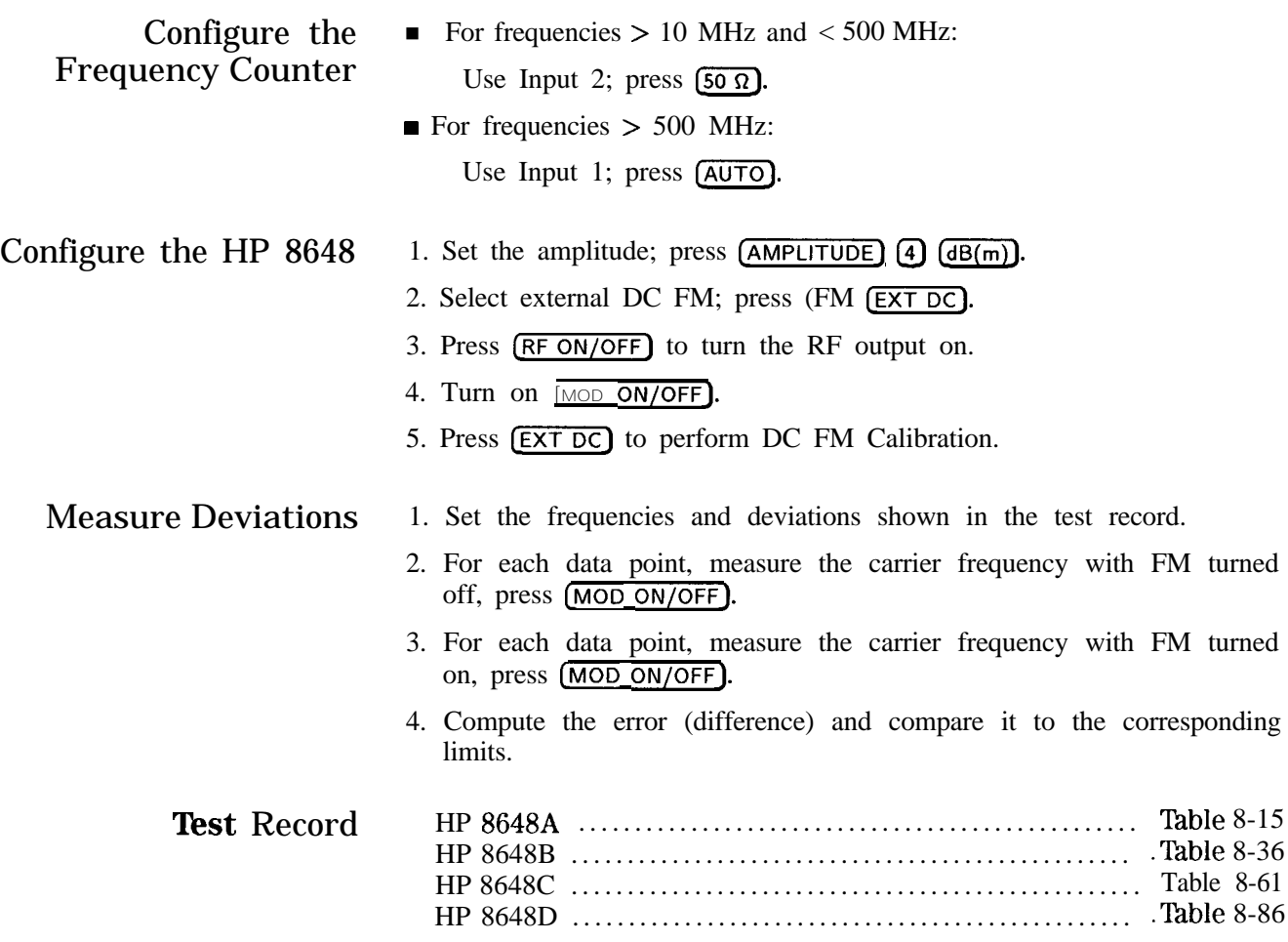

### **RF Level Accuracy Performance Test**

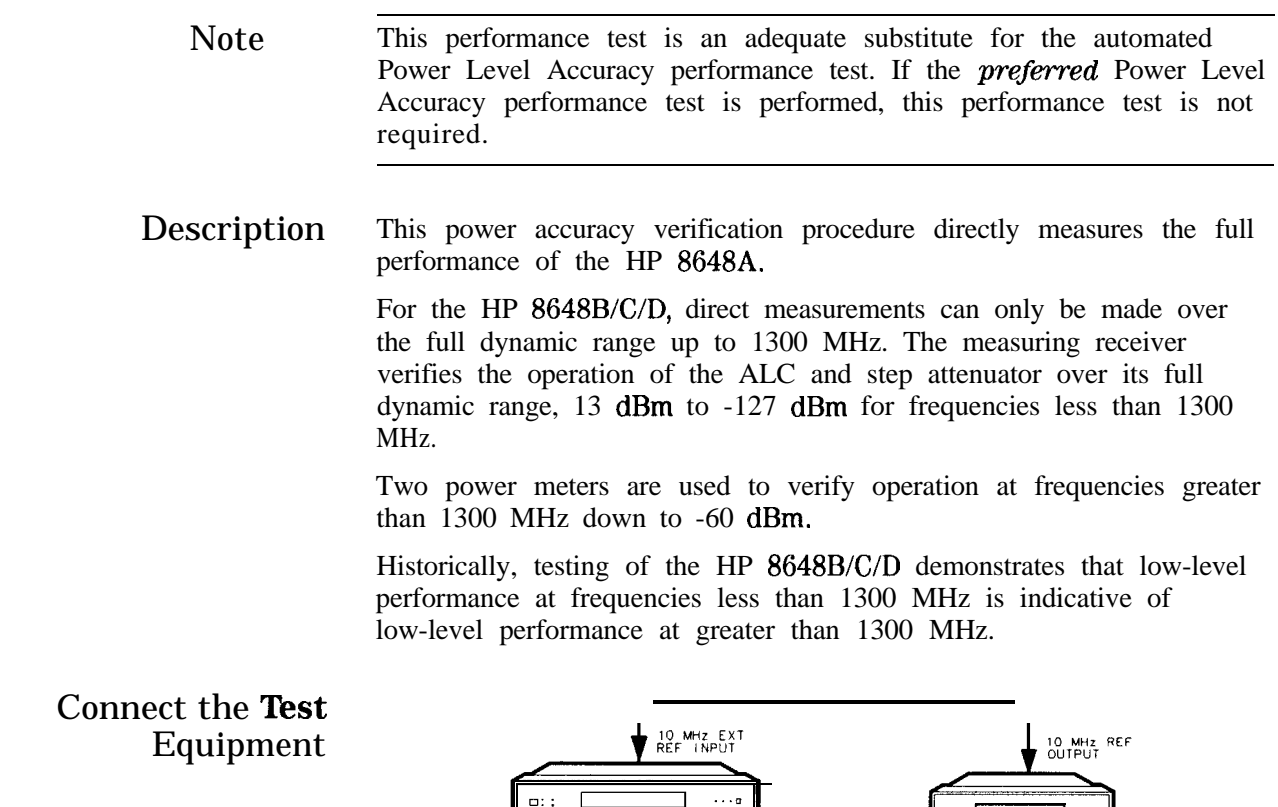

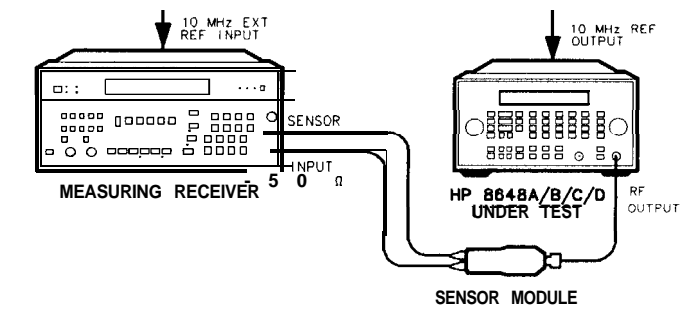

 $on62bd$ 

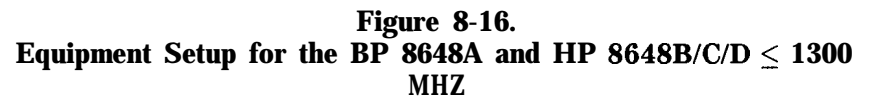

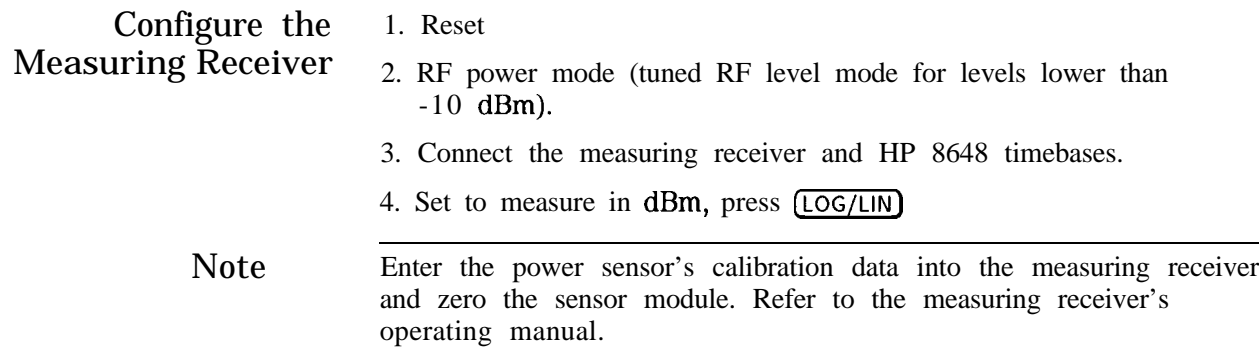

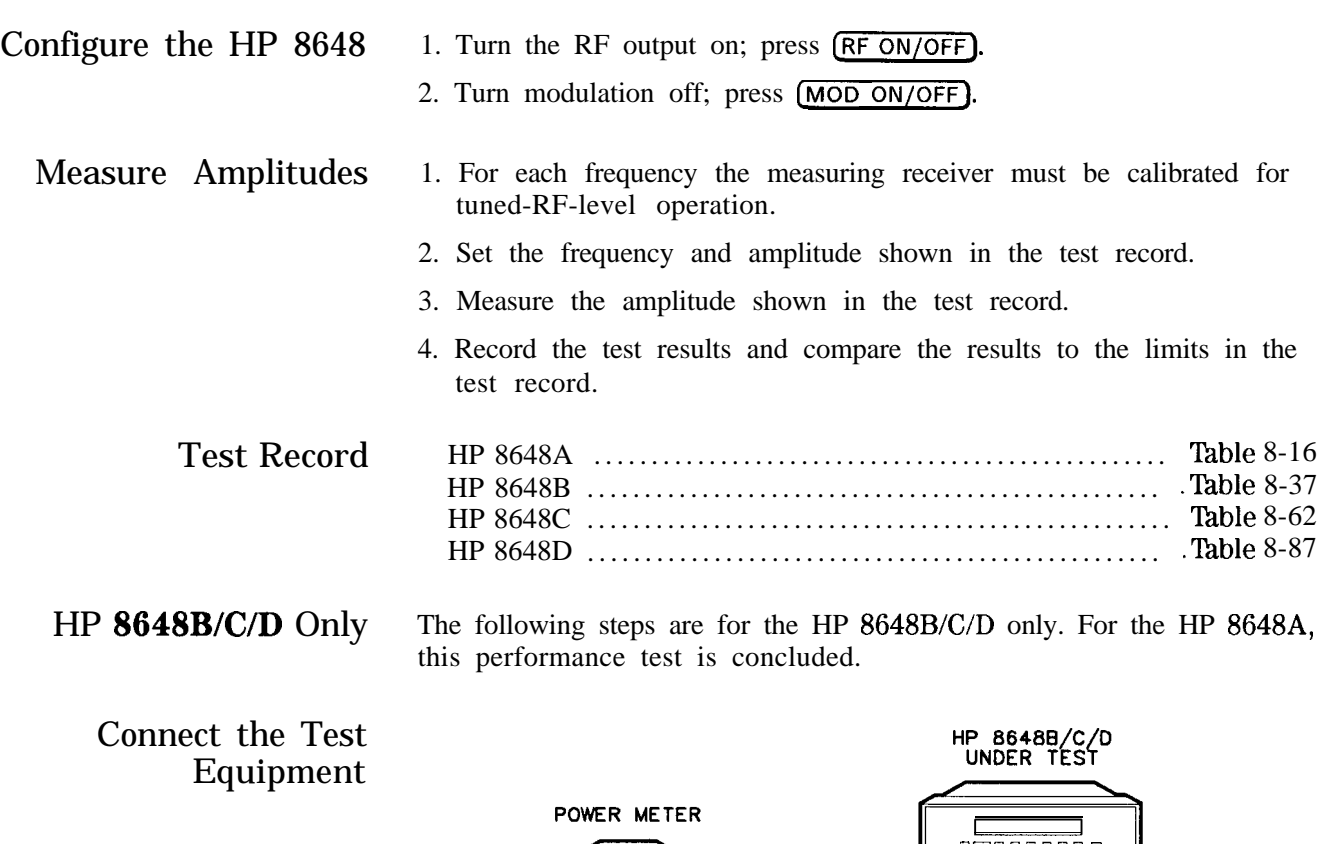

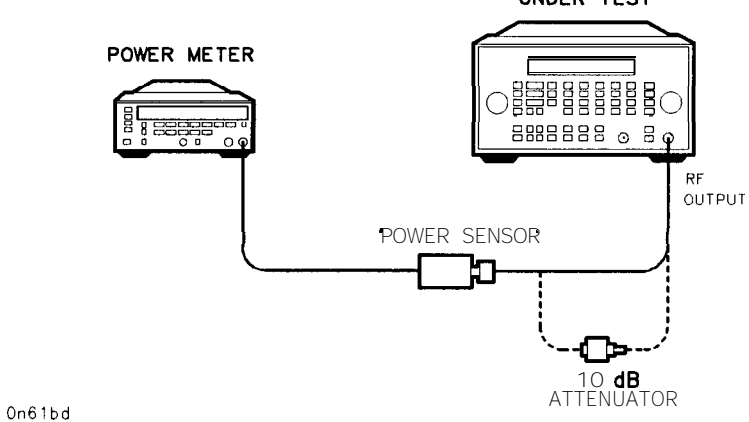

Figure 8-17. Equipment Setup for the BP 8648B/C/D > 1300 MHz

- Configure the Power 1. Connect the HP 8482A power sensor to the power meter.<br>Meter 2. Connect the power sensor to the power meter POWER R
	- 2. Connect the power sensor to the power meter POWER REF output.
	- 3. Zero and calibrate the power meter.

# **RF Level Accuracy Performance Test**

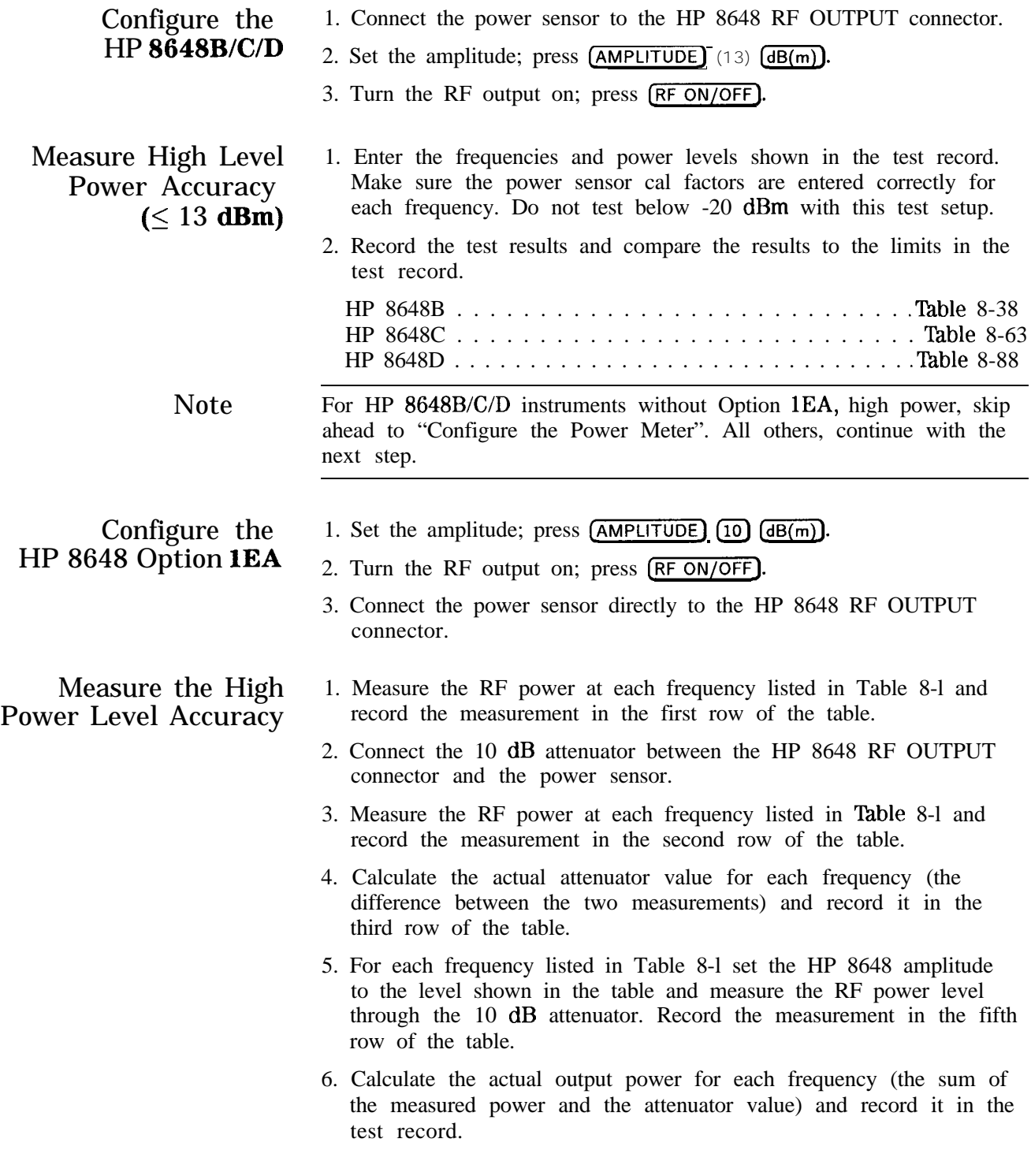

#### **RF' Level Accuracy Performance Test**

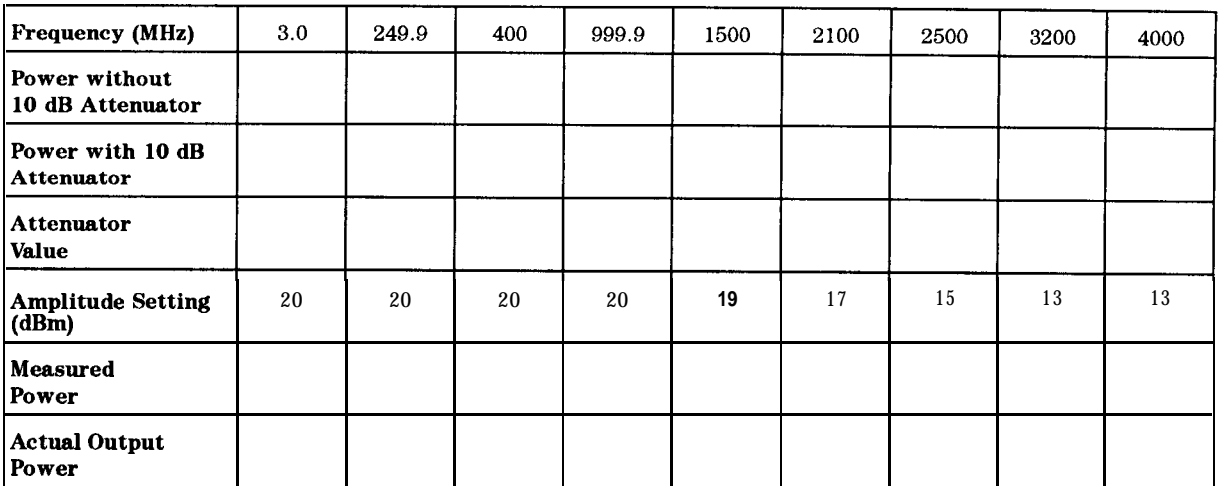

#### **'I&ble 8-1. High Power Level Accuracy Work 'I&ble**

7. Record the test results and compare the results to the limits in the test record.

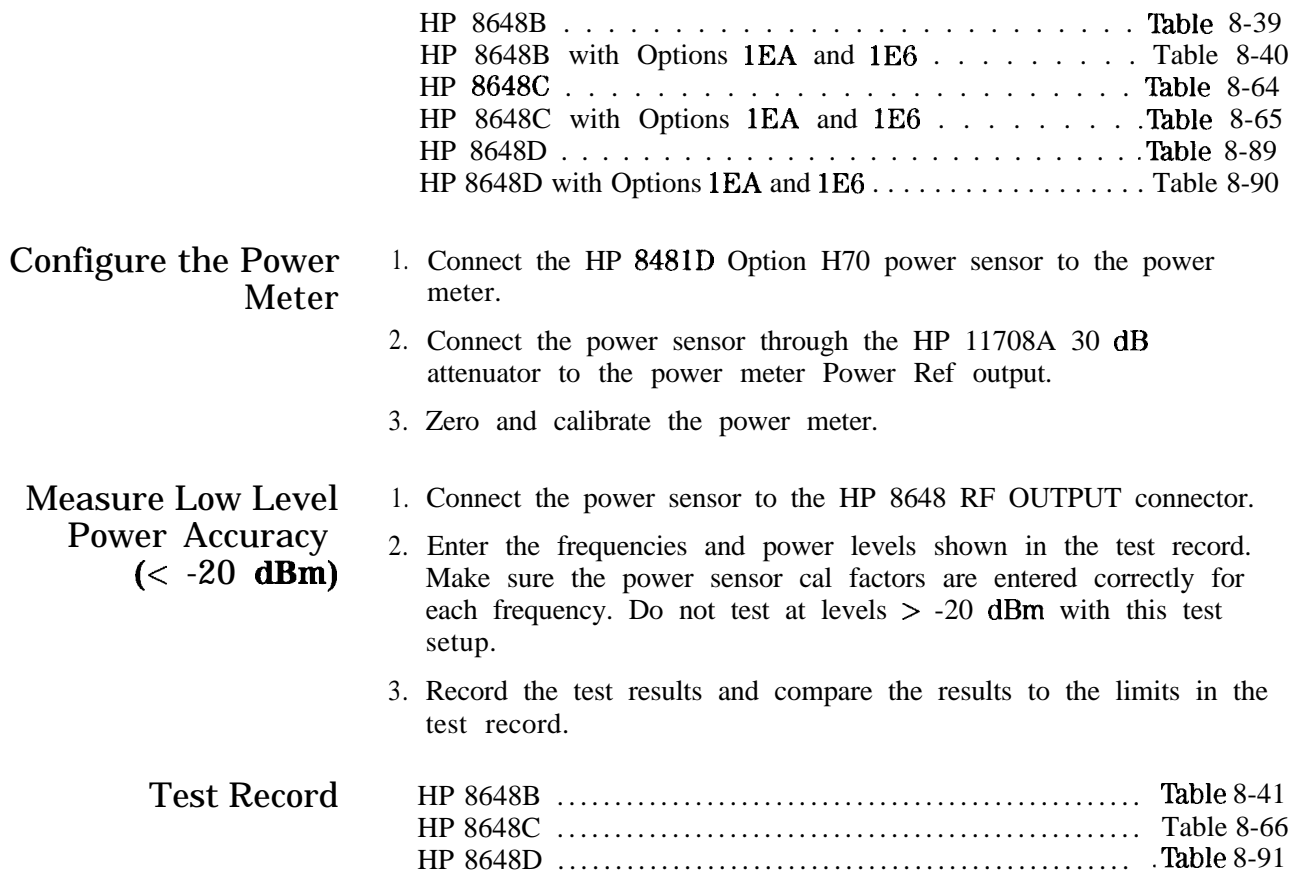

# **Pulse Modulation On/Off Ratio Performance Test (Option lE6 Only)**

Connect the Test Equipment

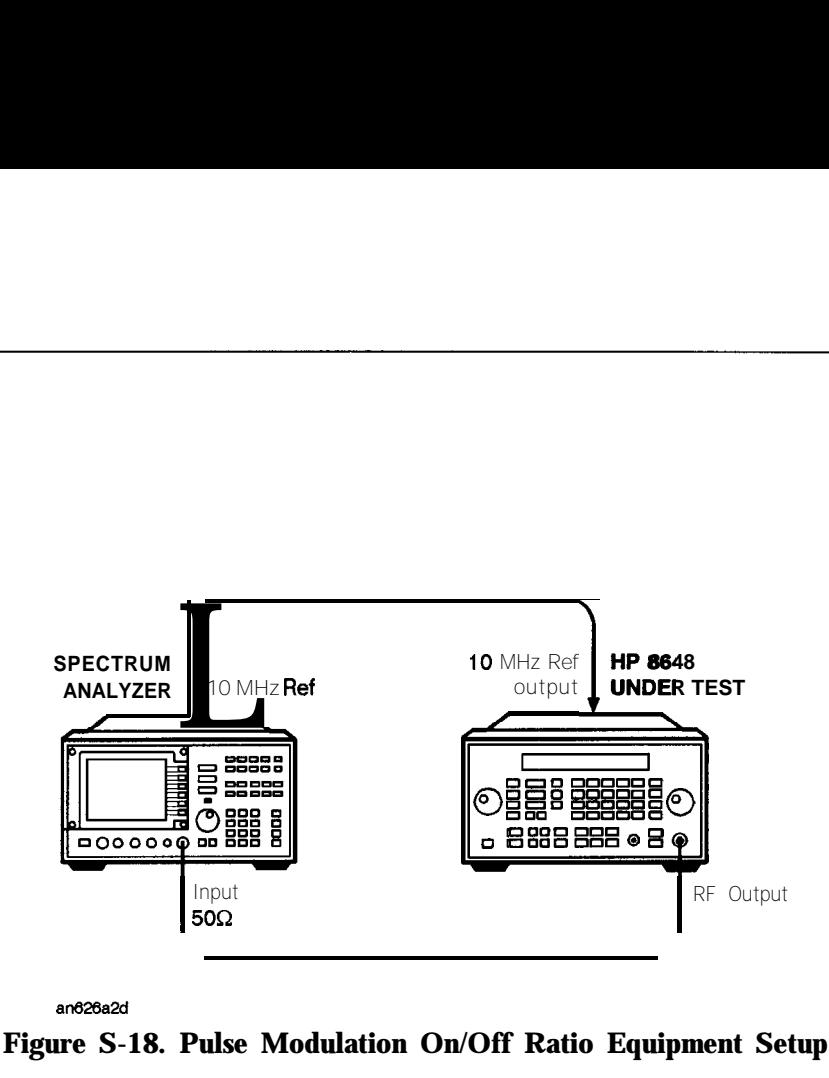

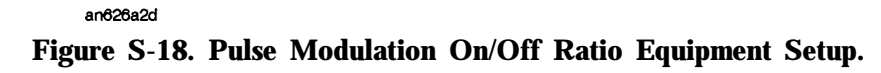

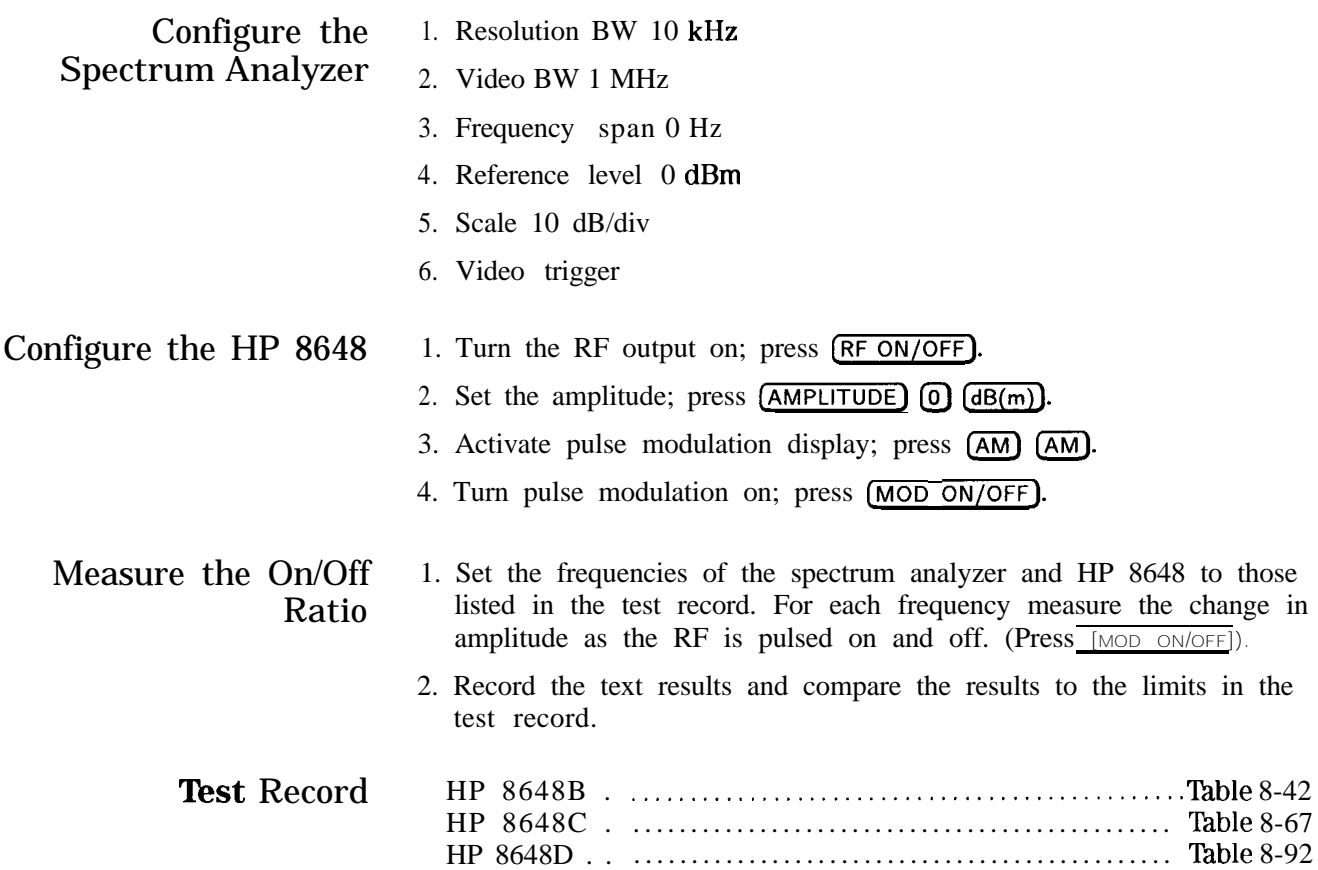

# **Pulse Modulation Rise Time Performance Test (Option lE6 Only)**

#### Connect the Test Equipment

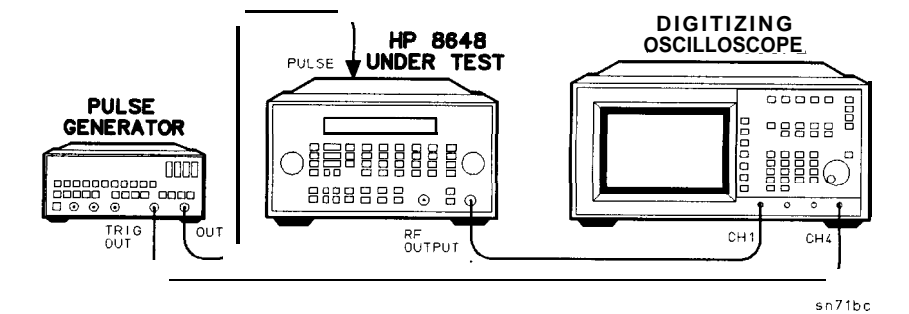

**Figure 8-19. Pulse Modulation On/Off Risetime Equipment Setup.**

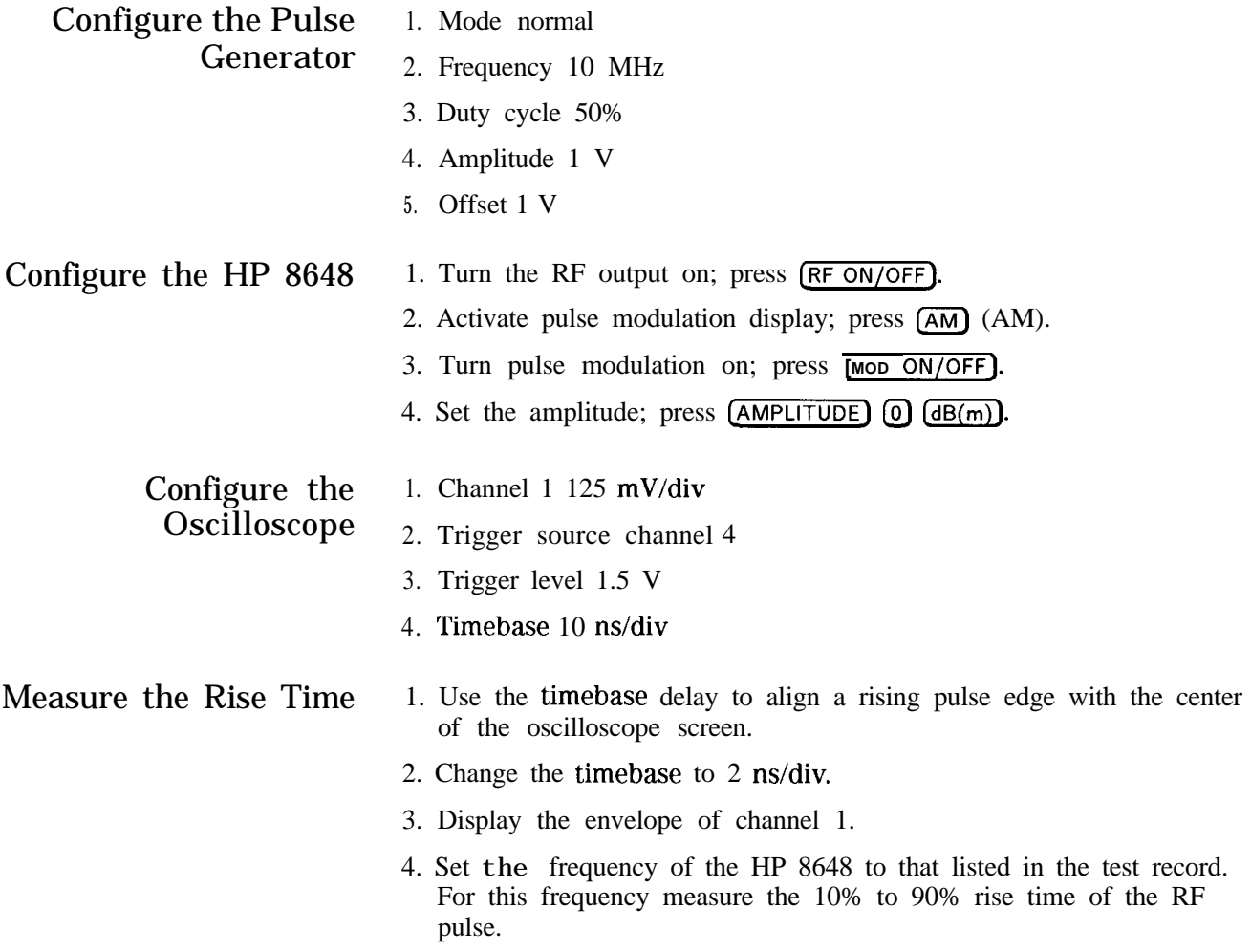

#### **Pulse Modulation Rise Time Performance Test (Option lE6 Only)**

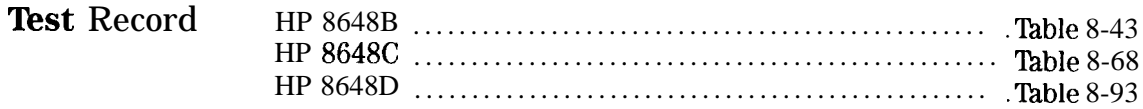

# **Pager Encoder Timebase Accuracy Performance Test (Option 1EP Only)**

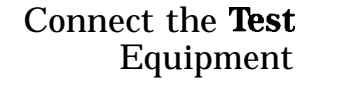

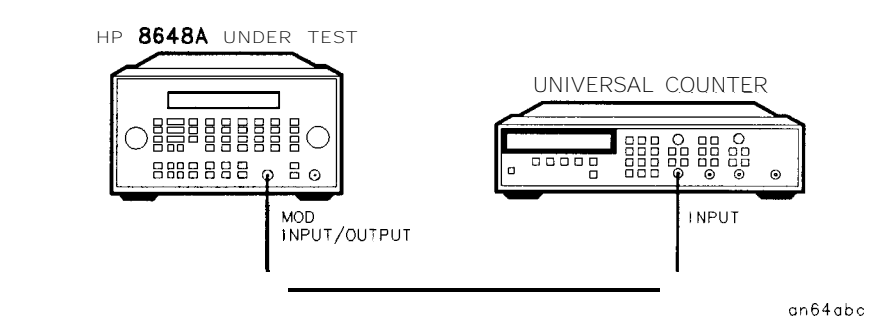

**Figure S-20. Pager Encoder Timebase Accuracy Equipment Setup**

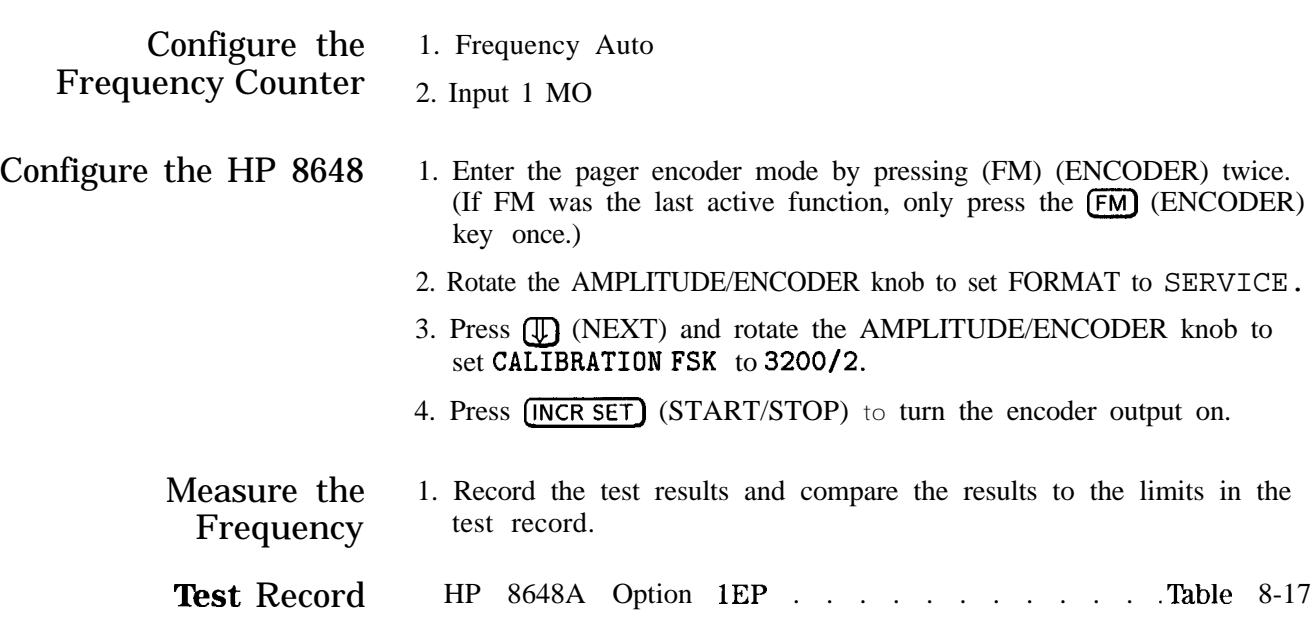

Connect the Test Equipment VECTOR SIGNAL

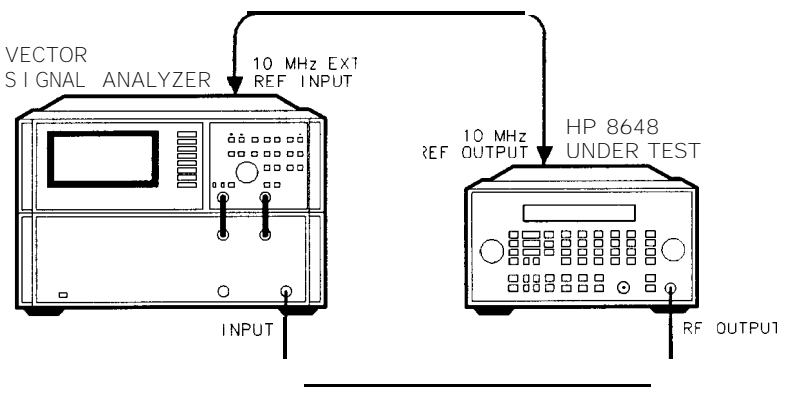

on65abc

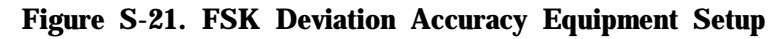

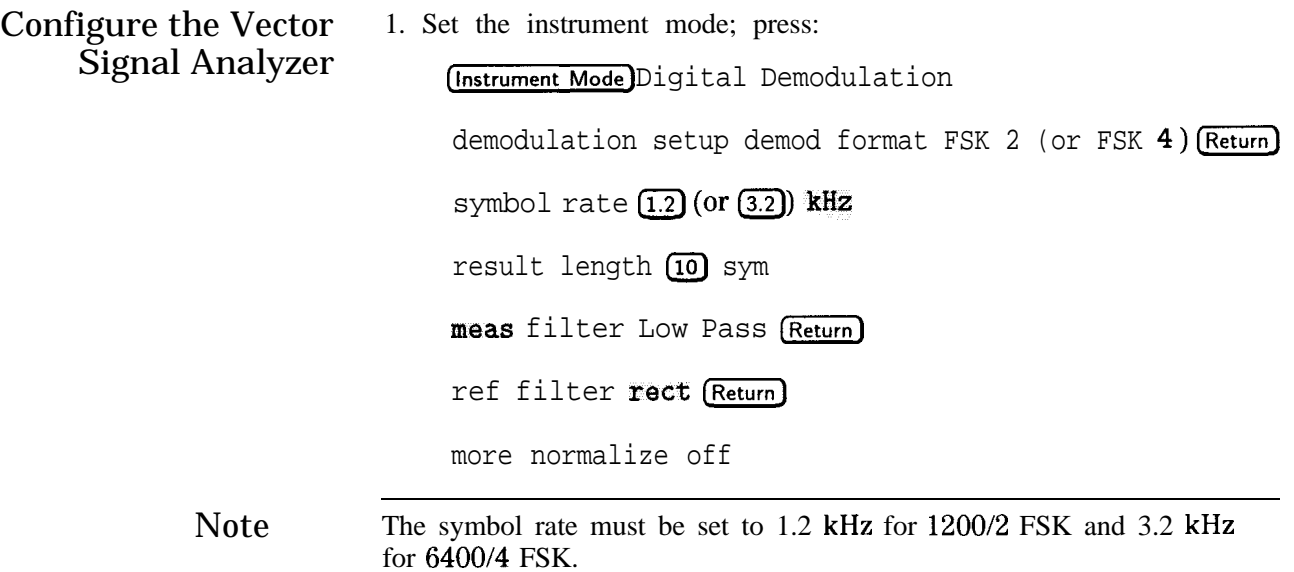

2. Set the display mode, press:  $(Display)$  4 grids quad

3. Set each channel trace mode:

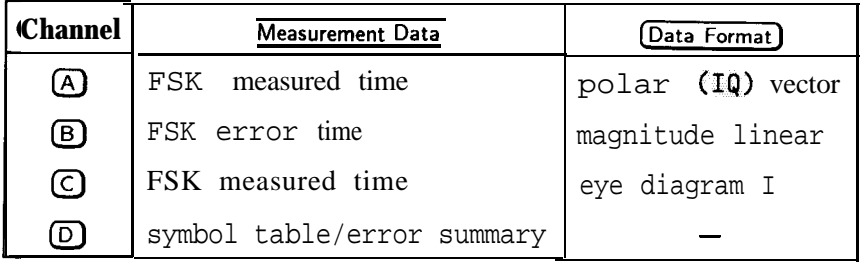

- 4. Set the average mode, press:  $(Average)$  average off
- 5. Set the frequency span (the frequency span must be set to 20 kHz for 1200/2 FSK and 50 kHz for 6400/4 FSK), press:

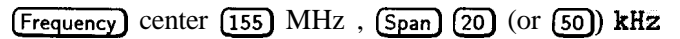

6. Set the time mode, press:

Time) result length (100) sym

sync search on sync setup+ pattern  $\overline{01}$  enter (Return)

points/symbol (20) enter

- 7. Set the trigger mode to single mode, press: (Pause/Single)
- 8. Display the status, press: View State) measurement state The status should look like the following:

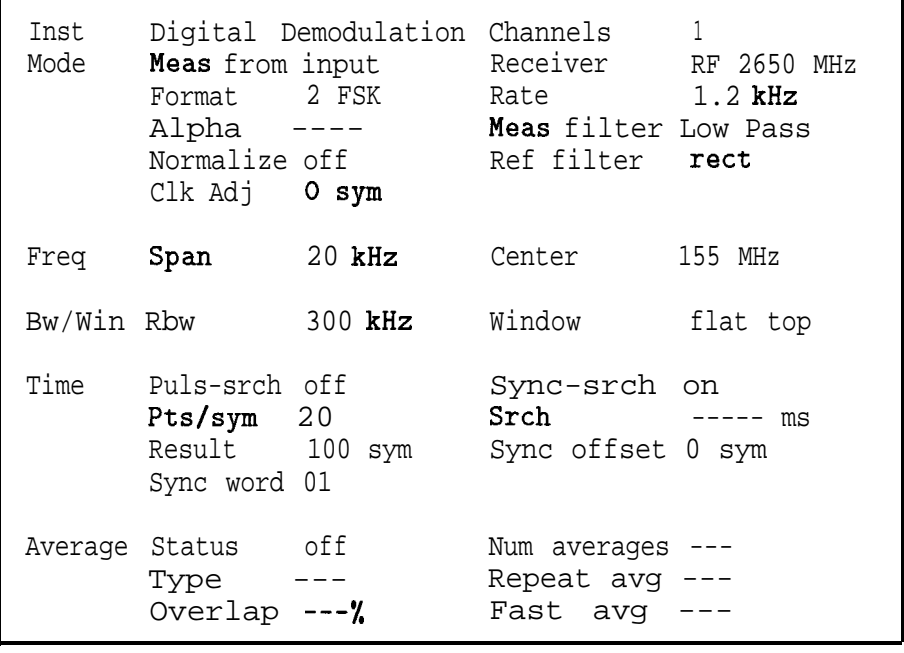

Note

The field indicated as "----" may be any value or automatically set.

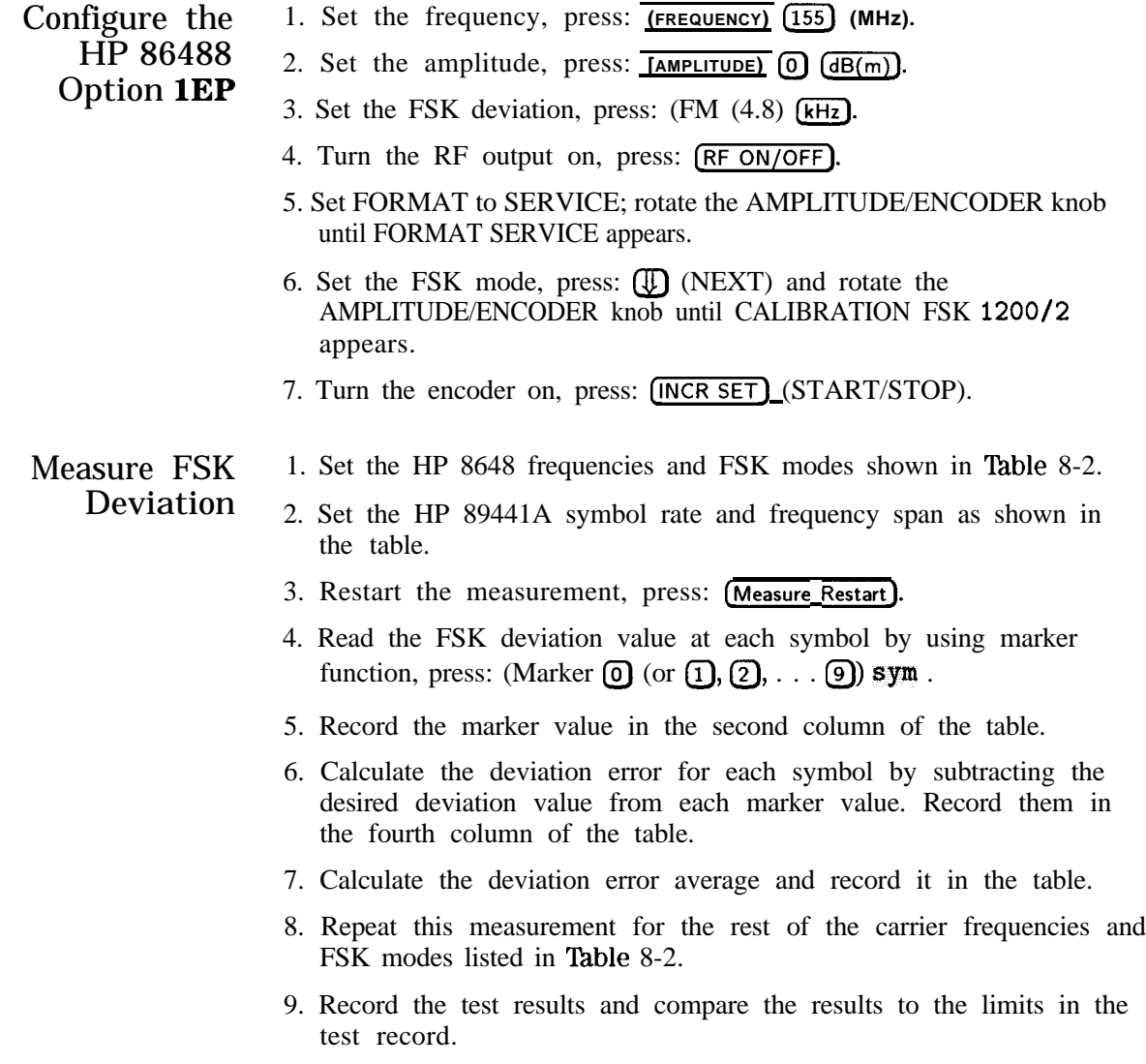

| <b>Symbol</b>    | $\circled{1}$<br><b>Marker</b><br><b>Value</b>                                          | $\circledcirc$<br><b>Desired</b><br><b>Deviation</b> | $(3) = (1) - (2)$<br><b>Deviation</b><br><b>Error</b> | <b>Symbol</b>                          | $^\circledR$<br><b>Marker</b><br><b>Value</b>                                           | $\circledB$<br><b>Desired</b><br><b>Deviation</b> | $\circled{3} = \circled{1} - \circled{2}$<br><b>Deviation</b><br><b>Error</b> |  |
|------------------|-----------------------------------------------------------------------------------------|------------------------------------------------------|-------------------------------------------------------|----------------------------------------|-----------------------------------------------------------------------------------------|---------------------------------------------------|-------------------------------------------------------------------------------|--|
| kHz              | Frequency = 155 MHz, FSK mode = $1200/2$<br>Symbol rate = $1200$ sym/sec, Span = $20$   |                                                      |                                                       | kHz                                    | Frequency = $280$ MHz, FSK mode = $1200/2$<br>Symbol rate = $1200$ sym/sec, Span = $20$ |                                                   |                                                                               |  |
| $\boldsymbol{0}$ | kHz                                                                                     | $-4.8$ kHz                                           | kHz                                                   | $\mathbf{0}$                           | kHz                                                                                     | $-4.8$ kHz                                        | kHz                                                                           |  |
| 1                | kHz                                                                                     | 4.8 kHz                                              | kHz                                                   |                                        | kHz                                                                                     | $4.8$ kHz                                         | kHz                                                                           |  |
| 2                | kHz                                                                                     | $-4.8$ kHz                                           | kHz                                                   | $\boldsymbol{2}$                       | kHz                                                                                     | $-4.8$ kHz                                        | kHz                                                                           |  |
| $\bf{3}$         | kHz                                                                                     | $4.8$ kHz                                            | kHz                                                   | $\bf{3}$                               | kHz                                                                                     | $4.8$ kHz                                         | kHz                                                                           |  |
| 4                | kHz                                                                                     | $-4.8$ kHz                                           | kHz                                                   | $\boldsymbol{4}$                       | kHz                                                                                     | $-4.8$ kHz                                        | kHz                                                                           |  |
| 5                | kHz                                                                                     | $4.8$ kHz                                            | kHz                                                   | $5\phantom{.0}$                        | kHz                                                                                     | $4.8$ kHz                                         | kHz                                                                           |  |
| 6                | kHz                                                                                     | $-4.8$ kHz                                           | kHz                                                   | 6                                      | kHz                                                                                     | $-4.8$ kHz $\vert$ ___                            | kHz                                                                           |  |
| 7                | kHz                                                                                     | 4.8 kHz                                              | kHz                                                   | 7                                      | kHz                                                                                     | $4.8$ kHz                                         | kHz                                                                           |  |
| 8                | kHz                                                                                     | $-4.8$ kHz                                           | kHz                                                   | 8                                      | kHz                                                                                     | $-4.8$ kHz                                        | kHz                                                                           |  |
| 9                | kHz                                                                                     | 4.8 kHz                                              | kHz                                                   | $\boldsymbol{9}$                       | kHz                                                                                     | $4.8$ kHz                                         | kHz                                                                           |  |
|                  | Average = $Sum(\omega) \div 10$                                                         |                                                      | kHz                                                   | kHz<br>Average = $Sum(\omega) \div 10$ |                                                                                         |                                                   |                                                                               |  |
| kHz              | Frequency = $155$ MHz, FSK mode = $6400/4$<br>Symbol rate = $3200$ sym/sec, Span = $50$ |                                                      |                                                       | kHz                                    | Frequency = $280$ MHz, FSK mode = $6400/4$<br>Symbol rate = $3200$ sym/sec, Span = $50$ |                                                   |                                                                               |  |
| $\boldsymbol{0}$ | kHz                                                                                     | $4.8$ kHz                                            | kHz                                                   | $\overline{0}$                         | kHz                                                                                     | 4.8 kHz                                           | kHz                                                                           |  |
|                  | kHz                                                                                     | $1.6$ kHz                                            | kHz                                                   |                                        | kHz                                                                                     | $1.6$ kHz                                         | kHz                                                                           |  |
| 2                | kHz                                                                                     | $-4.8$ kHz $\vert$ .                                 | kHz                                                   | $\boldsymbol{2}$                       | kHz                                                                                     | $-4.8$ kHz                                        | kHz                                                                           |  |
| $\boldsymbol{3}$ | kHz                                                                                     | $-1.6$ kHz $\vert$ .                                 | kHz                                                   | $\bf{3}$                               | kHz                                                                                     | $-1.6$ kHz                                        | kHz                                                                           |  |
| 4                | kHz                                                                                     | $4.8$ kHz                                            | kHz                                                   | 4                                      | kHz                                                                                     | $4.8$ kHz                                         | kHz                                                                           |  |
| $5\phantom{.0}$  | kHz                                                                                     | $1.6$ kHz $\sim$                                     | kHz                                                   | $5\phantom{.0}$                        | kHz                                                                                     | 1.6 $kHz$                                         | kHz                                                                           |  |
| 6                | kHz                                                                                     | $-4.8$ kHz                                           | kHz                                                   | 6                                      | kHz                                                                                     | $-4.8$ kHz                                        | kHz                                                                           |  |
| 7                | kHz                                                                                     | $-1.6$ kHz                                           | kHz                                                   | 7                                      | kHz                                                                                     | $-1.6$ kHz                                        | kHz                                                                           |  |
| 8                | kHz                                                                                     | 4.8 kHz                                              | kHz                                                   | 8                                      | kHz                                                                                     | 4.8 kHz                                           | kHz                                                                           |  |
| 9                | kHz                                                                                     | 1.6 kHz                                              | kHz                                                   | 9                                      | kHz                                                                                     | 1.6 kHz                                           | kHz                                                                           |  |
|                  | Average = $Sum(a) \div 10$                                                              |                                                      | kHz                                                   |                                        | Average = $Sum(\omega) \div 10$                                                         |                                                   | kHz                                                                           |  |

Table 8-2. FSK Deviation Accuracy Work Table

| <b>Symbol</b>            | $\mathcal{D}$<br><b>Marker</b><br><b>Value</b>                                          | $\circled{2}$<br><b>Desired</b><br><b>Deviation</b> | $(3) = (1) - (2)$<br><b>Deviation</b><br><b>Error</b> | <b>Symbol</b>              | $\mathcal{D}$<br><b>Marker</b><br><b>Value</b>                                          | $\circledcirc$<br><b>Desired</b><br><b>Deviation</b> | $(3) = (1) - (2)$<br><b>Deviation</b><br><b>Error</b> |
|--------------------------|-----------------------------------------------------------------------------------------|-----------------------------------------------------|-------------------------------------------------------|----------------------------|-----------------------------------------------------------------------------------------|------------------------------------------------------|-------------------------------------------------------|
| kHz                      | Frequency = $325$ MHz, FSK mode = $1200/2$<br>Symbol rate = $1200$ sym/sec, Span = $20$ |                                                     |                                                       | kHz                        | Frequency = $930$ MHz, FSK mode = $1200/2$<br>Symbol rate = $1200$ sym/sec, Span = $20$ |                                                      |                                                       |
| $\bf{0}$                 | kHz                                                                                     | $-4.8$ kHz                                          | kHz                                                   | $\bf{0}$                   | kHz                                                                                     | $-4.8$ kHz                                           | kHz                                                   |
| 1                        | kHz                                                                                     | 4.8 kHz                                             | kHz                                                   |                            | kHz                                                                                     | 4.8 kHz                                              | kHz                                                   |
| 2                        | ${\bf kHz}$                                                                             | $-4.8$ kHz                                          | kHz                                                   | 2                          | kHz                                                                                     | $-4.8$ kHz                                           | kHz                                                   |
| 3                        | kHz                                                                                     | 4.8 kHz                                             | kHz                                                   | 3                          | kHz                                                                                     | 4.8 kHz                                              | kHz                                                   |
| $\overline{\mathcal{A}}$ | kHz                                                                                     | $-4.8$ kHz                                          | kHz                                                   | $\overline{4}$             | kHz                                                                                     | $-4.8$ kHz                                           | kHz                                                   |
| 5                        | kHz                                                                                     | 4.8 kHz                                             | kHz                                                   | 5                          | kHz                                                                                     | 4.8 kHz                                              | kHz                                                   |
| 6                        | .kHz                                                                                    | $-4.8$ kHz                                          | kHz                                                   | 6                          | kHz                                                                                     | $-4.8$ kHz                                           | kHz                                                   |
| 7                        | kHz                                                                                     | 4.8 kHz                                             | kHz                                                   | 7                          | kHz                                                                                     | $4.8$ kHz                                            | kHz                                                   |
| $\,8\,$                  | kHz                                                                                     | $-4.8$ kHz                                          | kHz                                                   | 8                          | kHz                                                                                     | $-4.8$ kHz                                           | kHz                                                   |
| 9                        | kHz                                                                                     | 4.8 kHz                                             | kHz                                                   | 9                          | kHz                                                                                     | 4.8 kHz                                              | kHz                                                   |
|                          | Average = $Sum(3) \div 10$                                                              |                                                     | kHz                                                   | Average = $Sum(a) \div 10$ | kHz                                                                                     |                                                      |                                                       |
| cHz                      | Frequency = $325$ MHz, FSK mode = $640014$<br>Symbol rate = $3200$ sym/sec, Span = $50$ |                                                     |                                                       | <b>dEz</b>                 | Frequency = $930$ MHz, FSK mode = $6400/4$<br>Symbol rate = $3200$ sym/sec, Span = $50$ |                                                      |                                                       |
| $\mathbf 0$              | kHz                                                                                     | 4.8 kHz                                             | kHz                                                   | $\bf{0}$                   | kHz                                                                                     | $4.8$ kHz                                            | .kHz                                                  |
| 1                        | kHz                                                                                     | $1.6$ kHz                                           | kHz                                                   |                            | kHz                                                                                     | $1.6$ kHz                                            | kHz                                                   |
| $\overline{c}$           | kHz                                                                                     | $-4.8$ kHz                                          | kHz                                                   | 2                          | kHz                                                                                     | $-4.8$ kHz                                           | kHz                                                   |
| 3                        | kHz.                                                                                    | $-1.6$ kHz                                          | kHz                                                   | 3                          | .kHz                                                                                    | $-1.6$ kHz                                           | kHz                                                   |
| 4                        | kHz                                                                                     | 4.8 kHz                                             | kHz                                                   | 4                          | kHz                                                                                     | 4.8 kHz                                              | kHz                                                   |
| 5                        | kHz                                                                                     | $1.6$ kHz                                           | kHz                                                   | 5                          | kHz                                                                                     | 1.6 kHz                                              | kHz                                                   |
| 6                        | kHz                                                                                     | $-4.8$ kHz                                          | kHz                                                   | 6                          | kHz                                                                                     | $-4.8$ kHz                                           | kHz                                                   |
| 7                        | kHz                                                                                     | $-1.6$ kHz                                          | kHz                                                   | 7                          | kHz                                                                                     | $-1.6$ kHz                                           | kHz                                                   |
| 8                        | kHz                                                                                     | 4.8 kHz                                             | kHz                                                   | 8                          | kHz                                                                                     | 4.8 kHz                                              | kHz                                                   |
| 9                        | kHz                                                                                     | $1.6$ kHz                                           | kHz                                                   | 9                          | kHz                                                                                     | 1.6 kHz                                              | kHz                                                   |
|                          | Average = $Sum(\omega) \div 10$                                                         |                                                     | kHz                                                   |                            | Average = $Sum(O) \div 10$                                                              |                                                      | kHz                                                   |

Table 8-2. FSK Deviation Accuracy Work Table (continued)

Test Record HP 8648A Option 1EP . . . . . . . . . . . . . . . . . . . . . . . . . . . . . . . . . Table 8-18

#### **Internal Timebase: Aging Rate Performance Test (Option lE5 Only)**

Description This procedure checks the accuracy of the internal timebase. The time required for a specific phase change is measured both before and after a specified waiting period. The aging rate is inversely proportional to the absolute value of the difference in the measured times.

The overall accuracy of the internal timebase is a function of:

TBC = timebasecalibration TE = temperature effects AR = aging rate LE = line effects

TBC  $\pm$ AR  $\pm$ TE  $\pm$ LE where:

After the timebase is adjusted, the timebase frequency should stay within the aging rate if the following things happen:

- The timebase oven does not cool down.
- The instrument keeps the same orientation with respect to the earth's magnetic field.
- <sup>n</sup>The instrument stays at the same altitude.
- The instrument does not receive any mechanical shock.

If the timebase oven cools (the instrument power switch is set to off), you may have to readjust the timebase frequency after a new warm-up cycle. Typically, however, the timebase frequency returns to within  $\pm$  1 Hz of the original frequency.

Note The internal timebase can be tested after reconnecting AC power for 10 minutes, but for best accuracy, test again after the instrument has been on for 24 hours.

> Frequency changes due either to a change in orientation with respect to the earth's magnetic field, or to a change in altitude, usually go away when the instrument is returned to its original position. A frequency change due to mechanical shock usually appears as a fixed frequency error.

#### **Internal Timebase: Aging Rate Performance Test (Option lE5 Only)**

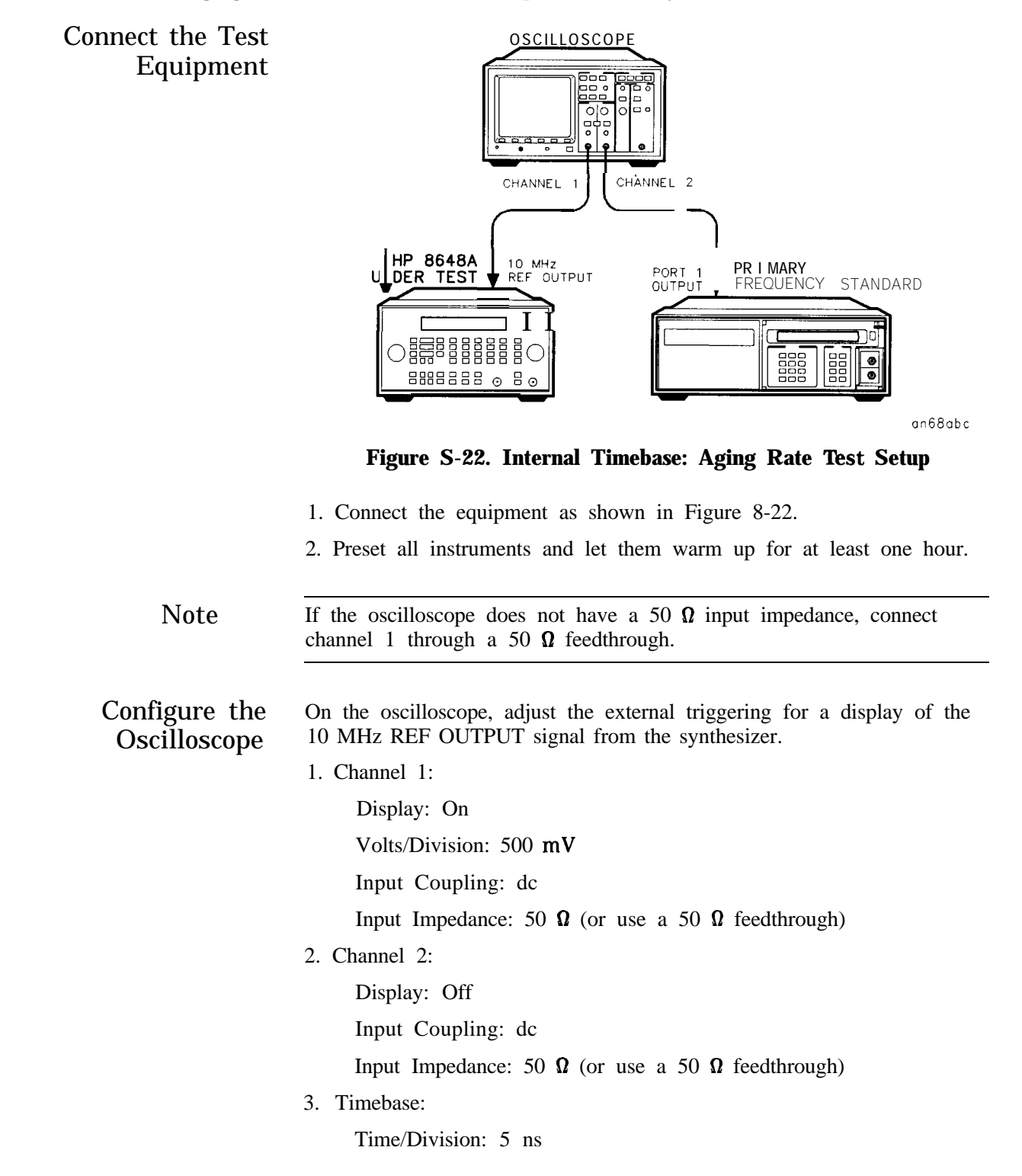

#### **Internal Timebase: Aging Rate Performance Test (Option lE5 Only)**

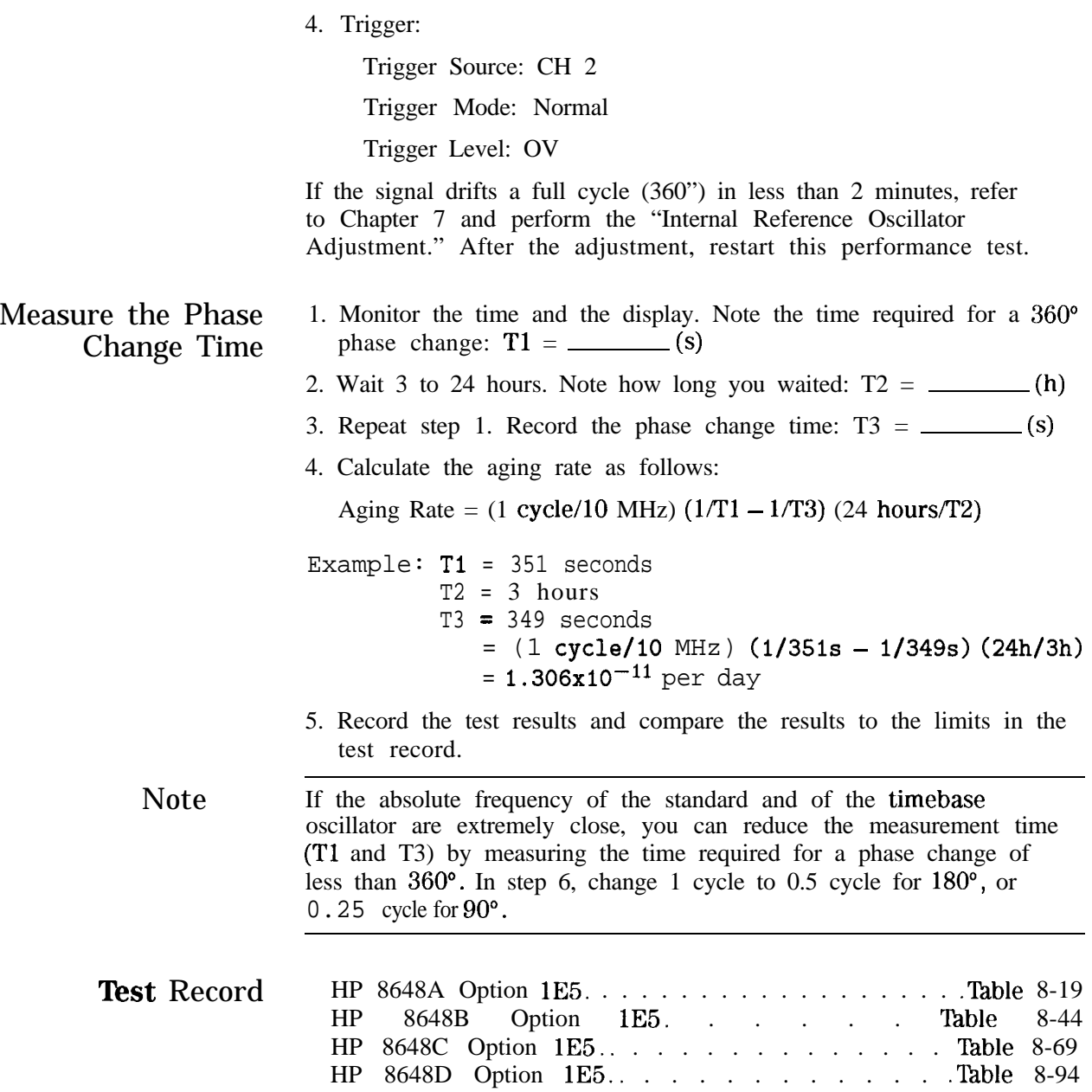

# **Power Level Accuracy Performance Test (Automated)**

#### All HP 8648A/B/C/D

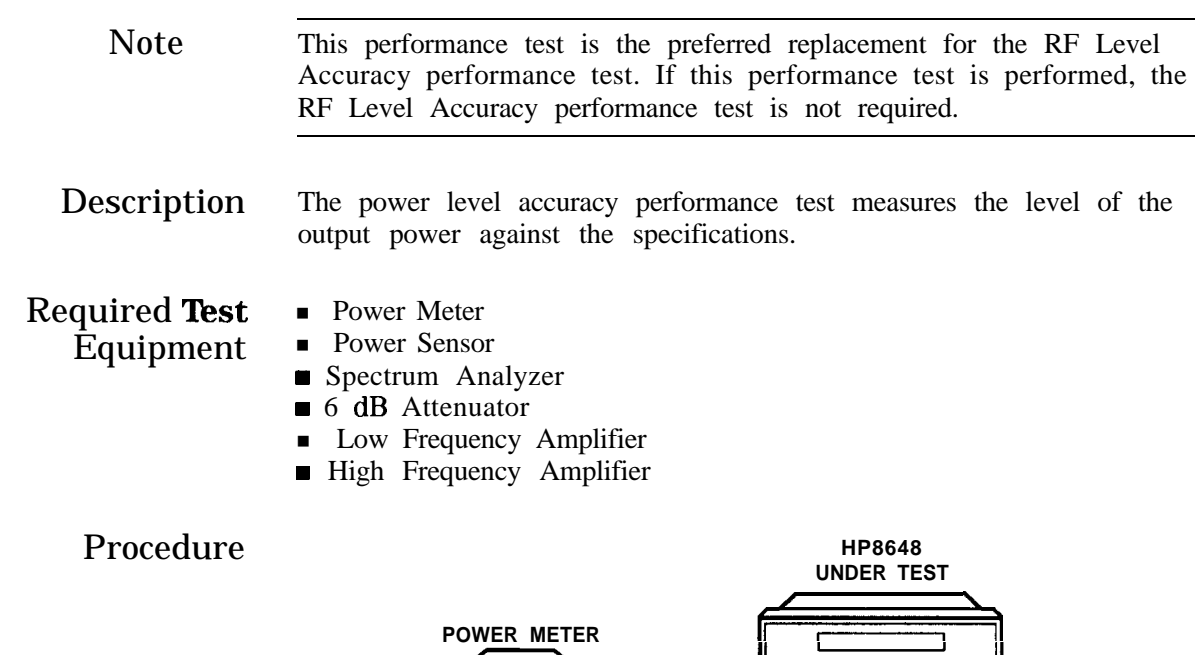

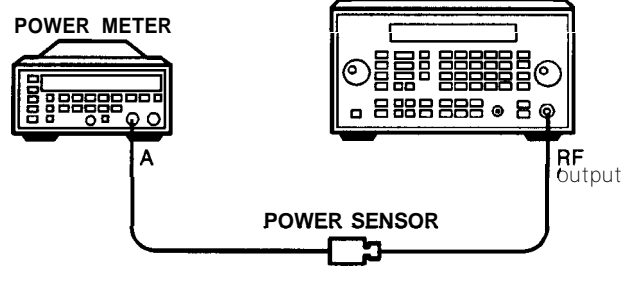

an65a2d

**Figure 8-23. HF Power Level Accuracy Test Setup Setup for Power Levels > -10 dBm**

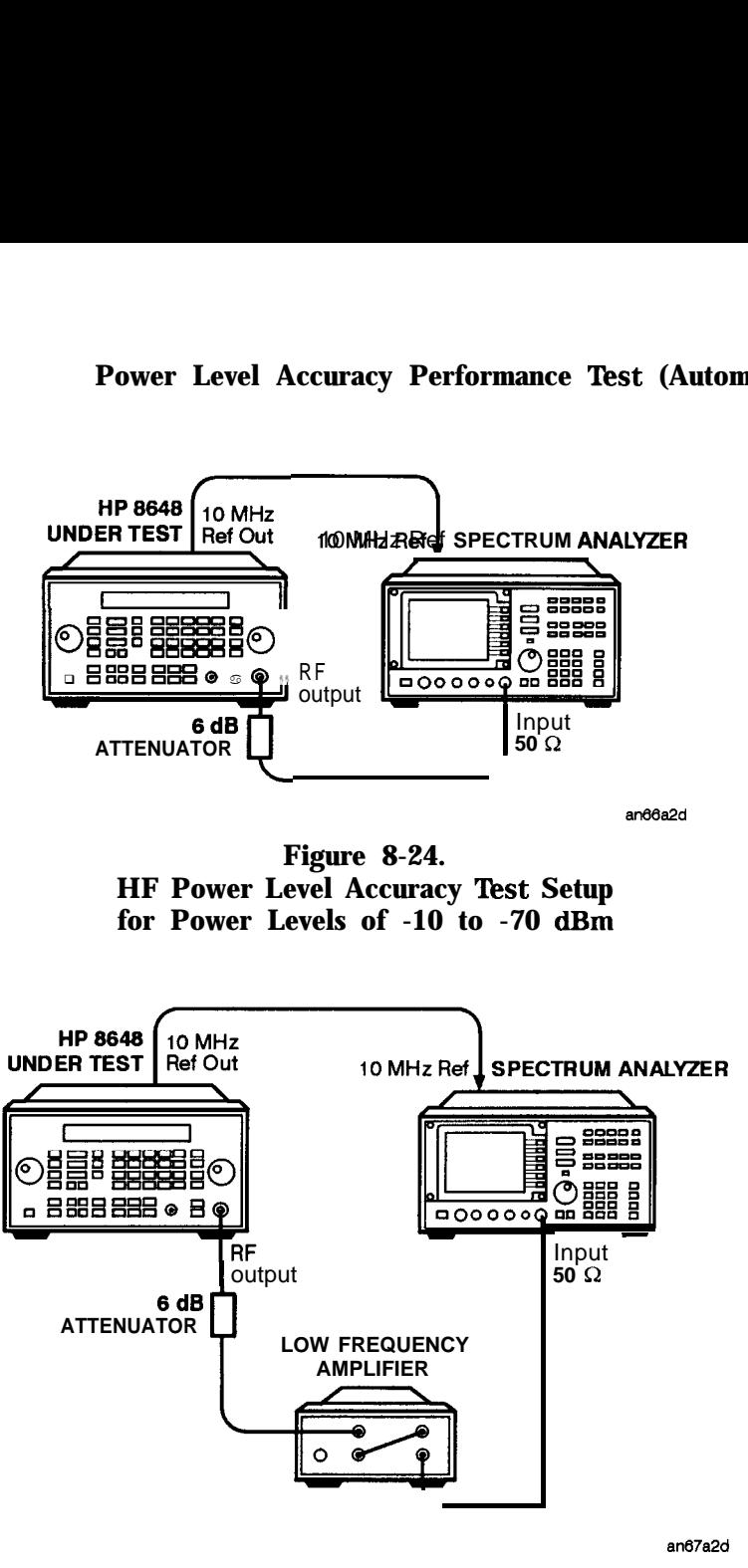

**Figure 8-25. HF' Power Level Accuracy Test Setup for Power Levels < -70 dBm and 5 1300 MHz**

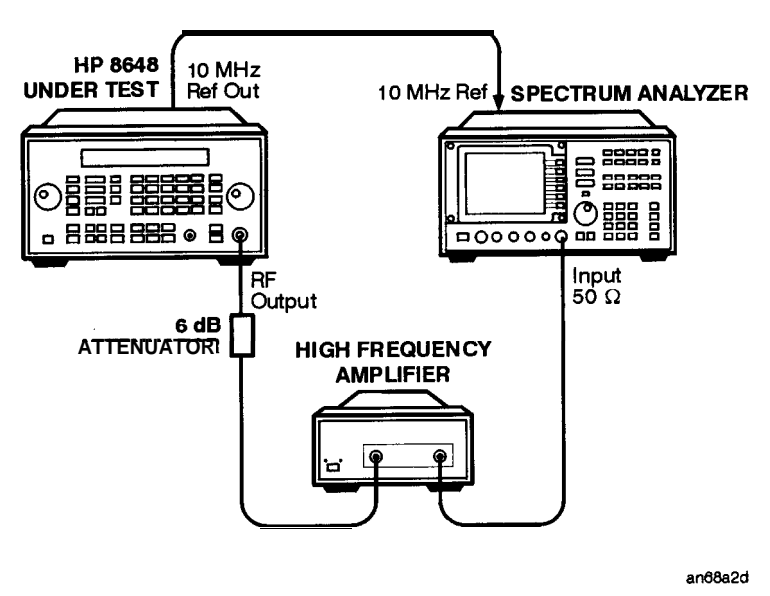

**Figure 8-26. HF Power Level Accuracy Test Setup for Power Levels < -70 dBm and > 1300 MHz**

- 1. Connect the equipment as shown in Figure 8-23.
- 2. Preset all of the equipment.
- 3. Follow the instructions as they are displayed on the PC.

÷

# **HP 8648A Test Record**

 $\blacksquare$ 

**'lhble 8-3. HP 8648A Test Record**

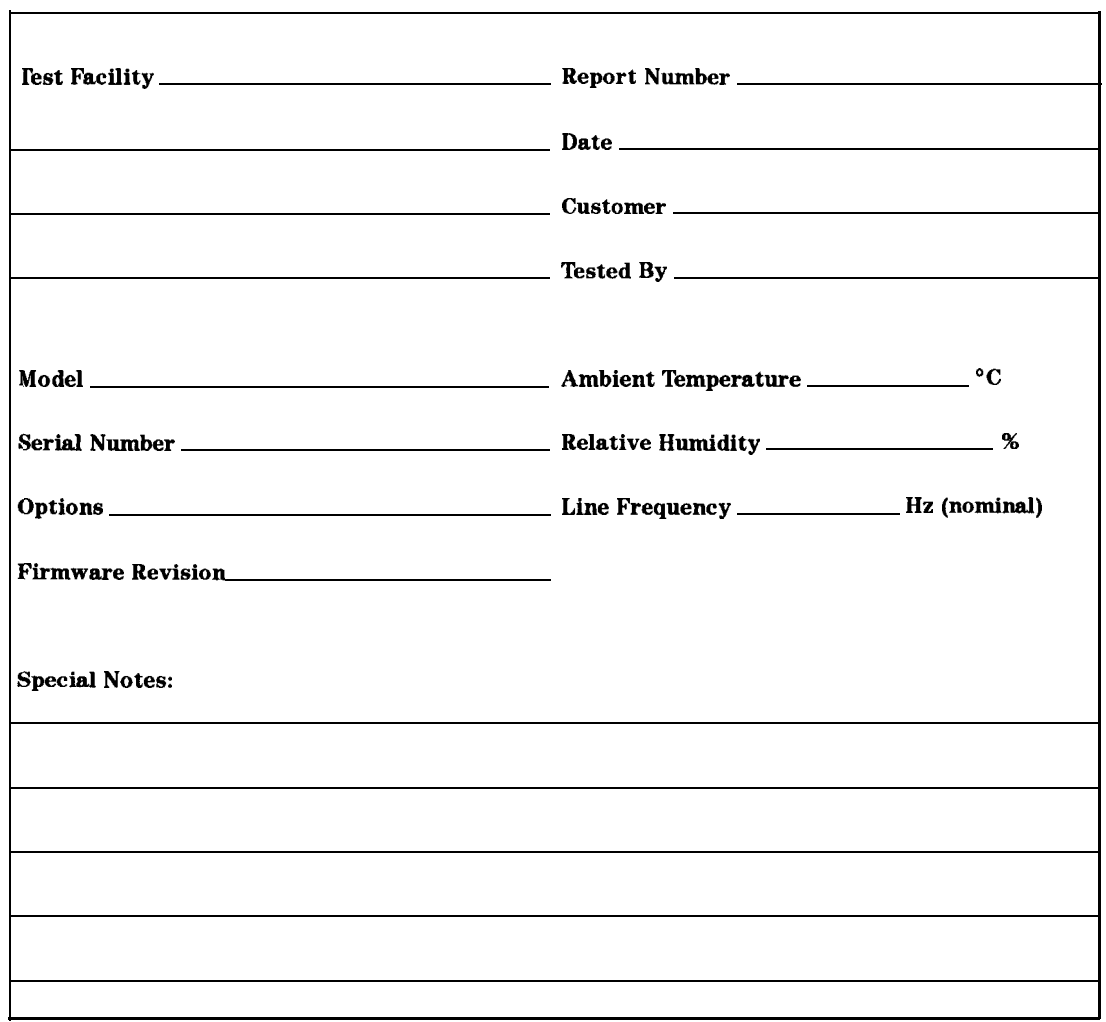

#### **HP 8648A Test Record**

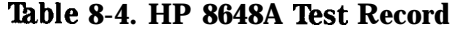

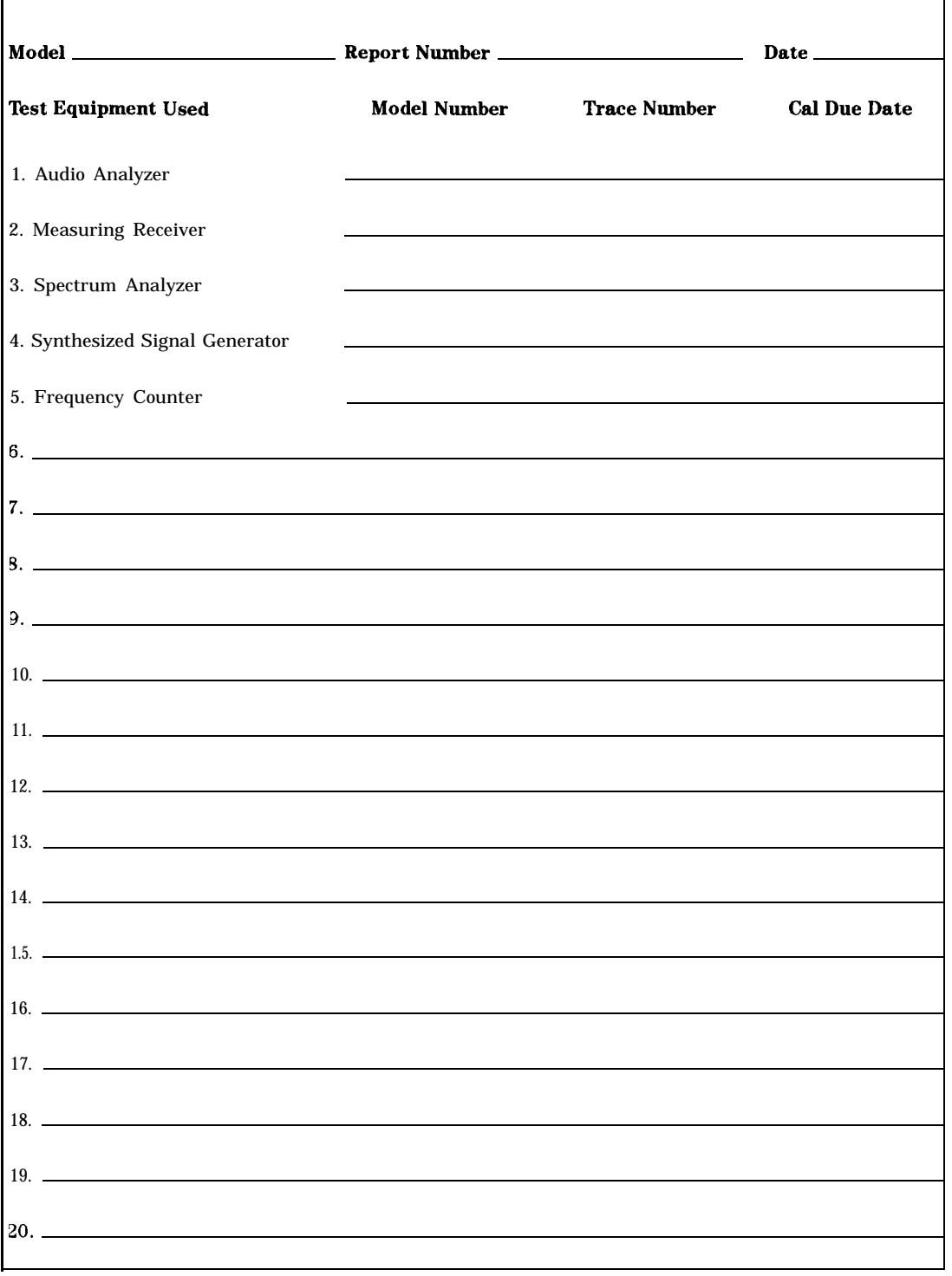

|                           |                           |       | Limits (kHz)    |              |                           |
|---------------------------|---------------------------|-------|-----------------|--------------|---------------------------|
| <b>Frequency</b><br>(MHz) | <b>Deviation</b><br>(kHz) |       | <b>Measured</b> | <b>Upper</b> | Uncertainty<br>$(\pm Hz)$ |
| 0.25                      | 5                         | 4.820 |                 | 5.180        | 100                       |
| 0.25                      | 10                        | 9.670 |                 | 10.330       | 200                       |
| 100                       | 10                        | 9.670 |                 | 10.330       | 100                       |
| 100                       | 5                         | 4.820 |                 | 5.180        | 50                        |
| 250                       | 5                         | 4.820 |                 | 5.180        | 50                        |
| 250                       | 10                        | 9.670 |                 | 10.330       | 100                       |
| 375                       | 10                        | 9.670 |                 | 10.330       | 100                       |
| 375                       | 5                         | 4.820 |                 | 5.180        | 50                        |
| 500                       | 5                         | 4.820 |                 | 5.180        | 50                        |
| 500                       | 10                        | 9.670 |                 | 10.330       | 100                       |
| 756.25                    | 10                        | 9.670 |                 | 10.330       | 100                       |
| 756.25                    | 5                         | 4.820 |                 | 5.180        | 50                        |
| 1000                      | 5                         | 4.820 |                 | 5.180        | 50                        |
| 1000                      | 10                        | 9.670 |                 | 10.330       | 100                       |

**'able 8-5. FM Accuracy Performance Test**

| <b>Frequency</b><br>(MHz) | <b>Deviation</b><br>(kHz) | Lower                    | <b>Measured</b>                         | <b>Upper</b> | <b>Uncertainty</b><br>$(\pm \mathbf{Hz})$ |
|---------------------------|---------------------------|--------------------------|-----------------------------------------|--------------|-------------------------------------------|
| 0.25                      | 5                         | 4.820                    |                                         | 5.180        | 100                                       |
| 0.25                      | 10                        | 9.670                    |                                         | 10.330       | 200                                       |
| 100                       | 10                        | 9.670                    |                                         | 10.330       | 100                                       |
| 100                       | 5                         | 4.820                    |                                         | 5.180        | 50                                        |
| 250                       | 5                         | 4.820                    |                                         | 5.180        | 50                                        |
| 250                       | 10                        | 9.670                    |                                         | 10.330       | 100                                       |
| 375                       | 10                        | 9.670                    |                                         | 10.330       | 100                                       |
| 375                       | 5                         | 4.820                    |                                         | 5.180        | 50                                        |
| 500                       | 5                         | $\overline{\mathcal{A}}$ | 8<br>$\overline{2}$<br>$\boldsymbol{0}$ | 5.180        | 50                                        |
| 500                       | 10                        | 9.670                    |                                         | 10.330       | 100                                       |
| 756.25                    | 10                        | 9.670                    |                                         | 10.330       | 100                                       |
| 756.25                    | 5                         | 4.820                    |                                         | 5.180        | 50                                        |
| 1000                      | 5                         | 4.820                    |                                         | 5.180        | 50                                        |
| 1000                      | 10                        | 9.670                    |                                         | 10.330       | 100                                       |

**'Ihble 8-6. FM Accuracy Performance Test Option lE2**

#### **HP 8648A Test Record**

|                           |                           |                  | Limits $(%)$            |              |                    |
|---------------------------|---------------------------|------------------|-------------------------|--------------|--------------------|
| <b>Frequency</b><br>(MHz) | <b>Deviation</b><br>(kHz) | <b>Lower</b>     | <b>Measured   Upper</b> |              | Uncertainty<br>(%) |
| 10                        | 5                         | 0                |                         | 1            | 0.16               |
| 10                        | 50                        | $\bf{0}$         |                         | $\mathbf{1}$ | 0.16               |
| 10                        | 100                       | 0                |                         | 1            | 0.16               |
| 100                       | 5                         | $\mathbf 0$      |                         | $\mathbf{1}$ | 0.16               |
| 100                       | 50                        | $\mathbf 0$      |                         | $\mathbf{1}$ | 0.16               |
| 100                       | 100                       | $\boldsymbol{0}$ |                         | $\mathbf{1}$ | 0.16               |
| 400                       | $\overline{5}$            | $\mathbf 0$      |                         | $\mathbf{1}$ | 0.16               |
| 400                       | 30                        | $\bf{0}$         |                         | $\mathbf{1}$ | 0.16               |
| 400                       | 50                        | $\bf{0}$         |                         | $\mathbf{1}$ | 0.16               |
| 756.25                    | 5                         | 0                |                         | $\mathbf{1}$ | 0.16               |
| 756.25                    | 50                        | 0                |                         | $\mathbf{1}$ | 0.16               |
| 756.25                    | 100                       | $\bf{0}$         |                         | $\mathbf{1}$ | 0.16               |
| 1000                      | 5                         | $\boldsymbol{0}$ |                         | 1            | 0.16               |
| 1000                      | 50                        | $\boldsymbol{0}$ |                         | 1            | 0.16               |
| 1000                      | 100                       | $\boldsymbol{0}$ |                         | 1            | 0.16               |

**'Ihble 8-7. FM Distortion Performance Test**

#### **HP 8648A Test Record**

|                         |                           |                     |       | Limits $(\%)$   |              |                           |
|-------------------------|---------------------------|---------------------|-------|-----------------|--------------|---------------------------|
| Amplitude<br>(dBm)      | <b>Frequency</b><br>(MHz) | <b>Depth</b><br>(%) | Lower | <b>Measured</b> | <b>Upper</b> | Uncertainty<br>$(\pm \%)$ |
| $\overline{\mathbf{4}}$ | $\overline{2}$            | 10                  | 8     |                 | 12           | 0.21                      |
|                         | $\overline{2}$            | 30                  | 27    |                 | 33           | 0.6                       |
|                         | $\overline{2}$            | 70                  | 65    |                 | 75           | 1.5                       |
|                         | $\overline{2}$            | 90                  | 84    |                 | 96           | 1.9                       |
|                         | 248                       | 10                  | 8     |                 | 12           | 0.11                      |
|                         | 248                       | 30                  | 27    |                 | 33           | 0.31                      |
|                         | 248                       | 70                  | 65    |                 | 75           | 0.8                       |
|                         | 248                       | 90                  | 84    |                 | 96           | 1.0                       |
|                         | 400                       | 10                  | 8     |                 | 12           | 0.11                      |
|                         | 400                       | 30                  | 27    |                 | 33           | 0.31                      |
|                         | 400                       | 70                  | 65    |                 | 75           | 0.8                       |
|                         | 400                       | 90                  | 84    |                 | 96           | 1.0                       |
|                         | 700                       | 10                  | 8     |                 | 12           | 0.11                      |
|                         | 700                       | 30                  | 27    |                 | 33           | 0.31                      |
|                         | 700                       | 70                  | 65    |                 | 75           | 0.8                       |
|                         | 700                       | 90                  | 84    |                 | 96           | 1.0                       |
|                         | 1000                      | 10                  | 8     |                 | 12           | 0.11                      |
|                         | 1000                      | 30                  | 27    |                 | 33           | 0.31                      |
|                         | 1000                      | 70                  | 65    |                 | 75           | 0.8                       |
|                         | 1000                      | 90                  | 84    |                 | 96           | 1.0                       |

**'Ihble 8-8. AM Accuracy Performance Test**
|                    |                           |                     |       | Limits $(\%)$   |              |                           |
|--------------------|---------------------------|---------------------|-------|-----------------|--------------|---------------------------|
| Amplitude<br>(dBm) | <b>Frequency</b><br>(MHz) | <b>Depth</b><br>(%) | Lower | <b>Measured</b> | <b>Upper</b> | Uncertainty<br>$(\pm \%)$ |
| $-6$               | $\overline{2}$            | 10                  | 8     |                 | 12           | 0.21                      |
|                    | $\overline{2}$            | 30                  | 27    |                 | 33           | 0.6                       |
|                    | $\overline{2}$            | 70                  | 65    |                 | 75           | 1.5                       |
|                    | $\overline{2}$            | 90                  | 84    |                 | 96           | 1.9                       |
|                    | 248                       | 10                  | 8     |                 | 12           | 0.11                      |
|                    | 248                       | 30                  | 27    |                 | 33           | 0.31                      |
|                    | 248                       | 70                  | 65    |                 | 75           | 0.8                       |
|                    | 248                       | 90                  | 84    |                 | 96           | 1.0                       |
|                    | 400                       | 10                  | 8     |                 | 12           | 0.11                      |
|                    | 400                       | 30                  | 27    |                 | 33           | 0.31                      |
|                    | 400                       | 70                  | 65    |                 | 75           | 0.8                       |
|                    | 400                       | 90                  | 84    |                 | 96           | 1.0                       |
|                    | 700                       | 10                  | 8     |                 | 12           | 0.11                      |
|                    | 700                       | 30                  | 27    |                 | 33           | 0.31                      |
|                    | 700                       | 70                  | 65    |                 | 65           | 0.8                       |
|                    | 700                       | 90                  | 84    |                 | 96           | 1.0                       |
|                    | 1000                      | 10                  | 8     |                 | 12           | 0.11                      |
|                    | 1000                      | 30                  | 27    |                 | 33           | 0.31                      |
|                    | 1000                      | 70                  | 65    |                 | 75           | 0.8                       |
|                    | 1000                      | 90                  | 84    |                 | 96           | 1.0                       |

**'able 8-8. AM Accuracy Performance Test (continued)**

|                         |                           |              |       | Limits $(%)$    |       |                           |
|-------------------------|---------------------------|--------------|-------|-----------------|-------|---------------------------|
| Amplitude<br>(dBm)      | <b>Frequency</b><br>(MHz) | Depth<br>(%) | Lower | <b>Measured</b> | Upper | Uncertainty<br>$(\pm \%)$ |
| $\overline{\mathbf{4}}$ | $\overline{2}$            | 10           | 8     |                 | 12    | 0.21                      |
|                         | $\overline{2}$            | 30           | 27    |                 | 33    | 0.6                       |
|                         | $\overline{2}$            | 70           | 65    |                 | 75    | 1.5                       |
|                         | $\overline{2}$            | 90           | 84    |                 | 96    | 1.9                       |
|                         | 248                       | 10           | 8     |                 | 12    | 0.11                      |
|                         | 248                       | 30           | 27    |                 | 33    | 0.31                      |
|                         | 248                       | 70           | 65    |                 | 75    | 0.8                       |
|                         | 248                       | 90           | 84    |                 | 96    | 1.0                       |
|                         | 400                       | 10           | 8     |                 | 12    | 0.11                      |
|                         | 400                       | 30           | 27    |                 | 33    | 0.31                      |
|                         | 400                       | 70           | 65    |                 | 75    | 0.8                       |
|                         | 400                       | 90           | 84    |                 | 96    | 1.0                       |
|                         | 700                       | 10           | 8     |                 | 12    | 0.11                      |
|                         | 700                       | 30           | 27    |                 | 33    | 0.31                      |
|                         | 700                       | 70           | 65    |                 | 75    | 0.8                       |
|                         | 700                       | 90           | 84    |                 | 96    | 1.0                       |
|                         | 1000                      | 10           | 8     |                 | 12    | 0.11                      |
|                         | 1000                      | 30           | 27    |                 | 33    | 0.31                      |
|                         | 1000                      | 70           | 65    |                 | 75    | 0.8                       |
|                         | 1000                      | 90           | 84    |                 | 96    | 1.0                       |

**'Ihble 8-9. AM Accuracy Performance Test Option lE2**

### **EIP 8648A Test Record**

|                    |                           |              |       | Limits $(\%)$   |       |                           |
|--------------------|---------------------------|--------------|-------|-----------------|-------|---------------------------|
| Amplitude<br>(dBm) | <b>Frequency</b><br>(MHz) | Depth<br>(%) | Lower | <b>Measured</b> | Upper | Uncertainty<br>$(\pm \%)$ |
| $-6$               | $\overline{2}$            | 10           | 8     |                 | 12    | 0.21                      |
|                    | $\overline{2}$            | 30           | 27    |                 | 33    | 0.6                       |
|                    | $\overline{2}$            | 70           | 65    |                 | 75    | 1.5                       |
|                    | $\overline{2}$            | 90           | 84    |                 | 96    | 1.9                       |
|                    | 248                       | 10           | 8     |                 | 12    | 0.11                      |
|                    | 248                       | 30           | 27    |                 | 33    | 0.31                      |
|                    | 248                       | 70           | 65    |                 | 75    | 0.8                       |
|                    | 248                       | 90           | 84    |                 | 96    | 1.0                       |
|                    | 400                       | 10           | 8     |                 | 12    | 0.11                      |
|                    | 400                       | 30           | 27    |                 | 33    | 0.31                      |
|                    | 400                       | 70           | 65    |                 | 75    | 0.8                       |
|                    | 400                       | 90           | 84    |                 | 96    | 1.0                       |
|                    | 700                       | 10           | 8     |                 | 12    | 0.11                      |
|                    | 700                       | 30           | 27    |                 | 33    | 0.31                      |
|                    | 700                       | 70           | 65    |                 | 65    | 0.8                       |
|                    | 700                       | 90           | 84    |                 | 96    | 1.0                       |
|                    | 1000                      | 10           | 8     |                 | 12    | 0.11                      |
|                    | 1000                      | 30           | 27    |                 | 33    | 0.31                      |
|                    | 1000                      | 70           | 65    |                 | 75    | 0.8                       |
|                    | 1000                      | 90           | 84    |                 | 96    | 1.0                       |

**Table 8-9. AM Accuracy Performance Test Option lE2 (continued)**

|                           |                           | Limits $(\%)$ |                                    |                       |                          |                           |
|---------------------------|---------------------------|---------------|------------------------------------|-----------------------|--------------------------|---------------------------|
| <b>Amplitude</b><br>(dBm) | <b>Frequency</b><br>(MHz) | Depth         | Lower                              | <b>Measured Upper</b> |                          | <b>Uncertainty</b><br>(%) |
| $\overline{4}$            | $\overline{2}$            | 30            | $\mathbf 0$                        |                       | $\overline{2}$           | 0.39                      |
|                           | $\overline{2}$            | 90            | $\overline{0}$                     |                       | 3                        | 0.70                      |
|                           | 248                       | 30            | $\boldsymbol{0}$                   |                       | $\overline{2}$           | 0.39                      |
|                           | 248                       | 90            | $\boldsymbol{0}$                   |                       | $\overline{3}$           | 0.70                      |
|                           | 400                       | 30            | $\boldsymbol{0}$                   |                       | $\overline{2}$           | 0.39                      |
|                           | 400                       | 90            | $\boldsymbol{0}$                   |                       | $\overline{3}$           | 0.70                      |
|                           | 1000                      | 30            | $\overline{0}$                     |                       | $\overline{2}$           | 0.39                      |
|                           | 1000                      | 90            | $\mathbf{0}$                       |                       | 3                        | 0.70                      |
| $-6$                      | $\mathfrak{2}$            | 30            | $\boldsymbol{0}$                   |                       | $\overline{2}$           | 0.39                      |
|                           | $\overline{2}$            | 90            | $\boldsymbol{0}$                   |                       | 3                        | 0.70                      |
|                           | 248                       | 30<br>I       | $\bf{0}$<br>I<br>I                 |                       | $\overline{2}$<br>I<br>I | 0.39                      |
|                           | 248                       | 90            | $\overline{0}$                     |                       | 3                        | 0.70                      |
|                           | 400                       | 30            | $\mathbf I$<br>$\overline{0}$<br>I |                       | $\overline{2}$           | 0.39                      |
|                           | 400                       | $\bf I$<br>90 | $\boldsymbol{0}$                   |                       | $\overline{3}$           | 0.70                      |
|                           | 1000                      | 30            | $\bf{0}$                           |                       | 2                        | 0.39                      |
|                           | 1000                      | 90            | $\bf{0}$                           |                       | 3                        | 0.70                      |

**'Ihble 8-10. AM Distortion Performance Test**

|                    |                    |   | Limits $(%)$             |  |                    |
|--------------------|--------------------|---|--------------------------|--|--------------------|
| Frequency<br>(MHz) | Deviation<br>(Rad) |   | Lower   Measured   Upper |  | Uncertainty<br>(%) |
| 0.250              | 5                  | 0 |                          |  | 0.26               |
| 100                | 5                  | 0 |                          |  | 0.26               |
| 400                | 5                  |   |                          |  | 0.26               |
| 500                | 5                  |   |                          |  | 0.26               |
| 750                | 5                  |   |                          |  | 0.26               |
| 1000               | 5                  |   |                          |  | 0.26               |

**'lhble 8-11. Phase Modulation Distortion Performance Test**

**'lhble 8-12. Residual FM Performance Test**

| <b>RF</b> Frequency      | <b>LO Frequency</b>      | Input Frequency          | Limits (Hz) |                         |                           |
|--------------------------|--------------------------|--------------------------|-------------|-------------------------|---------------------------|
| <b>HP 8648A</b><br>(MHz) | <b>HP 8663A</b><br>(MHz) | <b>HP 8902A</b><br>(MHz) |             | <b>Upper   Measured</b> | Uncertainty<br>$(\pm Hz)$ |
| 10                       | 11.5                     | 700                      | 7           |                         | 0.45                      |
| 100                      | 101.5                    | 700                      | 7           |                         | 0.45                      |
| 248                      | 249.5                    | 700                      | 7           |                         | 0.45                      |
| 251                      | 252.5                    | 700                      | 4           |                         | 0.35                      |
| 400                      | 401.5                    | 700                      | 4           |                         | 0.35                      |
| 501                      | 502.5                    | 700                      | 7           |                         | 0.45                      |
| 750                      | 751.5                    | 700                      | 7           |                         | 0.45                      |
| 1000                     | 1001.5                   | 700                      | 7           |                         | 0.45                      |

**'able 8-13. Harmonics Performance Test**

| <b>HP 8648A</b>    | <b>HP 8566B</b>          |               | Limits (dBc)    |                           |
|--------------------|--------------------------|---------------|-----------------|---------------------------|
| Frequency<br>(MHz) | Harm. Frequency<br>(MHz) | $\bf Upper  $ | <b>Measured</b> | Uncertainty<br>$(\pm dB)$ |
| 1                  | $\overline{2}$           | $-30.0$       |                 | 1.2                       |
| $\overline{2}$     | $\overline{\mathbf{4}}$  | $-30.0$       |                 | 1.2                       |
| 5                  | 10                       | $-30.0$       |                 | 1.2                       |
| 10                 | 20                       | $-30.0$       |                 | 1.2                       |
| 20                 | 40                       | $-30.0$       |                 | 1.2                       |
| 100                | 200                      | $-30.0$       |                 | 1.2                       |
| 100                | 300                      | $-30.0$       |                 | 1.2                       |
| 300                | 150                      | $-30.0$       |                 | 1.2                       |
| 500                | 1000                     | $-30.0$       |                 | 1.2                       |
| 500                | 1500                     | $-30.0$       |                 | 1.2                       |
| 600                | 1200                     | $-30.0$       |                 | 1.2                       |
| 600                | 1800                     | $-30.0$       |                 | 1.2                       |
| 700                | 1400                     | $-30.0$       |                 | 1.2                       |
| 700                | 2100                     | $-30.0$       |                 | 1.2                       |
| 800                | 1600                     | $-30.0$       |                 | 1.2                       |
| 800                | 2400                     | $-30.0$       |                 | 1.2                       |
| 900                | 1800                     | $-30.0$       |                 | 1.2                       |
| 1000               | 2000                     | $-30.0$       |                 | 1.2                       |

|                           | <b>HP 8648A</b>           |                      |              | Limits (dBc)    |                           |
|---------------------------|---------------------------|----------------------|--------------|-----------------|---------------------------|
| <b>Amplitude</b><br>(dBm) | <b>Frequency</b><br>(MHz) | <b>Spur</b><br>(MHz) | <b>Upper</b> | <b>Measured</b> | Uncertainty<br>$(\pm dB)$ |
| $\overline{4}$            | 242                       | 274                  | $-55.0$      |                 | 1.2                       |
|                           | 247                       | 259                  | $-55.0$      |                 | 1.2                       |
| $-6$                      | $\mathbf{1}$              | 999                  | $-55.0$      |                 | 1.2                       |
|                           | $\mathbf{1}$              | 1000                 | $-55.0$      |                 | 1.2                       |
|                           | 41                        | 1000                 | $-55.0$      |                 | 1.2                       |
|                           | 61                        | 1000                 | $-55.0$      |                 | 1.2                       |
|                           | 91                        | 1000                 | $-55.0$      |                 | 1.2                       |
|                           | 102                       | 286                  | $-55.0$      |                 | 1.2                       |
|                           | 137                       | 315                  | $-55.0$      |                 | 1.2                       |
|                           | 150                       | 148                  | $-55.0$      |                 | 1.2                       |
|                           | 150                       | 149                  | $-55.0$      |                 | 1.2                       |
|                           | 150                       | 151                  | $-55.0$      |                 | 1.2                       |
|                           | 150                       | 152                  | $-55.0$      |                 | 1.2                       |
|                           | 167                       | $\overline{7}$       | $-55.0$      |                 | 1.2                       |
|                           | 172                       | 312                  | $-55.0$      |                 | 1.2                       |
|                           | 227                       | 92                   | $-55.0$      |                 | 1.2                       |
|                           | 232                       | 304                  | $-55.0$      |                 | 1.2                       |
|                           | 241                       | 759                  | $-55.0$      |                 | 1.2                       |
|                           | 241                       | 1000                 | $-55.0$      |                 | 1.2                       |
|                           | 242                       | 274                  | $-55.0$      |                 | 1.2                       |

**'able 8-14. Spurious Performance Test**

|                           | Devi-          | <b>Frequency</b> | <b>Frequency</b> | Limits (Hz) |                         |              | Uncer-               |
|---------------------------|----------------|------------------|------------------|-------------|-------------------------|--------------|----------------------|
| <b>Frequency</b><br>(MHz) | ation<br>(kHz) | FM Off<br>(Hz)   | FM On<br>(Hz)    |             | <b>Lower   Measured</b> | <b>Upper</b> | tainty<br>$(\pm Hz)$ |
| 100                       | 1              |                  |                  | $-100$      |                         | 100          | 1.0                  |
| 100                       | 5              |                  |                  | $-100$      |                         | 100          | 1.0                  |
| 100                       | 9.9            |                  |                  | $-100$      |                         | 100          | 1.0                  |
| 500                       |                |                  |                  | $-100$      |                         | 100          | 1.0                  |
| 500                       | 5              |                  |                  | $-100$      |                         | 100          | 1.0                  |
| 500                       | 9.9            |                  |                  | $-100$      |                         | 100          | 1.0                  |
| 1000                      | - 1            |                  |                  | $-100$      |                         | 100          | 1.0                  |
| 1000                      | 5              |                  |                  | $-100$      |                         | 100          | 1.0                  |
| 1000                      | 9.9            |                  |                  | $-100$      |                         | 100          | 1.0                  |

**'Ihble 8-15. DC FM Frequency Error Performance Test**

|                           |                         |          | Limits (dBm)    |              |                           |
|---------------------------|-------------------------|----------|-----------------|--------------|---------------------------|
| <b>Frequency</b><br>(MHz) | Amplitude<br>(dBm)      | Lower    | <b>Measured</b> | <b>Upper</b> | Uncertainty<br>$(\pm dB)$ |
| 3                         | 10                      | 9.0      |                 | 11.0         | 0.22                      |
|                           | $\overline{\mathbf{4}}$ | 3.0      |                 | 5.0          | 0.22                      |
|                           | $-5.9$                  | $-6.9$   |                 | $-4.9$       | 0.22                      |
|                           | $-15.9$                 | $-16.9$  |                 | $-14.9$      | 0.23                      |
|                           | $-25.9$                 | $-26.9$  |                 | $-24.9$      | 0.23                      |
|                           | $-35.9$                 | $-36.9$  |                 | $-34.9$      | 0.23                      |
|                           | $-45.9$                 | $-46.9$  |                 | $-44.9$      | 0.23                      |
|                           | $-55.9$                 | $-56.9$  |                 | $-54.9$      | 0.24                      |
|                           | $-65.9$                 | $-66.9$  |                 | $-64.9$      | 0.24                      |
|                           | $-75.9$                 | $-76.9$  |                 | $-74.9$      | 0.25                      |
|                           | $-85.9$                 | $-86.9$  |                 | $-84.9$      | 0.25                      |
|                           | $-95.9$                 | $-96.9$  |                 | $-94.9$      | 0.25                      |
|                           | $-96$                   | $-97.0$  |                 | $-95.0$      | 0.25                      |
|                           | $-105.9$                | $-106.9$ |                 | $-104.9$     | 0.26                      |
|                           | $-106$                  | $-107.0$ |                 | $-105.0$     | 0.26                      |
|                           | $-115.9$                | $-116.9$ |                 | $-114.9$     | 0.27                      |
|                           | $-116$                  | $-117.0$ |                 | $-115$       | 0.27                      |
|                           | $-125.9$                | $-126.9$ |                 | $-124.9$     | 0.28                      |
|                           | $-126$                  | $-127.0$ |                 | $-125$       | 0.29                      |
|                           | $-127$                  | $-128.0$ |                 | $-126.0$     | 0.29                      |

**'able 8-16. RF Level Accuracy Performance Test**

|                           |                         |          | Limits (dBm)    |          |                           |
|---------------------------|-------------------------|----------|-----------------|----------|---------------------------|
| <b>Frequency</b><br>(MHz) | Amplitude<br>(dBm)      | Lower    | <b>Measured</b> | Upper    | Uncertainty<br>$(\pm dB)$ |
| 249.9                     | 10                      | 9.0      |                 | 11.0     | 0.22                      |
|                           | $\overline{\mathbf{4}}$ | 3.0      |                 | 5.0      | 0.22                      |
|                           | $-5.9$                  | $-6.9$   |                 | $-4.9$   | 0.22                      |
|                           | $-15.9$                 | $-16.9$  |                 | $-14.9$  | 0.23                      |
|                           | $-25.9$                 | $-26.9$  |                 | $-24.9$  | 0.23                      |
|                           | $-35.9$                 | $-36.9$  |                 | $-34.9$  | 0.23                      |
|                           | $-45.9$                 | $-46.9$  |                 | $-44.9$  | 0.23                      |
|                           | $-55.9$                 | $-56.9$  |                 | $-54.9$  | 0.24                      |
|                           | $-65.9$                 | $-66.9$  |                 | $-64.9$  | 0.24                      |
|                           | $-75.9$                 | $-76.9$  |                 | $-74.9$  | 0.25                      |
|                           | $-85.9$                 | $-86.9$  |                 | $-84.9$  | 0.25                      |
|                           | $-95.9$                 | $-96.9$  |                 | $-94.9$  | 0.25                      |
|                           | $-96$                   | $-97.0$  |                 | $-95.0$  | 0.25                      |
|                           | $-105.9$                | $-106.9$ |                 | $-104.9$ | 0.26                      |
|                           | $-106$                  | $-107.0$ |                 | $-105.0$ | 0.26                      |
|                           | $-115.9$                | $-116.9$ |                 | $-114.9$ | 0.27                      |
|                           | $-116$                  | $-117.0$ |                 | $-115$   | 0.27                      |
|                           | $-125.9$                | $-126.9$ |                 | $-124.9$ | 0.28                      |
|                           | 126                     | $-127.0$ |                 | $-125$   | 0.29                      |
|                           | 127                     | $-128.0$ |                 | $-126.0$ | 0.29                      |

**'Ihble 8-16. RF Level Accuracy Performance Test (continued)**

|                           |                    |              | Limits (dBm)    |              |                           |
|---------------------------|--------------------|--------------|-----------------|--------------|---------------------------|
| <b>Frequency</b><br>(MHz) | Amplitude<br>(dBm) | <b>Lower</b> | <b>Measured</b> | <b>Upper</b> | Uncertainty<br>$(\pm dB)$ |
| 400                       | 10                 | 9.0          |                 | 11.0         | 0.22                      |
|                           | $\boldsymbol{4}$   | 3.0          |                 | 5.0          | 0.22                      |
|                           | $-5.9$             | $-6.9$       |                 | $-4.9$       | 0.22                      |
|                           | $-15.9$            | $-16.9$      |                 | $-14.9$      | 0.23                      |
|                           | $-25.9$            | $-26.9$      |                 | $-24.9$      | 0.23                      |
|                           | $-35.9$            | $-36.9$      |                 | $-34.9$      | 0.23                      |
|                           | $-45.9$            | $-46.9$      |                 | $-44.9$      | 0.23                      |
|                           | $-55.9$            | $-56.9$      |                 | $-54.9$      | 0.24                      |
|                           | $-65.9$            | $-66.9$      |                 | $-64.9$      | 0.24                      |
|                           | $-75.9$            | $-76.9$      |                 | $-74.9$      | 0.25                      |
|                           | $-85.9$            | $-86.9$      |                 | $-84.9$      | 0.25                      |
|                           | $-95.9$            | $-96.9$      |                 | $-94.9$      | 0.25                      |
|                           | $-96$              | $-97.0$      |                 | $-95.0$      | 0.25                      |
|                           | $-105.9$           | $-106.9$     |                 | $-104.9$     | 0.26                      |
|                           | $-106$             | $-107.0$     |                 | $-105.0$     | 0.26                      |
|                           | $-115.9$           | $-116.9$     |                 | $-114.9$     | 0.27                      |
|                           | $-116$             | $-117.0$     |                 | $-115$       | 0.27                      |
|                           | $-125.9$           | $-126.9$     |                 | $-124.9$     | 0.28                      |
|                           | $-126$             | $-127.0$     |                 | $-125$       | 0.29                      |
|                           | $-127$             | $-128.0$     |                 | $-126.0$     | 0.29                      |

**'able 8-16. RF' Level Accuracy Performance Test (continued)**

|                           |                    |          | Limits (dBm)            |              |                                  |
|---------------------------|--------------------|----------|-------------------------|--------------|----------------------------------|
| <b>Frequency</b><br>(MHz) | Amplitude<br>(dBm) |          | <b>Lower   Measured</b> | <b>Upper</b> | <b>Uncertainty</b><br>$(\pm dB)$ |
| 512.5                     | 10                 | 9.0      |                         | 11.0         | 0.22                             |
|                           | $\overline{4}$     | 3.0      |                         | 5.0          | 0.22                             |
|                           | $-5.9$             | $-6.9$   |                         | $-4.9$       | 0.22                             |
|                           | $-15.9$            | $-16.9$  |                         | $-14.9$      | 0.23                             |
|                           | $-25.9$            | $-26.9$  |                         | $-24.9$      | 0.23                             |
|                           | $-35.9$            | $-36.9$  |                         | $-34.9$      | 0.23                             |
|                           | $-45.9$            | $-46.9$  |                         | $-44.9$      | 0.23                             |
|                           | $-55.9$            | $-56.9$  |                         | $-54.9$      | 0.24                             |
|                           | $-65.9$            | $-66.9$  |                         | $-64.9$      | 0.24                             |
|                           | $-75.9$            | $-76.9$  |                         | $-74.9$      | 0.25                             |
|                           | $-85.9$            | $-86.9$  |                         | $-84.9$      | 0.25                             |
|                           | $-95.9$            | $-96.9$  |                         | $-94.9$      | 0.25                             |
|                           | $-96$              | $-97.0$  |                         | $-95.0$      | 0.25                             |
|                           | $-105.9$           | $-106.9$ |                         | $-104.9$     | 0.26                             |
|                           | $-106$             | $-107.0$ |                         | $-105.0$     | 0.26                             |
|                           | $-115.9$           | $-116.9$ |                         | $-114.9$     | 0.27                             |
|                           | $-116$             | $-117.0$ |                         | $-115$       | 0.27                             |
|                           | $-125.9$           | $-126.9$ |                         | $-124.9$     | 0.28                             |
|                           | $-126$             | $-127.0$ |                         | $-125$       | 0.29                             |
|                           | $-127$             | $-128.0$ |                         | $-126.0$     | 0.29                             |

**'able 8-16. RF' Level Accuracy Performance Test (continued)**

|                    |                         |              | Limits (dBm)    |          |                           |
|--------------------|-------------------------|--------------|-----------------|----------|---------------------------|
| Frequency<br>(MHz) | Amplitude<br>(dBm)      | <b>Lower</b> | <b>Measured</b> | Upper    | Uncertainty<br>$(\pm dB)$ |
| 999.9              | 10                      | 9.0          |                 | 11.0     | 0.22                      |
|                    | $\overline{\mathbf{4}}$ | 3.0          |                 | 5.0      | 0.22                      |
|                    | $-5.9$                  | $-6.9$       |                 | $-4.9$   | 0.22                      |
|                    | $-15.9$                 | $-16.9$      |                 | $-14.9$  | 0.23                      |
|                    | $-25.9$                 | $-26.9$      |                 | $-24.9$  | 0.23                      |
|                    | $-35.9$                 | $-36.9$      |                 | $-34.9$  | 0.23                      |
|                    | $-45.9$                 | $-46.9$      |                 | $-44.9$  | 0.23                      |
|                    | $-55.9$                 | $-56.9$      |                 | $-54.9$  | 0.24                      |
|                    | $-65.9$                 | $-66.9$      |                 | $-64.9$  | 0.24                      |
|                    | $-75.9$                 | $-76.9$      |                 | $-74.9$  | 0.25                      |
|                    | $-85.9$                 | $-86.9$      |                 | $-84.9$  | 0.25                      |
|                    | $-95.9$                 | $-96.9$      |                 | $-94.9$  | 0.25                      |
|                    | $-96$                   | $-97.0$      |                 | $-95.0$  | 0.25                      |
|                    | $-105.9$                | $-106.9$     |                 | $-104.9$ | 0.26                      |
|                    | $-106$                  | $-107.0$     |                 | $-105.0$ | 0.26                      |
|                    | 115.9                   | $-116.9$     |                 | $-114.9$ | 0.27                      |
|                    | $-116$                  | $-117.0$     |                 | $-115$   | 0.27                      |
|                    | $-125.9$                | $-126.9$     |                 | $-124.9$ | 0.28                      |
|                    | $-126$                  | $-127.0$     |                 | $-125$   | 0.29                      |
|                    | $-127$                  | $-128.0$     |                 | $-126.0$ | 0.29                      |

**'lhble 8-16. RF' Level Accuracy Performance Test (continued)**

#### **able 8-17. Pager Encoder Timebase Accuracy Performance Test (Option 1EP Only)**

|                   | Limits (Hz)                       |  |          |                           |  |  |  |
|-------------------|-----------------------------------|--|----------|---------------------------|--|--|--|
| Frequency<br>(Hz) | Lower<br>Measured<br><b>Upper</b> |  |          | Uncertainty<br>$(\pm Hz)$ |  |  |  |
| 1600              | 1599.992                          |  | 1600.008 | 0.0011                    |  |  |  |

**'lhble 8-18. FSK Deviation Accuracy Performance Test (Option 1EP Only)**

|                           |                        |          | Limits (kHz)    |              |                           |
|---------------------------|------------------------|----------|-----------------|--------------|---------------------------|
| <b>Frequency</b><br>(MHz) | FSK mode<br>rate/level | Lower    | <b>Measured</b> | <b>Upper</b> | Uncertainty<br>$(\pm Hz)$ |
| 155                       | 1200/2                 | $-0.060$ |                 | $+0.060$     | 10                        |
|                           | 6400/4                 | $-0.060$ |                 | $+0.060$     | 10                        |
| 280                       | 1200/2                 | $-0.060$ |                 | $+0.060$     | 10                        |
|                           | 6400/4                 | $-0.060$ |                 | $+0.060$     | 10                        |
| 325                       | 1200/2                 | $-0.060$ |                 | $+0.060$     | 10                        |
|                           | 6400/4                 | $-0.060$ |                 | $+0.060$     | 10                        |
| 930                       | 1200/2                 | $-0.060$ |                 | $+0.060$     | 10                        |
|                           | 6400/4                 | $-0.060$ |                 | $+0.060$     | 10                        |

**'able 8-19. Internal Timebase: Aging Rate Performance Test (Option lE5 Only)**

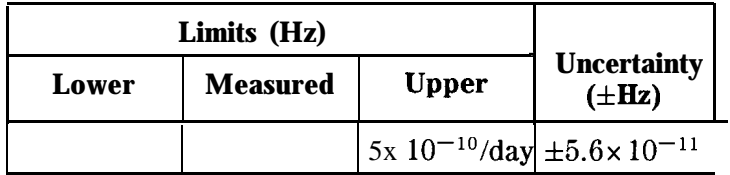

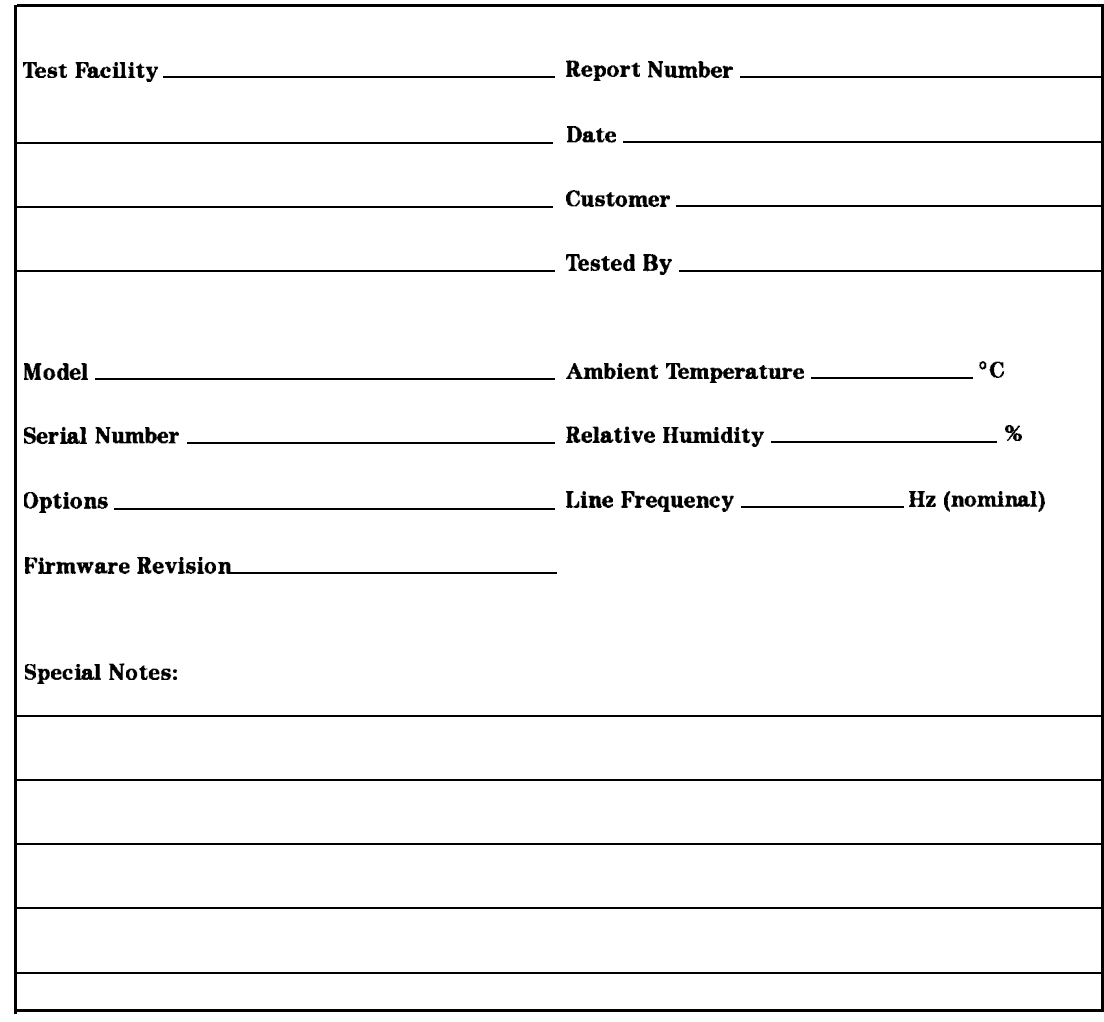

**'able 8-20. HP 8648B Test Record**

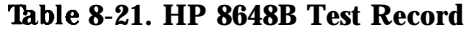

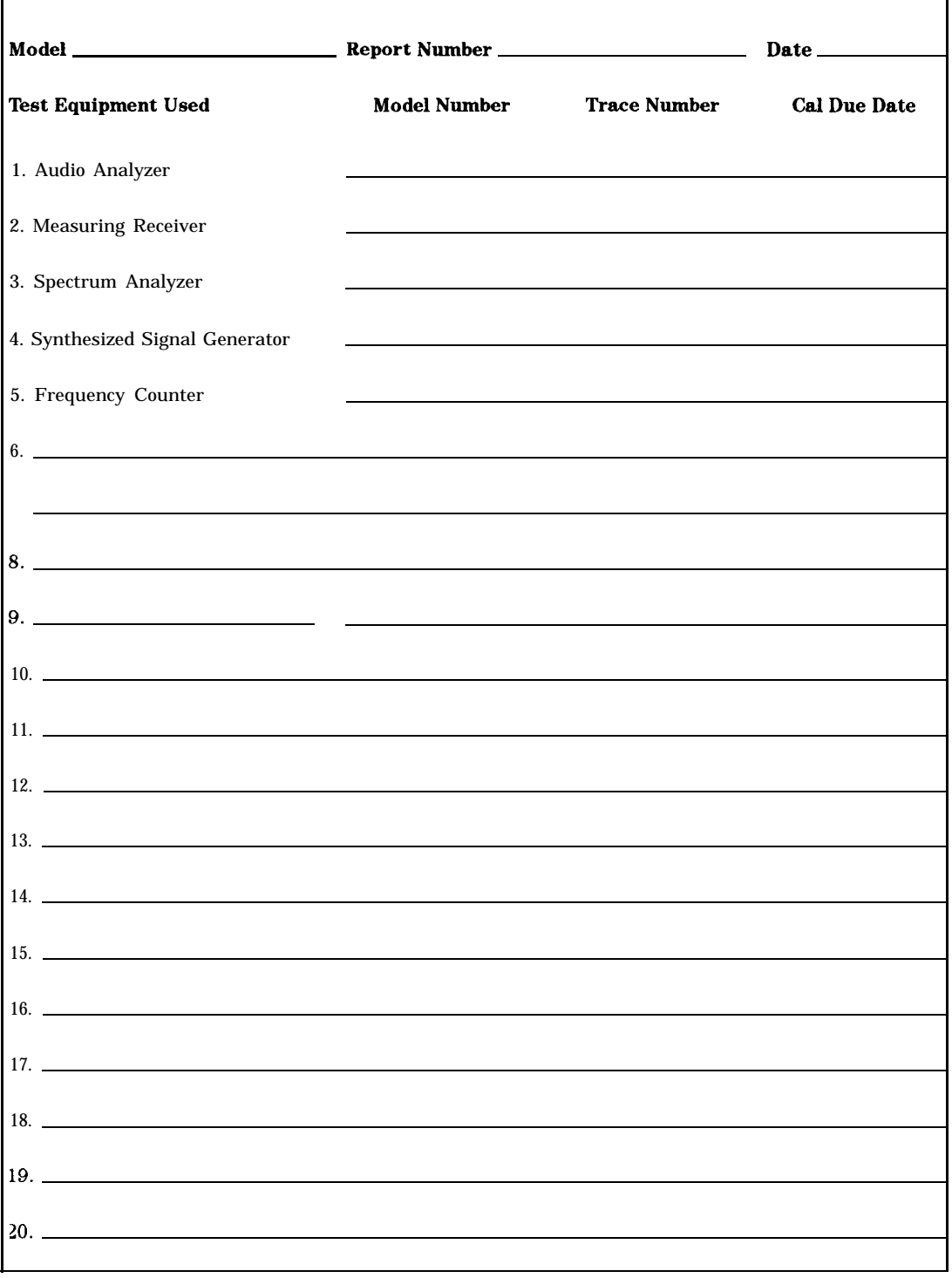

|                           |                           |       | Limits (kHz)    |              |                                    |
|---------------------------|---------------------------|-------|-----------------|--------------|------------------------------------|
| <b>Frequency</b><br>(MHz) | <b>Deviation</b><br>(kHz) | Lower | <b>Measured</b> | <b>Upper</b> | Uncertainty<br>$(\pm \mathbf{Hz})$ |
| 0.25                      | 5                         | 4.820 |                 | 5.180        | 100                                |
| 0.25                      | 10                        | 9.670 |                 | 10.330       | 200                                |
| 100                       | 10                        | 9.670 |                 | 10.330       | 100                                |
| 100                       | 5                         | 4.820 |                 | 5.180        | 50                                 |
| 250                       | 5                         | 4.820 |                 | 5.180        | 50                                 |
| 250                       | 10                        | 9.670 |                 | 10.330       | 100                                |
| 375                       | 10                        | 9.670 |                 | 10.330       | 100                                |
| 375                       | 5                         | 4.820 |                 | 5.180        | $50\,$                             |
| 500                       | 5                         | 4.820 |                 | 5.180        | 50                                 |
| 500                       | 10                        | 9.670 |                 | 10.330       | 100                                |
| 756.25                    | 10                        | 9.670 |                 | 10.330       | 100                                |
| 756.25                    | 5                         | 4.820 |                 | 5.180        | 50                                 |
| 1000                      | 5                         | 4.820 |                 | 5.180        | 50                                 |
| 1000                      | 10                        | 9.670 |                 | 10.330       | 100                                |

**'Ihble 8-22. FM Accuracy Performance Test - Part 1**

**'Ihble 8-23. FM Accuracy Performance Test - Part 2**

| RF<br>Frequency             | <b>LO</b><br><b>Frequency</b> | Input<br><b>Frequency</b> |                           | Limits (kHz) |                          |        |                                    |
|-----------------------------|-------------------------------|---------------------------|---------------------------|--------------|--------------------------|--------|------------------------------------|
| <b>8648B</b><br>HP<br>(MHz) | <b>HP 8663A</b><br>(MHz)      | <b>HP 8902A</b><br>(MHz)  | <b>Deviation</b><br>(kHz) |              | Lower   Measured   Upper |        | Uncertainty<br>$(\pm \mathbf{Hz})$ |
| 1500                        | 1501.5                        | 700                       | 5                         | 4.790        |                          | 5.210  | 50                                 |
| 1500                        | 1501.5                        | 700                       | 10                        | 9.640        |                          | 10.360 | 100                                |
| 2000                        | 2001.5                        | 700                       | 5                         | 4.790        |                          | 5.210  | 50                                 |
| 2000                        | 2001.5                        | 700                       | 10                        | 9.640        |                          | 10.360 | 100                                |

|                           |                           |              | Limits (kHz)    |              |                           |
|---------------------------|---------------------------|--------------|-----------------|--------------|---------------------------|
| <b>Frequency</b><br>(MHz) | <b>Deviation</b><br>(kHz) | <b>Lower</b> | <b>Measured</b> | <b>Upper</b> | Uncertainty<br>$(\pm Hz)$ |
| 0.25                      | 5                         | 4.820        |                 | 5.180        | 100                       |
| 0.25                      | 10                        | 9.670        |                 | 10.330       | 200                       |
| 100                       | 10                        | 9.670        |                 | 10.330       | 100                       |
| 100                       | 5                         | 4.820        |                 | 5.180        | 50                        |
| 250                       | 5                         | 4.820        |                 | 5.180        | 50                        |
| 250                       | 10                        | 9.670        |                 | 10.330       | 100                       |
| 375                       | 10                        | 9.670        |                 | 10.330       | 100                       |
| 375                       | 5                         | 4.820        |                 | 5.180        | 50                        |
| 500                       | 5                         | 4.820        |                 | 5.180        | 50                        |
| 500                       | 10                        | 9.670        |                 | 10.330       | 100                       |
| 756.25                    | 10                        | 9.670        |                 | 10.330       | 100                       |
| 756.25                    | 5                         | 4.820        |                 | 5.180        | 50                        |
| 1000                      | 5                         | 4.820        |                 | 5.180        | 50                        |
| 1000                      | 10                        | 9.670        |                 | 10.330       | 100                       |

**'lhble 8-24. FM Accuracy Performance Test Option lE2 - Part 1**

Table 8-25. FM Accuracy Performance Test Option 1E2 - Part 2

| <b>RF</b><br><b>Frequency</b> | LO<br><b>Frequency</b>   | Input<br><b>Frequency</b> |                           | Limits (kHz) |                 |              |                           |
|-------------------------------|--------------------------|---------------------------|---------------------------|--------------|-----------------|--------------|---------------------------|
| <b>HP 8648B</b><br>(MHz)      | <b>HP 8663A</b><br>(MHz) | <b>HP 8902A</b><br>(MHz)  | <b>Deviation</b><br>(kHz) | Lower        | <b>Measured</b> | <b>Upper</b> | Uncertainty<br>$(\pm Hz)$ |
| 1500                          | 1501.5                   | 700                       | 5                         | 4.790        |                 | 5.210        | 50                        |
| 1500                          | 1501.5                   | 700                       | 10                        | 9.640        |                 | 10.360       | 100                       |
| 2000                          | 2001.5                   | 700                       | 5                         | 4.790        |                 | 5.210        | 50                        |
| 2000                          | 2001.5                   | 700                       | 10                        | 9.640        |                 | 10.360       | 100                       |

|                           |                           |                  | Limits $(%)$     |              |                    |
|---------------------------|---------------------------|------------------|------------------|--------------|--------------------|
| <b>Frequency</b><br>(MHz) | <b>Deviation</b><br>(kHz) |                  | Lower   Measured | Upper        | Uncertainty<br>(%) |
| 10                        | 5                         | 0                |                  | $\mathbf{1}$ | 0.16               |
| 10                        | 50                        | $\boldsymbol{0}$ |                  | 1            | 0.16               |
| 10                        | 100                       | $\Omega$         |                  | 1            | 0.16               |
| 100                       | 5                         | 0                |                  | 1            | 0.16               |
| 100                       | 50                        | $\boldsymbol{0}$ |                  | $\mathbf{1}$ | 0.16               |
| 100                       | 100                       | $\mathbf 0$      |                  | $\mathbf{1}$ | 0.16               |
| 400                       | $\overline{5}$            | $\bf{0}$         |                  | $\mathbf{1}$ | 0.16               |
| 400                       | 30                        | 0                |                  | 1            | 0.16               |
| 400                       | 50                        | $\boldsymbol{0}$ |                  | 1            | 0.16               |
| 756.25                    | 5                         | 0                |                  | 1            | 0.16               |
| 756.25                    | 50                        | 0                |                  | 1            | 0.16               |
| 756.25                    | 100                       | $\bf{0}$         |                  | $\mathbf{1}$ | 0.16               |
| 1000                      | 5                         | 0                |                  | $\mathbf{1}$ | 0.16               |
| 1000                      | 50                        | 0                |                  | $\mathbf{1}$ | 0.16               |
| 1000                      | 100                       | 0<br>I<br>I      |                  | 1            | 0.16               |

**'Ihble 8-26. FM Distortion Performance Test - Part 1**

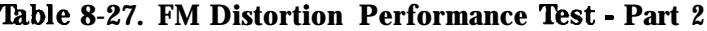

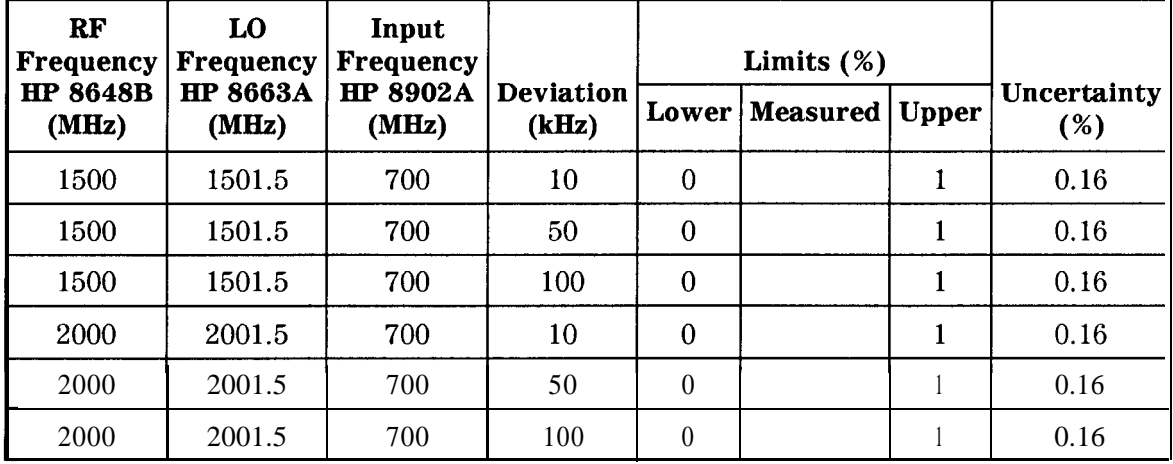

|                           |                           |                     |              | Limits $(%)$    |                                |                           |
|---------------------------|---------------------------|---------------------|--------------|-----------------|--------------------------------|---------------------------|
| <b>Amplitude</b><br>(dBm) | <b>Frequency</b><br>(MHz) | <b>Depth</b><br>(%) | <b>Lower</b> | <b>Measured</b> | <b>Upper</b>                   | Uncertainty<br>$(\pm \%)$ |
| $\overline{4}$            | $\overline{2}$            | 10                  | 8            |                 | $12 \text{ J}$<br>$\mathbf{I}$ | 0.21                      |
|                           | $\overline{2}$            | 30                  | 27           |                 | 33                             | 0.6                       |
|                           | $\overline{2}$            | 60                  | 55.5         |                 | 64.5                           | 1.2                       |
|                           | 248                       | 10                  | 8            |                 | 12                             | 0.11                      |
|                           | 248                       | 30                  | 27           |                 | 33                             | 0.31                      |
|                           | 248                       | 60                  | 55.5         |                 | 64.5                           | 0.61                      |
|                           | 400                       | 10                  | 8            |                 | 12<br>I<br>$\bf{I}$            | 0.11                      |
|                           | 400                       | 30                  | 27           |                 | 33                             | 0.31                      |
|                           | 400                       | 60                  | 55.5         |                 | 64.5                           | 0.61                      |
|                           | 700                       | 10                  | 8            |                 | 12                             | 0.11                      |
|                           | 700                       | 30                  | 27           |                 | 33                             | 0.31                      |
|                           | 700                       | 60                  | 55.5         |                 | 64.5                           | 0.61                      |
|                           | 1000                      | 10                  | 8            |                 | I 12 I                         | 0.11                      |
|                           | 1000                      | 30                  | 27           |                 | 33                             | 0.31                      |
|                           | 1000                      | 60                  | 55.5         |                 | 64.5                           | 0.61                      |

**lhble 8-28. AM Accuracy Performance Test**

|                    |                                                      |                       |                       |                                 |                     | HP 0040D lest record             |
|--------------------|------------------------------------------------------|-----------------------|-----------------------|---------------------------------|---------------------|----------------------------------|
|                    | Table 8-28. AM Accuracy Performance Test (continued) |                       |                       |                                 |                     |                                  |
|                    |                                                      |                       |                       | Limits $(%)$                    |                     |                                  |
| Amplitude<br>(dBm) | <b>Frequency</b><br>(MHz)                            | Depth<br>$(\bar{\%})$ |                       | <b>Lower   Measured   Upper</b> |                     | <b>Uncertainty</b><br>$(\pm \%)$ |
| - 6                | $\overline{2}$                                       | 10                    | 8                     |                                 | 12                  | 0.21                             |
|                    | $\overline{2}$                                       | 30                    | 27                    |                                 | 33                  | 0.6                              |
|                    | $\overline{2}$                                       | 60                    | 55.5                  |                                 | 64.5                | 1.2                              |
|                    | 248                                                  | 10                    | 8                     |                                 | $12 \text{ T}$      | 0.11                             |
|                    | 248                                                  | 30                    | 27                    |                                 | 33                  | 0.31                             |
|                    | 248                                                  | 60                    | 55.5                  |                                 | 64.5                | 0.61                             |
|                    | 400                                                  | 10<br>I               | $\mathbf I$<br>8<br>I |                                 | $12 \parallel$      | 0.11                             |
|                    | 400                                                  | 30                    | 27                    |                                 | $33$ $\blacksquare$ | 0.31                             |
|                    | 400                                                  | 60                    | 55.5                  |                                 | 64.5                | 0.61                             |
|                    | 700                                                  | 10                    | 8                     |                                 | $12 \text{ T}$      | 0.11                             |
|                    | 700                                                  | 30                    | 27                    |                                 | 33 I                | 0.31                             |
|                    | 700                                                  | 60                    | 55.5                  |                                 | 64.5                | 0.61                             |
|                    | 1000                                                 | 10                    | 8                     |                                 | $12 \parallel$      | 0.11                             |
|                    | 1000                                                 | 30                    | 27                    |                                 | $33$ $\blacksquare$ | 0.31                             |
|                    | 1000                                                 | 60                    | 55.5                  |                                 | 64.5                | 0.61                             |

**Table 8-28. AM Accuracy Performance Test (continued)** 

|                    |                           |              |       | Limits $(%)$    |              |                           |
|--------------------|---------------------------|--------------|-------|-----------------|--------------|---------------------------|
| Amplitude<br>(dBm) | <b>Frequency</b><br>(MHz) | Depth<br>(%) | Lower | <b>Measured</b> | <b>Upper</b> | Uncertainty<br>$(\pm \%)$ |
| $\boldsymbol{4}$   | $\overline{2}$            | 10           | 8     |                 | 12           | 0.21                      |
|                    | $\overline{2}$            | 30           | 27    |                 | 33           | 0.6                       |
|                    | $\overline{2}$            | 60           | 55.5  |                 | 64.5         | 1.2                       |
|                    | 248                       | 10           | 8     |                 | 12           | 0.11                      |
|                    | 248                       | 30           | 27    |                 | 33           | 0.31                      |
|                    | 248                       | 60           | 55.5  |                 | 64.5         | 0.61                      |
|                    | 400                       | 10           | 8     |                 | 12           | 0.11                      |
|                    | 400                       | 30           | 27    |                 | 33           | 0.31                      |
|                    | 400                       | 60           | 55.5  |                 | 64.5         | 0.61                      |
|                    | 700                       | 10           | 8     |                 | 12           | 0.11                      |
|                    | 700                       | 30           | 27    |                 | 33           | 0.31                      |
|                    | 700                       | 60           | 55.5  |                 | 64.5         | 0.61                      |
|                    | 1000                      | 10           | 8     |                 | 12           | 0.11                      |
|                    | 1000                      | 30           | 27    |                 | 33           | 0.31                      |
|                    | 1000                      | 60           | 55.5  |                 | 64.5         | 0.61                      |

**'Ihble S-29. AM Accuracy Performance Test Option lE2**

|                    |                           |              | Limits $(\%)$ |                 |              |                           |
|--------------------|---------------------------|--------------|---------------|-----------------|--------------|---------------------------|
| Amplitude<br>(dBm) | <b>Frequency</b><br>(MHz) | Depth<br>(%) | Lower         | <b>Measured</b> | <b>Upper</b> | Uncertainty<br>$(\pm \%)$ |
| $-6$               | $\overline{2}$            | 10           | 8             |                 | 12           | 0.21                      |
|                    | $\overline{2}$            | 30           | 27            |                 | 33           | 0.6                       |
|                    | $\overline{2}$            | 60           | 55.5          |                 | 64.5         | 1.2                       |
|                    | 248                       | 10           | 8             |                 | 12           | 0.11                      |
|                    | 248                       | 30           | 27            |                 | 33           | 0.31                      |
|                    | 248                       | 60           | 55.5          |                 | 64.5         | 0.61                      |
|                    | 400                       | 10           | 8             |                 | 12           | 0.11                      |
|                    | 400                       | 30           | 27            |                 | 33           | 0.31                      |
|                    | 400                       | 60           | 55.5          |                 | 64.5         | 0.61                      |
|                    | 700                       | 10           | 8             |                 | 12           | 0.11                      |
|                    | 700                       | 30           | 27            |                 | 33           | 0.31                      |
|                    | 700                       | 60           | 55.5          |                 | 64.5         | 0.61                      |
|                    | 1000                      | 10           | 8             |                 | 12           | 0.11                      |
|                    | 1000                      | 30           | 27            |                 | 33           | 0.31                      |
|                    | 1000                      | 60           | 55.5          |                 | 64.5         | 0.61                      |

**'Ihble 8-29. AM Accuracy Performance Test Option lE2 (continued)**

|                         |                              |                     |                  | Limits $(%)$          |                |                    |
|-------------------------|------------------------------|---------------------|------------------|-----------------------|----------------|--------------------|
| (dBm)                   | Amplitude Frequency<br>(MHz) | <b>Depth</b><br>(%) | <b>Lower</b>     | <b>Measured</b> Upper |                | Uncertainty<br>(%) |
| $\overline{\mathbf{4}}$ | $\overline{2}$               | 30                  | $\overline{0}$   |                       | $\overline{2}$ | 0.39               |
|                         | $\overline{2}$               | 70                  | $\mathbf{0}$     |                       | 3              | 0.70               |
|                         | 248                          | 30                  | $\theta$         |                       | $\overline{2}$ | 0.39               |
|                         | 248                          | 70                  | $\boldsymbol{0}$ |                       | 3              | 0.70               |
|                         | 400                          | 30                  | $\overline{0}$   |                       | $\overline{2}$ | 0.39               |
|                         | 400                          | 70                  | $\mathbf{0}$     |                       | 3              | 0.70               |
|                         | 1000                         | 30                  | $\theta$         |                       | $\overline{2}$ | 0.39               |
|                         | 1000                         | 70                  | $\mathbf{0}$     |                       | 3              | 0.70               |
| $-6$                    | $\overline{2}$               | 30                  | $\mathbf{0}$     |                       | $\overline{2}$ | 0.39               |
|                         | $\overline{2}$               | 70                  | $\mathbf{0}$     |                       | 3              | 0.70               |
|                         | 248                          | 30                  | $\mathbf{0}$     |                       | $\overline{2}$ | 0.39               |
|                         | 248                          | 70                  | $\mathbf{0}$     |                       | 3              | 0.70               |
|                         | 400                          | 30                  | $\overline{0}$   |                       | $\overline{2}$ | 0.39               |
|                         | 400                          | 70                  | $\overline{0}$   |                       | 3              | 0.70               |
|                         | 1000                         | 30                  | $\mathbf 0$      |                       | $\overline{2}$ | 0.39               |
|                         | 1000                         | 70                  | $\bf{0}$         |                       | 3              | 0.70               |

**'Ihble 8-30. AM Distortion Performance Test**

|                           | <b>IIP 8648B Test Record</b><br><b>Table 8-31.</b><br><b>Phase Modulation Distortion Performance Test -</b><br>Part 1 |          |                          |   |                           |  |  |  |
|---------------------------|----------------------------------------------------------------------------------------------------|----------|--------------------------|---|---------------------------|--|--|--|
|                           |                                                                                                    |          | Limits $(\%)$            |   |                           |  |  |  |
| <b>Frequency</b><br>(MHz) | Deviation<br>(Rad)                                                                                                    |          | Lower   Measured   Upper |   | <b>Uncertainty</b><br>(%) |  |  |  |
| 0.250                     | 5                                                                                                    | $\theta$ |                          | 1 | 0.26                      |  |  |  |
| 100                       | 5                                                                                                    | $\Omega$ |                          | 1 | 0.26                      |  |  |  |
| 400                       | 5                                                                                                    | $\Omega$ |                          |   | 0.26                      |  |  |  |
| 500                       | 5                                                                                                    | $\theta$ |                          | 1 | 0.26                      |  |  |  |
| 750                       | 5                                                                                                    | 0        |                          | 1 | 0.26                      |  |  |  |
| 1000                      | 5                                                                                                    |          |                          |   | 0.26                      |  |  |  |

**'Ihble 8-31. Phase Modulation Distortion Performance Test - Part 1**

**'Ihble 8-32. Phase Modulation Distortion Performance Test - Part 2**

| RF<br>Frequency          | L <sub>0</sub><br><b>Frequency   Frequency</b> | Input                                      |                    |                     | Limits $(%)$             |                    |
|--------------------------|------------------------------------------------|--------------------------------------------|--------------------|---------------------|--------------------------|--------------------|
| <b>HP 8648B</b><br>(MHz) | (MHz)                                          | <b>HP</b> 8663A   <b>HP 8902A</b><br>(MHz) | Deviation<br>(Rad) |                     | Lower   Measured   Upper | Uncertainty<br>(%) |
| 1500                     | 1501.5                                         | 700                                        |                    | $1 \quad 0 \quad 1$ |                          | 0.26               |
| 2000                     | 2001.5                                         | 700                                        |                    | 10 T                |                          | 0.26               |

**lhble 8-33. Residual FM Performance Test**

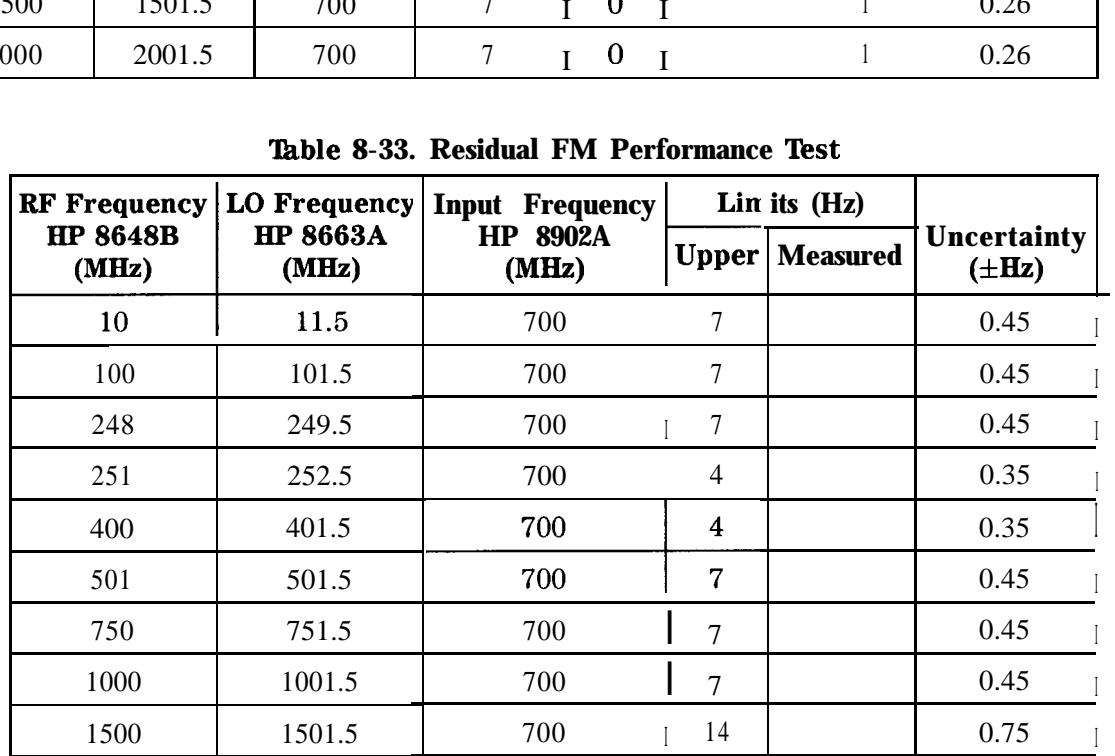

**HP 8648B HP 8566B** Limits (dBc) Frequency Harm. Frequency Uncertainty **Upper | Measured**  $(MHz)$  $(MHz)$  $(\pm dB)$  $\sqrt{2}$  $\mathbf{1}$  $-30.0$  $1.2\,$  $\overline{c}$  $\overline{\mathbf{4}}$  $-30.0$ 1.2  $\bf 5$ 10  $-30.0$ 1.2 10 20  $-30.0$  $1.2\,$ 40 20  $-30.0$  $1.2$ 100 200  $-30.0$  $1.2$ 100 300  $-30.0$ 1.2 300 150  $-30.0$  $1.2$ 500 1000  $-30.0$ 1.2 500 1500  $-30.0$  $1.2$ 600 1200  $-30.0$ 1.2 600 1800  $-30.0$  $1.2$ 700 1400  $-30.0$  $1.2$ 700 2100  $-30.0$  $1.2\,$ 800 1600  $-30.0$  $1.2$ 800 2400  $-30.0$  $1.2$ 900 1800  $-30.0$ 1.2 1000 2000  $-30.0$  $1.2$ 1100 2200  $-30.0$ 1.2 1200 2400  $-30.0$  $1.2\,$ 1500 3000  $-30.0$ 2.0 1990 995  $-30.0$ 1.2 2000 3000 2.0  $-30.0$ 

**'lhble 8-34. Harmonics Performance Test**

|                         | <b>HP 8648B</b>    |                      |              | Limits (dBc)    |                           |
|-------------------------|--------------------|----------------------|--------------|-----------------|---------------------------|
| Amplitude<br>(dBm)      | Frequency<br>(MHz) | <b>Spur</b><br>(MHz) | <b>Upper</b> | <b>Measured</b> | Uncertainty<br>$(\pm dB)$ |
| $\overline{\mathbf{4}}$ | 242                | 274                  | $-55.0$      |                 | 1.2                       |
|                         | 247                | 259                  | $-55.0$      |                 | 1.2                       |
| $-6$                    | $\mathbf{1}$       | 999                  | $-55.0$      |                 | 1.2                       |
|                         | $\mathbf{1}$       | 1000                 | $-55.0$      |                 | 1.2                       |
|                         | 41                 | 1000                 | $-55.0$      |                 | 1.2                       |
|                         | 61                 | 1000                 | $-55.0$      |                 | 1.2                       |
|                         | 91                 | 1000                 | $-55.0$      |                 | 1.2                       |
|                         | 102                | 286                  | $-55.0$      |                 | 1.2                       |
|                         | 137                | 315                  | $-55.0$      |                 | 1.2                       |
|                         | 150                | 148                  | $-55.0$      |                 | 1.2                       |
|                         | 150                | 149                  | $-55.0$      |                 | 1.2                       |
|                         | 150                | 151                  | $-55.0$      |                 | 1.2                       |
|                         | 150                | 152                  | $-55.0$      |                 | 1.2                       |
|                         | 167                | $\overline{7}$       | $-55.0$      |                 | 1.2                       |
|                         | 172                | 312                  | $-55.0$      |                 | 1.2                       |
|                         | 227                | 92                   | $-55.0$      |                 | 1.2                       |
|                         | 232                | 304                  | $-55.0$      |                 | 1.2                       |
|                         | 241                | 759                  | $-55.0$      |                 | 1.2                       |
|                         | 241                | 1000                 | $-55.0$      |                 | 1.2                       |
|                         | 242                | 274                  | $-55.0$      |                 | 1.2                       |

**'Ihble 8-35. Spurious Performance Test**

|                           | Devi-            | Frequency      | <b>Frequency</b> | Limits (Hz) |                         | Uncer-                 |
|---------------------------|------------------|----------------|------------------|-------------|-------------------------|------------------------|
| <b>Frequency</b><br>(MHz) | ation<br>(kHz)   | FM Off<br>(Hz) | FM On<br>(Hz)    | Lower       | <b>Measured   Upper</b> | tainty<br>$(\pm Hz)$   |
| 100                       | 1                |                |                  | $-100$      | I                       | 1.0<br>100             |
| 100                       | 5                |                |                  | $-100$      | I                       | 100<br>1.0<br>I        |
| 100                       | 9.9              |                |                  | $-100$      | I                       | 100<br>1.0<br>I        |
| 500                       | 1                |                |                  | $-100$      |                         | 100<br>1.0<br>I        |
| 500                       | 5                |                |                  | $-100$      | I                       | 100<br>1.0             |
| 500                       | 9.9              |                |                  | $-100$      | I                       | 100<br>1.0<br>I        |
| 1000                      | 1                |                |                  | $-100$      |                         | 100<br>1.0<br>I        |
| 1000                      | 5                |                |                  | $-100$      | I                       | 100<br>1.0<br>I        |
| 1000                      | 9.9 <sub>1</sub> |                |                  | $-100$      | I                       | 100<br>1.0<br>I        |
| 1500                      | $\overline{2}$   |                |                  | $-200$      |                         | $200 \; 1 \; 1.0 \; 1$ |
| 1500                      | 9.9              |                |                  | $-200$      |                         | 200<br>1.0             |
| 1500                      | 19.9             |                |                  | $-200$      |                         | 1.0<br>200             |
| 2000                      | $\overline{2}$   |                |                  | $I -200 I$  |                         | 200<br>1.0             |
| 2000                      | 9.9              |                |                  | $-200$      |                         | 200<br>1.0             |
| 2000                      | 19.9             |                |                  | $-200$      |                         | 200<br>1.0             |

**'Ihble 8-36. DC FM Frequency Error Performance Test**

|                    |                         |              | Limits (dBm)    |              |                           |
|--------------------|-------------------------|--------------|-----------------|--------------|---------------------------|
| Frequency<br>(MHz) | Amplitude<br>(dBm)      | <b>Lower</b> | <b>Measured</b> | <b>Upper</b> | Uncertainty<br>$(\pm dB)$ |
| 3                  | 13                      | 12           |                 | 14           | 0.22                      |
|                    | 10                      | 9.0          |                 | 11.0         | 0.22                      |
|                    | $\overline{\mathbf{4}}$ | 3.0          |                 | 5.0          | 0.22                      |
|                    | $-5.9$                  | $-6.9$       |                 | $-4.9$       | 0.22                      |
|                    | $-15.9$                 | $-16.9$      |                 | $-14.9$      | 0.23                      |
|                    | $-25.9$                 | $-26.9$      |                 | $-24.9$      | 0.23                      |
|                    | $-35.9$                 | $-36.9$      |                 | $-34.9$      | 0.23                      |
|                    | $-45.9$                 | $-46.9$      |                 | $-44.9$      | 0.23                      |
|                    | $-55.9$                 | $-56.9$      |                 | $-54.9$      | 0.24                      |
|                    | $-65.9$                 | $-66.9$      |                 | $-64.9$      | 0.24                      |
|                    | $-75.9$                 | $-76.9$      |                 | $-74.9$      | 0.25                      |
|                    | $-85.9$                 | $-86.9$      |                 | $-84.9$      | 0.25                      |
|                    | $-95.9$                 | $-96.9$      |                 | $-94.9$      | 0.25                      |
|                    | $-96$                   | $-97.0$      |                 | $-95.0$      | 0.25                      |
|                    | $-105.9$                | $-106.9$     |                 | $-104.9$     | 0.26                      |
|                    | $-106$                  | $-107.0$     |                 | $-105.0$     | 0.26                      |
|                    | $-115.9$                | $-116.9$     |                 | $-114.9$     | 0.27                      |
|                    | $-116$                  | $-117.0$     |                 | $-115$       | 0.27                      |
|                    | $-125.9$                | $-126.9$     |                 | $-124.9$     | 0.28                      |
|                    | $-126$                  | $-127.0$     |                 | $-125$       | 0.29                      |
|                    | $-127$                  | $-128.0$     |                 | $-126.0$     | 0.29                      |

**'lhble 8-37. RF Level Accuracy Performance Test - Part 1**

|                           |                         |                        | Limits (dBm)                    |                   |                                  |
|---------------------------|-------------------------|------------------------|---------------------------------|-------------------|----------------------------------|
| <b>Frequency</b><br>(MHz) | Amplitude<br>(dBm)      |                        | <b>Lower   Measured   Upper</b> |                   | <b>Uncertainty</b><br>$(\pm dB)$ |
| 249.9                     | 13                      | 12<br>$\mathbf I$<br>I |                                 | 14<br>I           | 0.22                             |
|                           | 10                      | 9.01                   |                                 | 11.0 $\mathbf{I}$ | 0.22                             |
|                           | $\overline{\mathbf{4}}$ | 3.01                   |                                 | 5.0               | 0.22                             |
|                           | $-5.9$                  | $-6.9$                 |                                 | $-4.9$            | I<br>0.22                        |
|                           | $-15.9$                 | $-16.91$               |                                 | $-14.9$           | 0.23                             |
|                           | $-25.9$                 | $-26.9$                |                                 | $-24.9$           | 0.23                             |
|                           | $-35.9$                 | $-36.9$                |                                 | $-34.9$           | 0.23                             |
|                           | $-45.9$                 | $-46.9$                |                                 | $-44.9$           | 0.23                             |
|                           | $-55.9$                 | $-56.9$                |                                 | $-54.9$           | 0.24                             |
|                           | $-65.9$                 | $-66.9$                |                                 | $-64.9$           | 0.24                             |
|                           | $-75.9$                 | $-76.9$                |                                 | $-74.9$           | 0.25                             |
|                           | $-85.9$                 | $-86.9$                |                                 | $-84.9$           | 0.25                             |
|                           | $-95.9$                 | $-96.9$                |                                 | $-94.9$           | 0.25                             |
|                           | $-96$                   | $-97.0$                |                                 | $-95.0$           | 0.25                             |
|                           | $-105.9$                | $-106.9$               |                                 | $-104.9$          | 0.26                             |
|                           | $-106$                  | $-107.0$               |                                 | $-105.0$          | 0.26                             |
|                           | $-115.9$                | I-116.91               |                                 | $I-114.91$        | 0.27                             |
|                           | $-116$                  | $I-117.01$             |                                 | $-115$            | 0.27                             |
|                           | $-125.9$                | $-126.9$               |                                 | $I-124.9$         | 0.28                             |
|                           | $-126$                  | $-127.0$               |                                 | $-125$            | 0.29                             |
|                           | $-127$                  | $-128.0$               |                                 | $-126.0$          | 0.29                             |

**able 8-37. RJ? Level Accuracy Performance Test - Part I (continued) .**

|                                   |                         |          | Limits (dBm)    |          |                           |
|-----------------------------------|-------------------------|----------|-----------------|----------|---------------------------|
| <b>Frequency</b><br>$(\bar{M}Hz)$ | Amplitude<br>(dBm)      | Lower    | <b>Measured</b> | Upper    | Uncertainty<br>$(\pm dB)$ |
| 400                               | 13                      | 12       |                 | 14       | 0.22                      |
|                                   | 10                      | 9.0      |                 | 11.0     | 0.22                      |
|                                   | $\overline{\mathbf{4}}$ | 3.0      |                 | 5.0      | 0.22                      |
|                                   | $-5.9$                  | $-6.9$   |                 | $-4.9$   | 0.22                      |
|                                   | $-15.9$                 | $-16.9$  |                 | $-14.9$  | 0.23                      |
|                                   | $-25.9$                 | $-26.9$  |                 | $-24.9$  | 0.23                      |
|                                   | $-35.9$                 | $-36.9$  |                 | $-34.9$  | 0.23                      |
|                                   | $-45.9$                 | $-46.9$  |                 | $-44.9$  | 0.23                      |
|                                   | $-55.9$                 | $-56.9$  |                 | $-54.9$  | 0.24                      |
|                                   | $-65.9$                 | $-66.9$  |                 | $-64.9$  | 0.24                      |
|                                   | $-75.9$                 | $-76.9$  |                 | $-74.9$  | 0.25                      |
|                                   | $-85.9$                 | $-86.9$  |                 | $-84.9$  | 0.25                      |
|                                   | $-95.9$                 | $-96.9$  |                 | $-94.9$  | 0.25                      |
|                                   | $-96$                   | $-97.0$  |                 | $-95.0$  | 0.25                      |
|                                   | $-105.9$                | $-106.9$ |                 | $-104.9$ | 0.26                      |
|                                   | $-106$                  | $-107.0$ |                 | $-105.0$ | 0.26                      |
|                                   | $-115.9$                | $-116.9$ |                 | $-114.9$ | 0.27                      |
|                                   | $-116$                  | $-117.0$ |                 | $-115$   | 0.27                      |
|                                   | $-125.9$                | $-126.9$ |                 | $-124.9$ | 0.28                      |
|                                   | $-126$                  | $-127.0$ |                 | $-125$   | 0.29                      |
|                                   | $-127$                  | $-128.0$ |                 | $-126.0$ | 0.29                      |

**'able 8-37. RF' Level Accuracy Performance Test - Part 1 (continued)**

| RF' Level Accuracy Performance Test - Part 1<br>(continued) |                    |          |                 |              |                           |  |  |
|-------------------------------------------------------------|--------------------|----------|-----------------|--------------|---------------------------|--|--|
|                                                             |                    |          | Limits (dBm)    |              |                           |  |  |
| <b>Frequency</b><br>(MHz)                                   | Amplitude<br>(dBm) | Lower    | <b>Measured</b> | <b>Upper</b> | Uncertainty<br>$(\pm dB)$ |  |  |
| 512.5                                                       | 13                 | 12       |                 | 14           | 0.22                      |  |  |
|                                                             | 10                 | 9.0      |                 | 11.0         | 0.22                      |  |  |
|                                                             | $\overline{4}$     | 3.0      |                 | 5.0          | 0.22                      |  |  |
|                                                             | $-5.9$             | $-6.9$   |                 | $-4.9$       | 0.22                      |  |  |
|                                                             | $-15.9$            | $-16.9$  |                 | $-14.9$      | 0.23                      |  |  |
|                                                             | $-25.9$            | $-26.9$  |                 | $-24.9$      | 0.23                      |  |  |
|                                                             | $-35.9$            | $-36.9$  |                 | $-34.9$      | 0.23                      |  |  |
|                                                             | $-45.9$            | $-46.9$  |                 | $-44.9$      | 0.23                      |  |  |
|                                                             | $-55.9$            | $-56.9$  |                 | $-54.9$      | 0.24                      |  |  |
|                                                             | $-65.9$            | $-66.9$  |                 | $-64.9$      | 0.24                      |  |  |
|                                                             | $-75.9$            | $-76.9$  |                 | $-74.9$      | 0.25                      |  |  |
|                                                             | $-85.9$            | $-86.9$  |                 | $-84.9$      | 0.25                      |  |  |
|                                                             | $-95.9$            | $-96.9$  |                 | $-94.9$      | 0.25                      |  |  |
|                                                             | $-96$              | $-97.0$  |                 | $-95.0$      | 0.25                      |  |  |
|                                                             | $-105.9$           | $-106.9$ |                 | $-104.9$     | 0.26                      |  |  |
|                                                             | $-106$             | $-107.0$ |                 | $-105.0$     | 0.26                      |  |  |
|                                                             | $-115.9$           | $-116.9$ |                 | $-114.9$     | 0.27                      |  |  |
|                                                             | $-116$             | $-117.0$ |                 | $-115$       | 0.27                      |  |  |
|                                                             | $-125.9$           | $-126.9$ |                 | $-124.9$     | 0.28                      |  |  |
|                                                             | $-126$             | $-127.0$ |                 | $-125$       | 0.29                      |  |  |
|                                                             | $-127$             | $-128.0$ |                 | $-126.0$     | 0.29                      |  |  |

**'Ihble 8-37. RF' Level Accuracy Performance Test - Part 1 (continued)**

|                           |                         | Limits (dBm) |                 |              |                           |
|---------------------------|-------------------------|--------------|-----------------|--------------|---------------------------|
| <b>Frequency</b><br>(MHz) | Amplitude<br>(dBm)      | Lower        | <b>Measured</b> | <b>Upper</b> | Uncertainty<br>$(\pm dB)$ |
| 999.9                     | 13                      | 12           |                 | 14           | 0.22                      |
|                           | 10                      | 9.0          |                 | 11.0         | 0.22                      |
|                           | $\overline{\mathbf{4}}$ | 3.0          |                 | 5.0          | 0.22                      |
|                           | $-5.9$                  | $-6.9$       |                 | $-4.9$       | 0.22                      |
|                           | $-15.9$                 | $-16.9$      |                 | $-14.9$      | 0.23                      |
|                           | $-25.9$                 | $-26.9$      |                 | $-24.9$      | 0.23                      |
|                           | $-35.9$                 | $-36.9$      |                 | $-34.9$      | 0.23                      |
|                           | $-45.9$                 | $-46.9$      |                 | $-44.9$      | 0.23                      |
|                           | $-55.9$                 | $-56.9$      |                 | $-54.9$      | 0.24                      |
|                           | $-65.9$                 | $-66.9$      |                 | $-64.9$      | 0.24                      |
|                           | $-75.9$                 | $-76.9$      |                 | $-74.9$      | 0.25                      |
|                           | $-85.9$                 | $-86.9$      |                 | $-84.9$      | 0.25                      |
|                           | $-95.9$                 | $-96.9$      |                 | $-94.9$      | 0.25                      |
|                           | $-96$                   | $-97.0$      |                 | $-95.0$      | 0.25                      |
|                           | $-105.9$                | $-106.9$     |                 | $-104.9$     | 0.26                      |
|                           | $-106$                  | $-107.0$     |                 | $-105.0$     | 0.26                      |
|                           | $-115.9$                | $-116.9$     |                 | $-114.9$     | 0.27                      |
|                           | $-116$                  | $-117.0$     |                 | $-115$       | 0.27                      |
|                           | $-125.9$                | $-126.9$     |                 | $-124.9$     | 0.28                      |
|                           | $-126$                  | $-127.0$     |                 | $-125$       | 0.29                      |
|                           | $-127$                  | $-128.0$     |                 | $-126.0$     | 0.29                      |

**'able 8-37. RF Level Accuracy Performance Test - Part 1 (continued)**

|                           |                    |          | Limits (dBm)    |              |                           |
|---------------------------|--------------------|----------|-----------------|--------------|---------------------------|
| <b>Frequency</b><br>(MHz) | Amplitude<br>(dBm) | Lower    | <b>Measured</b> | <b>Upper</b> | Uncertainty<br>$(\pm dB)$ |
| 1300                      | 13                 | 12.0     |                 | 14.0         | 0.22                      |
|                           | 10                 | 9.0      |                 | 11.0         | 0.22                      |
|                           | 4                  | 3.0      |                 | 5.0          | 0.22                      |
|                           | $-5.9$             | $-6.9$   |                 | $-4.9$       | 0.22                      |
|                           | $-15.9$            | $-16.9$  |                 | $-14.9$      | 0.23                      |
|                           | $-25.9$            | $-26.9$  |                 | $-24.9$      | 0.23                      |
|                           | $-35.9$            | $-36.9$  |                 | $-34.9$      | 0.23                      |
|                           | $-45.9$            | $-46.9$  |                 | $-44.9$      | 0.23                      |
|                           | $-55.9$            | $-56.9$  |                 | $-54.9$      | 0.24                      |
|                           | $-65.9$            | $-66.9$  |                 | $-64.9$      | 0.24                      |
|                           | $-75.9$            | $-76.9$  |                 | $-74.9$      | 0.25                      |
|                           | $-85.9$            | $-86.9$  |                 | $-84.9$      | 0.25                      |
|                           | $-95.9$            | $-96.9$  |                 | $-94.9$      | 0.25                      |
|                           | $-96$              | $-97.0$  |                 | $-95.0$      | 0.25                      |
|                           | $-105.9$           | $-106.9$ |                 | $-104.9$     | 0.26                      |
|                           | $-106$             | $-107.0$ |                 | $-105.0$     | 0.26                      |
|                           | $-115.9$           | $-116.9$ |                 | $-114.9$     | 0.27                      |
|                           | $-116$             | $-117.0$ |                 | $-115.0$     | 0.27                      |
|                           | $-125.9$           | $-126.9$ |                 | $-124.9$     | 0.28                      |
|                           | $-126$             | $-127.0$ |                 | $-125.0$     | 0.29                      |
|                           | $-127$             | $-128.0$ |                 | $-126.0$     | 0.29                      |

**lhble 8-37. RF Level Accuracy Performance Test - Part 1 (continued)**

**Note** If the automated Power Level Accuracy performance test is performed, the RF Level Accuracy performance test is not required.

| <b>Frequency</b><br>(MHz) | Amplitude<br>(dBm) | Limits (dBm) |                         |         |                           |
|---------------------------|--------------------|--------------|-------------------------|---------|---------------------------|
|                           |                    | Lower        | <b>Measured   Upper</b> |         | Uncertainty<br>$(\pm dB)$ |
| 2000                      | 13                 | 12           |                         | 14      | 0.15                      |
|                           | 10                 | 9            |                         | 11      | 0.15                      |
|                           | 4                  | 3            |                         | 5       | 0.15                      |
|                           | $-5.9$             | $-6.9$       |                         | $-4.9$  | 0.15                      |
|                           | $-15.9$            | $-16.9$      |                         | $-14.9$ | 0.12                      |

**'Ihble 8-38. RF Level Accuracy Performance Test - Part 2**

**'Ihble 8-39. RF Level Accuracy Performance Test - Part 3**

| <b>Frequency</b><br>(MHz) | Amplitude<br>(dBm) | Limits (dBm) |                          |      |                           |
|---------------------------|--------------------|--------------|--------------------------|------|---------------------------|
|                           |                    |              | Lower   Measured   Upper |      | Uncertainty<br>$(\pm dB)$ |
| 3.0                       | 20                 | 18.5         |                          | 21.5 | 0.23                      |
| 249.9                     | 20                 | 18.5         |                          | 21.5 | 0.23                      |
| 400                       | 20                 | 18.5         |                          | 21.5 | 0.23                      |
| 999.9                     | 20                 | 18.5         |                          | 21.5 | 0.23                      |
| 1500                      | 19                 | 17.5         |                          | 20.5 | 0.23                      |

Note If the automated Power Level Accuracy performance test is performed, the RF Level Accuracy performance test is not required.

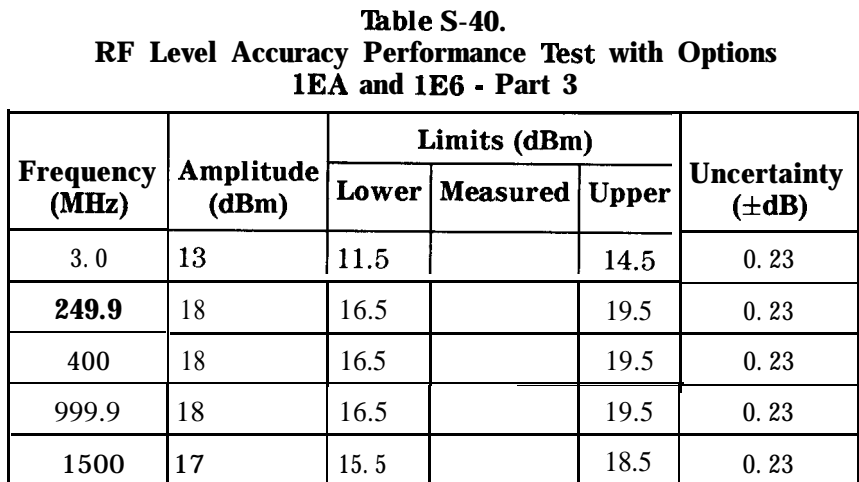

**'Ikble 8-41. RF Level Accuracy Performance Test - Part 4**

|                    |                    | Limits (dBm) |                 |              |                                  |
|--------------------|--------------------|--------------|-----------------|--------------|----------------------------------|
| Frequency<br>(MHz) | Amplitude<br>(dBm) | Lower        | <b>Measured</b> | <b>Upper</b> | <b>Uncertainty</b><br>$(\pm dB)$ |
| 2000               | $-25.9$            | $-26.9$      |                 | $-24.9$      | 0.16                             |
|                    | $-35.9$            | $-36.9$      |                 | $-34.9$      | 0.16                             |
|                    | $-45.9$            | $-46.9$      |                 | $-44.9$      | 0.16                             |
|                    | $-55.9$            | 1-56.9       |                 | $-54.9$      | 0.16                             |

**lable S-42. Pulse Modulation On/Off Ratio Performance Test (Option lE6 Only)**

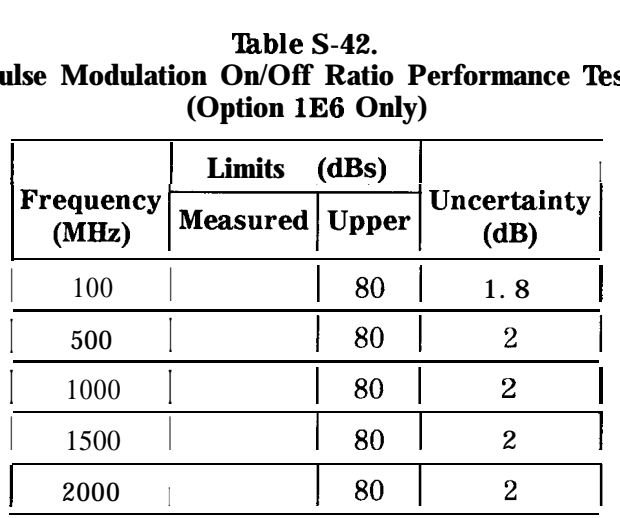
**'Ihble S-43. Pulse Modulation Rise Time Performance Test (Option lE6 Only)**

|                           | Limits (ns)           |                            |  |
|---------------------------|-----------------------|----------------------------|--|
| <b>Frequency</b><br>(MHz) | <b>Measured</b> Upper | Uncertainty<br>$(\pm n s)$ |  |
| 1000                      |                       | 10                         |  |

**'Ihble S-44. Internal Timebase: Aging Rate Performance Test (Option lE5 Only)**

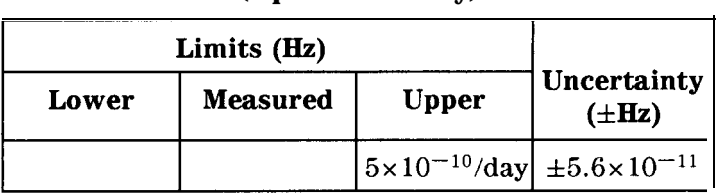

# **HP 864%**

**'Ikst Record 'able S-45. HP 8648C Test Record rest Facility Report Number Date Customer Tested By Uodel Ambient Temperature OC Serial Number Relative Humidity % Options 3rmware Revision Line Frequency Manufacture 12 (nominal) Special Notes:**

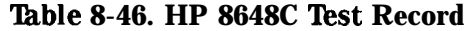

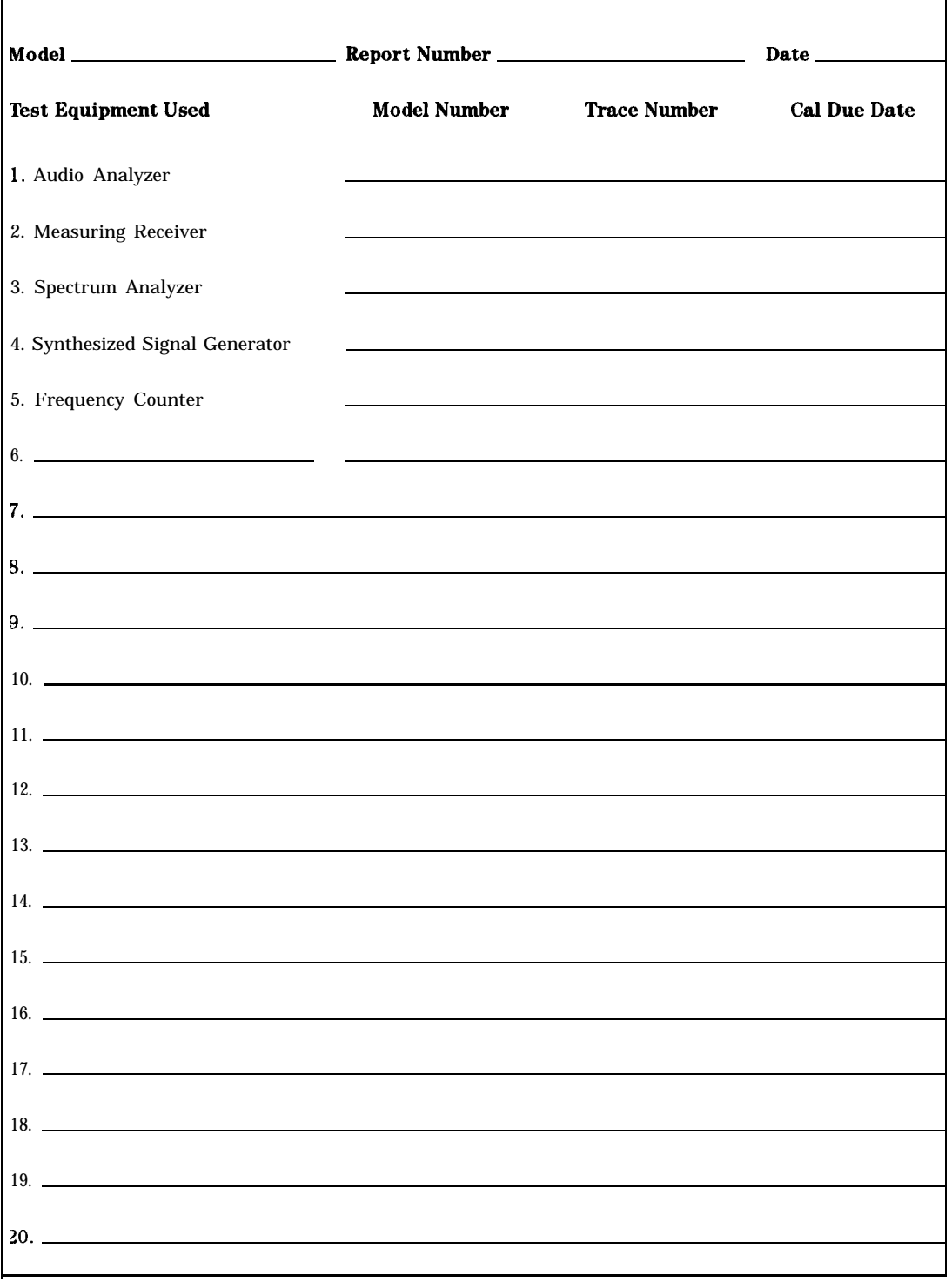

|                           |                           |       | Limits (kHz)    |              |                           |
|---------------------------|---------------------------|-------|-----------------|--------------|---------------------------|
| <b>Frequency</b><br>(MHz) | <b>Deviation</b><br>(kHz) | Lower | <b>Measured</b> | <b>Upper</b> | Uncertainty<br>$(\pm Hz)$ |
| 0.25                      | 5                         | 4.820 |                 | 5.180        | 100                       |
| 0.25                      | 10                        | 9.670 |                 | 10.330       | 200                       |
| 100                       | 10                        | 9.670 |                 | 10.330       | 100                       |
| 100                       | 5                         | 4.820 |                 | 5.180        | 50                        |
| 250                       | 5                         | 4.820 |                 | 5.180        | 50                        |
| 250                       | 10                        | 9.670 |                 | 10.330       | 100                       |
| 375                       | 10                        | 9.670 |                 | 10.330       | 100                       |
| 375                       | 5                         | 4.820 |                 | 5.180        | 50                        |
| 500                       | 5                         | 4.820 |                 | 5.180        | 50                        |
| 500                       | 10                        | 9.670 |                 | 10.330       | 100                       |
| 756.25                    | 10                        | 9.670 |                 | 10.330       | 100                       |
| 756.25                    | 5                         | 4.820 |                 | 5.180        | 50                        |
| 1000                      | 5                         | 4.820 |                 | 5.180        | 50                        |
| 1000                      | 10                        | 9.670 |                 | 10.330       | 100                       |

**'Ihble 8-47. FM Accuracy Performance Test - Part 1**

Table 8-48. FM A curacy Per Formance Test - Part 2

|                        | Table 8-48. FM A curacy Per Formance Test - Part 2 |                                    |                    |              |                             |        |                           |  |  |  |
|------------------------|----------------------------------------------------|------------------------------------|--------------------|--------------|-----------------------------|--------|---------------------------|--|--|--|
| RF<br><b>Frequency</b> | L <sub>0</sub><br><b>Frequency</b>                 | Input<br>Frequency                 |                    | Limits (kHz) |                             |        |                           |  |  |  |
| HP 8648C<br>(MHz)      | (MHz)                                              | <b>HP 8663A FIP 8902A</b><br>(MHz) | Deviation<br>(kHz) |              | <b>Lower Measured Upper</b> |        | Uncertainty<br>$(\pm Hz)$ |  |  |  |
| 1500                   | 1501.5                                             | 700                                | 5                  | 4.790        |                             | 5.210  | 50                        |  |  |  |
| 1500                   | 1501.5                                             | 700                                | 10                 | 9.640        |                             | 10.360 | 100                       |  |  |  |
| 2000                   | 2001.5                                             | 700                                | 5                  | 4.790        |                             | 5.210  | 50                        |  |  |  |
| 2000                   | 2001.5                                             | 700                                | 10                 | 9.640        |                             | 10.360 | 100                       |  |  |  |
| 2500                   | 2501.5                                             | 700                                | 5                  | 4.730        |                             | 5.270  | 50                        |  |  |  |
| 2500                   | 2501.5                                             | 700                                | 10                 | 9.580        |                             | 10.420 | 100                       |  |  |  |
| 3200                   | 2500                                               | 700                                | 5                  | 4.730        |                             | 5.270  | 50                        |  |  |  |
| 3200                   | 2500                                               | 700                                | 10                 | 9.580        |                             | .0.420 | 100                       |  |  |  |

|                           |                           |       | Limits (kHz)    |              |                           |
|---------------------------|---------------------------|-------|-----------------|--------------|---------------------------|
| <b>Frequency</b><br>(MHz) | <b>Deviation</b><br>(kHz) | Lower | <b>Measured</b> | <b>Upper</b> | Uncertainty<br>$(\pm Hz)$ |
| 0.25                      | 5                         | 4.820 |                 | 5.180        | 100                       |
| 0.25                      | 10                        | 9.670 |                 | 10.330       | 200                       |
| 100                       | 10                        | 9.670 |                 | 10.330       | 100                       |
| 100                       | 5                         | 4.820 |                 | 5.180        | 50                        |
| 250                       | 5                         | 4.820 |                 | 5.180        | 50                        |
| 250                       | 10                        | 9.670 |                 | 10.330       | 100                       |
| 375                       | 10                        | 9.670 |                 | 10.330       | 100                       |
| 375                       | 5                         | 4.820 |                 | 5.180        | 50                        |
| 500                       | 5                         | 4.820 |                 | 5.180        | 50                        |
| 500                       | 10                        | 9.670 |                 | 10.330       | 100                       |
| 756.25                    | 10                        | 9.670 |                 | 10.330       | 100                       |
| 756.25                    | 5                         | 4.820 |                 | 5.180        | 50                        |
| 1000                      | 5                         | 4.820 |                 | 5.180        | 50                        |
| 1000                      | 10                        | 9.670 |                 | 10.330       | 100                       |

**'Ihble 8-49. FM Accuracy Performance Test Option lE2 - Part 1**

**'Ihble 8-50. FM Accuracy Performance Test Option lE2 - Part 2**

| RF<br><b>Frequency</b>   | L <sub>0</sub><br><b>Frequency</b> | Input<br><b>Frequency</b> |                           | Limits (kHz) |                 |              |                           |
|--------------------------|------------------------------------|---------------------------|---------------------------|--------------|-----------------|--------------|---------------------------|
| <b>HP 8648C</b><br>(MHz) | <b>HP 8663A</b><br>(MHz)           | <b>HP 8902A</b><br>(MHz)  | <b>Deviation</b><br>(kHz) | Lower        | <b>Measured</b> | <b>Upper</b> | Uncertainty<br>$(\pm Hz)$ |
| 1500                     | 1501.5                             | 700                       | 5                         | 4.790        |                 | 5.210        | 50                        |
| 1500                     | 1501.5                             | 700                       | 10                        | 9.640        |                 | 10.360       | 100                       |
| 2000                     | 2001.5                             | 700                       | 5                         | 4.790        |                 | 5.210        | 50                        |
| 2000                     | 2001.5                             | 700                       | 10                        | 9.640        |                 | 10.360       | 100                       |
| 2500                     | 2501.5                             | 700                       | 5                         | 4.730        |                 | 5.270        | 50                        |
| 2500                     | 2501.5                             | 700                       | 10                        | 9.580        |                 | 10.420       | 100                       |
| 3200                     | 2500                               | 700                       | 5                         | 4.730        |                 | 5.270        | 50                        |
| 3200                     | 2500                               | 700                       | 10                        | 9.580        |                 | 10.420       | 100                       |

|                    |                           |                          | Limits $(\%)$ |              |                    |
|--------------------|---------------------------|--------------------------|---------------|--------------|--------------------|
| Frequency<br>(MHz) | <b>Deviation</b><br>(kHz) | Lower<br><b>Measured</b> |               | Upper        | Uncertainty<br>(%) |
| 10                 | 5                         | 0                        |               | 1            | 0.16               |
| 10                 | 50                        | $\mathbf 0$              |               | $\mathbf{1}$ | 0.16               |
| 10                 | 100                       | $\Omega$                 |               | $\mathbf{1}$ | 0.16               |
| 100                | 5                         | $\boldsymbol{0}$         |               | 1            | 0.16               |
| 100                | 50                        | $\boldsymbol{0}$         |               | $\mathbf{1}$ | 0.16               |
| 100                | 100                       | $\boldsymbol{0}$         |               | $\mathbf{1}$ | 0.16               |
| 400                | 5                         | $\boldsymbol{0}$         |               | 1            | 0.16               |
| 400                | 30                        | $\bf{0}$                 |               | $\mathbf{1}$ | 0.16               |
| 400                | 50                        | $\boldsymbol{0}$         |               | 1            | 0.16               |
| 756.25             | 5                         | $\bf{0}$                 |               | $\mathbf{1}$ | 0.16               |
| 756.25             | 50                        | 0                        |               | $\mathbf{1}$ | 0.16               |
| 756.25             | 100                       | $\boldsymbol{0}$         |               | $\mathbf{1}$ | 0.16               |
| 1000               | 5                         | 0                        |               | $\mathbf{1}$ | 0.16               |
| 1000               | 50                        | 0                        |               | $\mathbf{1}$ | 0.16               |
| 1000               | 100                       | $\bf{0}$                 |               | $\mathbf{1}$ | 0.16               |

Table 8-51. FM Distortion Performance Test - Part 1

**'able 8-52. FM Distortion Performance Test - Part 2**

| RF<br><b>Frequency</b>   | <b>LO</b><br><b>Frequency</b> | Input<br><b>Frequency</b> |                    | Limits $(%)$   |                          |   |                    |
|--------------------------|-------------------------------|---------------------------|--------------------|----------------|--------------------------|---|--------------------|
| <b>HP 8648C</b><br>(MHz) | <b>HP 8663A</b><br>(MHz)      | <b>HP 8902A</b><br>(MHz)  | Deviation<br>(kHz) |                | Lower   Measured   Upper |   | Uncertainty<br>(%) |
| 1500                     | 1501.5                        | 700                       | 10                 | $\Omega$       |                          | 1 | 0.16               |
| 1500                     | 1501.5                        | 700                       | 50                 | $\mathbf 0$    |                          | 1 | 0.16               |
| 1500                     | 1501.5                        | 700                       | 100                | $\overline{0}$ |                          | 1 | 0.16               |
| 2000                     | 2001.5                        | 700                       | 10                 | $\overline{0}$ |                          | 1 | 0.16               |
| 2000                     | 2001.5                        | 700                       | 50                 | $\overline{0}$ |                          | 1 | 0.16               |
| 2000                     | 2001.5                        | 700                       | 100                | $\theta$       |                          | 1 | 0.16               |
| 3200                     | 2500                          | 700                       | 20                 | $\overline{0}$ |                          |   | 0.16               |
| 3200                     | 2500                          | 700                       | 50                 | $\mathbf 0$    |                          | 1 | 0.16               |
| 3200                     | 2500                          | 700                       | 100                | $\mathbf 0$    |                          | 1 | 0.16               |

|                    |                           |                   |      | Limits $(\%)$ |                              |                                  |
|--------------------|---------------------------|-------------------|------|---------------|------------------------------|----------------------------------|
| Amplitude<br>(dBm) | <b>Frequency</b><br>(MHz) | $\mathbf{D}$ epth | ower | Measured      | Upper                        | <b>Uncertainty</b><br>$(\pm \%)$ |
| $\overline{4}$     | $\mathfrak{2}$            | 10                | 8    |               | 12                           | 0.21                             |
|                    | $\overline{2}$            | 30                | 27   |               | 33                           | 0.6                              |
|                    | $\overline{2}$            | 60                | 55.5 |               | 64.5                         | 1.2                              |
|                    | 248                       | 10                | 8    |               | 12                           | 0.11                             |
|                    | 248                       | 30                | 27   |               | 33                           | 0.31                             |
|                    | 248                       | 60                | 55.5 |               | 64.5                         | 0.61                             |
|                    | 400                       | 10                | 8    |               | 12                           | 0.11                             |
|                    | 400                       | 30                | 27   |               | 33                           | 0.31                             |
|                    | 400                       | 60                | 55.5 |               | 64.5                         | 0.61                             |
|                    | 700                       | 10                | 8    |               | 12                           | 0.11                             |
|                    | 700                       | 30                | 27   |               | 33                           | 0.31                             |
|                    | 700                       | 60                | 55.5 |               | 64.5                         | 0.61                             |
|                    | 1000                      | 10                | 8    |               | 12                           | 0.11                             |
|                    | 1000                      | 30                | 27   |               | $\mathbf{1}$ 33 $\mathbf{1}$ | 0.31                             |
|                    | 1000                      | 60                | 55.5 |               | 64.5                         | 0.61                             |

**'lhble 8-53. AM Accuracy Performance Test**

| <b>HP 8648C Test Record</b><br>Table 8-53. AM Accuracy Performance Test (continued) |                  |                |                 |                 |              |                    |  |  |
|-------------------------------------------------------------------------------------|------------------|----------------|-----------------|-----------------|--------------|--------------------|--|--|
| <b>Amplitude</b>                                                                    | <b>Frequency</b> | Depth          |                 | Limits $(%)$    |              | <b>Uncertainty</b> |  |  |
| (dBm)                                                                               | (MHz)            | (%)            | Lower           | <b>Measured</b> | <b>Upper</b> | $(\pm \%)$         |  |  |
| $-6$                                                                                | $\overline{2}$   | 10             | 8               |                 | 12           | 0.21               |  |  |
|                                                                                     | $\overline{2}$   | $30 \text{ I}$ | 27 $\mathbf{I}$ |                 | 33           | 0.6                |  |  |
|                                                                                     | $\overline{2}$   | 60             | 55.5            |                 | 64.5         | 1.2                |  |  |
|                                                                                     | 248              | 10             | 8               |                 | 12           | 0.11               |  |  |
|                                                                                     | 248              | 30             | 27              |                 | 33           | 0.31               |  |  |
|                                                                                     | 248              | 60             | 55.5            |                 | 64.5         | 0.61               |  |  |
|                                                                                     | 400              | 10             | 8               |                 | 12           | 0.11               |  |  |
|                                                                                     | 400              | 30             | 27              |                 | 33           | 0.31               |  |  |
|                                                                                     | 400              | 60             | 55.5            |                 | 64.5         | 0.61               |  |  |
|                                                                                     | 700              | 10             | 8               |                 | 12           | 0.11               |  |  |
|                                                                                     | 700              | 30             | 27              |                 | 33           | 0.31               |  |  |
|                                                                                     | 700              | 60             | 55.5            |                 | 64.5         | 0.61               |  |  |
|                                                                                     | 1000             | 10             | 8               |                 | 12           | 0.11               |  |  |
|                                                                                     | 1000             | 30             | 27              |                 | 33           | 0.31               |  |  |
|                                                                                     | 1000             | 60             | 55.5            |                 | 64.5         | 0.61               |  |  |

**Table 8-53. AM Accuracy Performance Test (continued)**

|                         |                           |                     | Limits $(\%)$ |                 |              |                           |
|-------------------------|---------------------------|---------------------|---------------|-----------------|--------------|---------------------------|
| Amplitude<br>(dBm)      | <b>Frequency</b><br>(MHz) | <b>Depth</b><br>(%) | Lower         | <b>Measured</b> | <b>Upper</b> | Uncertainty<br>$(\pm \%)$ |
| $\overline{\mathbf{4}}$ | $\overline{2}$            | 10                  | 8             |                 | 12           | 0.21                      |
|                         | $\overline{2}$            | 30                  | 27            |                 | 33           | 0.6                       |
|                         | $\overline{2}$            | 60                  | 55.5          |                 | 64.5         | 1.2                       |
|                         | 248                       | 10                  | 8             |                 | 12           | 0.11                      |
|                         | 248                       | 30                  | 27            |                 | 33           | 0.31                      |
|                         | 248                       | 60                  | 55.5          |                 | 64.5         | 0.61                      |
|                         | 400                       | 10                  | 8             |                 | 12           | 0.11                      |
|                         | 400                       | 30                  | 27            |                 | 33           | 0.31                      |
|                         | 400                       | 60                  | 55.5          |                 | 64.5         | 0.61                      |
|                         | 700                       | 10                  | 8             |                 | 12           | 0.11                      |
|                         | 700                       | 30                  | 27            |                 | 33           | 0.31                      |
|                         | 700                       | 60                  | 55.5          |                 | 64.5         | 0.61                      |
|                         | 1000                      | 10                  | 8             |                 | 12           | 0.11                      |
|                         | 1000                      | 30                  | 27            |                 | 33           | 0.31                      |
|                         | 1000                      | 60                  | 55.5          |                 | 64.5         | 0.61                      |

**'Ihble 8-54. AM Accuracy Performance Test Option lE2**

|                           |                           |                   |      | Limits (%)            |      |                                  |
|---------------------------|---------------------------|-------------------|------|-----------------------|------|----------------------------------|
| <b>Amplitude</b><br>(dBm) | <b>Frequency</b><br>(MHz) | $\mathbf{D}$ epth | ower | <b>Measured Upper</b> |      | <b>Uncertainty</b><br>$(\pm \%)$ |
| - 6                       | $\boldsymbol{2}$          | 10                | 8    |                       | 12   | 0.21                             |
|                           | $\overline{2}$            | 30                | 27   |                       | 33   | 0.6                              |
|                           | $\overline{2}$            | 60                | 55.5 |                       | 64.5 | 1.2                              |
|                           | 248                       | 10                | 8    |                       | 12   | 0.11                             |
|                           | 248                       | 30                | 27   |                       | 33   | 0.31                             |
|                           | 248                       | 60                | 55.5 |                       | 64.5 | 0.61                             |
|                           | 400                       | 10                | 8    |                       | 12   | 0.11                             |
|                           | 400                       | 30                | 27   |                       | 33   | 0.31                             |
|                           | 400                       | 60                | 55.5 |                       | 64.5 | 0.61                             |
|                           | 700                       | 10                | 8    |                       | 12   | 0.11                             |
|                           | 700                       | 30                | 27   |                       | 33   | 0.31                             |
|                           | 700                       | 60                | 55.5 |                       | 64.5 | 0.61                             |
|                           | 1000                      | 10                | 8    |                       | 12   | 0.11                             |
|                           | 1000                      | 30                | 27   |                       | 33   | 0.31                             |
|                           | 1000                      | 60                | 55.5 |                       | 64.5 | 0.61                             |

**'lhble 8-54. AM Accuracy Performance Test Option lE2 (continued)**

|                         |                           |                     |                  | Limits $(%)$            |                |                       |
|-------------------------|---------------------------|---------------------|------------------|-------------------------|----------------|-----------------------|
| Amplitude<br>(dBm)      | <b>Frequency</b><br>(MHz) | <b>Depth</b><br>(%) | Lower            | <b>Measured</b>   Upper |                | Uncertainty<br>$(\%)$ |
| $\overline{\mathbf{4}}$ | $\overline{2}$            | 30                  | $\mathbf{0}$     |                         | $\overline{2}$ | 0.39                  |
|                         | $\overline{2}$            | 70                  | $\mathbf{0}$     |                         | 3              | 0.70                  |
|                         | 248                       | 30                  | $\mathbf{0}$     |                         | $\overline{2}$ | 0.39                  |
|                         | 248                       | 70                  | $\overline{0}$   |                         | 3              | 0.70                  |
|                         | 400                       | 30                  | $\overline{0}$   |                         | $\overline{2}$ | 0.39                  |
|                         | 400                       | 70                  | $\mathbf{0}$     |                         | 3              | 0.70                  |
|                         | 1000                      | 30                  | $\bf{0}$         |                         | $\overline{2}$ | 0.39                  |
|                         | 1000                      | 70                  | $\bf{0}$         |                         | 3              | 0.70                  |
| $-6$                    | $\overline{2}$            | 30                  | $\mathbf 0$      |                         | $\overline{c}$ | 0.39                  |
|                         | $\overline{2}$            | 70                  | $\mathbf 0$      |                         | 3              | 0.70                  |
|                         | 248                       | 30                  | 0                |                         | $\overline{2}$ | 0.39                  |
|                         | 248                       | 70                  | $\bf{0}$         |                         | 3              | 0.70                  |
|                         | 400                       | 30                  | $\boldsymbol{0}$ |                         | $\overline{2}$ | 0.39                  |
|                         | 400                       | 70                  | $\bf{0}$         |                         | 3              | 0.70                  |
|                         | 1000                      | 30                  | $\bf{0}$         |                         | $\overline{2}$ | 0.39                  |
|                         | 1000                      | 70                  | $\bf{0}$         |                         | 3              | 0.70                  |

**TIhble 8-55. AM Distortion Performance Test**

|                                       | Part 1        |   |                                 |  |                    |  |  |  |  |  |
|---------------------------------------|---------------|---|---------------------------------|--|--------------------|--|--|--|--|--|
|                                       | Limits $(\%)$ |   |                                 |  |                    |  |  |  |  |  |
| <b>Frequency   Deviation</b><br>(MHz) | (Rad)         |   | <b>Lower   Measured   Upper</b> |  | Uncertainty<br>(%) |  |  |  |  |  |
| 0.250                                 | 5             | 0 |                                 |  | 0.26               |  |  |  |  |  |
| 100                                   | 5             |   |                                 |  | 0.26               |  |  |  |  |  |
| 400                                   | 5             |   |                                 |  | 0.26               |  |  |  |  |  |
| 500                                   | 5             |   |                                 |  | 0.26               |  |  |  |  |  |
| 750                                   | 5             |   |                                 |  | 0.26               |  |  |  |  |  |
| 1000                                  | 5             |   |                                 |  | 0.26               |  |  |  |  |  |

Table 8-56. Phase Modulation Distortion Performance Test -

Table 8-57. Pl ase Modula ion Distor ion Performance Test - Part 2

| <b>RF</b><br><b>Frequency</b> | LO.<br><b>Frequency</b>  | Input<br><b>Frequency</b> |                           | Limits $(\%)$ |                       |  |                       |
|-------------------------------|--------------------------|---------------------------|---------------------------|---------------|-----------------------|--|-----------------------|
| <b>HP 8648C</b><br>(MHz)      | <b>HP 8663A</b><br>(MHz) | FIP 8902A<br>(MHz)        | <b>Deviation</b><br>(Rad) | Lower         | <b>Measured</b> Upper |  | Uncertainty<br>$(\%)$ |
| 1500                          | 1501.5                   | 700                       |                           | 0             |                       |  | 0.26                  |
| 2000                          | 2001.5                   | 700                       |                           | 0             |                       |  | 0.26                  |
| 2500                          | 2501.5                   | 700                       | 14                        | 0             |                       |  | 0.26                  |
| 3200                          | 2500                     | 700                       | 14                        | 0             |                       |  | 0.26                  |

Table 8-58. Residual FM Performance Test

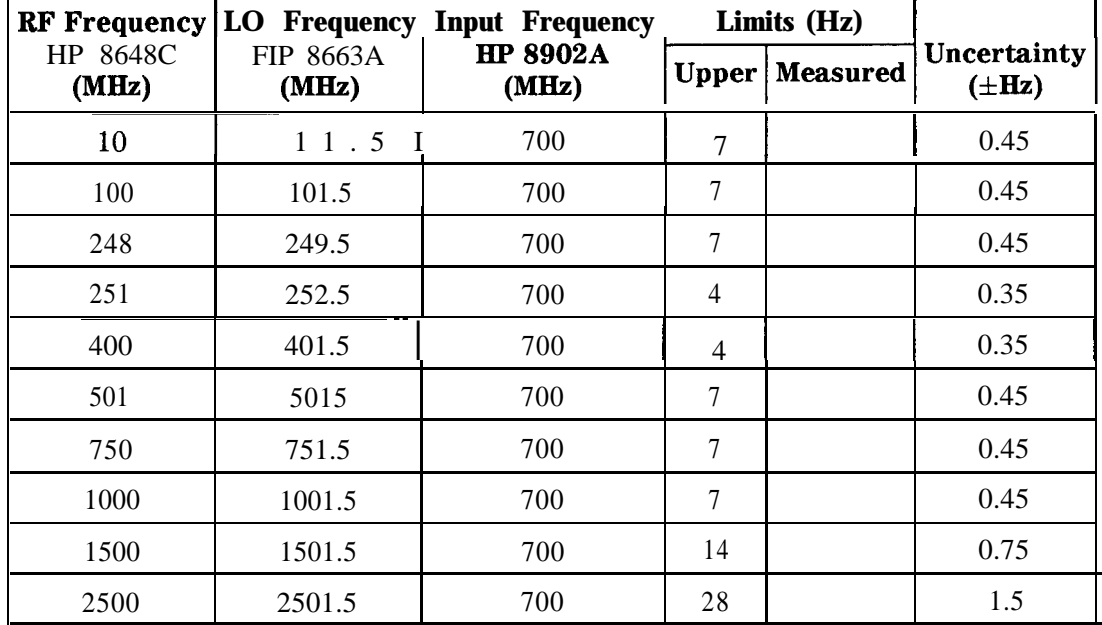

**'Ihble 8-59. Harmonics Performance Test**

| <b>HP 8648C</b>    | <b>HP 8566B</b>          |              | Limits (dBc)    |                           |  |
|--------------------|--------------------------|--------------|-----------------|---------------------------|--|
| Frequency<br>(MHz) | Harm. Frequency<br>(MHz) | <b>Upper</b> | <b>Measured</b> | Uncertainty<br>$(\pm dB)$ |  |
| $\mathbf{1}$       | $\overline{2}$           | $-30.0$      |                 | 1.2                       |  |
| $\overline{2}$     | $\overline{\mathbf{4}}$  | $-30.0$      |                 | 1.2                       |  |
| 5                  | 10                       | $-30.0$      |                 | 1.2                       |  |
| 10                 | 20                       | $-30.0$      |                 | 1.2                       |  |
| 20                 | 40                       | $-30.0$      |                 | 1.2                       |  |
| 100                | 200                      | $-30.0$      |                 | 1.2                       |  |
| 100                | 300                      | $-30.0$      |                 | 1.2                       |  |
| 300                | 150                      | $-30.0$      |                 | 1.2                       |  |
| 500                | 1000                     | $-30.0$      |                 | 1.2                       |  |
| 500                | 1500                     | $-30.0$      |                 | 1.2                       |  |
| 600                | 1200                     | $-30.0$      |                 | 1.2                       |  |
| 600                | 1800                     | $-30.0$      |                 | 1.2                       |  |
| 700                | 1400                     | $-30.0$      |                 | 1.2                       |  |
| 700                | 2100                     | $-30.0$      |                 | 1.2                       |  |
| 800                | 1600                     | $-30.0$      |                 | 1.2                       |  |
| 800                | 2400                     | $-30.0$      |                 | 1.2                       |  |
| 900                | 1800                     | $-30.0$      |                 | 1.2                       |  |
| 1000               | 2000                     | $-30.0$      |                 | 1.2                       |  |
| 1100               | 2200                     | $-30.0$      |                 | 1.2                       |  |
| 1200               | 2400                     | $-30.0$      |                 | 1.2                       |  |
| 1500               | 3000                     | $-30.0$      |                 | 2.0                       |  |
| 1990               | 995                      | $-30.0$      |                 | 1.2                       |  |
| 2000               | 3000                     | $-30.0$      |                 | 2.0                       |  |
| 3200               | 1600                     | $-30.0$      |                 | 1.2                       |  |

|                           | <b>HP 8648C</b>           |                          |         | Limits (dBc)    |                           |
|---------------------------|---------------------------|--------------------------|---------|-----------------|---------------------------|
| <b>Amplitude</b><br>(dBm) | <b>Frequency</b><br>(MHz) | <b>Spur</b><br>(MHz)     | Upper   | <b>Measured</b> | Uncertainty<br>$(\pm dB)$ |
| $\overline{\mathbf{4}}$   | 242                       | 274                      | $-55.0$ |                 | 1.2                       |
|                           | 247                       | 259                      | $-55.0$ |                 | 1.2                       |
| $-6$                      | $\mathbf{1}$              | 999                      | $-55.0$ |                 | 1.2                       |
|                           | $\mathbf{1}$              | 1000                     | $-55.0$ |                 | 1.2                       |
|                           | 41                        | 1000                     | $-55.0$ |                 | 1.2                       |
|                           | 61                        | 1000                     | $-55.0$ |                 | 1.2                       |
|                           | 91                        | 1000                     | $-55.0$ |                 | 1.2                       |
|                           | 102                       | 286                      | $-55.0$ |                 | 1.2                       |
|                           | 137                       | 315                      | $-55.0$ |                 | 1.2                       |
|                           | 150                       | 148                      | $-55.0$ |                 | 1.2                       |
|                           | 150                       | 149                      | $-55.0$ |                 | 1.2                       |
|                           | 150                       | 151                      | $-55.0$ |                 | 1.2                       |
|                           | 150                       | 152                      | $-55.0$ |                 | 1.2                       |
|                           | 167                       | $\overline{\mathcal{L}}$ | $-55.0$ |                 | 1.2                       |
|                           | 172                       | 312                      | $-55.0$ |                 | 1.2                       |
|                           | 227                       | 92                       | $-55.0$ |                 | 1.2                       |
|                           | 232                       | 304                      | $-55.0$ |                 | 1.2                       |
|                           | 241                       | 759                      | $-55.0$ |                 | 1.2                       |
|                           | 241                       | 1000                     | $-55.0$ |                 | 1.2                       |
|                           | 242                       | 274                      | $-55.0$ |                 | 1.2                       |

**'Ihble 8-60. Spurious Performance Test**

|                           | Devi-                   | <b>Frequency</b> | <b>Frequency</b> | Limits (Hz)  |          |              | Uncer-                        |
|---------------------------|-------------------------|------------------|------------------|--------------|----------|--------------|-------------------------------|
| <b>Frequency</b><br>(MHz) | ation<br>(kHz)          | FM Off<br>(Hz)   | FM On<br>(Hz)    | <b>Lower</b> | Measured | <b>Upper</b> | tainty<br>$(\pm \mathbf{Hz})$ |
| 100                       | $\mathbf{1}$            |                  |                  | $-100$       |          | 100          | 1.0                           |
| 100                       | $\overline{5}$          |                  |                  | $-100$       |          | 100          | 1.0                           |
| 100                       | 9.9                     |                  |                  | $-100$       |          | 100          | 1.0                           |
| 500                       | $\mathbf{1}$            |                  |                  | $-100$       |          | 100          | 1.0                           |
| 500                       | 5                       |                  |                  | $-100$       |          | 100          | 1.0                           |
| 500                       | 9.9                     |                  |                  | $-100$       |          | 100          | 1.0                           |
| 1000                      | $\mathbf{1}$            |                  |                  | $-100$       |          | 100          | 1.0                           |
| 1000                      | 5                       |                  |                  | $-100$       |          | 100          | 1.0                           |
| 1000                      | 9.9                     |                  |                  | $-100$       |          | 100          | 1.0                           |
| 1500                      | $\overline{2}$          |                  |                  | $-200$       |          | 200          | 1.0                           |
| 1500                      | 9.9                     |                  |                  | $-200$       |          | 200          | 1.0                           |
| 1500                      | 19.9                    |                  |                  | $-200$       |          | 200          | 1.0                           |
| 2000                      | $\overline{2}$          |                  |                  | $-200$       |          | 200          | 1.0                           |
| 2000                      | 9.9                     |                  |                  | $-200$       |          | 200          | 1.0                           |
| 2000                      | 19.9                    |                  |                  | $-200$       |          | 200          | 1.0                           |
| 2500                      | $\boldsymbol{4}$        |                  |                  | $-400$       |          | 400          | 1.0                           |
| 2500                      | 19.9                    |                  |                  | $-400$       |          | 400          | 1.0                           |
| 2500                      | 39.9                    |                  |                  | $-400$       |          | 400          | 1.0                           |
| 3200                      | $\overline{\mathbf{4}}$ |                  |                  | $-400$       |          | 400          | 1.0                           |
| 3200                      | 19.9                    |                  |                  | $-400$       |          | 400          | 1.0                           |
| 3200                      | 39.9                    |                  |                  | $-400$       |          | 400          | 1.0                           |

**'Ihble 8-61. DC FM Frequency Error Performance Test**

If the automated Power Level Accuracy performance test is performed, the RF Level Accuracy performance test is not required.

**Note** 

|                           |                                 |          | Limits (dBm)    |              |                           |
|---------------------------|---------------------------------|----------|-----------------|--------------|---------------------------|
| <b>Frequency</b><br>(MHz) | Amplitude<br>(dBm)              | Lower    | <b>Measured</b> | <b>Upper</b> | Uncertainty<br>$(\pm dB)$ |
| $\bf{3}$                  | 13                              | 12       |                 | 14           | 0.22                      |
|                           | 10                              | 9.01     |                 | 11.0         | 0.22                      |
|                           | $\overline{\mathbf{4}}$         | 3.01     |                 | $5.0$ T      | 0.22                      |
|                           | $-5.9$                          | $-6.91$  |                 | $-4.9$       | 0.22                      |
|                           | $-15.9$                         | $-16.91$ |                 | $-14.9$      | 0.23                      |
|                           | $-25.9$                         | $-26.9$  |                 | $-24.9$      | 0.23                      |
|                           | $-35.9$                         | $-36.9$  |                 | $-34.9$      | 0.23                      |
|                           | $\mathbf{I}_{-45.9}$            | $-46.9$  |                 | $-44.9$      | 0.23                      |
|                           | $\mathbf{l}$ –55.9              | $-56.9$  |                 | $-54.9$      | 0.24                      |
|                           | $\mathbf{l}_{\ \mathbf{-65.9}}$ | $-66.9$  |                 | $-64.9$      | 0.24                      |
|                           | $-75.9$                         | $-76.91$ |                 | $-74.9$      | 0.25                      |
|                           | $-85.9$                         | $-86.9$  |                 | $-84.9$      | 0.25                      |
|                           | $-95.9$                         | $-96.9$  |                 | $-94.9$      | 0.25                      |
|                           | $-96$                           | $-97.0$  |                 | $-95.0$      | 0.25                      |
|                           | $-105.9$                        | $-106.9$ |                 | $-104.9$     | 0.26                      |
|                           | $-106$                          | $-107.0$ |                 | $-105.0$     | 0.26                      |
|                           | $-115.9$                        | $-116.9$ |                 | $-114.9$     | 0.27                      |
|                           | $-116$                          | $-117.0$ |                 | $-115$       | 0.27                      |
|                           | $-125.9$                        | $-126.9$ |                 | $-124.9$     | 0.28                      |
|                           | $-126$                          | $-127.0$ |                 | $-125$       | 0.29                      |
|                           | $-127$                          | $-128.0$ |                 | $-126.0$     | 0.29                      |

Table S-62. RF Level Accuracy Performance Test - Part 1

|                           |                    |            | Limits (dBm)    |              |                          |
|---------------------------|--------------------|------------|-----------------|--------------|--------------------------|
| <b>Frequency</b><br>(MHz) | Amplitude<br>(dBm) | Lower      | <b>Measured</b> | <b>Upper</b> | Uncertaint<br>$(\pm dB)$ |
| 249.9                     | 13                 | 12         |                 | 14           | 0.22                     |
|                           | 10                 | 9.0        |                 | 11.0         | 0.22                     |
|                           | 4                  | 3.0        |                 | 5.0          | 0.22                     |
|                           | $-5.9$             | $-6.9$     |                 | $-4.9$       | 0.22                     |
|                           | $-15.9$            | $-16.9$    |                 | $-14.9$      | 0.23                     |
|                           | $-25.9$            | $-26.9$    |                 | $-24.9$      | 0.23                     |
|                           | $-35.9$            | $-36.9$    |                 | $-34.9$      | 0.23                     |
|                           | $-45.9$            | $-46.9$    |                 | $-44.9$      | 0.23                     |
|                           | $-55.9$            | $-56.9$    |                 | $-54.9$      | 0.24                     |
|                           | $-65.9$            | $-66.9$    |                 | $-64.9$      | 0.24                     |
|                           | $-75.9$            | $-76.9$    |                 | $-74.9$      | 0.25                     |
|                           | $-85.9$            | $-86.9$    |                 | $-84.9$      | 0.25                     |
|                           | $-95.9$            | $-96.91$   |                 | $-94.9$      | 0.25                     |
|                           | $-96$              | $-97.01$   |                 | $-95.0$      | 0.25                     |
|                           | $-105.9$           | $I-106.91$ |                 | $I-104.9$    | 0.26                     |
|                           | $-106$             | $-107.0$   |                 | $I - 105.0$  | 0.26                     |
|                           | $-115.9$           | $I-116.9$  |                 | $I - 114.9$  | 0.27                     |
|                           | $-116$             | $I-117.0$  |                 | $-115$       | 0.27                     |
|                           | $-125.9$           | $I-126.9$  |                 | $I - 124.9$  | 0.28                     |
|                           | $-126$             | $-127.0$   |                 | $-125$       | 0.29                     |
|                           | $-127$             | $-128.0$   |                 | $-126.0$     | 0.29                     |

Table 8-62. RF Level Accuracy Performance Test - Part 1<br>(continued)

|                           |                         |          | Limits (dBm)    |          |                           |
|---------------------------|-------------------------|----------|-----------------|----------|---------------------------|
| <b>Frequency</b><br>(MHz) | Amplitude<br>(dBm)      | Lower    | <b>Measured</b> | Upper    | Uncertainty<br>$(\pm dB)$ |
| 400                       | 13                      | 12       |                 | 14       | 0.22                      |
|                           | 10                      | 9.0      |                 | 11.0     | 0.22                      |
|                           | $\overline{\mathbf{4}}$ | 3.0      |                 | 5.0      | 0.22                      |
|                           | $-5.9$                  | $-6.9$   |                 | $-4.9$   | 0.22                      |
|                           | $-15.9$                 | $-16.9$  |                 | $-14.9$  | 0.23                      |
|                           | $-25.9$                 | $-26.9$  |                 | $-24.9$  | 0.23                      |
|                           | $-35.9$                 | $-36.9$  |                 | $-34.9$  | 0.23                      |
|                           | $-45.9$                 | $-46.9$  |                 | $-44.9$  | 0.23                      |
|                           | $-55.9$                 | $-56.9$  |                 | $-54.9$  | 0.24                      |
|                           | $-65.9$                 | $-66.9$  |                 | $-64.9$  | 0.24                      |
|                           | $-75.9$                 | $-76.9$  |                 | $-74.9$  | 0.25                      |
|                           | $-85.9$                 | $-86.9$  |                 | $-84.9$  | 0.25                      |
|                           | $-95.9$                 | $-96.9$  |                 | $-94.9$  | 0.25                      |
|                           | $-96$                   | $-97.0$  |                 | $-95.0$  | 0.25                      |
|                           | $-105.9$                | $-106.9$ |                 | $-104.9$ | 0.26                      |
|                           | $-106$                  | $-107.0$ |                 | $-105.0$ | 0.26                      |
|                           | $-115.9$                | $-116.9$ |                 | $-114.9$ | 0.27                      |
|                           | $-116$                  | $-117.0$ |                 | $-115$   | 0.27                      |
|                           | $-125.9$                | $-126.9$ |                 | $-124.9$ | 0.28                      |
|                           | $-126$                  | $-127.0$ |                 | $-125$   | 0.29                      |
|                           | $-127$                  | $-128.0$ |                 | $-126.0$ | 0.29                      |

**able 8-62. RF Level Accuracy Performance Test - Part 1 (continued)**

|                           |                         |              | Limits (dBm)    |              |                                  |
|---------------------------|-------------------------|--------------|-----------------|--------------|----------------------------------|
| <b>Frequency</b><br>(MHz) | Amplitude<br>(dBm)      | <b>Lower</b> | <b>Measured</b> | <b>Upper</b> | <b>Uncertainty</b><br>$(\pm dB)$ |
| 512.5                     | 13                      | 12           |                 | 14           | 0.22                             |
|                           | 10                      | 9.0          |                 | 11.0         | 0.22                             |
|                           | $\overline{\mathbf{4}}$ | 3.0          |                 | 5.0          | 0.22                             |
|                           | $-5.9$                  | $-6.9$       |                 | $-4.9$       | 0.22                             |
|                           | $-15.9$                 | $-16.9$      |                 | $-14.9$      | 0.23                             |
|                           | $-25.9$                 | $-26.9$      |                 | $-24.9$      | 0.23                             |
|                           | $-35.9$                 | $-36.9$      |                 | $-34.9$      | 0.23                             |
|                           | $-45.9$                 | $-46.9$      |                 | $-44.9$      | 0.23                             |
|                           | $-55.9$                 | $-56.9$      |                 | $-54.9$      | 0.24                             |
|                           | $-65.9$                 | $-66.9$      |                 | $-64.9$      | 0.24                             |
|                           | $-75.9$                 | $-76.9$      |                 | $-74.9$      | 0.25                             |
|                           | $-85.9$                 | $-86.9$      |                 | $-84.9$      | 0.25                             |
|                           | $-95.9$                 | $-96.9$      |                 | $-94.9$      | 0.25                             |
|                           | $-96$                   | $-97.0$      |                 | $-95.0$      | 0.25                             |
|                           | $-105.9$                | $-106.9$     |                 | $-104.9$     | 0.26                             |
|                           | $-106$                  | $I-107.01$   |                 | $-105.0$     | 0.26                             |
|                           | $-115.9$                | $I-116.9$    |                 | $I-114.9$    | 0.27                             |
|                           | $-116$                  | $-117.0$     |                 | $-115$       | 0.27                             |
|                           | $-125.9$                | $-126.9$     |                 | $I-124.9$    | 0.28                             |
|                           | $-126$                  | $I-127.0$    |                 | $-125$       | 0.29                             |
|                           | $-127$                  | $-128.0$     |                 | $-126.0$     | 0.29                             |

**'Ihble 8-62. RF' Level Accuracy Performance Test - Part 1 (continued)**

|                           |                         |          | Limits (dBm)    |              |                           |
|---------------------------|-------------------------|----------|-----------------|--------------|---------------------------|
| <b>Frequency</b><br>(MHz) | Amplitude<br>(dBm)      | Lower    | <b>Measured</b> | <b>Upper</b> | Uncertainty<br>$(\pm dB)$ |
| 999.9                     | 13                      | 12       |                 | 14           | 0.22                      |
|                           | 10                      | 9.0      |                 | 11.0         | 0.22                      |
|                           | $\overline{\mathbf{4}}$ | 3.0      |                 | 5.0          | 0.22                      |
|                           | $-5.9$                  | $-6.9$   |                 | $-4.9$       | 0.22                      |
|                           | $-15.9$                 | $-16.9$  |                 | $-14.9$      | 0.23                      |
|                           | $-25.9$                 | $-26.9$  |                 | $-24.9$      | 0.23                      |
|                           | $-35.9$                 | $-36.9$  |                 | $-34.9$      | 0.23                      |
|                           | $-45.9$                 | $-46.9$  |                 | $-44.9$      | 0.23                      |
|                           | $-55.9$                 | $-56.9$  |                 | $-54.9$      | 0.24                      |
|                           | $-65.9$                 | $-66.9$  |                 | $-64.9$      | 0.24                      |
|                           | $-75.9$                 | $-76.9$  |                 | $-74.9$      | 0.25                      |
|                           | $-85.9$                 | $-86.9$  |                 | $-84.9$      | 0.25                      |
|                           | $-95.9$                 | $-96.9$  |                 | $-94.9$      | 0.25                      |
|                           | $-96$                   | $-97.0$  |                 | $-95.0$      | 0.25                      |
|                           | $-105.9$                | $-106.9$ |                 | $-104.9$     | 0.26                      |
|                           | $-106$                  | $-107.0$ |                 | $-105.0$     | 0.26                      |
|                           | $-115.9$                | $-116.9$ |                 | $-114.9$     | 0.27                      |
|                           | $-116$                  | $-117.0$ |                 | $-115$       | 0.27                      |
|                           | $-125.9$                | $-126.9$ |                 | $-124.9$     | 0.28                      |
|                           | $-126$                  | $-127.0$ |                 | $-125$       | 0.29                      |
|                           | $-127$                  | $-128.0$ |                 | $-126.0$     | 0.29                      |

**'Ihble 8-62. RF' Level Accuracy Performance Test - Part 1 (continued)**

|                           |                         |              | Limits (dBm)    |              |                           |
|---------------------------|-------------------------|--------------|-----------------|--------------|---------------------------|
| <b>Frequency</b><br>(MHz) | Amplitude<br>(dBm)      | <b>Lower</b> | <b>Measured</b> | <b>Upper</b> | Uncertainty<br>$(\pm dB)$ |
| 1300                      | 13                      | 12.0         |                 | 14.0         | 0.22                      |
|                           | 10                      | 9.0          |                 | 11.0         | 0.22                      |
|                           | $\overline{\mathbf{4}}$ | 3.0          |                 | 5.0          | 0.22                      |
|                           | $-5.9$                  | $-6.9$       |                 | $-4.9$       | 0.22                      |
|                           | $-15.9$                 | $-16.9$      |                 | $-14.9$      | 0.23                      |
|                           | $-25.9$                 | $-26.9$      |                 | $-24.9$      | 0.23                      |
|                           | $-35.9$                 | $-36.9$      |                 | $-34.9$      | 0.23                      |
|                           | $-45.9$                 | $-46.9$      |                 | $-44.9$      | 0.23                      |
|                           | $-55.9$                 | $-56.9$      |                 | $-54.9$      | 0.24                      |
|                           | $-65.9$                 | $-66.9$      |                 | $-64.9$      | 0.24                      |
|                           | $-75.9$                 | $-76.9$      |                 | $-74.9$      | 0.25                      |
|                           | $-85.9$                 | $-86.9$      |                 | $-84.9$      | 0.25                      |
|                           | $-95.9$                 | $-96.9$      |                 | $-94.9$      | 0.25                      |
|                           | $-96$                   | $-97.0$      |                 | $-95.0$      | 0.25                      |
|                           | $-105.9$                | $-106.9$     |                 | $-104.9$     | 0.26                      |
|                           | $-106$                  | $-107.0$     |                 | $-105.0$     | 0.26                      |
|                           | $-115.9$                | $-116.9$     |                 | $-114.9$     | 0.27                      |
|                           | $-116$                  | $-117.0$     |                 | $-115.0$     | 0.27                      |
|                           | 125.9                   | $-126.9$     |                 | $-124.9$     | 0.28                      |
|                           | $-126$                  | $-127.0$     |                 | $-125.0$     | 0.29                      |
|                           | $-127$                  | $-128.0$     |                 | $-126.0$     | 0.29                      |

Table 8-62.<br>RF Level Accuracy Performance Test - Part 1<br>(continued)

Note If the automated Power Level Accuracy performance test is performed, the RF Level Accuracy performance test is not required.

|                           |                         | Limits (dBm) |          |              |                           |
|---------------------------|-------------------------|--------------|----------|--------------|---------------------------|
| <b>Frequency</b><br>(MHz) | Amplitude<br>(dBm)      | Lower        | Measured | <b>Upper</b> | Uncertainty<br>$(\pm dB)$ |
| 2000                      | 13                      | 12           |          | 14           | 0.15                      |
|                           | 10                      | 9            |          | 11           | 0.15                      |
|                           | 4                       | 3            |          | 5            | 0.15                      |
|                           | $-5.9$                  | $-6.9$       |          | $-4.9$       | 0.15                      |
|                           | $-15.9$                 | $-16.9$      |          | $-14.9$      | 0.12                      |
| 2499                      | 13                      | 12           |          | 14           | 0.32                      |
|                           | 10                      | 9            |          | 11           | 0.32                      |
|                           | 4                       | 3            |          | 5            | 0.32                      |
|                           | $-5.9$                  | $-6.9$       |          | $-4$         | 0.32                      |
|                           | $-15.9$                 | $-16.9$      |          | $-14.9$      | 0.25                      |
| 3200                      | 13                      | 11.5         |          | 14.5         | 0.46                      |
|                           | 10                      | 8.5          |          | 11.5         | 0.46                      |
|                           | $\overline{\mathbf{4}}$ | 2.5          |          | 5.5          | 0.46                      |
|                           | $-5.9$                  | $-7.4$       |          | $-4.4$       | 0.46                      |
|                           | $-15.9$                 | $-17.4$      |          | $-14.4$      | 0.41                      |

**'Ihble 8-63. RF Level Accuracy Performance Test - Part 2**

Note If the automated Power Level Accuracy performance test is performed, the RF Level Accuracy performance test is not required.

|                    |                    |       | Limits (dBm)    |              |                                  |
|--------------------|--------------------|-------|-----------------|--------------|----------------------------------|
| Frequency<br>(MHz) | Amplitude<br>(dBm) | Lower | <b>Measured</b> | <b>Upper</b> | <b>Uncertainty</b><br>$(\pm dB)$ |
| 3.0                | 20                 | 18.5  |                 | 21.5         | 0.23                             |
| 249.9              | 20                 | 18.5  |                 | 21.5         | 0.23                             |
| 400                | 20                 | 18.5  |                 | 21.5         | 0.23                             |
| 999.9              | 20                 | 18.5  |                 | 21.5         | 0.23                             |
| 1500               | 19                 | 17.5  |                 | 20.5         | 0.23                             |
| 2100               | 17                 | 15.5  |                 | 18.5         | 0.40                             |
| 2500               | 15                 | 13.5  |                 | 16.5         | 0.58                             |
| 3200               | 13                 | 11.0  |                 | 14.5         | 0.58                             |

**able 8-64. RF Level Accuracy Performance Test - Part 3**

Note

If the automated Power Level Accuracy performance test is performed, the RF Level Accuracy performance test is not required.

**able 8-65. RF Level Accuracy Performance Test with Options 1EA and lE6 - Part 3**

|                           |                    |       | Limits (dBm)            |      |                                  |
|---------------------------|--------------------|-------|-------------------------|------|----------------------------------|
| <b>Frequency</b><br>(MHz) | Amplitude<br>(dBm) | Lower | <b>Measured   Upper</b> |      | <b>Uncertainty</b><br>$(\pm dB)$ |
| 3.0                       | 13                 | 11.5  |                         | 14.5 | 0.23                             |
| 249.9                     | 18                 | 16.5  |                         | 19.5 | 0.23                             |
| 400                       | 18                 | 16.5  |                         | 19.5 | 0.23                             |
| 999.9                     | 18                 | 16.5  |                         | 19.5 | 0.23                             |
| 1500                      | 17                 | 15.5  |                         | 18.5 | 0.23                             |
| 2100                      | 15                 | 13.5  |                         | 16.5 | 0.40                             |
| 2500                      | 13                 | 11.5  |                         | 14.5 | 0.58                             |
| 3200                      | 11                 | 9.0   |                         | 13.0 | 0.58                             |

Note If the automated Power Level Accuracy performance test is performed, the RF Level Accuracy performance test is not required.

|                           |                    |         | Limits (dBm)    |              |                           |
|---------------------------|--------------------|---------|-----------------|--------------|---------------------------|
| <b>Frequency</b><br>(MHz) | Amplitude<br>(dBm) | Lower   | <b>Measured</b> | <b>Upper</b> | Uncertainty<br>$(\pm dB)$ |
| 2000                      | $-25.9\,$          | $-26.9$ |                 | $-24.9$      | 0.16                      |
|                           | $-35.9$            | $-36.9$ |                 | $-34.9$      | 0.16                      |
|                           | $-45.9$            | $-46.9$ |                 | $-44.9$      | 0.16                      |
|                           | $-55.9$            | $-56.9$ |                 | $-54.9$      | 0.16                      |
| 2499                      | $-25.9$            | $-26.9$ |                 | $-24.9$      | 0.16                      |
|                           | $-35.9\,$          | $-36.9$ |                 | $-34.9$      | 0.16                      |
|                           | $-45.9$            | $-46.9$ |                 | -44.9        | 0.16                      |
|                           | $-55.9$            | $-56.9$ |                 | $-54.9$      | 0.16                      |
| 3200                      | $-25.9$            | $-27.4$ |                 | $-24.4$      | 0.19                      |
|                           | $-35.9$            | $-37.4$ |                 | $-34.4$      | 0.19                      |
|                           | -45.9              | $-47.4$ |                 | $-44.4$      | 0.19                      |
|                           | $-55.9$            | $-57.4$ |                 | $-54.4$      | 0.19                      |

**'Ihble 8-66. RF Level Accuracy Performance Test - Part 4**

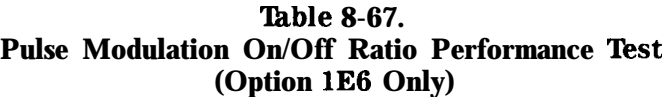

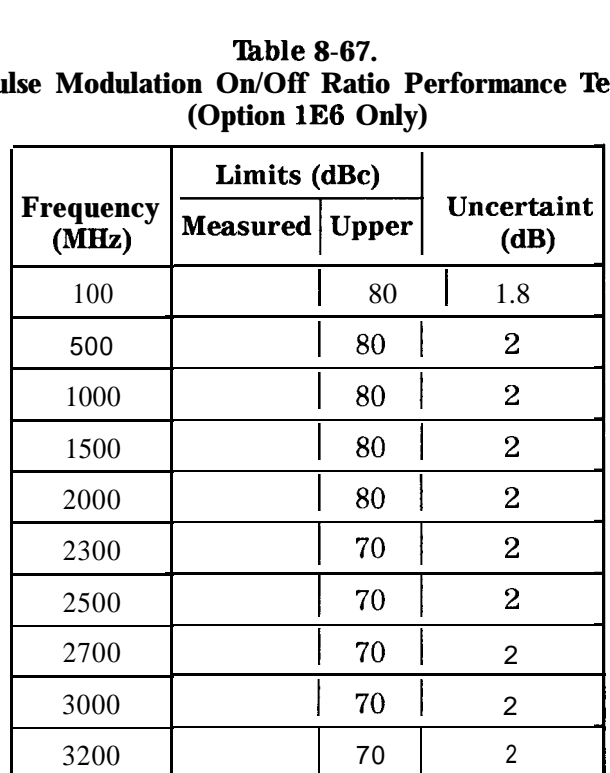

#### Table 8-68. **Pulse Modulation Rise Time Performance Test** (Option 1E6 Only)

|                    | Limits (ns)      |  |  |  |  |  |
|--------------------|------------------|--|--|--|--|--|
| Frequency<br>(MHz) | Measured   Upper |  |  |  |  |  |
| 1000               | 10               |  |  |  |  |  |

Table 8-69. Internal Timebase: Aging Rate Performance Test<br>(Option 1E5 Only)

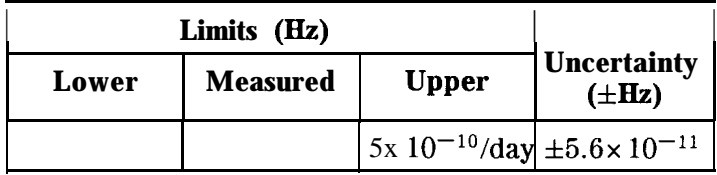

**Test Facility Report Number Date Customer Tested By Model Ambient Temperature OC Serial Number Relative Humidity % Options Line Frequency Hz (nominal) Firmware Revision Special Notes:**

#### **'Ihble 8-70. HP 8648D Test Record**

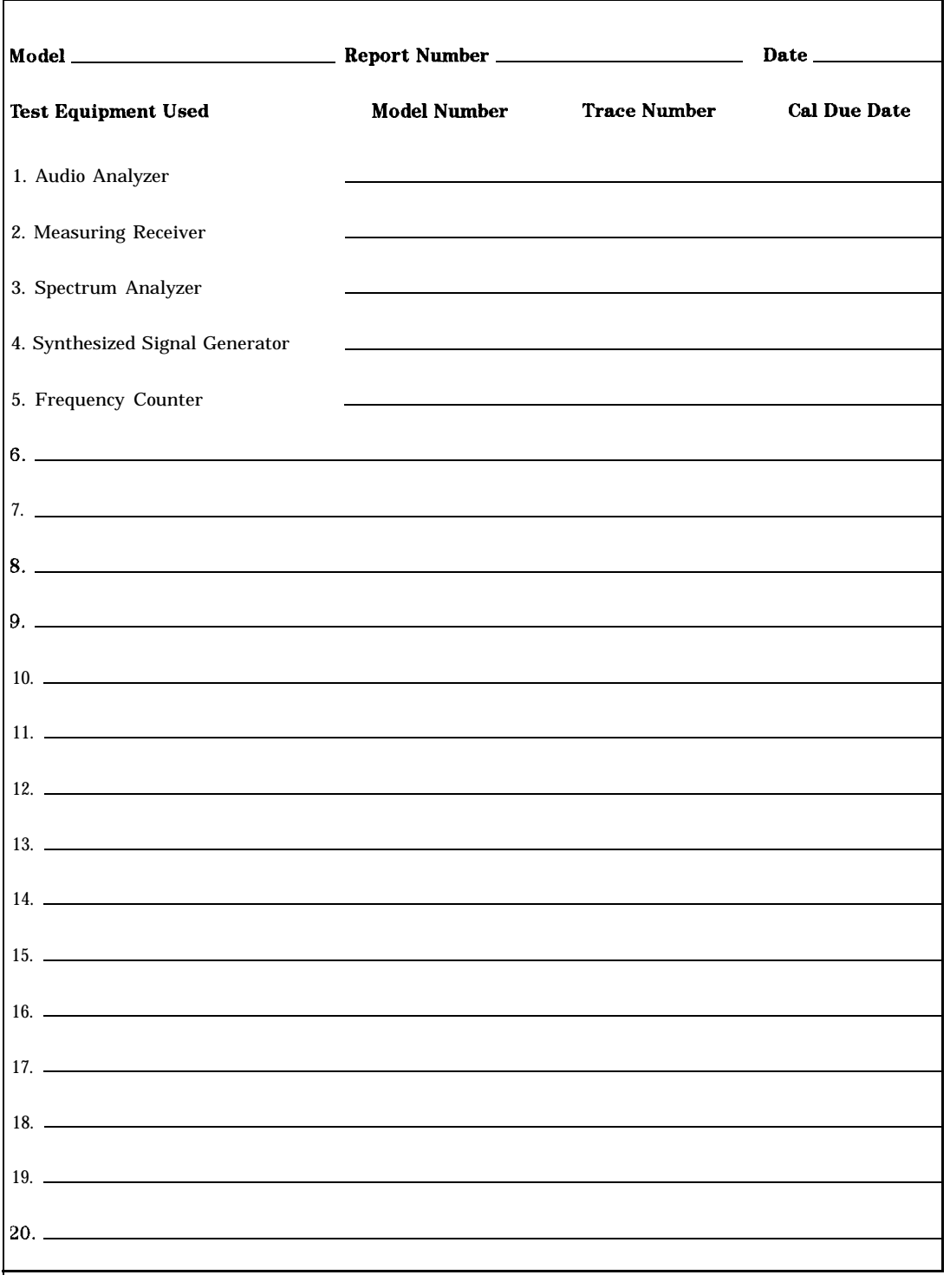

## **'Ihble 8-71. HP 86481) Test Record**

|                    |                           |       | Limits (kHz)    |              |                                    |
|--------------------|---------------------------|-------|-----------------|--------------|------------------------------------|
| Frequency<br>(MHz) | <b>Deviation</b><br>(kHz) | Lower | <b>Measured</b> | <b>Upper</b> | Uncertainty<br>$(\pm \mathbf{Hz})$ |
| 0.25               | 5                         | 4.820 |                 | 5.180        | 100                                |
| 0.25               | 10                        | 9.670 |                 | 10.330       | 200                                |
| 100                | 10                        | 9.670 |                 | 10.330       | 100                                |
| 100                | 5                         | 4.820 |                 | 5.180        | 50                                 |
| 250                | 5                         | 4.820 |                 | 5.180        | 50                                 |
| 250                | 10                        | 9.670 |                 | 10.330       | 100                                |
| 375                | 10                        | 9.670 |                 | 10.330       | 100                                |
| 375                | 5                         | 4.820 |                 | 5.180        | 50                                 |
| 500                | 5                         | 4.820 |                 | 5.180        | 50                                 |
| 500                | 10                        | 9.670 |                 | 10.330       | 100                                |
| 756.25             | 10                        | 9.670 |                 | 10.330       | 100                                |
| 756.25             | 5                         | 4.820 |                 | 5.180        | 50                                 |
| 1000               | 5                         | 4.820 |                 | 5.180        | 50                                 |
| 1000               | 10                        | 9.670 |                 | 10.330       | 100                                |

**'Ihble 8-72. FM Accuracy Performance Test - Part 1**

**'Ihble 8-73. FM Accuracy Performance Test - Part 2**

| RF<br><b>Frequency</b>    | L <sub>0</sub><br><b>Frequency</b> | Input<br><b>Frequency</b>         |                           |                       | Limits (kHz) |              |                                  |
|---------------------------|------------------------------------|-----------------------------------|---------------------------|-----------------------|--------------|--------------|----------------------------------|
| <b>EIP 8648D</b><br>(MHz) | (MHz)                              | <b>HP 8663A HP 8902A</b><br>(MHz) | <b>Deviation</b><br>(kHz) | Lower                 | Measured     | <b>Upper</b> | <b>Uncertainty</b><br>$(\pm Hz)$ |
| 1500                      | 1501.5                             | 700                               | 5                         | 4.790                 |              | 5.210        | 50                               |
| 1500                      | 1501.5                             | 700                               | 10                        | 9.640                 |              | 10.360       | 100                              |
| 2000                      | 2001.5                             | 700                               | 5                         | 4.790                 |              | 5.210        | 50                               |
| 2000                      | 2001.5                             | 700                               | 10                        | 9.640                 |              | 10.360       | 100                              |
| 2500                      | 2501.5                             | 700                               | 5                         | 4.730                 |              | 5.270        | 50                               |
| 2500                      | 2501.5                             | 700                               | 10                        | 9.580                 |              | 10.420       | 100                              |
| 3200                      | 2500                               | 700                               | 5                         | 4.730                 |              | 5.270        | 50                               |
| 3200                      | 2500                               | 700                               | 10                        | 9.580                 |              | 10.420       | 100                              |
| 3800                      | 2500                               | 1300                              | 5                         | $\perp$ 4.730 $\perp$ |              | 5.270        | 50                               |
| 3800                      | 2500                               | 1300                              | 10                        | 9.580                 |              | 10.420       | 100                              |

|                    |                           | Limits (kHz)             |  |              |                           |
|--------------------|---------------------------|--------------------------|--|--------------|---------------------------|
| Frequency<br>(MHz) | <b>Deviation</b><br>(kHz) | <b>Measured</b><br>Lower |  | <b>Upper</b> | Uncertainty<br>$(\pm Hz)$ |
| 0.25               | 5                         | 4.820                    |  | 5.180        | 100                       |
| 0.25               | 10                        | 9.670                    |  | 10.330       | 200                       |
| 100                | 10                        | 9.670                    |  | 10.330       | 100                       |
| 100                | 5                         | 4.820                    |  | 5.180        | 50                        |
| 250                | 5                         | 4.820                    |  | 5.180        | 50                        |
| 250                | 10                        | 9.670                    |  | 10.330       | 100                       |
| 375                | 10                        | 9.670                    |  | 10.330       | 100                       |
| 375                | 5                         | 4.820                    |  | 5.180        | 50                        |
| 500                | 5                         | 4.820                    |  | 5.180        | 50                        |
| 500                | 10                        | 9.670                    |  | 10.330       | 100                       |
| 756.25             | 10                        | 9.670                    |  | 10.330       | 100                       |
| 756.25             | 5                         | 4.820                    |  | 5.180        | 50                        |
| 1000               | 5                         | 4.820                    |  | 5.180        | 50                        |
| 1000               | 10                        | 9.670                    |  | 10.330       | 100                       |

**'Ihble 8-74. FM Accuracy Performance Test Option lE2 - Part 1**

**hble 8-75. FM Accuracy Performance Test Option lE2 - Part 2**

| <b>RF</b><br>Frequency                            | LO.<br>Frequency         | Input<br>Frequency       |                           | Limits (kHz) |                          |        |                           |
|---------------------------------------------------|--------------------------|--------------------------|---------------------------|--------------|--------------------------|--------|---------------------------|
| <b>HP 8648D</b><br>(MHz)                          | <b>HP 8663A</b><br>(MHz) | <b>HP 8902A</b><br>(MHz) | <b>Deviation</b><br>(kHz) |              | Lower   Measured   Upper |        | Uncertainty<br>$(\pm Hz)$ |
| 1500                                              | 1501.5                   | 700                      | 5                         | 4.790        |                          | 5.210  | 50                        |
| 1500                                              | 1501.5                   | 700                      | 10                        | 9.640        |                          | 10.360 | 100                       |
| 2000                                              | 2001.5                   | 700                      | 5                         | 4.790        |                          | 5.210  | 50                        |
| 2000                                              | 2001.5                   | 700                      | 10                        | 9.640        |                          | 10.360 | 100                       |
| 2500                                              | 2501.5                   | 700                      | 5                         | 4.730        |                          | 5.270  | 50                        |
| 2500                                              | 2501.5                   | 700                      | 10                        | 9.580        |                          | 10.420 | 100                       |
| 3200                                              | 2500                     | 700                      | 5                         | 4.730        |                          | 5.270  | 50                        |
| 3200                                              | 2500                     | 700                      | 10                        | 9.580        |                          | 10.420 | 100                       |
| 3800                                              | 2500                     | 1300                     | 5                         | 4.730        |                          | 5.270  | 50                        |
| $\boldsymbol{\beta}$<br>8<br>$\bf{0}$<br>$\bf{0}$ | 2500                     | 1300                     | 10                        | 9.580        |                          | 10.420 | 100                       |

|                           |                           |                  | Limits $(%)$    |              |                    |
|---------------------------|---------------------------|------------------|-----------------|--------------|--------------------|
| <b>Frequency</b><br>(MHz) | <b>Deviation</b><br>(kHz) | Lower            | <b>Measured</b> | <b>Upper</b> | Uncertainty<br>(%) |
| 10                        | 5                         | $\boldsymbol{0}$ |                 | 1            | 0.16               |
| 10                        | 50                        | 0                |                 | $\mathbf{1}$ | 0.16               |
| 10                        | 100                       | $\bf{0}$         |                 | $\mathbf{1}$ | 0.16               |
| 100                       | 5                         | 0                |                 | $\mathbf{1}$ | 0.16               |
| 100                       | 50                        | $\boldsymbol{0}$ |                 | $\mathbf{1}$ | 0.16               |
| 100                       | 100                       | $\bf{0}$         |                 | $\mathbf{1}$ | 0.16               |
| 400                       | 5                         | $\boldsymbol{0}$ |                 | $\mathbf{1}$ | 0.16               |
| 400                       | 30                        | $\bf{0}$         |                 | $\mathbf{1}$ | 0.16               |
| 400                       | 50                        | $\bf{0}$         |                 | $\mathbf{1}$ | 0.16               |
| 756.25                    | 5                         | $\boldsymbol{0}$ |                 | $\mathbf{1}$ | 0.16               |
| 756.25                    | 50                        | $\bf{0}$         |                 | 1            | 0.16               |
| 756.25                    | 100                       | $\boldsymbol{0}$ |                 | 1            | 0.16               |
| 1000                      | 5                         | $\boldsymbol{0}$ |                 | 1            | 0.16               |
| 1000                      | 50                        | $\boldsymbol{0}$ |                 | 1            | 0.16               |
| 1000                      | 100                       | $\boldsymbol{0}$ |                 | 1            | 0.16               |

**'Ihble 8-76. FM Distortion Performance Test - Part 1**

| RF<br><b>Frequency</b>   | L <sub>0</sub><br><b>Frequency</b> | Input<br><b>Frequency</b> |                           | Limits $(%)$     |          |              |                    |
|--------------------------|------------------------------------|---------------------------|---------------------------|------------------|----------|--------------|--------------------|
| <b>HP 8648D</b><br>(MHz) | <b>HP 8663A</b><br>(MHz)           | <b>HP 8902A</b><br>(MHz)  | <b>Deviation</b><br>(kHz) | Lower            | Measured | <b>Upper</b> | Uncertainty<br>(%) |
| 1500                     | 1501.5                             | 700                       | 10                        | $\bf{0}$         |          | 1            | 0.16               |
| 1500                     | 1501.5                             | 700                       | 50                        | $\mathbf{0}$     |          | 1            | 0.16               |
| 1500                     | 1501.5                             | 700                       | 100                       | $\bf{0}$         |          | 1            | 0.16               |
| 2000                     | 2001.5                             | 700                       | 10                        | $\boldsymbol{0}$ |          | 1            | 0.16               |
| 2000                     | 2001.5                             | 700                       | 50                        | $\mathbf 0$      |          | 1            | 0.16               |
| 2000                     | 2001.5                             | 700                       | 100                       | $\mathbf{0}$     |          | 1            | 0.16               |
| 3200                     | 2500                               | 700                       | 20                        | $\bf{0}$         |          | 1            | 0.16               |
| 3200                     | 2500                               | 700                       | 50                        | $\mathbf 0$      |          | 1            | 0.16               |
| 3200                     | 2500                               | 700                       | 100                       | $\Omega$         |          | 1            | 0.16               |
| 3800                     | 2500                               | 1300                      | 20                        | $\mathbf{0}$     |          | 1            | 0.16               |
| 3800                     | 2500                               | 1300                      | 50                        | $\theta$         |          | 1            | 0.16               |
| 3800                     | 2500                               | 1300                      | 100                       | $\bf{0}$         |          | 1            | 0.16               |

**'Ihble 8-77. FM Distortion Performance Test - Part 2**

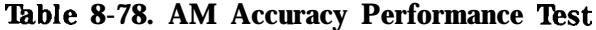

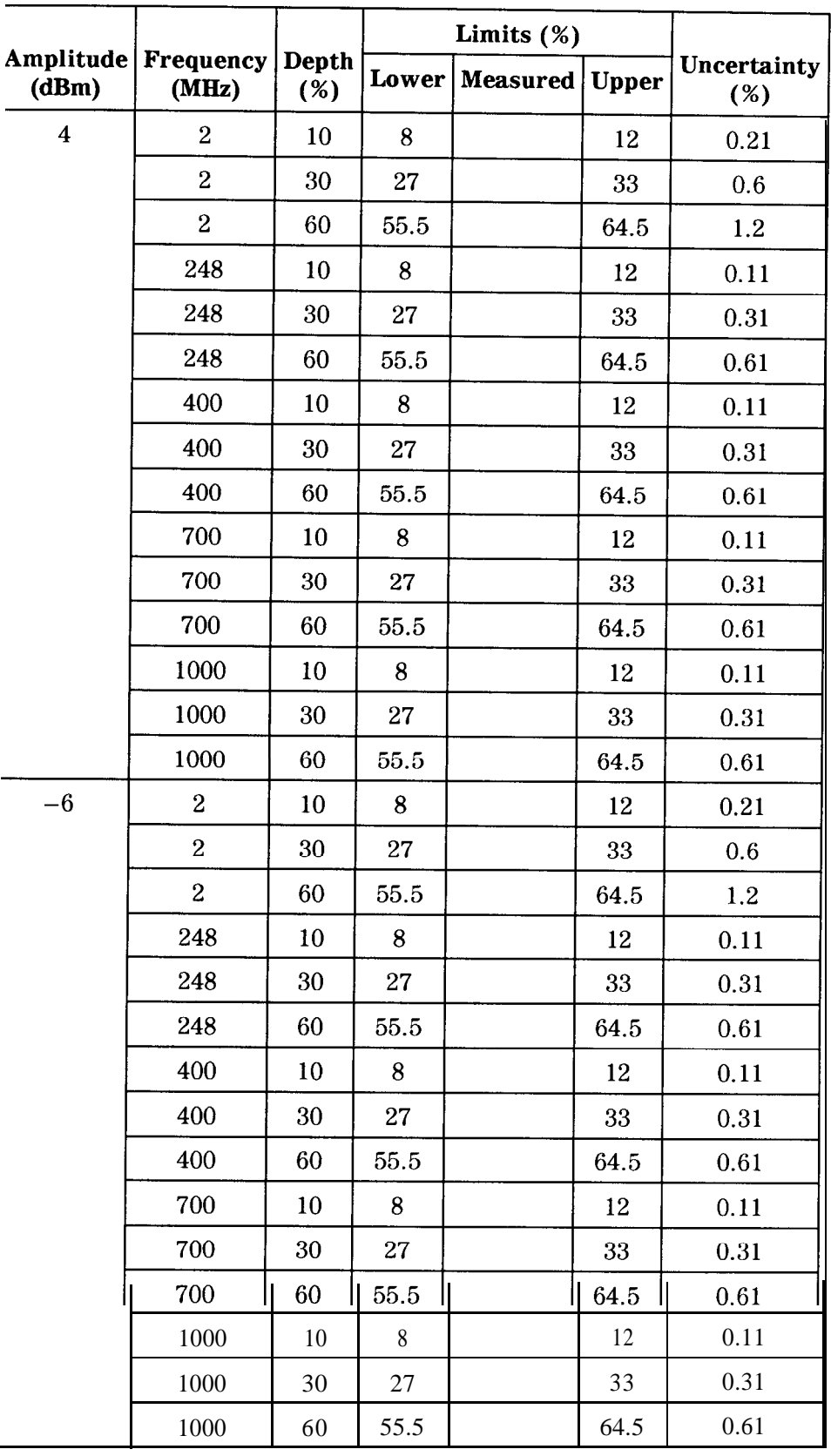

|                         |                                  |              | Limits $(\%)$ |                 |       |                    |
|-------------------------|----------------------------------|--------------|---------------|-----------------|-------|--------------------|
| (dBm)                   | Amplitude   Frequency  <br>(MHz) | Depth<br>(%) | Lower         | <b>Measured</b> | Upper | Uncertainty<br>(%) |
| $\overline{\mathbf{4}}$ | $\overline{2}$                   | 10           | 8             |                 | 12    | 0.21               |
|                         | $\overline{2}$                   | 30           | 27            |                 | 33    | 0.6                |
|                         | $\overline{2}$                   | 60           | 55.5          |                 | 64.5  | 1.2                |
|                         | 248                              | 10           | 8             |                 | 12    | 0.11               |
|                         | 248                              | 30           | 27            |                 | 33    | 0.31               |
|                         | 248                              | 60           | 55.5          |                 | 64.5  | 0.61               |
|                         | 400                              | 10           | 8             |                 | 12    | 0.11               |
|                         | 400                              | 30           | 27            |                 | 33    | 0.31               |
|                         | 400                              | 60           | 55.5          |                 | 64.5  | 0.61               |
|                         | 700                              | 10           | 8             |                 | 12    | 0.11               |
|                         | 700                              | 30           | 27            |                 | 33    | 0.31               |
|                         | 700                              | 60           | 55.5          |                 | 64.5  | 0.61               |
|                         | 1000                             | 10           | 8             |                 | 12    | 0.11               |
|                         | 1000                             | 30           | 27            |                 | 33    | 0.31               |
|                         | 1000                             | 60           | 55.5          |                 | 64.5  | 0.61               |
| $-6$                    | $\boldsymbol{2}$                 | 10           | 8             |                 | 12    | 0.21               |
|                         | $\overline{2}$                   | 30           | 27            |                 | 33    | 0.6                |
|                         | $\overline{2}$                   | 60           | 55.5          |                 | 64.5  | 1.2                |
|                         | 248                              | 10           | 8             |                 | 12    | 0.11               |
|                         | 248                              | 30           | 27            |                 | 33    | 0.31               |
|                         | 248                              | 60           | 55.5          |                 | 64.5  | 0.61               |
|                         | 400                              | 10           | 8             |                 | 12    | 0.11               |
|                         | 400                              | 30           | 27            |                 | 33    | 0.31               |
|                         | 400                              | 60           | 55.5          |                 | 64.5  | 0.61               |
|                         | 700                              | 10           | 8             |                 | 12    | 0.11               |
|                         | 700                              | 30           | 27            |                 | 33    | 0.31               |
|                         | 700                              | 60           | 55.5          |                 | 64.5  | 0.61               |
|                         | 1000                             | 10           | 8             |                 | 12    | 0.11               |
|                         | 1000                             | 30           | $\bf 27$      |                 | 33    | 0.31               |
|                         | 1000                             | 60           | 55.5          |                 | 64.5  | 0.61               |

**'able 8-79. AM Accuracy Performance Test Option lE2**

|                      |                           |              |                  | Limits $(\%)$   |                |                    |
|----------------------|---------------------------|--------------|------------------|-----------------|----------------|--------------------|
| Amplitude  <br>(dBm) | <b>Frequency</b><br>(MHz) | Depth<br>(%) | Lower            | <b>Measured</b> | <b>Upper</b>   | Uncertainty<br>(%) |
| $\boldsymbol{4}$     | $\overline{2}$            | 30           | $\mathbf{0}$     |                 | $\overline{2}$ | 0.39               |
|                      | $\overline{2}$            | 70           | $\mathbf 0$      |                 | 3              | 0.70               |
|                      | 248                       | 30           | $\overline{0}$   |                 | $\overline{2}$ | 0.39               |
|                      | 248                       | 70           | $\mathbf{0}$     |                 | 3              | 0.70               |
|                      | 400                       | 30           | $\mathbf{0}$     |                 | $\overline{2}$ | 0.39               |
|                      | 400                       | 70           | $\overline{0}$   |                 | 3              | 0.70               |
|                      | 1000                      | 30           | $\boldsymbol{0}$ |                 | $\overline{2}$ | 0.39               |
|                      | 1000                      | 70           | $\bf{0}$         |                 | 3              | 0.70               |
| $-6$                 | $\overline{2}$            | 30           | $\mathbf{0}$     |                 | $\overline{2}$ | 0.39               |
|                      | $\boldsymbol{2}$          | 70           | $\boldsymbol{0}$ |                 | 3              | 0.70               |
|                      | 248                       | 30           | $\bf{0}$         |                 | $\overline{2}$ | 0.39               |
|                      | 248                       | 70           | $\boldsymbol{0}$ |                 | 3              | 0.70               |
|                      | 400                       | 30           | $\boldsymbol{0}$ |                 | $\overline{2}$ | 0.39               |
|                      | 400                       | 70           | $\boldsymbol{0}$ |                 | 3              | 0.70               |
|                      | 1000                      | 30           | $\boldsymbol{0}$ |                 | $\mathfrak{2}$ | 0.39               |
|                      | 1000                      | 70           | $\boldsymbol{0}$ |                 | 3              | 0.70               |

**'Ihble 8-80. AM Distortion Performance Test**

**'able 8-81. Phase Modulation Distortion Performance Test - Part 1**

| <b>Frequency</b><br>(MHz) | Deviation<br>(Rad) | Limits $(\%)$            |  |                    |
|---------------------------|--------------------|--------------------------|--|--------------------|
|                           |                    | Lower   Measured   Upper |  | Uncertainty<br>(%) |
| 0.250                     | 5                  |                          |  | 0.26               |
| 100                       | 5                  |                          |  | 0.26               |
| 400                       | 5                  |                          |  | 0.26               |
| 500                       | 5                  |                          |  | 0.26               |
| 750                       | 5                  |                          |  | 0.26               |
| 1000                      | 5                  |                          |  | 0.26               |

| RF<br><b>Frequency</b>   | LO.<br><b>Frequency</b>  | Input<br><b>Frequency</b> |                           | Limits $(\%)$ |                          |   |                    |
|--------------------------|--------------------------|---------------------------|---------------------------|---------------|--------------------------|---|--------------------|
| <b>HP 8648D</b><br>(MHz) | <b>HP 8663A</b><br>(MHz) | <b>HP 8902A</b><br>(MHz)  | <b>Deviation</b><br>(Rad) |               | Lower   Measured   Upper |   | Uncertainty<br>(%) |
| 1500                     | 1501.5                   | 1.5                       | 7                         | 0             |                          |   | 0.26               |
| 2000                     | 2001.5                   | 1.5                       | 7                         | 0             |                          |   | 0.26               |
| 2500                     | 2501.5                   | 1.5                       | 14                        | 0             |                          | 1 | 0.26               |
| 3200                     | 2500                     | 700                       | 14                        | $\Omega$      |                          |   | 0.26               |
| 3800                     | 2500                     | 1300                      | 14                        |               |                          |   | 0.26               |

**'Ihble 8-82. Phase Modulation Distortion Performance Test - Fart 2**

**'Ihble 8-83. Residual FM Performance Test**

| <b>RF</b> Frequency      | <b>LO Frequency</b>      | <b>Input Frequency</b>   | Limits (Hz)                        |         |                                  |  |
|--------------------------|--------------------------|--------------------------|------------------------------------|---------|----------------------------------|--|
| <b>HP 8648D</b><br>(MHz) | <b>HP 8663A</b><br>(MHz) | <b>HP 8902A</b><br>(MHz) | <b>Upper</b>                       | Measure | <b>Uncertainty</b><br>$(\pm Hz)$ |  |
| 10                       | 11.5                     | 700                      | $\overline{7}$                     |         | 0.45                             |  |
| 100                      | 101.5                    | 700                      | I<br>I<br>7                        |         | 0.45                             |  |
| 248                      | 249.5                    | 700                      | T                                  |         | 0.45                             |  |
| 251                      | 252.5                    | 700                      | $\overline{4}$                     |         | 0.35                             |  |
| 400                      | 401.5                    | 700                      | $\mathbf I$<br>I<br>$\overline{4}$ |         | 0.35                             |  |
| 501                      | 502.5                    | 700                      | I<br>I<br>7                        |         | 0.45                             |  |
| 750                      | 751.5                    | 700                      | I<br>I<br>7                        |         | 0.45                             |  |
| 1000                     | 1001.5                   | 700                      | I<br>I<br>7                        |         | 0.45                             |  |
| 1500                     | 1501.5                   | 700                      | 14<br>Ī<br>I                       |         | 0.75                             |  |
| 2500                     | 2501.5                   | 700                      | 28                                 |         | 1.5                              |  |
| 2750                     | 2500                     | 250                      | $28 \text{ J}$                     |         | 1.5                              |  |
| 3000                     | 2500                     | 500                      | 28                                 |         | 1.8                              |  |
| 3200                     | 2500                     | 700                      | 28                                 |         | 2.0                              |  |
| 3450                     | 2500                     | 950                      | 28                                 |         | 2.0                              |  |
| 3700                     | 2500                     | 1200                     | 28                                 |         | 2.5                              |  |

| <b>HP 8648D</b>           | <b>HP 8566B</b>          |              | Limits (dBc)    | Uncertainty<br>$(\pm dB)$ |  |
|---------------------------|--------------------------|--------------|-----------------|---------------------------|--|
| <b>Frequency</b><br>(MHz) | Harm. Frequency<br>(MHz) | <b>Upper</b> | <b>Measured</b> |                           |  |
| $\mathbf{1}$              | $\overline{c}$           | $-30.0$      |                 | 1.2                       |  |
| $\boldsymbol{2}$          | $\overline{\mathbf{4}}$  | $-30.0$      |                 | 1.2                       |  |
| 5                         | 10                       | $-30.0$      |                 | 1.2                       |  |
| 10                        | 20                       | $-30.0$      |                 | 1.2                       |  |
| 20                        | 40                       | $-30.0$      |                 | 1.2                       |  |
| 100                       | 200                      | $-30.0$      |                 | 1.2                       |  |
| 100                       | 300                      | $-30.0$      |                 | 1.2                       |  |
| 300                       | 150                      | $-30.0$      |                 | 1.2                       |  |
| 500                       | 1000                     | $-30.0$      |                 | 1.2                       |  |
| 500                       | 1500                     | $-30.0$      |                 | 1.2                       |  |
| 600                       | 1200                     | $-30.0$      |                 | 1.2                       |  |
| 600                       | 1800                     | $-30.0$      |                 | 1.2                       |  |
| 700                       | 1400                     | $-30.0$      |                 | 1.2                       |  |
| 700                       | 2100                     | $-30.0$      |                 | 1.2                       |  |
| 800                       | 1600                     | $-30.0$      |                 | 1.2                       |  |
| 800                       | 2400                     | $-30.0$      |                 | 1.2                       |  |
| 900                       | 1800                     | $-30.0$      |                 | 1.2                       |  |
| 1000                      | 2000                     | $-30.0$      |                 | 1.2                       |  |
| 1100                      | 2200                     | $-30.0$      |                 | 1.2                       |  |
| 1200                      | 2400                     | $-30.0$      |                 | 1.2                       |  |
| 1500                      | 3000                     | $-30.0$      |                 | 2.0                       |  |
| 1990                      | 995                      | $-30.0$      |                 | 1.2                       |  |
| 2000                      | 3000                     | $-30.0$      |                 | 2.0                       |  |
| 3200                      | 1600                     | $-30.0$      |                 | 1.2                       |  |
| 3400                      | 1700                     | $-30.0$      |                 | 1.2                       |  |
| 3550                      | 1800                     | $-30.0$      |                 | $1.2\,$                   |  |
| 4000                      | 2000                     | $-30.0$      |                 | 1.2                       |  |

Table 8-84. Harmonics Performance Test
**'lhble 8-85. Spurious Performance Test**

|                | HP 8648D                          |       | Limits (dBc) I<br>$\mathbf{I}$ |                           |
|----------------|-----------------------------------|-------|--------------------------------|---------------------------|
| (dBm)          | Amplitude equenency Spur<br>(MHz) | (MHz) | <b>Upper   Measured</b>        | Uncertainty<br>$(\pm dB)$ |
| $\overline{4}$ | 242                               | 274   | $-55.0$                        | 1.2                       |
|                | 247                               | 259   | $-55.0$                        | 1.2                       |
| $-6$           | $\mathbf{1}$                      | 999   | $-55.0$                        | 1.2                       |
|                | $\mathbf{1}$                      | 1000  | $-55.0$                        | 1.2                       |
|                | 41                                | 1000  | $-55.0$                        | 1.2                       |
|                | 61                                | 1000  | $-55.0$                        | 1.2                       |
|                | 91                                | 1000  | $-55.0$                        | 1.2                       |
|                | 102                               | 286   | $-55.0$                        | 1.2                       |
|                | 137                               | 315   | $-55.0$                        | 1.2                       |
|                | 150                               | 148   | $-55.0$                        | 1.2                       |
|                | 150                               | 149   | $-55.0$                        | 1.2                       |
|                | 150                               | 151   | $-55.0$                        | 1.2                       |
|                | 150                               | 152   | $-55.0$                        | 1.2                       |
|                | 167                               | 169   | $-55.0$                        | 1.2                       |
|                | 172                               | 312   | $-55.0$                        | 1.2                       |
|                | 227                               | 92    | $-55.0$                        | 1.2                       |
|                | 232                               | 304   | $-55.0$                        | 1.2                       |
|                | 241                               | 759   | $-55.0$                        | 1.2                       |
|                | 241                               | 1000  | $-55.0$                        | 1.2                       |
|                | 242                               | 274   | $-55.0$                        | 1.2                       |

|                           | Devi-                   | <b>Frequency</b> | <b>Frequency</b> |        | Limits (Hz)             |     |                      |  |
|---------------------------|-------------------------|------------------|------------------|--------|-------------------------|-----|----------------------|--|
| <b>Frequency</b><br>(MHz) | ation<br>(kHz)          | FM Off<br>(Hz)   | FM On<br>(Hz)    | Lower  | <b>Measured   Upper</b> |     | tainty<br>$(\pm Hz)$ |  |
| 100                       | $\mathbf{1}$            |                  |                  | $-100$ |                         | 100 | 1.0                  |  |
| 100                       | $\overline{5}$          |                  |                  | $-100$ |                         | 100 | 1.0                  |  |
| 100                       | 9.9                     |                  |                  | $-100$ |                         | 100 | 1.0                  |  |
| 500                       | $\mathbf{1}$            |                  |                  | $-100$ |                         | 100 | 1.0                  |  |
| 500                       | $\overline{5}$          |                  |                  | $-100$ |                         | 100 | 1.0                  |  |
| 500                       | 9.9                     |                  |                  | $-100$ |                         | 100 | 1.0                  |  |
| 1000                      | 1                       |                  |                  | $-100$ |                         | 100 | 1.0                  |  |
| 1000                      | $\overline{5}$          |                  |                  | $-100$ |                         | 100 | 1.0                  |  |
| 1000                      | 9.9                     |                  |                  | $-100$ |                         | 100 | 1.0                  |  |
| 1500                      | $\overline{2}$          |                  |                  | $-200$ |                         | 200 | 1.0                  |  |
| 1500                      | 9.9                     |                  |                  | $-200$ |                         | 200 | 1.0                  |  |
| 1500                      | 19.9                    |                  |                  | $-200$ |                         | 200 | 1.0                  |  |
| 2000                      | $\overline{2}$          |                  |                  | $-200$ |                         | 200 | 1.0                  |  |
| 2000                      | 9.9                     |                  |                  | $-200$ |                         | 200 | 1.0                  |  |
| 2000                      | 19.9                    |                  |                  | $-200$ |                         | 200 | 1.0                  |  |
| 2500                      | $\overline{\mathbf{4}}$ |                  |                  | $-400$ |                         | 400 | 1.0                  |  |
| 2500                      | 19.9                    |                  |                  | $-400$ |                         | 400 | 1.0                  |  |
| 2500                      | 39.9                    |                  |                  | $-400$ |                         | 400 | 1.0                  |  |
| 3200                      | $\overline{\mathbf{4}}$ |                  |                  | $-400$ |                         | 400 | 1.0                  |  |
| 3200                      | 19.9                    |                  |                  | $-400$ |                         | 400 | 1.0                  |  |
| 3200                      | 39.9                    |                  |                  | $-400$ |                         | 400 | 1.0                  |  |
| 3500                      | $\overline{\mathbf{4}}$ |                  |                  | $-400$ |                         | 400 | 1.0                  |  |
| 3500                      | 19.9                    |                  |                  | $-400$ |                         | 400 | 1.0                  |  |
| 3500                      | 39.9                    |                  |                  | $-400$ |                         | 400 | 1.0                  |  |
| 4000                      | $\boldsymbol{4}$        |                  |                  | $-400$ |                         | 400 | 1.0                  |  |
| 4000                      | 19.9                    |                  |                  | $-400$ |                         | 400 | 1.0                  |  |
| 4000                      | 39.9                    |                  |                  | $-400$ |                         | 400 | 1.0                  |  |

**'Ihble 8-86. DC FM Frequency Error Performance Test**

|                    | In Level Accuracy I errormance Iest - Part I |              | Limits (dBm)    |              |                           |
|--------------------|----------------------------------------------|--------------|-----------------|--------------|---------------------------|
| Frequency<br>(MHz) | Amplitude<br>(dBm)                           | <b>Lower</b> | <b>Measured</b> | <b>Upper</b> | Uncertainty<br>$(\pm dB)$ |
| 3                  | 13                                           | 12           |                 | 14           | 0.22                      |
|                    | 10                                           | 9.0          |                 | 11.0         | 0.22                      |
|                    | $\overline{\mathbf{4}}$                      | 3.0          |                 | 5.0          | 0.22                      |
|                    | $-5.9$                                       | $-6.9$       |                 | $-4.9$       | 0.22                      |
|                    | $-15.9$                                      | $-16.9$      |                 | $-14.9$      | 0.23                      |
|                    | $-25.9$                                      | $-26.9$      |                 | $-24.9$      | 0.23                      |
|                    | $-35.9$                                      | $-36.9$      |                 | $-34.9$      | 0.23                      |
|                    | $-45.9$                                      | $-46.9$      |                 | $-44.9$      | 0.23                      |
|                    | $-55.9$                                      | $-56.9$      |                 | $-54.9$      | 0.24                      |
|                    | $-65.9$                                      | $-66.9$      |                 | $-64.9$      | 0.24                      |
|                    | $-75.9$                                      | $-76.9$      |                 | $-74.9$      | 0.25                      |
|                    | $-85.9$                                      | $-86.9$      |                 | $-84.9$      | 0.25                      |
|                    | $-95.9$                                      | $-96.9$      |                 | $-94.9$      | 0.25                      |
|                    | $-96$                                        | $-97.0$      |                 | $-95.0$      | 0.25                      |
|                    | $-105.9$                                     | $-106.9$     |                 | $-104.9$     | 0.26                      |
|                    | $-106$                                       | $-107.0$     |                 | $-105.0$     | 0.26                      |
|                    | $-115.9$                                     | $-116.9$     |                 | $-114.9$     | 0.27                      |
|                    | $-116$                                       | $-117.0$     |                 | $-115$       | 0.27                      |
|                    | $-125.9$                                     | $-126.9$     |                 | $-124.9$     | 0.28                      |
|                    | $-126$                                       | $-127.0$     |                 | $-125$       | 0.29                      |
|                    | $-127$                                       | $-128.0$     |                 | $-126.0$     | 0.29                      |

**'Exble 8-87. RF Level Accuracy Performance Test - Fart 1**

|                           |                    |          | Limits (dBm)    |          |                           |
|---------------------------|--------------------|----------|-----------------|----------|---------------------------|
| <b>Frequency</b><br>(MHz) | Amplitude<br>(dBm) | Lower    | <b>Measured</b> | Upper    | Uncertainty<br>$(\pm dB)$ |
| 249.9                     | 13                 | 12       |                 | 14       | 0.22                      |
|                           | 10                 | 9.0      |                 | 11.0     | 0.22                      |
|                           | $\boldsymbol{4}$   | 3.0      |                 | 5.0      | 0.22                      |
|                           | $-5.9$             | $-6.9$   |                 | $-4.9$   | 0.22                      |
|                           | $-15.9$            | $-16.9$  |                 | $-14.9$  | 0.23                      |
|                           | $-25.9$            | $-26.9$  |                 | $-24.9$  | 0.23                      |
|                           | $-35.9$            | $-36.9$  |                 | $-34.9$  | 0.23                      |
|                           | $-45.9$            | $-46.9$  |                 | $-44.9$  | 0.23                      |
|                           | $-55.9$            | $-56.9$  |                 | $-54.9$  | 0.24                      |
|                           | $-65.9$            | $-66.9$  |                 | $-64.9$  | 0.24                      |
|                           | $-75.9$            | $-76.9$  |                 | $-74.9$  | 0.25                      |
|                           | $-85.9$            | $-86.9$  |                 | $-84.9$  | 0.25                      |
|                           | $-95.9$            | $-96.9$  |                 | $-94.9$  | 0.25                      |
|                           | $-96$              | $-97.0$  |                 | $-95.0$  | 0.25                      |
|                           | $-105.9$           | $-106.9$ |                 | $-104.9$ | 0.26                      |
|                           | $-106$             | $-107.0$ |                 | $-105.0$ | 0.26                      |
|                           | $-115.9$           | $-116.9$ |                 | $-114.9$ | 0.27                      |
|                           | $-116$             | $-117.0$ |                 | $-115$   | 0.27                      |
|                           | $-125.9$           | $-126.9$ |                 | $-124.9$ | 0.28                      |
|                           | $-126$             | $-127.0$ |                 | $-125$   | 0.29                      |
|                           | $-127$             | $-128.0$ |                 | $-126.0$ | 0.29                      |

**'Ikble 8-87. RF' Level Accuracy Performance Test - Part 1 (continued)**

|                           |                         | Limits (dBm) |                 |              |                           |  |
|---------------------------|-------------------------|--------------|-----------------|--------------|---------------------------|--|
| <b>Frequency</b><br>(MHz) | Amplitude<br>(dBm)      | Lower        | <b>Measured</b> | <b>Upper</b> | Uncertainty<br>$(\pm dB)$ |  |
| 400                       | 13                      | 12           |                 | 14           | 0.22                      |  |
|                           | 10                      | 9.0          |                 | 11.0         | 0.22                      |  |
|                           | $\overline{\mathbf{4}}$ | 3.0          |                 | 5.0          | 0.22                      |  |
|                           | $-5.9$                  | $-6.9$       |                 | $-4.9$       | 0.22                      |  |
|                           | $-15.9$                 | $-16.9$      |                 | $-14.9$      | 0.23                      |  |
|                           | $-25.9$                 | $-26.9$      |                 | $-24.9$      | 0.23                      |  |
|                           | $-35.9$                 | $-36.9$      |                 | $-34.9$      | 0.23                      |  |
|                           | $-45.9$                 | $-46.9$      |                 | $-44.9$      | 0.23                      |  |
|                           | $-55.9$                 | $-56.9$      |                 | $-54.9$      | 0.24                      |  |
|                           | $-65.9$                 | $-66.9$      |                 | $-64.9$      | 0.24                      |  |
|                           | $-75.9$                 | $-76.9$      |                 | $-74.9$      | 0.25                      |  |
|                           | $-85.9$                 | $-86.9$      |                 | $-84.9$      | 0.25                      |  |
|                           | $-95.9$                 | $-96.9$      |                 | $-94.9$      | 0.25                      |  |
|                           | $-96$                   | $-97.0$      |                 | $-95.0$      | 0.25                      |  |
|                           | $-105.9$                | $-106.9$     |                 | $-104.9$     | 0.26                      |  |
|                           | $-106$                  | $-107.0$     |                 | $-105.0$     | 0.26                      |  |
|                           | $-115.9$                | $-116.9$     |                 | $-114.9$     | 0.27                      |  |
|                           | $-116$                  | $-117.0$     |                 | $-115$       | 0.27                      |  |
|                           | $-125.9$                | $-126.9$     |                 | $-124.9$     | 0.28                      |  |
|                           | $-126$                  | $-127.0$     |                 | $-125$       | 0.29                      |  |
|                           | $-127$                  | $-128.0$     |                 | $-126.0$     | 0.29                      |  |

**lhble 8-87. RF' Level Accuracy Performance Test - Part 1 (continued)**

|                           |                         | Limits (dBm) |                 |              |                           |  |
|---------------------------|-------------------------|--------------|-----------------|--------------|---------------------------|--|
| <b>Frequency</b><br>(MHz) | Amplitude<br>(dBm)      | Lower        | <b>Measured</b> | <b>Upper</b> | Uncertainty<br>$(\pm dB)$ |  |
| 512.5                     | 13                      | 12           |                 | 14           | 0.22                      |  |
|                           | 10                      | 9.0          |                 | 11.0         | 0.22                      |  |
|                           | $\overline{\mathbf{4}}$ | 3.0          |                 | 5.0          | 0.22                      |  |
|                           | $-5.9$                  | $-6.9$       |                 | $-4.9$       | 0.22                      |  |
|                           | $-15.9$                 | $-16.9$      |                 | $-14.9$      | 0.23                      |  |
|                           | $-25.9$                 | $-26.9$      |                 | $-24.9$      | 0.23                      |  |
|                           | $-35.9$                 | $-36.9$      |                 | $-34.9$      | 0.23                      |  |
|                           | $-45.9$                 | $-46.9$      |                 | $-44.9$      | 0.23                      |  |
|                           | $-55.9$                 | $-56.9$      |                 | $-54.9$      | 0.24                      |  |
|                           | $-65.9$                 | $-66.9$      |                 | $-64.9$      | 0.24                      |  |
|                           | $-75.9$                 | $-76.9$      |                 | $-74.9$      | 0.25                      |  |
|                           | $-85.9$                 | $-86.9$      |                 | $-84.9$      | 0.25                      |  |
|                           | $-95.9$                 | $-96.9$      |                 | $-94.9$      | 0.25                      |  |
|                           | $-96$                   | $-97.0$      |                 | $-95.0$      | 0.25                      |  |
|                           | $-105.9$                | $-106.9$     |                 | $-104.9$     | 0.26                      |  |
|                           | $-106$                  | $-107.0$     |                 | $-105.0$     | 0.26                      |  |
|                           | $-115.9$                | $-116.9$     |                 | $-114.9$     | 0.27                      |  |
|                           | $-116$                  | $-117.0$     |                 | $-115$       | 0.27                      |  |
|                           | $-125.9$                | $-126.9$     |                 | $-124.9$     | 0.28                      |  |
|                           | $-126$                  | $-127.0$     |                 | $-125$       | 0.29                      |  |
|                           | $-127$                  | $-128.0$     |                 | $-126.0$     | 0.29                      |  |

**'Ihble 8-87. RF Level Accuracy Performance Test - Part 1 (continued)**

|                           |                         |            | Limits (dBm)    |              |                           |
|---------------------------|-------------------------|------------|-----------------|--------------|---------------------------|
| <b>Frequency</b><br>(MHz) | Amplitude<br>(dBm)      | Lower      | <b>Measured</b> | <b>Upper</b> | Uncertainty<br>$(\pm dB)$ |
| 999.9                     | 13                      | 12         |                 | 14           | 0.22                      |
|                           | 10                      | 9.0        |                 | 11.0         | 0.22                      |
|                           | $\overline{\mathbf{4}}$ | 3.0        |                 | 5.0          | 0.22                      |
|                           | $-5.9$                  | $-6.9$     |                 | $-4.9$       | 0.22                      |
|                           | $-15.9$                 | $-16.9$    |                 | $-14.9$      | 0.23                      |
|                           | $-25.9$                 | $^{-26.9}$ |                 | $-24.9$      | 0.23                      |
|                           | $-35.9$                 | $-36.9$    |                 | $-34.9$      | 0.23                      |
|                           | $-45.9$                 | $-46.9$    |                 | $-44.9$      | 0.23                      |
|                           | $-55.9$                 | $-56.9$    |                 | $-54.9$      | 0.24                      |
|                           | $-65.9$                 | $-66.9$    |                 | $-64.9$      | 0.24                      |
|                           | $-75.9$                 | $-76.9$    |                 | $-74.9$      | 0.25                      |
|                           | $-85.9$                 | $-86.9$    |                 | $-84.9$      | 0.25                      |
|                           | $-95.9$                 | $-96.9$    |                 | $-94.9$      | 0.25                      |
|                           | $-96$                   | $-97.0$    |                 | $-95.0$      | 0.25                      |
|                           | $-105.9$                | $-106.9$   |                 | $-104.9$     | 0.26                      |
|                           | $-106$                  | $-107.0$   |                 | $-105.0$     | 0.26                      |
|                           | $-115.9$                | $-116.9$   |                 | $-114.9$     | 0.27                      |
|                           | $-116$                  | $-117.0$   |                 | $-115$       | 0.27                      |
|                           | $-125.9$                | $-126.9$   |                 | $-124.9$     | 0.28                      |
|                           | $-126$                  | $-127.0$   |                 | $-125$       | 0.29                      |
|                           | $-127$                  | $-128.0$   |                 | $-126.0$     | 0.29                      |

**'lhble 8-87. RF Level Accuracy Performance Test - Part 1 (continued)**

|                           |                         |          | Limits (dBm)    |              |                           |
|---------------------------|-------------------------|----------|-----------------|--------------|---------------------------|
| <b>Frequency</b><br>(MHz) | Amplitude<br>(dBm)      | Lower    | <b>Measured</b> | <b>Upper</b> | Uncertainty<br>$(\pm dB)$ |
| 1300                      | 13                      | 12.0     |                 | 14.0         | 0.22                      |
|                           | 10                      | 9.0      |                 | 11.0         | 0.22                      |
|                           | $\overline{\mathbf{4}}$ | 3.0      |                 | 5.0          | 0.22                      |
|                           | $-5.9$                  | $-6.9$   |                 | $-4.9$       | 0.22                      |
|                           | $-15.9$                 | $-16.9$  |                 | $-14.9$      | 0.23                      |
|                           | $-25.9$                 | $-26.9$  |                 | $-24.9$      | 0.23                      |
|                           | $-35.9$                 | $-36.9$  |                 | $-34.9$      | 0.23                      |
|                           | $-45.9$                 | $-46.9$  |                 | $-44.9$      | 0.23                      |
|                           | $-55.9$                 | $-56.9$  |                 | $-54.9$      | 0.24                      |
|                           | $-65.9$                 | $-66.9$  |                 | $-64.9$      | 0.24                      |
|                           | $-75.9$                 | $-76.9$  |                 | $-74.9$      | 0.25                      |
|                           | $-85.9$                 | $-86.9$  |                 | $-84.9$      | 0.25                      |
|                           | $-95.9$                 | $-96.9$  |                 | $-94.9$      | 0.25                      |
|                           | $-96$                   | $-97.0$  |                 | $-95.0$      | 0.25                      |
|                           | $-105.9$                | $-106.9$ |                 | $-104.9$     | 0.26                      |
|                           | $-106$                  | $-107.0$ |                 | $-105.0$     | 0.26                      |
|                           | $-115.9$                | $-116.9$ |                 | $-114.9$     | 0.27                      |
|                           | $-116$                  | $-117.0$ |                 | $-115.0$     | 0.27                      |
|                           | $-125.9$                | $-126.9$ |                 | $-124.9$     | 0.28                      |
|                           | $-126$                  | $-127.0$ |                 | $-125.0$     | 0.29                      |
|                           | $-127$                  | $-128.0$ |                 | $-126.0$     | 0.29                      |

**'Ihble 8-87. RF Level Accuracy Performance Test - Part 1 (continued)**

|                           |                         |                  | Limits (dBm)    |                |                           |
|---------------------------|-------------------------|------------------|-----------------|----------------|---------------------------|
| <b>Frequency</b><br>(MHz) | Amplitude<br>(dBm)      | <b>Lower</b>     | <b>Measured</b> | Upper          | Uncertainty<br>$(\pm dB)$ |
| 2000                      | 13                      | 12               |                 | 14             | 0.15                      |
|                           | 10                      | 9                |                 | 11             | 0.15                      |
|                           | $\overline{\mathbf{4}}$ | 3                |                 | $\overline{5}$ | 0.15                      |
|                           | $-5.9$                  | $-6.9$           |                 | $-4.9$         | 0.15                      |
|                           | $-15.9$                 | $-16.9$          |                 | $-14.9$        | 0.12                      |
| 2499                      | 13                      | 12               |                 | 14             | 0.32                      |
|                           | 10                      | $\boldsymbol{9}$ |                 | 11             | 0.32                      |
|                           | $\overline{\mathbf{4}}$ | 3                |                 | 5              | 0.32                      |
|                           | $-5.9$                  | $-6.9$           |                 | $-4$           | 0.32                      |
|                           | $-15.9$                 | $-16.9$          |                 | $-14.9$        | 0.25                      |
| 3200                      | 13                      | 11.5             |                 | 14.5           | 0.46                      |
|                           | 10                      | 8.5              |                 | 11.5           | 0.46                      |
|                           | $\overline{\mathbf{4}}$ | 2.5              |                 | 5.5            | 0.46                      |
|                           | $-5.9$                  | $-7.4$           |                 | $-4.4$         | 0.46                      |
|                           | $-15.9$                 | $-17.4$          |                 | $-14.4$        | 0.41                      |
| 4000                      | 13                      | 11.0             |                 | 15.0           | 0.53                      |
|                           | 10                      | 8.0              |                 | 12.0           | 0.53                      |
|                           | $\overline{4}$          | 2.0              |                 | 6.0            | 0.53                      |
|                           | $-5.9$                  | $-7.9$           |                 | $-3.9$         | 0.53                      |
|                           | $-15.9$                 | $-17.9$          |                 | $-13.9$        | 0.48                      |

**Table S-88. RF Level Accuracy Performance Test - Part 2**

|                    |                    |       | Limits (dBm) |              |                           |  |
|--------------------|--------------------|-------|--------------|--------------|---------------------------|--|
| Frequency<br>(MHz) | Amplitude<br>(dBm) | Lower | Measured     | <b>Upper</b> | Uncertainty<br>$(\pm dB)$ |  |
| 3.0                | 20                 | 18.5  |              | 21.5         | 0.23                      |  |
| 249.9              | 20                 | 18.5  |              | 21.5         | 0.23                      |  |
| 400                | 20                 | 18.5  |              | 21.5         | 0.23                      |  |
| 999.9              | 20                 | 18.5  |              | 21.5         | 0.23                      |  |
| 1500               | 19                 | 17.5  |              | 20.5         | 0.23                      |  |
| 2100               | 17                 | 15.5  |              | 18.5         | 0.40                      |  |
| 2500               | 15                 | 13.5  |              | 16.5         | 0.58                      |  |
| 3200               | 13                 | 11.5  |              | 14.5         | 0.58                      |  |
| 4000               | 13                 | 11.0  |              | 15.0         | 0.58                      |  |

**able S-89. RF Level Accuracy Performance Test - Part 3**

Note

If the automated Power Level Accuracy performance test is performed, the RF Level Accuracy performance test is not required.

**able 8-90. RF Level Accuracy Performance Test with Options 1EA and lE6 - Part 3**

|                    |                    |       | Limits (dBm)             |      |                                  |
|--------------------|--------------------|-------|--------------------------|------|----------------------------------|
| Frequency<br>(MHz) | Amplitude<br>(dBm) |       | Lower   Measured   Upper |      | <b>Uncertainty</b><br>$(\pm dB)$ |
| 3.0                | 13                 | II1.5 |                          | 14.5 | 0.23                             |
| 249.9              | 18                 | 16.5  |                          | 19.5 | 0.23<br>$\overline{1}$           |
| 400                | 18                 | 16.5  |                          | 19.5 | 0.23<br>I                        |
| 999.9              | 18                 | 16.5  |                          | 19.5 | 0.23                             |
| 1500               | 17                 | 15.5  |                          | 18.5 | 0.23                             |
| 2100               | 15                 | 13.5  |                          | 16.5 | 0.40                             |
| 2500               | 13                 | 11.5  |                          | 14.5 | 0.58                             |
| 3200               | 11                 | 9.0   |                          | 13.0 | 0.58                             |
| 4000               | 11                 | 9.0   |                          | 13.0 | 0.58                             |
|                    |                    |       |                          |      |                                  |
|                    |                    |       |                          |      |                                  |

|                    |                    |         | Limits (dBm)    |              |                           |
|--------------------|--------------------|---------|-----------------|--------------|---------------------------|
| Frequency<br>(MHz) | Amplitude<br>(dBm) | Lower   | <b>Measured</b> | <b>Upper</b> | Uncertainty<br>$(\pm dB)$ |
| 2000               | $-25.9$            | $-26.9$ |                 | $-24.9$      | 0.16                      |
|                    | $-35.9$            | $-36.9$ |                 | $-34.9$      | 0.16                      |
|                    | $-45.9$            | $-46.9$ |                 | $-44.9$      | 0.16                      |
|                    | $-55.9$            | $-56.9$ |                 | $-54.9$      | 0.16                      |
| 2499               | $-25.9$            | $-26.9$ |                 | $-24.9$      | 0.16                      |
|                    | $-35.9$            | $-36.9$ |                 | $-34.9$      | 0.16                      |
|                    | $-45.9$            | $-46.9$ |                 | $-44.9$      | 0.16                      |
|                    | $-55.9$            | $-56.9$ |                 | $-54.9$      | 0.16                      |
| 3200               | $-25.9$            | $-27.4$ |                 | $-24.4$      | 0.19                      |
|                    | $-35.9$            | $-37.4$ |                 | $-34.4$      | 0.19                      |
|                    | $-45.9$            | $-47.4$ |                 | $-44.4$      | 0.19                      |
|                    | $-55.9$            | $-57.4$ |                 | $-54.4$      | 0.19                      |
| 4000               | -25.9              | $-27.9$ |                 | $-23.9$      | 0.21                      |
|                    | $-35.9$            | $-37.9$ |                 | $-33.9$      | 0.21                      |
|                    | -45.9              | $-47.9$ |                 | $-43.9$      | 0.21                      |
|                    | $-55.9$            | $-57.9$ |                 | $-53.9$      | 0.21                      |

**'Ihble 8-91. RF' Level Accuracy Performance Test - Part 4**

|                           | Limits (dBc)          |    |                     |
|---------------------------|-----------------------|----|---------------------|
| <b>Frequency</b><br>(MHz) | <b>Measured</b> Upper |    | Uncertainty<br>(dB) |
| 100                       |                       | 80 | 1.8                 |
| 500                       |                       | 80 | 2                   |
| 1000                      |                       | 80 | $\overline{2}$      |
| 1500                      |                       | 80 | $\overline{2}$      |
| 2000                      |                       | 80 | $\overline{2}$      |
| 2300                      |                       | 70 | $\overline{2}$      |
| 2500                      |                       | 70 | $\overline{2}$      |
| 2700                      |                       | 70 | 2                   |
| 3000                      |                       | 70 | $\overline{2}$      |
| 3200                      |                       | 70 | 2                   |
| 3500                      |                       | 70 | $\overline{2}$      |
| 3700                      |                       | 70 | $\overline{2}$      |
| 4000                      |                       | 70 | $\overline{2}$      |

**'Ihble 8-92. Pulse Modulation On/Off Ratio Performance Test (Option lE6 Only)**

**'Ihble 8-93. Pulse Modulation Rise Time Performance Test (Option lE6 Only)**

| Table 8-93.<br><sup>2</sup> ulse Modulation Rise Time Performance Test<br>(Option 1E6 Only) |                       |    |                           |  |  |  |
|---------------------------------------------------------------------------------------------|-----------------------|----|---------------------------|--|--|--|
|                                                                                             | Limits (ns)           |    |                           |  |  |  |
| Frequency<br>(MHz)                                                                          | <b>Measured</b> Upper |    | Uncertaint<br>$(\pm n s)$ |  |  |  |
| 1000                                                                                        |                       | 10 |                           |  |  |  |

### **'Ihble 8-94. Internal Timebase: Aging Rate Performance Test (Option lE5 Only)**

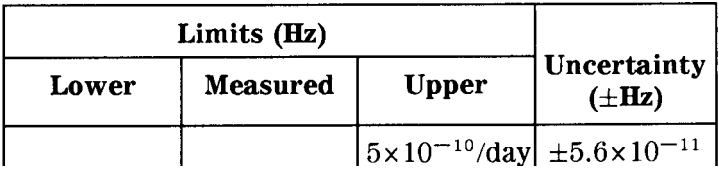

# **Supplemental Verification Tests**

The procedures in this chapter test the electrical performance of the signal generator. These tests do not require access to the interior of the instrument.

This chapter contains the following information:

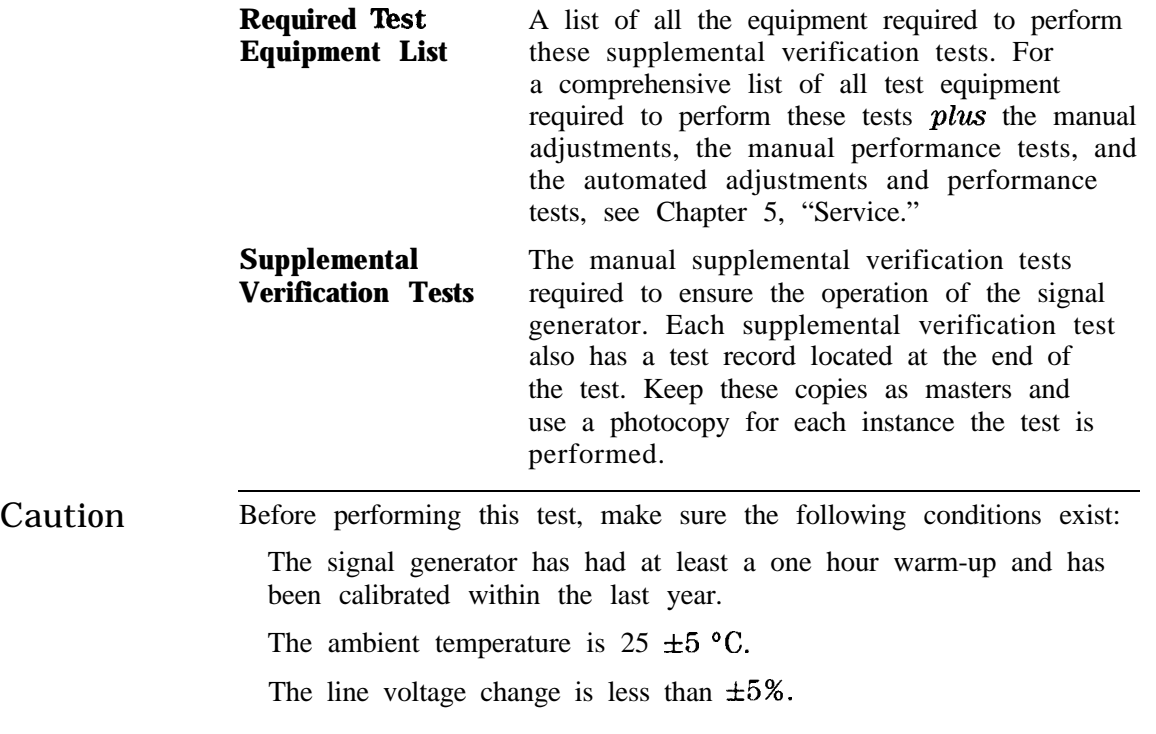

## **Required Test Equipment List**

**n** HP 3458A Digital Multimeter (DMM)

Range:  $-50$  V to  $+50$  V Functions: DC and AC DC accuracy:  $0.01\%$ Input impedance:  $> 10$  M $\Omega$ AC range: 1 kHz AC accuracy:  $\pm 0.1\%$ 

**HP 5350B Frequency Counter** 

Frequency range . . . . . . . . . . . . . . . . . . . . . . . 10 Hz to 20 GHz Frequency accuracy . . . . . .  $\pm 4$  Hz at 4000 MHz (Includes reference accuracy and counter accuracy)

n HP 8493A Option 010 10 dB Attenuator

No substitutes

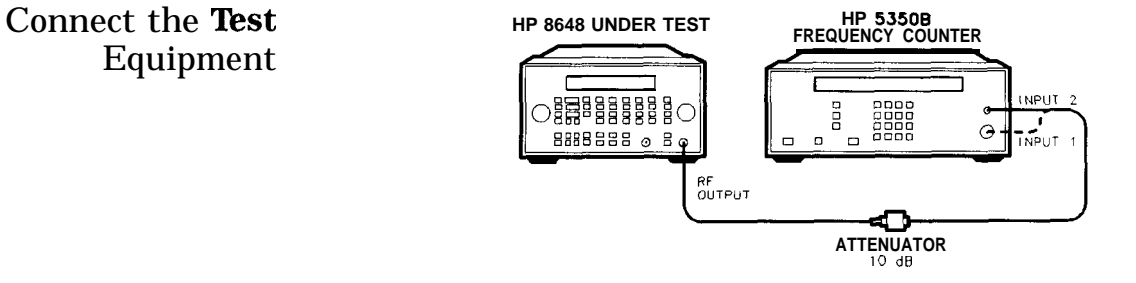

**Figure 9- 1. Frequency Accuracy Equipment Setup**

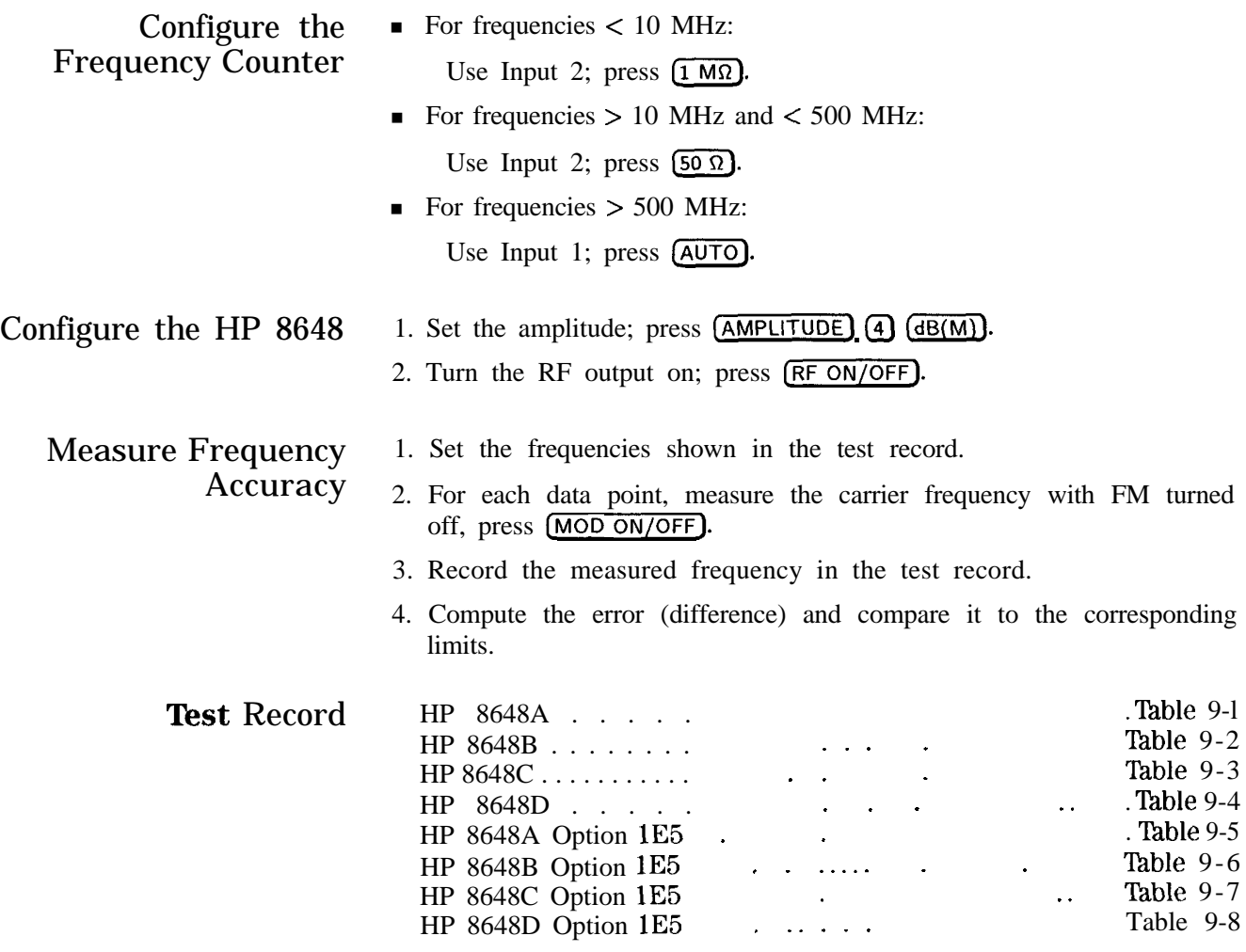

| <b>Frequency</b><br><b>MHz</b> | <b>Ilower</b> | p Measured | e<br>r | Uncertainty<br>$(\pm \mathbf{Hz})$ |
|--------------------------------|---------------|------------|--------|------------------------------------|
| 0.5                            | $-1.5$        |            | 1.5    | 1.0                                |
|                                | $-3$          |            | 3      | 1.0                                |
| 10                             | $-30$         |            | 30     | 1.0                                |
| 50                             | $-150$        |            | 150    | 1.0                                |
| 100                            | $-300$        |            | 300    | 1.0                                |
| 500                            | $-1500$       |            | 1500   | 1.0                                |
| 1000                           | $-3000$       |            | 3000   | 1.0                                |
|                                |               |            |        |                                    |

**'Ihble 9-1. FIP 8648A Frequency Accuracy Supplemental Verification Test**

**'hble 9-2. HP 8648B Frequency Accuracy Supplemental Verification Test**

|                                | Limits (Hz)           |                 |              |                           |
|--------------------------------|-----------------------|-----------------|--------------|---------------------------|
| <b>Frequency</b><br><b>MHz</b> | Lower                 | <b>Measured</b> | <b>Upper</b> | Uncertainty<br>$(\pm Hz)$ |
| 0.5                            | $-1.5$                |                 | 1.5          | 1.0                       |
| 1                              | $-3$                  |                 | 3            | 1.0                       |
| 10                             | $-30$                 |                 | 30           | 1.0                       |
| $50 \text{ L}$                 | $-150$ $\blacksquare$ |                 | 150          | 1.0                       |
| 100                            | $-300$                |                 | 300          | 1.0                       |
| 500                            | $-1500$               |                 | 1500         | 1.0                       |
| 1000                           | $-3000$               |                 | 3000         | 1.0                       |
| 2000                           | $-6000$               |                 | 6000         | 1.0                       |

|                         | Limits (Hz)  |                 |              |                                    |  |  |
|-------------------------|--------------|-----------------|--------------|------------------------------------|--|--|
| <b>Frequency</b><br>MHz | <b>Lower</b> | <b>Measured</b> | <b>Upper</b> | Uncertainty<br>$(\pm \mathbf{Hz})$ |  |  |
| 0.5                     | $-1.5$       |                 | 1.5          | 1.0                                |  |  |
| 1                       | $-3$         |                 | 3            | 1.0                                |  |  |
| 10                      | $-30$        |                 | 30           | 1.0                                |  |  |
| 50                      | $-150$       |                 | 150          | 1.0                                |  |  |
| 100                     | $-300$       |                 | 300          | 1.0                                |  |  |
| 500                     | $-1500$      |                 | 1500         | 1.0                                |  |  |
| 1000                    | $-3000$      |                 | 3000         | 1.0                                |  |  |
| 2000                    | $-6000$      |                 | 6000         | 1.0                                |  |  |
| 3000                    | $-9000$      |                 | 9000         | 1.0                                |  |  |
| 3200                    | $-9600$      |                 | 9600         | 1.0                                |  |  |

**'Ihble 9-3. HP 8648C Frequency Accuracy Supplemental Verification Test**

**'Ihble 9-4. HP 8648D Frequency Accuracy Supplemental Verification Test**

|                                | Limits (Hz)  |                 |              |                                  |
|--------------------------------|--------------|-----------------|--------------|----------------------------------|
| <b>Frequency</b><br><b>MHZ</b> | <b>Lower</b> | <b>Measured</b> | <b>Upper</b> | <b>Uncertainty</b><br>$(\pm Hz)$ |
| 0.5                            | $-1.5$       |                 | 1.5          | 1.0                              |
| 1                              | $-3$         |                 | 3            | 1.0                              |
| 10                             | $-30$        |                 | 30           | 1.0                              |
| 50                             | $-150$       |                 | 150          | 1.0                              |
| 100                            | $-300$       |                 | 300          | 1.0                              |
| 500                            | $-1500$      |                 | 1500         | 1.0                              |
| 1000                           | $-3000$      |                 | 3000         | 1.0                              |
| 2000                           | $-6000$      |                 | 6000         | 1.0                              |
| 3000                           | $-9000$      |                 | 9000         | 1.0                              |
| 3200                           | $-9600$      |                 | 9600         | 1.0                              |
| 4000                           | 12000        |                 | 12000        | 1.0                              |

|                         | Limits (Hz) |                 |              |                                           |
|-------------------------|-------------|-----------------|--------------|-------------------------------------------|
| <b>Frequency</b><br>MHZ | Lower       | <b>Measured</b> | <b>Upper</b> | <b>Uncertainty</b><br>$(\pm \mathbf{Hz})$ |
| 0.5                     | $-1.0$      |                 | 1.0          | 1.0                                       |
|                         | $-1.0$      |                 | 1.0          | I<br>1.0                                  |
| 10                      | $-2.0$      |                 | 2.0<br>L     | 1.0                                       |
| 50                      | $-8.0$      |                 | 8.0          | 1.0                                       |
| 100                     | $-15.0$     |                 | 15.0         | 1.0                                       |
| 500                     | $-75.0$ I   |                 | 75.0         | 1.0                                       |
| 1000                    | 150         |                 | 150          | 1.0                                       |

**'able 9-5. HP 8648A Option lE5 Frequency Accuracy Supplemental Verification Test**

**'0ble 9-6. HP 8648B Option lE5 Frequency Accuracy Supplemental Verification Test**

| <b>Frequency</b><br><b>MHZ</b> | Lower   | <b>Measured</b> | <b>Upper</b> | <b>Uncertainty</b><br>$(\pm Hz)$ |
|--------------------------------|---------|-----------------|--------------|----------------------------------|
| 0.5                            | $-1.0$  |                 | 1.0          | 1.0                              |
| 1                              | $-1.0$  |                 | 1.0          | 1.0                              |
| 10                             | $-2.0$  |                 | 2.0          | 1.0                              |
| 50                             | $-8.0$  |                 | 8.0          | 1.0                              |
| 100                            | $-15.0$ |                 | 15.0         | 1.0                              |
| 500                            | $-75.0$ |                 | 75.0         | 1.0                              |
| 1000                           | $-150$  |                 | 150          | 1.0                              |
| 2000                           | $-300$  |                 | 300          | 1.0                              |

|                                | Limits (Hz) |                 |              |                           |
|--------------------------------|-------------|-----------------|--------------|---------------------------|
| <b>Frequency</b><br><b>MHz</b> | Lower       | <b>Measured</b> | <b>Upper</b> | Uncertainty<br>$(\pm Hz)$ |
| 0.5                            | $-1.0$      |                 | 1.0          | 1.0                       |
| 1                              | $-1.0$      |                 | 1.0          | 1.0                       |
| 10                             | $-2.0$      |                 | 2.0          | 1.0                       |
| 50                             | $-8.0$      |                 | 8.0          | 1.0                       |
| 100                            | $-15.0$     |                 | 15.0         | 1.0                       |
| 500                            | $-75.0$     |                 | 75.0         | 1.0                       |
| 1000                           | $-150$      |                 | 150          | 1.0                       |
| 2000                           | $-300$      |                 | 300          | 1.0                       |
| 3000                           | $-450$      |                 | 450          | 1.0                       |
| 3200                           | -480        |                 | 480          | 1.0                       |

**'able 9-7. EIP 8648C Option lE5 Frequency Accuracy Supplemental Verification Test**

**'Ihble 9-8. HP 8648D Option lE5 Frequency Accuracy Supplemental Verification Test**

| <b>Frequency</b><br>MHz | <b>Lower</b> | <b>Measured</b> | <b>Upper</b> | Uncertainty<br>$(\pm Hz)$ |
|-------------------------|--------------|-----------------|--------------|---------------------------|
| 0.5                     | $-1.0$       |                 | 1.0          | 1.0                       |
| 1                       | $-1.0$       |                 | 1.0          | 1.0                       |
| 10                      | $-2.0$       |                 | 2.0          | 1.0                       |
| 50                      | $-8.0$       |                 | 8.0          | 1.0                       |
| 100                     | $-15.0$      |                 | 15.0         | 1.0                       |
| 500                     | $-75.0$      |                 | 75.0         | 1.0                       |
| 1000                    | $-150$       |                 | 150          | 1.0                       |
| 2000                    | $-300$       |                 | 300          | 1.0                       |
| 3000                    | -450         |                 | 450          | 1.0                       |
| 3200                    | -480         |                 | 480          | 1.0                       |
| 4000                    | -600         |                 | 600          | 1.0                       |

## **9 kHz RF Level Accuracy Supplemental Verification Test**

Connect the Test Equipment

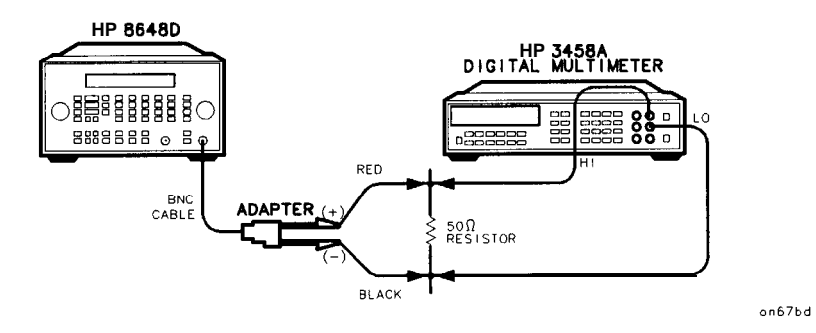

**Figure 9-2. 9 kHz RF Level Accuracy Equipment Setup**

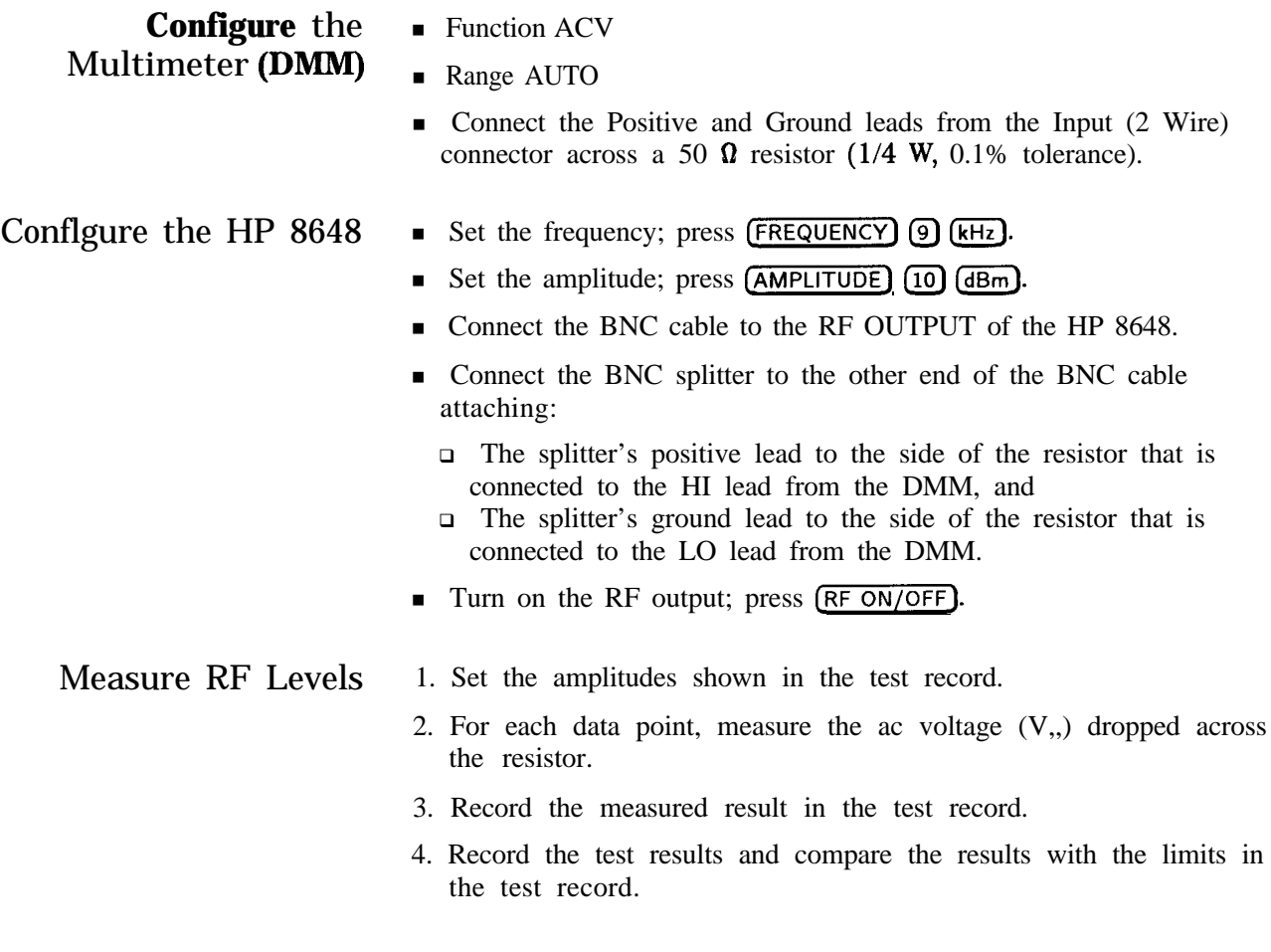

Test Record HP 8648B . . . . . . . . . . . . . . . . . . . . . . . . . . . . . 'Ihble 9-9

#### **'able 9-9. HP 8648B 9 kHz RF Level Accuracy Supplemental Verification Test**

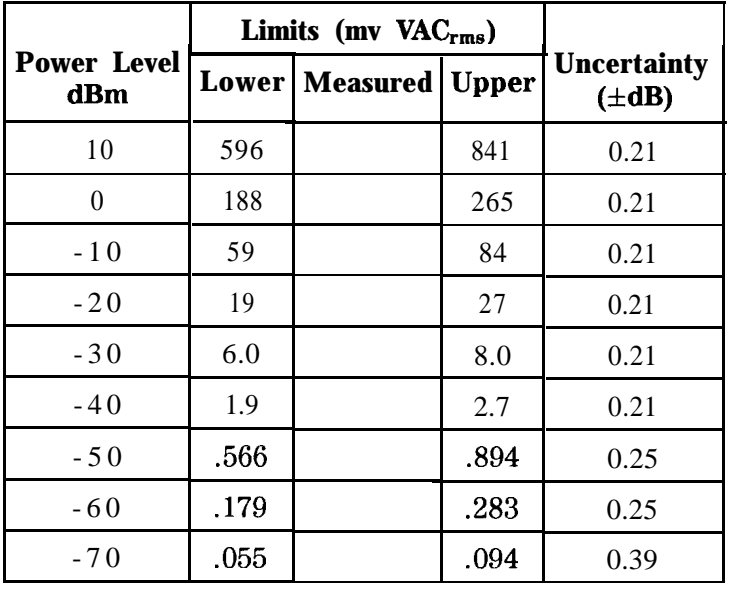

Test Record HP 8648C . . . . . . . . . . . . . . . . . . . .Ihble 9-10

**'Ihble 9-10. HP 864% 9 kHz RF Level Accuracy Supplemental Verification Test**

| 14.ИС 7-1 V.<br>HP 8648C 9 kHz RF Level Accuracy<br><b>Supplemental Verification Test</b> |              |                          |         |                           |  |
|-------------------------------------------------------------------------------------------|--------------|--------------------------|---------|---------------------------|--|
|                                                                                           |              | Limits (mv $VAC_{rms}$ ) |         |                           |  |
| <b>Power Level</b><br>dBm                                                                 |              | Lower   Measured   Upper |         | Uncertainty<br>$(\pm dB)$ |  |
| 10                                                                                        | 596          |                          | 841     | 0.21                      |  |
|                                                                                           | 188          |                          | 265     | 0.21                      |  |
| $-10$                                                                                     | 59<br>T<br>T |                          | 84      | 0.21                      |  |
| $-20$                                                                                     | 19<br>T<br>T |                          | 27<br>I | 0.21                      |  |
| $-30$                                                                                     | 6.0          |                          | 8.0     | 0.21                      |  |
| $-40$                                                                                     | 1.9          |                          | 2.7     | 0.21                      |  |
| $-50$                                                                                     | .566         |                          | .894    | 0.25                      |  |
| $-60$                                                                                     | .179         |                          | .283    | 0.25                      |  |
| -70                                                                                       | .055         |                          | .094    | 0.39                      |  |

## **9 kHz RF Level Accuracy Supplemental Verification Test**

Test Record HP 8648D . . . . . . . . . . . . . . . . . . . . . . . . . . . . .'lhble 9-l 1

## **'Ihble 9-11. HP 8648D 9 kHz RF Level Accuracy Supplemental Verification Test**

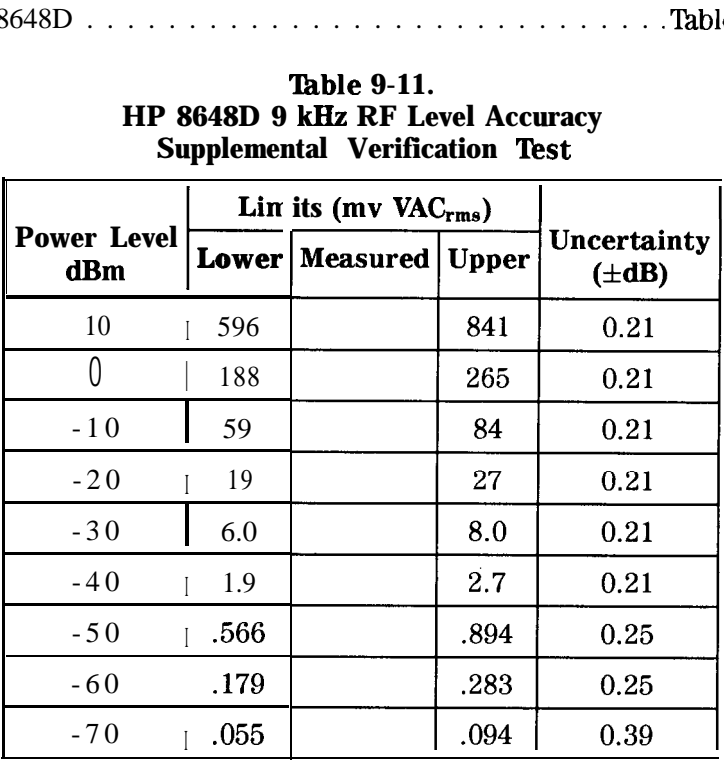

## **Index**

```
A Al
   theory of operation, 5a-3
A10
   theory of operation, 5a-8
All
   theory of operation, 5a-8
Al2
   theory of operation, 5a-8
A2
   theory of operation, 5a-5
   troubleshooting, 5b-1
A3
   theory of operation, 5a-5
A4
   theory of operation, 5a-6
A5
   theory of operation, 5a-6
A6
   theory of operation, 5a-7
A7
   theory of operation, 5a-7
ac power
   connection, 3-2
adding
   datapacks, 7-63
   device drivers, 7-56
   test drivers, 7-60
   test equipment, 7-51
address
   HP-IB, 7-52
adjustment
   AM level, 7-l 1
   AM level and distortion, 7-9
   AM level FE, 7-15
   AM modulator, 7-20
   Audio Generator, 7-26
   DCFM , 7-25
   detector offset, 7-13
  filter path, 7-34
  FSK deviation, 7-33
  HF power level accuracy, 7-27
  LF output level , 7-30
  LF power level accuracy, 7-31
   motherboard audio path, 7-23
  output level frequency extension, 7-19
```
output level output, 7-14 pager encoder timebase frequency, 7-6 predistortion and detector offset, 7-17 prelevel, 7- 18 reference oscillator, 7-4 selecting, 7-44 Time Base DAC, 7-22 adjustments automated, 7-8-34 manual, 7-3-7 printing results, 7-49 reviewing results, 7-47 running, 7-47 administration configuration, 7-50 ADRS, lb-45 altitude, 3-5 AM, lb-5 level adjustment, 7-l 1 level and distortion adjustment, 7-9 level FE adjustment, 7-15 modulator adjustment, 7-20 amplitude, la-3, lb-5 RF OFF, lb-54 attenuator, lb-54 part number, 6-6, 6-12, 7-71 serial number, 7-71 theory of operation, 5a-7, 5a-8 ATTN HOLD, lb-54 audio generator adjustment, 7-26 internal, lb-51 audio path calibration, 7-23 audio source, lb-52 automated adjustments, 7-8-34 auxiliary interface, lb-56 **B** backspace, lb-40 book conventions, viii bus, 7-l busy, lb-60 C cal due date, 7-52 calibration cycle, 8-l data for power sensors, 7-53 factor, 7-53 type, 7-52 carton, 3-6 choose destination location screen, 7-38 closing the software, 7-49 command statements and descriptions HP-IB, 2-12 programming, 2-12 status reporting, 2-12

computer requirements, 7-35 configuring the software, 7-50 connection ac power, 3-2 to other instruments, 3-5 container, 3-6 contrast, lb-56 controller theory of operation, 5a-5 conventions, viii copy, lb-60 **D** DAC calibration, 7-22 damage, 3- 1 datapacks adding, 7-63 removing, 7-65 DCFM adjustment, 7-25 delete (DELJ, la-12 delta, lb-3 detector offset adjustment, 7-13, 7-17 device drivers adding, 7-56 removing, 7-59 display, l-2  $\text{1}, \text{1b-38}$ contrast,  $1-3$ <br>(REG),  $1a-7$  $(\overline{\text{SEQ}})$ , 1a-7 theory of operation, 5a-3 A, lb-3 distortion adjustment, 7-9 due date cal, 7-52 DUT selection dialog box, 7-43 **E** editing test equipment, 7-55 emf, lb-40 ENTER, lb-39 environment, 3-6 equipment required, 5-2 performance tests, 8-2 supplemental verification tests, 9-2 ESG series support software, 7-35 exiting the software, 7-49 EXT AC, lb-52 EXT DC, lb-52 extender, test point, 7-2 external pulse input, lb-57 external source, lb-53

**F** fan part number, 6-6, 6-12 FE adjustment, 7-15 filter path adjustment, 7-34 firmware upgrade kit part number, 6-5, 6-12 FM, lb-5 frequency, la-3, lb-4 frequency extension adjustment, 7-19 theory of operation, 5a-8 frequency extension kit part number, 6-12 front frame kit part number, 6-5 front panel theory of operation, 5a-3 FSK deviation adjustment, 7-33 fuse, 3-3 removal, 5b-3 G gauge, 7-39 grounding, 3-2 **H** HF power level accuracy adjustment, 7-27 HI, lb-52 how to use this guide, viii HP-IB address, lb-45, 2-2, 7-52 cable, 7-l definition, 2-2 status, lb-45 status reporting, 2-12 humidity, 3-5 **I** important information screen, 7-37  $(NCR$ET]$ <sub>5</sub> 6 ranges, lb-38 information file, 7-40 installation, 3-l connect power cable, 3-2 removing the fuse, 5b-3 replacing the fuse, 3-3 shipping the signal generator, 3-6 status gauge, 7-39 storing the signal generator, 3-5 turn on the signal generator, 3-5 unpack, 3- 1 installing the software, 7-36 instrument block diagram, 5b-1 family selection, 7-43 preset settings, lb-42

INT 1 kHz, lb-51 INT 400 Hz, lb-51 interface bus, 7-l internal reference oscillator adjustment, 7-4 I/O port error, 7-67 **K** keyboard theory of operation, 5a-3 key representations, viii knob, l-4, lb-2 **L** language selection, 2-40 level modulation, lb-53 RF output, lb-5 LF output level adjustment, 7-30 LF power level accuracy adjustment, 7-31 line fuse removal, 5b- 1 line module part number, 6-6, 6-12 LO, lb-52 LOCAL, lb-45 **M** mains fuse removal, 5b-1 manual adjustments, 7-3-7 memory, la-7, lb-46 interface, lb-60 remote interface, lb-59 sequence, la-8 model selection, 7-43 MOD INPUT/OUTPUT, lb-53 MOD ON/OFF, lb-51 modulation, la-4, la-23, lb-5 HI/LO, lb-52 HP-IB, 2-15 input level status, 2-14 level, lb-53 OFF, lb-52 source, lb-50, lb-53 status reporting, 2-15 modulation distribution theory of operation, 5a-5 modulation generator, lb-51 assembly description, 5a-9 motherboard, 7-2 audio path calibration, 7-23 reading the, 7-68 theory of operation, 5a-5 writing to the, 7-70 motherboard kit part number, 6-5, 6-12 motherboard repair utility, 7-66-72

N name, 7-50 new test equipment, 7-52 NEXT, lb-38 **0** offset, la-18, lb-3 options, 7-71 ordering parts, 6-l output level frequency extension adjustment, 7-19 level output adjustment, 7-14 part number, 6-6, 6-12 theory of operation, 5a-7 P packaging, 3-6 pager encoder assembly description, 5a-9 part number, 6-6 timebase frequency adjustment, 7-6 pager encoding, la-25 parts list, 6-l password, 7-43, 7-50 PC requirements, 7-35 performance tests, 8-l AM accuracy, 8-12 AM accuracy (option 1E2), 8-13 AM distortion, 8-14 DC FM frequency error, 8-21 FM accuracy, 8-6 FM accuracy (Option 1E2), 8-8 FM distortion, 8-10 FSK deviation accuracy, 8-30 harmonics, 8-19 internal timebase aging rate, 8-35 pager encoder timebase accuracy, 8-29 phase modulation distortion, 8-15 power level accuracy, 8-38 printing results, 7-49 pulse modulation on/off ratio, 8-26 pulse modulation rise time, 8-27 required test equipment, 8-2 residual FM, 8-17 reviewing results, 7-47 RF level accuracy, 8-22 running, 7-47 selecting, 7-44 spurious, 8-20 performance verification cycle, 8-l  $\phi$ M, 1b-5 plug, 3-4  $\pm$ , lb-40 post regulator theory of operation, 5a-5 post-repair procedures HP 8648A, 5-5

HP 8648B/C/D, 5-5 power, 3-2 cable, 3-2, 3-4 memory interface, lb-60 POWER power key, l-2 power level accuracy adjustment, 7-27 performance test, 8-38-40 power sensor calibration data, 7-53 power supply part number, 6-5, 6-12 theory of operation, 5a-5 troubleshooting, 5b- 1 predistortion and detector offset adjustment, 7-17 prelevel adjustment, 7-18 preset conditions, lb-42 PREV, lb-38 programming background, 2-l command statements and 'descriptions, 2-12 guidelines, 2-2 language, 2-2 SCPI, 2-1, 2-2 status reporting, 2-12 pulse modulation selection, lb-36-37

## **Q query**

status reporting, 2-3

**R** reading the motherboard, 7-68 readme file, 7-40 rear panel, lb-56 recall, la-lo, la-16, lb-47, lb-49 reference theory of operation, 5a-6 reference connectors, lb-56 reference kit part number, 6-5, 6-12 reference oscillator adjustment, 7-4 REF ON/OFF], lb-3  $(REF SET)$ , la-18, lb-3  $($ REG $)$ , 1-4, la-8, la-16, lb-47 register, lb-46 delete, la-12 IREG), l-4, la-16, lb-47 remote interface, lb-58 re-numbering, la-14 RF output, lb-54, lb-55 sequence, 1 a-8 total, lb-47 remote

interface memory, lb-59 language selection, 2-40 removing datapacks, 7-65 device drivers, 7-59 test drivers, 7-62 test equipment, 7-54 the software, 7-41 repair, 5- 1 repair utility motherboard, 7-66-72 replaceable parts, 6-l reverse-power, lb-55 reverse power protection status reporting, 2-16 theory of operation, 5a-8 RF ON/OFF, lb-54 RF output, la-3 amplitude, lb-5 frequency, lb-5 ON/OFF, 1 a-4 RPG theory of operation, 5a-3 RPP part number, 6-12 **S** safety class I, 3-2 safety earth ground, 3-2  $(SAV)$ , lb-47 SAVE, lb-47  $(SAV), 1-4, 1a-8$ saving test results, 7-46 SCPI command reference programming, 2-20 SCPI version, 2-40 screen choose destination location, 7-38 important information, 7-37 select program folder, 7-38 setup complete, 7-40 start copying files, 7-39 welcome, 7-36 selecting adjustments, 7-44 a model, 7-43 an instrument family, 7-43 performance tests, 7-44 test equipment, 7-44 select program folder screen, 7-38  $[SEQ]$ ,  $1a-8$ sequence, lb-58  $[SEQ]$ , lb-48 total, lb-46 serial number, 7-43, 7-52

service information, 5-l support software, 7-35 setup complete screen, 7-40 SHIFT, lb-39 shipping instructions, 5- 1 the signal generator, 3-6 sig gen synth kit part number, 6-5, 6-12 theory of operation, 5a-6 sign, lb-40 simplified block diagram, 5a-l-2 software configuring, 7-50 exiting, 7-49 installation, 7-36 starting, 7-42 source, lb-50, lb-53 special function representations, viii start copying files screen, 7-39 starting the software, 7-42 START/STOP, lb-38 status gauge, 7-39 status reporting clearing status, 2-15 HP-IB, 2-12 pager encoding status, 2-18 programming, 2-12 query instrument settings, 2-3 unspecified power entry status, 2-17 storing, 3-5 to the motherboard, 7-70 supplemental verification tests, 9-l 9 kHz RF level accuracy, 9-8 frequency accuracy, 9-3 required test equipment, 9-2 support software, 7-35 ESG series, 7-35 synthesizer theory of operation, 5a-6

**T**

TCXO, 5a-9

temperature, 3-5 terminate, lb-46 test drivers adding, 7-60 removing, 7-62 test equipment adding, 7-5 1 editing, 7-55 recommended, 5-2 removing, 7-54 selecting, 7-44

test point extender, 7-2 test record HP 8648A, 8-41 HP 8648B, 8-61 HP 8648C, 8-85 HP 8648D, 8-109 test results saving, 7-46 tests printing results, 7-49 reviewing results, 7-47 running,  $7-47$ theory of operation, 5a-1 10 MHz, 5a-6 Al, 5a-3 AlO, 5a-8 All, 5a-8 A12, 5a-8 A2, 5a-5 A3, 5a-5 A4, 5a-6 A5, 5a-6 A6, 5a-7 A7, 5a-7 attenuator, 5a-7, 5a-8 controller, 5a-5 display, 5a-3 frequency extension, 5a-8 front panel, 5a-3 keyboard, 5a-3 modulation distribution, 5a-5 motherboard, 5a-5 output, 5a-7 post regulator, 5a-5 power supply, 5a-5 reference, 5a-6 reverse power protection, 5a-8 RPG, 5a-3 sig gen synth, 5a-6 synthesizer, 5a-6 timebase, lb-56 adjustment, 7-4, 7-6 DAC calibration , 7-22 TIMEBASE ADJ, lb-57 trace number, 7-52

- **U** uninstalling the software, 7-41 units conversion, lb-39 user configuration, 7-50 information dialog box, 7-43 name, 7-43, 7-50 utility motherboard repair, 7-66-72
- **V** verification tests, 9-l vernier, lb-54
- **W** welcome screen, 7-36 writing to the motherboard, 7-70